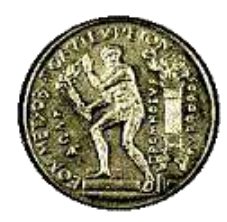

**ΕΘΝΙΚΟ ΜΕΤΣΟΒΙΟ ΠΟΛΥΤΕΧΝΕΙΟ ΣΧΟΛΗ ΠΟΛΙΤΙΚΩΝ ΜΗΧΑΙΚΩΝ ΤΟΜΕΑΣ ΜΕΤΑΦΟΡΩΝ ΚΑΙ ΣΥΓΚΟΙΝΩΝΙΑΚΗΣ ΥΠΟΔΟΜΗΣ** 

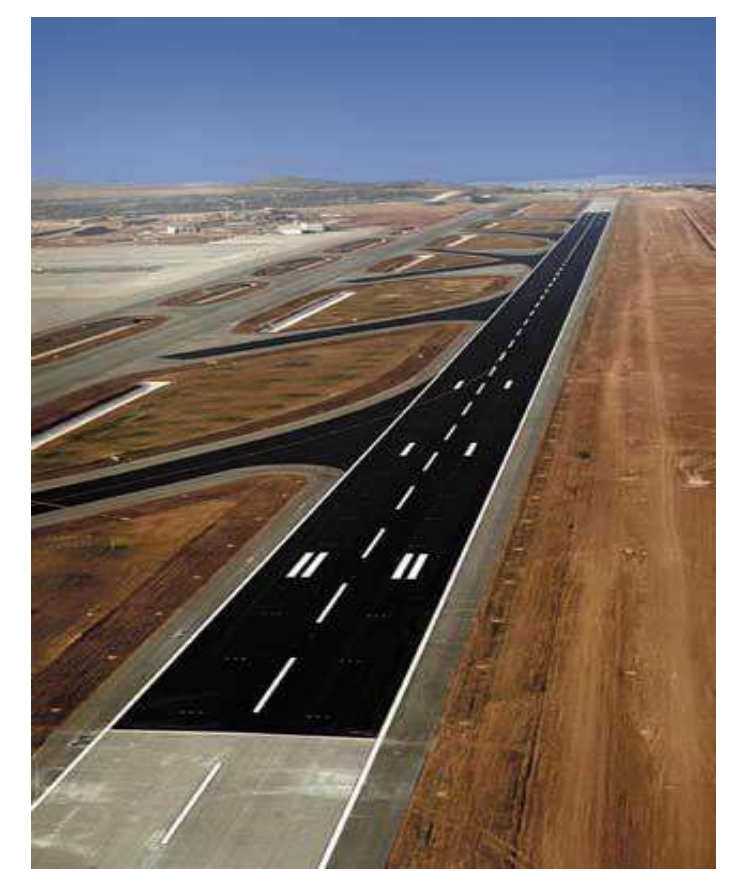

# **ΕΠΙΛΟΓΗ ΘΕΣΗΣ ΑΕΡΟΔΡΟΜΙΟΥ ΜΕ ΚΡΙΤΗΡΙΟ ΤΙΣ ΧΩΜΑΤΟΥΡΓΙΚΕΣ ΕΡΓΑΣΙΕΣ**

*ΝΙΚΟΛΑΟΣ ΜΑΡΟΥΚΗΣ*

ΑΘΗΝΑ,2006

# **ΠΕΡΙΕΧΟΜΕΝΑ**

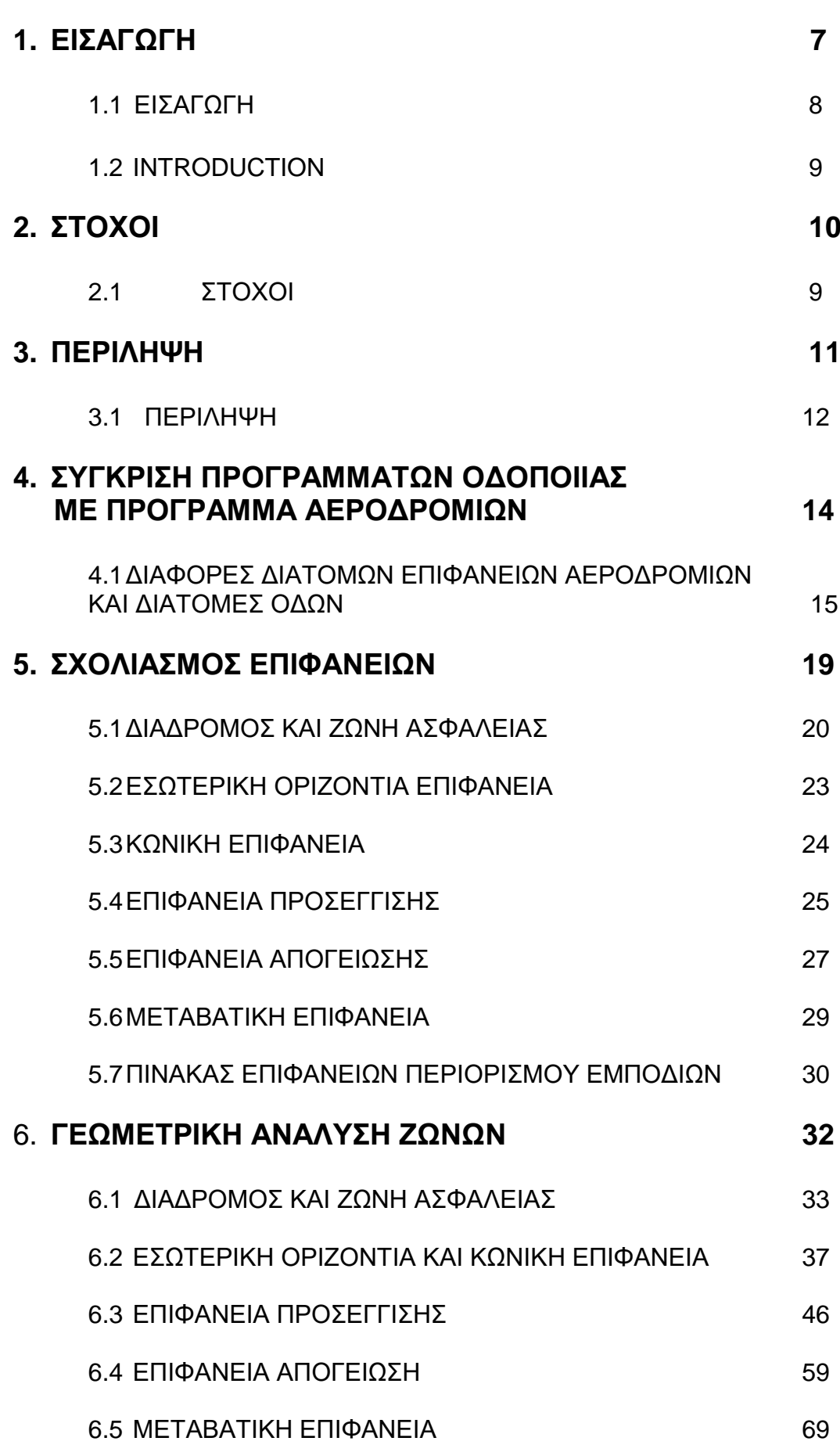

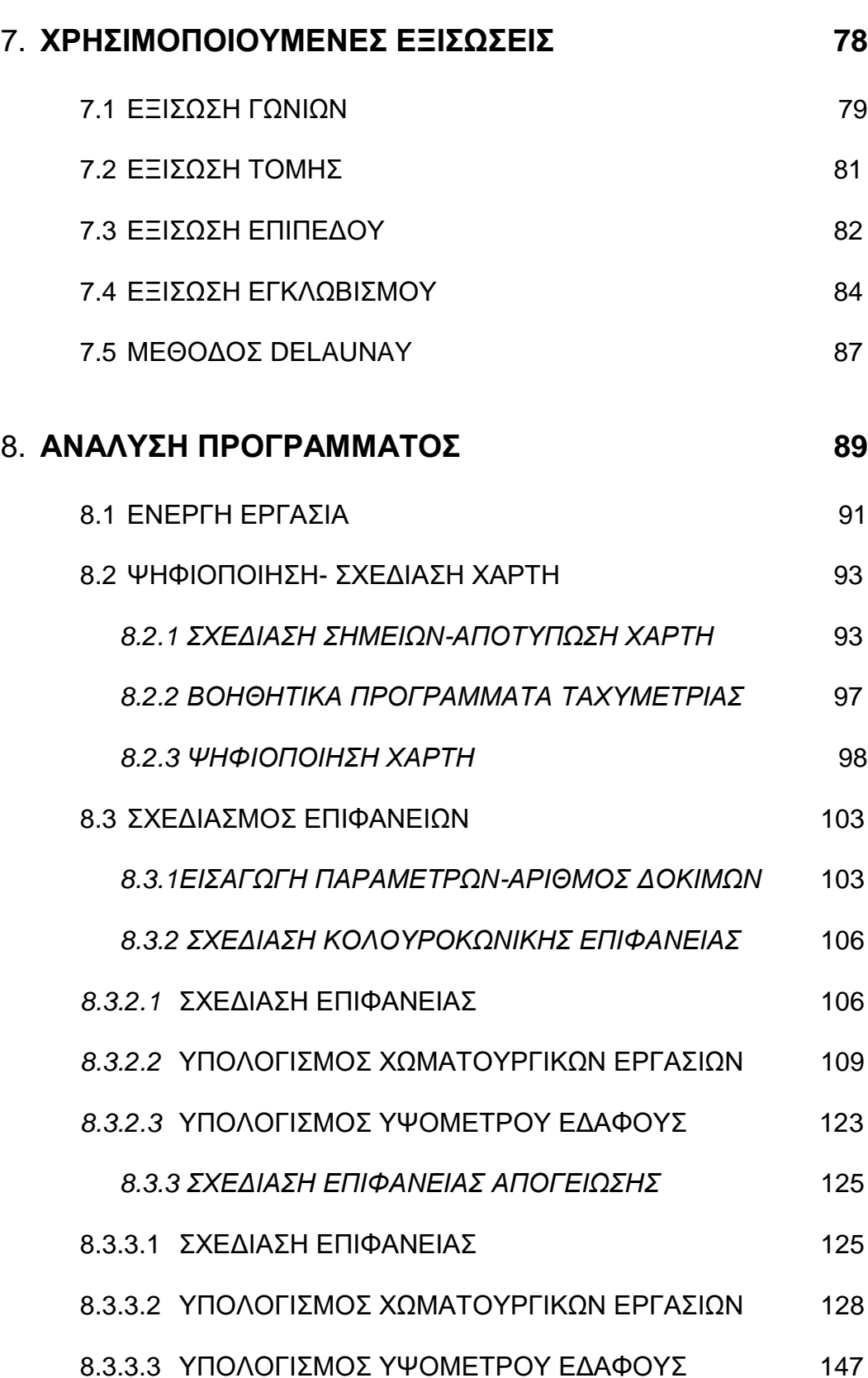

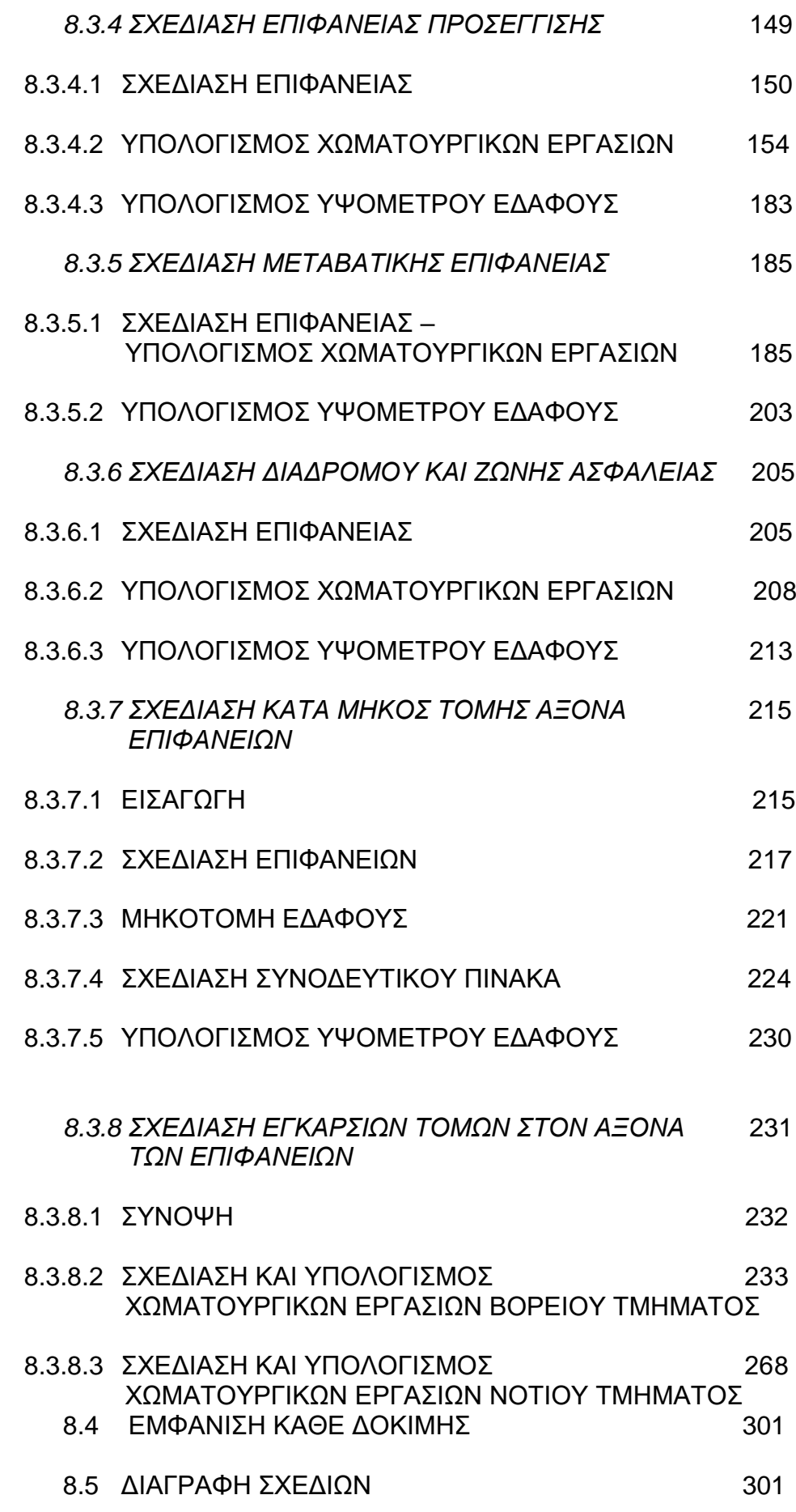

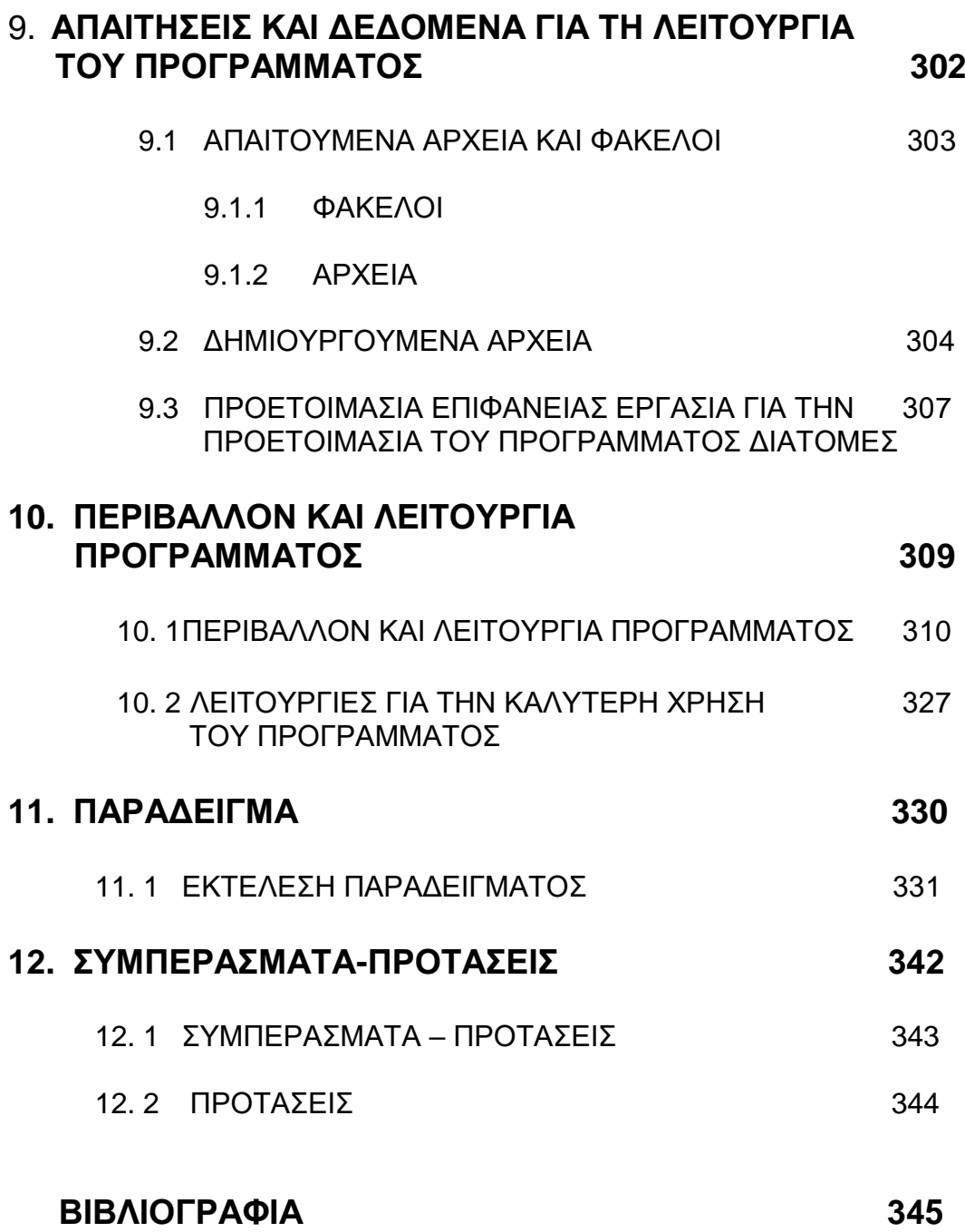

*<sup>Κ</sup>ΕΦΑΛΑΙΟ 1*

**ΕΙΣΑΓΩΓΗ**

## **1.1. ΕΙΣΑΓΩΓΗ**

Τα αεροδρόμια αποτελούν έναν από τους βασικούς συντελεστές στη μεταφορά αγαθών και προσώπων. Η κατασκευή και η μελέτη τους διέπεται από αρκετούς παράγοντες. Ειδικότερα η Μελέτη Σχεδιασμού ενός αεροδρομίου περιλαμβάνει τα εξής στάδια:

- Καθορισμός αναγκών
- Eπιλογή θέσης
- Γενικό σχέδιο ανάπτυξης(Master plan)
- Σχέδιο χρηματοδότησης

O καθορισμός της θέσης γίνεται μέσω της ανάλυσης στοιχείων όπως ο εναέριος χώρος, οι επιφάνειες περιορισμού εμποδίων, η πρόσβαση στο αεροδρόμιο, οι καιρικές συνθήκες, οι παροχές, η διαθεσιμότητα και το κόστος γης. Η παρούσα Διπλωματική εργασία ασχολείται με το αντικείμενο της επιλογής θέσης αεροδρομίου και ειδικότερα με τις επιφάνειες περιορισμού εμποδίων.

Για λόγους ασφαλείας στις προσγειώσεις και απογειώσεις επιβάλλεται ο χώρος γύρω από το αεροδρόμιο να είναι γενικά ελεύθερος από εμπόδια. Υπάρχουν όμως και εξαιρέσεις για τυχόν μη αφαιρούμενα εμπόδια. Οι οριακές επιφάνειες που ορίζουν το χώρο αυτό ονομάζονται (οριακές) επιφάνειες (προσέγγισης - απογείωσης) περιορισμού εμποδίων.

Όσον αφορά στην επιλογή θέσης και σχετικά με τις οριακές επιφάνειες, αυτή γίνεται με βάση τους μικρότερους αφαιρούμενους(όρυγμα) ή προστιθέμενους(επίχωμα) όγκους χωματισμών στην εκάστοτε εξεταζόμενη θέση. Ο υπολογισμός των χωματουργικών εργασιών για ένα μεγάλο πλήθος θέσεων αποδεικνύεται πολύπλοκος και χρονοβόρος όταν εκτελείται από ένα μόνο πρόσωπο. H Διπλωματική Εργασία πραγματεύεται τoν υπολογισμό των χωματουργικών εργασιών, τη σχεδίαση των επιφανειών και των κύριων τομών τους (κατά μήκος και εγκάρσια του άξονα του διαδρόμου και της νοητής επέκτασής του). Στόχος αυτού είναι ο μηχανικός να αποκτήσει ταυτόχρονα την ικανότητα ειδικότερης αλλά και εποπτικής ανάλυσης της επιλογή θέσης αεροδρομίου.

Το πρόγραμμα του Η/Υ προσδιορίζει σε διάφορες θέσεις τις απαιτούμενες χωματουργικές εργασίες έτσι ώστε η επιλογή της θέσης να γίνει σε συνδυασμό με τις άλλες μελέτες, που εκπονούνται για τη Μελέτη Σχεδιασμού του αεροδρομίου.

Όλα τα προγράμματα του πακέτου διαμορφώθηκαν κατά τέτοιον τρόπο ώστε να είναι όσο το δυνατόν πιο αυτοματοποιημένη η όλη διαδικασία και ο χρήστης να παρεμβαίνει και να αλληλεπιδρά μόνο όταν είναι πραγματικά απαραίτητο. Ιδιαίτερη σημασία δόθηκε και στην φιλικότητα των προγραμμάτων προς το χρήστη, έτσι ώστε να είναι δυνατόν να εποπτεύει εύκολα τα αποτελέσματα και να μην απαιτούνται πολύ εξεζητημένες γνώσεις στην χρήση του ηλεκτρονικού υπολογιστή.

## **1.2. INTRODUCTION**

Airports comprise one of the main common factors of the transportation of goods and people. Their construction and design are conditioned by many elements. In particular a Planning Design of an airport is composed of the following stages:

- Demand determination
- Position selection
- Master Plan
- Finance plan

The position designation is held through analyzing elements such airspace, obstacle limitation surfaces, airport access, weather conditions, supplies in general, availability and land value. This Diplomatic Project is involved with the subject of airport position selection and specifically with the obstacle limitation surfaces.

The area around the airport should be maintained free from obstacles for the safety of landing and takeoff operation, thought there are exceptions for possible non-removable objects. The surfaces which define this airspace are named as obstacle limitation surfaces (approach – takeoff).

Regarding the selection of the suitable position, it is selected considering the fewer cut and fill volumes of the ground. The calculation of the removable (or added) ground volumes for a big amount of positions is complicated and produces several delays, if it is made by one person. This Diplomatic Project deals with the calculation of the necessary cut and fill volumes, the surfaces' and their sections design (longitudinal and vertical). As a result the engineer acquires simultaneously the ability not only of the specific but also of the supervisory analysis of the selection of an airport position.

This PC program calculates the required ground volumes in several positions. This contributes to creating the placement choice in combination with the other studies required for the position selection.

The programs of the package are formed in a fashion that guarantees the automation of the process and, consequently, the user's interference only when it is necessary. The user-friendly feature of the programs has been a prime concern of the Diplomatic Project for it facilitates the supervision of the results without the need for any particular knowledge on PC usage.

*<sup>Κ</sup>ΕΦΑΛΑΙΟ 2*

**ΣΤΟΧΟΙ**

# **2.1 ΣΤΟΧΟΙ**

Το αντικείμενο της παρούσης Δ.Ε. είναι ο υπολογισμός των χωματουργικών εργασιών, η σχεδίαση των επιφανειών περιορισμού εμποδίων και των κύριων τομών τους (κατά μήκος και εγκάρσια του άξονα του διαδρόμου και της νοητής επέκτασής του) στο πλαίσιο της επιλογής θέσης αεροδρομίου. Το πρόγραμμα λειτουργεί στο περιβάλλον του σχεδιαστικού προγράμματος Microstation και ο κώδικας είναι γραμμένος σε γλώσσα Visual Basic for Applications.

Η Δ.Ε. στοχεύει στη δημιουργία ενός πλήρους εγχειριδίου με το οποίο ο μηχανικός δύναται να σχεδιάσει κάθε επιφάνεια περιορισμού εμποδίων (κάτοψη, τομές) και να υπολογίσει τις χωματουργικές εργασίες (ορύγματα, επιχώματα), όπου αυτές απαιτούνται. Έτσι με τη βοήθεια του Η/Υ εκτελούνται ταχύτερα και ακριβέστερα όλοι οι αναγκαίοι υπολογισμοί. Ταυτόχρονα καλύπτεται μία μεγάλη περιοχή ελέγχου με μεγάλο εύρος συνδυασμών.

# *<sup>Κ</sup>ΕΦΑΛΑΙΟ 3*

**ΠΕΡΙΛΗΨΗ** 

## 3.1. **ΠΕΡΙΛΗΨΗ**

Η επιλογή της θέσης του Αεροδρομίου είναι μία πολύπλοκη διαδικασία, καθώς πρέπει να συνδυάζει τη μορφολογία του εδάφους και τη θέση των επιφανειών που προκύπτουν από το είδος της χρήσης του διαδρόμου (προσγείωσης ή απογείωσης).

Στη Δ.Ε. δημιουργήθηκε, ένα πρόγραμμα Η/Υ σε γλώσσα Visual Basic For Applications και στο περιβάλλον του σχεδιαστικού προγράμματος Microstation, μέσω του οποίου σχεδιάζονται οι υπό εξέταση διάδρομοι μαζί με τις επιφάνειες περιορισμού εμποδίων και υπολογίζονται οι όγκοι των χωματουργικών εργασιών, καθώς και οι εγκάρσιες τομές και η κατά μήκος τομή ,όπως προκύπτουν ανά πιθανή θέση διαδρόμου.

Κατά την έναρξη του προγράμματος καθορίζεται ο φάκελος εργασίας και δημιουργείται το ψηφιοποιημένο υπόβαθρο εδάφους(περισσότερες πληροφορίες δίνονται στο κεφ.8).

Στη συνέχεια ορίζονται οι μεταβλητές του διαδρόμου (μήκος, κλίση, διεύθυνση),οι αποστάσεις μεταξύ των θέσεων του κέντρου του άξονα του διαδρόμου, το εύρος και το βήμα της διεύθυνσης του σε κάθε θέση. Επίσης ορίζεται ο κωδικός αριθμός απογείωσης και προσγείωσης, καθώς και όλες οι απαραίτητες μεταβλητές για τη λειτουργία του προγράμματος.

Η Δ.Ε. αναπτύσσεται σε επτά ενότητες, ολοκληρώνεται με ένα παράδειγμα (στην περιοχή της Κεντρικής Θεσσαλίας) στο οποίο εφαρμόζεται το πρόγραμμα, και στο τέλος παρατίθενται τα συμπεράσματα και οι προτάσεις που προκύπτουν από την ανάπτυξη του θέματος.

Στο κεφάλαιο 4, παρατίθενται οι διαφορές των διατομών μιας οδού με τις διατομές που προκύπτουν στις επιφάνειες περιορισμού εμποδίων. Η αντιπαράθεση των διαφορών αυτών, πηγάζει από την αδυναμία χρήσης προγραμμάτων οδοποιίας και την αναγκαιότητα δημιουργίας ενός εξειδικευμένου προγράμματος πάνω στις επιφάνειες περιορισμού εμποδίων.

Στο κεφάλαιο 5, παρουσιάζεται ένας συνοπτικός σχολιασμός του διαδρόμου και των ζωνών του, ενώ αναφέρονται παραδοχές, που έγιναν κατά το σχεδιασμό διαφόρων στοιχείων των επιφανειών.

Στο κεφάλαιο 6, περιγράφεται η γεωμετρική ανάλυση όλων των επιφανειών δίνοντας τη σχετική θέση των χαρακτηριστικών τους σημείων, που χρησιμοποιούνται για τη σχεδίαση και τον ακριβή ορισμό τους, ως προς το κέντρο του άξονα του διαδρόμου και τη στροφή αυτού.

Στο κεφάλαιο 7, παρουσιάζονται κάποια πρότυπα εξισώσεων, που χρησιμοποιήθηκαν για την επίλυση επιμέρους προβλημάτων.

Στο κεφάλαιο 8, αναλύεται το δημιουργούμενο πρόγραμμα. Ένα πρόγραμμα αποτελείται από μια σειρά μακροεντολών. Αναλύεται κάθε μία μακροεντολή, που έχει δημιουργηθεί, ξεχωριστά και με τη σειρά που εντάσσεται στη λειτουργία του προγράμματος.

Για την λειτουργία του προγράμματος είναι αναγκαίο να δημιουργηθούν κάποια αρχεία με δεδομένα, πριν την έναρξη λειτουργίας του, ενώ δημιουργούνται κάποια άλλα αρχεία δεδομένων κατά τη διάρκεια λειτουργίας του. Η ανάλυση όλων αυτών των αρχείων γίνεται στο κεφάλαιο 9. Επίσης περιγράφεται και μία ειδική διαδικασία που πρέπει να προηγηθεί προτού σχεδιαστούν οι εγκάρσιες τομές του διαδρόμου.

Στο κεφάλαιο 10, παρουσιάζεται μια σειρά εικόνων που αποσκοπεί στην καλύτερη κατανόηση του περιβάλλοντος και της λειτουργίας του προγράμματος στο Microstation. Το κεφάλαιο αυτό αποτελεί ένα είδος εγχειριδίου χρήσης του δημιουργούμενου προγράμματος.

Στη συνεχεία, εκτελέστηκε ένα παράδειγμα στην περιοχή της Κεντρικής Θεσσαλίας για λόγους επίδειξης ενός μέρος των δυνατοτήτων του προγράμματος.

Τέλος, παρατίθενται τα συμπεράσματα και τις προτάσεις μας όσον αφορά το πρόγραμμα και τις δυνατότητες του.

Κλείνοντας, σε διαφορετικό τεύχος παρατίθεται η γλώσσα του προγράμματος.

*<sup>Κ</sup>ΕΦΑΛΑΙΟ 4*

# **ΣΥΓΚΡΙΣΗ ΠΡΟΓΡΑΜΜΑΤΩΝ ΟΔΟΠΟΙΙΑΣ ΜΕ ΠΡΟΓΡΑΜΜΑ ΑΕΡΟΔΡΟΜΙΩΝ**

## 4.1.**ΔΙΑΦΟΡΕΣ ΔΙΑΤΟΜΩΝ ΕΠΙΦΑΝΕΙΩΝ ΑΕΡΟΔΡΟΜΙΩΝ ΚΑΙ ΔΙΑΤΟΜΩΝ ΟΔΩΝ**

Στο κεφάλαιο αυτό της διπλωματικής εργασίας κρίθηκε απαραίτητο να γίνει αναφορά στο γιατί δημιουργήθηκε ένα πρόγραμμα εύρεσης βέλτιστης θέσης για κατασκευή αεροδρομίου και δεν χρησιμοποιήθηκε για τον σκοπό αυτό κάποιο άλλο πρόγραμμα οδοποιίας.

Ο υπολογισμός των ορυγμάτων στην περίπτωση των αεροδρομίων είναι ιδιαίτερα πολύπλοκος λόγω της μορφής που έχουν οι διάφορες ζώνες που καθορίζουν την απομάκρυνση των εμποδίων. Τα χαρακτηριστικά των ζωνών, όπως ορίζονται από τον ICAO( International Civil Aviation), είναι αυτά που καθορίζουν τη μορφή των επιφανειών. Το κυρίως πρόβλημα είναι ότι οι ζώνες αυτές δεν βρίσκονται σε ίδιο επίπεδο.

Στα σκαρίφηματα 4.1,4.2,4.3 παρουσιάζονται οι οριακές επιφάνειες και δύο τόμές, μία εγκάρσια και μία κατά μήκος. Με μπλε γραμμή σχεδιάζεται η επιφάνεια προσέγγισης, με γαλάζια γραμμή η επιφάνεια απογείωσης με μοβ γραμμή της εσωτερικής οριζόντιας και κωνικής επιφάνειας και τέλος με πράσινο η μεταβατική επιφάνεια.

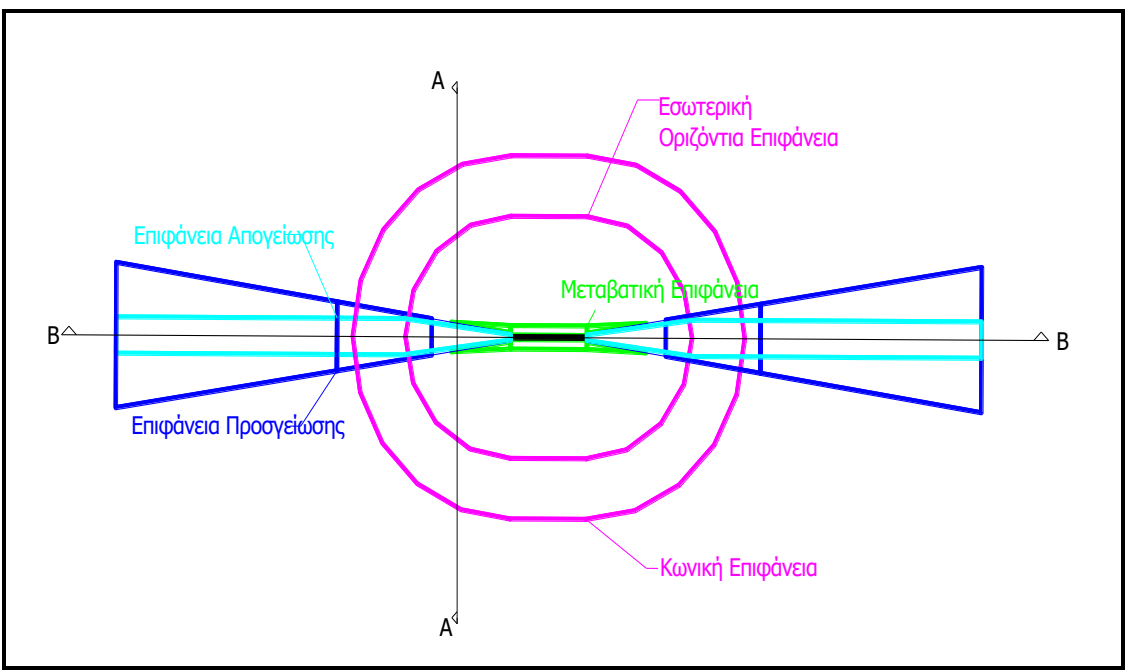

**Σκαρίφημα 4.1 Επιφάνειες Περιορισμού Εμποδίων (πηγή 2)**

Παρακάτω παρουσιάζεται η κατά μήκος τομή των επιφανειών εμποδίων.Στο σχήμα αυτό είναι εμφανής η υψομετρική θέση κάθε επιφάνειας, συμπεριλαμβανομένου και του διαδρόμου. Επίσης δίνεται μία πρώτη εικόνα της έκτασης κάθε επιφάνειας ( Κωνική , Εσωτερική Οριζόντια, Απογείωσης, Προσέγγισης, Μεταβατική)

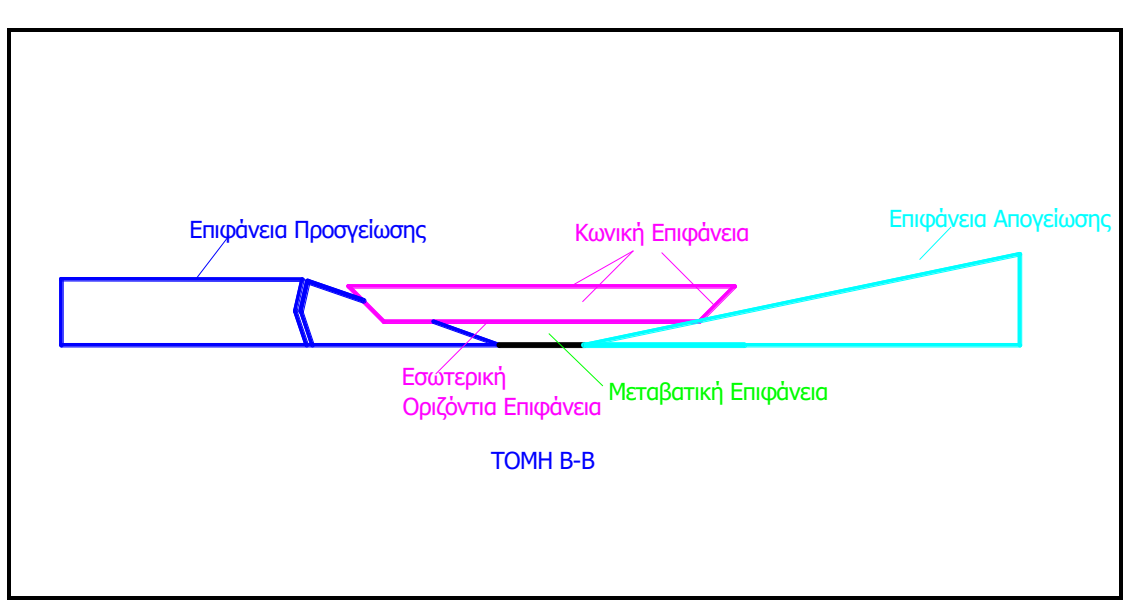

**Σκαρίφημα 4.2. Κατά Μήκος Τομή Οριακών Επιφανειών (Πηγή 2)**

Το σκαρίφημα της εγκάρσιας τομής περιλαμβάνει την γραμμή εδάφους και την οριογραμμή των ορυγμάτων. Η θέση της τομής αυτής είναι λίγο μετά το πέρας της ζώνης ασφαλείας. Η καφέ γραμμή συμβολίζει την τομή με το έδαφος στη θέση αυτή. Η οριογραμμή των ορυγμάτων φαίνεται στο σκαρίφημα με μαύρη διακεκομμένη γραμμή. Τέλος στο σκαρίφημα 4.3 έχει διαγραμμιστεί η επιφάνεια τομής του εδάφους. Και οι τρεις στο συγκεκριμένο παράδειγμα επιφάνειες αποτελούν επιφάνειες απομάκρυνσης εμποδίων όμως αυτή που βρίσκεται στο ελάχιστο υψόμετρο θα καθορίσει και την αρχή του ορύγματος.

Στην προκειμένη περίπτωση η αρχή του ορύγματος βρίσκεται στο άκρο της επιφάνειας προσέγγισης. Με δεδομένη κλίση δεξιά και αριστερά της επιφάνειας προσέγγισης το πρανές του ορύγματος εκτείνεται μέχρι να συναντήσει την επόμενη επιφάνεια απομάκρυνσης εμποδίων που στην δεδομένη περίπτωση είναι η εσωτερική οριζόντια. Παρατηρείται ότι η επιφάνεια απογείωσης δεν λαμβάνεται υπόψη στα ορύγματα, εφόσον ο προς αφαίρεση όγκος που προκύπτει από αυτήν περιλαμβάνεται στους αντίστοιχους όγκους των άλλων επιφανειών. Αυτή είναι η κύρια διαφορά μεταξύ του προγράμματος μας και των προγραμμάτων οδοποιίας. Υπάρχει βέβαια και η διαφορά ότι στις μελέτες οδοποιίας σε κάθε διατομή υπάρχει υποχρεωτικά όρυγμα ή επίχωμα ενώ στις τομές των οριακών επιφανειών επίχωμα υπάρχει μόνο στα όρια του διαδρόμου ενώ όρυγμα μόνο όπου χρειάζεται στις υπόλοιπες επιφάνειες. Στη συνέχεια το όρυγμα ακολουθεί την οριογραμμή της εσωτερικής οριζόντιας μέχρι να συναντήσει την κωνική. Τέλος η κλίση του πρανούς συμπίπτει με τη κλίση της κωνικής μέχρι το πέρας αυτής και καταλήγει με συγκεκριμένη κλίση στο επίπεδο της γραμμής του εδάφους.

Στην εγκάρσια τομή λίγο πρίν το διάδρομο παρατηρείται ότι η επιφάνεια προσέγγισης βρίσκεται σε κάποια υψομετρική στάθμη, η επιφάνεια απογείωσης λίγο ψηλότερα, και ακόμα ψηλότερα η εσωτερική οριζόντια επιφάνεια και η κωνική επιφάνεια.

ΚΕΦ 4 – ΣΥΓΚΡΙΣΗ ΠΡΟΓΡΑΜΜΑΤΩΝ ΟΔΟΠΟΙΙΑΣ ΜΕ ΠΡΟΓΡΑΜΜΑ ΑΕΡΟΔΡΟΜΙΩΝ 18

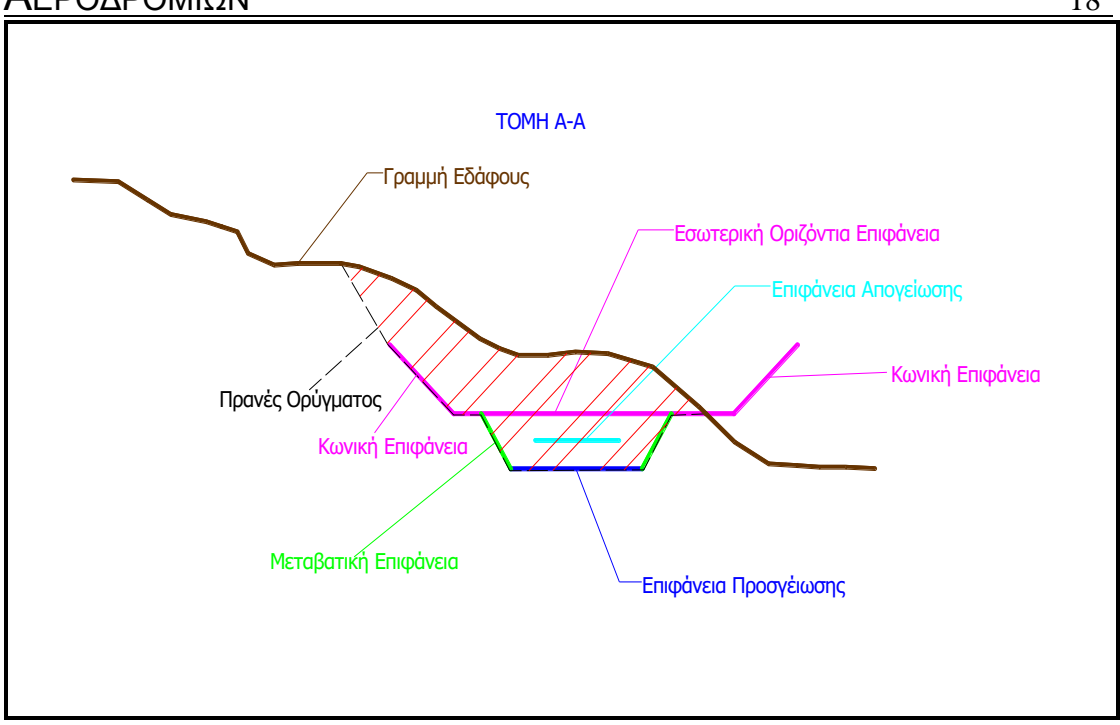

**Σκαρίφημα 4.3.Τομή εδάφους με επιφάνειες περιορισμού εμποδίων**

Στην περίπτωση διατομής δρόμου τα χαρακτηριστικά είναι γνωστά και πάντα τα ίδια. Η επιφάνεια του καταστρώματος της οδού είναι το μόνο επιθυμητό σχεδιαστικό αποτέλεσμα σε αντίθεση με τις επιφάνειες περιορισμού εμποδίων, όπου σκοπός είναι η σχεδίαση πολλών επιφανειών με ανόμοια μεταξύ τους χαρακτηριστικά. Στο σκαρίφημα (4.3) που ακολουθεί στην επόμενη σελίδα παρουσιάζεται μια τυπική διατομή δρόμου δύο λωρίδων.

Με κόκκινη γραμμή έχει σχεδιασθεί το κατάστρωμα της οδού και τα ερείσματα δεξιά και αριστερά. Με καφέ γραμμή φαίνεται η γραμμή του εδάφους στην θέση της τομής, σχεδιασμένη κατά τέτοιο τρόπο ώστε η διατομή στο δεδομένο σημείο να παρουσιάζει και όρυγμα αλλά και επίχωμα. Επίσης η οριογραμμή των επιχωμάτων και των ορυγμάτων φαίνονται στο σκαρίφημα με μαύρη διακεκομμένη γραμμή. Τέλος τα ορύγματα τα επιχώματα είναι διαγραμμισμένα.

Στην συγκεκριμένη διατομή το υψόμετρο του καταστρώματος της οδού και των ερεισμάτων καθορίζουν τα ορύγματα και τα επιχώματα. Αριστερά της οδού δημιουργείται επίχωμα αφού το κατάστρωμα βρίσκεται ψηλότερα του εδάφους. Εξετάζοντας την οδό κατά πλάτος παρατηρείται ότι το υψόμετρο του εδάφους αυξάνεται και σε κάποιο σημείο συναντάει το κατάστρωμα. Από εκεί και πέρα το έδαφος βρίσκεται ψηλότερα του καταστρώματος οπότε και βρισκόμαστε σε όρυγμα. Το πρανές του ορύγματος έχει συγκεκριμένη κλίση με την οποία προσεγγίζει τη γραμμή εδάφους.

ΚΕΦ 4 – ΣΥΓΚΡΙΣΗ ΠΡΟΓΡΑΜΜΑΤΩΝ ΟΔΟΠΟΙΙΑΣ ΜΕ ΠΡΟΓΡΑΜΜΑ ΑΕΡΟΔΡΟΜΙΩΝ 19

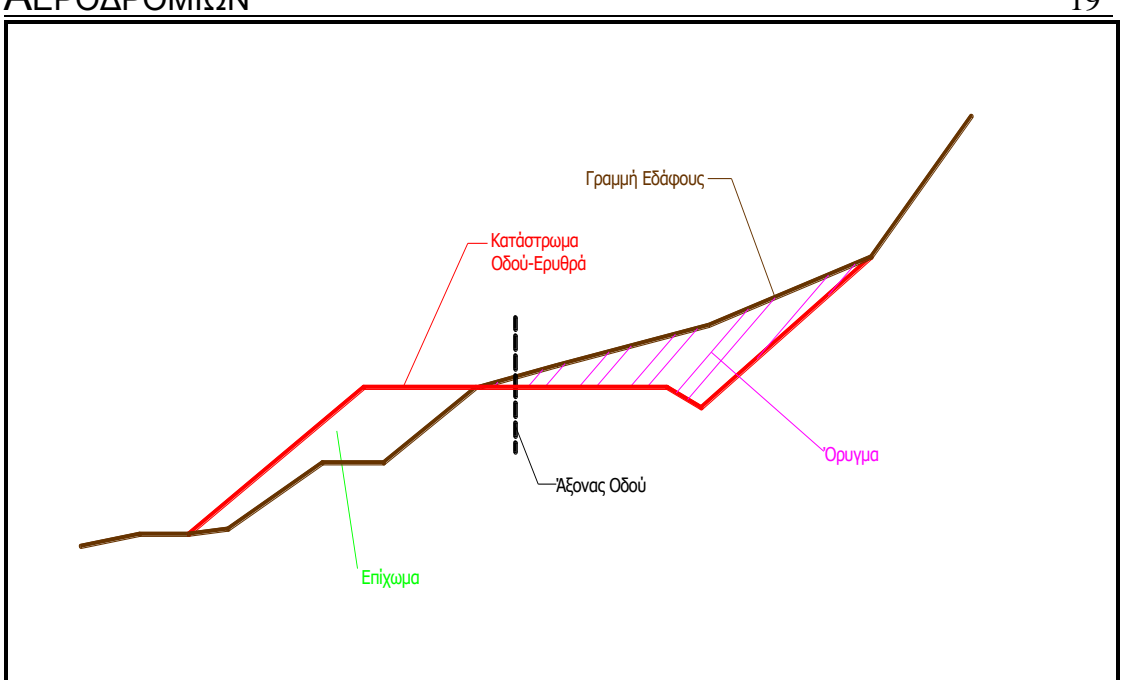

**Σκαρίφημα 4.4. Τυπική διατομή οδού**

Από την ανάλυση αυτή είναι πλέον προφανές ότι η χρησιμοποίηση κοινών προγραμμάτων οδοποιίας θα οδηγούσε σε λανθασμένα συμπεράσματα αφού αυτά δεν θα μπορούσαν να λάβουν υπόψη την ιδιαιτερότητα που έχουν οι επιφάνειες απομάκρυνσης εμποδίων, στα αεροδρόμια, όσον αφορά την υψομετρική τους θέση. Στα προγράμματα οδοποιίας η διατομή είναι πάντα της ίδιας μορφής και το μόνο που αλλάζει είναι η γραμμή του εδάφους . Από την άλλη μεριά στα αεροδρόμια η μορφή των διατομών συνέχεια μεταβάλλεται αφού αλλάζουν οι θέσεις των επιφανειών.

# *<sup>Κ</sup>ΕΦΑΛΑΙΟ 5*

# **ΣΧΟΛΙΑΣΜΟΣ ΕΠΙΦΑΝΕΙΩΝ**

#### **5.1. ΔΙΑΔΡΟΜΟΣ ΚΑΙ ΖΩΝΗ ΑΣΦΑΛΕΙΑΣ** (RUNWAY AND SAFETY ZONE)

#### *A. Διάδρομος*

Στην παρούσα διπλωματική εργασία θεωρούμε ότι τα χαρακτηριστικά του διαδρόμου είναι δεδομένα και σαν τιμή αυτού επιλέγουμε το βασικό μήκος του α/φ σχεδιασμού. Το βασικό μήκος του α/φ υπολογίζεται μέσω διαδικασιών (τύπος α/φ, προβλέψεις κίνησης αερολιμένα κτλ.),οι οποίες δεν αποτελούν αντικείμενο της εργασίας αυτής

Ως γνωστών, κάθε αεροδρόμιο χαρακτηρίζεται από έναν κωδικό (π.χ τα εμπορικά αεροδρόμια βρίσκονται συνήθως στην κατηγορία 4),λειτουργώντας ως μέσο συσχετισμού και σύγκρισης των επιμέρους χαρακτηριστικών του αεροδρομίου. Ο κωδικός αποτελείται από ένα αριθμητικό ψηφίο ,το οποίο συνδέεται με το μήκος του διαδρόμου αναφοράς του α/φ, και ένα γράμμα του λατινικού αλφάβητου, το οποίο συνδέεται με το άνοιγμα πτερυγίων και την απόσταση βάσης του συστήματος κυρίων τροχών.

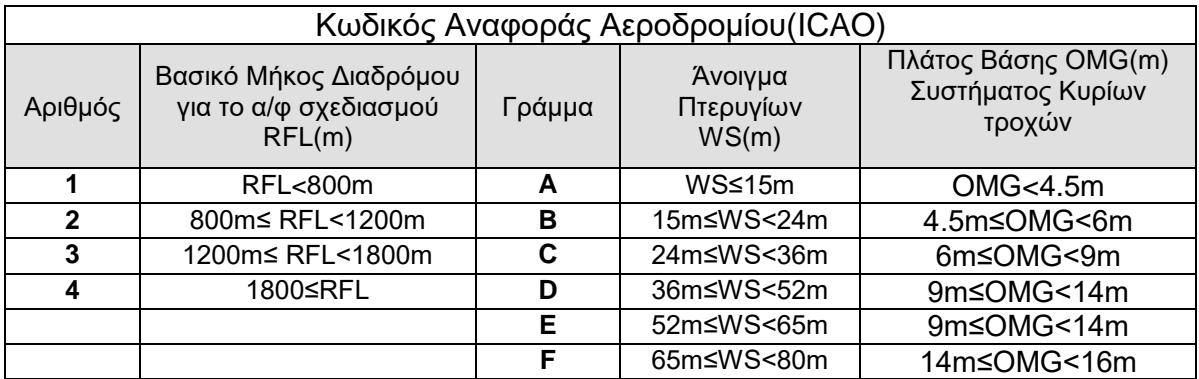

ΠΙΝΑΚΑΣ1.(ΠΗΓΗ 2)

#### Συνοπτικός Υπολογισμός μήκους διαδρόμου

Το **μήκος του διαδρόμου** υπολογίζεται πολλαπλασιάζοντας το βασικό μήκος του διαδρόμου ,δηλαδή το ελάχιστο μήκος που απαιτείται για να απογειωθεί το α/φ σχεδιασμού με μέγιστο βάρος σε ιδανικές συνθήκες, με τους τρεις διορθωτικούς συντελεστές αύξησης. Οι συντελεστές αυτοί είναι:

- Θερμοκρασία (για κάθε 1° C που η θερμοκρασία του αεροδρομίου υπερβαίνει τη θερμοκρασία της ατμόσφαιρας για το ίδιο υψόμετρο αυξάνει το μήκος κατά 1%
- Υψόμετρο (για κάθε 300 m αύξηση 7% αύξηση)
- Κατά μήκος κλίση (για 1% κλίση αύξηση 10% )

Σχετικά με την ατμόσφαιρα, λαμβάνονται οι μέσες ατμοσφαιρικές καταστάσεις σε μία συγκεκριμένη περιοχή.

Το **πλάτος του διαδρόμου** υπολογίζεται με βάση το κωδικό γράμμα και τον κωδικό αριθμό του τύπου του διαδρόμου. Παρατίθεται με βάση την παράγραφο 3 του ΑΝΝΕΧ 14 ο παρακάτω πίνακας.

ΚΕΦ 5 – ΣΧΟΛΙΑΣΜΟΣ ΕΠΙΦΑΝΕΙΩΝ

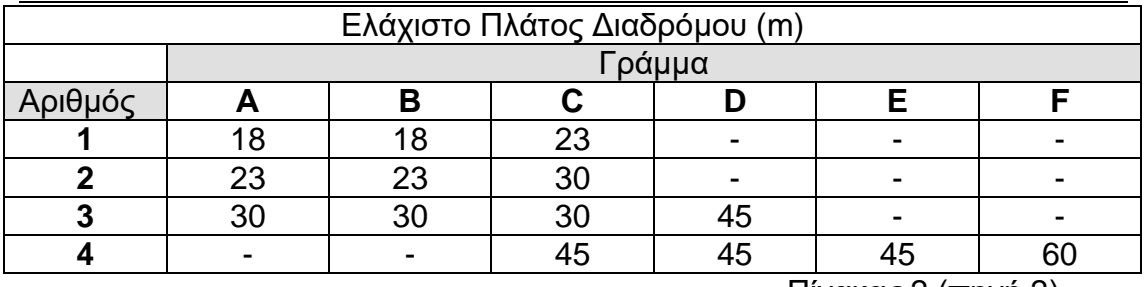

Πίνακας 2.(πηγή 2)

Υποσημείωση: Το πλάτος του διαδρόμου που χρησιμοποιείται για προσγείωσης με ενόργανα ακριβή προσέγγιση δεν πρέπει να είναι μικρότερο από 30m για τις κατηγορίες 1 και 2

Η μέγιστη **κατά μήκος κλίση** του διαδρόμου συνδέεται με τον κωδικό αριθμό. Η κλίση προκύπτει από τον λόγο της υψομετρικής διαφοράς των δύο κατωφλιών προς το μήκος του διαδρόμου

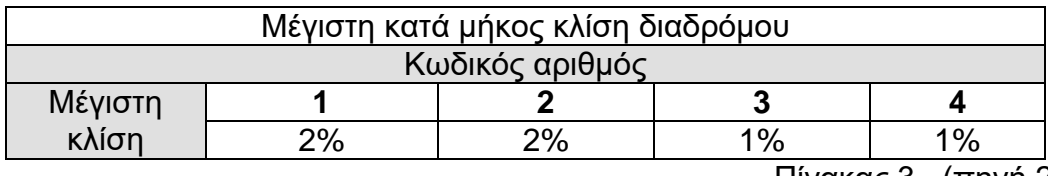

Πίνακας 3. .(πηγή 2)

Παραδοχές: Στη συγκεκριμένη διπλωματική εργασία θεωρούμε ότι η κατά μήκος κλίση παραμένει σταθερή καθ'όλο το μήκος του διαδρόμου με συνέπεια να μην υφίστανται περιορισμοί για τμήματα με διαφορετικές κλίσεις. Σημαντικότερη παραδοχή αποτελεί το γεγονός ότι δε λαμβάνουμε υπόψη την εγκάρσια κλίση του διαδρόμου , αφού κάτι τέτοιο δεν επηρεάζει αρνητικά την επίτευξη των στόχων της εργασίας αυτής.

#### *B. Ζώνη Ασφαλείας*

Η ζώνη ασφαλείας εκτείνεται εκατέρωθεν του μήκους του διαδρόμου και πέραν το τέλος αυτού. Κύριος σκοπός της είναι η μείωση του κινδύνου καταστροφής του α/φ εφόσον αυτό είτε προσγειωθεί προ του διαδρόμου είτε απογειωθεί μετά αυτού. Ο σχεδιασμός της γίνεται με βάση περιορισμούς του ICAO,οι οποίοι παρουσιάζονται στον παρακάτω πίνακα. Ως πλάτος ορίζεται η απόσταση του εξωτερικού πλευρικού ορίου της ζώνης ασφαλείας από τον άξονα του διαδρόμου και ως μήκος, θεωρούμε την απόσταση που εκτείνεται η ζώνη ασφαλείας πέραν του διαδρόμου. Οι διαστάσεις της συνδέονται με τον κωδικό αριθμό του αερολιμένα. Παρατίθεται ο παρακάτω πίνακας.

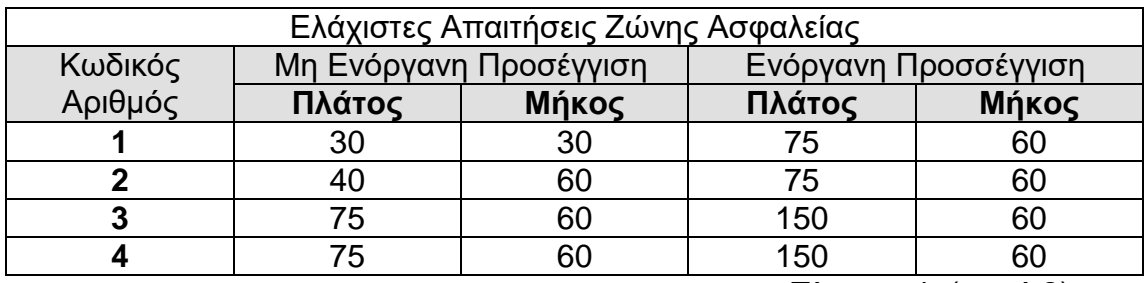

Πίνακας 4. (πηγή 2)

Τέλος, το κατώφλι είναι το σημείο η αρχή του μέρους του διαδρόμου που δύναται να χρησιμοποιηθεί για προσγείωση. Το κατώφλι μπορεί να είναι στο άκρο του διαδρόμου ή πιο μέσα. Στη δεύτερη περίπτωση ονομάζεται «μετατοπισμένο κατώφλι». Η ονομασία του κατωφλιού είναι το μαγνητικό αζιμούθιο (δηλαδή, η ως προς τον μαγνητικό βορρά γωνία μετρούμενη κατά την ωρολογιακά φορά) του διαμήκους άξονα του διαδρόμου κατά τη φορά κίνησης του α/φ. Η ονομασία εκφράζεται σε δεκάδες μοιρών και η τιμή του είναι η εγγύτερη προς την ακριβή γωνία. Ο προσανατολισμός του διαδρόμου δηλώνεται με την ονομασία του κατωφλιού.

#### **5.2. ΕΣΩΤΕΡΙΚΗ ΟΡΙΖΟΝΤΙΑ ΕΠΙΦΑΝΕΙΑ** (INNER HORIZONTAL ZONE)

Η εσωτερική οριζόντια επιφάνεια είναι ένα οριζόντιο το οποίο εκτείνεται πάνω από τον αερολιμένα και την ευρύτερη περιοχή. Ο ορισμός της επιφάνειας αυτής είναι απλός και εξαρτάται από τον τύπο και την κατηγορία του διαδρόμου στον οποίο αντιστοιχεί. Κύρια χαρακτηριστικά της είναι η ακτίνα-απόσταση από τα σημεία αναφοράς και το υψόμετρο.

Σύμφωνα με το άρθρο 4.1.6 του ANNEX 14 η ακτίνα ή τα εξωτερικά όρια της επιφάνειας πρέπει να μετριούνται από ένα σημεία αναφοράς ή σημεία ιδρυμένα για συγκεκριμένο σκοπό. Παλιότερα ή ακόμα και σήμερα για σχετικά μικρά αεροδρόμια, οριζόταν ένα μόνο σημείο αναφοράς το κεντρικό σημείο του διαδρόμου ή η τομή των διασταυρούμενων διαδρόμων. Οι σύγχρονες αντιλήψεις θεωρούν ως σημεία αναφοράς εκατέρωθεν του διαδρόμου τον άξονα του διαδρόμου, ενώ πέρα αυτού τα σημεία αναφοράς είναι τα άκρα του. Η απόσταση-ακτίνα αυτή δίνεται από τους πίνακες του ΑΝΝΕΧ. Ως εκ τούτου η εσωτερική οριζόντια επιφάνεια είναι ορθογώνια κατά μήκος του διαδρόμου και ημικυκλική στο πέρας αυτού με ακτίνα την προαναφερόμενη .

Σχετικά με το ύψος της εσωτερικής επιφάνειας, πρέπει να μετριέται από κάποιο συγκεκριμένο υψόμετρο το οποίο έχει οριστεί και για αυτό το σκοπό. Στην παρούσα διπλωματική εργασία το υψόμετρο αυτό είναι το υψόμετρο του άξονα του διαδρόμου. Στην περίπτωση που ο διάδρομος έχει κλίση, το ορθογώνιο μέρος της επιφάνειας πάνω από το διάδρομο είναι και αυτό κεκλιμένο, με κλίση όση του διαδρόμου ,ώστε να ικανοποιείται ο παραπάνω χαρακτηρισμός. Πέραν του τέλους του διαδρόμου , η ημικυκλική επιφάνεια ακολουθεί ένα οριζόντιο επίπεδο, με υψόμετρο όσο το άκρο του διαδρόμου.

Συνοψίζοντας τους παραπάνω χαρακτηρισμούς, σε περίπτωση που ο διάδρομος έχει κατά μήκος κλίση , η κατά μήκος τομή θα μας παρουσιάζει τρία διαφορετικά επίπεδα:ένα κεκλιμένο με κλίση ίση με αυτή του διαδρόμου και δύο οριζόντια που θα εκτείνονται πέρα από τα άκρα αυτού. Αυτή η διαμόρφωση μας εξασφαλίζει έναντι της διατήρησης του υψομέτρου από τα σημεία αναφοράς του άξονα του διαδρόμου.

Γίνεται λοιπόν αντιληπτό ότι η εσωτερική επιφάνεια είναι μία από τις σημαντικότερες επιφάνειες περιορισμού εμποδίων, αφού καταλαμβάνει μία μεγάλη έκταση γύρω από το διάδρομο και συνεπώς και από το αεροδρόμιο και σε σχετικά μικρό ύψος( 45m για όλους τους τύπους των διαδρόμων). Ενδεικτικά μπορούμε να αναφέρουμε ότι η εσωτερικά οριζόντια επιφάνεια μπορεί να εκτείνεται μέχρι και 4000m εκατέρωθεν του άξονα του διαδρόμου σχηματίζοντας εκτός του ορθογώνιου τμήματος και ένα ημικυκλικό ακτίνας 4000m( τα 4000m αφορούν την ακτίνα, για τύπο διαδρόμου 3 ή 4).

#### **5.3. ΚΩΝΙΚΗ ΕΠΙΦΑΝΕΙΑ** (CONICAL ZONE)

Η κωνική επιφάνεια μπορεί να θεωρηθεί συνέχεια της εσωτερικής οριζόντιας επιφάνειας. Πρόκειται για μία κεκλιμένη επιφάνεια που ξεκινά από ξεκινά από το εξωτερικό όριο της περιφέρειας της εσωτερικής οριζόντιας επιφάνειας. Ο ορισμός της επιφάνειας αυτής είναι εξίσου απλός, όπως και για όλες τις επιφάνειες, και εξαρτάται από τον τύπο και την κατηγορία του διαδρόμου στον οποίο αντιστοιχεί. Τα κύρια χαρακτηριστικά της επιφάνειας, τα οποία καθορίζουν και τα όριά της συνίστανται στην κλίση της επιφάνειας και στο ύψος στο οποίο βρίσκεται πάνω από το εξωτερικό όριο της εσωτερικής οριζόντιας επιφάνειας.

Η κλίση πρέπει να μετριέται σε ένα κατακόρυφο επίπεδο κάθετα στο εξωτερικό όριο(περιφέρεια) της εσωτερικής οριζόντιας επιφάνειας. Μάλιστα είναι ίδια για όλους τους τύπους και τις κατηγορίες διαδρόμων (5%).

Το ύψος του εξωτερικού ορίου της κωνικής μετριέται, όπως προαναφέρθηκε, από το εξωτερικό όριο της εσωτερικής οριζόντιας επιφάνειας. Εφόσον ο διάδρομος είναι κεκλιμένος τότε είναι κεκλιμένη και η εσωτερική οριζόντια επιφάνεια και συνεπώς και η κωνική. Δηλαδή εκτός από την εγκάρσια κλίση παρουσιάζει και κατά μήκος του διαδρόμου κλίση. Μετά το πέρας του διαδρόμου σχηματίζεται ένα ημικύκλιο ομόκεντρο της εσωτερικής οριζόντιας επιφάνειας το οποίο έχει μόνο εγκάρσια κλίση.

Όπως και η εσωτερική οριζόντια επιφάνεια ,έτσι και η κωνική είναι πολύ σημαντική στην εύρεση κατάλληλης θέσης αεροδρομίου, αφού εκτείνεται σε όλη σχεδόν την περιοχή γύρω από το αεροδρόμιο. Προτείνεται δε οι επιφάνειας αυτές να είναι ελεύθερες από εμπόδια και σε περίπτωση που αυτά προϋπάρχουν να αφαιρούνται. Χαρακτηριστική είναι η περίπτωση της κατασκευής του διεθνούς αερολιμένα Ελ.Βενιζέλος στα Σπάτα όπου χρειάστηκε να μετακινηθεί ολόκληρος ναός. Βέβαια, συχνά λόγω έλλειψης χώρου θεωρούμε ως παραδοχή την ισχύ του παραπάνω στη μισή έκταση των επιφανειών.

Συνεπώς, η κωνική μαζί με την εσωτερική οριζόντια επιφάνεια παίζουν καθοριστικό ρόλο στο να βρεθεί η θέση με τις λιγότερες απαιτήσεις για ορύγματα αφού, λόγω της μορφής τους, είναι και οι μεγαλύτερες σε έκταση. Συνηθίζεται δε να θεωρούνται σαν μία κολουροκωνική επιφάνεια. Χρήζει ιδιαίτερης προσοχής η περίπτωση στην οποία ο διάδρομος έχει κλίση.

#### **5.4. ΕΠΙΦΑΝΕΙΑ ΠΡΟΣΕΓΓΙΣΗΣ** (APPROACH ZONE)

Η επιφάνεια προσέγγισης είναι ένα ή περισσότερα κεκλιμένα επίπεδα τα οποία προηγούνται του κατωφλίου. Ο ορισμός της επιφάνειας αυτής, όπως και για όλες τις επιφάνειες, εξαρτάται από τον τύπο και την κατηγορία του διαδρόμου στον οποίο αντιστοιχεί. Τα επίπεδα που ορίζουν την επιφάνεια προσέγγισης έχουν τη μορφή τραπεζίου. Ο αριθμός τους καθορίζεται από τον τύπο και την κατηγορία του διαδρόμου.

Τα όρια της επιφάνεια προσέγγισης όπως ορίζει ο ΑΝΝΕΧ ορίζονται:

- 1. από το εσωτερικό όριο, συγκεκριμένου μήκους, κάθετο στον άγονα του διαδρόμου και σε συγκεκριμένη απόσταση από το κατώφλι,
- 2. από δύο πλευρές που ξεκινάνε από τα άκρα του εσωτερικού ορίου και διευρύνονται κατά τον ίδιο τρόπο με συγκεκριμένη κλίση ως προς τον άξονα του διαδρόμου,
- 3. από το εξωτερικό όριο που είναι παράλληλο προς το εσωτερικό

Στον πίνακα του ΑΝΝΕΧ δίνονται ως χαρακτηριστικά και συνεπώς μεταβλητές που πρέπει να ληφθούν υπόψη οι ακόλουθες διαστάσεις :

- πλάτος ίχνους αρχής (liea)
- απόσταση του ίχνους αρχής από το κατώφλι
- διεύρυνση των πλευρών (div)
- το μήκος και η κλίση του πρώτου τμήματος (lena1, slpa1)
- το μήκος και η κλίση του δεύτερου τμήματος (lena2, slpa2)
- το μήκος του τρίτου τμήματος (lena3)

Σε όποιες κατηγορίες ή τύπους διαδρόμων δεν υπάρχουν κάποιες από τις παραπάνω διαστάσεις θα θεωρούνται μηδενικές. Ουσιαστικά τα τμήματα των οποίων και οι δύο διαστάσεις είναι μηδενικές δεν υφίστανται.

Οι κλίσεις των τμημάτων της επιφάνειας προσέγγισης μετριούνται ως προς ένα κατακόρυφο επίπεδο που περιέχει τον άξονα του διαδρόμου. Πέρα του διαδρόμου μετριέται ως προς τον κεντρικό άξονα του εκάστοτε τμήματος, ο οποίος, βέβαια, είναι νοητή προέκταση του άξονα του διαδρόμου. Τα πρώτα δύο τμήματα της επιφάνειας είναι κεκλιμένα ενώ το τρίτο οριζόντιο.

Σύμφωνα με τον ΑΝΝΕΧ το υψόμετρο του εσωτερικού ορίου της επιφάνειας προσέγγισης πρέπει να ισούται με το υψόμετρο του κέντρου του κατωφλίου.

**Παραδοχή 1:** *το υψόμετρο του εσωτερικού ορίου της επιφάνειας προσέγγισης στην διπλωματική αυτή εργασία, έχει θεωρηθεί ίσο με το υψόμετρο του άξονα του διαδρόμου ή της προέκτασης αυτού στη θέση αυτή.*

Η παραδοχή αυτή έγινε ώστε να αποτραπούν προβλήματα που μπορεί να αντιμετωπίζαμε, όταν υπήρχε κλίση στο διάδρομο και τότε το εσωτερικό όριο της επιφάνειας προσέγγισης από το ένα άκρο του διαδρόμου θα έβγαινε κάτω από το υψόμετρο του διαδρόμου. Η θεώρηση δεν είναι ανατρεπτική στον όσο δυνατόν ακριβέστερο τρόπο υπολογισμού των εμποδίων.

### ΚΕΦ 5 – ΣΧΟΛΙΑΣΜΟΣ ΕΠΙΦΑΝΕΙΩΝ

Όπως αναφέρεται στον ΑΝΝΕΧ για τύπο διαδρόμου 3 και 4 και κατηγορίες ενόργανης μη ακριβής ή ακριβής προσέγγισης το δεύτερο τμήμα κλίσης 2.5%, γίνεται οριζόντιο από το σημείο εκείνο και πέρα που διασταυρώνεται με ένα οριζόντιο επίπεδο που βρίσκεται 150m πάνω από το υψόμετρο του κέντρου του κατωφλίου ή από το σημείο εκείνο και πέρα που διασταυρώνεται με ένα οριζόντιο επίπεδο που καθορίζεται από το υψόμετρο /ύψος ελεύθερο εμποδίων (obstacle clearance altitude/ height, OCA/H). Ανάμεσα στα δύο παραπάνω σημεία, επιλέγεται αυτό που είναι ψηλότερο.

**Παραδοχή 2:** *Στην παρούσα διπλωματική εργασία ,το δεύτερο τμήμα της επιφάνειας προσέγγισης θεωρείται μονοκλινές σε όλο το μήκος του, χωρίς να γίνεται οριζόντιο σε κάποια στιγμή λόγω των προαναφερθέντων συνθηκών.*

Η δεύτερη αυτή παραδοχή έγινε γιατί ήταν αρκετό δύσκολο να φτιάξουμε ένα γενικό τύπο στον οποίο θα βάζαμε και τα δύο προαναφερθέντα προαπαιτούμενα του ΑΝΝΕΧ. Βέβαια , στην περίπτωση κατά την οποία στόχος μας θα ήταν να ορίσουμε σε μία συγκεκριμένη θέση με συγκεκριμένα εμπόδιο κάποιο εμπόδιο, θα μπορούσαν να ληφθούν υπόψη και αυτές οι απαιτήσεις.

# **5.5. ΕΠΙΦΑΝΕΙΑ ΑΠΟΓΕΙΩΣΗΣ**

(TAKEOFF CLIMB ZONE)

Η επιφάνεια απογείωσης είναι ένα κεκλιμένο επίπεδο πέρα από το τέλος του διαδρόμου ή της ακραίας ζώνης ασφαλείας απογείωσης.

Στην παρούσα διπλωματική εργασία δεν έχουμε θεωρήσει ότι μπορεί να υπάρχει ακραία ζώνη ασφάλειας.

Η επιφάνεια απογείωσης υφίσταται σε όλους τους διαδρόμους και είναι η μόνη επιφάνεια που εξαρτάται αποκλειστικά και μόνο από τον τύπο του διαδρόμου και όχι από την κατηγορία στη οποία ανήκει.

Τα όρια της επιφάνειας απογείωσης συνίστανται, όπως ορίζει ο ΑΝΝΕΧ:

- a. από το εσωτερικό όριο , συγκεκριμένου μήκους, κάθετο στον άξονα του διαδρόμου και σε συγκεκριμένη απόσταση μετά το τέλος του διαδρόμου ή μετά την ακραία ζώνη ασφαλείας
- b. από δύο πλευρές με αρχή τα άκρα του εσωτερικού ορίου διευρυνόμενες με συγκεκριμένη κλίση ως ένα τελικό εύρος και από κει και πέρα εκτείνονται παράλληλα μέχρι την απόσταση που ορίζεται από τους πίνακες
- c. από το εξωτερικό όριο το οποίο είναι παράλληλο στο εσωτερικό σε απόσταση ίση με το μήκος της επιφάνειας απογείωσης.

Στον πίνακα του ΑΝΝΕΧ δίνονται ως χαρακτηριστικά και συνεπώς μεταβλητές που πρέπει να ληφθούν υπόψη οι ακόλουθες διαστάσεις :

- πλάτος ίχνους αρχής (liet)
- απόσταση του ίχνους αρχής από το άκρο του διαδρόμου(ltos)
- διεύρυνση των πλευρών (divt)
- τελικό εύρος (fw)
- $\triangleright$  κλίση (slpt)
- μήκος

Το υψόμετρο του εσωτερικού ορίου πρέπει να είναι ίσο με το ψηλότερο υψόμετρο της επέκτασης του άξονα του διαδρόμου μεταξύ του τέλους του διαδρόμου και του ίχνους αρχής.

Η κλίση της επιφάνειας απογείωσης μετριέται σε κατακόρυφο επίπεδο που περιλαμβάνει και τον άξονα του διαδρόμου. Στη διπλωματική εργασία αυτή θα εξεταστούν διάδρομοι στους οποίους η απογείωση του α/φ γίνεται σε ευθύγραμμη πορεία και δεν περιέχει στροφή κατά τη διάρκεια της απογείωσης.

Η επιφάνεια απογείωσης για τύπους διαδρόμων 1 και 2 είναι, τελικά, ένα τραπέζιο. Το τελικό μήκος που δίνει ο ΑΝΝΕΧ μέσω των πινάκων του είναι και το απαιτούμενο μήκος ώστε να προκύψει το συγκεκριμένο τελικό εύρος με το δεδομένο ποσοστό διεύρυνσης. Αντιθέτως για τους άλλους δύο τύπους διαδρόμων, δηλαδή 3 και 4, το μήκος στο οποίο εκτείνεται η επιφάνεια απογείωσης είναι τόσο μεγάλο (15000m) που το τελικό εύρος επιτυγχάνεται και εν συνέχεια οι δύο πλευρές συνεχίζουν παράλληλα, όπως προαναφέραμε παραπάνω. Αξίζει να αναφερθεί ότι για τους διαδρόμους τύπου 3 και 4 είναι ότι έχουν δύο τελικά εύροι (1200m και 1800m).

## ΚΕΦ 5 – ΣΧΟΛΙΑΣΜΟΣ ΕΠΙΦΑΝΕΙΩΝ

Το τελικό εύρος δίνεται όταν γνωρίζουμε ότι ο διάδρομος που πρόκειται να χρησιμοποιηθεί περιλαμβάνει αλλαγές κατεύθυνσης μεγαλύτερες από 15<sup>ο</sup> για λειτουργείς που γίνονται στην IMC(ενόργανες μετεωρολογικές συνθήκες), VMC(μη ενόργανες μετεωρολογικές συνθήκες) το βράδυ. Σύμφωνα με τα παραπάνω στην παρούσα διπλωματική εργασία το μήκος έχει χωριστεί σε δύο τμήματα .Παρατίθεται για αυτό το λόγο ο παρακάτω πίνακας με τα παραπάνω στοιχεία, τροποποιημένος εν μέρει από τον αντίστοιχο του ΑΝΝΕΧ για τους σκοπούς αυτής της εργασίας αυτής.

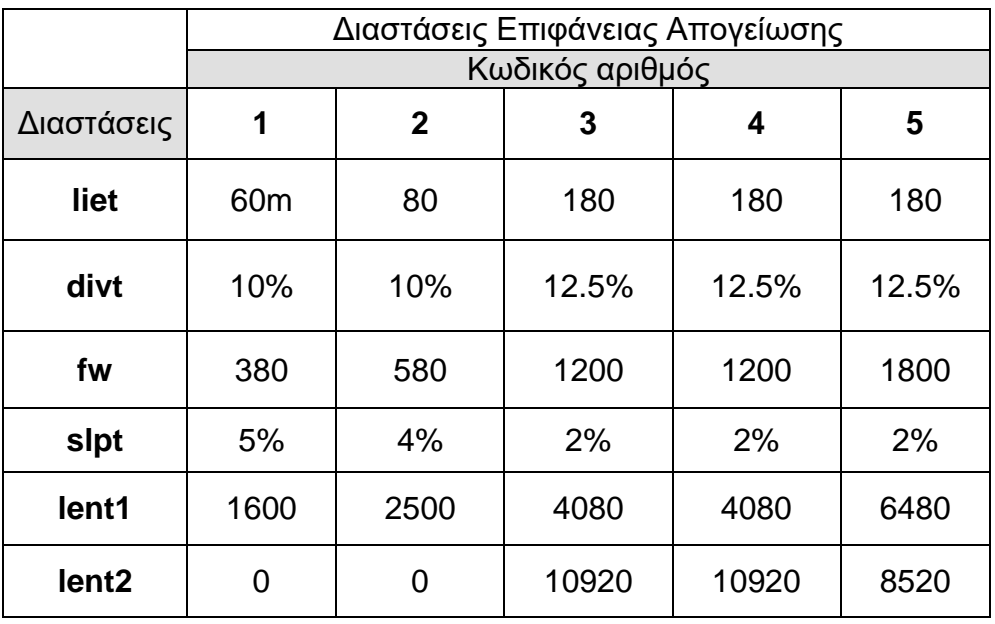

Τα μήκη lent1 και lent2 προκύπτουν από τις παρακάτω σχέσεις:

- $\geq$  lent1+lent2 = ltos (1)
- $\triangleright$  liet+2\*divt\*lent1 = fw (2)

#### **5.6. ΕΠΙΦΑΝΕΙΑ ΠΡΟΣΑΡΜΟΓΗΣ** (TRANSITIONAL)

Η επιφάνεια προσαρμογής ή μεταβατική επιφάνεια είναι ένας συνδυασμός επιπέδων κατά μήκος της πλευράς της ζώνης ασφαλείας και τμήματος της πλευράς της επιφάνειας προσέγγισης , τα οποία κλείνουν προς τα άνω και προς τα έξω, από τις προαναφερόμενες πλευρές , ως την εσωτερική οριζόντια επιφάνεια.

Η μεταβατική επιφάνεια υπάρχει σε όλους τους τύπους και τις κατηγορίες διαδρόμων. Τα όρια της επιφάνειας προσέγγισης αποτελούνται , όπως ορίζει ο ΑΝΝΕΧ , από μία χαμηλότερη σε ύψος άκρη που ξεκινάει από τη συμβολή της πλευράς της επιφάνειας προσέγγισης με την εσωτερική και συνεχίζει κάτω , όπως εκτείνεται η πλευρά της επιφάνειας προσέγγισης, ως το άκρο του εσωτερικού ίχνους της επιφάνειας προσέγγισης. Εν συνεχεία , το χαμηλότερο όριο συνεχίζει από το άκρο του ίχνους αρχής παράλληλα στον άξονα του διαδρόμου ως το τέλος της ζώνης ασφαλείας. Το δεύτερο όριο είναι αυτό που βρίσκεται στο επίπεδο της εσωτερικής οριζόντιας επιφάνειας. Η επιφάνεια προσαρμογής αποτελείται από δύο συμμετρικά επίπεδα, όπως αυτό που αναλύσαμε παραπάνω, εκατέρωθεν του διαδρόμου.

Όπως παρατηρούμε από τον πίνακα του ΑΝΝΕΧ, η επιφάνεια προσαρμογής έχει ως κύρια μεταβλητή την κλίση που έχουν τα επιμέρους τμήματα εκατέρωθεν του διαδρόμου και κατά μήκος της ζώνης ασφαλείας. Ως δευτερεύοντες μεταβλητές μπορεί να θεωρηθούν οι διαστάσεις της επιφάνειας προσέγγισης που επηρεάζουν το σημείο συμβολής της επιφάνειας προσέγγισης με την εσωτερική οριζόντια.

Το χαμηλότερο όριο κατά μήκος της πλευράς της επιφάνειας προσέγγισης έχει υψόμετρο ίσο με το υψόμετρο της επιφάνειας προσέγγισης σε εκείνο το σημείο, ενώ κατά μήκος της ζώνης ασφάλειας το υψόμετρο της μεταβατικής είναι ίσο με το υψόμετρο του πιο κοντινού σημείου από τον άξονα του διαδρόμου ή της επέκτασης του. Συνεπώς, στη περίπτωση κεκλιμένου διαδρόμου τα σημεία του εσωτερικού ορίου της μεταβατικής που βρίσκεται παράλληλα στη ζώνη ασφαλείας θα έχουν διαφορετικό υψόμετρο, όπως αυτό προκύπτει από την κλίση του διαδρόμου.

Η κλίση της επιφάνειας προσαρμογής μετριέται σε κάθετα επίπεδα σε ορθές γωνίες με τον άξονα του διαδρόμου.

Από το σχεδιασμό της μεταβατικής θεωρούμε ότι από κάθε πλευρά του διαδρόμου αποτελείται από τρία τμήματα, το ένα ορθογωνικό, που σχηματίζεται μεταξύ του χαμηλότερου ορίου κατά μήκος της ζώνης ασφαλείας και του υψηλότερου και τα άλλα δύο είναι τριγωνικά, που σχηματίζονται από το εσωτερικό όριο της μεταβατικής στην πλευρά της επιφάνειας προσέγγισης και το αντίστοιχο υψηλότερο όριο. Οι θεωρήσεις των παραπάνω τμημάτων θα μας βοηθήσουν εν συνέχεια στη σχεδίαση της επιφάνειας προσαρμογής

## 5.7. **ΠΙΝΑΚΑΣ ΕΠΙΦΑΝΕΙΩΝ ΠΕΡΙΟΡΙΣΜΟΥ ΕΜΠΟΔΙΩΝ**

Ο παρακάτω πίνακας προέκυψε από τον αντίστοιχο πίνακα του ΑΝΝΕΧ.Είναι ελαφρώς τροποποιημένος για τους σκοπούς της εργασίας αυτής.

#### *ΔΙΑΔΡΟΜΟΙ ΠΡΟΣΓΕΙΩΣΗΣ*

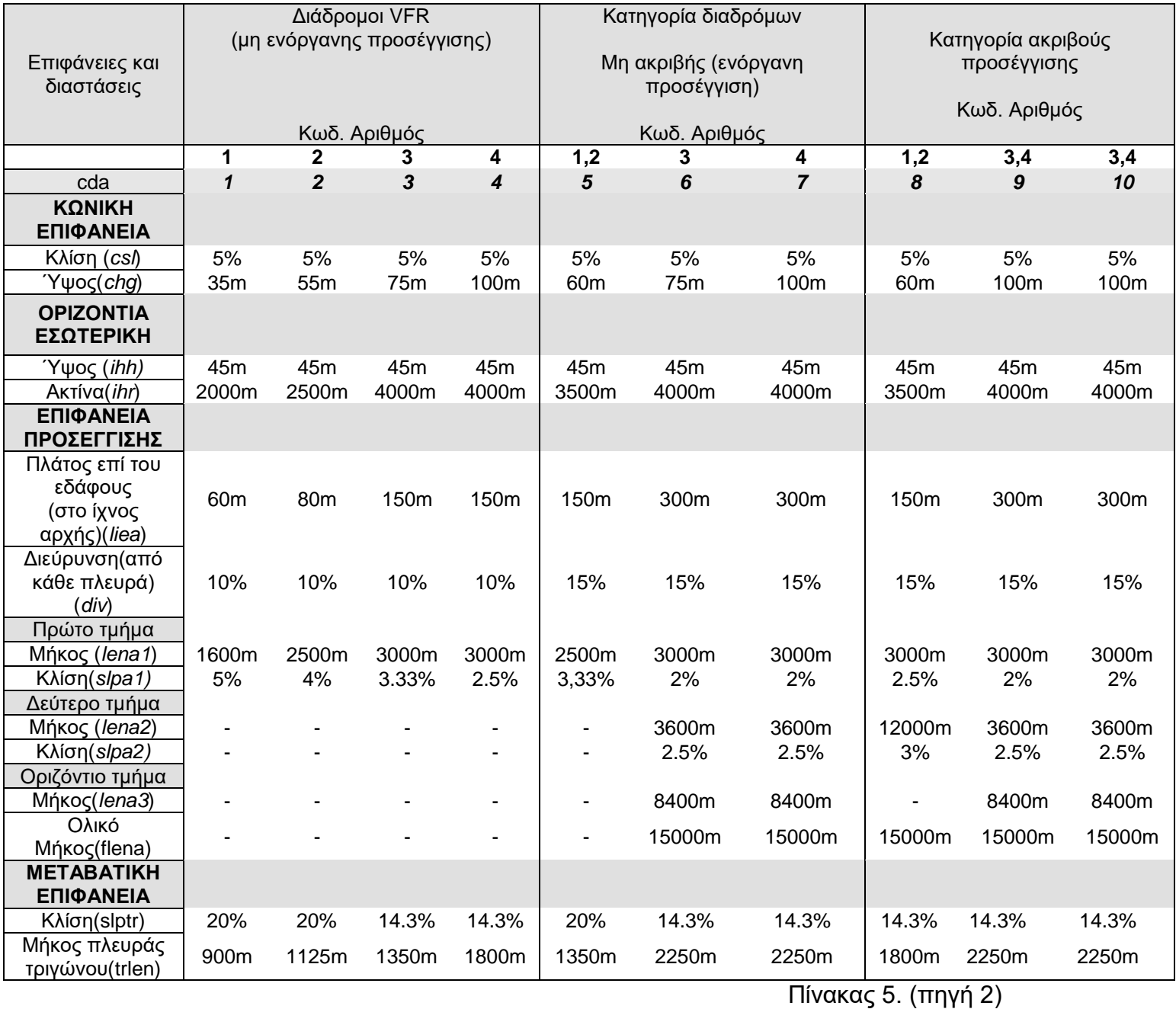

#### Υποσημείωση:

- όλες οι διαστάσεις ,μετριούνται σε οριζόντια προβολή, εκτός αν καθορίζεται διαφορετικά
- με τον όρο *cda* αναφερόμαστε στον κωδικό προσγείωσης που έχουμε δώσει στο πρόγραμμα για κάθε κωδικό αριθμό
- τα υπόλοιπα στοιχεία του πίνακα του ΑΝΝΕΧ που δεν εμφανίζονται δε χρησιμοποιούνται στην παρούσα διπλωματική εργασία
- το μήκος της μεταβατικής trlen αναφέρεται στο μήκος της πλευράς του σχηματιζόμενου τριγώνου, δηλαδή από το τρίγωνο που σχηματίζεται από το εσωτερικό όριο της μεταβατικής στην πλευρά της επιφάνειας προσέγγισης και το αντίστοιχο υψηλότερο όριο. Προκύπτει με απλές μαθηματικές πράξεις. Συγκεκριμένα γνωρίζουμε ότι το άνω όριο της μεταβατικής είναι η εσωτερική οριζόντια. Δηλαδή η εν λόγω απόσταση είναι η απόσταση κατά την οποία καλύπτεται τόση υψομετρική διαφορά όσο το ύψος της εσωτερικής επιφάνειας με κλίση όση αυτή του πρώτου τμήματος της επιφάνειας απογείωσης. Δηλαδή trlen = ihh/slpa1(για κωδικό αριθμό 10 trlen =  $45m/2\% \rightarrow$ trlen = 2250m)
- το δεύτερο τμήμα της επιφάνειας προσέγγισης θεωρείται μονοκλινές σε όλο το μήκος του(βλέπε παραδοχή 2, υποκεφάλαιο 4)

*<sup>Κ</sup>ΕΦΑΛΑΙΟ 6*

# **ΓΕΩΜΕΤΡΙΚΗ ΑΝΑΛΥΣΗ ΖΩΝΩΝ**

#### **6.1. ΔΙΑΔΡΟΜΟΣ ΚΑΙ ΖΩΝΗ ΑΣΦΑΛΕΙΑΣ** (RUNWAY AND SAFETY ZONE)

Κατά την ανάλυση των ζωνών ασφαλείας ο διάδρομος και η ζώνη ασφαλείας θα μπορούσαν να αποτυπωθούν σε ένα ενιαίο επίπεδο. Στην παρατήρηση αυτή οδήγησε το γεγονός ότι τόσο ο διάδρομος όσο και η ζώνη ασφαλείας βρίσκονται στο ίδιο επίπεδο και παράλληλα είναι οι μόνες που μπορούν να βρίσκονται και σε όρυγμα αλλά και σε επίχωμα.

Σύμφωνα με το ΑΝΝΕΧ 14 το κατάστρωμα του διαδρόμου πρέπει να βρίσκεται λίγο υψηλότερα από την ζώνη ασφαλείας. Για τα δεδομένα της παρούσης ανάλυσης το στοιχείο αυτό αποτελεί λεπτομέρεια η οποία δεν επηρεάζει τους υπολογισμούς.

Στο σχήμα φαίνεται με μαύρο χρώμα ο διάδρομος και με μπλε η ζώνη ασφαλείας περιμετρικά αυτού. Επίσης έχουν διαστασιολογηθεί όλα τα χαρακτηριστικά του διαδρόμου και της ζώνης ασφαλείας έτσι ώστε να γίνονται κατανοητά τα χαρακτηριστικά μεγέθη των δύο ζωνών. Στο σχήμα όπως και στα υπόλοιπα σχήματα φαίνεται καθαρά η θέση του κατωφλίου. Το κατώφλι είναι ένα σημαντικό τμήμα του διαδρόμου και αυτό γιατί καθορίζει τις θέσεις των περισσοτέρων ζωνών. Στον σχεδιασμό είναι απαραίτητο να οριστούν οι άκρες του διαδρόμου και της ζώνης ασφαλείας. Οι άκρες των ζωνών συμβολίζονται με τα σημεία 1,2,3,4,5,6,7,8. Τα σημεία αυτά έχουν επισημανθεί πάνω στο σχήμα. Επίσης στο σχήμα φαίνεται καθαρά και το κέντρο του διαδρόμου. Τα χαρακτηριστικά του διαδρόμου είναι το πλάτος του και το μήκος του, τα οποία τα συμβολίζουμε με (rw) και (rl) αντίστοιχα. Τα χαρακτηριστικά της ζώνης ασφαλείας είναι το πλάτος της( zw) και το μήκος της (zl) . Από τα χαρακτηριστικά στοιχεία των ζωνών και δεδομένου ότι έχουμε τη δυνατότητα ο διάδρομος να είναι υπό κλίση (sc) .έτσι υπολογίζουμε τις συντεταγμένες των σημείων (x,y,z) των σημείων 1,2,3,4,5,6,7,8.

#### *Κατά μήκος και εγκάρσια τομή*

Σχετικά με την κατά μήκος τομή ορίζονται 2 σημεία. Το πρώτο είναι το νότιο άκρο της ζώνης ασφαλείας με συντεταγμένες xn,yn,zn, και το δεύτερο το βόρειο άκρο του διαδρόμου με συντεταγμένες xb,yb,zb. Στη τομή καθ'άξονα το yb συμπίπτει με το zb. Αναφορικά με τις εγκάρσιες τομές το υψόμετρο του διαδρόμου κάθε διατομής καθορίζεται από τη κλίση του διαδρόμου. Στις τομές καθ'άξονα και εγκάρσια το yb συμπίπτει με το zb Τα σημεία που βοηθούν στη σχεδίαση είναι 2 αντίστοιχα με τα παραπάνω. Πρέπει να σημειωθεί εδώ ότι στις εγκάρσιες τομές η ζώνη ασφαλείας σχεδιάστηκε σαν επέκταση του διαδρόμου οπότε χρειάζονται μόνο δύο σημεία για τη σχεδίαση της. Στις εγκάρσιες τομές το υψόμετρο zcu,zcd του κέντρου της σε απόσταση ds από το κέντρο του διαδρόμου και οπότε όλης της επιφάνειας εξαρτάται από την κλίση(sc) του διαδρόμου και δίνεται από τον παρακάτω τύπο:

zcu=zc+ds × sc (για το βόρειο τμήμα)

zcd=zc-ds sc (για το νότιο τμήμα)

Οι συντεταγμένες του κέντρου του διαδρόμου (xc,yc) ορίζονται από τη θέση που αποφασίζει ο μηχανικός να τοποθετήσει τον διάδρομο πάνω στο χάρτη ενώ το ύψος του εδάφους (zc) όπως αυτό ορίζεται από το πρόγραμμα. Θεωρούμε επίσης ότι ο διάδρομος δεν έχει εγκάρσια κλίση. Στην επόμενη σελίδα παρατίθενται οι συντεταγμένες των 14 σημείων που βοηθούν στον σχεδιασμό των δύο ζωνών.

Θεση σχήματος diadromos

#### *Συντεταγμένες (x,y,z) κάτοψης*

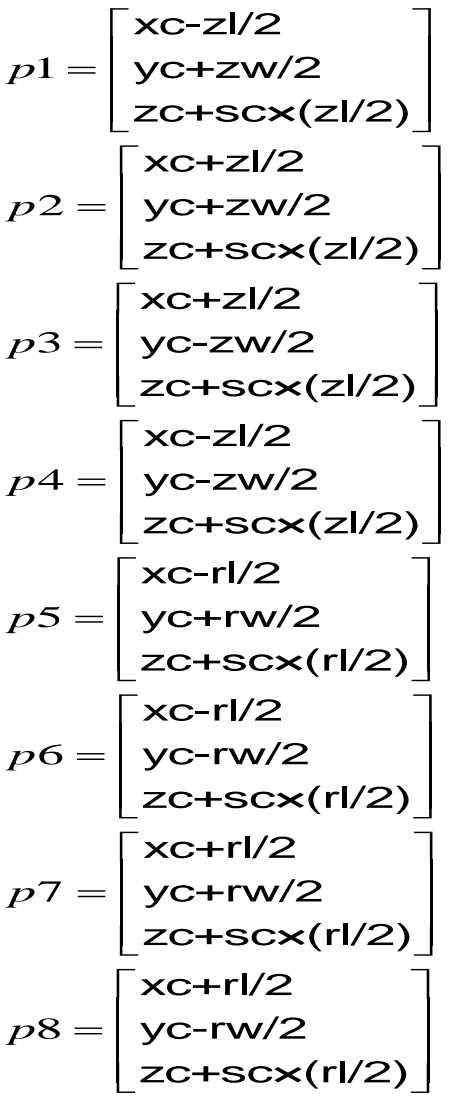

*Συντεταγμένες τομής κατ'άξονα ζώνης ασφαλείας*

 $\mathsf{xc} - \mathsf{zl}/2$ yn = zn  $\mathsf{xc} + \mathsf{zl}/2$ yb  $=\mathsf{zb}$  $=\begin{bmatrix} \text{{\color{red}xc}-zI/2}\ \text{{\color{red}yn}=zn \end{bmatrix}$  $=\begin{bmatrix} \text{{\tt xc}} + \text{{\tt zI}}/2 \ \text{{\tt yb}} = \text{{\tt zb}} \end{bmatrix}$ *pn pb*

*Συντεταγμένες τομής κατ'άξονα διαδρόμου*

$$
pn = \begin{bmatrix} xc - rl/2 \\ yn - (zn - \frac{(zn - zb)}{zl} \times \frac{(zl - rl)}{2} ) \end{bmatrix}
$$

$$
pb = \begin{bmatrix} xc + rl/2 \\ yb - (zb + \frac{(zn - zb)}{zl} \times \frac{(zl - rl)}{2} ) \end{bmatrix}
$$
#### *Συντεταγμένες εγκάρσιας τομής*

$$
pn = \begin{bmatrix} \text{xc} - \text{rw}/2 \\ \text{zcu} \end{bmatrix}
$$

$$
pb = \begin{bmatrix} \text{xc} + \text{rw}/2 \\ \text{zcu} \end{bmatrix}
$$

Για τον υπολογισμό των συντεταγμένων της εγκάρσια τομής νότια του κέντρου του διαδρόμου αντικαθιστούμε το zcu με το zcd.

Πλέον αφού έχουν υπολογιστεί οι συντεταγμένες αυτές με κατάλληλες εντολές να σχεδιάζεται ο αντίστοιχος κάθε φορά διάδρομος και ζώνη ασφαλείας. Βέβαια οι συντεταγμένες αυτές υπόκεινται σε τροποποίηση σχετικά με τη γωνία του αζιμουθίου (γωνία διεύθυνσης του διαδρόμου). Σημειώνουμε εδώ ότι η τροποποίηση αυτή μαζί με τις εντολές της Visual Basic for applications του Microstation γίνεται σε επόμενο κεφάλαιο.

#### **6.2. ΕΣΩΤΕΡΙΚΗ ΟΡΙΖΟΝΤΙΑ ΚΑΙ ΚΩΝΙΚΗ ΕΠΙΦΑΝΕΙΑ** (INNER HORIZONTAL- CONICAL)

Η εσωτερική οριζόντια επιφάνεια και η κωνική είναι επίσης δύο επιφάνειες που σχεδιάζονται και αναλύονται ταυτόχρονα. Ο συνδυασμός των δύο αυτών επιφανειών δημιουργεί την μεγαλύτερη από πλευράς μεγέθούς και έκτασης επιφάνεια περιορισμού εμποδίων. Η θέση στην οποία τοποθετούνται οι ζώνες αυτές καθορίζονται στο προηγούμενο κεφάλαιο σύμφωνα με τους περιορισμούς του ΑΝΝΕΧ 14. Σημειώνεται εδώ ότι σχετικά με την κολουροκωνική επιφάνεια επιδιώκουμε τουλάχιστον η μισή να είναι ελεύθερη από εμπόδια .

Σε γενικές γραμμές όσον αφορά την εσωτερική οριζόντια βρίσκεται πάντα σε υψόμετρο 45 μέτρων, το οποίο συμβολίζεται με ihh, πάνω από τον διάδρομο και εκτείνεται γύρω από αυτόν σε μία ακτίνα (ihr) , όπως φαίνεται και στο σχήμα.

Σχετικά με τη μορφή της επιφάνειας το ορθογώνιο τμήμα της βρίσκεται πάνω από το διάδρομο και ακολουθεί την κλίση (sc) αυτού. Συνεπώς όλα τα σημεία του ορθογώνιου τμήματος βρίσκονται πάντα σε υψόμετρο 45 μέτρων πάνω από τον διάδρομο. Τα κυκλικά τμήματα εκτός του διαδρόμου δεν έχουν κλίση και βρίσκονται σε υψόμετρο 45 μέτρων πάνω από τα δύο άκρα του διαδρόμου. Τα ίδια ισχύουν και για τα τμήματα της κωνικής επιφάνειας. Τα παραπάνω παρουσιάζονται ικανοποιητικά στην μηκοτομή.

#### **a)** *Κάτοψη και Κατά μήκος τομή*

Στο πρώτο σχήμα που ακολουθεί φαίνεται η θέση του διαδρόμου και κάποια βασικά χαρακτηριστικά του όπως έχουν παρουσιαστεί προηγουμένως. Τόσο η εσωτερική επιφάνεια όσο και η κωνική έχουν σχεδιαστεί με χρώμα μωβ. Η προέκταση του άξονα φαίνεται στο σχήμα με διακεκομμένη γραμμή. Επίσης στο σχέδιο έχουν διαστασιολογηθεί όλες οι μεταβλητές από τις οποίες εξαρτάται ο σχεδιασμός των δύο επιφανειών. Στο δεύτερο σχήμα που ακολουθεί φαίνεται η κατά μήκος του άξονα τομή. Τόσο η εσωτερική επιφάνεια όσο και η κωνική έχουν σχεδιαστεί με χρώμα μωβ.

Η κωνική επιφάνεια βρίσκεται εξωτερικά της εσωτερικής οριζόντιας και υπερυψωμένη κατά chg, όπως φαίνεται στο σχήμα. Ως chg ορίζεται η μεταβλητή που χαρακτηρίζει την υψομετρική διαφορά της κωνικής με την εσωτερική επιφάνεια. Η οριζόντια απόσταση μεταξύ κωνικής και εσωτερικής οριζόντιας υπολογίζεται κάθε φορά με το λόγο chg/csl , όπου csl η κλίση της κωνικής επιφάνειας. Οι μεταβλητές αυτές δίνονται από τους πίνακες του ΑΝΝΕΧ 14.

Για να σχεδιάσουμε τις δύο ζώνες είναι απαραίτητο να οριστούν κάποια χαρακτηριστικά σημεία Τα σημεία αυτά φαίνονται στο σχήμα και είναι τα 1,2,3,4,5,6,7,8,9,10,11,12. Το κέντρο του διαδρόμου έχει επισημανθεί στο σχήμα και οι συντεταγμένες του έχουν αναλυθεί στο προηγούμενο υποκεφάλαιο. Στη κατά μήκος τομή τα σημεία που χρησιμοποιούνται είναι τα 5,6,11,12 καθώς και τα σημεία που αντιστοιχούν στα άκρα της ζώνης ασφαλείας με απέχοντας υψομετρικά (ihh) όσο ορίζει ο ΑΝΝΕΧ 14. Επίσης ορίζεται με zb και zn το υψόμετρο του βορείου και νοτίου άκρου του διαδρόμου αντίστοιχα.

### ΚΕΦ 6 – ΓΕΩΜΕΤΡΙΚΗ ΑΝΑΛΥΣΗ ΖΩΝΩΝ 39

Με βάση λοιπόν τις μεταβλητές των επιφανειών του διαδρόμου, της εσωτερικής οριζόντιας και της κωνικής ορίζονται οι συντεταγμένες (x,y,z) των παραπάνω σημείων. Ορίζεται επίσης η απόσταση rd2 ως την απόσταση της κωνικής επιφάνειας από την επιφάνεια του διαδρόμου στο ορθογώνιο τμήμα. Έχουμε λοιπόν :

 $rd2=ihr+chg \times 100/csl$ 

#### *Συντεταγμένες (x,y,z)*

$$
p1 = \begin{bmatrix} xc + zI/2 \\ yc - ihr \\ zb + ihh \end{bmatrix}
$$

$$
p2 = \begin{bmatrix} xc - zI/2 \\ yc - ihr \\ zn + ihh \end{bmatrix}
$$

$$
p3 = \begin{bmatrix} xc + zI/2 \\ yc + ihr \\ zb + ihh \end{bmatrix}
$$

$$
p4 = \begin{bmatrix} xc - zI/2 \\ yc + ihr \\ zn + ihh \end{bmatrix}
$$

$$
p5 = \begin{bmatrix} xc + (zI/2 + ihr) \\ yc \\ zb + ihh \end{bmatrix}
$$

$$
p6 = \begin{bmatrix} xc - (zI/2 + ihr) \\ yc \\ zn + ihh \end{bmatrix}
$$

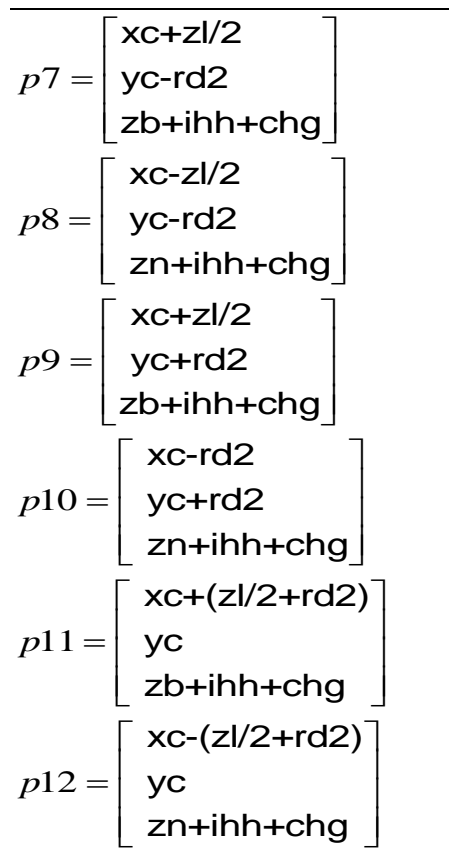

#### *b) Εγκάρσια τομή στον άξονα*

Σχετικά με τη μορφή της επιφάνειας στις εγκάρσιες τομές του άξονα του διαδρόμου για την καλύτερη και ευκολότερη κατανόηση χωρίζεται σε έξι επιμέρους τμήματα την κολουροκωνική επιφάνεια. Ειδικότερα τρία δεξία και τρία αριστερά. Γίνεται αναφορά μόνο στα τρία λόγω συμμετρίας. Το πρώτο τμήμα είναι το ορθογωνικό τμήμα το οποίο ξεκινάει νοητά από το κέντρο του διαδρόμου και καταλήγει στο ένα άκρο του. Σε αυτό το τμήμα όπως αναφέρθηκε η εσωτερική οριζόντια επιφάνεια βρίσκεται σταθερά σε υψομετρική διαφορά ihh από το διάδρομο και τη ζώνη ασφαλείας και τα άκρα της κωνικής επιφάνειας σε υψομετρική διαφορά chg από την εσωτερική οριζόντια. Τα άκρα τους καθορίζονται από τα σημεία που περιγράφονται παρακάτω.

Το δεύτερο τμήμα περιλαμβάνει το ημικυκλικό τμήμα της εσωτερικής επιφάνειας και της κωνικής και εκτείνεται μέχρι το πέρας της οριζόντιας εσωτερικής. Εδώ υψομετρικά η εσωτερική οριζόντια βρίσκεται σε σταθερό υψόμετρο απέχει ihh το άκρο του διαδρόμου, ενώ τα άκρα της κωνικής απέχουν chg από την εσωτερική οριζόντια και αυτή η υψομετρική διαφορά επιτυγχάνεται με ανά διατομή μεταβαλλόμενη κλίση sc2.Προφανώς η κολουροκωνική επιφάνεια μικραίνει σε μέγεθος όσο απομακρυνόμαστε από το κέντρο λόγω της ημικυκλικής μορφής της.

Το τρίτο τμήμα περιλαμβάνει μόνο την κωνική επιφάνεια με αρχή το πέρας της εσωτερικής οριζόντιας και πέρας το τέλος της επιφάνειας όπως αυτό προκύπτει από τους πίνακες του ΑΝΝΕΧ 14. Στο τμήμα αυτό το κέντρο της διατομής έχει σταθερό υψόμετρο όπως αυτό προκύπτει από το άκρο του ορθογωνικού τμήματος της εσωτερικής οριζόντιας επιφάνειας. Τα άκρα της επιφάνειας αυτής απέχουν chg και η υψομετρική διαφορά επιτυγχάνεται με ανά διατομή μεταβαλλόμενη κλίση sc3.

ΕΠΙΛΟΓΗ ΘΕΣΗΣ ΑΕΡΟΔΡΟΜΙΟΥ ΜΕ ΚΡΙΤΗΡΙΟ ΤΙΣ ΧΩΜΑΤΟΥΡΓΙΚΕΣ ΕΡΓΑΣΙΕΣ

### ΚΕΦ 6 – ΓΕΩΜΕΤΡΙΚΗ ΑΝΑΛΥΣΗ ΖΩΝΩΝ 41

Ακολουθούν οι σχέσεις από τις οποίες προκύπτουν οι συντεταγμένες των άκρων των επιφανειών στα δύο τμήματα. Οι μεταβλητές που παρουσιάζονται είναι οι dx, ως η απόσταση από το άκρο του διαδρόμου, οι συντεταγμένες xcu,ycu ως οι συντεταγμένες του κέντρου κάθε τομής για το βόρειο τμήμα και xcd,ycd αντίστοιχα για το νότιο, το μήκος της ζώνης ασφαλείας zl, οι κλίσεις sc2, sc3 της κωνικής επιφάνειας, και οι αποστάσεις dc1, dc2, dc3 που ουσιαστικά είναι οι αποστάσεις των άκρων των δύο επιφανειών από τον νοητό άξονα του διαδρόμου. Παρουσιάζεται επίσης και σχέδιο με τα παραπάνω τμήματα στο οποίο φαίνεται το κέντρο της τομής(σημείο του άξονα) .

#### *Σχέσεις*

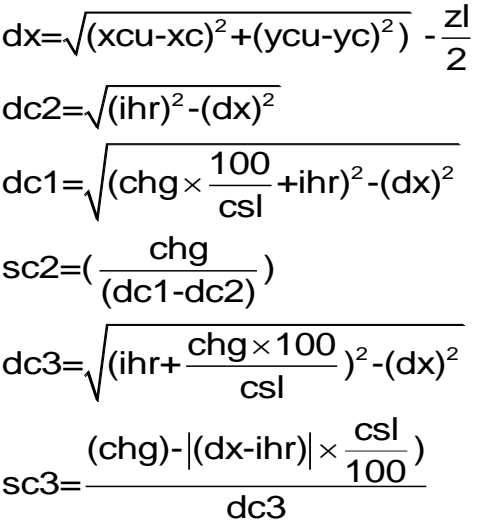

*ΘΕΣΗ ΣΧΗΜΑΤΟΣ CONICAL(SXHMA2.2)-MHKOTOMH*

#### *ΘΕΣΗ ΣΧΗΜΑΤΟΣ CONICAL(SXHMA2.3)-DIATOMES*

#### *Συντεταγμένες*

*1 ο τμήμα*

$$
p1 = \begin{bmatrix} \text{xc-ihr} \\ \text{ihh+zcu} \end{bmatrix}
$$

$$
p2 = \begin{bmatrix} \text{xc+ihr} \\ \text{ihh+zcu} \end{bmatrix}
$$

$$
p3 = \begin{bmatrix} \text{xc+ihr+chg*100/csl} \\ \text{ihh+chg+zcu} \end{bmatrix}
$$

$$
p4 = \begin{bmatrix} \text{xc-ihr-chg*100/csl} \\ \text{ihh+chg+zcu} \end{bmatrix}
$$

*2 ο τμήμα*

$$
p1 = \begin{bmatrix} \text{xc-dc2} \\ \text{ihh+zbp} \end{bmatrix}
$$

$$
p2 = \begin{bmatrix} \text{xc+dc2} \\ \text{ihh+zbp} \end{bmatrix}
$$

$$
p3 = \begin{bmatrix} \text{xc-dc1} \\ \text{ihh+chg+zbp} \end{bmatrix}
$$

$$
p4 = \begin{bmatrix} \text{xc+dc1} \\ \text{ihh+chg+zbp} \end{bmatrix}
$$

 *3 ο τμήμα* 1 2 3 xc csl ihh+ (dx-ihr) +zbp 100 xc-dc3 ihh+chg+zbp xc+dc3 ihh+chg+zbp *p p p* 

Οι συντεταγμένες του νοτίου τμήματος προκύπτουν με αντικατάσταση της μεταβλητής zbp με τη μεταβλητή znp που εκφράζουν αντίστοιχα το υψόμετρο του βορείου και του νοτίου άκρου, καθώς και με αντικατάσταση της μεταβλητής zcu με τη μεταβλητή zcd που εκφράζει το υψόμετρο του κέντρου της διατομής σε απόσταση ds από τον άξονα. Επίσης η απόσταση dx ορίζεται ως εξής: dx= $\sqrt{(\text{xcd-xc})^2+(\text{ycd-yc})^2)}$  -  $\frac{\text{zl}}{2}$ 

Πλέον αφού έχουν υπολογιστεί οι συντεταγμένες αυτές μπορούμε με κατάλληλες εντολές να σχεδιάσουμε την αντίστοιχη κάθε φορά κολουροκωνική επιφάνεια. Βέβαια οι συντεταγμένες αυτές υπόκεινται σε τροποποίηση σχετικά με τη γωνία του αζιμουθίου (γωνία διεύθυνσης του διαδρόμου). Σηνμειώνουμε εδώ ότι η τροποποιήση αυτή μαζί με τις εντολές της Visual Basic for applications του Microstation γίνεται σε επόμενο κεφάλαιο.

#### **6.3. ΕΠΙΦΑΝΕΙΑ ΠΡΟΣΕΓΓΙΣΗΣ** (APPROACH ZONE)

Η επιφάνεια προσέγγισης ή με άλλα λόγια η επιφάνεια προσέγγισης είναι από τις πιο πολύπλοκες στο σχεδιασμό και αυτό γιατί αποτελείται από 1 έως 3 τμήματα των οποίων τα χαρακτηριστικά αλλάζουν ανάλογα με τα δεδομένα μας(π.χ. κωδικός προσγείωσης).

Για την ανάλυση της επιφάνειας αυτής και για την καλύτερη κατανόηση της δημιουργήσαμε τέσσερα σχέδια. Τα πρώτα δύο αφορούν στην κάτοψη των επιφανειών και τα άλλα δύο στην κατά μήκος και στην εγκάρσια τομή. Στο σχέδιο 3.1 παρουσιάζεται η κάτοψη του δεξιά τμήματος και στο 3.2 του αριστερά. Στο σχέδιο 3.3. έχουμε την διατομή κατά μήκος του νοητού άξονα του διαδρόμου και στο 3.4 τη διατομή εγκάρσια αυτού.

Ένα σημαντικό χαρακτηριστικό της επιφάνειας προσέγγισης είναι ότι το δεύτερο και το τρίτο τμήμα της δεν σχεδιάζεται σε κάποιες κατηγορίες διαδρόμων. Ακολουθούν δύο παραδείγματα εκ των οποίων στο ένα σχεδιάζονται το ένα τμήμα ενώ στο επόμενο και τα τρία. Στο πρώτο παράδειγμα έχουμε μη ενόργανη προσέγγιση με κωδικό αριθμό διαδρόμου 1 ενώ στο δεύτερο ακριβή προσέγγιση με κωδικό αριθμό διαδρόμου 4.

#### **Επιφάνεια προσέγγισης (μη ενόργανη). Κατηγορία διαδρόμου 1.**

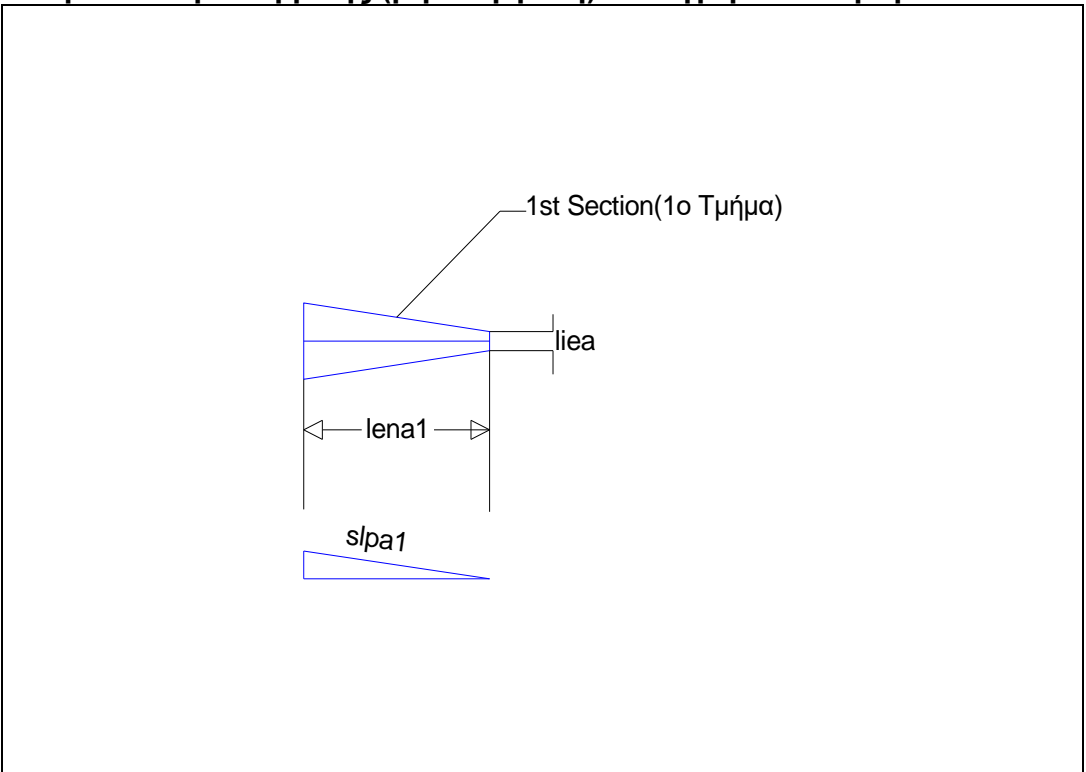

#### ΚΕΦ 6 – ΓΕΩΜΕΤΡΙΚΗ ΑΝΑΛΥΣΗ ΖΩΝΩΝ 48

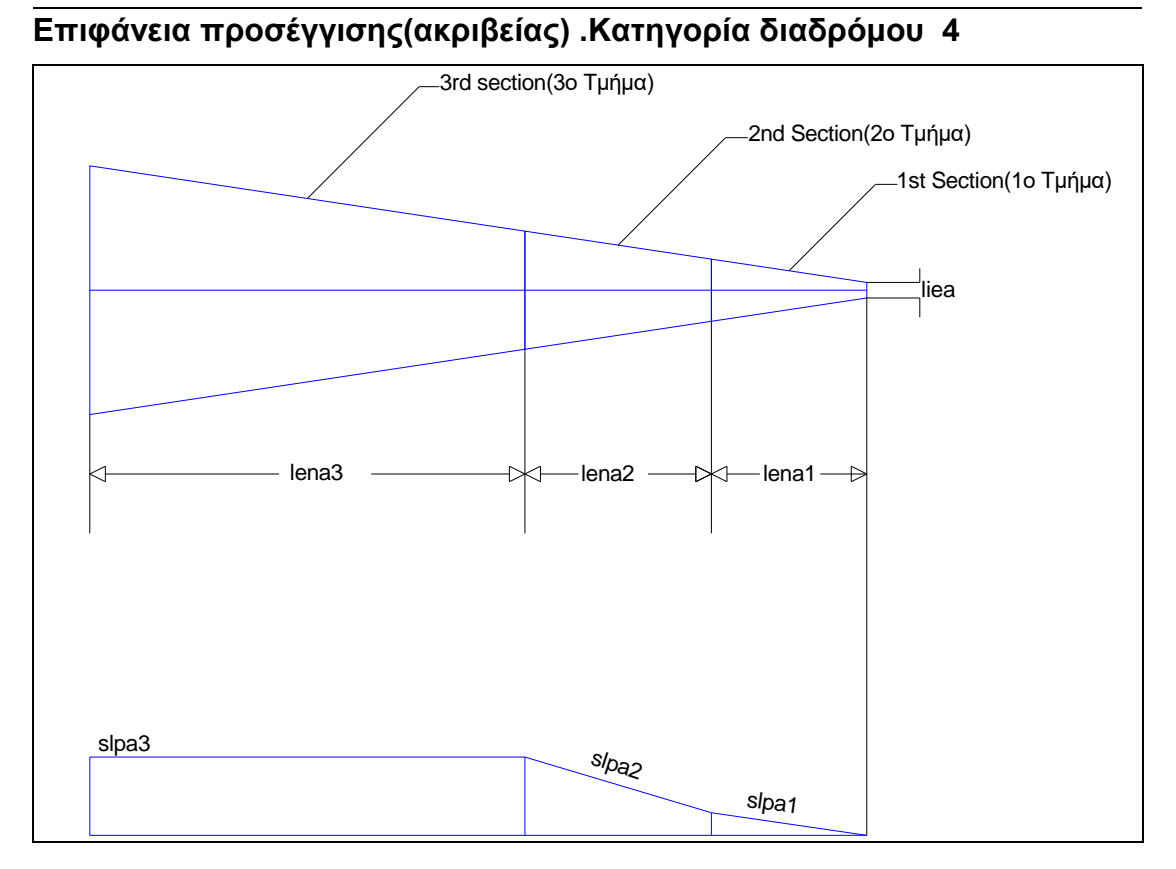

Συνεχίζοντας την ανάλυση μας πάνω στην επιφάνεια προσέγγισης είναι απαραίτητο να αναφέρουμε τις μεταβλητές που χαρακτηρίζουν κάθε τμήμα της επιφάνειας αυτής. Αυτές είναι το μήκος lena1,lena2,lena3, και αντίστοιχα η κλίση slpa1, slpa2, slpa3. Ορίζεται επίσης η το συνολικό μήκος της επιφάνειας flena,το πλάτος επί του εδάφους στο ίχνος αρχής ως liea, η απόσταση του ίχνους αρχής από το κατώφλι (las), και τέλος η διεύρυνση δεξιά και αριστερά της επιφάνειας ως div. Σημειώνουμε εδώ ότι η διεύρυνση είναι ενιαία για όλα τα τμήματα της επιφάνειας.

Στο σημείο αυτό πρέπει να κάνουμε ιδιαίτερη αναφορά στην παραδοχή που έχουμε κάνει όσον αφορά το ίχνος αρχής στο κεφάλαιο(1.3) του ΑΝΝΕΧ 14 που αναφέρεται στις επιφάνειες περιορισμού των εμποδίων. Η παραδοχή αυτή αναφέρει ότι το ίχνος αρχής βρίσκεται επί του διαδρόμου, πάνω στο έδαφος.

Οι χρησιμοποιούμενες μεταβλητές φαίνονται καθαρά και στα τέσσερα σχέδια. Από τις μεταβλητές αυτές και του διαδρόμου μπορούμε να προσδιορίσουμε τα σημεία εκείνα τα οποία θα μας βοηθήσουν να σχεδιάσουμε την επιφάνεια αυτή. Η επιφάνεια είναι σχεδιασμένη με χρώμα μπλε. Για το κέντρο του διαδρόμου το οποίο φαίνεται σε κάθε σχήμα ισχύουν τα ίδια με αυτά που ισχύουν στα προηγούμενα κεφάλαια.

#### *Κάτοψη επιφάνειας και μηκοτομή*

Όπως αναφέραμε έχουμε χωρίσει τη σχεδίαση σε δύο επιμέρους μέρη, το αριστερό και το δεξί. Τα σημεία για το σχήμα 3.1 είναι τα 1,2,3,4,5,6,7,8, ενώ για το σχήμα 3.2 τα σημεία 1΄,2΄,3΄,4΄,5΄,6΄,7΄,8΄. Στη μηκοτομή χρησιμοποιούνται τα σημεία 1΄΄,2΄΄,3΄΄,4΄΄,5΄΄,6΄΄,7΄΄,8΄΄.

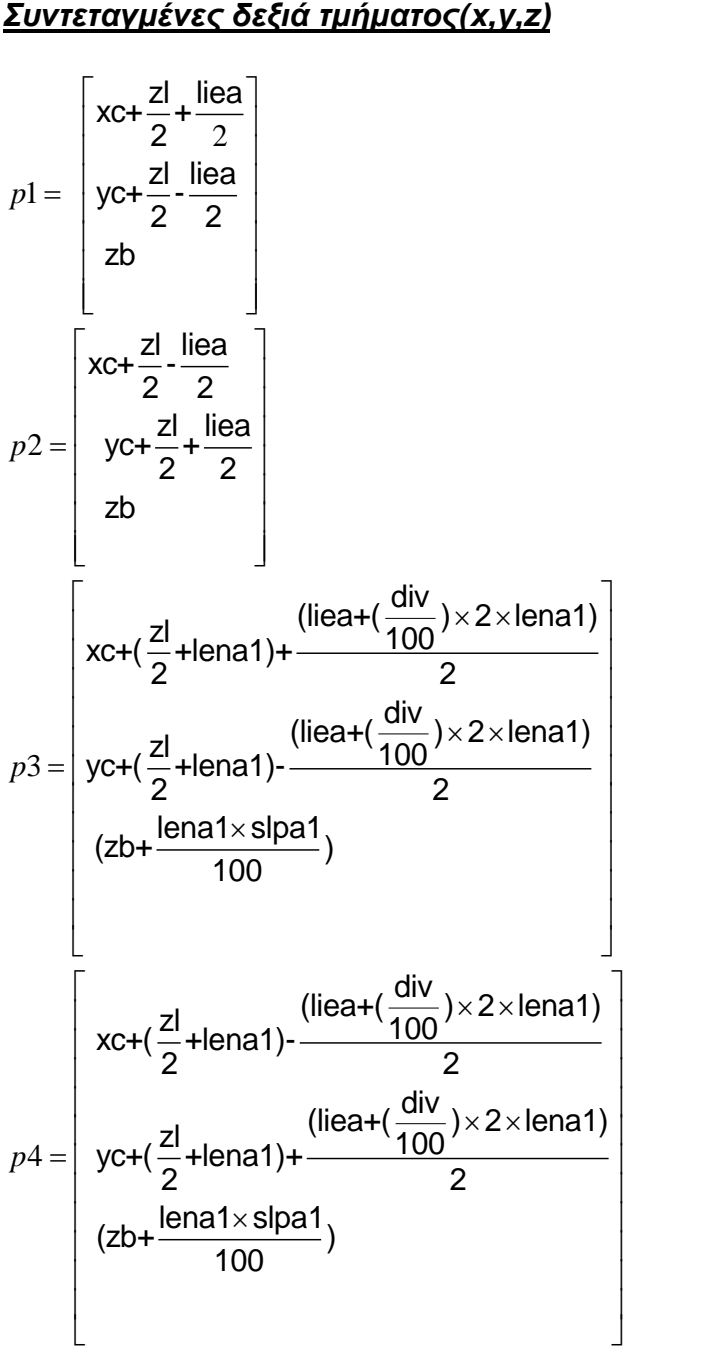

$$
\frac{3 - \text{FCOMETPIKH ANAAYZH ZONON}}{x + (\frac{zI}{2} + \text{lena1} + \text{lena2}) - \frac{((\text{liea} + (\frac{div}{100}) \times 2 \times \text{lena1}) + (\frac{div}{100}) \times 2 \times \text{lena2})}{2}\n y = \frac{y + (\frac{zI}{2} + \text{lena1} + \text{lena2}) + \frac{((\text{liea} + (\frac{div}{100}) \times 2 \times \text{lena1}) + (\frac{div}{100}) \times 2 \times \text{lena2})}{100}\n (zb + \frac{\text{lena1} \times \text{slpa1}}{100} + \frac{\text{lena2} \times \text{slpa2}}{100})\n y = \frac{x + (\frac{zI}{2} + \text{lena1} + \text{lena2}) + \frac{((\text{liea} + (\frac{div}{100}) \times 2 \times \text{lena1}) + (\frac{div}{100}) \times 2 \times \text{lena2})}{2}\n y = \frac{x + (\frac{zI}{2} + \text{lena1} + \text{lena2}) - \frac{((\text{liea} + (\frac{div}{100}) \times 2 \times \text{lena1}) + (\frac{div}{100}) \times 2 \times \text{lena2})}{2}\n (zb + \frac{\text{lena1} \times \text{slpa1}}{100} + \frac{(\text{liea} + (\frac{div}{100}) \times 2 \times \text{flena})}{2}\n y = \frac{x + (\frac{zI}{2} + \text{flena}) - \frac{(\text{liea} + (\frac{div}{100}) \times 2 \times \text{flena})}{100}\n (zb + \frac{\text{lena1} \times \text{slpa1}}{100} + \frac{\text{lena2} \times \text{slpa2}}{100})\n y = \frac{x + (\frac{zI}{2} + \text{flena1}) - \frac{(\text{liea} + (\frac{div}{100}) \times 2 \times \text{flena1})}{100}\n y = \frac{x + (\frac{zI}{2} + \text{flena1}) - \frac{(\text{liea} + (\frac{div}{100}) \times 2 \times \text{flena1})}{100}\n y = \frac{x + (\frac{zI}{2} + \text{flena1}) - \frac{(\text
$$

#### **ΘΕΣΗ ΣΧΗΜΑΤΟΣ APPROACH(3.1) ΔΕΞΙΑ**

#### *Συντεταγμένες αριστερά τμήματος(x,y,z)*

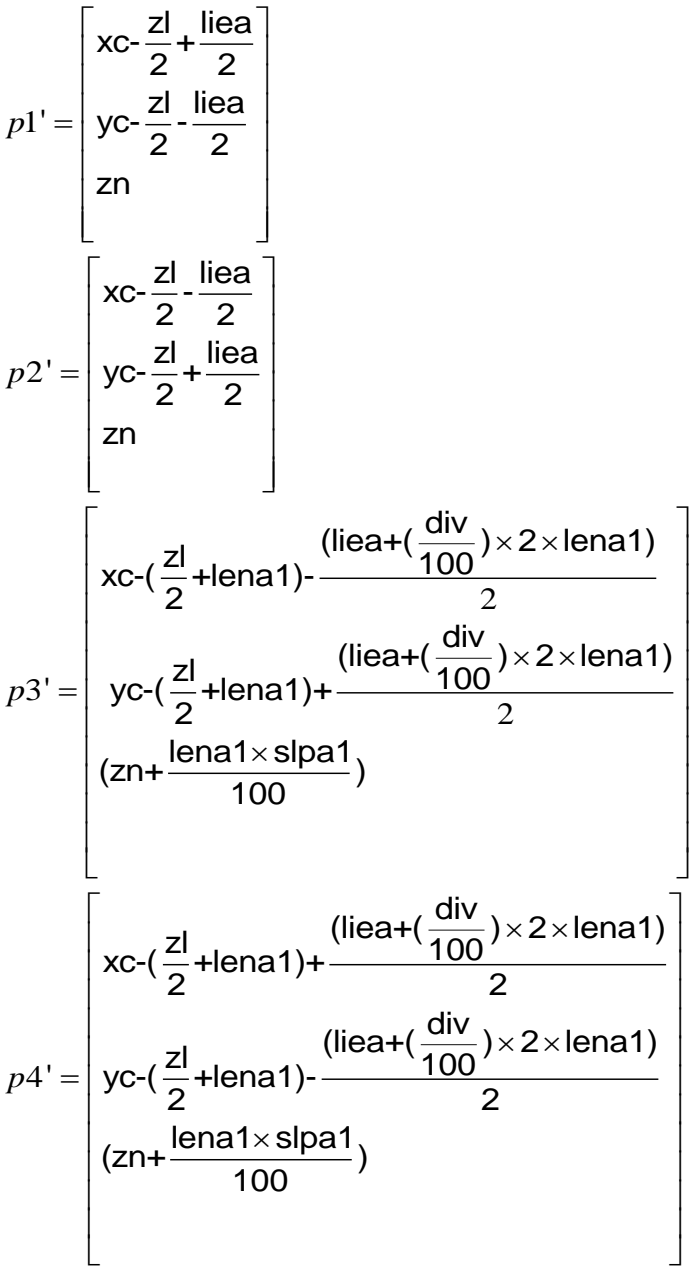

$$
p5' = \begin{bmatrix} \text{xc-}(\frac{z}{2} + \text{lena1+lena2}) \cdot \frac{((\text{liea} + (\frac{div}{100}) \times 2 \times \text{lena1}) + (\frac{div}{100}) \times 2 \times \text{lena2})}{2} \\ \text{yc-}(\frac{z}{2} + \text{lena1+lena2}) + \frac{((\text{liea} + (\frac{div}{100}) \times 2 \times \text{lena1}) + (\frac{div}{100}) \times 2 \times \text{lena2})}{2} \\ \text{(zn+} \frac{\text{lena1} \times \text{spa1}}{100} + \frac{\text{lena2} \times \text{spa2}}{100}) \end{bmatrix} \\ p6' = \begin{bmatrix} \text{xc-}(\frac{z}{2} + \text{lena1+lena2}) + \frac{((\text{liea} + (\frac{div}{100}) \times 2 \times \text{lena1}) + (\frac{div}{100}) \times 2 \times \text{lena2})}{2} \\ \text{yc-}(\frac{z}{2} + \text{lena1+lena2}) \cdot \frac{((\text{liea} + (\frac{div}{100}) \times 2 \times \text{lena1}) + (\frac{div}{100}) \times 2 \times \text{lena2})}{2} \\ \text{(zn+} \frac{\text{lena1} \times \text{spa1}}{100} + \frac{\text{lena2} \times \text{spa2}}{100}) \end{bmatrix} \\ p7' = \begin{bmatrix} \text{xc-}(\frac{z}{2} + \text{flena}) + \frac{(\text{liea} + (\frac{div}{100}) \times 2 \times \text{flena})}{2} \\ \text{(zn+} \frac{\text{lena1} \times \text{spa1}}{100} + \frac{\text{lena2} \times \text{spa2}}{100}) \end{bmatrix} \\ p8' = \begin{bmatrix} \text{xc-}(\frac{z}{2} + \text{flena}) + \frac{(\text{liea} + (\frac{div}{100}) \times 2 \times \text{flena})}{2} \\ \text{yc-}(\frac{z}{2} + \text{flena}) + \frac{(\text{liea} + (\frac{div}{100}) \times 2 \times \text{flena})}{2} \\ \text{ln2} \times \text{spa1} + \frac{\text{len
$$

### **ΘΕΣΗ ΣΧΗΜΑΤΟΣ APPROACH 3.2 ΑΡΙΣΤΕΡΑ**

#### *Συντεταγμένες μηκοτομής (x,y)*

$$
p1" = \begin{bmatrix} xc-\frac{zI}{2}\text{-flena}\frac{1}{2} & \frac{1}{2} \frac{1}{2}
$$

**ΘΕΣΗ ΣΧΗΜΑΤΟΣ APPROACH 3.3 ΜΗΚΟΤΟΜΗΣ** 

Οι συντεταγμένες αυτές υπόκεινται σε τροποποίηση σχετικά με τη γωνία του αζιμουθίου (γωνία διεύθυνσης του διαδρόμου) η οποία παρουσιάζεται στην ανάλυση του προγράμματος.

#### *Εγκάρσια τομή στον άξονα*

Λόγω των διαφορετικών χαρακτηριστικών των επιμέρους τμημάτων για την καλύτερη και ακριβέστερη σχεδίαση χωρίζουμε σε έξι τμήματα την επιφάνεια απογείωσης: τρία βόρεια του κέντρου και τρία νότια. Εκτός από τα χαρακτηριστικά που ορίζει ο ΑΝΝΕΧ 14 και αναφέρονται παραπάνω ορίζουμε και άλλες δύο μεταβλητές-χαρακτηριστικά που αφορούν το υψόμετρο της επιφάνειας κάθε διατομής και την εύρος της(απόσταση από το ένα άκρο στο άλλο). Οι μαθηματικές σχέσεις από τις οποίες απορρέουν αυτές οι μεταβλητές παρουσιάζονται παρακάτω :

#### *Σχέσεις*

#### *Για το βόρειο τμήμα*

$$
dx = \sqrt{(xcu-xc)^{2} + (ycu-yc)^{2}} - \frac{z!}{2}
$$
  
\n
$$
za1 = zbp + dx \times \frac{sipa1}{100}
$$
  
\n
$$
za2 = zbp + \frac{lena \times sipa1}{100} + (dx - lena1) \times \frac{sipa2}{100}
$$
  
\n
$$
za3 = zbp + \frac{lena \times sipa1}{100} + \frac{ lena2 \times sipa2}{100}
$$
  
\n
$$
da = liea + 2 \times dx \times \frac{div}{100}
$$

#### *Για το νότιο*

$$
dx = \sqrt{(xcd-xc)^{2} + (ycd-yc)^{2}} - \frac{zI}{2}
$$
  
\n
$$
za1 = znp + dx \times \frac{sipa1}{100}
$$
  
\n
$$
za2 = znp + \frac{lena1 \times sipa1}{100} + (dx-lena1) \times \frac{sipa2}{100}
$$
  
\n
$$
za3 = znp + \frac{lena1 \times sipa1}{100} + \frac{lena2 \times sipa2}{100}
$$
  
\n
$$
da = liea + 2 \times dx \times \frac{div}{100}
$$

Παρακάτω παρουσιάζουμε τις συντεταγμένες σύμφωνα με τις οποίες σχεδιάζονται οι διατομές. Αναφέρουμε μόνο του βορείου τμήματος καθώς οι αντίστοιχες του νοτίου προκύπτουν με απλή αντικατάσταση του υψομέτρου του άκρου του διαδρόμου από zbp σε znp καθώς και αντικατάσταση της τιμής dx με την αντίστοιχη για το νότιο τμήμα όπως αυτή έχει οριστέι παραπάνω. Για κάθε τμήμα χρειαζόμαστε δύο σημεία. Οπότε ορίζουμε τα σημεία 1,2, για το 1º τμήμα, 1',2' για το 2º τμήμα και 1'',2'' για το τρίτο τμήμα.

ΕΠΙΛΟΓΗ ΘΕΣΗΣ ΑΕΡΟΔΡΟΜΙΟΥ ΜΕ ΚΡΙΤΗΡΙΟ ΤΙΣ ΧΩΜΑΤΟΥΡΓΙΚΕΣ ΕΡΓΑΣΙΕΣ

#### *Συντεταγμένες εγκάρσιας τομής στον άξονα (x,y)*

$$
p1 = \begin{bmatrix} \text{xc}-\frac{\text{liea}}{2}-(\text{dx}) \times \frac{\text{div}}{100} \\ \text{za1+zbp} \end{bmatrix}
$$

$$
p2 = \begin{bmatrix} \text{xc}+\frac{\text{liea}}{2}+(\text{dx}) \times \frac{\text{div}}{100} \\ \text{za1+zbp} \end{bmatrix}
$$

$$
p1' = \begin{bmatrix} \text{xc}-\frac{\text{liea}}{2}-(\text{dx}) \times \frac{\text{div}}{100} \\ \text{za2+zbp} \end{bmatrix}
$$

$$
p2' = \begin{bmatrix} \text{xc}+\frac{\text{liea}}{2}+(\text{dx}) \times \frac{\text{div}}{100} \\ \text{za2+zbp} \end{bmatrix}
$$

$$
p1'' = \begin{bmatrix} \text{xc}-\frac{\text{liea}}{2}-(\text{dx}) \times \frac{\text{div}}{100} \\ \text{za3+zbp} \end{bmatrix}
$$

$$
p2'' = \begin{bmatrix} \text{xc}+\frac{\text{liea}}{2}+(\text{dx}) \times \frac{\text{div}}{100} \\ \text{za3+zbp} \end{bmatrix}
$$

Πλέον αφού έχουν υπολογιστεί οι συντεταγμένες αυτές μπορούμε με κατάλληλες εντολές να σχεδιάσουμε την αντίστοιχη κάθε φορά επιφάνεια απογείωσης. Σημειώνουμε εδώ ότι η ανάλυση των εντολών της Visual Basic for applications του Microstation γίνεται σε επόμενο κεφάλαιο.

### **ΘΕΣΗ ΣΧΗΜΑΤΟΣ ΔΙΑΤΟΜΩΝ 3.4**

#### **6.4. ΕΠΙΦΑΝΕΙΑ ΑΠΟΓΕΙΩΣΗΣ** (TAKE OFF)

Η μορφή της επιφάνειας απογείωσης εξαρτάται όπως περιγράφεται στο προηγούμενο κεφάλαιο από τις παρακάτω πέντε μεταβλητές:

- πλάτος ίχνους αρχής (liet)
- διεύρυνση των πλευρών (divt)
- τελικό εύρος (fw)
- κλίση (slpt)
- μήκος

Παρουσιάζει αρκετές ομοιότητες με την επιφάνεια προσέγγισης και κυρίως ως προς το μήκος τους. Οι κυριότερες διαφορές μεταξύ τους είναι ότι η επιφάνεια απογείωσης δεν έχει πάντα συνεχή διεύρυνση όπως η επιφάνεια προσέγγισης. Συγκεκριμένα το δεύτερο τμήμα της έχει σταθερό εύρος. Στην περίπτωση τις επιφάνεια προσέγγισης λόγω της διεύρυνσης το εύρος της επιφάνειας μεταβάλλεται συνεχώς. Επίσης στην επιφάνεια προσέγγισης δεν μηδενίζεται καμία μεταβλητή όπως αυτή δίνεται από τον πίνακα του ΑΝΝΕΧ 14.

#### *Κάτοψη και κατά μήκος τομή*

Και στην περίπτωση της επιφάνειας απογείωσης θεωρήσαμε σκόπιμο για την καλύτερη κατανόηση της γεωμετρίας της επιφάνειας να σχεδιάσουμε τρία ξεχωριστά σχήματα. Στα πρώτα δύο παρουσιάζουμε την επιφάνεια σε δύο τμήματα, αριστερά και δεξιά. Στο τρίτο σχεδιάσαμε την κατά μήκος τομή. Η γεωμετρική ανάλυση έχει ως εξής. Το ίχνος αρχής της ζώνης ασφαλείας ορίζεται από την μεταβλητή liet και απόσταση ltos από το τέλος του διαδρόμου. Από το αρχικό πλάτος liet έχουμε διεύρυνση της ζώνης με κλίση divt μέχρις ότου επιτυγχάνεται το εύρος fw. Από κει και ύστερα το εύρος παραμένει σταθερό. Το τελικό μήκος ορίζεται από το ίχνος αρχής και σε απόσταση lent1+lent2. Οι χρησιμοποιούμενες μεταβλητές φαίνονται καθαρά και στα δύο σχέδια. Από τις μεταβλητές αυτές και του διαδρόμου μπορούμε να προσδιορίσουμε τα σημεία εκείνα τα οποία θα μας βοηθήσουν να σχεδιάσουμε την επιφάνεια αυτή. Η επιφάνεια είναι σχεδιασμένη με χρώμα γαλάζιο. Για το κέντρο του διαδρόμου το οποίο φαίνεται σε κάθε σχήμα ισχύουν τα ίδια με αυτά που ισχύουν στα προηγούμενα κεφάλαια

Υψομετρικά το ίχνος αρχής βρίσκεται σε υψόμετρο ίσο με το υψόμετρο του αντίστοιχου άκρου της ζώνης ασφαλείας, όπως αυτό έχει οριστεί προηγουμένως. Επίσης το υψόμετρο της επιφάνειας αυξάνεται συνεχώς λόγω της κλίσης slpt.

Έχοντας πλέον κάνει την ανάλυση αυτή είμαστε σε θέση να ορίζουμε τα σημεία εκείνα τα οποία και είναι απαραίτητα για να σχεδιάσουμε την ζώνη. Για το σχήμα το οποίο απεικονίζει το τμήμα εκείνο της ζώνης ασφαλείας που βρίσκεται αριστερά του διαδρόμου έχουμε τα σημεία 1,2,3,4,5,6. Ενώ αντίστοιχα για το σχήμα το οποίο απεικονίζει το δεξιά τμήμα έχουμε τα σημεία 1',2',3',4',5',6'. Στη μηκοτομή χρησιμοποιούμε τα σημεία 1'',2΄΄,3΄΄,4΄΄. Οι συντεταγμένες των σημείων παρουσιάζονται παρακάτω.

#### **Συντεταγμένες μηκοτομής(x,y)**

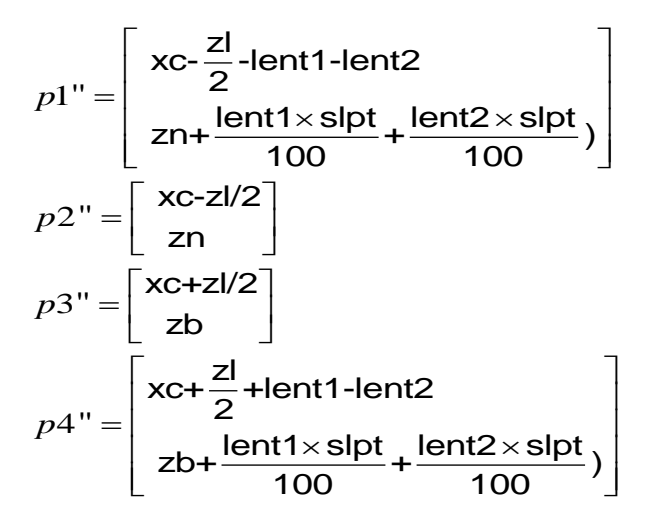

*Sxedio mhkotmhs (4.3)*

#### *Συντεταγμένες αριστερού τμήματος(x,y,z)*

$$
p1 = \begin{bmatrix} xc - \frac{zI}{2} + \frac{liet}{2} \\ yC - \frac{zI}{2} - \frac{liet}{2} \\ zn \end{bmatrix}
$$
  
\n
$$
p2 = \begin{bmatrix} xc - (\frac{zI}{2} + lent1) + \frac{fw}{2} \\ yC - (\frac{zI}{2} + lent1) - \frac{fw}{2} \\ (zn + \frac{lent1 \times slpt}{100}) \end{bmatrix}
$$
  
\n
$$
p3 = \begin{bmatrix} xc - (\frac{zI}{2} + lent1 + lent2) + \frac{fw}{2} \\ yC - (\frac{zI}{2} + lent1 + lent2) - \frac{fw}{2} \\ (zn + (lent1 + lent2) \times \frac{slpt}{100}) \end{bmatrix}
$$
  
\n
$$
p4 = \begin{bmatrix} xc - (\frac{zI}{2} + lent1 + lent2) + \frac{fw}{2} \\ yC - (\frac{zI}{2} + lent1 + lent2) + \frac{fw}{2} \\ (zn + (lent1 + lent2) \times \frac{slpt}{100}) \end{bmatrix}
$$
  
\n
$$
p5 = \begin{bmatrix} xc - (\frac{zI}{2} + lent1) + \frac{fw}{2} \\ yC - (\frac{zI}{2} + lent1) + \frac{fw}{2} \\ (zn + lent1 \times \frac{slpt}{100}) \end{bmatrix}
$$
  
\n
$$
p6 = \begin{bmatrix} xc - \frac{zl}{2} - \frac{liet}{2} \\ yC - \frac{zl}{2} + \frac{liet}{2} \\ zn \end{bmatrix}
$$

*Sxediotmhmatos aristera (4.1)*

## *Συντεταγμένες δεξιού τμήματος(x,y,z)*

$$
p1' = \begin{bmatrix} xc + \frac{zI}{2} + \frac{liet}{2} \\ yc + \frac{zI}{2} - \frac{liet}{2} \\ zb \end{bmatrix}
$$
  
\n
$$
p2' = \begin{bmatrix} xc + (\frac{zI}{2} + lent1) + \frac{fw}{2} \\ yc + (\frac{zI}{2} + lent1) - \frac{fw}{2} \\ (zb + lent1 \times \frac{sIpt}{100}) \end{bmatrix}
$$
  
\n
$$
p3' = \begin{bmatrix} xc + (\frac{zI}{2} + lent1 + lent2) + \frac{fw}{2} \\ yc + (\frac{zI}{2} + lent1 + lent2) - \frac{fw}{2} \\ (zb + (lent1 + lent2) \times \frac{sIpt}{100}) \end{bmatrix}
$$
  
\n
$$
p4' = \begin{bmatrix} xc + (\frac{zI}{2} + lent1 + lent2) + \frac{fw}{2} \\ yc + (\frac{zI}{2} + lent1 + lent2) + \frac{fw}{2} \\ (zb + (lent1 + lent2) \times \frac{sIpt}{100}) \end{bmatrix}
$$
  
\n
$$
p5' = \begin{bmatrix} xc + (\frac{zI}{2} + lent1) + \frac{fw}{2} \\ yc + (\frac{zI}{2} + lent1) + \frac{fw}{2} \\ (zb + lent1 \times \frac{sIpt}{100}) \end{bmatrix}
$$
  
\n
$$
p6' = \begin{bmatrix} xc + \frac{zl}{2} - \frac{liet}{2} \\ yc + \frac{zl}{2} + \frac{liet}{2} \\ zb \end{bmatrix}
$$

**Sxedio 4.2**

Οι συντεταγμένες αυτές υπόκεινται σε τροποποίηση σχετικά με τη γωνία του αζιμουθίου (γωνία διεύθυνσης του διαδρόμου) η οποία παρουσιάζεται στην ανάλυση του προγράμματος Οι συντεταγμένες αυτές υπόκεινται σε τροποποίηση σχετικά με τη γωνία του αζιμουθίου (γωνία διεύθυνσης του διαδρόμου) η οποία παρουσιάζεται στην ανάλυση του προγράμματος

#### *Εγκάρσια τομή στον άξονα*

Λόγω των διαφορετικών χαρακτηριστικών των επιμέρους τμημάτων για την καλύτερη και ακριβέστερη σχεδίαση χωρίζουμε σε τέσσερα τμήματα την επιφάνεια προσγείωσης: δύο βόρεια του κέντρου και δύο νότια. Εκτός από τα χαρακτηριστικά που ορίζει ο ΑΝΝΕΧ 14 και αναφέρονται παραπάνω ορίζουμε και άλλες δύο μεταβλητή-χαρακτηριστικά που αφορούν το υψόμετρο της επιφάνειας κάθε διατομής και το εύρος της επιφάνειας ανά διατομή. Παρουσιάζεται παρακάτω σχήμα στο οποίο φαίνεται η επιφάνεια απογείωσης με χρώμα γαλάζιο και το κέντρο του διαδρόμου. Οι μαθηματικές σχέσεις από τις οποίες απορρέουν αυτές οι μεταβλητές παρουσιάζονται παρακάτω :

#### *Σχέσεις*

*Για το βόρειο τμήμα*

zt1=zbp+dx × <mark>slpt</mark><br>100 da=liet+2 $\times$ dx $\times$  $\frac{\text{divt}}{}$  $dx = \sqrt{(xcu-xc)^2 + (ycu-yc)^2}$  -  $\frac{zl}{2}$ 100

*Για το νότιο*

zt1=znp+dx × <mark>slpt</mark><br>100 da=liet+2 $\times$ dx $\times$  $\stackrel{\rm{divt}}{\overline{\phantom{a}}\phantom{}}$  $dx = \sqrt{(xcd-xc)^2 + (ycd-yc)^2}$  -  $\frac{zl}{2}$ 100

Παρακάτω παρουσιάζουμε τις συντεταγμένες σύμφωνα με τις οποίες σχεδιάζονται οι διατομές. Αναφέρουμε μόνο του βορείου τμήματος καθώς οι αντίστοιχες του νοτίου προκύπτουν με απλή αντικατάσταση του υψομέτρου του άκρου του διαδρόμου από zbp σε znp καθώς και αντικατάσταση της τιμής dx με την αντίστοιχη για το νότιο τμήμα όπως αυτή έχει οριστεί παραπάνω. Για κάθε τμήμα χρειαζόμαστε δύο σημεία. Οπότε ορίζουμε τα σημεία 1,2, για το 1º τμήμα και 1',2' για το 2º τμήμα.

*Sxhma 4.4.*

#### *Συντεταγμένες (x,y,z)*

1 2 1 2 *p p p p*  $=\sqrt{\text{xc-}\frac{\text{liet}}{2}(\text{dx}) \times \frac{\text{divt}}{100}}$ Lzt1+zbp \_\_\_\_\_\_\_  $=\left[xC+\frac{liet}{2}+(dx)\times\frac{divt}{100}\right]$   $\lceil \cdot \rceil$  fw  $\lceil \cdot \rceil$ Ξ  $\left[\begin{array}{c} \text{xc-}\ \text{Z} \end{array}\right]$ zt1+zbp $\_$  $\lceil$  fw  $\rceil$ Ξ  $\left[\begin{array}{c} \texttt{xc+}\overline{\overline{2}}\ \texttt{zt1+zbp} \end{array}\right]$ xc- $\frac{\text{liet}}{2}$ -(dx) $\times \frac{\text{divt}}{100}$ zt1+zbp  $\textup{xc+}\frac{\textup{liet}}{2}$ +(dx) $\times \frac{\textup{divt}}{100}$ zt1+zbp fw  $r = \left| \frac{\text{XC}-}{2} \right|$ zt1+zbp fw  $r = |XC + \frac{1}{2}$ zt1+zbp

Πλέον αφού έχουν υπολογιστεί οι συντεταγμένες αυτές μπορούμε με κατάλληλες εντολές να σχεδιάσουμε την αντίστοιχη κάθε φορά επιφάνεια προσγείωσης. Σημειώνουμε εδώ ότι η ανάλυση των εντολών της Visual Basic for applications του Microstation γίνεται σε επόμενο κεφάλαιο.

# **6.5. ΜΕΤΑΒΑΤΙΚΗ ΕΠΙΦΑΝΕΙΑ**

(TRANSITΙΟΝΑL)

Η επιφάνεια προσαρμογής παρότι ορίζεται από μια μόνο μεταβλητή παρουσιάζει ιδιαίτερη δυσκολία στον σχεδιασμό της γιατί αυτός εξαρτάται από άλλες τρεις επιφάνειες. Οι επιφάνειες που καθορίζουν τον σχεδιασμό της επιφάνειας προσαρμογής (transitional) είναι η επιφάνεια προσέγγισης (approach), η κολουροκωνική επιφάνεια –συγκεκριμένα η εσωτερική οριζόντια- και η ζώνη ασφαλείας (strip) περιμετρικά του διαδρόμου.

Σημαντικό επίσης χαρακτηριστικό είναι το τελικό υψόμετρο στο οποίο φτάνει η επιφάνεια προσαρμογής που είναι 45 μέτρα πάνω από τον διάδρομο. Υπενθυμίζουμε ότι το υψόμετρο αυτό είναι το ίδιο με αυτό στο οποίο βρίσκεται η εσωτερική οριζόντια επιφάνεια (inner horizontal). Η μοναδική μεταβλητή η οποία καθορίζει την επιφάνεια προσαρμογής είναι η κλίση αυτής (slptr). Βέβαια έχουμε υπολογίσει και το μήκος trlen το οποίο περιγράφεται στο προηγούμενο κεφάλαιο.

Όπως και στην επιφάνεια προσγείωσης και απογείωσης για την καλύτερη κατανόηση της γεωμετρίας της επιφάνειας έχουμε σχεδιάσει δύο ξεχωριστά σχήματα της κάτοψης της επιφάνείας, και ένα με τις εγκάρσιες τομές.

Το 1<sup>ο</sup> σχήμα αναφέρεται στο σχεδιασμό της επιφάνειας προσαρμογής για το αριστερά του διαδρόμου τμήμα της επιφάνειας προσαρμογής, ενώ το 2<sup>ο</sup> σχήμα για το δεξιά του διαδρόμου τμήμα της. Στο τρίτο σχήμα παρουσιάζουμε την τομή εγκάρσια του άξονα. Κατά μήκος του διαδρόμου η επιφάνεια προσαρμογής ξεκινάει από το ίχνος της αρχής της επιφάνειας προσέγγισης και φτάνει στο τέλος της ζώνης ασφαλείας επί του εδάφους. Από το δύο αυτά σημεία αρχίζει να ανεβαίνει με κλίση slptr μέχρι να συναντήσει το υψόμετρο των 45 μέτρων και την εσωτερική οριζόντια επιφάνεια. Επίσης από το σημείο στο άκρο του ίχνους αρχής της επιφάνειας προσέγγισης συνεχίζει κατά μήκος της εξωτερικής πλευράς του πρώτου τμήματος της επιφάνειας προσέγγισης μέχρι την εσωτερική οριζόντια επιφάνεια. Τέλος έχουμε ένωση της άνω αυτής ευθείας με το σημείο της επιφάνειας προσέγγισης στο υψόμετρο των 45 μέτρων.

Ουσιαστικά σχηματίζονται ένα ορθογωνικό επίπεδο εκατέρωθεν του διαδρόμου, το οποίο έχει κλίση slptr και ένα τριγωνικό επίπεδο του οποίου τα σημεία είναι το ένα άκρο του ίχνους αρχής της επιφάνειας προσέγγισης, η τομή της επιφάνειας προσέγγισης με την άνω ευθεία του ορθογωνικού επιπέδου στο ύψος των 45 μέτρων και το άκρο της άνω ευθείας του ορθογωνικού επιπέδου.

Στο σημείο αυτό πρέπει να κάνουμε ιδιαίτερη αναφορά στην παραδοχή που έχουμε κάνει όσον αφορά το ίχνος αρχής της επιφάνειας προσέγγισης στο προηγούμενο κεφάλαιο και σε σχέση με το ΑΝΝΕΧ , που αναφέρεται στις επιφάνειας περιορισμού των εμποδίων . Η παραδοχή αυτή αναφέρει ότι το ίχνος αρχής της επιφάνειας προσέγγισης βρίσκεται επί του άξονα του διαδρόμου.

Μετά την ανάλυση αυτή είμαστε έτοιμοι να ορίζουμε τα σημεία εκείνα που καθορίζουν την επιφάνεια προσαρμογής. Για το 1° σχήμα έχουμε τα σημεία 1,2,3,4,5,6,7,8,9,10 ενώ για το 2<sup>ο</sup> σχήμα 1',2',3',4',5',6',7',8',9',10'. Για το 3<sup>ο</sup> σχήμα έχουμε τα σημεία 1'',2'',3'',4''.

Οι συντεταγμένες των σημείων σε σχέση με τις συντεταγμένες του κέντρου του διαδρόμου το οποίο φαίνεται σε κάθε ένα από τα τρία σχήματα είναι οι εξής:

ΕΠΙΛΟΓΗ ΘΕΣΗΣ ΑΕΡΟΔΡΟΜΙΟΥ ΜΕ ΚΡΙΤΗΡΙΟ ΤΙΣ ΧΩΜΑΤΟΥΡΓΙΚΕΣ ΕΡΓΑΣΙΕΣ

#### *Συντεταγμένες (x,y,z) κάτω τμήματος*

$$
p1 = \begin{bmatrix} xc + \frac{zl}{2} + (\frac{zw}{2} + ihh \times \frac{100}{slptr}) \\ yc + \frac{zl}{2} - (\frac{zw}{2} + ihh \times \frac{100}{slptr}) \\ (zb + ihh) \end{bmatrix}
$$
  
\n
$$
p2 = \begin{bmatrix} xc - \frac{zl}{2} + (\frac{zw}{2} + ihh \times \frac{100}{slptr}) \\ yc - \frac{zl}{2} - (\frac{zw}{2} + ihh \times \frac{100}{slptr}) \\ (zn + ihh) \end{bmatrix}
$$
  
\n
$$
p3 = \begin{bmatrix} xc - \frac{zl}{2} + \frac{zw}{2} \\ yc - \frac{zl}{2} - \frac{zw}{2} \\ zn \end{bmatrix}
$$
  
\n
$$
p4 = \begin{bmatrix} xc + \frac{zl}{2} + \frac{zw}{2} \\ yc + \frac{zl}{2} - \frac{zw}{2} \\ zb \end{bmatrix}
$$

$$
p5 = \begin{bmatrix} \text{xc} + (\frac{\text{zi}}{2} + \text{trlen}) + \frac{(\text{liea} + (\frac{\text{div}}{100}) \times 2 \times \text{trlen})}{2} \\ \text{yc} + (\frac{\text{zi}}{2} + \text{trlen}) - \frac{(\text{liea} + (\frac{\text{div}}{100}) \times 2 \times \text{trlen})}{2} \\ \text{(zb+ihh)} \end{bmatrix}
$$
\n
$$
p6 = \begin{bmatrix} \text{xc} + \frac{\text{zi}}{2} + \frac{\text{liea}}{2} \\ \text{yc} + \frac{\text{zi}}{2} - \frac{\text{liea}}{2} \\ \text{zb} \end{bmatrix}
$$
\n
$$
p7 = \begin{bmatrix} \text{xc} - \frac{\text{zi}}{2} + \frac{\text{liea}}{2} \\ \text{yc} - \frac{\text{zi}}{2} - \frac{\text{liea}}{2} \\ \text{zn} \end{bmatrix}
$$
\n
$$
p8 = \begin{bmatrix} \text{xc} - (\frac{\text{zi}}{2} + \text{trlen}) + \frac{(\text{liea} + (\frac{\text{div}}{100}) \times 2 \times \text{trlen})}{2} \\ \text{yc} - (\frac{\text{zi}}{2} + \text{trlen}) - \frac{(\text{liea} + (\frac{\text{div}}{100}) \times 2 \times \text{trlen})}{2} \\ \text{(zn+ihh)} \end{bmatrix}
$$
### *Συντεταγμένες πάνω τμήματος (x,y,z)*

$$
p1' = \begin{bmatrix} xc + \frac{zI}{2} - \frac{zw}{2} + ihh \times \frac{100}{slptr} ) \\ yC + \frac{zI}{2} + \frac{zw}{2} + ihh \times \frac{100}{slptr} ) \\ (zb+ihh) \end{bmatrix}
$$
  
\n
$$
p2' = \begin{bmatrix} xc - \frac{zI}{2} - \frac{zw}{2} + ihh \times \frac{100}{slptr} ) \\ yC - \frac{zI}{2} + \frac{zw}{2} + ihh \times \frac{100}{slptr} ) \\ (zn+ihh) \end{bmatrix}
$$
  
\n
$$
p3' = \begin{bmatrix} xc - \frac{zI}{2} - \frac{zw}{2} \\ yC - \frac{zI}{2} + \frac{zw}{2} \\ zn \end{bmatrix}
$$
  
\n
$$
p4' = \begin{bmatrix} xc + \frac{zI}{2} - \frac{zw}{2} \\ yC + \frac{zI}{2} + \frac{zw}{2} \\ zb \end{bmatrix}
$$
  
\n
$$
p5' = \begin{bmatrix} xc - \frac{zI}{2} - \frac{liea}{2} \\ yC - \frac{zI}{2} + \frac{liea}{2} \\ zn \end{bmatrix}
$$

$$
p6' = \begin{bmatrix} xc-(\frac{z}{2}+trlen)-\frac{(\text{liea}+(\frac{div}{100})\times 2\times trlen)}{2} \\ yc-(\frac{z}{2}+trlen)+\frac{(\text{liea}+(\frac{div}{100})\times 2\times trlen)}{2} \\ (zn+ihh) \end{bmatrix}
$$
  

$$
p7' = \begin{bmatrix} xc+(\frac{z}{2}+trlen)-\frac{(\text{liea}+(\frac{div}{100})\times 2\times trlen)}{2} \\ yc+(\frac{z}{2}+trlen)+\frac{(\text{liea}+(\frac{div}{100})\times 2\times trlen)}{2} \\ (zb+ihh) \end{bmatrix}
$$
  

$$
p8' = \begin{bmatrix} xc+\frac{z}{2}-\frac{\text{liea}}{2} \\ yc+\frac{z}{2}+\frac{\text{liea}}{2} \\ zb \end{bmatrix}
$$

Οι συντεταγμένες αυτές υπόκεινται σε τροποποίηση σχετικά με τη γωνία του αζιμουθίου (γωνία διεύθυνσης του διαδρόμου) η οποία παρουσιάζεται στην ανάλυση του προγράμματος

#### *ΣΧΗΜΑ 5.1 ΜΕΤΑΒΑΤΙΚΗ ΕΠΙΦΑΝΕΙΑ*

Στην εγκάρσια τομή στον άξονα χωρίσαμε την επιφάνεια για τη καλύτερη και ευκολότερη σχεδίαση σε δύο τμήματα ανάλογα με την απόσταση που βρίσκονται από το κέντρο του διαδρόμου. Ουσιαστικά το ένα τμήμα βρίσκεται δεξιά και αριστερά του διαδρόμου ενώνοντας την επιφάνεια του διαδρόμου με το ορθογωνικό τμήμα της εσωτερικής οριζόντιας επιφάνειας και το άλλο ορίζεται από το ίχνος αρχής της επιφάνειας προσγείωσης μέχρι το σημείο όπου τέμνεται η μεταβατική επιφάνεια με την εσωτερική οριζόντια επιφάνεια.

Παρακάτω παρουσιάζουμε τις συντεταγμένες σύμφωνα με τις οποίες σχεδιάζονται οι διατομές. Αναφέρουμε μόνο του βορείου τμήματος καθώς οι αντίστοιχες του νοτίου προκύπτουν με απλή αντικατάσταση του υψομέτρου του άκρου του διαδρόμου από zbp σε znp και zcu σε zcd καθώς και αντικατάσταση της τιμής dx με την αντίστοιχη για το νότιο τμήμα όπως αυτή έχει οριστέι παραπάνω.

zcu=zc+dx sc (για το βόρειο τμήμα) zcd=zc-dx sc (για το νότιο τμήμα)

#### *Συντεταγμένες εγκάρσιας τομής 1ου τμήματος*

$$
p1" = \begin{bmatrix} \text{xc-}\frac{\text{zw}}{2} \\ \text{zcu} \end{bmatrix}
$$

$$
p2" = \begin{bmatrix} \text{xc-}\frac{\text{zw}}{2} & \text{iihk} \times 100 \\ \text{iihh+zcu} \end{bmatrix}
$$

$$
p3" = \begin{bmatrix} \text{xc+zw/2} \\ \text{zcu} \end{bmatrix}
$$

$$
p4" = \begin{bmatrix} \text{xc+}\frac{\text{zw}}{2} + \frac{\text{ihk} \times 100}{\text{slptr}} \\ \text{iihh+zcu} \end{bmatrix}
$$

Για το δεύερο τμήμα υπολογίζουμε από την παράκατω σχέση το υψόμετρο της του άκρου της μεταβατικής επιφάνειας το οποίο είναι ουσιαστικά το υψόμετρο της επιφάνειας απογείωσης.

 $z$ a1=zbp+dx $\times \frac{\mathsf{slpa1}}{100}$ 

*Συντεταγμένες εγκάρσιας τομής 2ου τμήματος*

ΚΕΦ 6 – ΓΕΩΜΕΤΡΙΚΗ ΑΝΑΛΥΣΗ ΖΩΝΩΝ Τ7

 $\mathbf{1} \text{''} = \left| \begin{array}{l} \text{xc-}(\frac{\text{liea}}{2} \text{-} \frac{\text{zw}}{2}) \text{-} \text{dx} \times \frac{\text{div}}{100} \text{-(ihh-zt1)} \times \frac{100}{\text{slptr}} \end{array} \right|$  $\begin{equation} 2" = \begin{vmatrix} \text{xc-}(\frac{\text{liea}}{2} - \frac{\text{zw}}{2}) \text{-} \text{dx} \times \frac{\text{div}}{100} \end{vmatrix} \end{equation}$ 3 4 ihh+zbp zt1+zbp  $\left\vert \alpha ^{\prime} \right\vert = \left\vert \begin{matrix} \text{XC+}(\frac{\text{liea}}{2} + \frac{\text{zw}}{2}) + \text{dx} \times \frac{\text{div}}{100} +(\text{ihh-zt1}) \times \frac{100}{\text{slptr}} \end{matrix} \right\vert$ ihh+zbp  $\mathbf{C}^{\prime\prime} = \left( \frac{\text{liea}}{2} + \frac{\text{zw}}{2} \right) + \text{dx} \times \frac{\text{div}}{100}$ *p p p p*  $\lceil$  liea zw<sub>) abs</sub> div  $\alpha$ <sub>ibh</sub>  $\alpha$ <sup>100</sub></sup>  $=\left[\frac{XC(-2)-2}{2})-dX \times \frac{100}{100}-(I h h - Z t) \times \frac{100}{100} \right]$ <br>ihh+zbp  $=\left[xC\left(\frac{\text{liea}}{2}-\frac{\text{zw}}{2}\right)-dx\times\frac{\text{div}}{100}\right]$   $\lceil$  liea zw $\vert$  div  $\vert$  div  $\vert$  100  $\vert$  $=\left[\begin{matrix} \text{XC+}(\frac{\overline{2}}{2}+\frac{\overline{2}}{2})+\text{d}x \times \frac{\overline{100}}{100}+(\text{Inh-zt1}) \times \frac{\overline{100}}{100}+\text{Ih}x \end{matrix}\right]$  $=$   $\left| \frac{\text{XC} + \left( \frac{\overline{10}}{2} + \frac{\overline{100}}{2} \right) + \text{AX} \times \frac{\overline{100}}{100} \right|$ zt1+zbp  $\left[xc+\left(\frac{liea}{2}+\frac{zw}{2}\right)+dx\times\frac{div}{100}\right]$ Lzt1+zbp

Πλέον αφού έχουν υπολογιστεί οι συντεταγμένες αυτές μπορούμε με κατάλληλες εντολές να σχεδιάσουμε την αντίστοιχη κάθε φορά μεταβατική επιφάνεια. Σημειώνουμε εδώ ότι η ανάλυση των εντολών της Visual Basic for applications του Microstation γίνεται σε επόμενο κεφάλαιο.

*ΣΧΗΜΑ 5.2*

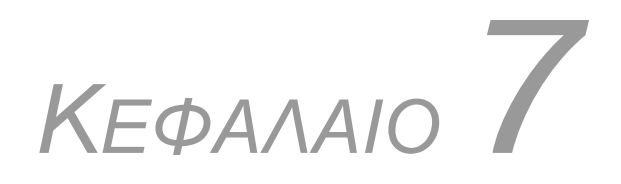

# **ΧΡΗΣΙΜΟΠΟΙΟΥΜΕΝΕΣ ΕΞΙΣΩΣΕΙΣ**

# **7.1. ΕΞΙΣΩΣΗ ΓΩΝΙΩΝ**

Η εξίσωση των γωνιών είναι μια εξίσωση, η οποία κάνει την ίδια δουλειά με αυτή της εξίσωσης εγκλωβισμού, δηλαδή μας δίνει ποιο σημείο είναι εντός και ποιο είναι εκτός μιας περιοχής.

Ένα σημείο σχηματίζει με δύο άλλα σημεία κάποια γωνία, που είναι δυνατόν να υπολογιστεί με τη βοήθεια του νόμου των συνημίτονων αν είναι γνωστές οι συντεταγμένες των σημείων αυτών. Οι αποστάσεις μεταξύ των σημείων καθώς και οι πλευρές του τριγώνου υπολογίζονται με απλές μαθηματικές σχέσεις, οι οποίες παρουσιάζονται παρακάτω.

Στη συγκεκριμένη διπλωματική, έχουμε ένα πολύγωνο τριών κορυφών με αποτέλεσμα ένα τυχαίο σημείο σχηματίζει τρεις, διαδοχικές γωνίες με τις κορυφές του πολυγώνου αυτού(βλ.σχήμα. 7.1.1)

Ένα σημείο βρίσκεται εντός της περιοχής του πολυγώνου όταν το άθροισμα των γωνιών που σχηματίζει το σημείο αυτό με τις διαδοχικές κορυφές του πολυγώνου, είναι ίσο με 360°(400<sup>g</sup> ) . Αντιθέτως, ένα σημείο βρίσκεται εκτός της περιοχής του πολυγώνου όταν το άθροισμα των γωνιών που σχηματίζει το σημείο αυτό με τις διαδοχικές κορυφές του πολυγώνου, είναι μικρότερο από 360°.

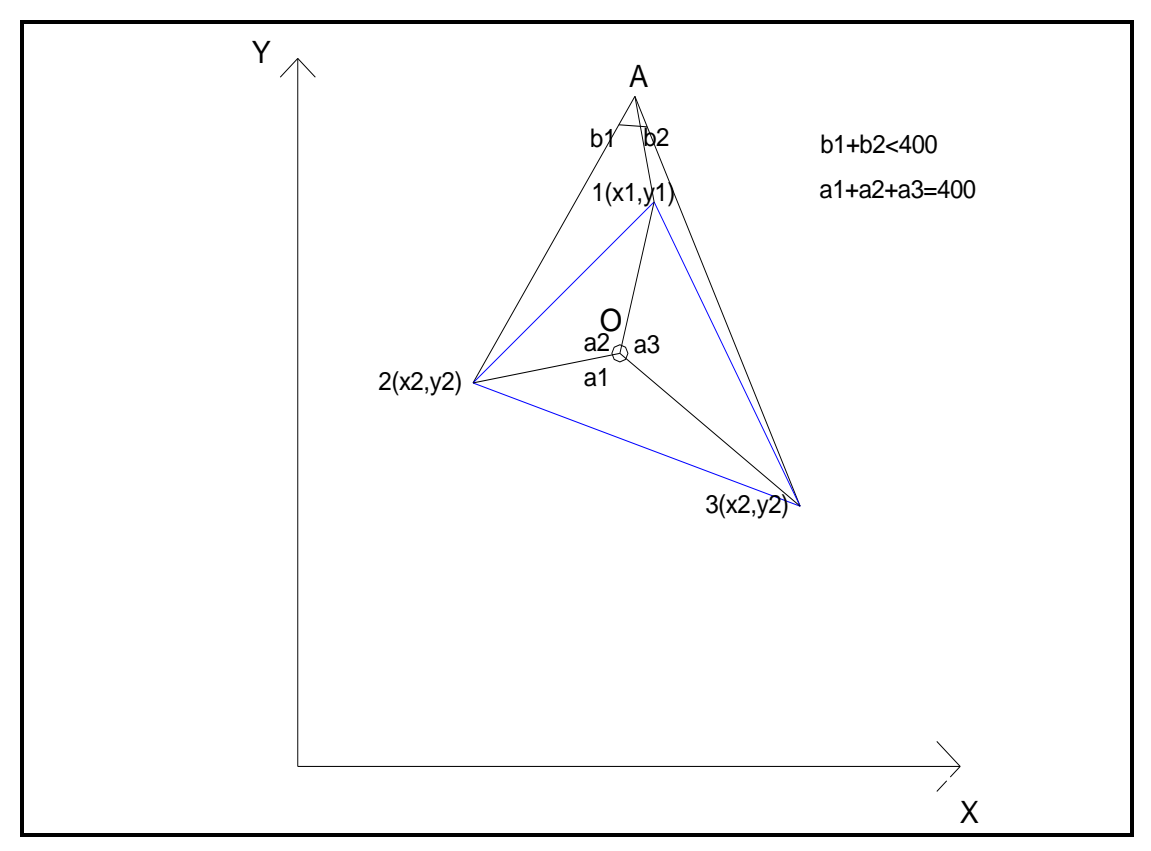

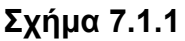

#### Μεταβλητές:

- s1,s2,s3 τα μήκη των πλευρών του τριγώνου
- d1,d2,d3 οι απόσταση του σημείου από τις κορυφές
- a1,a2,a3 οι σχηματιζόμενες γωνιές
- xw,yw,zw οι συντεταγμένες του σημείου
- x1,y1,z1 οι συντεταγμένες των κορυφών

#### Σχέσεις

$$
s1 = \sqrt{(x1-x2)^2 + (y1-y2)^2}
$$
  
\n
$$
s2 = \sqrt{(x2-x3)^2 + (y2-y3)^2}
$$
  
\n
$$
s3 = \sqrt{(x3-x1)^2 + (y3-y1)^2}
$$
  
\n
$$
d2 = \sqrt{(x1-xw)^2 + (y1-yw)^2}
$$
  
\n
$$
d3 = \sqrt{(x2-xw)^2 + (y2-yw)^2}
$$
  
\n
$$
d1 = \sqrt{(x3)-xw)^2 + (y3-yw)^2}
$$
  
\n
$$
a1 = \frac{(d2^2 + d3^2 - s1^2)}{(2 \times d2 \times d3)}
$$
  
\n
$$
a2 = \frac{(d3^2 + d1^2 - s2^2)}{(2 \times d1 \times d3)}
$$
  
\n
$$
a3 = \frac{(d1^2 + d2^2 - s3^2)}{(2 \times d1 \times d2)}
$$
  
\n
$$
a = a1 + a2 + a3
$$

# **7.2. ΕΞΙΣΩΣΗ ΤΟΜΗΣ**

Η εξίσωση τομής αποτελείται ουσιαστικά από δύο εξισώσεις από τις οποίες εξάγονται οι συντεταγμένες της εκάστοτε τομής δύο ευθειών. Βασική προϋπόθεση είναι να είναι οι συντεταγμένες των κορυφών κάθε ευθείας γνωστές. Η εξίσωση αυτή χρησιμοποιείται στην περίπτωση τομής του άξονα του διαδρόμου με τα δημιουργημένα τρίγωνα-επιφάνειες, στην αντίστοιχη του εγκάρσιου άξονα στο διάδρομο και στην κατασκευή των ορυγμάτωνεπιχωμάτων στις διατομές.

Έστω λοιπόν, ότι αναζητείται η τομή δύο ευθειών: (12) και (34). Γνωρίζοντας τις συντεταγμένες τους x1,y1,x2,x3,y4,x3,y4 υπολογίζονται οι λόγοι (y1- y 2)/ (x1-x2) και (y3- y 4)/ (x3-x4) οι οποίοι αποτελούν ουσιαστικά την κλίση της ευθείας.Ο λόγοι είναι πάντα θετικοί γιατί αν άλογα με τη θέση των σημείων ως προς τον άξονα χ μεταβάλλονται αριθμητικά οι συντεταγμένες(δηλ. αν το χ1<χ2 τότε χ1=χ1 και χ2=χ2 αλλιώς χ1=χ2 και χ2=χ2).

Έχοντας υπολογίσει τους λόγους οι συντεταγμένες της τομής δίνονται από τις σχέσεις:

y1-y3+a2 x3-a1 x1) xt=( (a2-a1)  $yt=y1+a1\times (xt-x1)$ ×xɜ-a1×x1)<br><sub>?-a1)</sub> , όπου α1 ,α2 οι λόγοι.

Έτσι υπολογίζονται οι συντεταγμένες της τομής. Συχνά βέβαια αναζητείται το υψόμετρο της τομής, το οποίο δίνεται με τη βοήθεια της εξίσωση επιπέδου όπως αυτή περιγράφεται παρακάτω.

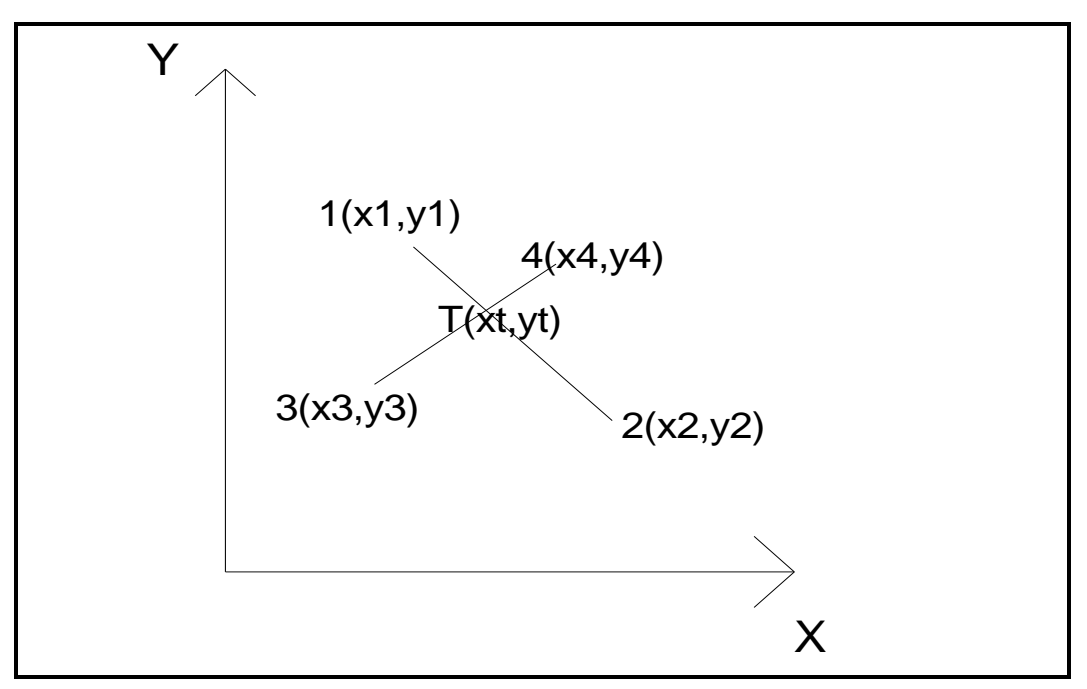

 **Σχήμα 7.2.1.**

# **7.3. ΕΞΙΣΩΣΗ ΕΠΙΠΕΔΟΥ**

Ως γνωστόν, ένα επίπεδο ορίζεται από τουλάχιστον τρία σημεία. Η γενική μορφή της εξίσωσης του επιπέδου είναι :

z=ax+by+c (\*)

όπου α, β, ε σταθερές και χ, γ, ζ οι συντεταγμένες των σημείων του επιπέδου.

Αν υπάρχουν τρία σημεία Α(x1, y1, z1), Β(x2, y2, z2) και Γ(x3, y3,z3) τότε αυτά ορίζουν ένα επίπεδο, όταν επαληθεύουν την εξίσωση του επιπέδου (\*). Παρακάτω θα προσπαθήσουμε να ορίσουμε τις σταθερές a,b,c με τα γενικά σημεία Α, Β και Γ και συνεπώς με τις αντίστοιχες συντεταγμένες που θα δίνονται με τη μορφή μεταβλητών.

Επομένως για τα σημεία Α, Β και Γ η εξίσωση (\*) μας δίνει :

$$
z1 = ax1 + by1 + c \qquad (1)
$$

z2=ax2+by2+c (2)

z3=ax3+by3+c (3)

Συνεπώς έχουμε :

 $(2) \rightarrow c = z_2 - ax_2 - by_2$  (4)

οπότε η (2) γίνεται : (3)  $\xrightarrow{(4)}$   $\rightarrow$  z<sub>3</sub> = ax<sub>3</sub>+by<sub>3</sub> + z<sub>2</sub> - ax<sub>2</sub> - by<sub>2</sub>  $\rightarrow$ 

$$
\xrightarrow{x_{2=x1}} a = \frac{(z_2 - z_3) - b \times (y_2 - y_3)}{x_2 - x_3}
$$
 (5)

σε συνδυασμό με τις δύο παραπάνω σχέσεις και την (1), βρίσκουμε τη μεταβλητή b, οπότε :

$$
(1) \xrightarrow{X2=X1} \rightarrow Z_1 = ax_1 + by_1 + z_2 - ax_2 - by_2 \rightarrow
$$
  
\n→  $(z_2 - z_1) + a \times (x_1 - x_2) + b \times (y_1 - y_2) \rightarrow$   
\n
$$
\xrightarrow{(5)} \rightarrow (z_2 - z_1) + \frac{(z_2 - z_3) - b \times (y_2 - y_3)}{x_2 - x_3} \times (x_1 - x_2) + b \times (y_1 - y_2) = 0 \rightarrow
$$
  
\n→  $(z_2 - z_1) \times (x_2 - x_3) + (z_2 - z_3) \times (x_1 - x_2) -$   
\n- $b \times (y_2 - y_3) \times (x_1 - x_2) + b \times (y_1 - y_2) \times (x_2 - x_3) = 0 \rightarrow$   
\n→  $b \times [(y_1 - y_2) \times (x_2 - x_3) - (y_2 - y_3) \times (x_1 - x_2)] +$   
\n+  $(z_2 - z_1) \times (x_2 - x_3) + (z_2 - z_3) \times (x_1 - x_2) = 0 \rightarrow$   
\n→  $b = \frac{(z_1 - z_2) \times (x_2 - x_3) - (z_2 - z_3) \times (x_1 - x_2)}{(y_1 - y_2) \times (x_2 - x_3) - (y_2 - y_3) \times (x_1 - x_2)}$  (1\*)

ΕΠΙΛΟΓΗ ΘΕΣΗΣ ΑΕΡΟΔΡΟΜΙΟΥ ΜΕ ΚΡΙΤΗΡΙΟ ΤΙΣ ΧΩΜΑΤΟΥΡΓΙΚΕΣ ΕΡΓΑΣΙΕΣ

Από τη σχέση (5) σε συνδυασμό με την (1\*) προκύπτει το a , οπότε:

$$
(5) \rightarrow a=\frac{(z_2-z_3)-b\times (y_2-y_3)}{(x_2-x_3)} \xrightarrow{\text{(1')}}
$$

$$
\rightarrow a = \frac{(z_2 - z_3) - \frac{(z_1 - z_2) \times (x_2 - x_3) - (z_2 - z_3) \times (x_1 - x_2)}{(y_1 - y_2) \times (x_2 - x_3) - (y_2 - y_3) \times (x_1 - x_2)} (2^*)}{(x_2 - x_3)}
$$
 (2\*)

Από τη σχέση (4) σε συνδυασμό με την (2\*) προκύπτει το c , οπότε:

$$
(4) \rightarrow c = z_{2} - ax_{2} - by_{2} \xrightarrow{\text{(1^{*})},\text{(2^{*})}} \rightarrow
$$
\n
$$
\rightarrow c = z_{1} - \frac{(z_{1} - z_{2}) \times (x_{2} - x_{3}) - (z_{2} - z_{3}) \times (x_{1} - x_{2})}{(y_{1} - y_{2}) \times (x_{2} - x_{3}) - (y_{2} - y_{3}) \times (x_{1} - x_{2})} \times (y_{2} - y_{3}) \times (x_{1} - \frac{(z_{1} - z_{2}) \times (x_{2} - x_{3}) - (z_{2} - z_{3}) \times (x_{1} - x_{2})}{(y_{1} - y_{2}) \times (x_{2} - x_{3}) - (y_{2} - y_{3}) \times (x_{1} - x_{2})} \times y_{1}
$$
\n
$$
(3^{*})
$$

Οι σταθερές a,b,c της εξίσωσης του επιπέδου ορίστηκαν πλήρως από τις συντεταγμένες των σημείων που ορίζουν ένα επίπεδο. Συνεπώς, ένα τυχαίο σημείο Ο(x0,y0,z0) βρίσκεται στο επίπεδο όταν η εξίσωση του επιπέδου επαληθεύεται από τις συντεταγμένες του.

Η εξίσωση του επιπέδου συμβάλλει στην ανεύρεση των υψομέτρων των διαφόρων σημείων των επιφανειών.

# **7.4. ΕΞΙΣΩΣΗ ΕΓΚΛΩΒΙΣΜΟΥ**

Ένα πρόβλημα που χρήζει αντιμετώπισης στην πορεία του προγράμματος ήταν ο τρόπος μέσω του οποίου ανιχνεύεται πιο σημείο είναι μέσα σε μια περιοχή και πιο είναι εκτός περιοχής. Στη συγκεκριμένη διπλωματική εργασία το πρόβλημα υφίσταται σαρώνοντας τα σημεία της περιοχής στη οποία βρίσκονται οι υποψήφιες θέσεις του διαδρόμου όπως αυτές καθορίζονται από το χρήστη. Επίσης η ζητούμενη εξίσωση χρησιμοποιείται στην κατασκευή των ορυγμάτων, επιχωμάτων των διατομών**(βλέπε επόμενο κεφάλαιο**).Δημιουργείται λοιπόν ένας κάνναβος στον οποίο σαρώνονται τα σημεία.

Η δισδιάστατη μορφή του καννάβου είναι ένα ορθογώνιο, κάθε φορά, ψηφιοποιημένο με άπειρα σημεία σε συγκεκριμένη απόσταση (βήμα) μεταξύ τους. Στην διπλωματική αυτή εργασία δημιουργείται ο ίδιος κάνναβος για κάθε επιφάνεια ή ζώνη του αεροδρομίου.

Συνεπώς, είναι απαραίτητη μία σχέση που να εξετάζει αν ένα συγκεκριμένο σημείο κάθε φορά, σε σχέση με τις συντεταγμένες του (x,y) στο χώρο, βρίσκεται μέσα σε μια ορισμένη περιοχή από τρία ή τέσσερα σημεία.

Σε ένα διαξονικό σύστημα συντεταγμένων (x,y) ένα πολυγωνικό σχήμα, με γνωστές τις συντεταγμένες των κορυφών του, έχει δεδομένη θέση ως προς στους άξονες συντεταγμένων. Στο σχήμα (7.4.1) φαίνεται ένα τέτοιο πολύγωνο :

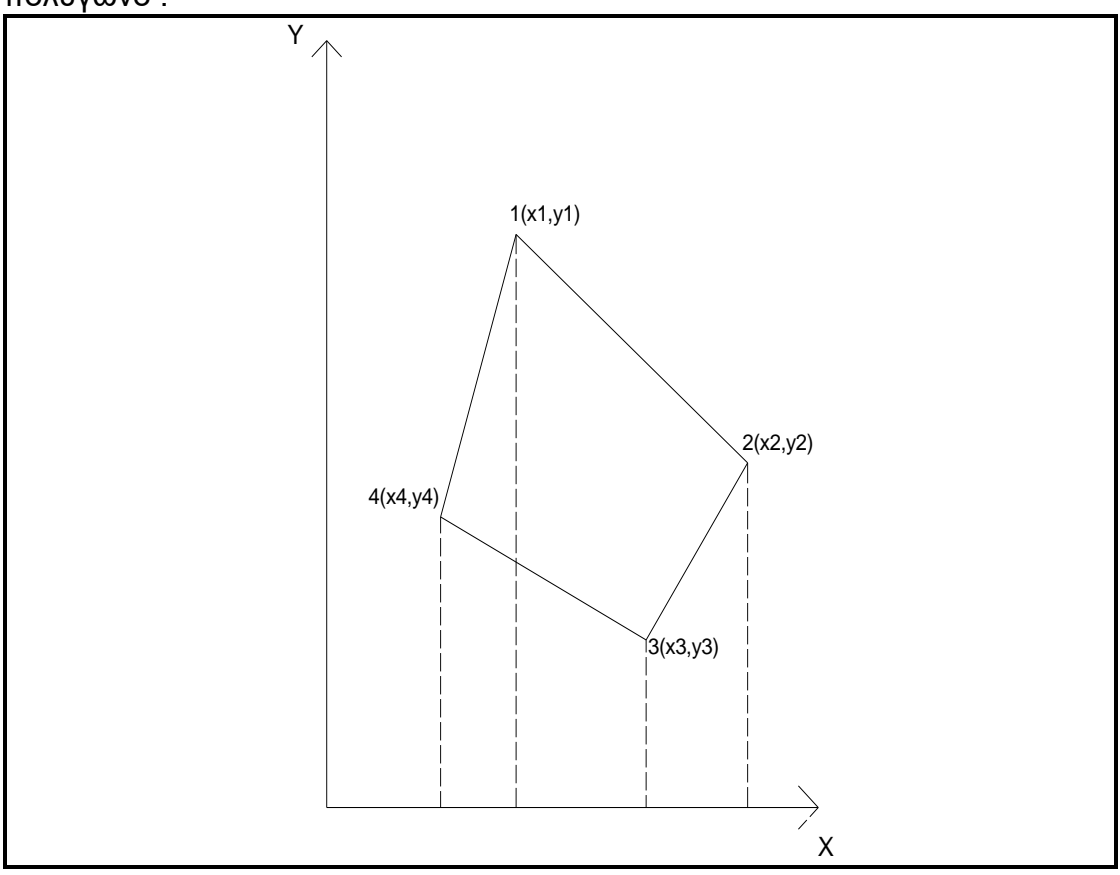

#### **Σχήμα (7.4.1)**

Ένα τυχαίο σημείο στο χώρο με γνωστές τις συντεταγμένες του μπορεί να είναι μέσα στην επιφάνεια που ορίζει το πολύγωνο αυτό ή έξω από αυτήν. Όπως φαίνεται στο σχήμα (7.4.2), το τυχαίο σημείο Ο(x0,y0) είναι μέσα στο πολύγωνο, ενώ τα σημεία Α(xa,ya) και Β(xb,yb) βρίσκονται έξω από αυτό, ενώ και τα τρία αυτά σημεία έχουν την ίδια συντεταγμένη x, x0=xa=xb.

ΕΠΙΛΟΓΗ ΘΕΣΗΣ ΑΕΡΟΔΡΟΜΙΟΥ ΜΕ ΚΡΙΤΗΡΙΟ ΤΙΣ ΧΩΜΑΤΟΥΡΓΙΚΕΣ ΕΡΓΑΣΙΕΣ

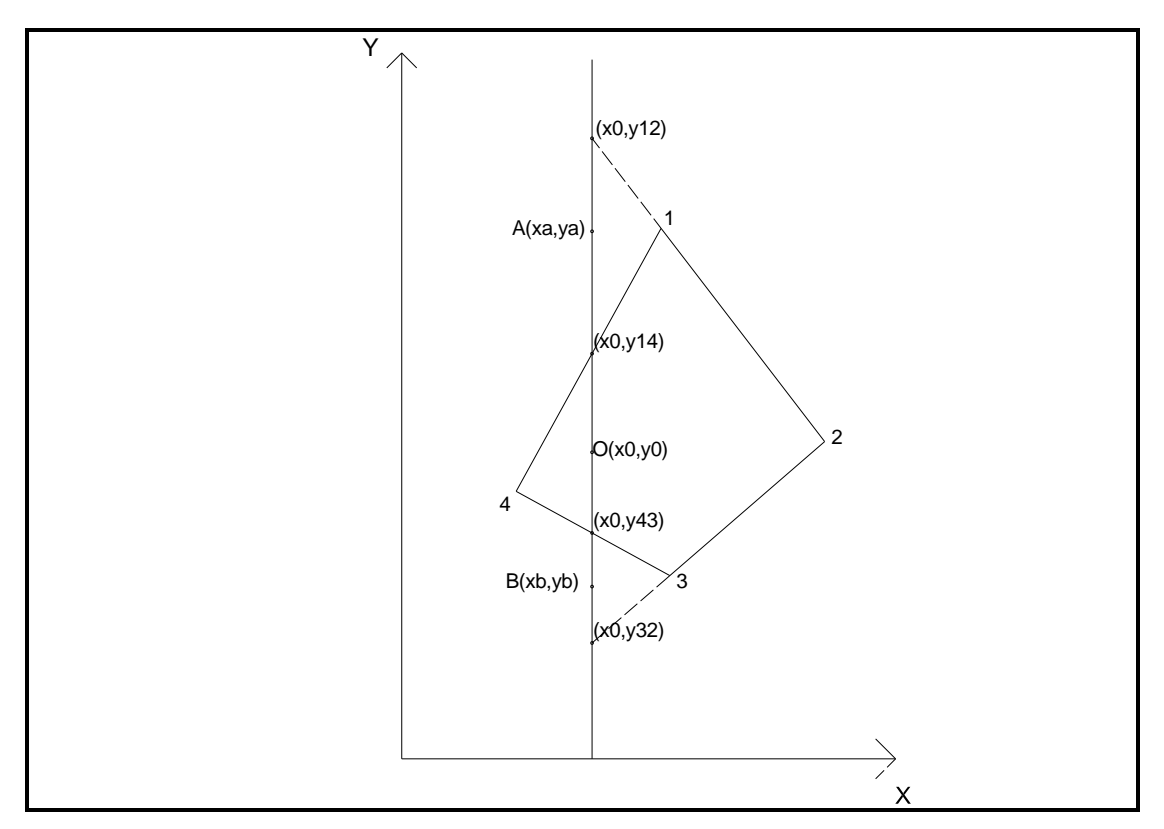

#### **Σχήμα (7.4.2)**

Το πρόβλημα συνίσταται στο ποιο από τα τρία σημεία είναι μέσα και ποια έξω από το πολύγωνο. Αν είναι σχεδιασμένα είναι εύκολο να τα βρούμε, αλλά ζητείται η σχέση εκείνη που με γνωστές τις συντεταγμένες των, υπό εξέταση, σημείων θα δίνει τα σημεία που είναι εντός ή εκτός του πολυγώνου.

Δεδομένου ότι είναι γνωστές οι συντεταγμένες των τεσσάρων (ή τριών) κορυφών του πολυγώνου εύκολα ορίζονται οι εξισώσεις των ευθειών των πλευρών του. Έχοντας γνωστή τη συντεταγμένη x των σημείων (x0=xa=xb), καταλήγουμε στην εξίσωση της ευθείας που είναι κάθετη στον άξονα των χ και που ισχύει για όλα αυτά τα σημεία. Πρόκειται για την ευθεία με εξίσωση x=x0. Τα σημεία τομής της ευθείας του σημείου με τις ευθείες των πλευρών των κορυφών είναι γνωστά, αν στις εξισώσεις των ευθειών των πλευρών θέσουμε ως x το x0, που είναι τιμή.

Κάθε φορά ζητούνται δύο τομές που γίνονται με τις ευθείες των πλευρών. Οι ζητούμενες τομές κάθε φορά βρίσκονται με ελέγχους που γίνονται με βάση τη θέση των σημείων ως προς τον άξονα των χ,(βλέπε παραπάνω) Στο συγκεκριμένο παράδειγμα, οι τομές είναι αυτές των ευθειών 14 και 34, με συντεταγμένες αντίστοιχα, (x0,y14t) και (x0,y43)

Η τελική σχέση έχει ως εξής :

- **Βρίσκουμε για κάθε ένα εξεταζόμενο σημείο (Ο, Α ή Β) τις διαφορές των συντεταγμένων y των σημείων αυτών με τις συντεταγμένες y των σημείων τομής, δηλαδή, π.χ., για το σημείο Ο τα (y14t-y0) και (y43t-y0).**
- **Εν συνεχεία, κάνουμε το γινόμενο αυτών των δύο διαφορών, κάθε φορά, και ψάχνουμε να βρούμε αν είναι θετικό ή αρνητικό το αποτέλεσμα του γινομένου.**
- **Αν το γινόμενο είναι αρνητικό τότε το σημείο που εξετάσαμε είναι μέσα στην περιοχή του πολυγώνου, αν όμως είναι θετικό τότε το σημείο είναι εκτός της περιοχής που εξετάσαμε.**

Το γινόμενο αυτών των διαφορών το ονομάσαμε εξίσωση εγκλωβισμού και την χρησιμοποιούμε για να βρίσκουμε ποια σημεία του καννάβου είναι μέσα σε μια περιοχή, επιφάνεια, ζώνη ή ευθεία και ποια όχι.

# 7.5 **ΜΕΘΟΔΟΣ DELAUNAY**

Ένα πρόβλημα που χρήζει αντιμετώπισης στην πορεία του προγράμματος ήταν το πώς από τα συλλεχθέντα δεδομένα με τις συντεταγμένες των σημείων του εκάστοτε χάρτη προκύπτουν τα τρίγωνα-επιφάνειες, ώστε τελικώς να προκύψει το μοντέλο εδάφους. Η μέθοδος τριγωνισμού που εφαρμόστηκε ήταν η μέθοδος Delaunay.

Η μέθοδος στηρίζεται στην αρχή του Delaunay, σύμφωνα με την οποία τρία σημεία σχηματίζουν τρίγωνο, εφόσον εντός του περιγεγραμμένου κύκλου τους δεν υπάρχει άλλο σημείο.

Για την εφαρμογή της μεθόδου, είναι αναγκαία η κατασκευή πολυγώνων Thiessen (ή αλλιώς περιοχών Voronoi), με τη βοήθεια των οποίων επιδιώκεται ο καθορισμός της περιοχής επιρροής των σημείων. Για κάθε σημείο σχηματίζεται πολύγωνο Thiessen, με κορυφές τα σημεία τομής των μεσοκαθέτων των πλευρών τριγώνων των οποίων το σημείο αποτελεί κορυφή (Σχήμα 7.5.1). Οι κορυφές των πολυγώνων λέγονται γειτονικά σημεία Thiessen.

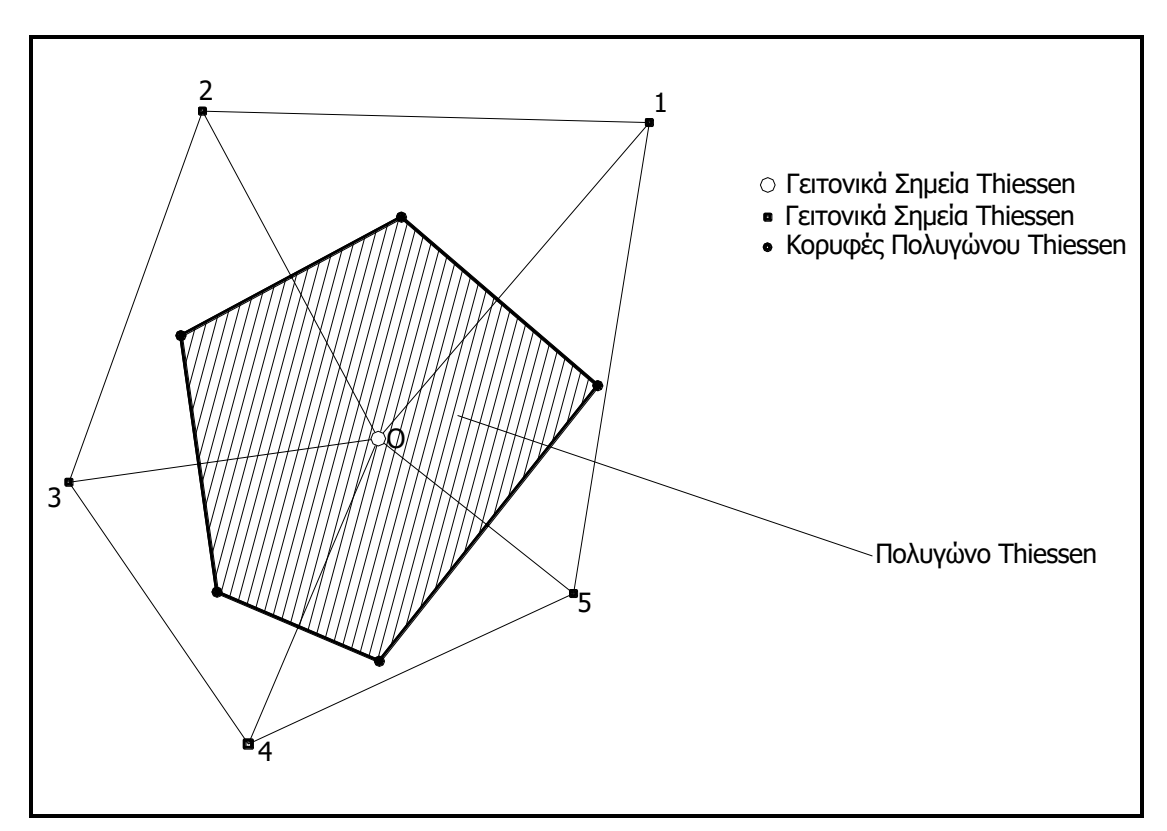

#### **Σχήμα 7.5.1. Πολύγωνο Thiessen**

Σύμφωνα με τη μέθοδο, καθορίζονται αυθαίρετα συνοριακά σημεία ώστε να δημιουργηθεί περίμετρος για την εξεταζόμενη περιοχή. Χρησιμοποιώντας τα συλλεχθέντα και τα συνοριακά σημεία, δημιουργούνται τα τρίγωνα της περιοχής, εντός της περιμέτρου της.

Επιλέγονται τυχαία δυο συνοριακά σημεία (έστω Α,Β), στην δεξιά πλευρά της περιμέτρου και δημιουργείται η πρώτη πλευρά τριγώνου (γραμμή βάσης). Τα σημεία αυτά είναι τα αρχικά γειτονικά σημεία Thiessen. Για την εύρεση του επόμενου γειτονικού σημείου Thiessen γράφεται κύκλος διαμέτρου ΑΒ και εξετάζεται αν στα δεξιά του τμήματος ΑΒ, κάποιο σημείο βρίσκεται εντός αυτού. Αν δεν βρίσκεται κανένα σημείο εντός του κύκλου, αυξάνεται η διάμετρος του ,για παράδειγμα διπλασιάζεται, οπότε η πλευρά ΑΒ γίνεται χορδή του κύκλου (Σχήμα 2.5).

ΕΠΙΛΟΓΗ ΘΕΣΗΣ ΑΕΡΟΔΡΟΜΙΟΥ ΜΕ ΚΡΙΤΗΡΙΟ ΤΙΣ ΧΩΜΑΤΟΥΡΓΙΚΕΣ ΕΡΓΑΣΙΕΣ

Από τη στιγμή που κάποια από τα σημεία βρίσκονται εντός του κύκλου, εξετάζεται το καθένα ξεχωριστά, για να βρεθεί ποιο είναι αυτό το οποίο ικανοποιεί τα κριτήρια για το κοντινότερο γειτονικό σημείο Thiessen.

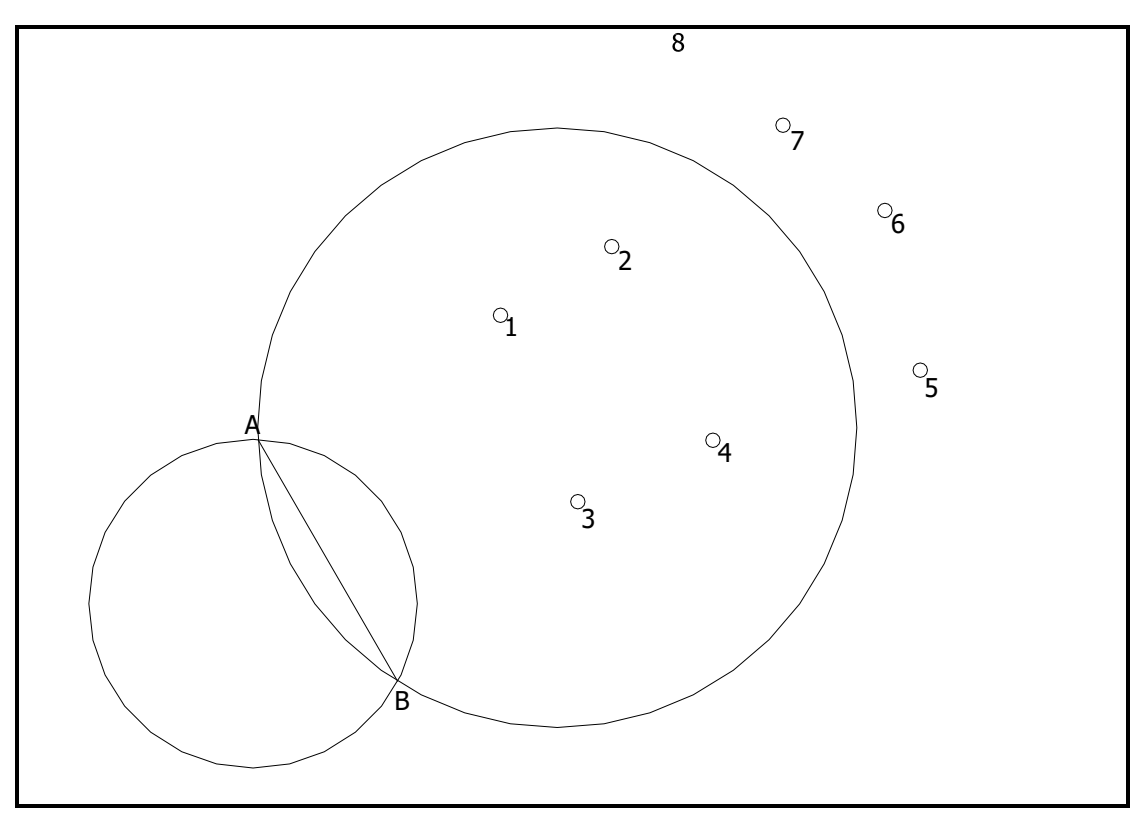

**Σχήμα 7.5. 2 Χάραξη κύκλου για την εύρεση του επόμενου γειτονικού σημείου Thiessen**

Όταν το κοντινότερο γειτονικό σημείο Thiessen προσδιοριστεί, η διαδικασία αναζήτησης συνεχίζεται για την εύρεση του επόμενου γειτονικού σημείου Thiessen και ολοκληρώνεται στο επόμενο συνοριακού σημείο. Τα δημιουργούμενα τρίγωνα λέγεται ότι αποτελούν ένα κέλυφος. Η αναζήτηση γειτονικών σημείων συνεχίζεται για κάθε σημείο εντός του κελύφους, θεωρώντας το ως αρχικό γειτονικό σημείο, μέχρι να βρεθεί η επόμενη ομάδα από γειτονικά σημεία Thiessen. Η διαδικασία επαναλαμβάνεται με συστηματικό τρόπο έως ότου βρεθούν τα γειτονικά σημεία Thiessen όλων των σημείων, οπότε και μπορούν να σχηματιστούν τα αντίστοιχα τρίγωνα.

# *<sup>Κ</sup>ΕΦΑΛΑΙΟ 8*

# **ΑΝΑΛΥΣΗ ΠΡΟΓΡΑΜΜΑΤΟΣ**

#### **Αντί εισαγωγής**

Στο κεφάλαιο αυτό αναλύεται ο κώδικας, γραμμένος σε Visual Basic for Applications. Για την καλύτερη προσέγγιση της ανάλυσης και λόγω του μεγέθους ορισμένων αρχείων, το κεφάλαιο αυτό χωρίζεται σε τρεις μεγάλες ενότητες. Στην πρώτη, περιέχεται μόνο ένα πρόγραμμα, το οποίο είναι ουσιαστικά η αρχή του προγράμματος και συνεπώς της εργασίας του μηχανικού. Η δεύτερη αφορά στην ψηφιοποίηση και εμφάνιση στην επιφάνεια σχεδίασης του εκάστοτε χάρτη ή τοπογραφικής αποτύπωσης και η τρίτη στο κυρίως πρόγραμμα, δηλαδή στο σχεδιασμό των επιφανειών και στον υπολογισμό των χωματισμών.

# **8.1. ΕΝΕΡΓΗ ΕΡΓΑΣΙΑ**

(ΤΙΤΛΟΣ ΠΡΟΓΡΑΜΜΑΤΟΣ: **wsd.bas**)

Εδώ ορίζεται σε ποιον φάκελο αποθηκεύονται όλα τα παραγόμενα αρχεία, καθώς και σε ποιον περιέχονται τα απαραίτητα για τη λειτουργία όλου του προγράμματος.

Κατ'αρχάς ορίζονται οι μεταβλητές οι οποίες θα χρησιμοποιηθούν στη ροή του προγράμματος είτε ως είτε ως double όταν θέλουμε να έχουμε υψηλής ακρίβειας αριθμούς , είτε ως string όταν θέλουμε να δίνουμε κάποια ιδιότητα στην μεταβλητή, είτε ως long όταν έχουμε μεγάλο αριθμό, είτε ως integer όταν πρόκειται ακέραιους αριθμούς(συνήθως μετρητές).

Οι μεταβλητές αυτές είναι το όνομα του φακέλου (wp), το όνομα της περιοχής εργασίας(ws), που περιέχει οτιδήποτε σχετίζεται με το πρόγραμμα εν προκειμένω είναι ο φάκελος (nikos) με «τοποθεσία» c:\nikos.

Στη συνέχεια ελέγχεται αν υπάρχει στο φάκελο «c:\nikos» το αρχείο fm.dat και αποθηκεύονται σε αυτό το όνομα του υποφακέλου εργασίας. Δύναται ο υποφάκελος αυτός να είναι ο ίδιος με τον προηγούμενο. Κατά τον έλεγχο αυτό έχει ένα σχεδιαστεί παράθυρο διαλόγου με αριθμό στο συγκεκριμένο πρόγραμμα (1) το οποίο ζητάει από το χρήστη να εισάγει εάν αυτά δεν υπάρχουν τα ονόματα των φακέλων και υποφακέλων εργασίας. Επίσης ανάλογα με το όνομα του υποφακέλου δημιουργείται το αρχείο των παραμέτρων των επιφανειών που χρειάζεται κατά τη ροή του προγράμματος. Στο παράθυρο αναγράφονται τα παραπάνω στοιχεία.

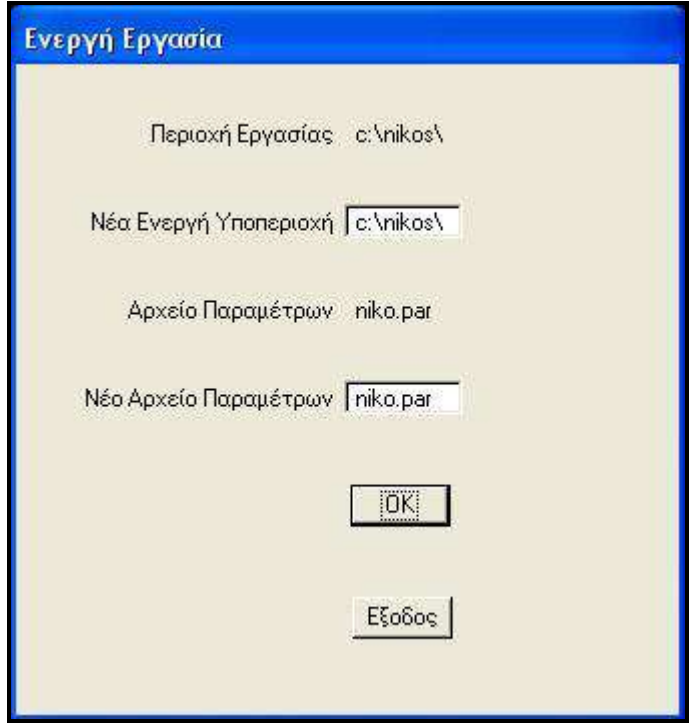

**Εικόνα 8.3.Παράθυρο διαλόγου ενεργής εργασίας**

Εάν υπάρχει το αρχείο παραμέτρων τότε αναγράφεται στο παράθυρο. Αν όχι, ο χρήστης πρέπει να επιλέξει «ΟΚ» για την αποθήκευση του νέου ονόματος και για την συνέχιση του προγράμματος.

Τέλος καλείται το πρόγραμμα εισαγωγής παραμέτρων, ανάλυση του οποίου γίνεται σε επόμενη ενότητα. Η επιπλέον αυτή λειτουργία συμβάλει στη γρήγορη λειτουργία του προγράμματος αφού έχουν εκτελεστεί τα προγράμματα που αφορούν την ψηφιοποίηση του χάρτη.

#### **Σημείωση 1: Παρακάτω παρατίθενται παράδειγμα εμφανιζόμενων σε κάθε πρόγραμμα εντολών σύμφωνα με το οποίο διαβάζονται, αποθηκεύονται και καλούνται αρχεία και παράθυρα διαλόγου.**

```
open "c:\nikos\fm.dat" for input as 1
input #1,ws
input #1,wp
close #1
mbewritestatus ws+wp
else
ws=""
end if
actionbutton = mbeopenmodaldialoq(1)if actionbutton=3 then
ws=wt
wp=wr
mbewritestatus ws
mbemessagebox "Νέα Ενεργή Περιοχή > "+ws+" "+crlf+"Νέο Αρχείο 
Παραμέτρων > "+wp
'WRITE FM.DAT
```

```
open "c:\nikos\fm.dat" for output as 1
write #1,ws
write #1,wp
close #1
```
mbesendkeyin "macro c:\nikos\menu"

end if

ΕΡΓΑΣΙΕΣ

# **8.2. ΨΗΦΙΟΠΟΙΗΣΗ-ΣΧΕΔΙΑΣΗ ΧΑΡΤΗ**

### 8.2.1 **Σχεδίαση σημείων αποτύπωσης - χάρτη** (ΤΙΤΛΟΣ ΠΡΟΓΡΑΜΜΑΤΟΣ : **taxy.BAS**)

Ξεκινώντας το πρόγραμμα για την αποτύπωση των σημείων του εξεταζόμενου χάρτη στην επιφάνεια σχεδίασης, ορίζονται οι μεταβλητές που χρειάζονται είτε ως double όταν θέλουμε να έχουμε υψηλής ακρίβειας αριθμούς , είτε ως string όταν θέλουμε να δίνουμε κάποια ιδιότητα στην μεταβλητή, είτε ως long όταν έχουμε μεγάλο αριθμό, είτε ως integer όταν πρόκειται ακέραιους αριθμούς(συνήθως μετρητές). Οι βασικές κατηγορίες μεταβλητών είναι:

- Γενικές
- Καννάβου
- Σημείων

Στη συνέχεια καλούνται τρία βοηθητικά υποπρογράμματα *(etrx.bas,of1.bas, txon.bas)* ανάλυση των οποίων γίνεται παρακάτω. Αμέσως μετά διαβάζεται το αρχείο fm.dat και το αρχείο fm.gen. Στο τελευταίο περιέχονται οι απαραίτητες παράμετροι για την ροή του taxy.bas. Έχει σχεδιαστεί παράθυρο διαλόγου με αριθμό (1) μέσω του οποίου εισάγονται από το χρήστη οι παράμετροι για την αποτύπωση των ταχυμετρικών σημείων.

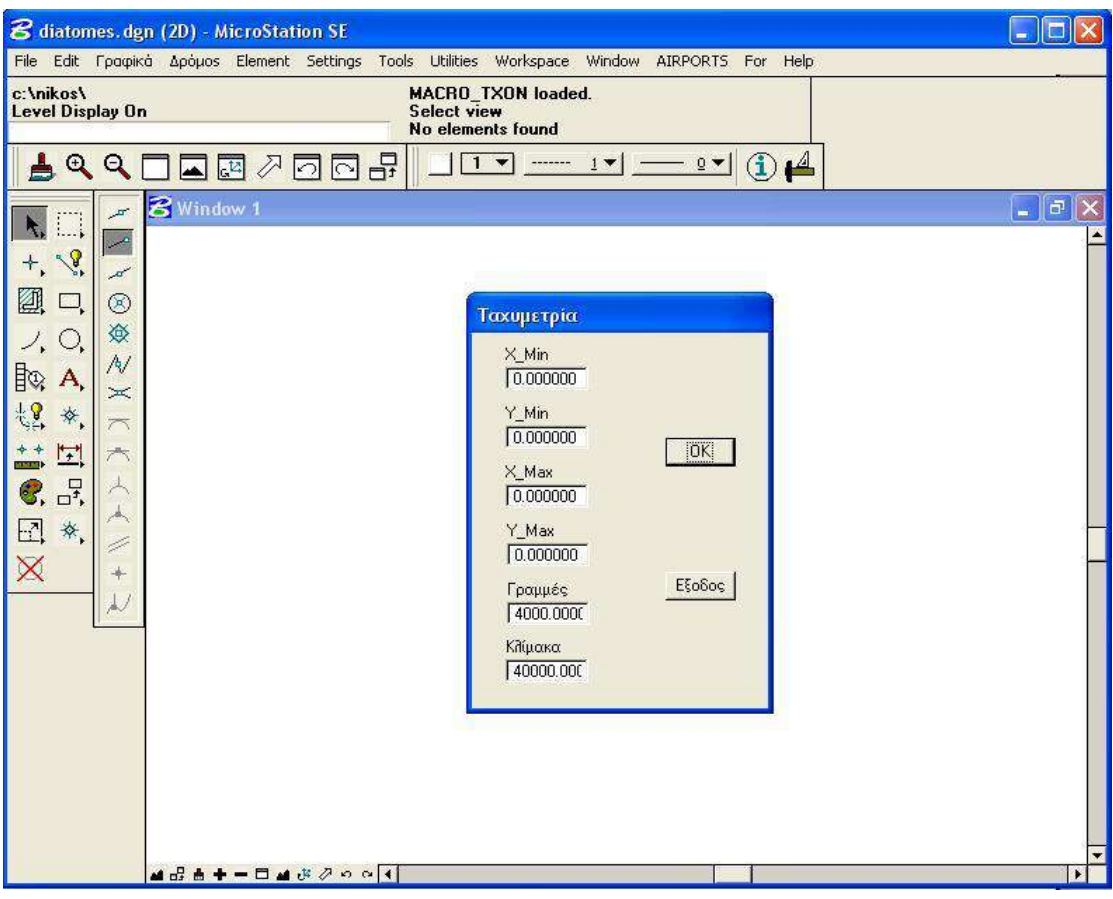

**Εικόνα 8.4. Παράθυρο διαλόγου Ταχυμετρίας**

Τα δεδομένα που εισάγονται στο παράθυρο διαλόγου αποθηκεύονται στο αρχείο fm.gen. Οι παράμετροι αποθηκεύονται στο αρχείο fm.gen σε συγκεκριμένες γραμμές. Συγκεκριμένα αποθηκεύονται στις τέσσερις πρώτες γραμμές τα πρώτα τέσσερα στοιχεία του παράθυρου διαλόγου (xn,yn,xx,yx) και οι δύο τελευταίες παράμετροι στις γραμμές 5 και 8.

Συνεχίζοντας με την ανάλυση της ροής, ορίζονται οι αρχικές ιδιότητες όπως το χρώμα, το επίπεδο εργασίας. η μορφή των γραμμάτων.

Έπειτα σχεδιάζεται ο κάνναβος , στον οποίο περιέχονται όλα τα σημεία, οι ιδιότητες του οποίου ορίστηκαν προηγουμένως. Μέσω βρόγχων, σχεδιάζονται τα τετράγωνα και οι σταυροί του καννάβου,

Επαναληπτικοί βρόγχοι σχεδίασης γραμμών:

for  $i=1$  to  $(xx-xn)/sI-1$ xp=xn+sl\*i MbeSendCommand "PLACE LINE" MbeSendDataPoint xp,yn,0,1% MbeSendDataPoint xp,yx,0,2%

next i

for  $i=1$  to  $(yx-yn)/s$ -1 yp=yn+sl\*i MbeSendCommand "PLACE LINE" MbeSendDataPoint xn,yp,0,1% MbeSendDataPoint xx,yp,0,2%

next i

Ακολούθως γίνεται έλεγχος για το αν υπάρχει το αρχείο fm.sta στο οποίο είναι αποθηκευμένες οι συντεταγμένες των ταχυμετρικών σημείων. Αν δεν υπάρχει εμφανίζεται το παρακάτω μήνυμα:

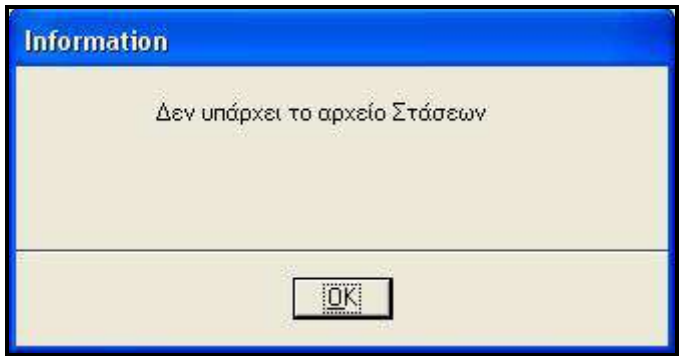

 **Εικόνα8. 5. Μήνυμα πληροφοριών**

Εφόσον το αρχείο αυτό υπάρχει, διαβάζεται το περιεχόμενο του και οι συντεταγμένες του μετατρέπονται σε ακέραιοι.

### Διάβασμα αρχείου fm.sta(επαναληπτικός βρόγχος):

open ws+"fm.sta" for input as 2  $ts = 0$ do while not eof(2) input #2,ns,xs,ys,zs,cs xs=int(xs\*1000)/1000 ys=int(ys\*1000)/1000 zs=int(zs\*1000)/1000 ts=ts+1 loop close #2

Η ροή του προγράμματος συνεχίζεται ως εξής:

1. Αποθηκεύεται στο δημιουργούμενο αρχείο fm1 οι συντεταγμένες και ο αύξων αριθμός τους, στην περίπτωση που το υψόμετρο είναι μεγαλύτερο από έναν αρνητικό αριθμό και ο κωδικός σημείου δεν είναι 10.

if  $zs$  > -99 and  $cs$  <> 10 then write  $#1, ns, xs, ys, zs$ 

2. Βρίσκονται οι μέγιστες και ελάχιστες συντεταγμένες ορίζοντας αρχικά πολύ μεγάλους και μικρούς αριθμούς. Έπειτα με απλές εντολές λήψης αποφάσεων καθώς εμπεριέχονται αυτές μέσα στον παραπάνω επαναληπτικό βρόγχο εντοπίζονται οι ζητούμενες συντεταγμένες.

xv=-999999999 yv=-999999999 zv=-999999999 xu= 999999999 yu= 999999999 zu= 999999999 if xs > xv then xv=xs end if if ys > yv then yv=ys end if if zs > zv then zv=zs end if if xs < xu then xu=xs end if if ys < yu then yu=ys end if if zs < zu then zu=zs end if

3. Τοποθετούνται τα σημεία, το υψόμετρο τους, και ο κύκλος ως σύμβολο κάθε σημείου σύμφωνα με τις συντεταγμένες του αρχείου fm.sta. Ανάλογα με το είδος, δηλαδή τον κωδικό κάθε σημείου, τοποθετείται και αντίστοιχο σύμβολο εκτός του προαναφερθέντος κύκλου.

 **Σημείωση 2: Γενικά σε κάθε υποπρόγραμμα που έχει συνταχθεί χρειάζεται να σχεδιαστούν ή να τοποθετηθούν σημεία. Η λειτουργία αυτή γίνεται ,παραδείγματος χάρη, με την παρακάτω εντολή:**

> *MbeSendCommand "PLACE CIRCLE ICON " MbeSendDataPoint xs-he/10,ys,zs\*lg,1% MbeSendDataPoint xs+he/10,ys,zs\*lg,1%*

- 4. Αποθηκεύονται τα ταχυμετρικά σημεία όπως αυτά διαβάζονται στο αρχείο fm.66xyz.
- 5. «Ανοίγει» παράθυρο» πληροφοριών στο οποίο αναγράφονται τα μέγιστα και ελάχιστα x,y,z και οι συντεταγμένες της πάνω δεξιά και κάτω αριστερά γωνίας του καννάβου.

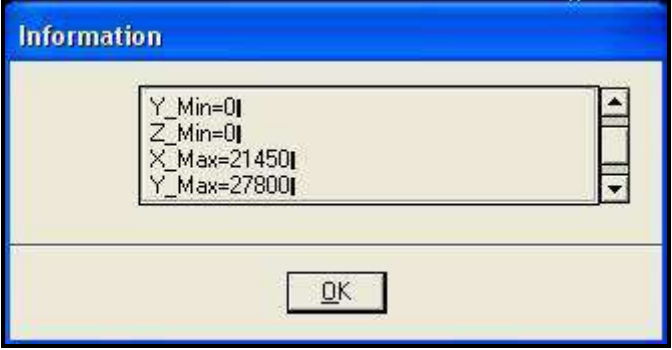

 **Εικόνα 8.6.Παράθυρο πληροφοριών**

Τέλος «έρχεται» το παραγόμενο οπτικό αποτέλεσμα αυτόματα στην επιφάνεια σχεδίασης. Έτσι δε χρειάζεται ο χρήστης μέσω κατάλληλων εργαλείων του Microstation να προβεί σε αντίστοιχες ενέργειες.

MbeSendCommand "FIT VIEW EXTENDED 1%" MbeSendDataPoint 0,0,0,1%

Κλείνοντας την ανάλυση του προγράμματος αυτού, πρέπει να τονιστεί ότι επιτελεί πολύ σημαντικό ρόλο για τη συνέχεια διότι εισάγονται, αποθηκεύονται και σχεδιάζονται τα σημεία εκείνα τα οποία ορίζουν ουσιαστικά την περιοχή, με όρους χωροταξικούς, στην οποία θα γίνουν οι δοκιμές για την ανεύρεση και επιλογή καταλληλότερης θέσης.

# **8.2.2 Βοηθητικά Υποπρογράμματα Ταχυμετρίας**

#### 8.2.2.1 **ΔΙΑΓΡΑΦΗ ΣΧΕΔΙΟΥ ΤΑΧΥΜΕΤΡΙΑΣ** (ΤΙΤΛΟΣ ΠΡΟΓΡΑΜΜΑΤΟΣ: **erdx.bas**)

Με αυτό το πρόγραμμα ζητείται από το χρήστη εφόσον το επιθυμεί να διαγράψει από την επιφάνεια σχεδίασης, οτιδήποτε προϋπάρχει. Είναι ένα μικρό αρχείο στο οποίο με μία εντολή λήψης απόφασης σε συνδυασμό με το απλούστερο παράθυρο διαλόγου σβήνεται το περιεχόμενο του σχεδίου ώστε να σχεδιαστεί το νέο.

Ουσιαστικά επιλέγονται αυτοματοποιημένα κάποια εργαλεία του Microstation, όπως αυτό της τοποθέτησης νοητού πλαισίου (εικονίδιο **interal)** και της διαγραφής (εικονίδιο ). Ορίζεται δε, μέσω κατάλληλων εντολών και ο τρόπος διαγραφής.

#### 8.2.2.2 **ΟΡΙΣΜΟΣ ΕΠΙΠΕΔΟΥ ΚΑΙ ΠΑΡΑΘΥΡΟΥ ΛΕΙΤΟΥΡΓΙΑΣ** (ΤΙΤΛΟΣ ΠΡΟΓΡΑΜΜΑΤΟΣ **: of1.bas**)

Στο πρόγραμμα αυτό αρχικά απενεργοποιούνται όλα τα επίπεδα και ορίζεται ως ενεργό το 1. Τέλος ορίζεται το 1 ως το παράθυρο λειτουργίας και σχεδίασης(*Window-open/close-1).*

#### 8.2.2.3 **ΟΡΙΣΜΟΣ ΕΝΕΡΓΟΥ ΕΠΙΠΕΔΩΝ ΣΧΕΔΙΑΣΗΣ** (ΤΙΤΛΟΣ ΠΡΟΓΡΑΜΜΑΤΟΣ **: txon.bas**)

Στο πρόγραμμα αυτό ορίζονται ως ενεργά επίπεδα σχεδίασης τα επίπεδα 1-9.

#### **8.2.3 Ψηφιοποίηση Χάρτη** (ΤΙΤΛΟΣ ΠΡΟΓΡΑΜΜΑΤΟΣ: **trin.bas**)

Ξεκινώντας το πρόγραμμα για την σχεδίαση στην επιφάνεια εργασίας των τριγώνων-επιπέδων και των ισοϋψών , ορίζονται οι απαιτούμενες μεταβλητές είτε ως double όταν αυτές είναι υψηλής ακρίβειας αριθμοί , είτε ως string όταν θέλουμε να δίνουμε κάποια ιδιότητα στην μεταβλητή, είτε ως long όταν πρόκειται για μεγάλο αριθμό, είτε ως integer όταν πρόκειται για ακέραιους αριθμούς(συνήθως μετρητές). Οι βασικές κατηγορίες μεταβλητών είναι:

- Γενικές
- Καννάβου
- Σημείων
- Τριγώνων
- Ισοϋψών

Στη συνέχεια καλούνται τρία βοηθητικά υποπρογράμματα *(ertr.bas,of1.bas, tron.bas)* ανάλυση των οποίων γίνεται παρακάτω. Αμέσως μετά διαβάζεται τα αρχεία fm.dat και fm.gen. Στο τελευταίο περιέχονται οι απαραίτητες παράμετροι για την ροή του trin.bas. Έχει σχεδιαστεί παράθυρο διαλόγου με αριθμό (1) μέσω του οποίου εισάγονται από το χρήστη οι παράμετροι για την εκτέλεση του συγκεκριμένου προγράμματος.

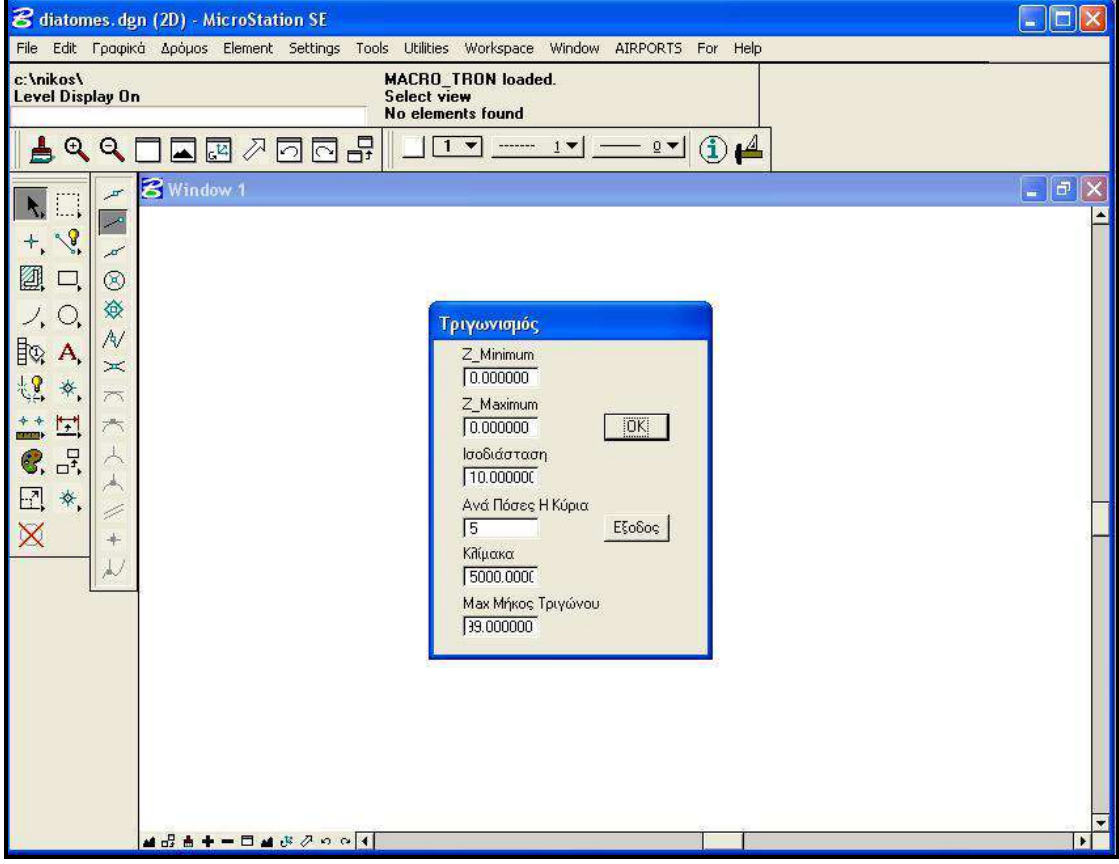

**Εικόνα 7.Παράθυρο διαλόγου Τριγωνισμού**

Οι εισαγόμενες παράμετροι είναι οι εξής:

- το ελάχιστο υψόμετρο των τριγώνων -επιφανειών,
- το μέγιστο υψόμετρο των τριγώνων –επιφανειών. Σημειώνεται εδώ ότι συνίσταται να είναι μηδενικά και τα δύο υψόμετρα ώστε να μη λαμβάνεται υπόψη περιορισμός υψομέτρου
- Ισοδιάσταση
- Αριθμός-βήμα που εκφράζει τη συχνότητα εμφάνισης κύριας ισοϋψούς
- Κλίμακα
- Μέγιστο μήκος πλευράς τριγώνου. Σχετικά με αυτή την παράμετρο σημειώνεται μέσω αυτής καθορίζεται ο αριθμός των τριγώνων καθώς επηρεάζει το μεγεθός του , συνεπώς και τον αριθμό πιθανών συνδυασμών.

Τα δεδομένα που εισάγονται στο παράθυρο διαλόγου αποθηκεύονται στο αρχείο fm.gen. Οι παράμετροι αποθηκεύονται στο αρχείο fm.gen σε συγκεκριμένες γραμμές. Συγκεκριμένα αποθηκεύονται στις γραμμές 11-15 τα πρώτα τέσσερα στοιχεία του παράθυρου διαλόγου (zmn, zmx, zin, mjr, sch) και οι δύο τελευταίες παράμετροι στις γραμμές 5 και 8.

Συνεχίζοντας με την ανάλυση της ροής, ορίζονται οι αρχικές ιδιότητες όπως το χρώμα, το επίπεδο εργασίας. η μορφή των γραμμάτων.

Βασική προϋπόθεση της εκτέλεσης του trin.bas είναι ,εκτός από τα αρχεία fm.dat και fm.gen ,η ύπαρξη στο φάκελο-περιοχή εργασίας του αρχείου fm1, όπως αυτό δημιουργήθηκε από την εκτέλεση του προγράμματος της ταχυμετρίας. Σε περίπτωση που δεν υπάρχει το αρχείο αυτό εμφανίζεται το παρακάτω μήνυμα πληροφοριών.

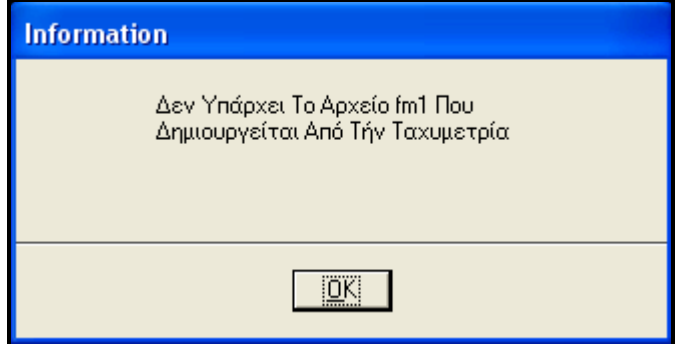

**Εικόνα 8.Παράθυρο πληροφοριών Τριγωνισμού**

Εφόσον το αρχείο αυτό υπάρχει, πράγμα που ελέγχεται με εντολή λήψης αποφάσεων (if),διαβάζεται το αρχείο fm.sta που περιέχει τις συντεταγμένες των σημείων της ταχυμετρίας-αποτύπωσης. open ws+"fm1" for input as 1 do while not eof (1)  $n=n+1$ 

```
input \#1,m(n),x(n),y(n),z(n)loop
```

```
close #1
```
Ακολούθως γίνεται μία σημαντική λειτουργία για τη μετέπειτα ροή του συγκεκριμένου προγράμματος, ο έλεγχος διπλών στάσεων. Έτσι ελέγχονται αν υπάρχουν κοινές συντεταγμένες στα σημεία της ταχυμετρίας. Συγκεκριμένα μέσω εντολής λήψης αποφάσεων συγκρίνεται η διαφορά των συντεταγμένων Χ,Υ, δύο διαδοχικών σημείων με έναν πολύ μικρό αριθμό. Σε περίπτωση που είναι μικρότερη από τον αριθμό αυτό σταματάει η εκτέλεση του προγράμματος και εμφανίζεται μήνυμα στο οποίο αναφέρονται τα σημεία με τις κοινές συντεταγμένες. Η διαδικασία αυτή γίνεται γιατί αλλιώς θα δημιουργηθεί πρόβλημα στη σχεδίαση των τριγώνων. Θα σχεδιαστούν περισσότερα σε λάθος θέση. Εφόσον δύο σημεία δεν αποτελούν ένα σημείο, ελέγχονται οι επιμέρους διαφορές των τεταγμένων και τετμημένων δύο διαδοχικών σημείων και τροποποιούνται ώστε να μην υπάρξει πρόβλημα.

```
for i = 2 to n
for j = 1 to i-1if abs(x(i)-x(j)) < 0.001 and abs(y(i)-y(j)) < 0.001 then
mbemessagebox "Ιδιο Σημείο "+m(i)+" / "+m(j)
end 
end if
if abs(x(i)-x(i)) < 0.001 then
x(i)=x(i)+0.001' mbemessagebox "Ιδιο X Στα Σημεία "+m(i)+" / "+m(j)
mbewritestatus " Αλλαγή Στα Χ Στο "+m(i)+" / "+m(j)
end if
if abs(y(i)-y(i)) < 0.001 then
y(i)=y(i)+0.001' mbemessagebox "Ιδιο Υ Στα Σημεία "+m(i)+" / "+m(j)
mbewritestatus " Αλλαγή Στα Υ Στο "+m(i)+" / "+m(j)
end if
next j
```

```
next i
```
Στη συνέχεια εισάγονται τα σημεία στην επιφάνεια σχεδίασης μαζί με τον αύξοντα αριθμό τους.

Επόμενη λειτουργία είναι αυτή του ελέγχου περιορισμού υψομέτρου. Ουσιαστικά βρίσκονται τα μέγιστα και ελάχιστα υψόμετρα στη περίπτωση που στο παράθυρο διαλόγου οι τιμές τους είναι μηδενικές.

```
if zmn=0 and zmx=0 then
zn= 999999
zx=-999999
for i = 1 to n
if z(i)<zn then zn=z(i)
if z(i)>zx then zx=z(i)next i
zmn=int(zn/10)*10
zmx=int(zx/10)*10
end if
```
Συνεχίζοντας τη ροή του προγράμματος βρίσκονται και σχεδιάζονται τα τρίγωνα. Η διαδικασία είναι η εξής:

- 1. Ανοίγουν προς αποθήκευση τα αρχεία fm3,fm4
- 2. Ορίζεται το επίπεδο και χρώμα σχεδίασης τους
- 3. Εφαρμόζεται η μέθοδος Delaunay. Δημιουργούνται χορδές με συντεταγμένες (x(i),y(i),x(j),y(j)) και ανιχνεύεται αν η απόσταση τους είναι μεγαλύτερη από το μέγιστο μήκος πλευράς τριγώνου. Αν ναι τότε ανιχνεύεται κάθε τρίτο σημείο (x(κ),y(κ)),σχετικά με την απόσταση από τα άλλα δύο και τη σχηματιζόμενη ακτίνα. Αν η ακτίνα είναι μεγαλύτερη από την απόσταση ενός σημείου και του ανιχνευόμενου τότε εξετάζεται επόμενη τριάδα σημείων. Αλλιώς αποθηκεύονται στο αρχείο fm4 ο αύξων αριθμός κάθε κορυφής του τριγώνου. Η παραπάνω διαδικασία γίνεται προφανώς μέσα σε βρόγχους, με τη βοήθεια των οποίων διαβάζονται οι συντεταγμένες και ο αύξων αριθμός τους.
- 4. Αποθηκεύονται ο αύξων αριθμός των κορυφών των πλευρών στο αρχείο fm3. Αυτό γίνεται μέσω μικρότερων βρόγχων μέσα στους τρεις κεντρικούς των συντεταγμένων.
- 5. Σχεδιάζεται το εκάστοτε τρίγωνο.
- 6. Συνεχίζεται η λειτουργία των τριών βρόγχων μέχρι να υπερβληθεί ο μετρητής των πλευρών από το μετρητή των τριγώνων.

Στη συνέχεια σχεδιάζονται οι ισοϋψείς. «Διαβάζεται» το αρχείο fm1, υπολογίζεται το σύνολο των ισοϋψών και μέσω βρόγχου από 1 έως το σύνολο προσδιορίζεται το υψόμετρο κάθε ισοϋψούς, ανάλογα και με το επιλεγόμενο βήμα. Μέσω εντολών ελέγχου αποφάσεων ελέγχεται το ευρισκόμενο υψόμετρο με τα υψόμετρα των κορυφών του τριγώνου κι έτσι προσδιορίζονται μέσω της εξίσωσης επιπέδου οι συντεταγμένες των σημείων από τα οποία προκύπτει η κάθε μία ισοϋψής ( παρουσιάζεται παρακάτω απόσπασμα των ελέγχων).Για τον προσδιορισμό της κύριας ισοϋψούς χρησιμοποιείται ένας μετρητής ο οποίος γίνεται ίσος με 1 όταν αυτός ισούται με τον αριθμό που δηλώνει ανά πόσες θα είναι κύρια, όπως αυτός εισάχθηκε από το χρήστη.

```
….
if zis \epsilon = z(i1) and zis \epsilon = z(i2) and z(i2) \le z(i1) then
xt1=x(i1)+(x(i2)-x(i1))*(zis-z(i1))/(z(i2)-z(i1))
yt1=y(i1)+(y(i2)-y(i1))*(zis-z(i1))/(z(i2)-z(i1))
end if
```

```
if zis >= z(iz) and zis <= z(iz) and z(iz) \lt \gt z(iz) then
if xt1+xt2 = 0 then
xt1=x(i2)+(x(i3)-x(i2))*(zis-z(i2))/(z(i3)-z(i2))
yt1=y(i2)+(y(i3)-y(i2))*(zis-z(i2))/(z(i3)-z(i2)) 
else
xt2=x(i2)+(x(i3)-x(i2))*(zis-z(i2))/(z(i3)-z(i2))
yt2=y(i2)+(y(i3)-y(i2))*(zis-z(i2))/(z(i3)-z(i2)) 
gosub contour
end if
end if
```

```
….
```
Η σχεδίαση της κάθε ισοϋψούς γίνεται μέσω της υπορουτίνας *contour* . Στην υπορουτίνα ανάλογα με το είδος της ισοϋψούς( κύρια ή όχι) διαφοροποιείται το πάχος γραμμής και το επίπεδό της. Έπειτα ανάλογα με τις παραπάνω συντεταγμένες σχεδιάζεται κάθε ισοϋψής τμηματικά, δηλαδή είναι το άθροισμα πολλών γραμμών. Ανάλογα με το είδος της τοποθετείται και το υψόμετρό της.

# **Βοηθητικά Υποπρογράμματα Τριγωνισμού**

#### **ΔΙΑΓΡΑΦΗ ΣΧΕΔΙΟΥ ΤΑΧΥΜΕΤΡΙΑΣ**

(ΤΙΤΛΟΣ ΠΡΟΓΡΑΜΜΑΤΟΣ: **ertr.bas**)

Με αυτό το πρόγραμμα ζητείται από το χρήστη εφόσον το επιθυμεί να διαγράψει από την επιφάνεια σχεδίασης, οτιδήποτε προϋπάρχει. Είναι ένα μικρό αρχείο στο οποίο με μία εντολή λήψης απόφασης σε συνδυασμό με το απλούστερο παράθυρο διαλόγου σβήνεται το περιεχόμενο του σχεδίου ώστε να σχεδιαστεί το νέο.

Ουσιαστικά επιλέγονται αυτοματοποιημένα κάποια εργαλεία του Microstation, όπως αυτό της τοποθέτησης νοητού πλαισίου (εικονίδιο **interal)** και της διαγραφής (εικονίδιο  $\vert\boldsymbol{\times}\vert$ ). Ορίζεται δε, μέσω κατάλληλων εντολών και ο τρόπος διαγραφής.

#### **ΟΡΙΣΜΟΣ ΕΠΙΠΕΔΟΥ ΚΑΙ ΠΑΡΑΘΥΡΟΥ ΛΕΙΤΟΥΡΓΙΑΣ** (ΤΙΤΛΟΣ ΠΡΟΓΡΑΜΜΑΤΟΣ **: of1.bas**)

Στο πρόγραμμα αυτό αρχικά απενεργοποιούνται όλα τα επίπεδα και ορίζεται ως ενεργό το 1. Τέλος ορίζεται το 1 ως το παράθυρο λειτουργίας και σχεδίασης(*Window-open/close-1).*

#### **ΟΡΙΣΜΟΣ ΕΝΕΡΓΟΥ ΕΠΙΠΕΔΩΝ ΣΧΕΔΙΑΣΗΣ**

ΤΙΤΛΟΣ ΠΡΟΓΡΑΜΜΑΤΟΣ **: tron.bas**)

Στο πρόγραμμα αυτό ορίζονται ως ενεργά επίπεδα σχεδίασης τα επίπεδα 1-9.

# **8.3. ΣΧΕΔΙΑΣΗ ΕΠΙΦΑΝΕΙΩΝ**

## **8.3.1 Εισαγωγή Παραμέτρων – Αριθμός Δοκιμών** (ΤΙΤΛΟΣ ΠΡΟΓΡΑΜΜΑΤΟΣ: **menu.bas**)

Ξεκινώντας το πρόγραμμα για την εισαγωγή των απαραίτητων για τη σχεδίαση των επιφανειών και για τον υπολογισμό των παραμέτρων τους , ορίζονται οι απαιτούμενες μεταβλητές είτε ως double όταν αυτές είναι υψηλής ακρίβειας αριθμοί , είτε ως string όταν θέλουμε να δίνουμε κάποια ιδιότητα στην μεταβλητή, είτε ως long όταν πρόκειται για μεγάλο αριθμό, είτε ως integer όταν πρόκειται για ακέραιους αριθμούς(συνήθως μετρητές). Οι παράμετροι είναι οι παρακάτω:

- Ονομασία θέσης
- Συντεταγμένες κάτω αριστερά και πάνω δεξιά γωνίας καννάβου δοκιμών
- Βήμα καννάβου
- Μήκος, πλάτος διαδρόμου και ζώνης ασφαλείας
- Κωδικοί απογείωσης και προσγείωσης
- Παραμόρφωση για τις τομές
- Επίχωμα Διαδρόμου και ζώνης Ασφαλείας
- Κλίση επιχωμάτων και ορυγμάτων
- Όρια δοκιμών αζιμουθίου και αντίστοιχο βήμα
- Υψόμετρο νοτίου και βορείου άκρου. Εισάγονται διάφορα του μηδενός αν ο χρήστης έχει καταλήξει σε κάποια θέση
- Κλίμακα μηκών και υψών
- Βήματα ολοκλήρωσης Διαδρόμου και Ζώνης Ασφαλείας, υπολοίπων, τριγωνικών τμημάτων και διατομών
- Βήμα Διατομών

Το πρόγραμμα ξεκινάει με τον έλεγχο ύπαρξης στο φάκελο-περιοχή εργασίας του αρχείου fm.dat. Έπειτα διαβάζεται το αρχείο των παραμέτρων και αποθηκεύονται σε αυτό τα εισαγόμενα στοιχεία. Το αρχείο παραμέτρων είναι της μορφής .par, στη συγκεκριμένη Διπλωματική Εργασία niko.par. Έχει σχεδιαστεί παράθυρο διαλόγου με αριθμό 1 μέσω του οποίου ο χρήστης εισάγει τις παραμέτρους. Αν ο χρήστης επιλέξει «ΟΚ», δηλαδή το κουμπί ενέργειας 3 αποθηκεύονται οι παράμετροι και συνεχίζεται η εκτέλεση του προγράμματος. Αν επιλέξει «'Εξοδος» σταματάει το πρόγραμμα.

MENU:

```
actionbutton = mbeopenmodaldialog(1)
```

```
'OK
if actionbutton = 3 then
….
….
End if
End sub
```
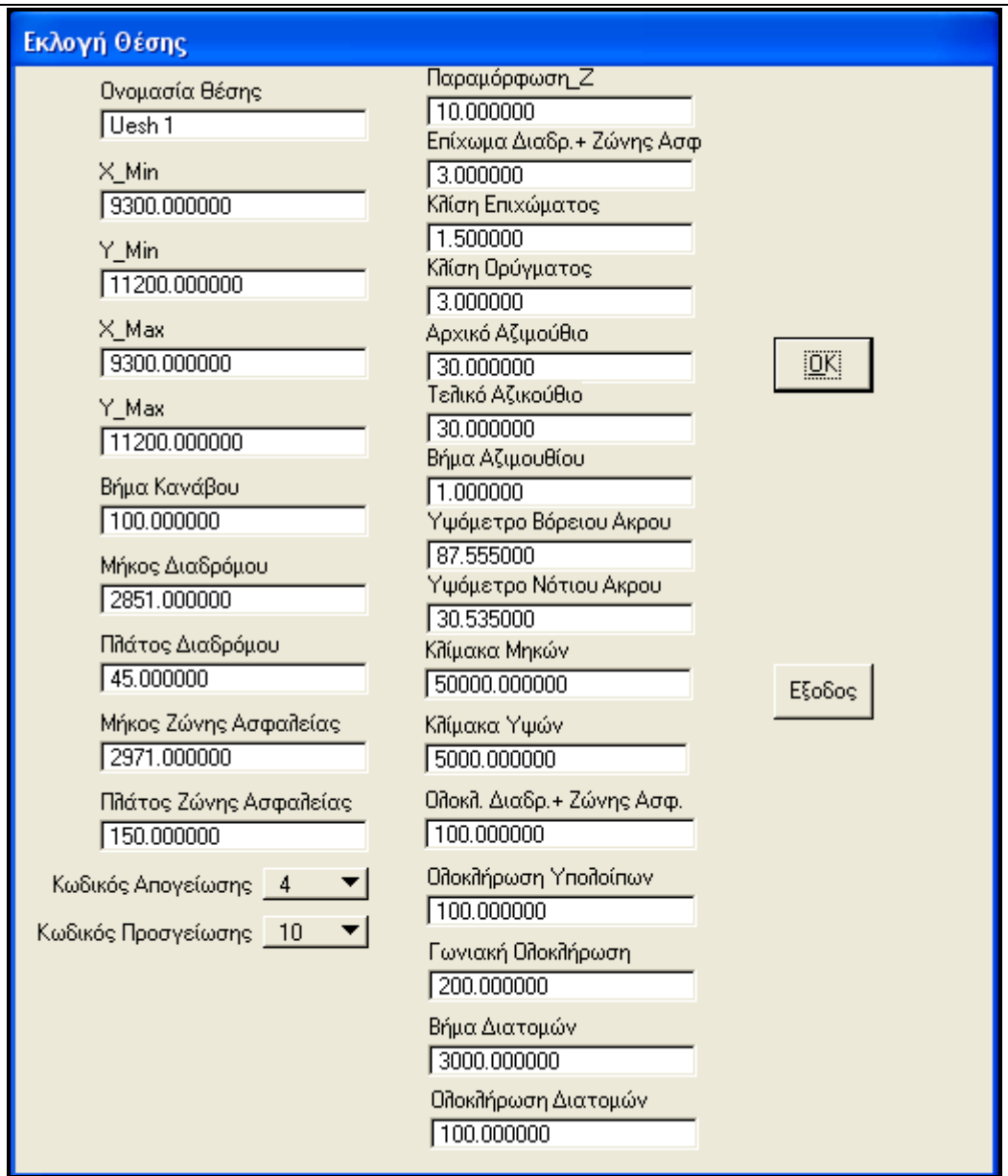

 **Εικόνα 9.Παράθυρο διαλόγου προγράμματος εισαγωγής παραμέτρων και δοκιμών**

Στη συνέχεια υπολογίζει των αριθμό των δοκιμών ανάλογα με το κάνναβο, το εύρος γωνίας και τα αντίστοιχα βήματα που επιλέγονται, αφού έχουν καθοριστεί οι ιδιότητες των υπό σχεδίαση γραμμών. Σχετικά με τον αριθμό των δοκιμών υπολογίζεται η διαφορά των τετμημένων, των τεταγμένων και το εύρος γωνιών. Κάθε μία από τις διαφορές αυτές διαιρείται με το αντίστοιχο βήμα και τα αποτελέσματα πολλαπλασιάζονται μεταξύ τους. Κάθε φορά ελέγχεται αν το αντίστοιχο βήμα είναι 0 και αν το αποτέλεσμα κάθε διαίρεσης είναι διάφορα του 1. Σε αντίθετη περίπτωση ισούται με τη μονάδα.

if  $gr < >0$  then  $nx = int((xx-xn)/gr) + 1$ if nx<1 then nx=1 if  $gr < >0$  then  $ny = int((yx - yn)/gr) + 1$ if  $ny<1$  then  $ny=1$ if sa<>0 then na=int((ta-fa)/sa) if na<1 then na=1 n=nx\*ny\*na if  $n < 1$  then  $n = 1$ 

Μετά την εύρεση των δοκιμών μέσω παράθυρου πληροφοριών ενημερώνεται ο χρήστης για τον αριθμό των δοκιμών.

ΕΠΙΛΟΓΗ ΘΕΣΗΣ ΑΕΡΟΔΡΟΜΙΟΥ ΜΕ ΚΡΙΤΗΡΙΟ ΤΙΣ ΧΩΜΑΤΟΥΡΓΙΚΕΣ ΕΡΓΑΣΙΕΣ

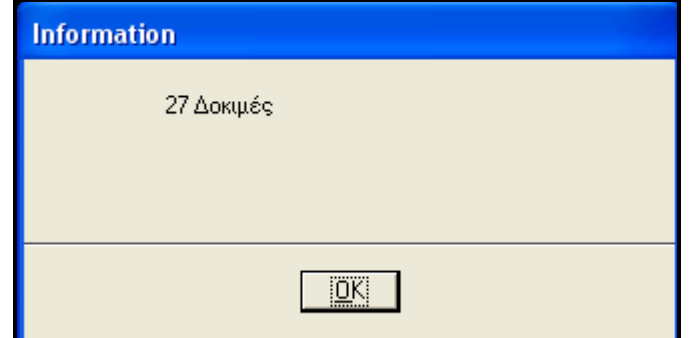

**Εικόνα 10.Παράθυρο πληροφοριών δοκιμών**

Ακολούθως σχεδιάζονται οι άξονες των δοκιμών, ουσιαστικά οι υποψήφιοι άξονες διαδρόμων με τη βοήθεια επαναληπτικών βρόγχων. Επίσης μετατρέπεται μέσα στο βρόγχο η εκάστοτε γωνία σε ακτίνια γιατί το η Visual Basic for Applications λειτουργεί με ακτίνια. Κάθε δοκιμή τοποθετείται σε διαφορετικό επίπεδο.

```
for i1 = 1 to nx
for i2 = 1 to ny
for i3 = 1 to na
az=(fa+(i3-1)*sa)*pi/180
az1=cos(pi/2-az)
az2=sin(pi/2-az)
i = i + 1if il>60 then il=il-60
mbesettings.level=il
mbesendcommand "PLACE LINE"
po.x = xn+gr*(i1-1)+rl/2*az1
po.y = yn + gr*(i2-1) + rl/2*az2po.z = zm<sup>*</sup>zsmbesenddatapoint po,1%
po.x = xn+qr*(i1-1)-rl/2*az1po.y = yn+gr*(i2-1)-rl/2*az2
po.z = zm<sup>*</sup>zsmbesenddatapoint po,1%
next i3
next i2
next i1
```
Τέλος καλείται το αρχείο fence.bas, η λειτουργία του οποίου είναι αντίστοιχη του αρχείου erdx.bas.

# **8.3.2 Σχεδίαση κολουροκωνικής Επιφάνειας** (ΤΙΤΛΟΣ ΠΡΟΓΡΑΜΜΑΤΟΣ: **conical.bas**)

#### 8.3.2.1 **ΣΧΕΔΙΑΣΗ ΕΠΙΦΑΝΕΙΑΣ**

Μέσω του προγράμματος αυτού σχεδιάζεται η κάτοψη της κολουροκωνικής επιφάνειας και υπολογίζονται οι τυχόν χωματισμοί. Σημειώνεται εδώ ότι οι χωματισμοί αναφέρονται μόνο στα ορύγματα λόγω της μορφής της επιφάνειας.

Ξεκινώντας το πρόγραμμα για τον σχεδιασμό της εσωτερικής οριζόντιας και κωνικής επιφάνειας ορίζονται οι απαιτούμενες μεταβλητές είτε ως double όταν αυτές είναι υψηλής ακρίβειας αριθμοί , είτε ως string όταν θέλουμε να δίνουμε κάποια ιδιότητα στην μεταβλητή, είτε ως long όταν πρόκειται για μεγάλο αριθμό, είτε ως integer όταν πρόκειται για ακέραιους αριθμούς(συνήθως μετρητές). Οι μεταβλητές είναι των εξής κατηγοριών:

- Γενικές, αφορούν κυρίως τις παραμέτρους που καθορίστηκαν στο πρόγραμμα εισαγωγής menu.bas
- Ταχυμετρικών σημείων, για το διάβασμα αυτών και τη χρησιμοποίησή τους στον υπολογισμό των ορυγμάτων
- Εσωτερικής οριζόντιας και κωνικής
- Ολοκλήρωσης
- Αζιμουθίου και απόσταση άκρου κολουροκωνικής από κέντρο

Αφού πλέον έχουν ορισθεί οι μεταβλητές, καλούνται μερικές από αυτές, «διαβάζοντας» τα αρχεία fm.dat και niko.par. Στο πρώτο περιέχεται το όνομα της εργασίας και του φακέλου εργασίας, και στο δεύτερο οι γενικές παράμετροι σχεδίασης επιφανειών. Επίσης δημιουργείται το αρχείο conical.min στο οποίο αποθηκεύονται ο αύξων αριθμός των δοκιμών, οι αντίστοιχες συντεταγμένες του κέντρου και ο αντίστοιχος όγκος ορυγμάτων.

Έπειτα καθορίζονται από το ίδιο το πρόγραμμα οι αριθμητικές τιμές των μεταβλητών της κολουροκωνικής επιφάνειας ,σύμφωνα πάντα με το ΑΝΝΕΧ 14, ανάλογα με τον επιλεγμένο κωδικό προσγείωσης. Δηλαδή αν ο αριθμός προσγείωσης είναι 7τότε η κλίση και το ύψος της κωνικής επιφάνειας είναι 5% και 100m αντίστοιχα, το ύψος της εσωτερικής επιφάνειας είναι 45m και η απόσταση από τα σημεία αναφοράς είναι 4000m.

Στη συνέχεια καλείται το αρχείο fm1, όπως έχει προκύψει αυτό από την εκτέλεση του προγράμματος της ταχυμετρίας και «διαβάζονται» τα στοιχεία του γραμμή-γραμμή. Επίσης υπολογίζεται και τα δύο σημεία με τις μέγιστες και ελάχιστες συντεταγμένες.

Στη συνέχεια υπολογίζει των αριθμό των δοκιμών ανάλογα με το κάνναβο, το εύρος γωνίας και τα αντίστοιχα βήματα που επιλέγονται, αφού έχουν καθοριστεί οι ιδιότητες των υπό σχεδίαση γραμμών. Σχετικά με τον αριθμό των δοκιμών υπολογίζεται η διαφορά των τετμημένων, των τεταγμένων και το εύρος γωνιών. Κάθε μία από τις διαφορές αυτές διαιρείται με το αντίστοιχο βήμα και τα αποτελέσματα πολλαπλασιάζονται μεταξύ τους. Κάθε φορά ελέγχεται αν το αντίστοιχο βήμα είναι 0 και αν το αποτέλεσμα κάθε διαίρεσης είναι διάφορα του 1. Σε αντίθετη περίπτωση ισούται με τη μονάδα.

Εφόσον έχει ευρεθεί ο αριθμός των δοκιμών κατά x και κατά y υπολογίζονται μέσω επαναληπτικών βρόγχων, ένας για κάθε προσδιορισμένο αριθμό δοκιμών, οι συντεταγμένες του κέντρου του διαδρόμου κάθε δοκιμής και έπειτα υπολογίζεται το υψόμετρο εδάφους του σημείου αυτού με τη συμβολή της υπορουτίνας **sub height**, η οποία περιγράφεται στο τέλος του κεφαλαίου αυτού. Αρχικά το υψόμετρο του κέντρου του διαδρόμου τίθεται ίσο με το υψόμετρο του εδάφους. Όταν πρωτοεκτελείται το πρόγραμμα, δηλαδή στη φάση αναζήτησης της καταλληλότερης θέσης, δεν έχουν εισαχθεί οι παράμετροι «Υψόμετρο Νοτίου Άκρου» και «Υψόμετρο Βορείου Άκρου». Έτσι το υψόμετρο του κέντρου του διαδρόμου τίθεται ίσο με το υψόμετρο του εδάφους προσαυξημένο κατά τόσο όσο ορίστηκε από την παράμετρο «Επίχωμα Διαδρόμου και Ζώνη Ασφαλείας». Στην περίπτωση τώρα που ο χρήστης έχει καταλήξει στη κατάλληλη θέση ή έστω σε ένα μικρό αριθμό υποψηφίων γνωρίζει (επεξηγείται παρακάτω το πώς) τα υψόμετρα βορείου και νοτίου άκρου. Τότε το υψόμετρο του διαδρόμου τίθεται ίσο με το ημιάθροισμα των δύο υψομέτρων.

Ορίζονται οι ιδιότητες των γραμμάτων που σχεδιάζονται από το πρόγραμμα και μέσω κατάλληλης εντολής «έρχεται» στην επιφάνεια σχεδίασης κάθε φορά ανάλογα με το κέντρο του διαδρόμου η υπό σχεδίαση κολουροκωνική επιφάνεια.

Έπειτα εφόσον έχει ορισθεί το αζιμούθιο ορίζεται η διεύθυνση των απαραίτητων σημείων για σχεδίαση. Δηλαδή υπολογίζεται το συνημίτονο και το ημίτονο της από τα οποία προκύπτουν οι συντεταγμένες. Τέλος υπολογίζεται και η μέγιστη απόσταση από το κέντρο του διαδρόμου ως το άκρο της κολουροκωνικής επιφάνειας.

Ακολούθως σχεδιάζονται οι άξονες των δοκιμών, ουσιαστικά οι υποψήφιοι άξονες διαδρόμων με τη βοήθεια επαναληπτικών βρόγχων. Επίσης μετατρέπεται μέσα στο βρόγχο η εκάστοτε γωνία σε ακτίνια γιατί το η Visual Basic for Applications λειτουργεί με ακτίνια. Κάθε δοκιμή τοποθετείται σε διαφορετικό επίπεδο. Οι σχεδιαζόμενοι άξονες είναι τρεις, ένας που συμπίπτει με τον άξονα του διαδρόμου και οι υπόλοιποι δύο νοητοί μέχρι το βόρειο και το νότιο άκρο της επιφάνειας.

Το επόμενο τμήμα του προγράμματος περιέχει εντολές κατά της οποίες σχεδιάζονται οι οριακές γραμμές των επιφανειών. Ο σχεδιασμός των «πλευρών» της κολουροκωνικής επιφάνειας, γίνεται με βάση τα χαρακτηριστικά σημεία των επιφανειών, που έχουμε προαναφέρει σε προηγούμενο κεφάλαιο, δημιουργώντας ευθύγραμμα και ελλειψοειδή τμήματα που κλείνουν και δημιουργούν κάθε φορά την εσωτερική οριζόντια επιφάνεια και την κωνική επιφάνεια.

#### *Σχεδιασμός Εσωτερικής οριζόντιας Επιφάνειας*

mbesendcommand "PLACE LINE"  $po.x = xc + zI/2*az1 + ihr*cos(az)$  $po.y = yc + zl/2^*az2 - ihr^*sin(az)$  $po.z = (zb+ihh)*zs$ mbesenddatapoint po,1%  $p_{0.x} = xc-zl/2*az1+ihr*cos(az)$  $po.y = yc-zI/2*az2-ihr*sin(az)$  $po.z = (zn+ihh)*zs$ mbesenddatapoint po,1% mbesendcommand "PLACE LINE"  $po.x = xc + zI/2*az1 - ihr*cos(az)$  $po.y = yc+zI/2*az2+ihr*sin(az)$  $po.z = (zb+ihh)*zs$ mbesenddatapoint po,1%

ΕΠΙΛΟΓΗ ΘΕΣΗΣ ΑΕΡΟΔΡΟΜΙΟΥ ΜΕ ΚΡΙΤΗΡΙΟ ΤΙΣ ΧΩΜΑΤΟΥΡΓΙΚΕΣ ΕΡΓΑΣΙΕΣ
```
p_{0.x} = xc-zI/2*az1-ihr*cos(az)po.y = yc-zI/2*az2+ihr*sin(az)po.z = (zn+ihh)*zsmbesenddatapoint po,1%
MbeSendCommand "PLACE ELLIPSE HALF"
po.x = xc+zI/2*az1+ihr*cos(az)po.y = yc+zI/2*az2-ihr*sin(az)po.z = (zb+ihh)*zsMbeSendDataPoint po, 1%
p_{0.X} = x_{C}+(z)/2+ihr)^{*}az1po.y = yc+(zI/2+ihr)*az2po.z = (zb+ihh)*zsMbeSendDataPoint po, 1%
po.x = xc + zI/2*az1 - ihr*cos(az)po.y = yc + zl/2*az2 + ihr*sin(az)po.z = (zb+ihh)*zsMbeSendDataPoint po, 1%
 MbeSendCommand "PLACE ELLIPSE HALF"
p_{0.x} = xc-zI/2*az1-ihr*cos(az)po.y = yc-zI/2*az2+ihr*sin(az)po.z = (zn+ihh)*zsMbeSendDataPoint po, 1%
po.x = xc-(zI/2+ihr)*az1po.v = vc-(zl/2+ihr)*az2po.z = (zn+ihh)*zsMbeSendDataPoint po, 1%
p_{0.x} = xc-zl/2*az1+ihr*cos(az)po.y = yc-zl/2*az2-ihr*sin(az)po.z = (zn+ihh)*zsMbeSendDataPoint po, 1%
```
Λόγω τον επαναληπτικών βρόγχων που έχουμε στη δομή του προγράμματος μπορούμε και σχεδιάζονται τόσες επιφάνειες όσοι είναι και οι διάδρομοι.

Το πρόγραμμα τερματίζεται αφού έχουν ολοκληρωθεί οι τρεις βρόγχοι του προγράμματος με την εντολή **end sub**

Ακολουθεί ο υπολογισμός των χωματουργικών εργασιών που συμπεριλαμβάνεται μέσα στο πρόγραμμα conical.bas.

### 8.3.2.2 **ΥΠΟΛΟΓΙΣΜΟΣ ΧΩΜΑΤΟΥΡΓΙΚΩΝ ΕΡΓΑΣΙΩΝ**

Ο υπολογισμός των χωματουργικών εργασιών της κολουροκωνικής επιφάνειας γίνεται με τη χρήση της αριθμητικής μεθόδου ολοκλήρωσης Τραπεζίου. Συγκεκριμένα έχουμε χωρίσει την κολουροκωνική επιφάνεια στα οποία δημιουργείται ένας κάνναβος στα εξής τμήματα:

- Ορθογωνικό τμήμα εσωτερικής οριζόντιας επιφάνειας
- Πάνω ημικυκλικό τμήμα εσωτερικής οριζόντιας επιφάνειας
- Κάτω ημικυκλικό τμήμα εσωτερικής οριζόντιας επιφάνειας
- Ορθογωνικό τμήμα κωνικής επιφάνειας
- Πάνω ημικυκλικό τμήμα κωνικής επιφάνειας
- Κάτω ημικυκλικό τμήμα κωνικής επιφάνειας
- Ορθογωνικό δεξιά τμήμα κωνικής επιφάνειας για επιπλέον ορύγματα
- Ορθογωνικό αριστερά τμήμα κωνικής επιφάνειας για επιπλέον ορύγματα

Η επεξήγηση του παραπάνω διαχωρισμού γίνεται κατά την ανάλυση του κάθε τμήματος ξεχωριστά. Σημειώνεται εδώ ότι έτσι καλύπτεται όλη η επιφάνεια χωρίς να διπλοϋπολογίζεται κανένα σημείο της. Επίσης περιγραφή της μεθόδου Simpson γίνεται στο προηγούμενο κεφάλαιο.

**Μετά τον υπολογισμό όλες οι πληροφορίες που αφορούν την επιφάνεια, δηλαδή η ονομασία της θέσης, οι συντεταγμένες του κέντρου του διαδρόμου, το αζιμούθιο, το συνολικό όρυγμα, τα ορύγματα δεξιά και αριστερά, το υψόμετρο βορείου και νοτίου άκρου, και τα βασικά χαρακτηριστικά του διαδρόμου, αναγράφονται σε πίνακα που σχεδιάζεται δίπλα από την κολουροκωνική σε απόσταση ανάλογη της κλίμακας μηκών.** 

#### *Ορθογώνιο τμήμα εσωτερικής οριζόντιας επιφάνειας*

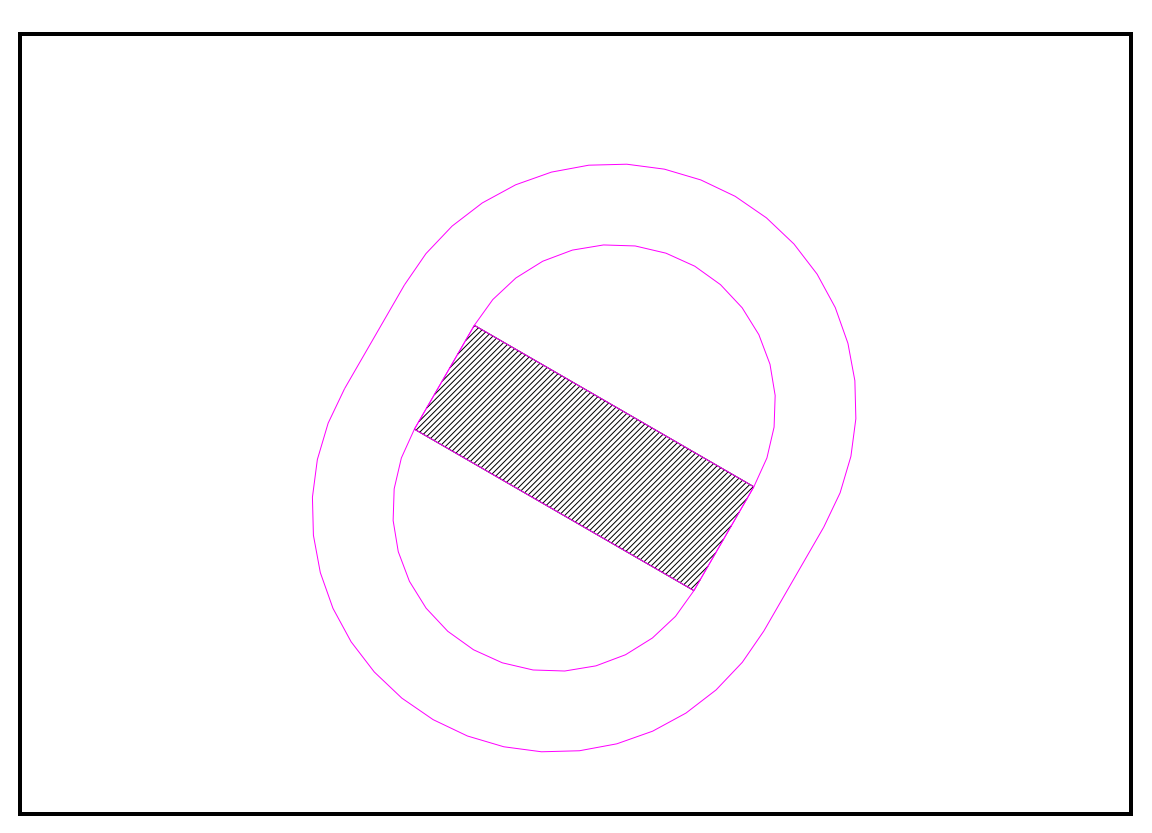

 **Εικόνα 11. Ορθογώνιο Τμήμα Εσωτερικής οριζόντιας επιφάνειας**

Υπολογίζονται αρχικά ο συνολικός αριθμός των σημείων του σχηματιζόμενου καννάβου κατά x και κατά y ως εξής: Κατά χ ως ο λόγος του μήκους της κάθετης στον άξονα πλευράς, που ισούται με δύο φορές την απόσταση από το όριο της εσωτερικής οριζόντιας από το κέντρο του διαδρόμου , προς το βήμα ολοκλήρωσης. Ο λόγος αυξάνεται κατά ένα για να συμπεριλάβει και τα σημεία που βρίσκονται στο όριο του ορθογωνίου. Έπειτα υπολογίζεται η σταθερή απόσταση των συντεταγμένων x,y του καννάβου που εμπεριέχονται στο ορθογώνιο διαιρώντας τα μήκη των πλευρών του με τα αντίστοιχα βήματα ολοκλήρωσης.

ix=int(2\*ihr/ic)+1  $iv=int(z)/ic)+1$ sx=2\*ihr/ix sy=zl/iy

Στη συνέχεια εκτελείται ένας επαναληπτικός βρόγχος με το βήμα κατά x μέσα στον οποίο εκτελείται ο αντίστοιχος κατά y. Μέσα στο βρόγχο υπολογίζεται η απόσταση κατά x κάθε σημείου από το πρώτο σημείο και στην περίπτωση που αυτή είναι μικρότερη από τη διαφορά της απόστασης του ορίου της εσωτερικής οριζόντιας από το κέντρο του διαδρόμου με το πλάτος της ζώνης ασφαλείας ή από το άθροισμα των δύο παραπάνω στοιχείων. Αυτό γίνεται με εντολή λήψης αποφάσεων.

Έτσι καλύπτεται το ορθογώνιο κατά τη μία διεύθυνση. Υπολογίζονται αρχικά ο συντεταγμένες x,y σύμφωνα με τα παραπάνω , ανάλογα με τη γωνία διεύθυνσης, τις συντεταγμένες του κέντρου του διαδρόμου ,την απόσταση κάθε σημείου από το πρώτο, και το τμήμα της κολουροκωνικής που βρίσκονται(πάνω ή κάτω).

for  $i = 1$  to  $ix+1$ 

ΕΠΙΛΟΓΗ ΘΕΣΗΣ ΑΕΡΟΔΡΟΜΙΟΥ ΜΕ ΚΡΙΤΗΡΙΟ ΤΙΣ ΧΩΜΑΤΟΥΡΓΙΚΕΣ ΕΡΓΑΣΙΕΣ

 $dx=(i-1)*sx$ if dx<ihr-zw/2 or dx>ihr+zw/2 then xix=xc-zl/2\*az1+ihr\*cos(az)-dx\*cos(az) yix=yc-zl/2\*az2-ihr\*sin(az)+dx\*sin(az) …

end if next i

…

Συνεχίζοντας μέσα στην εντολή λήψης αποφάσεων εκτελείται ο βρόχος με το βήμα ολοκλήρωσης κατά y, υπολογίζεται η αντίστοιχη σταθερή απόσταση και σε συνδυασμό με τις παραπάνω συντεταγμένες υπολογίζονται οι τελικές συντεταγμένες των σημείων ολοκλήρωσης. Έπειτα υπολογίζεται το υψόμετρο κάθε σημείου της επιφάνειας και ακολούθως για τις συντεταγμένες x,y υπολογίζεται το αντίστοιχο υψόμετρο του εδάφους μέσω της υπορουτίνας **height**.

```
for j=1 to iy+1dv = (i-1)^*sy
xi=xix+dy*az1
yi=yix+dy*az2
if zn+zb<>0 then
zi=zn+dy/zl*(zb-zn)+ihh
else
zi = zc + ihh….
call height(he,xi,yi,zi,x,y,z,zg,zs,sx,sy,ct,fl,1,iz,i3,ws,il,ic)
```
σε αυτόν του προηγούμενων τμημάτων.

Σημειώνεται εδώ ότι μέσα στην υπορουτίνα υπολογίζεται η διαφορά των υψομέτρων και πολλαπλασιάζεται επί τις δύο σταθερές αποστάσεις. Ουσιαστικά υπολογίζεται συνεχώς αριθμητικά όγκος ορυγμάτων για κάθε σημείο. Ο όγκος αυτός προστίθεται κάθε φορά στον προηγούμενο μέσω της λειτουργίας του βρόγχου. Όταν κάποιος από τους δύο βρόγχους ολοκληρωθεί τότε ο τελευταίος όγκος υποδιπλασιάζεται γιατί έχει υπολογιστεί δύο φορές. Ισομοιράζεται ανάλογα με το τμήμα του καννάβου που βρίσκεται στα τμήματα δεξιά και αριστερά Τονίζεται εδώ ότι ο τελικός όγκος ορυγμάτων προστίθεται

```
Επαναληπτικός βρόχος υπολογισμού τελικών συντεταγμένων+όγκου 
for i = 1 to ix+1dx=(i-1)*sxif dx<ihr-zw/2 or dx>ihr+zw/2 then
….
for i=1 to iv+1dy=(j-1)*sy…
end if
call height(...)if i=1 or i=ix+1 or i=1 or i=iv+1 then ct=ct/2vc=vc+ct
if dx < ihr then vcr=vcr+ct
if dx \geq ihr then vcl=vcl+ct
….
next j
end if
next i
```
*Πάνω ημικυκλικό τμήμα εσωτερικής οριζόντιας επιφάνειας*

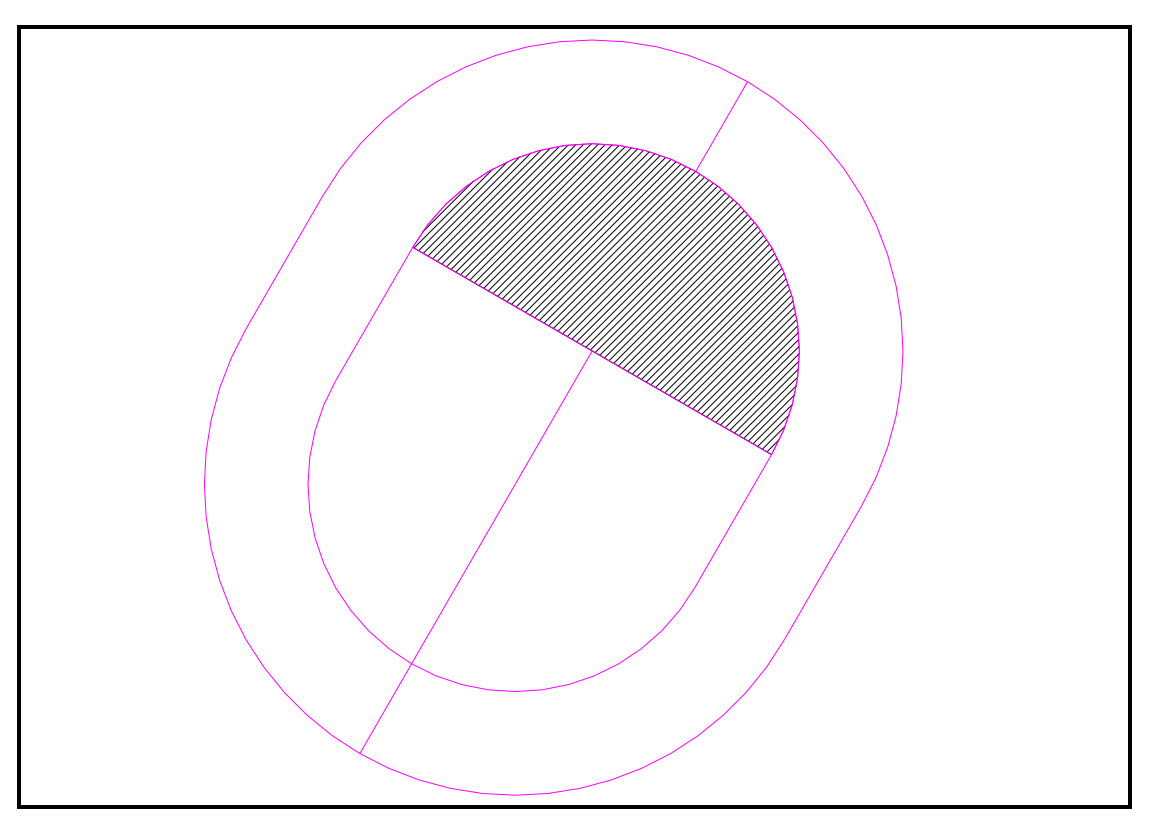

 **Εικόνα 12.Πάνω ημικυκλικό τμήμα εσωτερικής οριζόντιας επιφάνειας**

Υπολογίζονται αρχικά ο συνολικός αριθμός των σημείων του σχηματιζόμενου καννάβου κατά x και κατά y ως εξής: Κατά x ως ο λόγος του μήκους της κάθετης στον άξονα πλευράς, που ισούται με δύο φορές την απόσταση από το όριο της εσωτερικής οριζόντιας από το κέντρο του διαδρόμου , προς το βήμα ολοκλήρωσης. Ο λόγος αυξάνεται κατά ένα για να συμπεριλάβει και τα σημεία που βρίσκονται στο όριο του ορθογωνίου. Έπειτα υπολογίζεται η σταθερή απόσταση των συντεταγμένων x,y των σημείων του καννάβου που εμπεριέχονται στο ορθογώνιο διαιρώντας τα μήκη των πλευρών του με τα αντίστοιχα βήματα ολοκλήρωσης. Ως υψόμετρο ,λόγω της μορφής της εσωτερικής επιφάνειας, στο τμήμα αυτό είναι πάντα σταθερό για κάθε σημείο της. Ισούται εν προκειμένω με το υψόμετρο του βορείου άκρου προσαυξημένο κατά το ύψος της εσωτερικής οριζόντιας επιφάνειας

… ix=int(2\*ihr/ic)+1  $iv=int(int/ic)+1$ sx=2\*ihr/ix sy=ihr/iy zi=zb+ihh ….

Στη συνέχεια εκτελείται ένας επαναληπτικός βρόγχος με το βήμα κατά x μέσα στον οποίο εκτελείται ο αντίστοιχος κατά y. Μέσα στο βρόγχο υπολογίζεται η απόσταση κατά x κάθε σημείου από το πρώτο σημείο του καννάβου. Υπολογίζονται οι συντεταγμένες των σημείων σύμφωνα με την απόσταση κατά χ λαμβάνοντας υπόψη τη γωνία διεύθυνσης(αζιμούθιο), και τις συντεταγμένες του κέντρου του διαδρόμου, την απόσταση από το όριο της εσωτερικής οριζόντιας από το κέντρο του διαδρόμου και το τμήμα της κολουροκωνικής που βρίσκονται(πάνω ή κάτω).

….

for  $i = 1$  to  $ix + 1$  $dx=(i-1)*sx$ xix=xc+zl/2\*az1+ihr\*cos(az)-dx\*cos(az) yix=yc+zl/2\*az2-ihr\*sin(az)+dx\*sin(az) ….

next i

Ακολούθως εκτελείται ο βρόγχος με το βήμα κατά y και υπολογίζεται η αντίστοιχη απόσταση των σημείων. Η απόσταση αυτή ελέγχεται μέσω εντολής λήψης αποφάσεων ώστε τα σημεία να βρίσκονται στο ημικυκλικό τμήμα. Συγκεκριμένα ελέγχεται αν η απόσταση αυτή είναι μικρότερη από το μήκος της πλευράς του τριγώνου με πλευρές με μήκη ίσα με την ακτίνα του ημικυκλίου και ίσα με η διαφορά της ακτίνας από την απόσταση κατά χ.

```
for i=1 to iv+1dy=(i-1)*syif dy<sqr(ihr^2-(ihr-dx)^2) then
xi=xix+dy*az1
yi=yix+dy*az2
…
end if
next j
```
…

Εφόσον βρίσκονται, υπολογίζονται οι τετμημένες και οι τεταγμένες των σημείων. Υπολογίζεται το υψόμετρο του εδάφους μέσω της υπορουτίνας **height.** Σημειώνεται εδώ ότι μέσα στην υπορουτίνα υπολογίζεται η διαφορά των υψομέτρων και πολλαπλασιάζεται επί τις δύο σταθερές αποστάσεις. Ουσιαστικά υπολογίζεται συνεχώς αριθμητικά όγκος ορυγμάτων για κάθε σημείο. Ο όγκος αυτός προστίθεται κάθε φορά στον προηγούμενο μέσω της λειτουργίας του βρόγχου. Όταν κάποιος από τους δύο βρόγχους ολοκληρωθεί τότε ο τελευταίος όγκος υποδιπλασιάζεται γιατί έχει υπολογιστεί δύο φορές. Ισομοιράζεται ανάλογα με το τμήμα του καννάβου που βρίσκεται στα τμήματα δεξιά και αριστερά Τονίζεται εδώ ότι ο τελικός όγκος ορυγμάτων προστίθεται σε αυτόν του προηγούμενων τμημάτων. Ο κώδικας του προγράμματος είναι παρόμοιος με προηγουμένως.

*Κάτω ημικυκλικό τμήμα εσωτερικής οριζόντιας επιφάνειας*

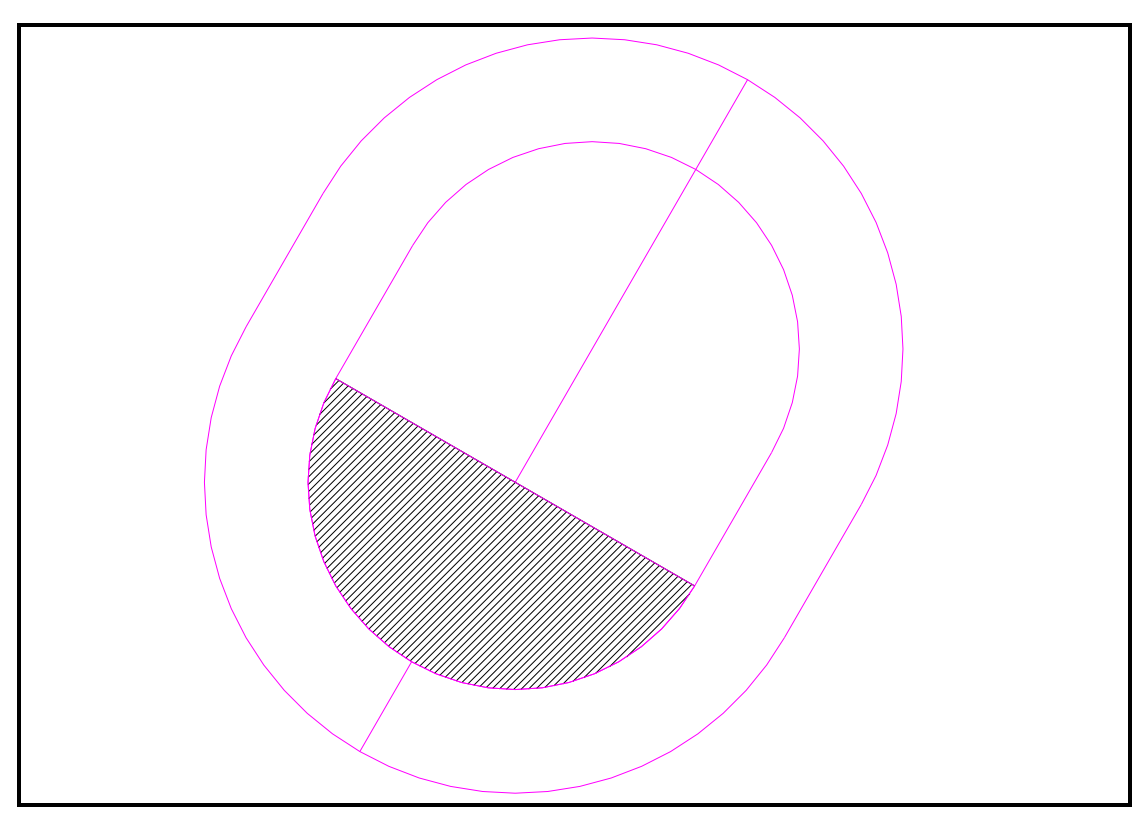

**Εικόνα 13.Κάτω ημικυκλικό τμήμα εσωτερικής οριζόντιας επιφάνειας**

Υπολογίζονται αρχικά ο αριθμός ο συνολικός αριθμός των σημείων του σχηματιζόμενου καννάβου κατά x και κατά y ως εξής: Κατά χ ως ο λόγος του μήκους της κάθετης στον άξονα πλευράς, που ισούται με δύο φορές την απόσταση από το ορίο της εσωτερικής οριζόντιας από το κέντρο του διαδρόμου , προς το βήμα ολοκλήρωσης. Ο λόγος αυξάνεται κατά ένα για να συμπεριλάβει και τα σημεία που βρίσκονται στο όριο του ορθογωνίου. Έπειτα υπολογίζεται η σταθερή απόσταση των συντεταγμένων x,y των σημείων του καννάβου, που εμπεριέχεται στο ορθογώνιο διαιρώντας τα μήκη των πλευρών του με τα αντίστοιχα βήματα ολοκλήρωσης. Ως υψόμετρο ,λόγω της μορφής της εσωτερικής επιφάνειας, στο τμήμα αυτό είναι πάντα σταθερό για κάθε σημείο της. Ισούται εν προκειμένω με το υψόμετρο του βορείου άκρου προσαυξημένο κατά το ύψος της εσωτερικής οριζόντιας επιφάνειας

… ix=int(2\*ihr/ic)+1 iy=int(ihr/ic)+1 sx=2\*ihr/ix sy=ihr/iy zi=zn+ihh ….

Στη συνέχεια εκτελείται ένας επαναληπτικός βρόγχος με το βήμα κατά x μέσα στον οποίο εκτελείται ο αντίστοιχος κατά y. Μέσα στο βρόγχο υπολογίζεται η απόσταση κατά x κάθε σημείου. Υπολογίζονται οι συντεταγμένες των σημείων σύμφωνα με την απόσταση κατά χ λαμβάνοντας υπόψη τη γωνία διεύθυνσης(αζιμούθιο), και τις συντεταγμένες του κέντρου του διαδρόμου, την απόσταση από το όριο της εσωτερικής οριζόντιας από το κέντρο του διαδρόμου και το τμήμα της κολουροκωνικής που βρίσκονται(πάνω ή κάτω).

```
for i = 1 to ix + 1dx=(i-1)*sxxix=xc-zl/2*az1+ihr*cos(az)-dx*cos(az)
yix=yc-zl/2*az2-ihr*sin(az)+dx*sin(az) 
for j=1 to iy+1…
next j
next i
```
Ακολούθως εκτελείται ο βρόγχος με το βήμα κατά y και υπολογίζεται η αντίστοιχη απόσταση των σημείων. Η απόσταση αυτή ελέγχεται μέσω εντολής λήψης αποφάσεων ώστε τα σημεία να βρίσκονται στο ημικυκλικό τμήμα. Συγκεκριμένα ελέγχεται αν η απόσταση αυτή είναι μικρότερη από το μήκος της πλευράς του τριγώνου με πλευρές με μήκη ίσα με την ακτίνα του ημικυκλίου και ίσα με η διαφορά της ακτίνας από την απόσταση κατά χ.

```
…
for j=1 to iy+1dy=(i-1)*syif dy<sqr(ihr^2-(ihr-dx)^2) then
xi=xix-dy*az1
yi=yix-dy*az2
…
end if
next j
…
```
Εφόσον βρίσκονται , υπολογίζονται οι τετμημένες και οι τεταγμένες των σημείων. Υπολογίζεται το υψόμετρο του εδάφους μέσω της υπορουτίνας **height.** Σημειώνεται εδώ ότι μέσα στην υπορουτίνα υπολογίζεται η διαφορά των υψομέτρων και πολλαπλασιάζεται επί τις δύο σταθερές αποστάσεις. Ουσιαστικά υπολογίζεται συνεχώς αριθμητικά όγκος ορυγμάτων για κάθε σημείο. Ο όγκος αυτός προστίθεται κάθε φορά στον προηγούμενο μέσω της λειτουργίας του βρόγχου. Όταν κάποιος από τους δύο βρόγχους ολοκληρωθεί τότε ο τελευταίος όγκος υποδιπλασιάζεται γιατί έχει υπολογιστεί δύο φορές. Ισομοιράζεται ανάλογα με το τμήμα του καννάβου που βρίσκεται στα τμήματα δεξιά και αριστερά Τονίζεται εδώ ότι ο τελικός όγκος ορυγμάτων προστίθεται σε αυτόν του προηγούμενων τμημάτων. Ο κώδικας του προγράμματος είναι παρόμοιος με προηγουμένως.

#### *Ορθογωνικό τμήμα κωνικής επιφάνειας*

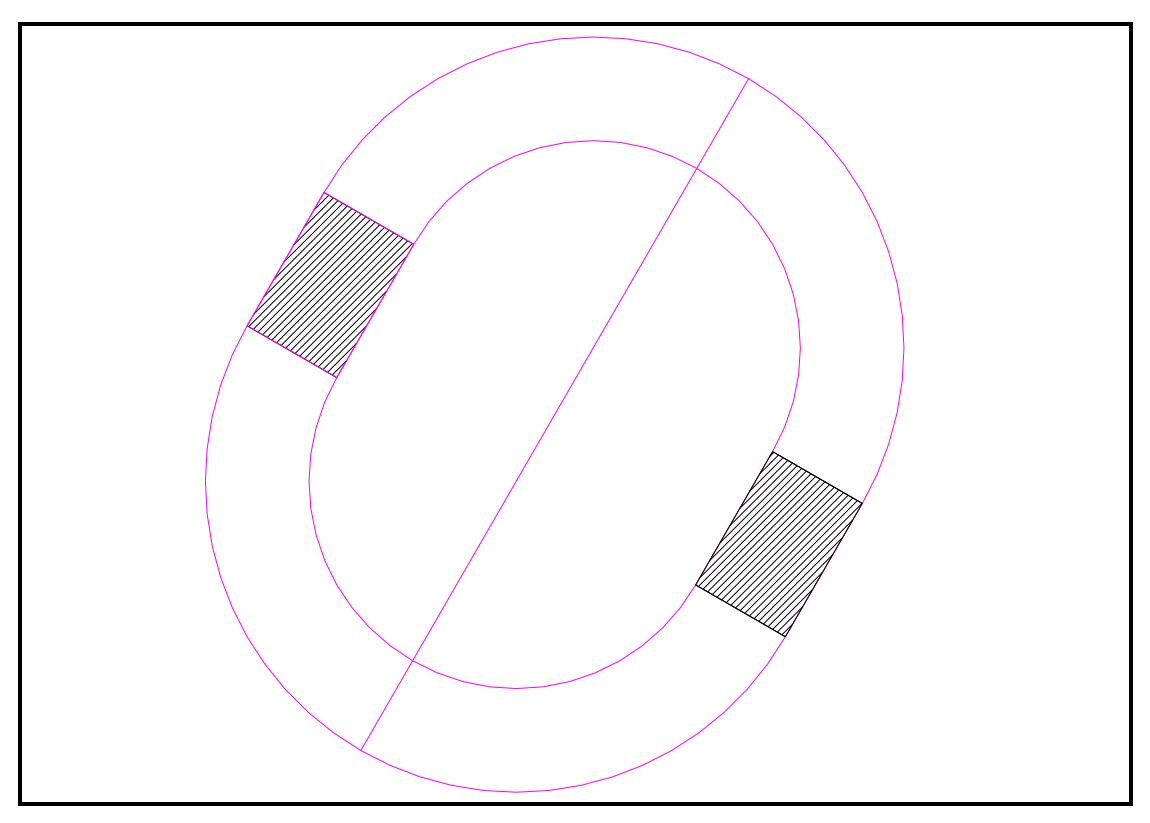

**Εικόνα 14.Ορθογωνικό τμήμα κωνικής επιφάνειας**

Υπολογίζεται αρχικά ο συνολικός αριθμός των σημείων του σχηματιζόμενου καννάβου κατά x και κατά y ως εξής: Κατά χ ως ο λόγος του μήκους της κάθετης στον άξονα πλευράς, που ισούται με δύο φορές την απόσταση από το εξωτερικό όριο της κωνικής επιφάνειας ως το κέντρο του διαδρόμου , προς το βήμα ολοκλήρωσης. Ο λόγος αυξάνεται κατά ένα για να συμπεριλάβει και τα σημεία που βρίσκονται στο όριο του ορθογωνίου. Έπειτα υπολογίζεται η σταθερή απόσταση των συντεταγμένων x,y του καννάβου, που εμπεριέχεται στο ορθογώνιο διαιρώντας τα μήκη των πλευρών του με τα αντίστοιχα βήματα ολοκλήρωσης.

 $ix=int(2<sup>*</sup>rd2/ic)+1$ iy=int(zl/ic)+1 sx=2\*rd2/ix sy=zl/iy

Στη συνέχεια εκτελείται επαναληπτικός βρόγχος από 1 έως τον συνολικό αριθμό των σημείων του καννάβου κατά x. Υπολογίζεται η απόσταση κάθε σημείου. Μέσω εντολής ελέγχου αποφάσεων ελέγχεται αν το σημείο βρίσκεται μέσα στο συγκεκριμένο τμήμα και υπολογίζεται το υψόμετρο αυτού σύμφωνα με τις ιδιότητες που διέπουν την κωνική επιφάνεια, όπως αυτή περιγράφεται σε προηγούμενο κεφάλαιο. Σημειώνεται εδώ ότι γίνονται δύο έλεγχοι μιας και όπως φαίνεται στο παραπάνω σχήμα το ορθογωνικό τμήμα κωνικής επιφάνειας αποτελείται από δύο επιμέρους.

for  $i = 1$  to  $ix + 1$  $dx=(i-1)*sx$ if dx<chg\*100/csl then zi=zn+ihh+((rd2-dx)-ihr)\*csl/100

```
end if
if dx>2*rd2-chg*100/csl then
zi=zn+ihh+(dx-(2*rd2-chg*100/csl))*csl/100
end if
if dx<chg*100/csl or dx>2*rd2-chg*100/csl then
xix = xc-zl/2*az1+rd2*cos(az)-dx*cos(az)yix = yc-zl/2*az2-rd2*sin(az)+dx*sin(az)
…
```
next i

Υπολογίζονται οι συντεταγμένες εφόσον περιέχεται το σημείο σε ένα από τα δύο τμήματα και εκτελείται ο επόμενος βρόγχος από 1 έως τον συνολικό αριθμό των σημείων του καννάβου κατά y. Κατά τα γνωστά υπολογίζεται η σταθερή απόσταση και αντίστοιχα οι τελικές συντεταγμένες των σημείων καθώς και το υψόμετρο τους, ανάλογα με την απόσταση του σημείου. Το υψόμετρο αυτό προσαυξάνεται ανάλογα με το τμήμα της κωνικής επιφάνειας που βρίσκεται το σημείο, δηλαδή αριστερά ή δεξιά, εξαρτώμενο δηλαδή από την απόσταση του εξωτερικού ορίου της κωνικής επιφάνειας από το κέντρο του διαδρόμου.

```
….
for i=1 to iv+1k=k+1' mbewritestatus cstr(k)+"/"+cstr((ix+1)*(iy+1))
dy=(i-1)*syxi=xix+dy*az1
yi=yix+dy*az2
zi=zn+dy/zl*(zb-zn)+ihh
if dx < rd2 then zi=zi+chg-dx*chg/(rd2-ihr)
if dx > r d2 then zi = zi + chg - (2 \cdot rd2 - dx) \cdot chg / (rd2 - ihr)call height(…)
…
next j
```
…

Τέλος υπολογίζεται το υψόμετρο του εδάφους μέσω της υπορουτίνας **height.** Σημειώνεται εδώ ότι μέσα στην υπορουτίνα υπολογίζεται η διαφορά των υψομέτρων και πολλαπλασιάζεται επί τις δύο σταθερές αποστάσεις. Ουσιαστικά υπολογίζεται συνεχώς αριθμητικά όγκος ορυγμάτων για κάθε σημείο. Ο όγκος αυτός προστίθεται κάθε φορά στον προηγούμενο μέσω της λειτουργίας του βρόγχου. Όταν κάποιος από τους δύο βρόγχους ολοκληρωθεί τότε ο τελευταίος όγκος υποδιπλασιάζεται γιατί έχει υπολογιστεί δύο φορές. Ισομοιράζεται ανάλογα με το τμήμα του καννάβου που βρίσκεται στα τμήματα δεξιά και αριστερά Τονίζεται εδώ ότι ο τελικός όγκος ορυγμάτων προστίθεται σε αυτόν του προηγούμενων τμημάτων. Ο κώδικας του προγράμματος είναι παρόμοιος με προηγουμένως.

#### *Πάνω ημικυκλικό τμήμα κωνικής επιφάνειας*

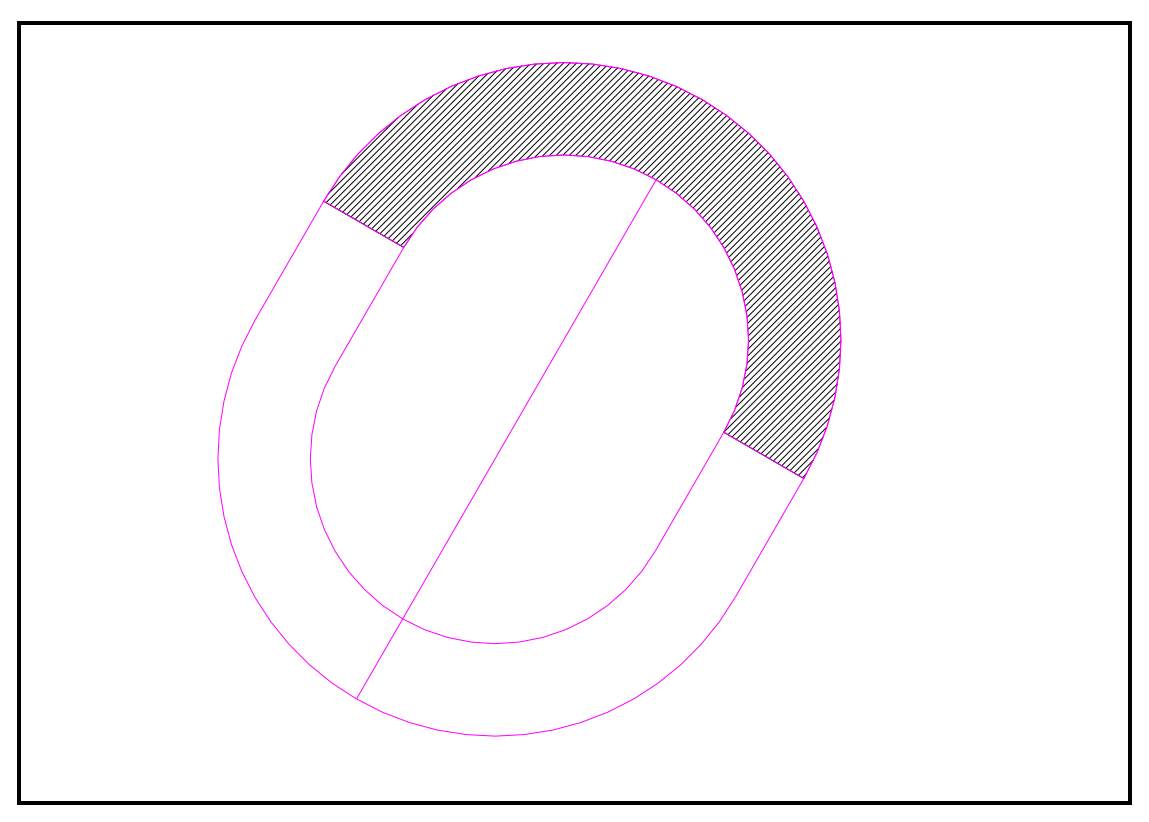

**Εικόνα 15.Πάνω ημικυκλικό τμήμα κωνικής επιφάνειας**

Υπολογίζεται αρχικά ο συνολικός αριθμός των σημείων του σχηματιζόμενου καννάβου κατά x και κατά y ως εξής: Κατά χ ως ο λόγος του μήκους της κάθετης στον άξονα πλευράς, που ισούται με δύο φορές την απόσταση από το εξωτερικό όριο της κωνικής επιφάνειας ως το κέντρο του διαδρόμου , προς το βήμα ολοκλήρωσης. Ο λόγος αυξάνεται κατά ένα για να συμπεριλάβει και τα σημεία που βρίσκονται στο όριο του ορθογωνίου. Έπειτα υπολογίζεται η σταθερή απόσταση των συντεταγμένων x,y των σημείων του καννάβου, που εμπεριέχεται στο κυκλικό τμήμα διαιρώντας τα μήκη των πλευρών του με τα αντίστοιχα βήματα ολοκλήρωσης.

 $ix=int(2<sup>*</sup>rd2/ic)+1$ iy=int(rd2/ic)+1 sx=2\*rd2/ix sy=rd2/iy

Στη συνέχεια εκτελείται επαναληπτικός βρόγχος από 1 έως τον συνολικό αριθμό των σημείων του καννάβου κατά x. Υπολογίζεται η απόσταση κάθε σημείου. Υπολογίζονται κατά τα γνωστά οι συντεταγμένες των σημείων και εκτελείται ο βρόχος των βημάτων κατά y από 1 έως δύο φορές τον συνολικό αριθμό των σημείων του καννάβου, ώστε να περικλυσθεί ολόκληρο το τμήμα. Υπολογίζεται η νέα απόσταση σχετικά με το y.

for  $i = 1$  to  $ix + 1$  $dx=(i-1)*sx$ xix=xc+zl/2\*az1+rd2\*cos(az)-dx\*cos(az) yix=yc+zl/2\*az2-rd2\*sin(az)+dx\*sin(az)

```
for i=1 to 2^*(iv+1)dy=(i-1)*sy…
```
next j next i

Μέσω εντολής ελέγχου αποφάσεων ελέγχεται αν τα σημεία τα οποία απέχουν όσο η υπολογισμένη απόσταση βρίσκονται μέσα στη ζητούμενη περιοχή. Υπολογίζονται οι συντεταγμένες και το υψόμετρο των σημείων.

if dy>sqr(ihr^2-(rd2-dx)^2) then if dy<sqr(rd2^2-(rd2-dx)^2) then xi=xix+dy\*az1 yi=yix+dy\*az2  $zi=$ sqr((xc+zl/2\*az1-xi)^2+(yc+zl/2\*az2-yi)^2) zi=zb+ihh+(zi-ihr)\*csl/100

….

end if end if

Μέσω της υπορουτίνας **height** υπολογίζεται το αντίστοιχο υψόμετρο του εδάφους . Σημειώνεται εδώ ότι μέσα στην υπορουτίνα υπολογίζεται η διαφορά των υψομέτρων και πολλαπλασιάζεται επί τις δύο σταθερές αποστάσεις. Ουσιαστικά υπολογίζεται συνεχώς αριθμητικά όγκος ορυγμάτων για κάθε σημείο. Ο όγκος αυτός προστίθεται κάθε φορά στον προηγούμενο μέσω της λειτουργίας του βρόγχου. Όταν κάποιος από τους δύο βρόγχους ολοκληρωθεί τότε ο τελευταίος όγκος υποδιπλασιάζεται γιατί έχει υπολογιστεί δύο φορές. Ισομοιράζεται ανάλογα με το τμήμα του καννάβου που βρίσκεται στα τμήματα δεξιά και αριστερά Τονίζεται εδώ ότι ο τελικός όγκος ορυγμάτων προστίθεται σε αυτόν του προηγούμενων τμημάτων. Ο κώδικας του προγράμματος είναι παρόμοιος με προηγουμένως.

#### *Κάτω ημικυκλικό τμήμα κωνικής επιφάνειας*

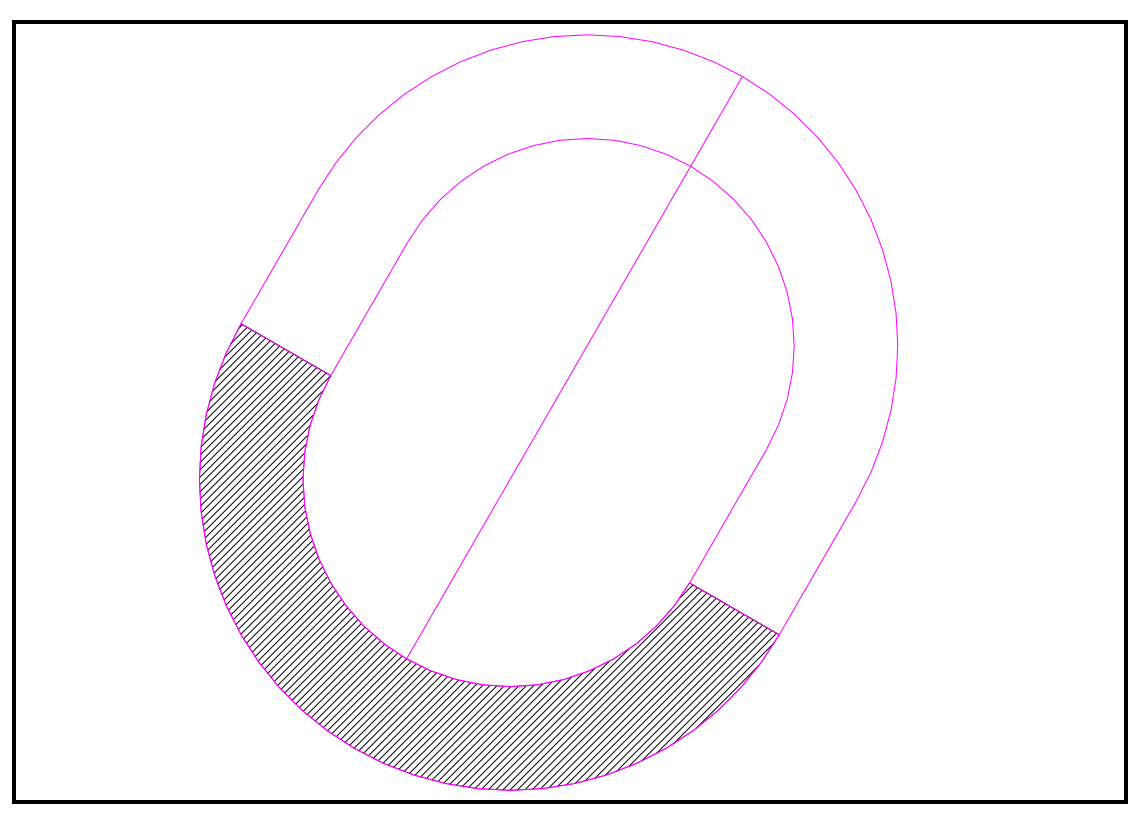

**Εικόνα 16 Κάτω ημικυκλικό τμήμα κωνικής επιφάνειας**

Υπολογίζεται αρχικά ο συνολικός αριθμός των σημείων του σχηματιζόμενου καννάβου κατά x και κατά y ως εξής: Κατά χ ως ο λόγος του μήκους της κάθετης στον άξονα πλευράς, που ισούται με δύο φορές την απόσταση από το εξωτερικό όριο της κωνικής επιφάνειας ως το κέντρο του διαδρόμου , προς το βήμα ολοκλήρωσης. Ο λόγος αυξάνεται κατά ένα για να συμπεριλάβει και τα σημεία που βρίσκονται στο όριο του ορθογωνίου. Έπειτα υπολογίζεται η σταθερή απόσταση των συντεταγμένων x,y των σημείων του καννάβου που εμπεριέχεται στο κυκλικό τμήμα διαιρώντας τα μήκη των πλευρών του με τα αντίστοιχα βήματα ολοκλήρωσης.

Στη συνέχεια εκτελείται επαναληπτικός βρόγχος από 1 έως τον συνολικό αριθμό των σημείων του καννάβου κατά x. Υπολογίζεται η απόσταση κάθε σημείου. Υπολογίζονται κατά τα γνωστά οι συντεταγμένες των σημείων και εκτελείται ο βρόχος των βημάτων κατά y από 1 έως δύο φορές τον συνολικό αριθμό των σημείων του καννάβου, ώστε να περικλυσθεί ολόκληρο το τμήμα.

```
for i = 1 to ix + 1dx=(i-1)*sxxix=xc-zl/2*az1+rd2*cos(az)-dx*cos(az)
yix=yc-zl/2*az2-rd2*sin(az)+dx*sin(az) 
….
```
…

next i

Υπολογίζεται η νέα απόσταση σχετικά με το y.Μέσω εντολής ελέγχου αποφάσεων ελέγχεται αν τα σημεία τα οποία απέχουν όσο η υπολογισμένη απόσταση βρίσκονται μέσα στη ζητούμενη περιοχή. Υπολογίζονται οι συντεταγμένες και το υψόμετρο των σημείων.

for  $i=1$  to  $2^*(iv+1)$  $dy=(i-1)*sy$ if dy>sqr(ihr^2-(rd2-dx)^2) then if dy<sqr(rd2^2-(rd2-dx)^2) then xi=xix-dy\*az1 yi=yix-dy\*az2  $zi=$ sqr((xc-zl/2\*az1-xi)^2+(yc-zl/2\*az2-yi)^2) zi=zn+ihh+(zi-ihr)\*csl/100 ….

….

end if end if

Μέσω της υπορουτίνας **height** υπολογίζεται το αντίστοιχο υψόμετρο του εδάφους . Σημειώνεται εδώ ότι μέσα στην υπορουτίνα υπολογίζεται η διαφορά των υψομέτρων και πολλαπλασιάζεται επί τις δύο σταθερές αποστάσεις. Ουσιαστικά υπολογίζεται συνεχώς ο όγκος ορυγμάτων για κάθε σημείο. Ο όγκος αυτός προστίθεται κάθε φορά στον προηγούμενο μέσω της λειτουργίας του βρόγχου. Όταν κάποιος από τους δύο βρόγχους ολοκληρωθεί τότε ο τελευταίος όγκος υποδιπλασιάζεται γιατί έχει υπολογιστεί δύο φορές. Ισομοιράζεται ανάλογα με το τμήμα του καννάβου που βρίσκεται στα τμήματα δεξιά και αριστερά. Τονίζεται εδώ ότι ο τελικός όγκος ορυγμάτων προστίθεται σε αυτόν του προηγούμενων τμημάτων. Ο κώδικας του προγράμματος είναι παρόμοιος με προηγουμένως.

#### *Ορθογωνικό δεξιά τμήμα κωνικής επιφάνειας για επιπλέον ορύγματα*

Το τμήμα αυτό χρησιμοποιείται για τον προσδιορισμό των επιπλέον ορυγμάτων ,εφόσον αυτά υπάρχουν , που εντοπίζονται στο εξωτερικό δεξί όριο της κωνικής επιφάνειας, καθώς μέσω συγκεκριμένης κλίσης προσεγγίζεται η στάθμη του εδάφου

Ακολουθείται παρόμοια διαδικασία με τον υπολογισμό των χωματισμών των ορθογώνιων τμημάτων της κωνικής επιφάνειας. Συγκεκριμένα ο κώδικας είναι ο ίδιος χωρίς να υπάρχουν όμως εντολές λήψης αποφάσεων που να καθορίζουν την περιοχή. Εκτελείται πρώτα ο βρόγχος κατά y και μέσα σε αυτόν ο βρόγχος κατά x.Η κυρίως διαφορά έγκειται στο γεγονός ότι όταν το υψόμετρο ενός σημείου είναι μεγαλύτερο από το αντίστοιχο του εδάφους τότε εκτελείται o βρόγχος «προχωρεί» στο επόμενο σημείο όπως αυτό ορίζεται αρχικά από τον αριθμό βημάτων κατά y.

```
for j=1 to iy+1dy=(j-1)*syxix = xc-z1/2*az1+rd2*cos(az)+dy*az1yix = yc-zl/2*az2-rd2*sin(az)+dy*az2
for i=1 to ix+1dx=(i-1)*sxzi=zn+ihh+(rd2-ihr)*csl/100+cs*dx
xi = xix+dx<sup>*</sup>cos(az)yi = yix-dx*sin(az)call height(…)
….
```

```
if zi>zg then goto out1
if zg<-998 then goto out1
next i
out1:
next j
```
Βέβαια και εδώ οι υπολογισμοί των επιμέρους υψομέτρων εδάφους γίνονται με τη συμβολή της υπορουτίνας **height.**

#### *Ορθογωνικό αριστερά τμήμα κωνικής επιφάνειας για επιπλέον ορύγματα*

Στο τμήμα αυτό ισχύουν ακριβώς τα ίδια με το προηγούμενο τμήμα μόνο που αλλάζει ο τρόπος υπολογισμού των συντεταγμένων λόγω τις διαφορετικής θέσης του τμήματος. Δηλαδή, αλλάζουν τα πρόσημα στις σχέσεις προσδιορισμού.

Βέβαια και εδώ οι υπολογισμοί των επιμέρους υψομέτρων εδάφους γίνονται με τη συμβολή της υπορουτίνας **height.**

#### 8.3.2.3 **ΥΠΟΛΟΓΙΣΜΟΣ ΥΨΟΜΕΤΡΟΥ ΕΔΑΦΟΥΣ** (ΥΠΟΡΟΥΤΙΝΑ **: SUB.HEIGHT**)

Με τον όρο υπορουτίνα στον προγραμματισμό εννοείται το μέρος εκείνο του προγράμματος στο οποίο περιέχεται ένα σύνολο εντολών που εκτελείται πολλές φορές μέσα στο πρόγραμμα. Με τον τρόπο αυτό απαλείφονται επαναλαμβανόμενες εντολές μέσα στο ίδιο πρόγραμμα μειώνοντας έτσι το μέγεθός του. Στο συγκεκριμένο πρόγραμμα γίνεται χρήση της εντολής *call –όνομα υπορουτίνας- ….sub- όνομα υπορουτίνας-.* Εν προκειμένω το όνομα της υπορουτίνας είναι **height.** 

Στην υπορουτίνα χρησιμοποιούνται κάποιες μεταβλητές οι οποίες είναι σταθερές και κάποιες οι οποίες μεταβάλλονται. Δηλαδή μεταβλητές όπως η κλίμακα μηκών, η παραμόρφωση του ύψους, το όνομα του φακέλου εργασίας, και οι σταθερές ολοκλήρωσης μένουν πάντα σταθερές. Από την άλλη οι εκάστοτε συντεταγμένες x,y,z των σημείων της επιφάνειας, καθώς και οι η σταθερή απόσταση μεταξύ των σημείων αλλάζουν ανάλογα με το τμήμα στο οποίο βρισκόμαστε.

Η αρχή λειτουργίας του υποπρογράμματος αυτού βασίζεται στην εξίσωση του επιπέδου και στην εξίσωση γωνιών όπως αυτές αναλύθηκαν σε προηγούμενο κεφάλαιο. Δηλαδή μέσω κατάλληλων υπολογισμών προσδιορίζεται σε πιο υψομετρικό επίπεδο-τρίγωνο περιέχεται το εκάστοτε σημείο.

Επομένως η διαδικασία έχει ως εξής:

- 1. Ορίζονται οι απαραίτητες μεταβλητές για τη λειτουργία μόνο της υπορουτίνας. Δηλαδή δε χρησιμοποιούνται εκτός αυτής.
- 2. Μέσω εντολής ελέγχου αποφάσεων ελέγχεται αν το σημείο για το οποίο εκτελείται η υπορουτίνα περιέχεται στο σχηματιζόμενο από την ταχυμετρία και το τριγωνισμό χάρτη.
- 3. Καλείται το αρχείο fm4 που έχει δημιουργηθεί κατά τη διαδικασία του τριγωνισμού. «Διαβάζεται», δηλαδή ο αριθμός της κάθε κορυφής του τριγώνου το περιεχόμενο του γραμμή-γραμμή μέσω ενός βρόγχου-loop.Αν δεν υπάρχει το αρχείο εμφανίζεται αντίστοιχο μήνυμα.
- 4. Εφαρμόζεται η εξίσωση γωνιών για το πρώτο τρίγωνο
- 5. όταν οι γωνίες είτε οι αποστάσει είναι μικρότερες της τιμή 0.0001 τότε ισούνται με αυτήν την τιμή, προς αποφυγή διαίρεσης με μηδενικό αριθμό
- 6. Μετατρέπεται κάθε γωνία σε ακτίνια
- 7. Υπολογίζεται το άθροισμα των γωνιών
- 8. Εφαρμόζεται εντολή λήψης αποφάσεων για το άθροισμα της γωνίας- Αν το άθροισμα είναι μεγαλύτερο του 399 εφαρμόζεται η εξίσωση του επιπέδου και υπολογίζεται το υψόμετρο του σημείου. Μετά από αυτό το πρόγραμμα εξέρχεται από τον βρόγχο με την εντολή **goto…**.
- 9. Σε αντίθετη περίπτωση εξετάζεται ένα νέο τρίγωνο
- 10.Ελέγχεται το ευρεθείς υψόμετρο με το υψόμετρο της επιφάνειας και αντίστοιχα καθορίζεται το χρώμα. Μπλε αν είναι ίσο, Πράσινο αν είναι μικρότερο και κόκκινο αν είναι μεγαλύτερο.
- 11.Στην περίπτωση που η υπορουτίνα εφαρμόζεται για την ανεύρεση και ορυγμάτων, έχει δοθεί στο κυρίως πρόγραμμα σε μία μεταβλητή η τιμή 1,σε άλλη περίπτωση είναι 0..
- 12.Η υπορουτίνα τελειώνει με την εντολή **end sub**
- Περίπτωση όπου υπολογίζεται και όγκος χωματισμών
- 1. Ορίζονται οι ιδιότητες τοποθέτησης κύκλου

MbeSetAppVariable "IGEN", "msToolSettings.igen.placeCircleMode", 2& MbeSetAppVariable "MGDSHOOK", "tcb->ext\_locks.fillMode", 1& MbeSetAppVariable "MGDSHOOK", "tcb->fillColor", -1&

- 2. Αν το χρώμα είναι κόκκινο σχεδιάζεται κύκλος με ακτίνα που εξαρτάται από το βήμα ολοκλήρωσης υπολοίπων και τη κλίμακα μηκών
- 3. Αν το χρώμα είναι πράσινο τοποθετείται σημείο με τις συντεταγμένες του εξεταζόμενου σημείου.
- 4. Τέλος αν το υψόμετρο του σημείου στην επιφάνεια είναι μικρότερο από το αντίστοιχο του εδάφους, υπολογίζεται μία αριθμητική τιμή που εκφράζει τον στοιχειώδη όγκο σε εκείνο το σημείο. Ο προσδιορισμός γίνεται πολλαπλασιάζοντας την υψομετρική διαφορά με τις σταθερές αποστάσεις μεταξύ των σημείων κατά x και κατά y .

# **8.3.3 ΣΧΕΔΙΑΣΗ ΕΠΙΦΑΝΕΙΑΣ ΑΠΟΓΕΙΩΣΗΣ**

(ΤΙΤΛΟΣ ΠΡΟΓΡΑΜΜΑΤΟΣ: **takeoff.bas**)

Μέσω του προγράμματος αυτού σχεδιάζεται η κάτοψη της επιφάνειας απογείωσης και υπολογίζονται οι τυχόν χωματισμοί. Σημειώνεται εδώ ότι οι χωματισμοί αναφέρονται μόνο στα ορύγματα λόγω της μορφής της επιφάνειας.

#### 8.3.3.1 **ΣΧΕΔΙΑΣΗ ΕΠΙΦΑΝΕΙΑΣ**

Ξεκινώντας το πρόγραμμα για τον σχεδιασμό της επιφάνειας απογείωσης ορίζονται οι απαιτούμενες μεταβλητές είτε ως double όταν αυτές είναι υψηλής ακρίβειας αριθμοί , είτε ως string όταν θέλουμε να δίνουμε κάποια ιδιότητα στην μεταβλητή, είτε ως long όταν πρόκειται για μεγάλο αριθμό, είτε ως integer όταν πρόκειται για ακέραιους αριθμούς(συνήθως μετρητές). Οι μεταβλητές είναι των εξής κατηγοριών:

- Γενικές, αφορούν κυρίως τις παραμέτρους που καθορίστηκαν στο πρόγραμμα εισαγωγής menu.bas
- Ταχυμετρικά σημεία, για το διάβασμα αυτών και τη χρησιμοποίησή τους στον υπολογισμό των ορυγμάτων
- Απονείωση
- Ολοκλήρωση
- Αζιμούθιο

Αφού πλέον έχουν ορισθεί οι μεταβλητές, καλούνται μερικές από αυτές, «διαβάζοντας» τα αρχεία fm.dat και niko.par. Στο πρώτο περιέχεται το όνομα της εργασίας και του φακέλου εργασίας, και στο δεύτερο οι γενικές παράμετροι σχεδίασης επιφανειών. Επίσης δημιουργείται το αρχείο takeoff.min στο οποίο αποθηκεύονται ο αύξων αριθμός των δοκιμών, οι αντίστοιχες συντεταγμένες του κέντρου και ο αντίστοιχος όγκος ορυγμάτων.

Έπειτα καθορίζονται από το ίδιο το πρόγραμμα οι αριθμητικές τιμές των μεταβλητών της επιφάνειας απογείωσης ,σύμφωνα πάντα με το ΑΝΝΕΧ 14, ανάλογα με τον επιλεγμένο κωδικό απογείωσης. Δηλαδή αν ο αριθμός απογείωσης είναι 4 τότε η κλίση και το τελικό εύρος της επιφάνειας είναι 2% και 1200m αντίστοιχα, το αρχικό εύρος είναι 180m και τα δύο μήκη που την ορίζουν είναι 4080m και 10920m.

Στη συνέχεια καλείται το αρχείο fm1, όπως έχει προκύψει αυτό από την εκτέλεση του προγράμματος της ταχυμετρίας και «διαβάζονται» τα στοιχεία του γραμμή-γραμμή. Επίσης υπολογίζεται και τα δύο σημεία με τις μέγιστες και ελάχιστες συντεταγμένες.

Στη συνέχεια υπολογίζει των αριθμό των δοκιμών ανάλογα με το κάνναβο, το εύρος γωνίας και τα αντίστοιχα βήματα που επιλέγονται, αφού έχουν καθοριστεί οι ιδιότητες των υπό σχεδίαση γραμμών. Σχετικά με τον αριθμό των δοκιμών υπολογίζεται η διαφορά των τετμημένων, των τεταγμένων και το εύρος γωνιών. Κάθε μία από τις διαφορές αυτές διαιρείται με το αντίστοιχο βήμα και τα αποτελέσματα πολλαπλασιάζονται μεταξύ τους.

Κάθε φορά ελέγχεται αν το αντίστοιχο βήμα είναι 0 και αν το αποτέλεσμα κάθε διαίρεσης είναι διάφορα του 1. Σε αντίθετη περίπτωση ισούται με τη μονάδα.

Εφόσον έχει ευρεθεί ο αριθμός των δοκιμών κατά x και κατά y υπολογίζονται μέσω τριών επαναληπτικών βρόγχων, ένας για κάθε προσδιορισμένο αριθμό δοκιμών, οι συντεταγμένες του κέντρου του διαδρόμου κάθε δοκιμής και έπειτα υπολογίζεται το υψόμετρο εδάφους του σημείου αυτού με τη συμβολή της υπορουτίνας **sub height**, η οποία περιγράφεται στο τέλος του κεφαλαίου αυτού. Αρχικά το υψόμετρο του κέντρου του διαδρόμου τίθεται ίσο με το υψόμετρο του εδάφους. Όταν πρωτοεκτελείται το πρόγραμμα, δηλαδή στη φάση αναζήτησης της καταλληλότερης θέσης, δεν έχουν εισαχθεί οι παράμετροι «Υψόμετρο Νοτίου Άκρου» και «Υψόμετρο Βορείου Άκρου». Έτσι το υψόμετρο του κέντρου του διαδρόμου τίθεται ίσο με το υψόμετρο του εδάφους προσαυξημένο κατά τόσο όσο ορίστηκε από την παράμετρο «Επίχωμα Διαδρόμου και Ζώνη Ασφαλείας». Στην περίπτωση τώρα που ο χρήστης έχει καταλήξει στη κατάλληλη θέση ή έστω σε ένα μικρό αριθμό υποψηφίων γνωρίζει (επεξηγείται παρακάτω το πώς) τα υψόμετρα βορείου και νοτίου άκρου. Τότε το υψόμετρο του διαδρόμου τίθεται ίσο με το ημιάθροισμα των δύο υψομέτρων.

Ορίζονται οι ιδιότητες των γραμμάτων που σχεδιάζονται από το πρόγραμμα και μέσω κατάλληλης εντολής «έρχεται» στην επιφάνεια σχεδίασης κάθε φορά ανάλογα με το κέντρο του διαδρόμου η υπό σχεδίαση επιφάνεια απογείωσης.

Έπειτα εφόσον έχει ορισθεί το αζιμούθιο ορίζεται η διεύθυνση των απαραίτητων σημείων για σχεδίαση. Δηλαδή υπολογίζεται το συνημίτονο και το ημίτονο της από τα οποία προκύπτουν οι συντεταγμένες.

az1=cos(pi/2-az) az2=sin(pi/2-az)

Ακολούθως σχεδιάζονται οι άξονες των δοκιμών, ουσιαστικά οι υποψήφιοι άξονες διαδρόμων με τη βοήθεια επαναληπτικών βρόγχων. Επίσης μετατρέπεται μέσα στο βρόγχο η εκάστοτε γωνία σε ακτίνια γιατί το η Visual Basic for Applications λειτουργεί με ακτίνια. Κάθε δοκιμή τοποθετείται σε διαφορετικό επίπεδο. Οι σχεδιαζόμενοι άξονες είναι τρεις, ένας που συμπίπτει με τον άξονα του διαδρόμου και οι υπόλοιποι δύο νοητοί μέχρι το βόρειο και το νότιο άκρο της επιφάνειας.

Το επόμενο τμήμα του προγράμματος περιέχει εντολές κατά της οποίες σχεδιάζονται οι οριακές γραμμές της επιφάνειας. Ο σχεδιασμός των σχημάτων, γίνεται με βάση τα χαρακτηριστικά σημεία των επιφανειών, που έχουμε προαναφέρει σε προηγούμενο κεφάλαιο, δημιουργώντας τραπεζοειδή τμήματα που κλείνουν και δημιουργούν κάθε φορά την επιφάνεια απογείωσης.

*Σχεδίαση Τραπεζοειδούς σχήματος Άνω τμήματος*

```
ΕΠΙΛΟΓΗ ΘΕΣΗΣ ΑΕΡΟΔΡΟΜΙΟΥ ΜΕ ΚΡΙΤΗΡΙΟ ΤΙΣ ΧΩΜΑΤΟΥΡΓΙΚΕΣ 
       mbesendcommand "PLACE SHAPE"
po.x = xc + zI/2*az1 + liet/2*cos(az)po.y = yc + zI/2^*az2-liet/2*sin(az)
po.z = zb<sup>*</sup>zsmbesenddatapoint po,1%
po.x = xc+(z)/2+lent1)*az1+fw/2*cos(az)po.y = yc+(zI/2+lent1)*az2-fw/2*sin(az)po.z = (zb+lent1*slpt/100)*zsmbesenddatapoint po,1%
po.x = xc+(z)/2+lent1+lent2)*az1+fw/2*cos(az)po.v = vc + (z)/2 + lent1 + lent2<sup>*</sup>az2-fw/2*sin(az)
po.z = (zb+(lent1+lent2)*slpt/100)*zs
```
ΕΡΓΑΣΙΕΣ

mbesenddatapoint po,1%  $po.x = xc+(z)/2+lent1+lent2)^*az1-fw/2*cos(az)$  $po.y = yc+(zI/2+lent1+lent2)*az2+fw/2*sin(az)$  $po.z = (zb+(lent1+lent2)*slpt/100)*zs$ mbesenddatapoint po,1%  $po.x = xc+(z/2+lent1)*az1-fw/2*cos(az)$  $po.y = yc+(z)/2+lent1$ <sup>\*</sup>az2+fw/2<sup>\*</sup>sin(az)  $po.z = (zb+lent1*slbt/100)*zs$ mbesenddatapoint po,1%  $p_{0.x} = x_{c} + zI/2^*az1$ -liet/2 $*cos(az)$  $po.y = v + zl/2*az2 + liet/2*sin(az)$  $po.z = zb*zs$ mbesenddatapoint po,1%  $po.x = xc + zI/2*az1 + liet/2*cos(az)$  $po.y = yc+zI/2*az2-liet/2*sin(az)$  $po.z = zb<sup>*</sup>zs$ mbesenddatapoint po,1% mbesendreset

Κάθε φορά προτού σχεδιαστεί το πάνω ή το κάτω σχήμα μέσω κατάλληλης εντολής «έρχεται» στην επιφάνεια σχεδίασης η εικόνα της περιοχής που περικλείει το εκάστοτε τμήμα.

MbeSendCommand "WINDOW AREA EXTENDED 1"  $po.x = xc+(zl/2+lent1+lent2)*az1+fw/2*cos(az)$  $po.y = yc+(zI/2+lent1+lent2)*az2-fw/2*sin(az)$ MbeSendDataPoint po, 1%  $po.x = xc + zI/2*az1$ -liet/2 $*cos(az)$  $po.y = yc + zl/2^*az2 + liet/2^*sin(az)$ MbeSendDataPoint po, 1%

Λόγω τον επαναληπτικών βρόγχων που έχουμε στη δομή του προγράμματος μπορούμε και σχεδιάζονται τόσες επιφάνειες όσοι είναι και οι διάδρομοι.

Το πρόγραμμα τερματίζεται αφού έχουν ολοκληρωθεί οι τρεις βρόγχοι του προγράμματος με την εντολή **end sub.**

Ακολουθεί ο υπολογισμός των χωματουργικών εργασιών που συμπεριλαμβάνεται μέσα στο πρόγραμμα takeoff.bas.

### 8.3.3.2 **ΥΠΟΛΟΓΙΣΜΟΣ ΧΩΜΑΤΟΥΡΓΙΚΩΝ ΕΡΓΑΣΙΩΝ**

Ο υπολογισμός των χωματουργικών εργασιών της επιφάνειας απογείωσης γίνεται με τη χρήση της αριθμητικής μεθόδου ολοκλήρωσης Τραπεζίου. Συγκεκριμένα έχουμε χωρίσει την επιφάνεια στα εξής τμήματα στα οποία δημιουργείται ένας κάνναβος ως εξής:

- Πάνω τμήμα επιφάνειας απογείωσης
- Πάνω δεξιά εξωτερικό όριο επιφάνειας απογείωσης
- Πάνω αριστερά εξωτερικό όριο επιφάνειας απογείωσης
- Πάνω εξωτερικό όριο επιφάνειας απογείωσης
- Κάτω τμήμα επιφάνειας απογείωσης
- Κάτω δεξιά εξωτερικό όριο επιφάνειας απογείωσης
- Κάτω αριστερά εξωτερικό όριο επιφάνειας απογείωσης
- Κάτω εξωτερικό όριο επιφάνειας απογείωσης

**Μετά τον υπολογισμό όλες οι πληροφορίες που αφορούν την επιφάνεια, δηλαδή η ονομασία της θέσης, οι συντεταγμένες του κέντρου του διαδρόμου, το αζιμούθιο, το συνολικό όρυγμα, το υψόμετρο βορείου και νοτίου άκρου, και τα βασικά χαρακτηριστικά του διαδρόμου, αναγράφονται σε πίνακα που σχεδιάζεται σε απόσταση ανάλογη της κλίμακας μηκών.** 

#### *Πάνω τμήμα επιφάνειας απογείωσης*

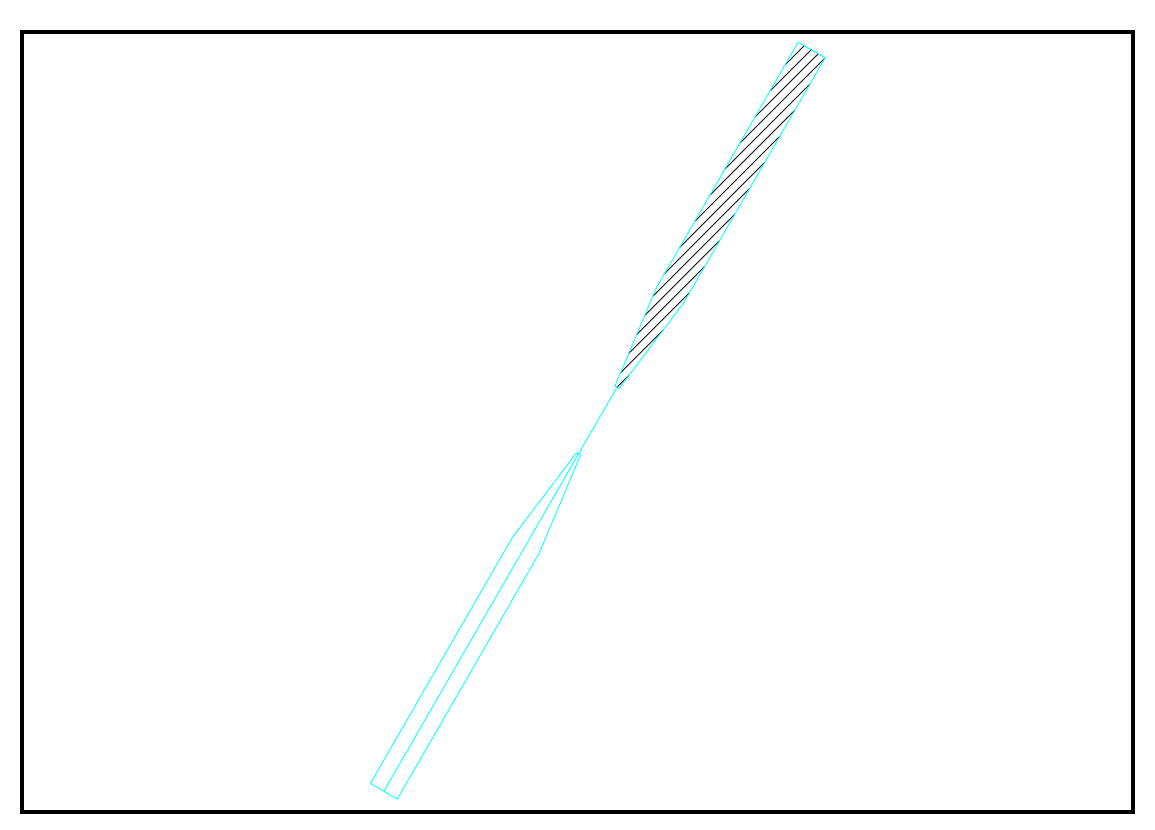

**Εικόνα 17. Άνω τμήμα Επιφάνειας Απογείωσης**

Υπολογίζονται αρχικά ο συνολικός αριθμός των σημείων του σχηματιζόμενου καννάβου κατά x και κατά y ,ως το πηλίκο της διαίρεσης του τελικού εύρος προς το βήμα ολοκλήρωσης υπολοίπων και ως το πηλίκο της διαίρεσης του συνολικού μήκους της επιφάνειας προς το βήμα ολοκλήρωσης υπολοίπων. Ο λόγος αυξάνεται κατά ένα για να συμπεριλάβει και τα σημεία που βρίσκονται στο εξωτερικό όριο της επιφάνειας.

ix=int(fw/ic)+1 iy=int((lent1+lent2)/ic)+1

Έπειτα υπολογίζεται η σταθερή απόσταση μεταξύ των σημείων του καννάβου κατά x και κατά y, ως ο λόγος του τελικού εύρους προς τον αριθμό των βημάτων ολοκλήρωσης κατά x και ως ο λόγος του συνολικού μήκους του τμήματος της επιφάνειας προς τον αριθμό βημάτων κατά y, αντίστοιχα.

sx=fw/ix sy=(lent1+lent2)/iy

Στη συνέχεια εκτελείται ο επαναληπτικός βρόγχος από 1 έως τον συνολικό αριθμό των σημείων του καννάβου κατά χ προσαυξημένος κατά 1. Μέσα σε αυτόν εκτελείται και ο αντίστοιχος βρόγχος με τον συνολικό αριθμό των σημείων του καννάβου κατά y.

Υπολογίζεται η απόσταση του κάθε σημείου του καννάβου κατά χ από το πρώτο σημείο. Έπειτα υπολογίζονται οι συντεταγμένες κατά χ ανάλογα με το εύρος, τις συντεταγμένες του κέντρου του διαδρόμου, το μήκος της ζώνης ασφαλείας, το αζιμούθιο και την παραπάνω απόσταση.

for  $i = 1$  to  $ix+1$ 

ΕΠΙΛΟΓΗ ΘΕΣΗΣ ΑΕΡΟΔΡΟΜΙΟΥ ΜΕ ΚΡΙΤΗΡΙΟ ΤΙΣ ΧΩΜΑΤΟΥΡΓΙΚΕΣ ΕΡΓΑΣΙΕΣ

 $dx=(i-1)*sx$ xix=xc+zl/2\*az1+fw/2\*cos(az)-dx\*cos(az) yix=yc+zl/2\*az2-fw/2\*sin(az)+dx\*sin(az)

next i

…

Εκτελείται ο βρόγχος κατά y και υπολογίζονται αντίστοιχα η απόσταση του κάθε σημείου του καννάβου κατά y από το πρώτο σημείο και το υψόμετρο των σημείων αυτών.

…. for  $i=1$  to  $iv+1$  $dy=(j-1)*sy$ zi=zb+dy\*slpt/100

next j

…

Μέσω εντολής λήψης αποφάσεων ελέγχεται η περιοχή στην οποία βρίσκεται το σημείο κατά x και κατά y. Σχηματίζονται τρεις έλεγχοι:

- 1. Όταν το σημείο βρίσκεται στην περιοχή 1 του παρακάτω σχήματος
- 2. Όταν το σημείο βρίσκεται στην περιοχή 2 του παρακάτω σχήματος
- 3. Όταν το σημείο βρίσκεται στην περιοχή 3 του παρακάτω σχήματος

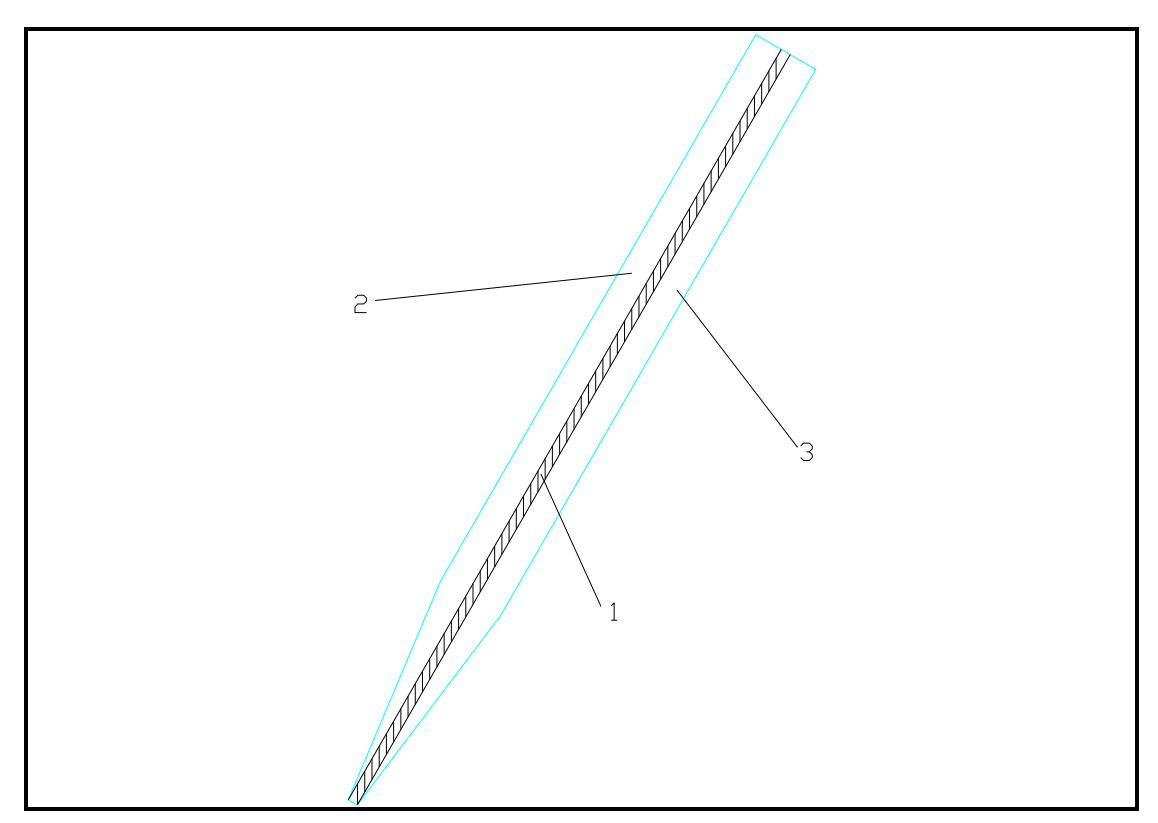

**Εικόνα 18.Τμήματα Επιμέρους ολοκλήρωσης άνω τμήματος Επιφάνειας απογέιωσης**

Για κάθε μία περιοχή υπολογίζονται αντίστοιχα οι συντεταγμένες των σημείων, υπολογίζεται μέσω της υπορουτίνας **height** το υψόμετρο του εδάφους και το πρόγραμμα μεταβαίνει στη θέση όπου υπολογίζεται ο αθροιστικός όγκος των ορυγμάτων.

…. if  $dx = (fw-liet)/2$  and  $dx = (fw+liet)/2$  then xi=xix+dy\*az1 yi=yix+dy\*az2 call height(xmn,ymn,xmx,ymx,xi,yi,zi,x,y,z,zg,zs,sx,sy,ct,fl,1,i3,ws,il,ic) xi=int(xi\*1000)/1000

ΕΠΙΛΟΓΗ ΘΕΣΗΣ ΑΕΡΟΔΡΟΜΙΟΥ ΜΕ ΚΡΙΤΗΡΙΟ ΤΙΣ ΧΩΜΑΤΟΥΡΓΙΚΕΣ ΕΡΓΑΣΙΕΣ

```
yi=int(yi*1000)/1000
zi=int(zi*1000)/1000
zg=int(zg*1000)/1000
goto nextup
end if
```
….

nextup: if  $i=1$  or  $i=ix+1$  or  $i=1$  or  $i=iy+1$  then  $ct=ct/2$ vc=vc+ct

…

Σημειώνεται εδώ ότι μέσα στην υπορουτίνα υπολογίζεται η διαφορά των υψομέτρων και πολλαπλασιάζεται επί τις δύο σταθερές αποστάσεις του καννάβου. Ουσιαστικά υπολογίζεται συνεχώς αριθμητικά όγκος ορυγμάτων για κάθε σημείο. Ο όγκος αυτός προστίθεται κάθε φορά στον προηγούμενο μέσω της λειτουργίας του βρόγχου. Όταν κάποιος από τους δύο βρόγχους ολοκληρωθεί τότε ο τελευταίος υπολογιζόμενος όγκος διαιρείται για δύο, γιατί έχει υπολογιστεί δύο φορές και προστίθεται στο συνολικό όγκο του τμήματος.

…

```
nextup:
if i=1 or i=ix+1 or j=1 or j=iy+1 then ct=ct/2vc=vc+ct
next j
next i
```
Το παραγόμενο αποτέλεσμα είναι ο όγκος των ορυγμάτων για το άνω τμήμα της επιφάνειας. Ακολουθεί ο υπολογισμός των επιμέρους ορυγμάτων για την πλήρη κάλυψη της επιφάνειας προσγείωσης.

### *Πάνω δεξιά εξωτερικό όριο επιφάνειας απογείωσης*

Οι παρακάτω υπολογισμοί γίνονται για να ληφθεί υπόψη ο όγκος των ορυγμάτων, όπως αυτή προκύπτουν από τα σημεία που βρίσκονται στο πάνω δεξιά εξωτερικό όριο της επιφάνειας απογείωσης. Επίσης υπολογίζονται τα ορύγματα που προκύπτουν από τη δοσμένη κλίση με την οποία , εφόσον υπάρχει όρυγμα στο τέλος της επιφάνειας, προσεγγίζεται το έδαφος.

Συγκεκριμένα, υπολογίζεται αρχικά ο συνολικός αριθμός των σημείων του καννάβου μόνο κατά y ,ως το πηλίκο της διαίρεσης του τελικού μήκους προς το βήμα ολοκλήρωσης υπολοίπων προς το βήμα ολοκλήρωσης υπολοίπων. Ο λόγος αυξάνεται κατά ένα για να συμπεριλάβει και τα σημεία που βρίσκονται στο εξωτερικό όριο της επιφάνειας.

#### iy=int((lent1+lent2)/ic)+1

Έπειτα υπολογίζεται η σταθερή απόσταση μεταξύ των σημείων του καννάβου κατά x και κατά y, ως ο λόγος του τελικού εύρους προς τον αριθμό των βημάτων ολοκλήρωσης κατά x και ως ο λόγος του συνολικού μήκους του τμήματος της επιφάνειας προς τον αριθμό βημάτων κατά y, αντίστοιχα.

sy= (lent1+lent2)/iy sx=sy

Εκτελείται ο βρόχος από 1 έως τον συνολικό αριθμό των σημείων του καννάβου κατά y και υπολογίζεται οι αποστάσεις του κάθε σημείου του καννάβου από το πρώτο σημείο κατά τον άξονα τον y άλλά και κατά τον άξονα τον x ανάλογα με τη τιμή της διεύρυνση της επιφάνειας. Για την απόσταση κατά x μέσω εντολής ελέγχου αποφάσεων ελέγχεται σε ποια περιοχή βρίσκεται το σημείου του καννάβου. Δηλαδή αν βρίσκεται στην περιοχή με σταθερό εύρος τότε η απόσταση ισούται με το μισό του εύρους αυτού. Σε αντίθετη περίπτωση υπολογίζεται ανάλογα με την απόσταση κατά y και την διεύρυνση της επιφάνειας. Υπολογίζονται οι συντεταγμένες και το υψόμετρο των σημείων. Βρίσκεται το αντίστοιχο υψόμετρο εδάφους μέσω της υπορουτίνας **height.**

```
for j = 1 to iy+1dy=(i-1)*syif dy> lent1 then
dx=fw/2else
dx=liet/2+(fw-liet)*dy/2/lent1
end if
xi=xc+(zl/2+dy)*az1+dx*cos(az)
yi=yc+(zl/2+dy)*az2-dx*sin(az)
zi=zb+dy*slpt/100
call height(…)
…
```
next j .

Εφόσον το υπολογισμένο υψόμετρο του εδάφους είναι μεγαλύτερο από αυτού του πέρατος της επιφάνειας εκτελείται βρόγχος στον οποίο προσδιορίζονται τα ορύγματα που προκύπτουν από τη δοσμένη κλίση με την οποία προσεγγίζεται το έδαφος.

Ειδικότερα εκτελείται ο βρόγχος από 1 έως 10000 και για τον οποίο υπολογίζονται οι επιπρόσθετες συντεταγμένες των σημείων και το καινούριο υψόμετρο τους ανάλογα τη κλίση. Για τις αντίστοιχες συντεταγμένες υπολογίζεται το υψόμετρο του εδάφους μέσω της υπορουτίνας **height.** Στην περίπτωση που το καινούριο υψόμετρο είναι μεγαλύτερο του εδάφους τότε δεν υπολογίζεται όγκος ορύγματος και εξέρχεται το πρόγραμμα από το συγκεκριμένο βρόγχο.

```
….
for k = 1 to 10000
xi=xc+(zl/2+dy)*az1+(dx+(k-1)*sy)*cos(az)
y = v + (z)/2 + dy<sup>*</sup>az2-(dx + (k-1)<sup>*</sup>sy)<sup>*</sup>sin(az)
zi=zb+dy*slpt/100+(dx+(k-1)*sy)*cscall height(…)
if zi>zg then goto out1
next k
end if
out1:
next j
```
Ο τελικός όγκος προστίθεται σε αυτόν που έχει υπολογιστεί για τα υπόλοιπα τμήματα ολοκλήρωσης.

### *Πάνω αριστερά εξωτερικό όριο επιφάνειας απογείωσης*

Οι παρακάτω υπολογισμοί γίνονται για να ληφθεί υπόψη ο όγκος των ορυγμάτων, όπως αυτή προκύπτουν από τα σημεία που βρίσκονται στο πάνω αριστερά εξωτερικό όριο της επιφάνειας απογείωσης. Επίσης υπολογίζονται τα ορύγματα που προκύπτουν από τη δοσμένη κλίση με την οποία , εφόσον υπάρχει όρυγμα στο τέλος της επιφάνειας, προσεγγίζεται το έδαφος.

Συγκεκριμένα, υπολογίζεται αρχικά ο συνολικός αριθμός των σημείων του καννάβου μόνο κατά y ,ως το πηλίκο της διαίρεσης του τελικού μήκους προς το βήμα ολοκλήρωσης υπολοίπων προς το βήμα ολοκλήρωσης υπολοίπων. Ο λόγος αυξάνεται κατά ένα για να συμπεριλάβει και τα σημεία που βρίσκονται στο εξωτερικό όριο της επιφάνειας.

#### iy=int((lent1+lent2)/ic)+1

Έπειτα υπολογίζεται η σταθερή απόσταση μεταξύ των σημείων του καννάβου κατά x και κατά y, ως ο λόγος του τελικού εύρους προς τον αριθμό των βημάτων ολοκλήρωσης κατά x και ως ο λόγος του συνολικού μήκους του τμήματος της επιφάνειας προς τον αριθμό βημάτων κατά y, αντίστοιχα.

sy= (lent1+lent2)/iy sx=sy

Εκτελείται ο βρόχος από 1 έως τον συνολικό αριθμό των σημείων του καννάβου κατά y και υπολογίζεται οι αποστάσεις του κάθε σημείου του καννάβου από το πρώτο σημείο κατά τον άξονα τον y άλλά και κατά τον άξονα τον x ανάλογα με τη τιμή της διεύρυνση της επιφάνειας. Για την απόσταση κατά x μέσω εντολής ελέγχου αποφάσεων ελέγχεται σε ποια περιοχή βρίσκεται το σημείου του καννάβου. Δηλαδή αν βρίσκεται στην περιοχή με σταθερό εύρος τότε η απόσταση ισούται με το μισό του εύρους αυτού. Σε αντίθετη περίπτωση υπολογίζεται ανάλογα με την απόσταση κατά y και την διεύρυνση της επιφάνειας. Υπολογίζονται οι συντεταγμένες και το υψόμετρο των σημείων. Βρίσκεται το αντίστοιχο υψόμετρο εδάφους μέσω της υπορουτίνας **height.**

```
for j = 1 to iy+1dy=(i-1)*syif dy> lent1 then
dx=fw/2else
dx=liet/2+(fw-liet)*dy/2/lent1
end if
xi=xc+(zl/2+dy)*az1-dx*cos(az)
yi=yc+(zl/2+dy)*az2+dx*sin(az)
zi=zb+dy*slpt/100
 call height(...)….
```

```
next j .
```
Εφόσον το υπολογισμένο υψόμετρο του εδάφους είναι μεγαλύτερο από αυτού του πέρατος της επιφάνειας εκτελείται βρόγχος στον οποίο προσδιορίζονται τα ορύγματα που προκύπτουν από τη δοσμένη κλίση με την οποία προσεγγίζεται το έδαφος.

Ειδικότερα εκτελείται ο βρόγχος από 1 έως 10000 και για τον οποίο υπολογίζονται οι επιπρόσθετες συντεταγμένες των σημείων και το καινούριο υψόμετρο τους ανάλογα τη κλίση. Για τις αντίστοιχες συντεταγμένες υπολογίζεται το υψόμετρο του εδάφους μέσω της υπορουτίνας **height.** Στην περίπτωση που το καινούριο υψόμετρο είναι μεγαλύτερο του εδάφους τότε δεν υπολογίζεται όγκος ορύγματος και εξέρχεται το πρόγραμμα από το συγκεκριμένο βρόγχο.

```
….
for k = 1 to 10000
xi=xc+(zl/2+dy)*az1-(dx+(k-1)*sy)*cos(az)
y = y + (z)/2 + dy<sup>*</sup>az2+(dx+(k-1)*sy)*sin(az)zi=zb+dy*slpt/100+(dx+(k-1)*sy)*cscall height(…)
if zi>zg then goto out1
next k
end if
out1:
next j
```
Ο τελικός όγκος προστίθεται σε αυτόν που έχει υπολογιστεί για τα υπόλοιπα τμήματα ολοκλήρωσης.

### *Πάνω εξωτερικό όριο επιφάνειας απογείωσης*

Οι παρακάτω υπολογισμοί γίνονται για να ληφθεί υπόψη ο όγκος των ορυγμάτων, όπως αυτή προκύπτουν από τα σημεία που βρίσκονται στο πάνω εξωτερικό όριο της επιφάνειας απογείωσης. Συγκεκριμένα, υπολογίζεται αρχικά ο συνολικός αριθμός των σημείων του καννάβου μόνο κατά x ,ως το πηλίκο της διαίρεσης του τελικού εύρος προς το βήμα ολοκλήρωσης υπολοίπων προς το βήμα ολοκλήρωσης υπολοίπων. Ο λόγος αυξάνεται κατά ένα για να συμπεριλάβει και τα σημεία που βρίσκονται στο εξωτερικό όριο της επιφάνειας.

ix=int(fw/ic)+1

Έπειτα υπολογίζεται η σταθερή απόσταση μεταξύ των σημείων του καννάβου κατά x και κατά y, ως ο λόγος του τελικού εύρους προς τον αριθμό των βημάτων ολοκλήρωσης κατά x και ως ο λόγος του συνολικού μήκους του τμήματος της επιφάνειας προς τον αριθμό βημάτων κατά y, αντίστοιχα.

### sx=fw/ix

sy=sx

Εκτελείται ο βρόχος από 1 έως τον συνολικό αριθμό των σημείων του καννάβου του σχηματιζόμενου καννάβου κατά x και υπολογίζεται η απόσταση του κάθε σημείου του καννάβου από το πρώτο σημείο. Υπολογίζονται έπειτα η τεταγμένη και η τετμημένη του κάθε σημείου, καθώς και το υψόμετρο του το οποίο είναι το ίδιο για κάθε σημείο. Καλείται η υπορουτίνα **height** και υπολογίζεται ο όγκος των ορυγμάτων για την εκάστοτε θέση όταν το υψόμετρο του εδάφους είναι μικρότερο από το υψόμετρο της επιφάνειας.

```
for i = 1 to ix+1dx=(i-1)*sxxi=xc+(zl/2+lent1+lent2)*az1+fw/2*cos(az)-dx*cos(az)
yi=yc+(zl/2+lent1+lent2)*az2-fw/2*sin(az)+dx*sin(az) 
zi=zb+(lent1+lent2)*slpt/100
call height(…)
……
```
next i

Εφόσον το υπολογισμένο υψόμετρο του εδάφους είναι μεγαλύτερο από αυτού του πέρατος της επιφάνειας εκτελείται βρόγχος στον οποίο προσδιορίζονται τα ορύγματα που προκύπτουν από τη δοσμένη κλίση με την οποία προσεγγίζεται το έδαφος. Ειδικότερα εκτελείται βρόγχος από 1 έως 100000 και υπολογίζεται η νέα απόσταση μεταξύ του εκάστοτε σημείου του βρόγχου με το πρώτο σημείο, οι συντεταγμένες σύμφωνα με αυτήν την απόσταση καθώς και το υψόμετρο του σημείου του σχηματιζόμενου καννάβου όπως αυτό προκύπτει από τη δοσμένη κλίση των ορυγμάτων.

```
for k = 1 to 10000dv = (k-1)*sv
xi=xc+(zl/2+lent1+lent2+dy)*az1+fw/2*cos(az)-dx*cos(az)
  yi=yc+(zl/2+lent1+lent2+dy)*az2-fw/2*sin(az)+dx*sin(az)
 z = zb + dy * s pt / 100 + (dx + (k-1) * sy) * cs…
```

```
next k
```
Στη συνέχεια καλείται η υπορουτίνα **height** και υπολογίζεται το υψόμετρο του εδάφους στο αντίστοιχο σημείο. Αν τώρα το υψόμετρο του εδάφους είναι μικρότερο από το παραπάνω τότε δεν υπολογίζεται όγκος και το πρόγραμμα εξέρχεται από τον συγκεκριμένο βρόγχο. Αν είναι μεγαλύτερο κατά τα γνωστά υπολογίζεται και προστίθεται στον προϋπάρχων προσδιορισμένο όγκο ορυγμάτων.

```
…
call height(xmn…)
if zi>zg then goto out5
if i=1 or i=ix+1 then ct=ct/2vc=vc+ct
next k
end if
out5:
next i
```
Ο τελικός όγκος προστίθεται σε αυτόν που έχει υπολογιστεί για τα υπόλοιπα τμήματα ολοκλήρωσης.

#### *Κάτω τμήμα επιφάνειας απογείωσης*

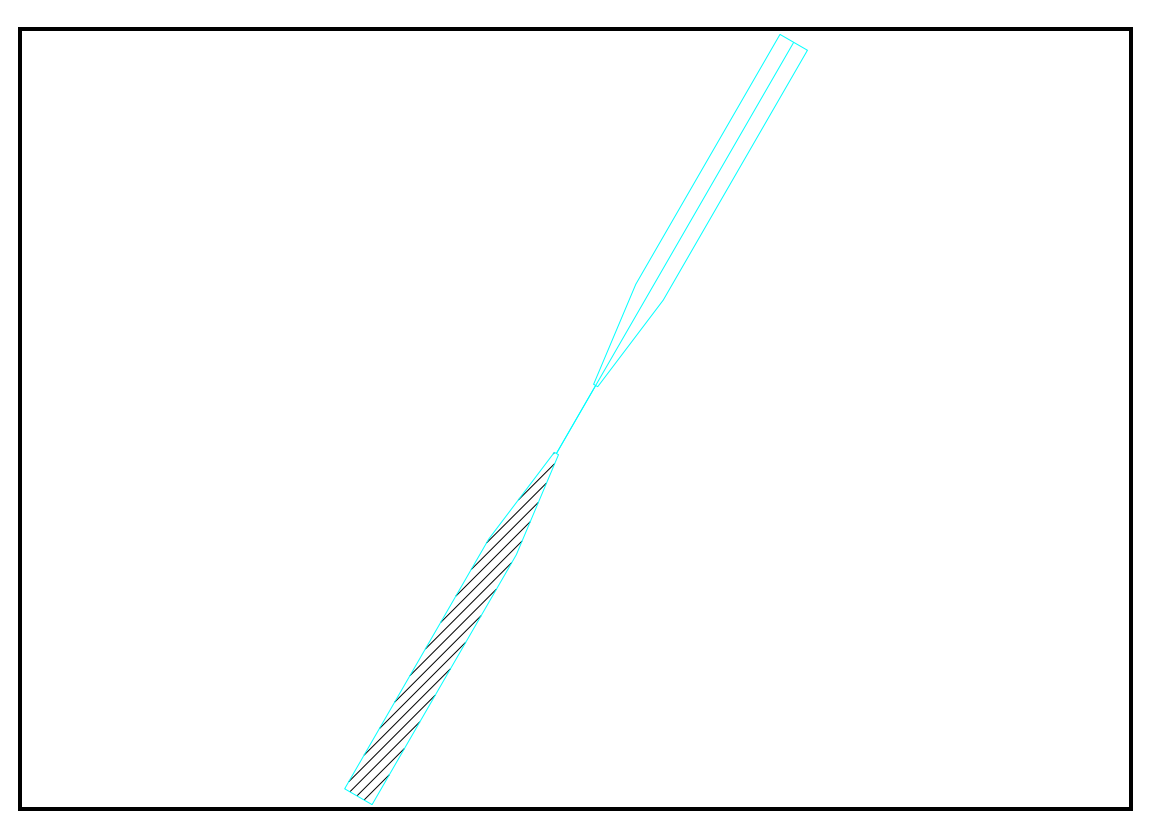

**Εικόνα 19. Κάτω τμήμα Επιφάνειας Απογείωσης**

Υπολογίζονται αρχικά ο συνολικός αριθμός των σημείων του σχηματιζόμενου καννάβου κατά x και κατά y ,ως το πηλίκο της διαίρεσης του τελικού εύρος προς το βήμα ολοκλήρωσης υπολοίπων και ως το πηλίκο της διαίρεσης του συνολικού μήκους της επιφάνειας προς το βήμα ολοκλήρωσης υπολοίπων. Ο λόγος αυξάνεται κατά ένα για να συμπεριλάβει και τα σημεία που βρίσκονται στο εξωτερικό όριο της επιφάνειας.

ix=int(fw/ic)+1 iy=int((lent1+lent2)/ic)+1

Έπειτα υπολογίζεται η σταθερή απόσταση μεταξύ των σημείων του καννάβου κατά x και κατά y, ως ο λόγος του τελικού εύρους προς τον αριθμό των βημάτων ολοκλήρωσης κατά x και ως ο λόγος του συνολικού μήκους του τμήματος της επιφάνειας προς τον αριθμό βημάτων κατά y, αντίστοιχα.

sx=fw/ix sy=(lent1+lent2)/iy

Στη συνέχεια εκτελείται ο επαναληπτικός βρόγχος από 1 έως τον συνολικό αριθμό των σημείων του καννάβου κατά χ προσαυξημένος κατά 1. Μέσα σε αυτόν εκτελείται και ο αντίστοιχος βρόγχος με τον συνολικό αριθμό των σημείων του καννάβου κατά y.

Υπολογίζεται η απόσταση του κάθε σημείου του καννάβου κατά χ από το πρώτο σημείο. Έπειτα υπολογίζονται οι συντεταγμένες κατά χ ανάλογα με το εύρος, τις συντεταγμένες του κέντρου του διαδρόμου, το μήκος της ζώνης ασφαλείας, το αζιμούθιο και την παραπάνω απόσταση.

for  $i = 1$  to  $ix+1$ 

ΕΠΙΛΟΓΗ ΘΕΣΗΣ ΑΕΡΟΔΡΟΜΙΟΥ ΜΕ ΚΡΙΤΗΡΙΟ ΤΙΣ ΧΩΜΑΤΟΥΡΓΙΚΕΣ ΕΡΓΑΣΙΕΣ

 $dx=(i-1)*sx$ xix=xc-zl/2\*az1+fw/2\*cos(az)-dx\*cos(az) yix=yc-zl/2\*az2-fw/2\*sin(az)+dx\*sin(az)

next i

…

Εκτελείται ο βρόγχος κατά y και υπολογίζονται αντίστοιχα η απόσταση του κάθε σημείου του καννάβου κατά y από το πρώτο σημείο και το υψόμετρο των σημείων αυτών.

```
….
for i=1 to iv+1dy=(j-1)*syzi=zb+dy*slpt/100
```
… next j

Μέσω εντολής λήψης αποφάσεων ελέγχεται η περιοχή στην οποία βρίσκεται το σημείο κατά x και κατά y. Σχηματίζονται τρεις έλεγχοι:

- 1. Όταν το σημείο βρίσκεται στην περιοχή 1 του παρακάτω σχήματος
- 2. Όταν το σημείο βρίσκεται στην περιοχή 2 του παρακάτω σχήματος
- 3. Όταν το σημείο βρίσκεται στην περιοχή 3 του παρακάτω σχήματος

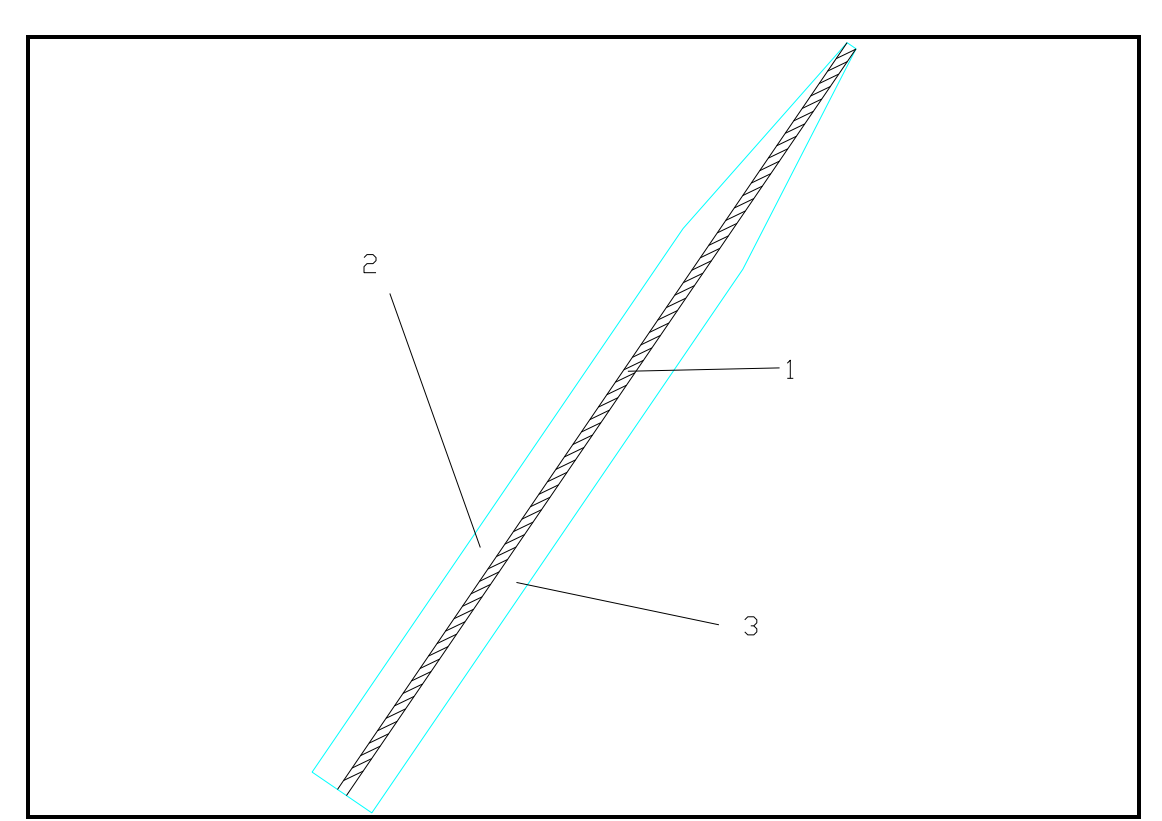

**Εικόνα 20.Τμήματα Επιμέρους ολοκλήρωσης Κάτω τμήματος Επιφάνειας απογείωσης**

Για κάθε μία περιοχή υπολογίζονται αντίστοιχα οι συντεταγμένες των σημείων, υπολογίζεται μέσω της υπορουτίνας **height** το υψόμετρο του εδάφους και το πρόγραμμα μεταβαίνει στη θέση όπου υπολογίζεται ο αθροιστικός όγκος των ορυγμάτων.

…. if  $dx = (fw-liet)/2$  and  $dx = (fw+liet)/2$  then xi=xix-dy\*az1 yi=yix-dy\*az2 call height(xmn,ymn,xmx,ymx,xi,yi,zi,x,y,z,zg,zs,sx,sy,ct,fl,1,i3,ws,il,ic)

ΕΠΙΛΟΓΗ ΘΕΣΗΣ ΑΕΡΟΔΡΟΜΙΟΥ ΜΕ ΚΡΙΤΗΡΙΟ ΤΙΣ ΧΩΜΑΤΟΥΡΓΙΚΕΣ ΕΡΓΑΣΙΕΣ

xi=int(xi\*1000)/1000 yi=int(yi\*1000)/1000 zi=int(zi\*1000)/1000 zg=int(zg\*1000)/1000 goto nextdn end if

….

nextdn: if  $i=1$  or  $i=ix+1$  or  $i=1$  or  $i=iy+1$  then  $ct=ct/2$ vc=vc+ct …

Σημειώνεται εδώ ότι μέσα στην υπορουτίνα υπολογίζεται η διαφορά των υψομέτρων και πολλαπλασιάζεται επί τις δύο σταθερές αποστάσεις του καννάβου. Ουσιαστικά υπολογίζεται συνεχώς αριθμητικά όγκος ορυγμάτων για κάθε σημείο. Ο όγκος αυτός προστίθεται κάθε φορά στον προηγούμενο μέσω της λειτουργίας του βρόγχου. Όταν κάποιος από τους δύο βρόγχους ολοκληρωθεί τότε ο τελευταίος υπολογιζόμενος όγκος διαιρείται για δύο, γιατί έχει υπολογιστεί δύο φορές και προστίθεται στο συνολικό όγκο του τμήματος.

… nextdn:

```
if i=1 or i=ix+1 or i=1 or i=iy+1 then ct=ct/2vc=vc+ct
next j
next i
```
Ο τελικός όγκος προστίθεται σε αυτόν που έχει υπολογιστεί για τα υπόλοιπα τμήματα ολοκλήρωσης.

### *Κάτω δεξιά εξωτερικό όριο επιφάνειας απογείωσης*

Οι παρακάτω υπολογισμοί γίνονται για να ληφθεί υπόψη ο όγκος των ορυγμάτων, όπως αυτή προκύπτουν από τα σημεία που βρίσκονται στο κάτω δεξιά εξωτερικό όριο της επιφάνειας απογείωσης. Επίσης υπολογίζονται τα ορύγματα που προκύπτουν από τη δοσμένη κλίση με την οποία , εφόσον υπάρχει όρυγμα στο τέλος της επιφάνειας, προσεγγίζεται το έδαφος.

Συγκεκριμένα, υπολογίζεται αρχικά ο συνολικός αριθμός των σημείων του καννάβου μόνο κατά y ,ως το πηλίκο της διαίρεσης του τελικού μήκους προς το βήμα ολοκλήρωσης υπολοίπων προς το βήμα ολοκλήρωσης υπολοίπων. Ο λόγος αυξάνεται κατά ένα για να συμπεριλάβει και τα σημεία που βρίσκονται στο εξωτερικό όριο της επιφάνειας.

iy=int((lent1+lent2)/ic)+1

Έπειτα υπολογίζεται η σταθερή απόσταση μεταξύ των σημείων του καννάβου κατά x και κατά y, ως ο λόγος του τελικού εύρους προς τον αριθμό των βημάτων ολοκλήρωσης κατά x και ως ο λόγος του συνολικού μήκους του τμήματος της επιφάνειας προς τον αριθμό βημάτων κατά y, αντίστοιχα.

sy= (lent1+lent2)/iy sx=sy

Εκτελείται ο βρόχος από 1 έως τον συνολικό αριθμό των σημείων του καννάβου κατά y και υπολογίζεται οι αποστάσεις του κάθε σημείου του καννάβου από το πρώτο σημείο κατά τον άξονα τον y άλλά και κατά τον άξονα τον x ανάλογα με τη τιμή της διεύρυνση της επιφάνειας. Για την απόσταση κατά x μέσω εντολής ελέγχου αποφάσεων ελέγχεται σε ποια περιοχή βρίσκεται το σημείου του καννάβου. Δηλαδή αν βρίσκεται στην περιοχή με σταθερό εύρος τότε η απόσταση ισούται με το μισό του εύρους αυτού. Σε αντίθετη περίπτωση υπολογίζεται ανάλογα με την απόσταση κατά y και την διεύρυνση της επιφάνειας. Υπολογίζονται οι συντεταγμένες και το υψόμετρο των σημείων. Βρίσκεται το αντίστοιχο υψόμετρο εδάφους μέσω της υπορουτίνας **height.**

```
for j = 1 to iy+1dy=(i-1)*syif dy> lent1 then
dx=fw/2else
dx=liet/2+(fw-liet)*dy/2/lent1
end if
xi=xc-(zl/2+dy)*az1+dx*cos(az)
yi=yc-(zl/2+dy)*az2-dx*sin(az)
zi=zn+dy*slpt/100
call height(...)…
```
next j .

Εφόσον το υπολογισμένο υψόμετρο του εδάφους είναι μεγαλύτερο από αυτού του πέρατος της επιφάνειας εκτελείται βρόγχος στον οποίο προσδιορίζονται τα ορύγματα που προκύπτουν από τη δοσμένη κλίση με την οποία προσεγγίζεται το έδαφος.

ΕΠΙΛΟΓΗ ΘΕΣΗΣ ΑΕΡΟΔΡΟΜΙΟΥ ΜΕ ΚΡΙΤΗΡΙΟ ΤΙΣ ΧΩΜΑΤΟΥΡΓΙΚΕΣ ΕΡΓΑΣΙΕΣ Ειδικότερα εκτελείται ο βρόγχος από 1 έως 10000 και για τον οποίο υπολογίζονται οι επιπρόσθετες συντεταγμένες των σημείων και το καινούριο

υψόμετρο τους ανάλογα τη κλίση. Για τις αντίστοιχες συντεταγμένες υπολογίζεται το υψόμετρο του εδάφους μέσω της υπορουτίνας **height.** Στην περίπτωση που το καινούριο υψόμετρο είναι μεγαλύτερο του εδάφους τότε δεν υπολογίζεται όγκος ορύγματος και εξέρχεται το πρόγραμμα από το συγκεκριμένο βρόγχο.

```
….
for k = 1 to 10000
xi=xc-(z1/2+dy)*az1+(dx+(k-1)*sy)*cos(az)yi=yc-(zl/2+dy)*az2-(dx+(k-1)*sy)*sin(az)
zi=zn+dy*slpt/100+(dx+(k-1)*sy)*cscall height(…)
if zi>zg then goto out3
next k
end if
out3:
next j
```
Ο τελικός όγκος προστίθεται σε αυτόν που έχει υπολογιστεί για τα υπόλοιπα τμήματα ολοκλήρωσης.

### *Κάτω αριστερά εξωτερικό όριο επιφάνειας απογείωσης*

Οι παρακάτω υπολογισμοί γίνονται για να ληφθεί υπόψη ο όγκος των ορυγμάτων, όπως αυτή προκύπτουν από τα σημεία που βρίσκονται στο κάτω αριστερά εξωτερικό όριο της επιφάνειας απογείωσης. Επίσης υπολογίζονται τα ορύγματα που προκύπτουν από τη δοσμένη κλίση με την οποία , εφόσον υπάρχει όρυγμα στο τέλος της επιφάνειας, προσεγγίζεται το έδαφος.

Συγκεκριμένα, υπολογίζεται αρχικά ο συνολικός αριθμός των σημείων του καννάβου μόνο κατά y ,ως το πηλίκο της διαίρεσης του τελικού μήκους προς το βήμα ολοκλήρωσης υπολοίπων προς το βήμα ολοκλήρωσης υπολοίπων. Ο λόγος αυξάνεται κατά ένα για να συμπεριλάβει και τα σημεία που βρίσκονται στο εξωτερικό όριο της επιφάνειας.

#### iy=int((lent1+lent2)/ic)+1

Έπειτα υπολογίζεται η σταθερή απόσταση μεταξύ των σημείων του καννάβου κατά x και κατά y, ως ο λόγος του τελικού εύρους προς τον αριθμό των βημάτων ολοκλήρωσης κατά x και ως ο λόγος του συνολικού μήκους του τμήματος της επιφάνειας προς τον αριθμό βημάτων κατά y, αντίστοιχα.

sy= (lent1+lent2)/iy sx=sy

Εκτελείται ο βρόχος από 1 έως τον συνολικό αριθμό των σημείων του καννάβου κατά y και υπολογίζεται οι αποστάσεις του κάθε σημείου του καννάβου από το πρώτο σημείο κατά τον άξονα τον y άλλά και κατά τον άξονα τον x ανάλογα με τη τιμή της διεύρυνση της επιφάνειας. Για την απόσταση κατά x μέσω εντολής ελέγχου αποφάσεων ελέγχεται σε ποια περιοχή βρίσκεται το σημείου του καννάβου. Δηλαδή αν βρίσκεται στην περιοχή με σταθερό εύρος τότε η απόσταση ισούται με το μισό του εύρους αυτού. Σε αντίθετη περίπτωση υπολογίζεται ανάλογα με την απόσταση κατά y και την διεύρυνση της επιφάνειας. Υπολογίζονται οι συντεταγμένες και το υψόμετρο των σημείων. Βρίσκεται το αντίστοιχο υψόμετρο εδάφους μέσω της υπορουτίνας **height.**

```
for j = 1 to iy+1dy=(i-1)*syif dy> lent1 then
dx=fw/2else
dx=liet/2+(fw-liet)*dy/2/lent1
end if
xi=xc-(zl/2+dy)*az1-dx*cos(az)
yi=yc-(zl/2+dy)*az2+dx*sin(az)
zi=zn+dy*slpt/100
 call height(...)….
```
next j .

Εφόσον το υπολογισμένο υψόμετρο του εδάφους είναι μεγαλύτερο από αυτού του πέρατος της επιφάνειας εκτελείται βρόγχος στον οποίο προσδιορίζονται τα ορύγματα που προκύπτουν από τη δοσμένη κλίση με την οποία προσεγγίζεται το έδαφος.
Ειδικότερα εκτελείται ο βρόγχος από 1 έως 10000 και για τον οποίο υπολογίζονται οι επιπρόσθετες συντεταγμένες των σημείων και το καινούριο υψόμετρο τους ανάλογα τη κλίση. Για τις αντίστοιχες συντεταγμένες υπολογίζεται το υψόμετρο του εδάφους μέσω της υπορουτίνας **height.** Στην περίπτωση που το καινούριο υψόμετρο είναι μεγαλύτερο του εδάφους τότε δεν υπολογίζεται όγκος ορύγματος και εξέρχεται το πρόγραμμα από το συγκεκριμένο βρόγχο.

```
….
for k = 1 to 10000
xi=xc-(zl/2+dy)*az1-(dx+(k-1)*sy)*cos(az)
y = yc-(z)/2+dy<sup>*</sup>az2+(dx+(k-1)*sy)*sin(az)zi=zn+dy*slpt/100+(dx+(k-1)*sy)*cs
call height(…)
if zi>zg then goto out4
next k
end if
out4:
next j
```
### *Κάτω άνω εξωτερικό όριο επιφάνειας απογείωσης*

Οι παρακάτω υπολογισμοί γίνονται για να ληφθεί υπόψη ο όγκος των ορυγμάτων, όπως αυτή προκύπτουν από τα σημεία που βρίσκονται στο κάτω εξωτερικό όριο της επιφάνειας απογείωσης. Συγκεκριμένα, υπολογίζεται αρχικά ο συνολικός αριθμός των σημείων του καννάβου μόνο κατά x ,ως το πηλίκο της διαίρεσης του τελικού εύρος προς το βήμα ολοκλήρωσης υπολοίπων προς το βήμα ολοκλήρωσης υπολοίπων. Ο λόγος αυξάνεται κατά ένα για να συμπεριλάβει και τα σημεία που βρίσκονται στο εξωτερικό όριο της επιφάνειας.

ix=int(fw/ic)+1

Έπειτα υπολογίζεται η σταθερή απόσταση μεταξύ των σημείων του καννάβου κατά x και κατά y, ως ο λόγος του τελικού εύρους προς τον αριθμό των βημάτων ολοκλήρωσης κατά x και ως ο λόγος του συνολικού μήκους του τμήματος της επιφάνειας προς τον αριθμό βημάτων κατά y, αντίστοιχα.

## sx=fw/ix

sy=sx

Εκτελείται ο βρόχος από 1 έως τον συνολικό αριθμό των σημείων του καννάβου του σχηματιζόμενου καννάβου κατά x και υπολογίζεται η απόσταση του κάθε σημείου του καννάβου από το πρώτο σημείο. Υπολογίζονται έπειτα η τεταγμένη και η τετμημένη του κάθε σημείου, καθώς και το υψόμετρο του το οποίο είναι το ίδιο για κάθε σημείο. Καλείται η υπορουτίνα **height** και υπολογίζεται ο όγκος των ορυγμάτων για την εκάστοτε θέση όταν το υψόμετρο του εδάφους είναι μικρότερο από το υψόμετρο της επιφάνειας.

```
for i = 1 to ix+1dx=(i-1)*sxxi=xc-(zl/2+lent1+lent2)*az1+fw/2*cos(az)-dx*cos(az)
yi=yc-(zl/2+lent1+lent2)*az2-fw/2*sin(az)+dx*sin(az) 
zi=zn+(lent1+lent2)*slpt/100
call height(…)
……
```
next i

Εφόσον το υπολογισμένο υψόμετρο του εδάφους είναι μεγαλύτερο από αυτού του πέρατος της επιφάνειας εκτελείται βρόγχος στον οποίο προσδιορίζονται τα ορύγματα που προκύπτουν από τη δοσμένη κλίση με την οποία προσεγγίζεται το έδαφος. Ειδικότερα εκτελείται βρόγχος από 1 έως 100000 και υπολογίζεται η νέα απόσταση μεταξύ του εκάστοτε σημείου του βρόγχου με το πρώτο σημείο, οι συντεταγμένες σύμφωνα με αυτήν την απόσταση καθώς και το υψόμετρο του σημείου του σχηματιζόμενου καννάβου όπως αυτό προκύπτει από τη δοσμένη κλίση των ορυγμάτων.

```
for k = 1 to 10000dv = (k-1)*sv
xi=xc-(zl/2+lent1+lent2+dy)*az1+fw/2*cos(az)-dx*cos(az)
  yi=yc-(zl/2+lent1+lent2+dy)*az2-fw/2*sin(az)+dx*sin(az)
  zi=zn+dy*slpt/100+(dx+(k-1)*sy)*cs
…
```

```
next k
```
Στη συνέχεια καλείται η υπορουτίνα **height** και υπολογίζεται το υψόμετρο του εδάφους στο αντίστοιχο σημείο. Αν τώρα το υψόμετρο του εδάφους είναι μικρότερο από το παραπάνω τότε δεν υπολογίζεται όγκος και το πρόγραμμα εξέρχεται από τον συγκεκριμένο βρόγχο. Αν είναι μεγαλύτερο κατά τα γνωστά υπολογίζεται και προστίθεται στον προϋπάρχων προσδιορισμένο όγκο ορυγμάτων.

… call height(xmn…) if zi>zg then goto out6 if  $i=1$  or  $i=ix+1$  then  $ct=ct/2$ vc=vc+ct next k end if out6: next i

### 8.3.3.3 **ΥΠΟΛΟΓΙΣΜΟΣ ΥΨΟΜΕΤΡΟΥ ΕΔΑΦΟΥΣ**  (ΥΠΟΡΟΥΤΙΝΑ **: SUB.HEIGHT**)

Με τον όρο υπορουτίνα στον προγραμματισμό εννοείται το μέρος εκείνο του προγράμματος στο οποίο περιέχεται ένα σύνολο εντολών που εκτελείται πολλές φορές μέσα στο πρόγραμμα. Με τον τρόπο αυτό απαλείφονται επαναλαμβανόμενες εντολές μέσα στο ίδιο πρόγραμμα μειώνοντας έτσι το μέγεθός του. Στο συγκεκριμένο πρόγραμμα γίνεται χρήση της εντολής *call –όνομα υπορουτίνας- ….sub- όνομα υπορουτίνας-.* Εν προκειμένω το όνομα της υπορουτίνας είναι **height.** 

Στην υπορουτίνα χρησιμοποιούνται κάποιες μεταβλητές οι οποίες είναι σταθερές και κάποιες οι οποίες μεταβάλλονται. Δηλαδή μεταβλητές όπως η κλίμακα μηκών, η παραμόρφωση του ύψους, το όνομα του φακέλου εργασίας, οι σταθερές ολοκλήρωσης, οι ελάχιστες και μέγιστες τετμημένες και τεταγμένες των ταχυμετρικών σημείων μένουν πάντα σταθερές. Από την άλλη οι εκάστοτε συντεταγμένες x,y,z των σημείων της επιφάνειας, καθώς και οι η σταθερή απόσταση μεταξύ των σημείων αλλάζουν ανάλογα με το τμήμα στο οποίο βρισκόμαστε.

Η αρχή λειτουργίας του υποπρογράμματος αυτού βασίζεται στην εξίσωση του επιπέδου και στην εξίσωση γωνιών όπως αυτές αναλύθηκαν σε προηγούμενο κεφάλαιο. Δηλαδή μέσω κατάλληλων υπολογισμών προσδιορίζεται σε πιο υψομετρικό επίπεδο-τρίγωνο περιέχεται το εκάστοτε σημείο.

Επομένως η διαδικασία έχει ως εξής:

- 1. Ορίζονται οι απαραίτητες μεταβλητές για τη λειτουργία μόνο της υπορουτίνας. Δηλαδή δε χρησιμοποιούνται εκτός αυτής.
- 2. Μέσω εντολής ελέγχου αποφάσεων ελέγχεται αν το σημείο για το οποίο εκτελείται η υπορουτίνα περιέχεται στο σχηματιζόμενο από την ταχυμετρία και το τριγωνισμό χάρτη.
- 3. Καλείται το αρχείο fm4 που έχει δημιουργηθεί κατά τη διαδικασία του τριγωνισμού. «Διαβάζεται», δηλαδή ο αριθμός της κάθε κορυφής του τριγώνου το περιεχόμενο του γραμμή-γραμμή μέσω ενός βρόγχου-loop.Αν δεν υπάρχει το αρχείο εμφανίζεται αντίστοιχο μήνυμα.
- 4. Εφαρμόζεται η εξίσωση γωνιών για το πρώτο τρίγωνο
- 5. όταν οι γωνίες είτε οι αποστάσει είναι μικρότερες της τιμή 0.0001 τότε ισούνται με αυτήν την τιμή, προς αποφυγή διαίρεσης με μηδενικό αριθμό
- 6. Μετατρέπεται κάθε γωνία σε ακτίνια
- 7. Υπολογίζεται το άθροισμα των γωνιών
- 8. Εφαρμόζεται εντολή λήψης αποφάσεων για το άθροισμα της γωνίας- Αν το άθροισμα είναι μεγαλύτερο του 399 εφαρμόζεται η εξίσωση του επιπέδου και υπολογίζεται το υψόμετρο του σημείου. Μετά από αυτό το πρόγραμμα εξέρχεται από τον βρόγχο με την εντολή **goto…**.
- 9. Σε αντίθετη περίπτωση εξετάζεται ένα νέο τρίγωνο
- 10.Ελέγχεται το ευρεθείς υψόμετρο με το υψόμετρο της επιφάνειας και αντίστοιχα καθορίζεται το χρώμα. Μπλε αν είναι ίσο, Πράσινο αν είναι μικρότερο και κόκκινο αν είναι μεγαλύτερο.
- 11.Στην περίπτωση που η υπορουτίνα εφαρμόζεται για την ανεύρεση και ορυγμάτων, έχει δοθεί στο κυρίως πρόγραμμα σε μία μεταβλητή η τιμή 1,σε άλλη περίπτωση είναι 0..
- 12.Η υπορουτίνα τελειώνει με την εντολή **end sub**
- Περίπτωση όπου υπολογίζεται και όγκος χωματισμών
- 1. Ορίζονται οι ιδιότητες τοποθέτησης κύκλου

MbeSetAppVariable "IGEN", "msToolSettings.igen.placeCircleMode", 2& MbeSetAppVariable "MGDSHOOK", "tcb->ext\_locks.fillMode", 1& MbeSetAppVariable "MGDSHOOK", "tcb->fillColor", -1&

- 2. Αν το χρώμα είναι κόκκινο σχεδιάζεται κύκλος με ακτίνα που εξαρτάται από το βήμα ολοκλήρωσης υπολοίπων και τη κλίμακα μηκών
- 3. Αν το χρώμα είναι πράσινο τοποθετείται σημείο με τις συντεταγμένες του εξεταζόμενου σημείου.
- 4. Τέλος αν το υψόμετρο του σημείου στην επιφάνεια είναι μικρότερο από το αντίστοιχο του εδάφους, υπολογίζεται μία αριθμητική τιμή που εκφράζει τον στοιχειώδη όγκο σε εκείνο το σημείο. Ο προσδιορισμός γίνεται πολλαπλασιάζοντας την υψομετρική διαφορά με τις σταθερές αποστάσεις μεταξύ των σημείων κατά x και κατά y .

## **8.3.4 Σχεδίαση Επιφάνειας Προσέγγισης** (ΤΙΤΛΟΣ ΠΡΟΓΡΑΜΜΑΤΩΝ: **approachall.bas, appr1.bas, appr2.bas**)

Μέσω των προγραμμάτων αυτών σχεδιάζεται η κάτοψη της επιφάνειας προσγείωσης και υπολογίζονται οι τυχόν χωματισμοί. Σημειώνεται εδώ ότι οι χωματισμοί αναφέρονται μόνο στα ορύγματα λόγω της μορφής της επιφάνειας. Δημιουργήθηκαν τρία αρχεία κώδικα, εξαιτίας του μεγάλου μεγέθους που θα είχε ένα αρχείο , πράγμα που θα δημιουργούσε στην εκτέλεση του. Το πρόγραμμα approachall.bas περιέχει απλώς τα άλλα δύο. Το appr1.bas συμβάλλει στη σχεδίαση της επιφάνειας και στον υπολογισμό των ορυγμάτων του βορείου(άνω) τμήματος, ενώ το appr2.bas στον υπολογισμό των ορυγμάτων του νότιου τμήματος.

## 8.3.4.1 **ΣΧΕΔΙΑΣΗ ΕΠΙΦΑΝΕΙΑΣ**

Ξεκινώντας το πρόγραμμα για τον σχεδιασμό της επιφάνειας προσγείωσης ορίζονται οι απαιτούμενες μεταβλητές είτε ως double όταν αυτές είναι υψηλής ακρίβειας αριθμοί , είτε ως string όταν θέλουμε να δίνουμε κάποια ιδιότητα στην μεταβλητή, είτε ως long όταν πρόκειται για μεγάλο αριθμό, είτε ως integer όταν πρόκειται για ακέραιους αριθμούς(συνήθως μετρητές). Οι μεταβλητές είναι των εξής κατηγοριών:

- Γενικές, αφορούν κυρίως τις παραμέτρους που καθορίστηκαν στο πρόγραμμα εισαγωγής menu.bas
- Ταχυμετρικά σημεία, για το διάβασμα αυτών και τη χρησιμοποίησή τους στον υπολογισμό των ορυγμάτων
- Προσγείωση, Κολουροκωνική
- Ολοκλήρωση
- Αζιμούθιο

Αφού πλέον έχουν ορισθεί οι μεταβλητές, καλούνται μερικές από αυτές, «διαβάζοντας» τα αρχεία fm.dat και niko.par. Στο πρώτο περιέχεται το όνομα της εργασίας και του φακέλου εργασίας, και στο δεύτερο οι γενικές παράμετροι σχεδίασης επιφανειών. Επίσης δημιουργούνται τα αρχεία approachup.min και approachdown.min στα οποία αποθηκεύονται ο αύξων αριθμός των δοκιμών, οι συντεταγμένες του κέντρου και όγκος ορυγμάτων του βόρειου και νότιου τμήματος αντίστοιχα

Έπειτα καθορίζονται από το ίδιο το πρόγραμμα οι αριθμητικές τιμές των μεταβλητών της επιφάνειας προσγείωσης ,σύμφωνα πάντα με το ΑΝΝΕΧ 14, ανάλογα με τον επιλεγμένο κωδικό προσγείωσης. Δηλαδή αν ο αριθμός προσγείωσης είναι 8 τότε το αρχικό εύρος είναι 150m, η διεύρυνση 15%, το μήκος και η κλίση του πρώτου τμήματος 3000m και 2.5% αντίστοιχα, το μήκος και η κλίση του δεύτερου τμήματος 12000m και 3% αντίστοιχα, το μήκος και η κλίση του τρίτου τμήματος είναι μηδενικά, το ολικό μήκος 15000m, το μήκος της παράλληλης στον άξονα πλευράς του τριγώνου της μεταβατικής επιφάνειας είναι 1800, η κλίση της μεταβατικής 14,3% και η κλίση και το ύψος της κωνικής είναι 5% και 60 αντίστοιχα.

Στη συνέχεια καλείται το αρχείο fm1, όπως έχει προκύψει αυτό από την εκτέλεση του προγράμματος της ταχυμετρίας και «διαβάζονται» τα στοιχεία του γραμμή-γραμμή. Επίσης υπολογίζονται και τα δύο σημεία με τις μέγιστες και ελάχιστες συντεταγμένες.

Στη συνέχεια υπολογίζει των αριθμό των δοκιμών ανάλογα με το κάνναβο, το εύρος γωνίας και τα αντίστοιχα βήματα που επιλέγονται, αφού έχουν καθοριστεί οι ιδιότητες των υπό σχεδίαση γραμμών. Σχετικά με τον αριθμό των δοκιμών υπολογίζεται η διαφορά των τετμημένων, των τεταγμένων και το εύρος γωνιών. Κάθε μία από τις διαφορές αυτές διαιρείται με το αντίστοιχο βήμα και τα αποτελέσματα πολλαπλασιάζονται μεταξύ τους. Κάθε φορά ελέγχεται αν το αντίστοιχο βήμα είναι 0 και αν το αποτέλεσμα κάθε διαίρεσης είναι διάφορα του 1. Σε αντίθετη περίπτωση ισούται με τη μονάδα.

Εφόσον έχει ευρεθεί ο αριθμός των δοκιμών κατά x και κατά y υπολογίζονται μέσω τριών επαναληπτικών βρόγχων, ένας για κάθε προσδιορισμένο αριθμό δοκιμών, οι συντεταγμένες του κέντρου του διαδρόμου κάθε δοκιμής και έπειτα υπολογίζεται το υψόμετρο εδάφους του σημείου αυτού με τη συμβολή της υπορουτίνας **sub height**, η οποία περιγράφεται στο τέλος του κεφαλαίου αυτού. Αρχικά το υψόμετρο του κέντρου του διαδρόμου τίθεται ίσο με το υψόμετρο του εδάφους. Όταν πρωτοεκτελείται το πρόγραμμα, δηλαδή στη φάση αναζήτησης της καταλληλότερης θέσης, δεν έχουν εισαχθεί οι παράμετροι «Υψόμετρο Νοτίου Άκρου» και «Υψόμετρο Βορείου Άκρου». Έτσι το υψόμετρο του κέντρου του διαδρόμου τίθεται ίσο με το υψόμετρο του εδάφους προσαυξημένο κατά τόσο όσο ορίστηκε από την παράμετρο «Επίχωμα Διαδρόμου και Ζώνη Ασφαλείας». Στην περίπτωση τώρα που ο χρήστης έχει καταλήξει στη κατάλληλη θέση ή έστω σε ένα μικρό αριθμό υποψηφίων γνωρίζει (επεξηγείται παρακάτω το πώς) τα υψόμετρα βορείου και νοτίου άκρου. Τότε το υψόμετρο του διαδρόμου τίθεται ίσο με το ημιάθροισμα των δύο υψομέτρων.

Ορίζονται οι ιδιότητες των γραμμάτων που σχεδιάζονται από το πρόγραμμα και μέσω κατάλληλης εντολής «έρχεται» στην επιφάνεια σχεδίασης κάθε φορά ανάλογα με το κέντρο του διαδρόμου η υπό σχεδίαση επιφάνεια προσγείωσης.

Έπειτα εφόσον έχει ορισθεί το αζιμούθιο ορίζεται η διεύθυνση των απαραίτητων σημείων για σχεδίαση. Δηλαδή υπολογίζεται το συνημίτονο και το ημίτονο της από τα οποία προκύπτουν οι συντεταγμένες. for  $i3 = 1$  to na

```
…
az=(fa+(i3-1)*((ta-fa)/na))*pi/180
az1=cos(pi/2-az)
az2=sin(pi/2-az)
….
Next i3
….
…
```
Ακολούθως σχεδιάζονται οι άξονες των δοκιμών, ουσιαστικά οι υποψήφιοι άξονες διαδρόμων με τη βοήθεια επαναληπτικών βρόγχων. Επίσης μετατρέπεται μέσα στο βρόγχο η εκάστοτε γωνία σε ακτίνια γιατί το η Visual Basic for Applications λειτουργεί με ακτίνια. Κάθε δοκιμή τοποθετείται σε διαφορετικό επίπεδο. Οι σχεδιαζόμενοι άξονες είναι τρεις, ένας που συμπίπτει με τον άξονα του διαδρόμου και οι υπόλοιποι δύο νοητοί μέχρι το βόρειο και το νότιο άκρο της επιφάνειας.

Το επόμενο τμήμα του προγράμματος περιέχει εντολές κατά της οποίες σχεδιάζονται οι οριακές γραμμές της επιφάνειας. Ο σχεδιασμός των σχημάτων, γίνεται με βάση τα χαρακτηριστικά σημεία των επιφανειών, που έχουμε προαναφέρει σε προηγούμενο κεφάλαιο, δημιουργώντας τραπεζοειδή τμήματα που κλείνουν και δημιουργούν κάθε φορά την επιφάνεια προσγείωσης. Αναφέρονται μόνο του πάνω τμήματος οι εντολές διότι προφανώς υπάρχει συμμετρία στο βόρειο και νότιο τμήμα.

### *Εντολές σχεδίασης τμημάτων επιφάνειας προσγείωσης*

```
'UPPER BOX 1
mbesendcommand "PLACE SHAPE"
po.x = xc+zl/2*az1+liea/2*cos(az)
po.y = yc+zl/2*az2-liea/2*sin(az)
po.z = zb*zs
mbesenddatapoint po,1%
po.x = xc+(zl/2+lena1)*az1+(liea+(div/100)*2*lena1)/2*cos(az)
po.y = yc+(zl/2+lena1)*az2-(liea+(div/100)*2*lena1)/2*sin(az)
po.z = (zb+lena1*slpa1/100)*zs
mbesenddatapoint po,1%
po.x = xc+(zl/2+lena1)*az1-(liea+(div/100)*2*lena1)/2*cos(az)
po.y = yc+(zl/2+lena1)*az2+(liea+(div/100)*2*lena1)/2*sin(az)
po.z = (zb+lena1*slpa1/100)*zs
mbesenddatapoint po,1%
po.x = xc+zl/2*az1-liea/2*cos(az)
po.y = yc+zl/2*az2+liea/2*sin(az)
po.z = zb*zs
mbesenddatapoint po,1%
po.x = xc+zl/2*az1+liea/2*cos(az)
po.y = yc+zl/2*az2-liea/2*sin(az)
po.z = zb*zs
mbesenddatapoint po,1%
mbesendreset
'UBOX2
mbesendcommand "PLACE SHAPE"
po.x = xc+(zl/2+lena1)*az1+(liea+(div/100)*2*lena1)/2*cos(az)
po.y = yc+(zl/2+lena1)*az2-(liea+(div/100)*2*lena1)/2*sin(az)
po.z = (zb+lena1*slpa1/100)*zs
mbesenddatapoint po,1%
po.x=xc+(zl/2+lena1+lena2)*az1+((liea+(div/100)*2*lena1)+(div/100)*2*lena2)/2*cos(
az)
po.y=yc+(zl/2+lena1+lena2)*az2((liea+(div/100)*2*lena1)+(div/100)*2*lena2)/2*sin(az
)
po.z = (zb+lena1*slpa1/100+lena2*slpa2/100)*zs
mbesenddatapoint po,1%
po.x = xc+(zl/2+lena1+lena2)*az1-
((liea+(div/100)*2*lena1)+(div/100)*2*lena2)/2*cos(az)
po.y = 
yc+(zl/2+lena1+lena2)*az2+((liea+(div/100)*2*lena1)+(div/100)*2*lena2)/2*sin(az)
po.z = (zb+lena1*slpa1/100+lena2*slpa2/100)*zs
mbesenddatapoint po,1%
po.x = xc+(zl/2+lena1)*az1-(liea+(div/100)*2*lena1)/2*cos(az)
po.y = yc+(zl/2+lena1)*az2+(liea+(div/100)*2*lena1)/2*sin(az)
po.z = (zb+lena1*slpa1/100)*zs
mbesenddatapoint po,1%
po.x = xc+(zl/2+lena1)*az1+(liea+(div/100)*2*lena1)/2*cos(az)
po.y = yc+(zl/2+lena1)*az2-(liea+(div/100)*2*lena1)/2*sin(az)
po.z = (zb+lena1*slpa1/100)*zs
mbesenddatapoint po,1%
mbesendreset
```

```
'UBOX3
mbesendcommand "PLACE SHAPE"
po.x = 
xc+(zl/2+lena1+lena2)*az1+((liea+(div/100)*2*lena1)+(div/100)*2*lena2)/2*cos(az)
po.y = yc+(zl/2+lena1+lena2)*az2-
((liea+(div/100)*2*lena1)+(div/100)*2*lena2)/2*sin(az)
po.z = (zb+lena1*slpa1/100+lena2*slpa2/100)*zs 
mbesenddatapoint po,1%
po.x = xc+(zl/2+flena)*az1+(liea+(div/100)*2*flena)/2*cos(az)
po.y = yc+(zl/2+flena)*az2-(liea+(div/100)*2*flena)/2*sin(az)
po.z = (zb+lena1*slpa1/100+lena2*slpa2/100)*zs 
mbesenddatapoint po,1%
po.x = xc+(zl/2+flena)*az1-(liea+(div/100)*2*flena)/2*cos(az)
po.y = yc+(zl/2+flena)*az2+(liea+(div/100)*2*flena)/2*sin(az)
po.z = (zb+lena1*slpa1/100+lena2*slpa2/100)*zs 
mbesenddatapoint po,1%
po.x = xc+(zl/2+lena1+lena2)*az1-
((liea+(div/100)*2*lena1)+(div/100)*2*lena2)/2*cos(az)
po.y = 
yc+(zl/2+lena1+lena2)*az2+((liea+(div/100)*2*lena1)+(div/100)*2*lena2)/2*sin(az)
po.z = (zb+lena1*slpa1/100+lena2*slpa2/100)*zs 
mbesenddatapoint po,1%
po.x = 
xc+(zl/2+lena1+lena2)*az1+((liea+(div/100)*2*lena1)+(div/100)*2*lena2)/2*cos(az)
po.y = yc+(zl/2+lena1+lena2)*az2-
((liea+(div/100)*2*lena1)+(div/100)*2*lena2)/2*sin(az)
po.z = (zb+lena1*slpa1/100+lena2*slpa2/100)*zs 
mbesenddatapoint po,1%
mbesendreset
```
Κάθε φορά προτού σχεδιαστεί το πάνω ή το κάτω σχήμα μέσω κατάλληλης εντολής «έρχεται» στην επιφάνεια σχεδίασης η εικόνα της περιοχής που περικλείει το εκάστοτε τμήμα.

```
MbeSendCommand "WINDOW AREA EXTENDED 1"
po.x = xc+(z)/2+lena1+lena2+lena3)*az1po.y = yc+(z)/2+lena1+lena2+lena3)*az2MbeSendDataPoint po, 1%
po.x = xc-(zl/2+lena1+lena2+lena3)*az1po.y = vc-(zl/2+lena1+lena2+lena3)*az2MbeSendDataPoint po, 1%
```
Λόγω τον επαναληπτικών βρόγχων που έχουμε στη δομή του προγράμματος μπορούμε και σχεδιάζονται τόσες επιφάνειες όσοι είναι και οι διάδρομοι.

Το πρόγραμμα τερματίζεται αφού έχουν ολοκληρωθεί οι τρεις βρόγχοι του προγράμματος με την εντολή **end sub.**

Ακολουθεί ο υπολογισμός των χωματουργικών εργασιών που συμπεριλαμβάνεται μέσα στα προγράμματα appr1.bas, appr2.bas.

## 8.3.4.2 **ΥΠΟΛΟΓΙΣΜΟΣ ΧΩΜΑΤΟΥΡΓΙΚΩΝ ΕΡΓΑΣΙΩΝ**

Ο υπολογισμός των χωματουργικών εργασιών της επιφάνειας προσγείωσης γίνεται με τη χρήση της αριθμητικής μεθόδου ολοκλήρωσης Τραπεζίου. Συγκεκριμένα έχουμε χωρίσει την επιφάνεια στα εξής τμήματα στα οποία δημιουργείται κάνναβος ως εξής:

- Πάνω τμήμα επιφάνειας προσγείωσης(appr1.bas)
- Πάνω εξωτερικό όριο προσγείωσης
- Πάνω Δεξιά πλευρά επιφάνειας προσγείωσης
- Πάνω Αριστερά πλευρά επιφάνειας προσγείωσης
- Πάνω δεξιά γωνία κώνου επιφάνειας προσγείωσης
- Πάνω αριστερά γωνία κώνου επιφάνειας προσγείωσης
- Κάτω τμήμα επιφάνειας προσγείωσης(appr2.bas)
- Κάτω εξωτερικό όριο προσγείωσης
- Κάτω Δεξιά πλευρά επιφάνειας προσγείωσης
- Κάτω Αριστερά πλευρά επιφάνειας προσγείωσης
- Κάτω δεξιά γωνία κώνου επιφάνειας προσγείωσης
- Κάτω αριστερά γωνία κώνου επιφάνειας προσγείωσης

**Μετά τον υπολογισμό όλες οι πληροφορίες που αφορούν την επιφάνεια, δηλαδή η ονομασία της θέσης, οι συντεταγμένες του κέντρου του διαδρόμου, το αζιμούθιο, το συνολικό όρυγμα, το υψόμετρο βορείου και νοτίου άκρου, και τα βασικά χαρακτηριστικά του διαδρόμου, αναγράφονται σε δύο πίνακες, έναν για το βόρειο και έναν για το νότιο τμήμα, που σχεδιάζονται δίπλα από την κολουροκωνική σε απόσταση ανάλογη της κλίμακας μηκών.** 

*Πάνω τμήμα Επιφάνειας προσγείωσης*

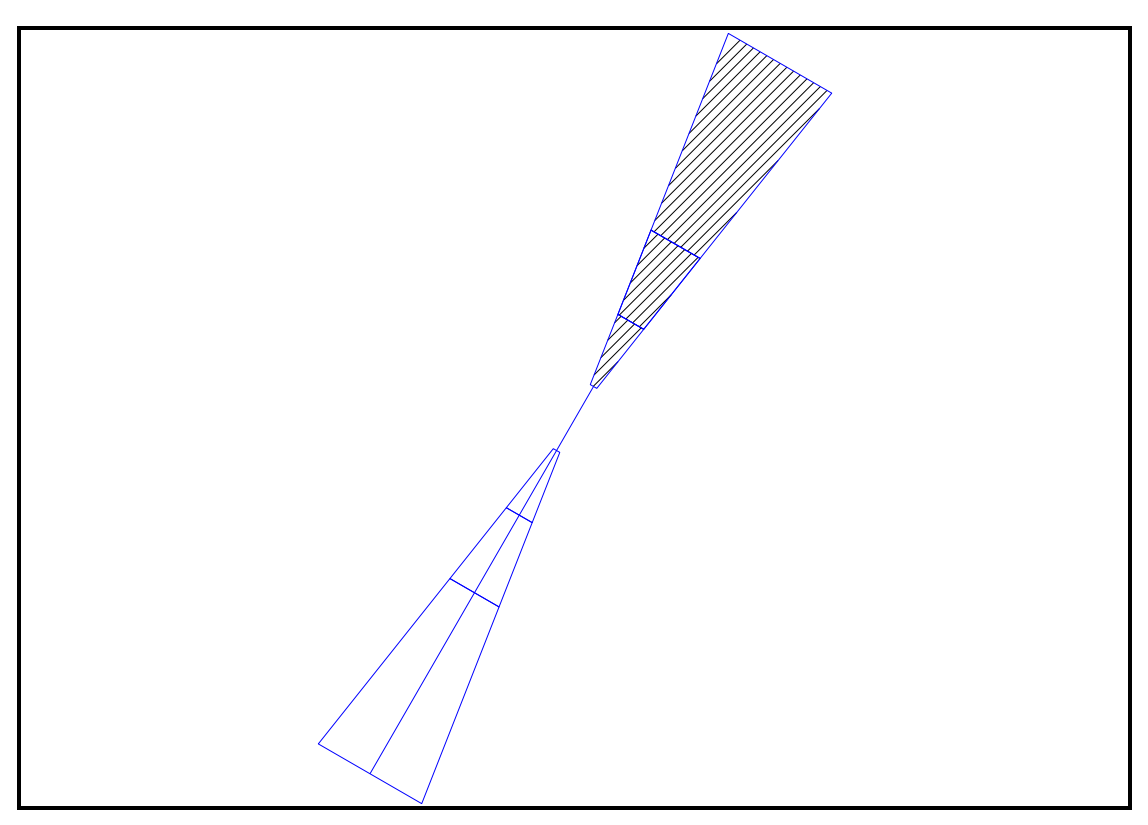

**Εικόνα 21.Πάνω τμήμα Επιφάνειας Προσγείωσης**

Υπολογίζονται αρχικά ο συνολικός αριθμός των σημείων του καννάβου κατά x και κατά y ,ως το πηλίκο της διαίρεσης του τελικού εύρος προς το βήμα ολοκλήρωσης υπολοίπων και ως το πηλίκο της διαίρεσης του συνολικού μήκους της επιφάνειας προς το βήμα ολοκλήρωσης υπολοίπων. Ο λόγος αυξάνεται κατά ένα για να συμπεριλάβει και τα σημεία που βρίσκονται στο εξωτερικό όριο της επιφάνειας.

```
ix=int((liea+(div/100*2*flena))/ic)+1
iy=int(flena/ic)+1
```
Έπειτα υπολογίζεται η σταθερή απόσταση μεταξύ των σημείων του καννάβου κατά x και κατά y, ως ο λόγος του τελικού εύρους προς τον αριθμό των βημάτων ολοκλήρωσης κατά x και ως ο λόγος του συνολικού μήκους του τμήματος της επιφάνειας προς τον αριθμό βημάτων κατά y, αντίστοιχα.

```
sx=(liea+(div/100)*2*flena)/ix
sy=flena/iy
```
Στη συνέχεια εκτελείται ο επαναληπτικός βρόγχος από 1 έως τον συνολικό αριθμό των σημείων του καννάβου κατά χ προσαυξημένος κατά 1. Μέσα σε αυτόν εκτελείται και ο αντίστοιχος βρόγχος με τον συνολικό αριθμό των σημείων του καννάβου κατά y.

Υπολογίζεται η απόσταση του κάθε σημείου του καννάβου κατά χ από το πρώτο σημείο. Έπειτα υπολογίζονται οι συντεταγμένες κατά χ ανάλογα με το εύρος, τις συντεταγμένες του κέντρου του διαδρόμου, το μήκος της ζώνης ασφαλείας, το αζιμούθιο και την παραπάνω απόσταση.

for  $i = 1$  to  $ix+1$ 

 $dx=(i-1)*sx$ xix=xc+zl/2\*az1+(liea+(div/100\*2\*flena))/2\*cos(az)-dx\*cos(az) yix=yc+zl/2\*az2-(liea+(div/100\*2\*flena))/2\*sin(az)+dx\*sin(az)

…. next i

Εκτελείται ο βρόγχος κατά y και υπολογίζονται αντίστοιχα η απόσταση του κάθε σημείου του καννάβου κατά y από το πρώτο σημείο και το υψόμετρο των σημείων αυτών.

for  $j=1$  to  $j+1$  $dy=(j-1)*sy$ …

next j

Μέσω εντολής λήψης αποφάσεων ελέγχεται η περιοχή στην οποία βρίσκεται το σημείο κατά x και κατά y και σε κάθε εντολή υπολογίζεται το υψόμετρο του σημείου ανάλογα με τα χαρακτηριστικά της περιοχής όπως αυτά αναλύθηκαν σε προηγούμενο κεφάλαιο Σχηματίζονται καταρχάς τρεις έλεγχοι:

- 1. Όταν το σημείο βρίσκεται στην περιοχή 1 του παρακάτω σχήματος
- 2. Όταν το σημείο βρίσκεται στην περιοχή 2 του παρακάτω σχήματος
- 3. Όταν το σημείο βρίσκεται στην περιοχή 3 του παρακάτω σχήματος

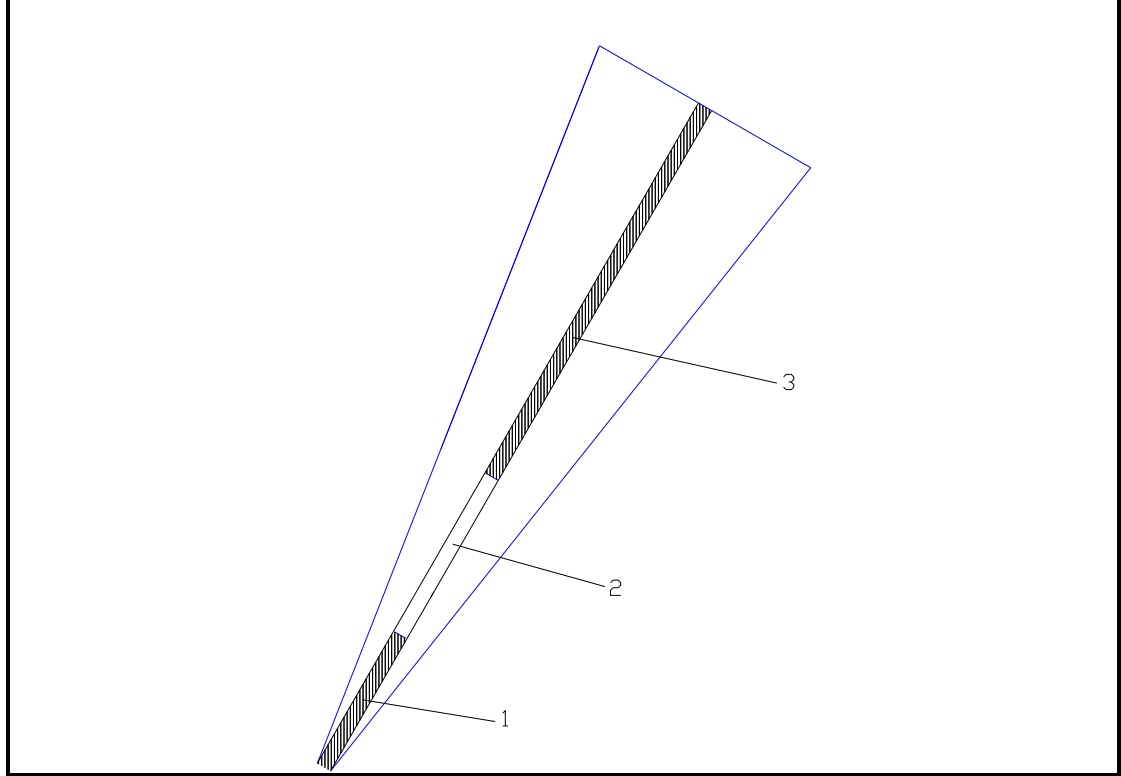

**Εικόνα 22.Τμήματα Επιμέρους ολοκλήρωσης άνω τμήματος Επιφάνειας Προσγείωσης**

… if dy>=0 and dy<=lena1 then zi=zb+dy\*slpa1/100 end if if dy>lena1 and dy<=lena1+lena2 then zi=zb+lena1\*slpa1/100+(dy-lena1)\*slpa2/100 end if if dy>lena2+lena1 and dy<=flena then zi=zb+lena1\*slpa1/100+lena2\*slpa2/100

end if …

Αφού έχει υπολογιστεί το υψόμετρο του σημείου ανάλογα με το τμήμα στο οποίο ανήκει μέσω νέων εντολών λήψης αποφάσεων ανιχνεύεται σε ποια περιοχή ανάλογα με τη διεύρυνση και το μήκος του κάθε τμήματος. Σχηματίζονται τρεις νέοι έλεγχοι:

- 4. Όταν το σημείο βρίσκεται στην περιοχή 4 του παρακάτω σχήματος
- 5. Όταν το σημείο βρίσκεται στην περιοχή 5 του παρακάτω σχήματος
- 6. Όταν το σημείο βρίσκεται στην περιοχή 6 του παρακάτω σχήματος

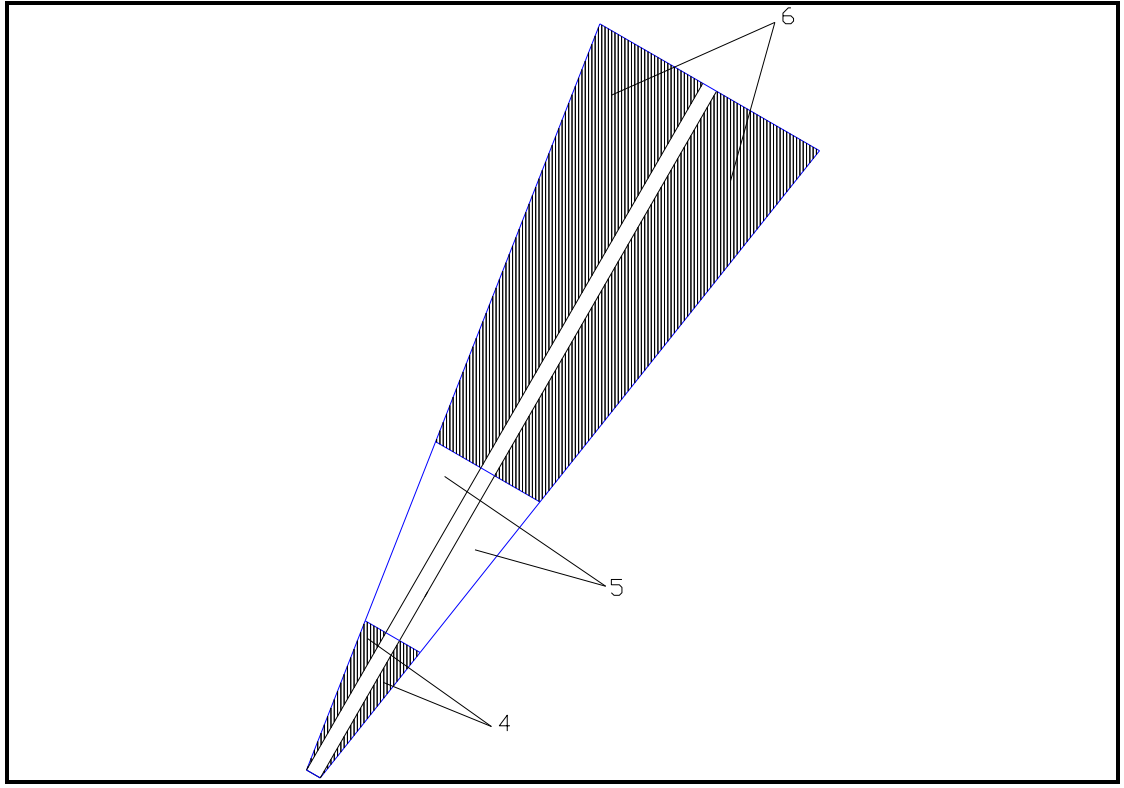

**Εικόνα 23.Νέα Επιμέρους τμήματα άνω τμήματος Επιφάνειας Προσγείωσης**

Για κάθε μία περιοχή υπολογίζονται αντίστοιχα οι συντεταγμένες των σημείων, υπολογίζεται μέσω της υπορουτίνας **height** το υψόμετρο του εδάφους Καλείται και η υπορουτίνα **pnt** στην οποία μετατρέπονται οι συντεταγμένες και τα υψόμετρα σε ακέραιους. Σημειώνεται εδώ ότι μέσα στην υπορουτίνα υπολογίζεται η διαφορά των υψομέτρων και πολλαπλασιάζεται επί τις δύο σταθερές αποστάσεις του καννάβου. Ουσιαστικά υπολογίζεται συνεχώς αριθμητικά όγκος ορυγμάτων για κάθε σημείο. Ο όγκος αυτός προστίθεται κάθε φορά στον προηγούμενο μέσω της λειτουργίας του βρόγχου.

Όταν κάποιος από τους δύο βρόγχους ολοκληρωθεί τότε ο τελευταίος υπολογιζόμενος όγκος διαιρείται για δύο, γιατί έχει υπολογιστεί δύο φορές και προστίθεται στο συνολικό όγκο του τμήματος. Έπειτα μέσω της εντολής **goto…** το πρόγραμμα πηγαίνει στη θέση όπου συνεχίζονται οι βρόγχοι.

… if dx>=((liea+(div/100\*2\*flena))-liea)/2 and dx<=((liea+(div/100\*2\*flena))+liea)/2 then xi=xix+dy\*az1 yi=yix+dy\*az2 call height(xmn,ymn,xmx,ymx,xi,yi,zi,x,y,z,zg,zs,sx,sy,ct,fl,1,i3,ws,il,ic) if  $i=1$  or  $i=ix+1$  or  $i=1$  or  $i=iy+1$  then  $ct=ct/2$ vc=vc+ct call pnt (xi,yi,zi,zg,zs,ct,i3)

```
goto next1
end if
```

```
if dx<((liea+(div/100*2*flena))-liea)/2 and dy>2*flena*(((liea+(div/100*2*flena))-
liea)/2-dx)/((liea+(div/100*2*flena))-liea) then
xi=xix+dy*az1
yi=yix+dy*az2 
call height(xmn,ymn,xmx,ymx,xi,yi,zi,x,y,z,zg,zs,sx,sy,ct,fl,1,i3,ws,il,ic)
if i=1 or i=ix+1 or i=1 or i=iy+1 then ct=ct/2vc=vc+ct
call pnt (xi,yi,zi,zg,zs,ct,i3)
goto next1
end if
if dx>((liea+(div/100*2*flena))+liea)/2 and dy>2*flena*
*(dx((\text{liea}+(div/100^*2^*f\text{lena}))+\text{liea})/2)/((\text{liea}+(div/100^*2^*f\text{lena}))+\text{liea}) then
xi=xix+dy*az1
yi=yix+dy*az2 
call height(xmn,ymn,xmx,ymx,xi,yi,zi,x,y,z,zg,zs,sx,sy,ct,fl,1,i3,ws,il,ic)
if i=1 or i=ix+1 or i=1 or i=iy+1 then ct=ct/2vc=vc+ct
call pnt (xi,yi,zi,zg,zs,ct,i3)
goto next1
end if
next1:
next j
next i
```
Το παραγόμενο αποτέλεσμα είναι ο όγκος των ορυγμάτων για το κυρίως τμήμα της επιφάνειας. Ακολουθεί ο υπολογισμός των επιμέρους ορυγμάτων για την πλήρη κάλυψη της επιφάνειας προσγείωσης.

### *Πάνω εξωτερικό όριο επιφάνειας προσγείωσης*

Οι παρακάτω υπολογισμοί γίνονται για να ληφθεί υπόψη ο όγκος των ορυγμάτων, όπως αυτή προκύπτουν από τα σημεία που βρίσκονται στο πάνω εξωτερικό όριο της επιφάνειας προσέγγισης. Συγκεκριμένα, υπολογίζεται αρχικά ο συνολικός αριθμός των σημείων του καννάβου μόνο κατά x ,ως το πηλίκο της διαίρεσης του τελικού εύρος προς το βήμα ολοκλήρωσης υπολοίπων προς το βήμα ολοκλήρωσης υπολοίπων. Ο λόγος αυξάνεται κατά ένα για να συμπεριλάβει και τα σημεία που βρίσκονται στο εξωτερικό όριο της επιφάνειας.

ix=int((liea+(div/100\*2\*flena))/ic)+1 iy=int(flena/ic)+1

Έπειτα υπολογίζεται η σταθερή απόσταση μεταξύ των σημείων του καννάβου κατά x και κατά y, ως ο λόγος του τελικού εύρους προς τον αριθμό των βημάτων ολοκλήρωσης κατά x και ως ο λόγος του συνολικού μήκους του τμήματος της επιφάνειας προς τον αριθμό βημάτων κατά y, αντίστοιχα.

#### sx=(liea+(div/100)\*2\*flena)/ix sy=sx

Εκτελείται ο βρόχος από 1 έως τον συνολικό αριθμό των σημείων του καννάβου του σχηματιζόμενου καννάβου κατά x και υπολογίζεται η απόσταση του κάθε σημείου του καννάβου από το πρώτο σημείο. Υπολογίζονται έπειτα η τεταγμένη και η τετμημένη του κάθε σημείου, καθώς και το υψόμετρο του το οποίο είναι το ίδιο για κάθε σημείο. Καλείται η υπορουτίνα **height** και υπολογίζεται ο όγκος των ορυγμάτων για την εκάστοτε θέση όταν το υψόμετρο του εδάφους είναι μικρότερο από το υψόμετρο της επιφάνειας.

```
for i = 1 to ix+1dx=(i-1)*sxxix=xc+(zl/2+flena)*az1+(liea+(div/100*2*flena))/2*cos(az)-dx*cos(az)
yix=yc+(zl/2+flena)*az2-(liea+(div/100*2*flena))/2*sin(az)+dx*sin(az) 
zi=zb+lena1*slpa1/100+lena2*slpa2/100
call height(…)
……
```
next i

Εφόσον το υπολογισμένο υψόμετρο του εδάφους είναι μεγαλύτερο από αυτού του πέρατος της επιφάνειας εκτελείται βρόγχος στον οποίο προσδιορίζονται τα ορύγματα που προκύπτουν από τη δοσμένη κλίση με την οποία προσεγγίζεται το έδαφος. Ειδικότερα εκτελείται βρόγχος από 1 έως 100000 και υπολογίζεται η νέα απόσταση μεταξύ του εκάστοτε σημείου του βρόγχου με το πρώτο σημείο, οι συντεταγμένες σύμφωνα με αυτήν την απόσταση καθώς και το υψόμετρο του σημείου του σχηματιζόμενου καννάβου όπως αυτό προκύπτει από τη δοσμένη κλίση των ορυγμάτων.

```
for i = 1 to 10000
dy=(i-1)*syzi=zb+lena1*slpa1/100+lena2*slpa2/100+dy*cs
xi=xix+dy*az1
yi=yix+dy*az2
```
…

Στη συνέχεια καλείται η υπορουτίνα **height** και υπολογίζεται το υψόμετρο του εδάφους στο αντίστοιχο σημείο. Αν τώρα το υψόμετρο του εδάφους είναι μικρότερο από το παραπάνω τότε δεν υπολογίζεται όγκος και το πρόγραμμα εξέρχεται από τον συγκεκριμένο βρόγχο. Αν είναι μεγαλύτερο κατά τα γνωστά υπολογίζεται και προστίθεται στον προϋπάρχων προσδιορισμένο όγκο ορυγμάτων.

```
call height(xmn,ymn,xmx,ymx,xi,yi,zi,x,y,z,zg,zs,sx,sy,ct,fl,1,i3,ws,il,ic)
if zi>zg then goto next3
if i=1 or i=ix+1 then ct=ct/2vc=vc+ct
call pnt (xi,yi,zi,zg,zs,ct,i3)
next j
end if
next3:
next i
```
### *Πάνω Δεξιά πλευρά επιφάνειας προσγείωσης*

Οι παρακάτω υπολογισμοί γίνονται για να ληφθεί υπόψη ο όγκος των ορυγμάτων, όπως αυτή προκύπτουν από τα σημεία που βρίσκονται στην πάνω δεξιά πλευρά της επιφάνειας προσέγγισης. Επίσης υπολογίζονται τα ορύγματα που προκύπτουν από τη δοσμένη κλίση με την οποία , εφόσον υπάρχει όρυγμα στο τέλος της επιφάνειας, προσεγγίζεται το έδαφος.

Συγκεκριμένα, υπολογίζεται αρχικά ο συνολικός αριθμός των σημείων του καννάβου μόνο κατά y ,ως το πηλίκο της διαίρεσης του τελικού εύρος προς το βήμα ολοκλήρωσης υπολοίπων προς το βήμα ολοκλήρωσης υπολοίπων. Ο λόγος αυξάνεται κατά ένα για να συμπεριλάβει και τα σημεία που βρίσκονται στο εξωτερικό όριο της επιφάνειας.

### iy=int(flena/ic)+1

Έπειτα υπολογίζεται η σταθερή απόσταση μεταξύ των σημείων του καννάβου κατά x και κατά y, ως ο λόγος του τελικού εύρους προς τον αριθμό των βημάτων ολοκλήρωσης κατά x και ως ο λόγος του συνολικού μήκους του τμήματος της επιφάνειας προς τον αριθμό βημάτων κατά y, αντίστοιχα.

sy=flena/iy sx=sy

Εκτελείται ο βρόχος από 1 έως τον συνολικό αριθμό των σημείων του καννάβου κατά y και υπολογίζεται οι αποστάσεις του κάθε σημείου του καννάβου από το πρώτο σημείο κατά τον άξονα τον y άλλά και κατά τον άξονα τον y ανάλογα με τη τιμή της διεύρυνση της επιφάνειας. for  $i = 1$  to  $iv+1$ 

```
dy=(i-1)*sydx=liea/2+(div/100*flena)*dy/flena
xi=xc+(zl/2+dy)*az1+dx*cos(az)
yi=yc+(zl/2+dy)*az2-dx*sin(az)
```
… next j

Υπολογίζεται το υψόμετρο ανάλογα με το τμήμα στο οποίο βρίσκεται το σημείο με τις παραπάνω συντεταγμένες. Βρίσκεται το αντίστοιχο υψόμετρο εδάφους μέσω της υπορουτίνας **height.**

if dy<=lena1 then zix=zb+slpa1\*dy/100 if dy>lena1 and dy < lena1+lena2 then zix=zb+slpa1\*lena1/100+slpa2\*(dy-lena1)/100 if dy>lena1+lena2 then zix=zb+slpa1\*lena1/100+slpa2\*lena2/100 call height(…)

Εφόσον το υπολογισμένο υψόμετρο του εδάφους είναι μεγαλύτερο από αυτού του πέρατος της επιφάνειας εκτελείται βρόγχος στον οποίο προσδιορίζονται τα ορύγματα που προκύπτουν από τη δοσμένη κλίση με την οποία προσεγγίζεται το έδαφος.

Ειδικότερα εκτελείται ο βρόγχος από 1 εως 10000 και για τον οποίο υπολογίζονται οι επιπρόσθετες συντεταγμένες των σημείων και το καινούριο υψόμετρο τους ανάλογα τη κλίση. Για τις αντίστοιχες συντεταγμένες υπολογίζεται το υψόμετρο του εδάφους μέσω της υπορουτίνας **height.** 

Στην περίπτωση που το καινούριο υψόμετρο είναι μεγαλύτερο του εδάφους τότε δεν υπολογίζεται όγκος ορύγματος και εξέρχεται το πρόγραμμα από το συγκεκριμένο βρόγχο.

```
For j=1 to iy+1
…
if zix<zg then
 for k = 1 to 50
  xi=xc+(zl/2+dy)*az1+(dx+(k-1)*sy)*cos(az)
  yi=yc+(zl/2+dy)*az2-(dx+(k-1)*sy)*sin(az)
  zi=zix+(k-1)*sy*cs 
call height(…)
if zi>zg then goto box1
if k=1 then ct=ct/2 vc=vc+ct
  next k
  end if
box1:
next j
```
### *Πάνω Αριστερά πλευρά επιφάνειας προσγείωσης*

Οι παρακάτω υπολογισμοί γίνονται για να ληφθεί υπόψη ο όγκος των ορυγμάτων, όπως αυτή προκύπτουν από τα σημεία που βρίσκονται στην πάνω δεξιά πλευρά της επιφάνειας προσέγγισης. Επίσης υπολογίζονται τα ορύγματα που προκύπτουν από τη δοσμένη κλίση με την οποία , εφόσον υπάρχει όρυγμα στο τέλος της επιφάνειας, προσεγγίζεται το έδαφος.

Συγκεκριμένα, υπολογίζεται αρχικά ο συνολικός αριθμός των σημείων του καννάβου μόνο κατά y ,ως το πηλίκο της διαίρεσης του τελικού εύρος προς το βήμα ολοκλήρωσης υπολοίπων προς το βήμα ολοκλήρωσης υπολοίπων. Ο λόγος αυξάνεται κατά ένα για να συμπεριλάβει και τα σημεία που βρίσκονται στο εξωτερικό όριο της επιφάνειας.

### iy=int(flena/ic)+1

Έπειτα υπολογίζεται η σταθερή απόσταση μεταξύ των σημείων του καννάβου κατά x και κατά y, ως ο λόγος του τελικού εύρους προς τον αριθμό των βημάτων ολοκλήρωσης κατά x και ως ο λόγος του συνολικού μήκους του τμήματος της επιφάνειας προς τον αριθμό βημάτων κατά y, αντίστοιχα.

sy=flena/iy sx=sy

Εκτελείται ο βρόχος από 1 εως τον συνολικό αριθμό των σημείων του καννάβου κατά y και υπολογίζεται οι αποστάσεις του κάθε σημείου του καννάβου από το πρώτο σημείο κατά τον άξονα τον y άλλά και κατά τον άξονα τον y ανάλογα με τη τιμή της διεύρυνση της επιφάνειας.

```
for i = 1 to iv+1dv = (i-1)*svdx=liea/2+(div/100*flena)*dy/flena
xi=xc+(zl/2+dy)*az1-dx*cos(az)
yi=yc+(zl/2+dy)*az2+dx*sin(az)
```

```
…
next j
```
Υπολογίζεται το υψόμετρο ανάλογα με το τμήμα στο οποίο βρίσκεται το σημείο με τις παραπάνω συντεταγμένες. Βρίσκεται το αντίστοιχο υψόμετρο εδάφους μέσω της υπορουτίνας **height.**

```
if dy<=lena1 then zix=zb+slpa1*dy/100
if dy>lena1 and dy < lena1+lena2 then zix=zb+slpa1*lena1/100+slpa2*(dy-lena1)/100
if dy>lena1+lena2 then zix=zb+slpa1*lena1/100+slpa2*lena2/100 
call height(…)
```
Εφόσον το υπολογισμένο υψόμετρο του εδάφους είναι μεγαλύτερο από αυτού του πέρατος της επιφάνειας εκτελείται βρόγχος στον οποίο προσδιορίζονται τα ορύγματα που προκύπτουν από τη δοσμένη κλίση με την οποία προσεγγίζεται το έδαφος.

Ειδικότερα εκτελείται ο βρόγχος από 1 εως 10000 και για τον οποίο υπολογίζονται οι επιπρόσθετες συντεταγμένες των σημείων και το καινούριο υψόμετρο τους ανάλογα τη κλίση. Για τις αντίστοιχες συντεταγμένες υπολογίζεται το υψόμετρο του εδάφους μέσω της υπορουτίνας **height.** 

Στην περίπτωση που το καινούριο υψόμετρο είναι μεγαλύτερο του εδάφους τότε δεν υπολογίζεται όγκος ορύγματος και εξέρχεται το πρόγραμμα από το συγκεκριμένο βρόγχο.

```
For j=1 to iy+1
…
if zix<zg then
 for k = 1 to 50
  xi=xc+(zl/2+dy)*az1-(dx+(k-1)*sy)*cos(az)
  yi=yc+(zl/2+dy)*az2+(dx+(k-1)*sy)*sin(az)
  zi=zix+(k-1)*sy*cs 
call height(…)
if zi>zg then goto box2
if k=1 then ct=ct/2 vc=vc+ct
  next k
  end if
box2:
next j
```
## *Πάνω δεξιά γωνία επιφάνειας προσγείωσης*

Οι παρακάτω υπολογισμοί γίνονται για να ληφθεί υπόψη ο όγκος των ορυγμάτων, όπως αυτή προκύπτουν από τα σημεία που βρίσκονται στην πάνω δεξιά γωνία της επιφάνειας προσέγγισης. Επίσης υπολογίζονται ο όγκος των ορυγμάτων που προκύπτουν από τη δοσμένη κλίση με την οποία , εφόσον υπάρχει όρυγμα στο τέλος της επιφάνειας, προσεγγίζεται το έδαφος. Εδώ επιτελείται ολοκλήρωση με βήμα γωνία και όχι απόσταση.

Ειδικότερα ορίζεται ο συνολικός αριθμός των σημείων του σχηματιζόμενου καννάβου ως το πηλίκο των 90 μοιρών με την παράμετρο της γωνιακής ολοκλήρωσης. Έπειτα εκτελείται βρόγχος από 1 μέχρι τον παραπάνω αριθμό. Υπολογίζεται για κάθε εκτέλεση του βρόγχου η εκάστοτε γωνία.

 $k=(90/ia)+1$ for  $i=1$  to  $k$ an=(i-1)\*90/k

… next i

Εκτελείται έπειτα μέσα στον ήδη τρέχοντα βρόγχο ένας άλλος βρόγχος από 1 εως 10000 για να υπολογιστούν τα ορύγματα από την δοσμένη κλίση. Υπολογίζονται οι αποστάσεις των σημείων του καννάβου όπως προκύπτουν από τη παραπάνω υπολογιζόμενη γωνία και την απόσταση που προκύπτει από το λόγο του τελικού μήκους προς το βήμα ολοκλήρωσης υπολοίπων.

for j=1 to 10000 sy=pi\*(j-1)\*sx/k/2  $dx=(i-1)*sx*cos(an/180*pi)$  $dv=(i-1)*sx*sin(an/180*pi)$ 

… next j

Ακολούθως προσδιορίζονται οι συντεταγμένες της γωνίας του σχηματιζόμενου κώνου της επιφάνειας προσγείωσης και από αυτήν οι συντεταγμένες των περιεχόμενων σημείων στον δημιουργούμενο από την κλίση των ορυγμάτων κάνναβο. Αντίστοιχα υπολογίζεται και το υψόμετρο των παραπάνω σημείων

```
dx=(i-1)*sx*cos(an/180*pi)
```

```
dv=(i-1)*sx*sin(an/180*pi) xi=xc+(zl/2+flena)*az1+(liea+(div/100*2*flena))/2*cos(az)
 yi=yc+(zl/2+flena)*az2-(liea+(div/100*2*flena))/2*sin(az)
 zi=zb+lena1*slpa1/100+lena2*slpa2/100
xi = x\hat{i} + dx\hat{j} \cos(az) + dy\hat{k} a z1yi = yi + dx * sin(az) + dy * az2zi = zi + (i-1)*sx*cs
```
Τέλος κατά τα γνωστά υπολογίζεται μέσω της υπορουτίνας **height** το αντίστοιχο υψόμετρο του εδάφους και συγκρίνεται με το υψόμετρο όπως αυτό προκύπτει από την κλίση των ορυγμάτων. Αν είναι μικρότερο τότε δεν υπολογίζεται όγκος και το πρόγραμμα εξέρχεται από τον συγκεκριμένο βρόγχο.

if zi>zg then goto trn1 trn1: next i

### *Πάνω αριστερά γωνία κώνου επιφάνειας προσγείωσης*

Οι παρακάτω υπολογισμοί γίνονται για να ληφθεί υπόψη ο όγκος των ορυγμάτων, όπως αυτή προκύπτουν από τα σημεία που βρίσκονται στην πάνω αριστερά γωνία της επιφάνειας προσέγγισης. Επίσης υπολογίζονται ο όγκος των ορυγμάτων που προκύπτουν από τη δοσμένη κλίση με την οποία , εφόσον υπάρχει όρυγμα στο τέλος της επιφάνειας, προσεγγίζεται το έδαφος. Εδώ επιτελείται ολοκλήρωση με βήμα γωνία και όχι απόσταση.

Ειδικότερα ορίζεται ο συνολικός αριθμός των σημείων του σχηματιζόμενου καννάβου ως το πηλίκο των 90 μοιρών με την παράμετρο της γωνιακής ολοκλήρωσης. Έπειτα εκτελείται βρόγχος από 1 μέχρι τον παραπάνω αριθμό. Υπολογίζεται για κάθε εκτέλεση του βρόγχου η εκάστοτε γωνία.

 $k=(90/ia)+1$ for  $i=1$  to  $k$ an=(i-1)\*90/k

#### … next i

Εκτελείται έπειτα μέσα στον ήδη τρέχοντα βρόγχο ένας άλλος βρόγχος από 1 εως 10000 για να υπολογιστούν τα ορύγματα από την δοσμένη κλίση. Υπολογίζονται οι αποστάσεις των σημείων του καννάβου όπως προκύπτουν από τη παραπάνω υπολογιζόμενη γωνία και την απόσταση που προκύπτει από το λόγο του τελικού μήκους προς το βήμα ολοκλήρωσης υπολοίπων.

for j=1 to 10000

 sy=pi\*(j-1)\*sx/k/2  $dx=(i-1)*sx*cos(an/180*pi)$  $dv=(i-1)*sx*sin(an/180*pi)$ 

… next j

Ακολούθως προσδιορίζονται οι συντεταγμένες της γωνίας του σχηματιζόμενου κώνου της επιφάνειας προσγείωσης και από αυτήν οι συντεταγμένες των περιεχόμενων σημείων στον δημιουργούμενο από την κλίση των ορυγμάτων κάνναβο. Αντίστοιχα υπολογίζεται και το υψόμετρο των παραπάνω σημείων.

```
dx=(i-1)*sx*cos(an/180*pi)
```

```
dv=(i-1)*sx*sin(an/180*pi) xi=xc+(zl/2+flena)*az1-(liea+(div/100*2*flena))/2*cos(az)
 yi=yc+(zl/2+flena)*az2+(liea+(div/100*2*flena))/2*sin(az)
 zi=zb+lena1*slpa1/100+lena2*slpa2/100
xi = xi - dx * cos(az) + dy * az1yi = yi + dx * sin(az) + dy * az2zi = zi + (i-1)*sx*cs
```
Τέλος κατά τα γνωστά υπολογίζεται μέσω της υπορουτίνας **height** το αντίστοιχο υψόμετρο του εδάφους και συγκρίνεται με το υψόμετρο όπως αυτό προκύπτει από την κλίση των ορυγμάτων. Αν είναι μικρότερο τότε δεν υπολογίζεται όγκος και το πρόγραμμα εξέρχεται από τον συγκεκριμένο βρόγχο.

if zi>zg then goto trn2 trn2: next i

Ο τελικός όγκος προστίθεται σε αυτόν που έχει υπολογιστεί για τα υπόλοιπα τμήματα ολοκλήρωσης. Μετά το πέρας της ολοκλήρωσης του παραπάνω τμήματος έχει υπολογιστεί ο όγκος των ορυγμάτων για το πάνω τμήμα της επιφάνειας προσγείωσης.

*Κάτω τμήμα Επιφάνειας προσγείωσης*

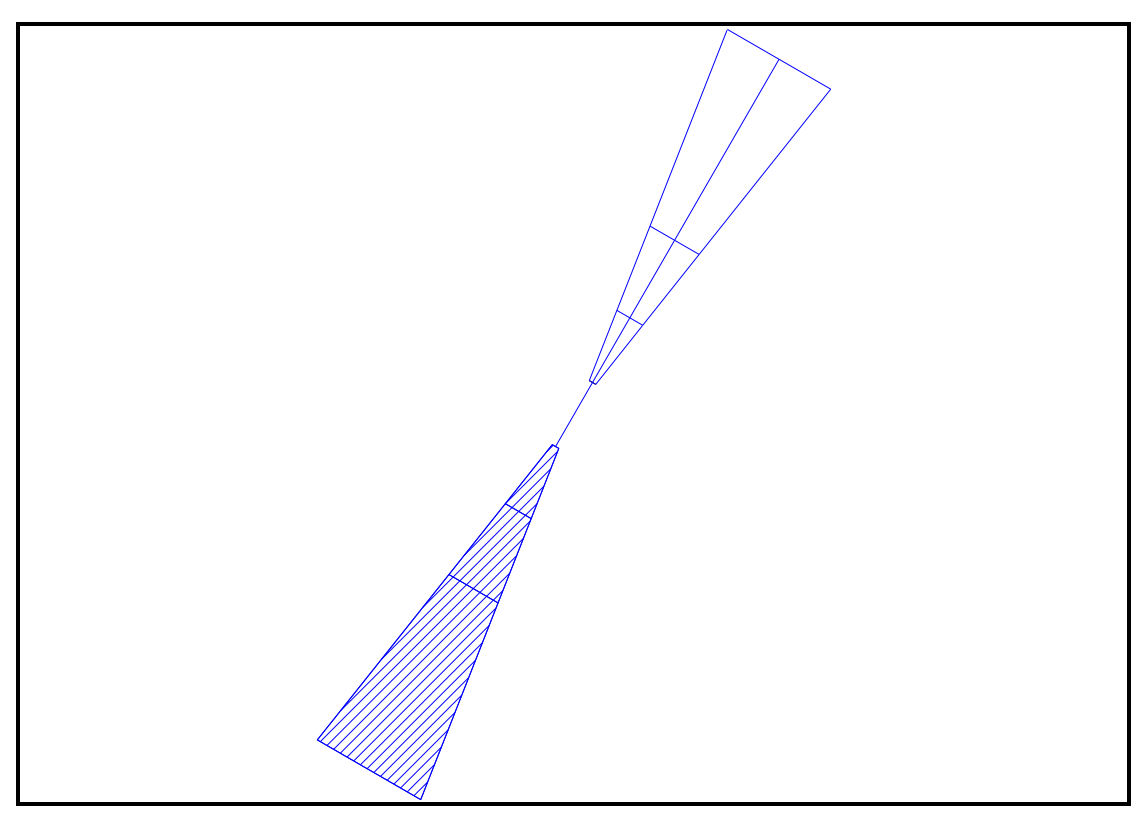

**Εικόνα 24.Κάτω τμήμα Επιφάνειας Προσγείωσης**

Υπολογίζονται αρχικά ο συνολικός αριθμός των σημείων του καννάβου κατά x και κατά y ,ως το πηλίκο της διαίρεσης του τελικού εύρος προς το βήμα ολοκλήρωσης υπολοίπων και ως το πηλίκο της διαίρεσης του συνολικού μήκους της επιφάνειας προς το βήμα ολοκλήρωσης υπολοίπων. Ο λόγος αυξάνεται κατά ένα για να συμπεριλάβει και τα σημεία που βρίσκονται στο εξωτερικό όριο της επιφάνειας.

```
ix=int((liea+(div/100*2*flena))/ic)+1
iy=int(flena/ic)+1
```
Έπειτα υπολογίζεται η σταθερή απόσταση μεταξύ των σημείων του καννάβου κατά x και κατά y, ως ο λόγος του τελικού εύρους προς τον αριθμό των βημάτων ολοκλήρωσης κατά x και ως ο λόγος του συνολικού μήκους του τμήματος της επιφάνειας προς τον αριθμό βημάτων κατά y, αντίστοιχα.

```
sx=(liea+(div/100)*2*flena)/ix
sy=flena/iy
```
Στη συνέχεια εκτελείται ο επαναληπτικός βρόγχος από 1 έως τον συνολικό αριθμό των σημείων του καννάβου κατά χ προσαυξημένος κατά 1. Μέσα σε αυτόν εκτελείται και ο αντίστοιχος βρόγχος με τον συνολικό αριθμό των σημείων του καννάβου κατά y.

Υπολογίζεται η απόσταση του κάθε σημείου του καννάβου κατά χ από το πρώτο σημείο. Έπειτα υπολογίζονται οι συντεταγμένες κατά χ ανάλογα με το εύρος, τις συντεταγμένες του κέντρου του διαδρόμου, το μήκος της ζώνης ασφαλείας, το αζιμούθιο και την παραπάνω απόσταση.

for  $i = 1$  to  $ix+1$  $dx=(i-1)*sx$ 

xix=xc-zl/2\*az1+(liea+(div/100\*2\*flena))/2\*cos(az)-dx\*cos(az) yix=yc-zl/2\*az2-(liea+(div/100\*2\*flena))/2\*sin(az)+dx\*sin(az) ….

next i

Εκτελείται ο βρόγχος κατά y και υπολογίζονται αντίστοιχα η απόσταση του κάθε σημείου του καννάβου κατά y από το πρώτο σημείο και το υψόμετρο των σημείων αυτών.

for  $j=1$  to  $iy+1$  $dy=(j-1)*sy$ …

next j

Μέσω εντολής λήψης αποφάσεων ελέγχεται η περιοχή στην οποία βρίσκεται το σημείο κατά x και κατά y και σε κάθε εντολή υπολογίζεται το υψόμετρο του σημείου ανάλογα με τα χαρακτηριστικά της περιοχής όπως αυτά αναλύθηκαν σε προηγούμενο κεφάλαιο Σχηματίζονται καταρχάς τρεις έλεγχοι:

- 1. Όταν το σημείο βρίσκεται στην περιοχή 1 του παρακάτω σχήματος
- 2. Όταν το σημείο βρίσκεται στην περιοχή 2 του παρακάτω σχήματος
- 3. Όταν το σημείο βρίσκεται στην περιοχή 3 του παρακάτω σχήματος

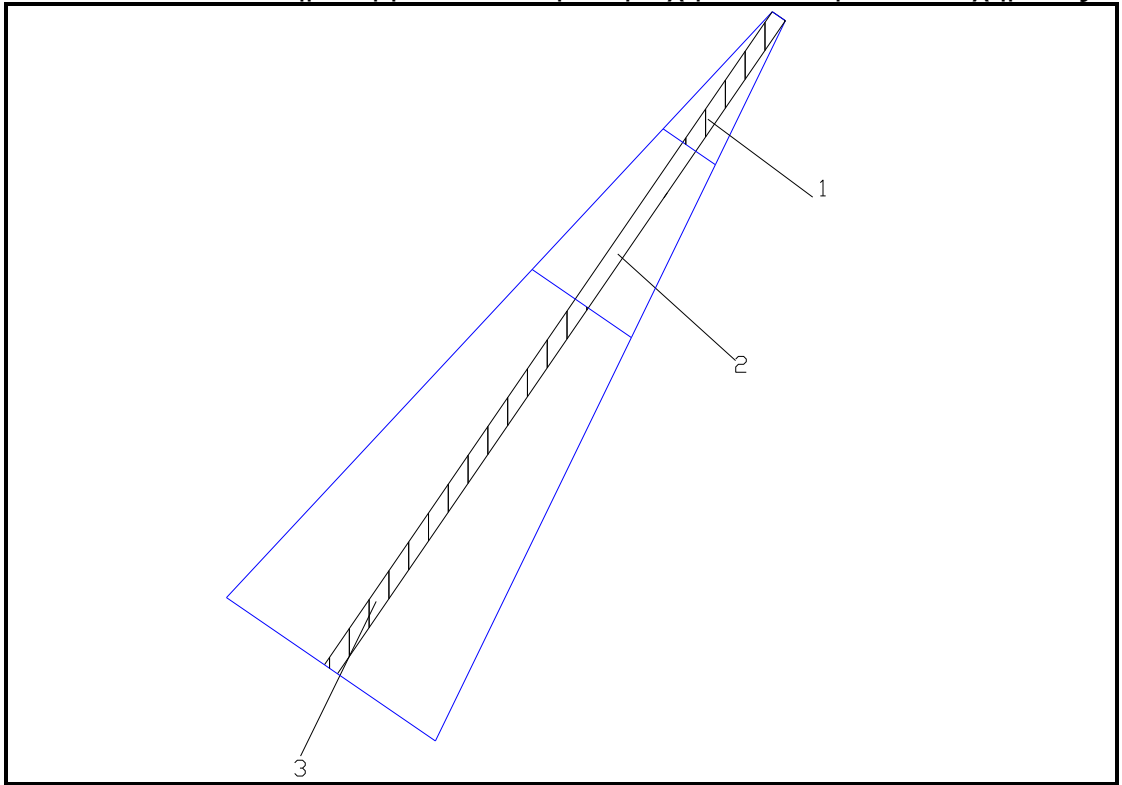

**Εικόνα 25.Τμήματα Επιμέρους ολοκλήρωσης Κάτω τμήματος Επιφάνειας Προσγείωσης**

… if dy>=0 and dy<=lena1 then zi=zn+dy\*slpa1/100 end if if dy>lena1 and dy<=lena1+lena2 then zi=zn+lena1\*slpa1/100+(dy-lena1)\*slpa2/100 end if if dy>lena2+lena1 and dy<=flena then zi=zn+lena1\*slpa1/100+lena2\*slpa2/100 end if

… Αφού έχει υπολογιστεί το υψόμετρο του σημείου ανάλογα με το τμήμα στο οποίο ανήκει μέσω νέων εντολών λήψης αποφάσεων ανιχνεύεται σε ποια περιοχή ανάλογα με τη διεύρυνση και το μήκος του κάθε τμήματος. Σχηματίζονται τρεις νέοι έλεγχοι:

- 4. Όταν το σημείο βρίσκεται στην περιοχή 4 του παρακάτω σχήματος
- 5. Όταν το σημείο βρίσκεται στην περιοχή 5 του παρακάτω σχήματος
- 6. Όταν το σημείο βρίσκεται στην περιοχή 6 του παρακάτω σχήματος

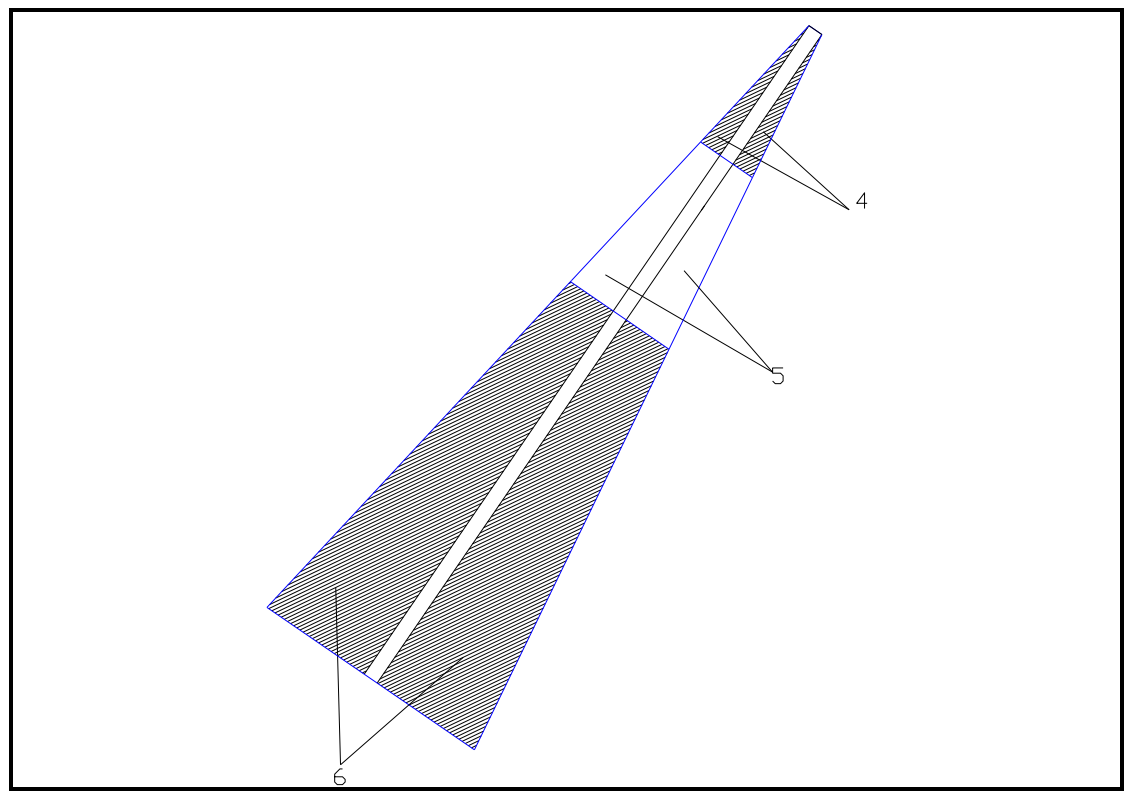

**Εικόνα 26.Νέα Επιμέρους τμήματα Κάτω τμήματος Επιφάνειας Προσγείωσης**

Για κάθε μία περιοχή υπολογίζονται αντίστοιχα οι συντεταγμένες των σημείων, υπολογίζεται μέσω της υπορουτίνας **height** το υψόμετρο του εδάφους Καλείται και η υπορουτίνα **pnt** στην οποία μετατρέπονται οι συντεταγμένες και τα υψόμετρα σε ακέραιους. Σημειώνεται εδώ ότι μέσα στην υπορουτίνα υπολογίζεται η διαφορά των υψομέτρων και πολλαπλασιάζεται επί τις δύο σταθερές αποστάσεις του καννάβου. Ουσιαστικά υπολογίζεται συνεχώς αριθμητικά όγκος ορυγμάτων για κάθε σημείο. Ο όγκος αυτός προστίθεται κάθε φορά στον προηγούμενο μέσω της λειτουργίας του βρόγχου.

Όταν κάποιος από τους δύο βρόγχους ολοκληρωθεί τότε ο τελευταίος υπολογιζόμενος όγκος διαιρείται για δύο, γιατί έχει υπολογιστεί δύο φορές και προστίθεται στο συνολικό όγκο του τμήματος. Έπειτα μέσω της εντολής **goto…** το πρόγραμμα πηγαίνει στη θέση όπου συνεχίζονται οι βρόγχοι.

… if dx>=((liea+(div/100\*2\*flena))-liea)/2 and dx<=((liea+(div/100\*2\*flena))+liea)/2 then xi=xix-dy\*az1 yi=yix-dy\*az2 call height(xmn,ymn,xmx,ymx,xi,yi,zi,x,y,z,zg,zs,sx,sy,ct,fl,1,i3,ws,il,ic) if  $i=1$  or  $i=ix+1$  or  $i=1$  or  $i=iy+1$  then  $ct=ct/2$ vc=vc+ct call pnt (xi,yi,zi,zg,zs,ct,i3) goto next2

#### end if

```
if dx<((liea+(div/100*2*flena))-liea)/2 and dy>2*flena*(((liea+(div/100*2*flena))-
liea)/2-dx)/((liea+(div/100*2*flena))-liea) then
xi=xix-dy*az1
yi=yix-dy*az2 
call height(xmn,ymn,xmx,ymx,xi,yi,zi,x,y,z,zg,zs,sx,sy,ct,fl,1,i3,ws,il,ic)
if i=1 or i=ix+1 or i=1 or i=iv+1 then ct=ct/2vc=vc+ct
call pnt (xi,yi,zi,zg,zs,ct,i3)
goto next2
end if
if dx>((liea+(div/100*2*flena))+liea)/2 and dy>2*flena*
*(dx-((liea+(div/100*2*flena))+liea)/2)/((liea+(div/100*2*flena))-liea) then
xi=xix-dy*az1
yi=yix-dy*az2 
call height(xmn,ymn,xmx,ymx,xi,yi,zi,x,y,z,zg,zs,sx,sy,ct,fl,1,i3,ws,il,ic)
if i=1 or i=ix+1 or i=1 or i=iy+1 then ct=ct/2vc=vc+ct
call pnt (xi,yi,zi,zg,zs,ct,i3)
goto next2
end if
next2:
next j
next i
```
Το παραγόμενο αποτέλεσμα είναι ο όγκος των ορυγμάτων για το κυρίως τμήμα της επιφάνειας. Ακολουθεί ο υπολογισμός των επιμέρους ορυγμάτων για την πλήρη κάλυψη της επιφάνειας προσγείωσης.

### *Κάτω εξωτερικό όριο επιφάνειας προσγείωσης*

Οι παρακάτω υπολογισμοί γίνονται για να ληφθεί υπόψη ο όγκος των ορυγμάτων, όπως αυτή προκύπτουν από τα σημεία που βρίσκονται στο πάνω εξωτερικό όριο της επιφάνειας προσέγγισης.

Συγκεκριμένα, υπολογίζεται αρχικά ο συνολικός αριθμός των σημείων του καννάβου μόνο κατά x ,ως το πηλίκο της διαίρεσης του τελικού εύρος προς το βήμα ολοκλήρωσης υπολοίπων προς το βήμα ολοκλήρωσης υπολοίπων. Ο λόγος αυξάνεται κατά ένα για να συμπεριλάβει και τα σημεία που βρίσκονται στο εξωτερικό όριο της επιφάνειας.

```
ix=int((liea+(div/100*2*flena))/ic)+1
iy=int(flena/ic)+1
```
Έπειτα υπολογίζεται η σταθερή απόσταση μεταξύ των σημείων του καννάβου κατά x και κατά y, ως ο λόγος του τελικού εύρους προς τον αριθμό των βημάτων ολοκλήρωσης κατά x και ως ο λόγος του συνολικού μήκους του τμήματος της επιφάνειας προς τον αριθμό βημάτων κατά y, αντίστοιχα.

#### sx=(liea+(div/100)\*2\*flena)/ix sy=sx

Εκτελείται ο βρόχος από 1 εως τον συνολικό αριθμό των σημείων του καννάβου κατά x και υπολογίζεται η απόσταση του κάθε σημείου του καννάβου από το πρώτο σημείο. Υπολογίζονται έπειτα η τεταγμένη και η τετμημένη του κάθε σημείου, καθώς και το υψόμετρο του το οποίο είναι το ίδιο για κάθε σημείο. Καλείται η υπορουτίνα **height** και υπολογίζεται ο όγκος των ορυγμάτων για την εκάστοτε θέση όταν το υψόμετρο του εδάφους είναι μικρότερο από το υψόμετρο της επιφάνειας.

```
for i = 1 to ix+1dx=(i-1)*sxxix=xc-(zl/2+flena)*az1+(liea+(div/100*2*flena))/2*cos(az)-dx*cos(az)
yix=yc-(zl/2+flena)*az2-(liea+(div/100*2*flena))/2*sin(az)+dx*sin(az) 
zi=zn+lena1*slpa1/100+lena2*slpa2/100
call height(…)
if zi<zg then
if i=1 or i=ix+1 then ct=ct/2vc=vc+ct
call pnt (xi,yi,zi,zg,zs,ct,i3)
end if
next i
```
Εφόσον το υπολογισμένο υψόμετρο του εδάφους είναι μεγαλύτερο από αυτού του πέρατος της επιφάνειας εκτελείται βρόγχος στον οποίο προσδιορίζονται τα ορύγματα που προκύπτουν από τη δοσμένη κλίση με την οποία προσεγγίζεται το έδαφος. Ειδικότερα εκτελείται βρόγχος από 1 εως 100000 και υπολογίζεται η νέα απόσταση μεταξύ του εκάστοτε σημείου του βρόγχου με το πρώτο σημείο, οι συντεταγμένες σύμφωνα με αυτήν την απόσταση καθώς και το υψόμετρο του σημείου του σχηματιζόμενου καννάβου όπως αυτό προκύπτει από τη δοσμένη κλίση των ορυγμάτων.

for  $j = 1$  to 10000  $dv = (i-1)*sv$ zi=zn+lena1\*slpa1/100+lena2\*slpa2/100+dy\*cs

xi=xix-dy\*az1 yi=yix-dy\*az2 …

Στη συνέχεια καλείται η υπορουτίνα **height** και υπολογίζεται το υψόμετρο του εδάφους στο αντίστοιχο σημείο. Αν τώρα το υψόμετρο του εδάφους είναι μικρότερο από το παραπάνω τότε δεν υπολογίζεται όγκος και το πρόγραμμα εξέρχεται από τον συγκεκριμένο βρόγχο. Αν είναι μεγαλύτερο κατά τα γνωστά υπολογίζεται και προστίθεται στον προϋπάρχων προσδιορισμένο όγκο ορυγμάτων.

… call height(xmn,ymn,xmx,ymx,xi,yi,zi,x,y,z,zg,zs,sx,sy,ct,fl,1,i3,ws,il,ic) if zi>zg then goto next4 if  $i=1$  or  $i=ix+1$  then  $ct=ct/2$ vc=vc+ct call pnt (xi,yi,zi,zg,zs,ct,i3) next j end if next4: next i

### *Κάτω Δεξιά πλευρά επιφάνειας προσγείωσης*

Οι παρακάτω υπολογισμοί γίνονται για να ληφθεί υπόψη ο όγκος των ορυγμάτων, όπως αυτή προκύπτουν από τα σημεία που βρίσκονται στην κάτω δεξιά πλευρά της επιφάνειας προσέγγισης. Επίσης υπολογίζονται τα ορύγματα που προκύπτουν από τη δοσμένη κλίση με την οποία , εφόσον υπάρχει όρυγμα στο τέλος της επιφάνειας, προσεγγίζεται το έδαφος.

Συγκεκριμένα, υπολογίζεται αρχικά ο συνολικός αριθμός των σημείων του καννάβου μόνο κατά y ,ως το πηλίκο της διαίρεσης του τελικού εύρος προς το βήμα ολοκλήρωσης υπολοίπων προς το βήμα ολοκλήρωσης υπολοίπων. Ο λόγος αυξάνεται κατά ένα για να συμπεριλάβει και τα σημεία που βρίσκονται στο εξωτερικό όριο της επιφάνειας.

### iy=int(flena/ic)+1

Έπειτα υπολογίζεται η σταθερή απόσταση μεταξύ των σημείων του καννάβου κατά x και κατά y, ως ο λόγος του τελικού εύρους προς τον αριθμό των βημάτων ολοκλήρωσης κατά x και ως ο λόγος του συνολικού μήκους του τμήματος της επιφάνειας προς τον αριθμό βημάτων κατά y, αντίστοιχα.

sy=flena/iy sx=sy

Εκτελείται ο βρόχος από 1 έως τον συνολικό αριθμό των σημείων του καννάβου κατά y και υπολογίζεται οι αποστάσεις του κάθε σημείου του καννάβου από το πρώτο σημείο κατά τον άξονα τον y άλλά και κατά τον άξονα τον y ανάλογα με τη τιμή της διεύρυνση της επιφάνειας.

```
for i = 1 to iv+1dv = (i-1)*svdx=liea/2+(div/100*flena)*dy/flena
xi=xc-(zl/2+dy)*az1+dx*cos(az)
yi=yc-(zl/2+dy)*az2-dx*sin(az)
```

```
…
next j
```
Υπολογίζεται το υψόμετρο ανάλογα με το τμήμα στο οποίο βρίσκεται το σημείο με τις παραπάνω συντεταγμένες. Βρίσκεται το αντίστοιχο υψόμετρο εδάφους μέσω της υπορουτίνας **height.**

```
if dy<=lena1 then zix=zn+slpa1*dy/100
if dy>lena1 and dy < lena1+lena2 then zix=zn+slpa1*lena1/100+slpa2*(dy-lena1)/100
if dy>lena1+lena2 then zix=zn+slpa1*lena1/100+slpa2*lena2/100 
call height(…)
```
Εφόσον το υπολογισμένο υψόμετρο του εδάφους είναι μεγαλύτερο από αυτού του πέρατος της επιφάνειας εκτελείται βρόγχος στον οποίο προσδιορίζονται τα ορύγματα που προκύπτουν από τη δοσμένη κλίση με την οποία προσεγγίζεται το έδαφος.

Ειδικότερα εκτελείται ο βρόγχος από 1 εως 10000 και για τον οποίο υπολογίζονται οι επιπρόσθετες συντεταγμένες των σημείων και το καινούριο υψόμετρο τους ανάλογα τη κλίση. Για τις αντίστοιχες συντεταγμένες υπολογίζεται το υψόμετρο του εδάφους μέσω της υπορουτίνας **height.** Στην περίπτωση που το καινούριο υψόμετρο είναι μεγαλύτερο του εδάφους τότε δεν υπολογίζεται όγκος ορύγματος και εξέρχεται το πρόγραμμα από το συγκεκριμένο βρόγχο.

```
For j=1 to iy+1
…
if zix<zg then
 for k = 1 to 50
  xi=xc (zl/2+dy)*az1+(dx+(k-1)*sy)*cos(az)
  yi=yc (zl/2+dy)*az2-(dx+(k-1)*sy)*sin(az)
  zi=zix+(k-1)*sy*cs 
call height(…)
if zi>zg then goto box3
if k=1 then ct=ct/2 vc=vc+ct
  next k
  end if
box3:
next j
```
### *Κάτω Αριστερά πλευρά επιφάνειας προσγείωσης*

Οι παρακάτω υπολογισμοί γίνονται για να ληφθεί υπόψη ο όγκος των ορυγμάτων, όπως αυτή προκύπτουν από τα σημεία που βρίσκονται στην κάτω αριστερά πλευρά της επιφάνειας προσέγγισης. Επίσης υπολογίζονται τα ορύγματα που προκύπτουν από τη δοσμένη κλίση με την οποία , εφόσον υπάρχει όρυγμα στο τέλος της επιφάνειας, προσεγγίζεται το έδαφος.

Συγκεκριμένα, υπολογίζεται αρχικά ο συνολικός αριθμός των σημείων του καννάβου μόνο κατά y ,ως το πηλίκο της διαίρεσης του τελικού εύρος προς το βήμα ολοκλήρωσης υπολοίπων προς το βήμα ολοκλήρωσης υπολοίπων. Ο λόγος αυξάνεται κατά ένα για να συμπεριλάβει και τα σημεία που βρίσκονται στο εξωτερικό όριο της επιφάνειας.

### iy=int(flena/ic)+1

Έπειτα υπολογίζεται η σταθερή απόσταση μεταξύ των σημείων του καννάβου κατά x και κατά y, ως ο λόγος του τελικού εύρους προς τον αριθμό των βημάτων ολοκλήρωσης κατά x και ως ο λόγος του συνολικού μήκους του τμήματος της επιφάνειας προς τον αριθμό βημάτων κατά y, αντίστοιχα.

sy=flena/iy sx=sy

Εκτελείται ο βρόχος από 1 εως τον τελικός αριθμός των βημάτων ολοκλήρωσης κατά y και υπολογίζεται οι απόστασεις του κάθε σημείου του καννάβου από το πρώτο σημείο κατά τον άξονα τον y άλλά και κατά τον άξονα τον y ανάλογα με τη τιμή της διεύρυνση της επιφάνειας.

```
for i = 1 to iv+1dv = (i-1)*svdx=liea/2+(div/100*flena)*dy/flena
xi=xc-(zl/2+dy)*az1-dx*cos(az)
yi=yc-(zl/2+dy)*az2+dx*sin(az)
```

```
…
next j
```
Υπολογίζεται το υψόμετρο ανάλογα με το τμήμα στο οποίο βρίσκεται το σημείο με τις παραπάνω συντεταγμένες. Βρίσκεται το αντίστοιχο υψόμετρο εδάφους μέσω της υπορουτίνας **height.**

```
if dy<=lena1 then zix=zn+slpa1*dy/100
if dy>lena1 and dy < lena1+lena2 then zix=zn+slpa1*lena1/100+slpa2*(dy-lena1)/100
if dy>lena1+lena2 then zix=zn+slpa1*lena1/100+slpa2*lena2/100 
call height(…)
```
Εφόσον το υπολογισμένο υψόμετρο του εδάφους είναι μεγαλύτερο από αυτού του πέρατος της επιφάνειας εκτελείται βρόγχος στον οποίο προσδιορίζονται τα ορύγματα που προκύπτουν από τη δοσμένη κλίση με την οποία προσεγγίζεται το έδαφος.

Ειδικότερα εκτελείται ο βρόγχος από 1 εως 10000 και για τον οποίο υπολογίζονται οι επιπρόσθετες συντεταγμένες των σημείων και το καινούριο υψόμετρο τους ανάλογα τη κλίση. Για τις αντίστοιχες συντεταγμένες υπολογίζεται το υψόμετρο του εδάφους μέσω της υπορουτίνας **height.** Στην περίπτωση που το καινούριο υψόμετρο είναι μεγαλύτερο του εδάφους τότε δεν υπολογίζεται όγκος ορύγματος και εξέρχεται το πρόγραμμα από το συγκεκριμένο βρόγχο.

```
For j=1 to j+1…
if zix<zg then
 for k = 1 to 50
  xi=xc-(zl/2+dy)*az1-(dx+(k-1)*sy)*cos(az)
 y = yc - (z)/2 + dy<sup>*</sup>az2+(dx+(k-1)*sy)*sin(az)
  zi=zix-(k-1)*sy*cs 
call height(…)
if zi>zg then goto box4
if k=1 then ct=ct/2 vc=vc+ct
  next k
  end if
box4:
next j
```
## *Κάτω δεξιά γωνία κώνου επιφάνειας προσγείωσης*

Οι παρακάτω υπολογισμοί γίνονται για να ληφθεί υπόψη ο όγκος των ορυγμάτων, όπως αυτή προκύπτουν από τα σημεία που βρίσκονται στην κάτω δεξιά γωνία της επιφάνειας προσέγγισης. Επίσης υπολογίζονται ο όγκος των ορυγμάτων που προκύπτουν από τη δοσμένη κλίση με την οποία , εφόσον υπάρχει όρυγμα στο τέλος της επιφάνειας, προσεγγίζεται το έδαφος. Εδώ επιτελείται ολοκλήρωση με βήμα γωνία και όχι απόσταση.

Ειδικότερα ορίζεται ο συνολικός αριθμός των σημείων του σχηματιζόμενου καννάβου ως το πηλίκο των 90 μοιρών με την παράμετρο της γωνιακής ολοκλήρωσης. Έπειτα εκτελείται βρόγχος από 1 μέχρι τον παραπάνω αριθμό. Υπολογίζεται για κάθε εκτέλεση του βρόγχου η εκάστοτε γωνία.

 $k=(90/ia)+1$ for  $i=1$  to  $k$ an=(i-1)\*90/k

… next i

Εκτελείται έπειτα μέσα στον ήδη τρέχοντα βρόγχο ένας άλλος βρόγχος από 1 εως 10000 για να υπολογιστούν τα ορύγματα από την δοσμένη κλίση. Υπολογίζονται οι αποστάσεις των σημείων του καννάβου όπως προκύπτουν από τη παραπάνω υπολογιζόμενη γωνία και την απόσταση που προκύπτει από το λόγο του τελικού μήκους προς το βήμα ολοκλήρωσης υπολοίπων.

for j=1 to 10000 sy=pi\*(j-1)\*sx/k/2  $dx=(i-1)*sx*cos(an/180*pi)$  $dv=(i-1)*sx*sin(an/180*pi)$ 

… next j

Ακολούθως προσδιορίζονται οι συντεταγμένες της γωνίας του σχηματιζόμενου κώνου της επιφάνειας προσγείωσης και από αυτήν οι συντεταγμένες των περιεχόμενων σημείων στον δημιουργούμενο από την κλίση των ορυγμάτων κάνναβο. Αντίστοιχα υπολογίζεται και το υψόμετρο των παραπάνω σημείων

```
dx=(i-1)*sx*cos(an/180*pi) dy=(j-1)*sx*sin(an/180*pi)
   xi=xc-(zl/2+flena)*az1+(liea+(div/100*2*flena))/2*cos(az)
   yi=yc-(zl/2+flena)*az2-(liea+(div/100*2*flena))/2*sin(az)
   zi=zn+lena1*slpa1/100+lena2*slpa2/100
  xi = x\hat{i} + dx\hat{j} \cos(az) - dy\hat{j} \sin(az)yi = yi + dx * sin(az) - dy * az2zi = zi + (i-1)*sx*cs
```
Τέλος κατά τα γνωστά υπολογίζεται μέσω της υπορουτίνας **height** το αντίστοιχο υψόμετρο του εδάφους και συγκρίνεται με το υψόμετρο όπως αυτό προκύπτει από την κλίση των ορυγμάτων. Αν είναι μικρότερο τότε δεν υπολογίζεται όγκος και το πρόγραμμα εξέρχεται από τον συγκεκριμένο βρόγχο.

if zi>zg then goto trn3 trn3: next i

Ο τελικός όγκος προστίθεται σε αυτόν που έχει υπολογιστεί για τα υπόλοιπα τμήματα ολοκλήρωσης.

## *Κάτω αριστερά γωνία κώνου επιφάνειας προσγείωσης*

Οι παρακάτω υπολογισμοί γίνονται για να ληφθεί υπόψη ο όγκος των ορυγμάτων, όπως αυτή προκύπτουν από τα σημεία που βρίσκονται στην κάτω αριστερά γωνία της επιφάνειας προσέγγισης. Επίσης υπολογίζονται ο όγκος των ορυγμάτων που προκύπτουν από τη δοσμένη κλίση με την οποία , εφόσον υπάρχει όρυγμα στο τέλος της επιφάνειας, προσεγγίζεται το έδαφος. Εδώ επιτελείται ολοκλήρωση με βήμα γωνία και όχι απόσταση.

Ειδικότερα ορίζεται ο συνολικός αριθμός των σημείων του σχηματιζόμενου καννάβου ως το πηλίκο των 90 μοιρών με την παράμετρο της γωνιακής ολοκλήρωσης. Έπειτα εκτελείται βρόγχος από 1 μέχρι τον παραπάνω αριθμό. Υπολογίζεται για κάθε εκτέλεση του βρόγχου η εκάστοτε γωνία.

 $k=(90/ia)+1$ for  $i=1$  to  $k$ an=(i-1)\*90/k

… next i

Εκτελείται έπειτα μέσα στον ήδη τρέχοντα βρόγχο ένας άλλος βρόγχος από 1 εως 10000 για να υπολογιστούν τα ορύγματα από την δοσμένη κλίση. Υπολογίζονται οι αποστάσεις των σημείων του καννάβου όπως προκύπτουν από τη παραπάνω υπολογιζόμενη γωνία και την απόσταση που προκύπτει από το λόγο του τελικού μήκους προς το βήμα ολοκλήρωσης υπολοίπων.

for j=1 to 10000 sy=pi\*(j-1)\*sx/k/2  $dx=(i-1)*sx*cos(an/180*pi)$  $dv=(i-1)*sx*sin(an/180*pi)$ 

… next j

Ακολούθως προσδιορίζονται οι συντεταγμένες της γωνίας του σχηματιζόμενου κώνου της επιφάνειας προσγείωσης και από αυτήν οι συντεταγμένες των περιεχόμενων σημείων στον δημιουργούμενο από την κλίση των ορυγμάτων κάνναβο. Αντίστοιχα υπολογίζεται και το υψόμετρο των παραπάνω σημείων

```
dx=(i-1)*sx*cos(an/180*pi)
```

```
dv=(i-1)*sx*sin(an/180*pi) xi=xc-(zl/2+flena)*az1-(liea+(div/100*2*flena))/2*cos(az)
 yi=yc-(zl/2+flena)*az2+(liea+(div/100*2*flena))/2*sin(az)
 zi=zn+lena1*slpa1/100+lena2*slpa2/100
xi = xi - dx * cos(az) - dy * az1yi = yi + dx * sin(az) - dy * az2zi = zi + (i-1)*sx*cs
```
Τέλος κατά τα γνωστά υπολογίζεται μέσω της υπορουτίνας **height** το αντίστοιχο υψόμετρο του εδάφους και συγκρίνεται με το υψόμετρο όπως αυτό προκύπτει από την κλίση των ορυγμάτων. Αν είναι μικρότερο τότε δεν υπολογίζεται όγκος και το πρόγραμμα εξέρχεται από τον συγκεκριμένο βρόγχο.

if zi>zg then goto trn2 trn2: next i

Ο τελικός όγκος προστίθεται σε αυτόν που έχει υπολογιστεί για τα υπόλοιπα τμήματα ολοκλήρωσης. Μετά το πέρας της ολοκλήρωσης του παραπάνω τμήματος έχει υπολογιστεί ο όγκος των ορυγμάτων για το κάτω τμήμα της επιφάνειας προσγείωσης.

### **8.3.4.3 ΥΠΟΛΟΓΙΣΜΟΣ ΥΨΟΜΕΤΡΟΥ ΕΔΑΦΟΥΣ** (ΥΠΟΡΟΥΤΙΝΑ **: SUB.HEIGHT**)

Με τον όρο υπορουτίνα στον προγραμματισμό εννοείται το μέρος εκείνο του προγράμματος στο οποίο περιέχεται ένα σύνολο εντολών που εκτελείται πολλές φορές μέσα στο πρόγραμμα. Με τον τρόπο αυτό απαλείφονται επαναλαμβανόμενες εντολές μέσα στο ίδιο πρόγραμμα μειώνοντας έτσι το μέγεθός του. Στο συγκεκριμένο πρόγραμμα γίνεται χρήση της εντολής *call –όνομα υπορουτίνας- ….sub- όνομα υπορουτίνας-.* Εν προκειμένω το όνομα της υπορουτίνας είναι **height.** 

Στην υπορουτίνα χρησιμοποιούνται κάποιες μεταβλητές οι οποίες είναι σταθερές και κάποιες οι οποίες μεταβάλλονται. Δηλαδή μεταβλητές όπως η κλίμακα μηκών, η παραμόρφωση του ύψους, το όνομα του φακέλου εργασίας, οι σταθερές ολοκλήρωσης, οι ελάχιστες και μέγιστες τετμημένες και τεταγμένες των ταχυμετρικών σημείων μένουν πάντα σταθερές. Από την άλλη οι εκάστοτε συντεταγμένες x,y,z των σημείων της επιφάνειας, καθώς και οι η σταθερή απόσταση μεταξύ των σημείων αλλάζουν ανάλογα με το τμήμα στο οποίο βρισκόμαστε.

Η αρχή λειτουργίας του υποπρογράμματος αυτού βασίζεται στην εξίσωση του επιπέδου και στην εξίσωση γωνιών όπως αυτές αναλύθηκαν σε προηγούμενο κεφάλαιο. Δηλαδή μέσω κατάλληλων υπολογισμών προσδιορίζεται σε πιο υψομετρικό επίπεδο-τρίγωνο περιέχεται το εκάστοτε σημείο.

Επομένως η διαδικασία έχει ως εξής:

- 1. Ορίζονται οι απαραίτητες μεταβλητές για τη λειτουργία μόνο της υπορουτίνας. Δηλαδή δε χρησιμοποιούνται εκτός αυτής.
- 2. Μέσω εντολής ελέγχου αποφάσεων ελέγχεται αν το σημείο για το οποίο εκτελείται η υπορουτίνα περιέχεται στο σχηματιζόμενο από την ταχυμετρία και το τριγωνισμό χάρτη.
- 3. Καλείται το αρχείο fm4 που έχει δημιουργηθεί κατά τη διαδικασία του τριγωνισμού. «Διαβάζεται», δηλαδή ο αριθμός της κάθε κορυφής του τριγώνου το περιεχόμενο του γραμμή-γραμμή μέσω ενός βρόγχου-loop.Αν δεν υπάρχει το αρχείο εμφανίζεται αντίστοιχο μήνυμα.
- 4. Εφαρμόζεται η εξίσωση γωνιών για το πρώτο τρίγωνο
- 5. όταν οι γωνίες είτε οι αποστάσει είναι μικρότερες της τιμή 0.0001 τότε ισούνται με αυτήν την τιμή, προς αποφυγή διαίρεσης με μηδενικό αριθμό
- 6. Μετατρέπεται κάθε γωνία σε ακτίνια
- 7. Υπολογίζεται το άθροισμα των γωνιών
- 8. Εφαρμόζεται εντολή λήψης αποφάσεων για το άθροισμα της γωνίας- Αν το άθροισμα είναι μεγαλύτερο του 399 εφαρμόζεται η εξίσωση του επιπέδου και υπολογίζεται το υψόμετρο του σημείου. Μετά από αυτό το πρόγραμμα εξέρχεται από τον βρόγχο με την εντολή **goto…**.
- 9. Σε αντίθετη περίπτωση εξετάζεται ένα νέο τρίγωνο
- 10.Ελέγχεται το ευρεθείς υψόμετρο με το υψόμετρο της επιφάνειας και αντίστοιχα καθορίζεται το χρώμα. Μπλε αν είναι ίσο, Πράσινο αν είναι μικρότερο και κόκκινο αν είναι μεγαλύτερο.
- 11.Στην περίπτωση που η υπορουτίνα εφαρμόζεται για την ανεύρεση και ορυγμάτων, έχει δοθεί στο κυρίως πρόγραμμα σε μία μεταβλητή η τιμή 1,σε άλλη περίπτωση είναι 0..
- 12.Η υπορουτίνα τελειώνει με την εντολή **end sub**
- Περίπτωση όπου υπολογίζεται και όγκος χωματισμών
- 1. Ορίζονται οι ιδιότητες τοποθέτησης κύκλου

MbeSetAppVariable "IGEN", "msToolSettings.igen.placeCircleMode", 2& MbeSetAppVariable "MGDSHOOK", "tcb->ext\_locks.fillMode", 1& MbeSetAppVariable "MGDSHOOK", "tcb->fillColor", -1&

- 2. Αν το χρώμα είναι κόκκινο σχεδιάζεται κύκλος με ακτίνα που εξαρτάται από το βήμα ολοκλήρωσης υπολοίπων και τη κλίμακα μηκών
- 3. Αν το χρώμα είναι πράσινο τοποθετείται σημείο με τις συντεταγμένες του εξεταζόμενου σημείου.
- 4. Τέλος αν το υψόμετρο του σημείου στην επιφάνεια είναι μικρότερο από το αντίστοιχο του εδάφους, υπολογίζεται μία αριθμητική τιμή που εκφράζει τον στοιχειώδη όγκο σε εκείνο το σημείο. Ο προσδιορισμός γίνεται πολλαπλασιάζοντας την υψομετρική διαφορά με τις σταθερές αποστάσεις μεταξύ των σημείων κατά x και κατά y .

# **8.3.5 Σχεδίαση Μεταβατικής Επιφάνειας** (ΤΙΤΛΟΣ ΠΡΟΓΡΑΜΜΑΤΟΣ: **transit.bas**)

Μέσω του προγράμματος αυτού σχεδιάζεται η κάτοψη της μεταβατικής επιφάνειας και υπολογίζονται οι τυχόν χωματισμοί. Σημειώνεται εδώ ότι οι χωματισμοί αναφέρονται μόνο στα ορύγματα λόγω της μορφής της επιφάνειας.

#### 8.3.5.1 **ΣΧΕΔΙΑΣΗ ΕΠΙΦΑΝΕΙΑΣ – ΥΠΟΛΟΓΙΣΜΟΣ ΧΩΜΑΤΟΥΡΓΙΚΩΝ ΕΡΓΑΣΙΩΝ**

Ξεκινώντας το πρόγραμμα για τον σχεδιασμό της μεταβατικής επιφάνειας ορίζονται οι απαιτούμενες μεταβλητές είτε ως double όταν αυτές είναι υψηλής ακρίβειας αριθμοί , είτε ως string όταν θέλουμε να δίνουμε κάποια ιδιότητα στην μεταβλητή, είτε ως long όταν πρόκειται για μεγάλο αριθμό, είτε ως integer όταν πρόκειται για ακέραιους αριθμούς(συνήθως μετρητές). Οι μεταβλητές είναι των εξής κατηγοριών:

- Γενικές, αφορούν κυρίως τις παραμέτρους που καθορίστηκαν στο πρόγραμμα εισαγωγής menu.bas
- Ταχυμετρικά σημεία, για το διάβασμα αυτών και τη χρησιμοποίησή τους στον υπολογισμό των ορυγμάτων
- Προσγείωση, Κωνικής, Μεταβατικής
- Ολοκλήρωση
- Αζιμούθιο
- Συντεταγμένες Τριγώνων

Αφού πλέον έχουν ορισθεί οι μεταβλητές, καλούνται μερικές από αυτές, «διαβάζοντας» τα αρχεία fm.dat και niko.par. Στο πρώτο περιέχεται το όνομα της εργασίας και του φακέλου εργασίας, και στο δεύτερο οι γενικές παράμετροι σχεδίασης επιφανειών. Επίσης δημιουργείται το αρχείο transit.min στο οποίο αποθηκεύονται ο αύξων αριθμός των δοκιμών, οι αντίστοιχες συντεταγμένες του κέντρου και ο αντίστοιχος όγκος ορυγμάτων.

Έπειτα καθορίζονται από το ίδιο το πρόγραμμα οι αριθμητικές τιμές των μεταβλητών της επιφάνειας προσγείωσης ,σύμφωνα πάντα με το ΑΝΝΕΧ 14, ανάλογα με τον επιλεγμένο κωδικό προσγείωσης. Δηλαδή αν ο αριθμός προσγείωσης είναι 8 τότε το αρχικό εύρος είναι 150m, η διεύρυνση 15%, το μήκος και η κλίση του πρώτου τμήματος 3000m και 2.5% αντίστοιχα, το μήκος και η κλίση του δεύτερου τμήματος 12000m και 3% αντίστοιχα, το μήκος και η κλίση του τρίτου τμήματος είναι μηδενικά, το ολικό μήκος 15000m, το μήκος της παράλληλης στον άξονα πλευράς του τριγώνου της μεταβατικής επιφάνειας είναι 1800, η κλίση και το μήκος των τριγώνων της μεταβατικής 14,3% και 1800m αντίστοιχα, η κλίση και το ύψος της κωνικής είναι 5% και 60 αντίστοιχα, το ύψος της εσωτερικής οριζόντιας 45m και η ακτίνα 3500m.

Στη συνέχεια καλείται το αρχείο fm1, όπως έχει προκύψει αυτό από την εκτέλεση του προγράμματος της ταχυμετρίας και «διαβάζονται» τα στοιχεία του γραμμή-γραμμή. Επίσης υπολογίζεται και τα δύο σημεία με τις μέγιστες και ελάχιστες συντεταγμένες.

Στη συνέχεια υπολογίζει τον αριθμό των δοκιμών ανάλογα με το κάνναβο, το εύρος γωνίας και τα αντίστοιχα βήματα που επιλέγονται, αφού έχουν καθοριστεί οι ιδιότητες των υπό σχεδίαση γραμμών. Σχετικά με τον αριθμό των δοκιμών υπολογίζεται η διαφορά των τετμημένων, των τεταγμένων και το εύρος γωνιών. Κάθε μία από τις διαφορές αυτές διαιρείται με το αντίστοιχο βήμα και τα αποτελέσματα πολλαπλασιάζονται μεταξύ τους. Κάθε φορά ελέγχεται αν το αντίστοιχο βήμα είναι 0 και αν το αποτέλεσμα κάθε διαίρεσης είναι διάφορα του 1. Σε αντίθετη περίπτωση ισούται με τη μονάδα.

Εφόσον έχει ευρεθεί ο αριθμός των δοκιμών κατά x και κατά y υπολογίζονται μέσω τριών επαναληπτικών βρόγχων, ένας για κάθε προσδιορισμένο αριθμό δοκιμών, οι συντεταγμένες του κέντρου του διαδρόμου κάθε δοκιμής και έπειτα υπολογίζεται το υψόμετρο εδάφους του σημείου αυτού με τη συμβολή της υπορουτίνας **sub height**, η οποία περιγράφεται στο τέλος του κεφαλαίου αυτού. Αρχικά το υψόμετρο του κέντρου του διαδρόμου τίθεται ίσο με το υψόμετρο του εδάφους. Όταν πρωτοεκτελείται το πρόγραμμα, δηλαδή στη φάση αναζήτησης της καταλληλότερης θέσης, δεν έχουν εισαχθεί οι παράμετροι «Υψόμετρο Νοτίου Άκρου» και «Υψόμετρο Βορείου Άκρου». Έτσι το υψόμετρο του κέντρου του διαδρόμου τίθεται ίσο με το υψόμετρο του εδάφους προσαυξημένο κατά τόσο όσο ορίστηκε από την παράμετρο «Επίχωμα Διαδρόμου και Ζώνη Ασφαλείας». Στην περίπτωση τώρα που ο χρήστης έχει καταλήξει στη κατάλληλη θέση ή έστω σε ένα μικρό αριθμό υποψηφίων γνωρίζει (επεξηγείται παρακάτω το πώς) τα υψόμετρα βορείου και νοτίου άκρου. Τότε το υψόμετρο του διαδρόμου τίθεται ίσο με το ημιάθροισμα των δύο υψομέτρων.

Ορίζονται οι ιδιότητες των γραμμάτων που σχεδιάζονται από το πρόγραμμα και μέσω κατάλληλης εντολής «έρχεται» στην επιφάνεια σχεδίασης κάθε φορά ανάλογα με το κέντρο του διαδρόμου η υπό σχεδίαση μεταβατική επιφάνεια.

Έπειτα εφόσον έχει ορισθεί το αζιμούθιο ορίζεται η διεύθυνση των απαραίτητων σημείων για σχεδίαση. Δηλαδή υπολογίζεται το συνημίτονο και το ημίτονο της από τα οποία προκύπτουν οι συντεταγμένες.

az1=cos(pi/2-az) az2=sin(pi/2-az)

Ακολούθως σχεδιάζονται οι άξονες των δοκιμών, ουσιαστικά οι υποψήφιοι άξονες διαδρόμων με τη βοήθεια επαναληπτικών βρόγχων. Επίσης μετατρέπεται μέσα στο βρόγχο η εκάστοτε γωνία σε ακτίνια γιατί το η Visual Basic for Applications λειτουργεί με ακτίνια. Κάθε δοκιμή τοποθετείται σε διαφορετικό επίπεδο. Οι σχεδιαζόμενοι άξονες είναι τρεις, ένας που συμπίπτει με τον άξονα του διαδρόμου και οι υπόλοιποι δύο νοητοί μέχρι το βόρειο και το νότιο άκρο της επιφάνειας.

Το επόμενο τμήμα του προγράμματος περιέχει εντολές κατά της οποίες σχεδιάζονται οι οριακές γραμμές της επιφάνειας. Ο σχεδιασμός των σχημάτων, γίνεται με βάση τα χαρακτηριστικά σημεία των επιφανειών, που έχουμε προαναφέρει σε προηγούμενο κεφάλαιο, δημιουργώντας ορθογώνια και τριγωνικά τμήματα που κλείνουν και δημιουργούν κάθε φορά την μεταβατική επιφάνεια.

*Σημείωση: Στο κεφάλαιο αυτό περιγράφεται ταυτόχρονα ανά τμήμα της μεταβατικής η σχεδίασή της και ο υπολογισμός του αντίστοιχου όγκου ορυγμάτων. Αυτό γίνεται διότι η μεταβατική είναι μια ιδιόμορφη επιφάνεια δύσκολο να αποτυπωθεί.*

*Τα τμήματα είναι τα εξής:*

- **Ορθογώνιο τμήμα δεξιά και αριστερά**
- **Κάτω δεξιά τρίγωνο μεταξύ μεταβατικής και επιφάνειας προσέγγισης**
- **Κάτω αριστερά τρίγωνο μεταξύ μεταβατικής και επιφάνειας προσέγγισης**
- **Πάνω δεξιά τρίγωνο μεταξύ μεταβατικής και επιφάνειας προσέγγισης**
- **Πάνω αριστερά τρίγωνο μεταξύ μεταβατικής και επιφάνειας προσέγγισης**

## *Ορθογώνια τμήματα μεταβατικής επιφάνειας*

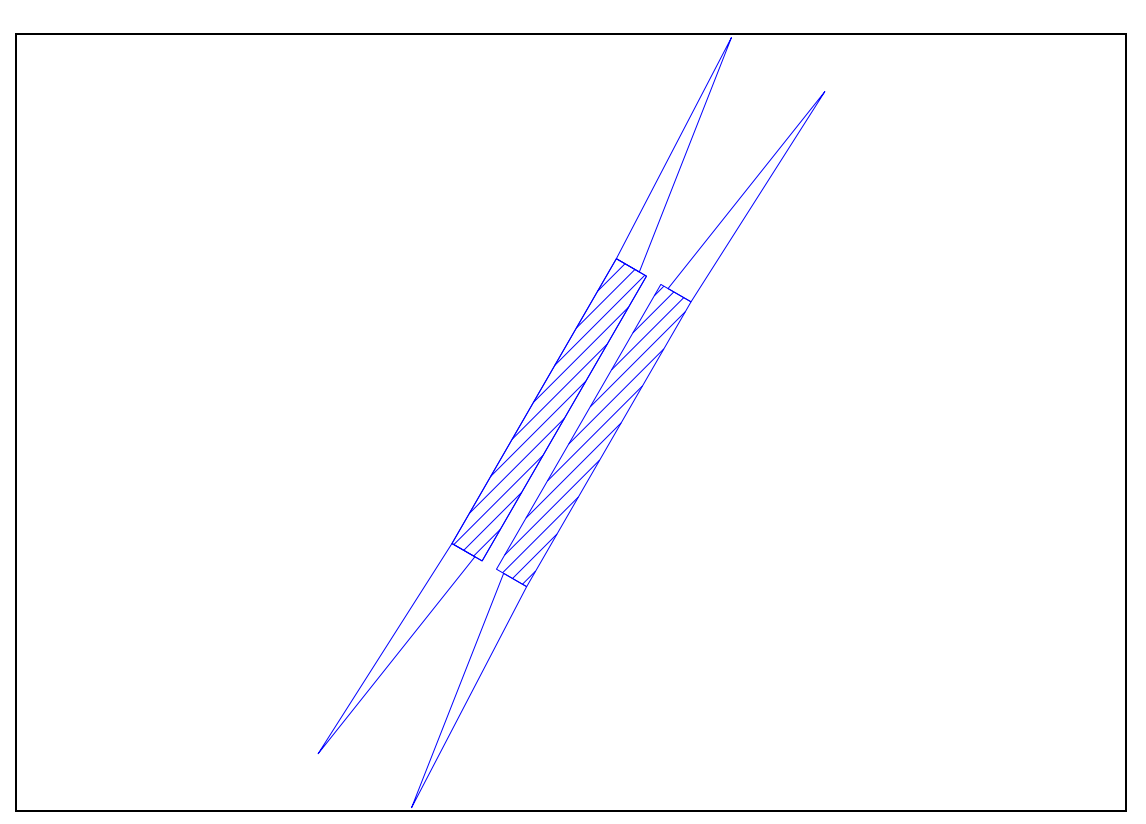

**Εικόνα 27.Ορθογώνια τμήματα μεταβατικής επιφάνειας**

Παρακάτω ακολουθούν οι εντολές μέσω των οποίων σχεδιάζονται τα απεικονιζόμενα στο σχήμα τμήματα, όπως αυτά έχουν οριστεί σε προηγούμενο κεφάλαιο.

```
ΕΠΙΛΟΓΗ ΘΕΣΗΣ ΑΕΡΟΔΡΟΜΙΟΥ ΜΕ ΚΡΙΤΗΡΙΟ ΤΙΣ ΧΩΜΑΤΟΥΡΓΙΚΕΣ 
'TRANSITIONAL AREA RIGHT
mbesendcommand "PLACE SHAPE"
po.x = xc + zI/2*az1 + (zw/2 + ihh*100/slptr)*cos(az)po.y = yc+zI/2*az2-(zw/2+ihh*100/slptr)*sin(az)po.z = (zb+ihh)*zsmbesenddatapoint po,1%
p_0.x = xc-zI/2*az1+(zw/2+ihh*100/slptr)*cos(az)po.y = yc-zl/2*az2-(zw/2+ihh*100/slptr)*sin(az)po.z = (zn+ihh)*zsmbesenddatapoint po,1%
p_{0.x} = xc-zI/2*az1+zw/2*cos(az)po.v = vc-zl/2*az2-zw/2*sin(az)po.z = zn<sup>*</sup>zsmbesenddatapoint po,1%
po.x = xc + zI/2*az1 + zw/2*cos(az)po.y = yc + zl/2^*az2-zw/2^*sin(az)po.z = zb<sup>*</sup>zsmbesenddatapoint po,1%
po.x = xc + zI/2*az1+(zw/2+ihh*100/slptr)*cos(az)po.y = yc + zI/2^*az2-(zw/2+ihh*100/slptr)*sin(az)po.z = (zb+ihh)*zsmbesenddatapoint po,1%
mbesendreset
'TRANSITIONAL AREA LEFT
mbesettings.color=1
mbesendcommand "PLACE SHAPE"
```
ΕΡΓΑΣΙΕΣ

```
p_{0.X} = x_{0+x}/2^*az1-(zw/2+ihh*100/slptr)*cos(az)po.y = yc + zl/2*az2 + (zw/2+ihh*100/slptr)*sin(az)po.z = (zb+ihh)*zsmbesenddatapoint po,1%
po.x = xc-zI/2*az1-(zw/2+ihh*100/slptr)*cos(az)po.y = yc-zl/2*az2+(zw/2+ihh*100/slptr)*sin(az)po.z = (zn+ihh)*zsmbesenddatapoint po,1%
p_{0.x} = xc-zI/2*az1-zw/2*cos(az)po.y = yc-z1/2*az2+zw/2*sin(az)po.z = zn<sup>*</sup>zsmbesenddatapoint po,1%
p_{0.x} = x_{c+z} l/2^* az_1-zw/2^*cos(az)po.y = yc + zl/2*az2 + zw/2*sin(az)po.z = zb*zsmbesenddatapoint po,1%
p_0.x = xc + zI/2*az1-(zw/2+ihh*100/slptr)*cos(az)po.y = yc + zl/2*az2 + (zw/2+ihh*100/slptr)*sin(az)po.z = (zb+ihh)<sup>*</sup>zsmbesenddatapoint po,1%
mbesendreset
```
#### *Υπολογισμός Χωματουργικών εργασιών*

Υπολογίζονται αρχικά ο συνολικός αριθμός των σημείων του καννάβου κατά x και κατά y ,ως το πηλίκο της διαίρεσης του τελικού εύρους προς το βήμα ολοκλήρωσης διαδρόμου και ζώνης ασφαλείας και ως το πηλίκο της διαίρεσης του συνολικού μήκους της επιφάνειας προς το βήμα διαδρόμου και ζώνης ασφαλείας. Ο λόγος αυξάνεται κατά ένα για να συμπεριλάβει και τα σημεία που βρίσκονται στο εξωτερικό όριο της επιφάνειας.

```
ix=int((zw+2*ihh*(100/slptr))/iz)+1
iy=int((zl+2*ihh*(100/slptr))/iz)+1
```
Έπειτα υπολογίζεται η σταθερή απόσταση μεταξύ των σημείων του καννάβου κατά x και κατά y, ως ο λόγος του τελικού εύρους προς τον αριθμό των βημάτων ολοκλήρωσης κατά x και ως ο λόγος του συνολικού μήκους του τμήματος της επιφάνειας προς τον αριθμό βημάτων κατά y, αντίστοιχα.

```
sx=(zw+2*ihh*(100/slptr))/ix
sy=zl/iy
```
Στη συνέχεια εκτελείται ο επαναληπτικός βρόγχος από 1 έως τον συνολικό αριθμό των σημείων του καννάβου κατά χ προσαυξημένος κατά 1. Μέσα σε αυτόν εκτελείται και ο αντίστοιχος βρόγχος με τον συνολικό αριθμό των σημείων του καννάβου κατά y.

Υπολογίζεται η απόσταση του κάθε σημείου του καννάβου κατά χ από το πρώτο σημείο. Έπειτα μέσω εντολής ελέγχου αποφάσεων ελέγχεται αν το εκάστοτε σημείο βρίσκεται είτε στο δεξί είτε στο αριστερό τμήμα. Στη συνέχεια υπολογίζονται οι συντεταγμένες των σημείων του καννάβου εφόσον αυτά βρίσκονται σε ένα από τα δύο ορθογώνια τμήματα.

for  $i = 1$  to  $ix+1$  $dx=(i-1)*sx$ 

if dx<ihh\*100/slptr then zix=zn+(ihh\*100/slptr-dx)\*slptr/100 end if if dx>zw+ihh\*100/slptr then zix=zn+(dx-(zw+ihh\*100/slptr))\*slptr/100 end if if dx<ihh\*100/slptr or dx>zw+ihh\*100/slptr then xix=xc-zl/2\*az1+(zw/2+ihh\*100/slptr)\*cos(az)-dx\*cos(az) yix=yc-zl/2\*az2-(zw/2+ihh\*100/slptr)\*sin(az)+dx\*sin(az) ….

Στη συνέχεια εκτελείται ο βρόγχος κατά y μέσα στην εντολή ελέγχου αποφάσεων, όπου υπολογίζεται κάθε φορά η απόσταση του εκάστοτε σημείου του καννάβου από το πρώτο σημείο και ακολούθως οι συντεταγμένες του και το υψόμετρο του. Υπολογίζεται μέσω της υπορουτίνας **height** το υψόμετρο του εδάφους. Καλείται και η υπορουτίνα **pnt** στην οποία μετατρέπονται οι συντεταγμένες και τα υψόμετρα σε ακέραιους αριθμούς. Σημειώνεται εδώ ότι μέσα στην υπορουτίνα υπολογίζεται η διαφορά των υψομέτρων και πολλαπλασιάζεται επί τις δύο σταθερές αποστάσεις του καννάβου. Ουσιαστικά υπολογίζεται συνεχώς αριθμητικά όγκος ορυγμάτων για κάθε σημείο. Ο όγκος αυτός προστίθεται κάθε φορά στον προηγούμενο μέσω της λειτουργίας του βρόγχου.

Όταν κάποιος από τους δύο βρόγχους ολοκληρωθεί τότε ο τελευταίος υπολογιζόμενος όγκος διαιρείται για δύο, γιατί έχει υπολογιστεί δύο φορές και προστίθεται στο συνολικό όγκο του τμήματος.

```
if dx<ihh*100/slptr or dx>zw+ihh*100/slptr then
xix=xc-zl/2*az1+(zw/2+ihh*100/slptr)*cos(az)-dx*cos(az)
yix=yc-zl/2*az2-(zw/2+ihh*100/slptr)*sin(az)+dx*sin(az)
for j=1 to iy+1v=(i-1)*svzi=zix+dy*(zb-zn)/zl
xi=xix+dy*az1
yi=yix+dy*az2 
call height(…)
if i=1 or i=ix+1 or i=1 or i=iv+1 then ct=ct/2vc=vc+ct
call pnt (...)next j
end if
next i
```
Το παραγόμενο αποτέλεσμα είναι ο αρχικός όγκος στον οποίο προστίθενται οι χωματουργικές εργασίες από τα υπόλοιπα τμήματα.

#### *Κάτω δεξιά τρίγωνο μεταξύ μεταβατικής και επιφάνειας προσέγγισης*

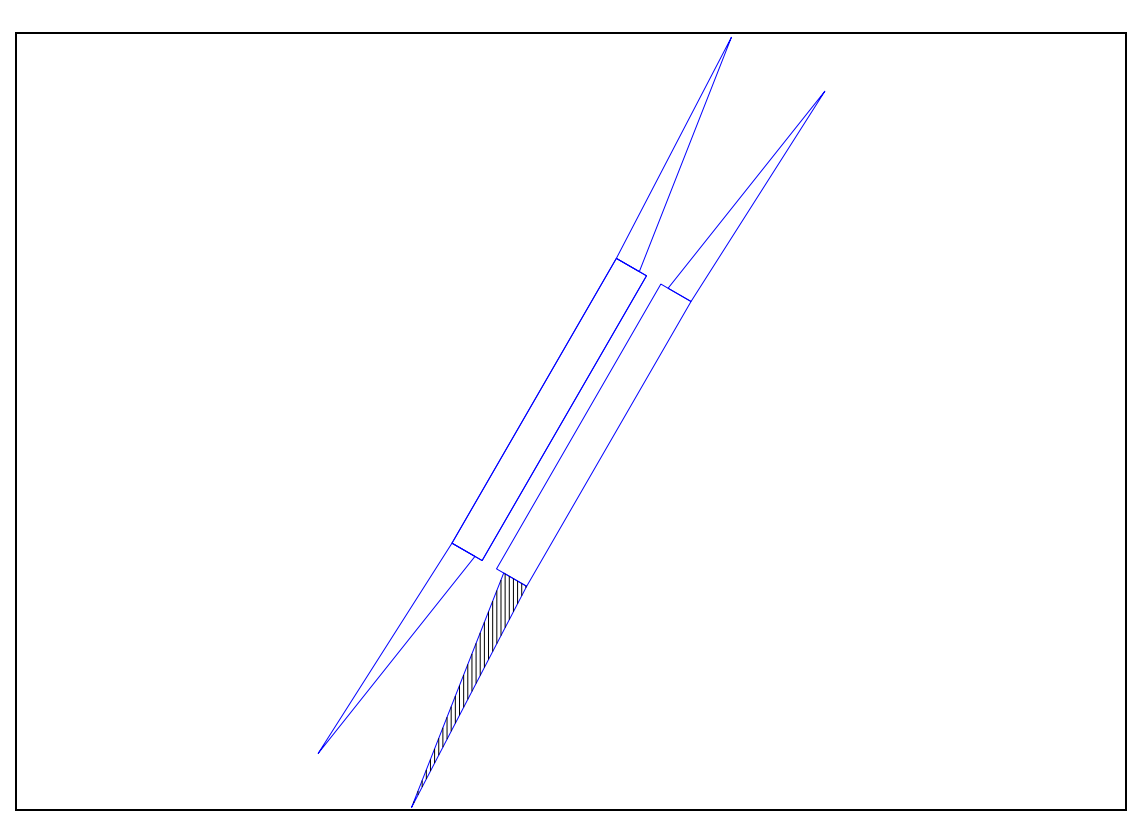

**Εικόνα 28. Κάτω δεξιά τρίγωνο μεταξύ μεταβατικής και επιφάνειας προσέγγισης**

Παρακάτω ακολουθούν οι εντολές μέσω των οποίων σχεδιάζεται το απεικονιζόμενο στο σχήμα τμήμα, όπως αυτό έχουν οριστεί σε προηγούμενο κεφάλαιο. Σημειώνεται εδώ ότι οι συντεταγμένες της κορυφής του κάθε τριγώνου αποθηκεύονται μέσα στο πρόγραμμα με αντίστοιχη ονομασία ώστε να χρησιμοποιηθούν στον υπολογισμό των χωματουργικών εργασιών.

```
'TRIANGLE BETWEEN TRANSITIONAL AND APPROACH DOWN RIGHT
mbesettings.color=1
mbesendcommand "PLACE SHAPE"
po.x = xc-zI/2*az1+(zw/2+ihh*100/slptr)*cos(az)po.y = yc-zl/2*az2-(zw/2+ihh*100/slptr)*sin(az)po.z = (zn+ihh)*zsx1=po.x
y1=po.y
z1=zn+ihh
mbesenddatapoint po,1%
p_0.x = xc-zI/2*az1+liea/2*cos(az)po.y = yc-z1/2*az2-11ea/2*sin(az)po.z = zn<sup>*</sup>zsx2=po.x
y2=po.y
z2=zn
mbesenddatapoint po,1%
po.x = xc-(zl/2+trlen)*az1+(liea+(div/100)*2*trlen)/2*cos(az)po.y = yc-(zI/2+trlen)*az2-(liea+(div/100)*2*trlen)/2*sin(az)po.z = (zn+ihh)*zsx3=po.x
y3=po.y
```
z3=zn+ihh mbesenddatapoint po,1%  $p_0.x = xc-zI/2*az1+(zw/2+ihh*100/slptr)*cos(az)$  $po.y = vc-zI/2*az2-(zw/2+ihh*100/slptr)*sin(az)$  $po.z = (zn+ihh)*zs$ mbesenddatapoint po,1% mbesendreset

### *Υπολογισμός Χωματουργικών εργασιών*

Υπολογίζεται η απόσταση μεταξύ του σημείου τομή της μεταβατικής επιφάνειας με την εσωτερική οριζόντια επιφάνεια και του σημείου τομής της μεταβατικής με την επιφάνεια προσέγγισης. Ακολούθως υπολογίζεται ο αριθμός των σημείων του καννάβου κατά y και η μεταξύ τους απόσταση.

dy=sqr((x3-x1)^2+(y3-y1)^2) iy=dy/iz sy=dy/iy

Έπειτα εκτελείται επαναληπτικός βρόγχος από 1 έως τον αριθμό των σημείων του καννάβου. Υπολογίζονται οι συντεταγμένες των σημείων του καννάβου(κάθε φορά δύό) όπως προκύπτουν από τις συντεταγμένες των σημείων της μικρής πλευράς του τριγώνου. Για κάθε δύο τέτοια σημεία προσδιορίζεται η μεταξύ τους απόσταση. Σύμφωνα με αυτή υπολογίζεται ο αριθμός των σημείων του καννάβου κατά x και η μεταξύ τους απόσταση. Έτσι εκτελείται και ο βρόγχος κατά x.

```
for i=1 to iv
xi = x1 + (i-1)*sy*(x3-x1)/dyyi =y1+(i-1)*sy*(y3-y1)/dy
xix=x2+(i-1)*sy*(x3-x2)/dy
yix=y2+(i-1)*sy*(y3-y2)/dy
dx = \sqrt{(xi-xix)^2+(yi-yix)^2}ix=dx/iz+1
sx=dx/ix
for j=1 to ix+1…
next j
```
Στη συνέχεια προσδιορίζονται οι συντεταγμένες των σημείων του βρόγχου αυτού. Το υψόμετρό τους υπολογίζεται με τη χρήση της υπορουτίνας **fdz,** στην οποία γίνεται χρήση της εξίσωσης του επιπέδου. Συγκεκριμένα γνωρίζοντας τις συντεταγμένες και το υψόμετρο της κάθε κορυφής του τριγώνου εύκολα προκύπτει το υψόμετρο κάθε περιεχόμενου σημείου. for  $i=1$  to  $ix+1$ xiy=xi+(j-1)\*sx\*(xix-xi)/dx yiy=yi+(j-1)\*sx\*(yix-yi)/dx call fdz(x1,y1,z1,x2,y2,z2,x3,y3,z3,xiy,yiy,ziy) call height(..) …. Next j Next i

### **Sub fdz()**

… s2=(z1-z2)\*(x2-x3)-(z2-z3)\*(x1-x2) s2=s2/ ((y1-y2)\*(x2-x3)-(y2-y3)\*(x1-x2)) s1= ((z2-z3)-s2\*(y2-y3))/(x2-x3) s3=z1-s1\*x1-s2\*y1  $zi = s1*xi+ s2*yi+ s3$ 

end sub

Υπολογίζεται μέσω της υπορουτίνας **height** το υψόμετρο του εδάφους. Καλείται και η υπορουτίνα **pnt** στην οποία μετατρέπονται οι συντεταγμένες και τα υψόμετρα σε ακέραιους αριθμούς. Σημειώνεται εδώ ότι μέσα στην υπορουτίνα υπολογίζεται η διαφορά των υψομέτρων και πολλαπλασιάζεται επί τις δύο σταθερές αποστάσεις του καννάβου. Ουσιαστικά υπολογίζεται συνεχώς αριθμητικά όγκος ορυγμάτων για κάθε σημείο. Ο όγκος αυτός προστίθεται κάθε φορά στον προηγούμενο μέσω της λειτουργίας του βρόγχου.

Όταν κάποιος από τους δύο βρόγχους ολοκληρωθεί τότε ο τελευταίος υπολογιζόμενος όγκος διαιρείται για δύο, γιατί έχει υπολογιστεί δύο φορές και προστίθεται στο συνολικό όγκο του τμήματος.

Το παραγόμενο αποτέλεσμα προστίθεται στον ήδη αρχικά υπολογισμένο όγκο χωματουργικών εργασιών, εφόσον υπάρχουν ορύγματα.

**Εικόνα 29.Κάτω αριστερά τρίγωνο μεταξύ μεταβατικής και επιφάνειας προσέγγισης**

Παρακάτω ακολουθούν οι εντολές μέσω των οποίων σχεδιάζεται το απεικονιζόμενο στο σχήμα τμήμα, όπως αυτό έχουν οριστεί σε προηγούμενο κεφάλαιο. Σημειώνεται εδώ ότι οι συντεταγμένες της κορυφής του κάθε τριγώνου αποθηκεύονται μέσα στο πρόγραμμα με αντίστοιχη ονομασία ώστε να χρησιμοποιηθούν στον υπολογισμό των χωματουργικών εργασιών.

```
'TRIANGLE BETWEEN TRANSITIONAL AND APPROACH DOWN LEFT
mbesendcommand "PLACE SHAPE"
po.x = xc-zI/2*az1-(zw/2+ihh*100/slptr)*cos(az)po.y = yc-zl/2*az2+(zw/2+ihh*100/slptr)*sin(az)po.z = (zn+ihh)*zsx1=po.x
y1=po.y
z1=zn+ihh
mbesenddatapoint po,1%
po.x = xc-zI/2*az1-Iiea/2*cos(az)po.y = vc-zI/2*az2+liea/2*sin(az)po.z = zn<sup>*</sup>zsx2=po.x
y2=po.y
z2=zn
mbesenddatapoint po,1%
po.x = xc-(z)/2+trlen)*az1-(liea+(div/100)*2*trlen)/2*cos(az)po.y = yc-(zl/2+trlen)*az2+(liea+(div/100)*2*trlen)/2*sin(az)po.z = (zn+ihh)*zsx3=po.x
```
y3=po.y z3=zn+ihh mbesenddatapoint po,1%  $p_{0.X} = x_c - z l / 2^* az 1 - (zw/2 + ihh * 100/slptr) * cos(az)$  $po.y = yc-z1/2*az2+(zw/2+ihh*100/slptr)*sin(az)$  $po.z = (zn+ihh)*zs$ mbesenddatapoint po,1% mbesendreset

### *Υπολογισμός Χωματουργικών εργασιών*

Υπολογίζεται η απόσταση μεταξύ του σημείου τομή της μεταβατικής επιφάνειας με την εσωτερική οριζόντια επιφάνεια και του σημείου τομής της μεταβατικής με την επιφάνεια προσέγγισης. Ακολούθως υπολογίζεται ο αριθμός των σημείων του καννάβου κατά y και η μεταξύ τους απόσταση.

```
dy=sqr((x3-x1)^2+(y3-y1)^2)
iy=dy/iz
sy=dy/iy
```
Έπειτα εκτελείται επαναληπτικός βρόγχος από 1 έως τον αριθμό των σημείων του καννάβου. Υπολογίζονται οι συντεταγμένες των σημείων του καννάβου(κάθε φορά δύό) όπως προκύπτουν από τις συντεταγμένες των σημείων της μικρής πλευράς του τριγώνου. Για κάθε δύο τέτοια σημεία προσδιορίζεται η μεταξύ τους απόσταση. Σύμφωνα με αυτή υπολογίζεται ο αριθμός των σημείων του καννάβου κατά x και η μεταξύ τους απόσταση. Έτσι εκτελείται και ο βρόγχος κατά x.

```
for i=1 to iy
xi = x1 + (i-1)*sy*(x3-x1)/dyyi =y1+(i-1)*sy*(y3-y1)/dy
xix=x2+(i-1)*sy*(x3-x2)/dyyix=y2+(i-1)*sy*(y3-y2)/dy
dx = \sqrt{(xi-xix)^2+(yi-yix)^2}ix=dx/iz+1
sx=dx/ix
for j=1 to ix+1…
next j
```
Στη συνέχεια προσδιορίζονται οι συντεταγμένες των σημείων του βρόγχου αυτού. Το υψόμετρό τους υπολογίζεται με τη χρήση της υπορουτίνας **fdz,** στην οποία γίνεται χρήση της εξίσωσης του επιπέδου. Συγκεκριμένα γνωρίζοντας τις συντεταγμένες και το υψόμετρο της κάθε κορυφής του τριγώνου εύκολα προκύπτει το υψόμετρο κάθε περιεχόμενου σημείου.

```
for i=1 to ix+1xiy=xi+(j-1)*sx*(xix-xi)/dx 
yiy=yi+(j-1)*sx*(yix-yi)/dx
call fdz(x1,y1,z1,x2,y2,z2,x3,y3,z3,xiy,yiy,ziy)
call height(..)
….
Next j
Next i
```
### **Sub fdz()**

```
…
s2=(z1-z2)*(x2-x3)-(z2-z3)*(x1-x2)
s2=s2/ ((y1-y2)*(x2-x3)-(y2-y3)*(x1-x2))
s1= ((z2-z3)-s2*(y2-y3))/(x2-x3)
s3=z1-s1*x1-s2*y1
zi =s1*xi+s2*yi+s3
```
end sub

Υπολογίζεται μέσω της υπορουτίνας **height** το υψόμετρο του εδάφους. Καλείται και η υπορουτίνα **pnt** στην οποία μετατρέπονται οι συντεταγμένες και τα υψόμετρα σε ακέραιους αριθμούς. Σημειώνεται εδώ ότι μέσα στην υπορουτίνα υπολογίζεται η διαφορά των υψομέτρων και πολλαπλασιάζεται επί τις δύο σταθερές αποστάσεις του καννάβου. Ουσιαστικά υπολογίζεται συνεχώς αριθμητικά όγκος ορυγμάτων για κάθε σημείο. Ο όγκος αυτός προστίθεται κάθε φορά στον προηγούμενο μέσω της λειτουργίας του βρόγχου.

Όταν κάποιος από τους δύο βρόγχους ολοκληρωθεί τότε ο τελευταίος υπολογιζόμενος όγκος διαιρείται για δύο, γιατί έχει υπολογιστεί δύο φορές και προστίθεται στο συνολικό όγκο του τμήματος.

Το παραγόμενο αποτέλεσμα προστίθεται στον ήδη αρχικά υπολογισμένο όγκο χωματουργικών εργασιών, εφόσον υπάρχουν ορύγματα.

 *Πάνω δεξιά τρίγωνο μεταξύ μεταβατικής και επιφάνειας προσέγγισης* 

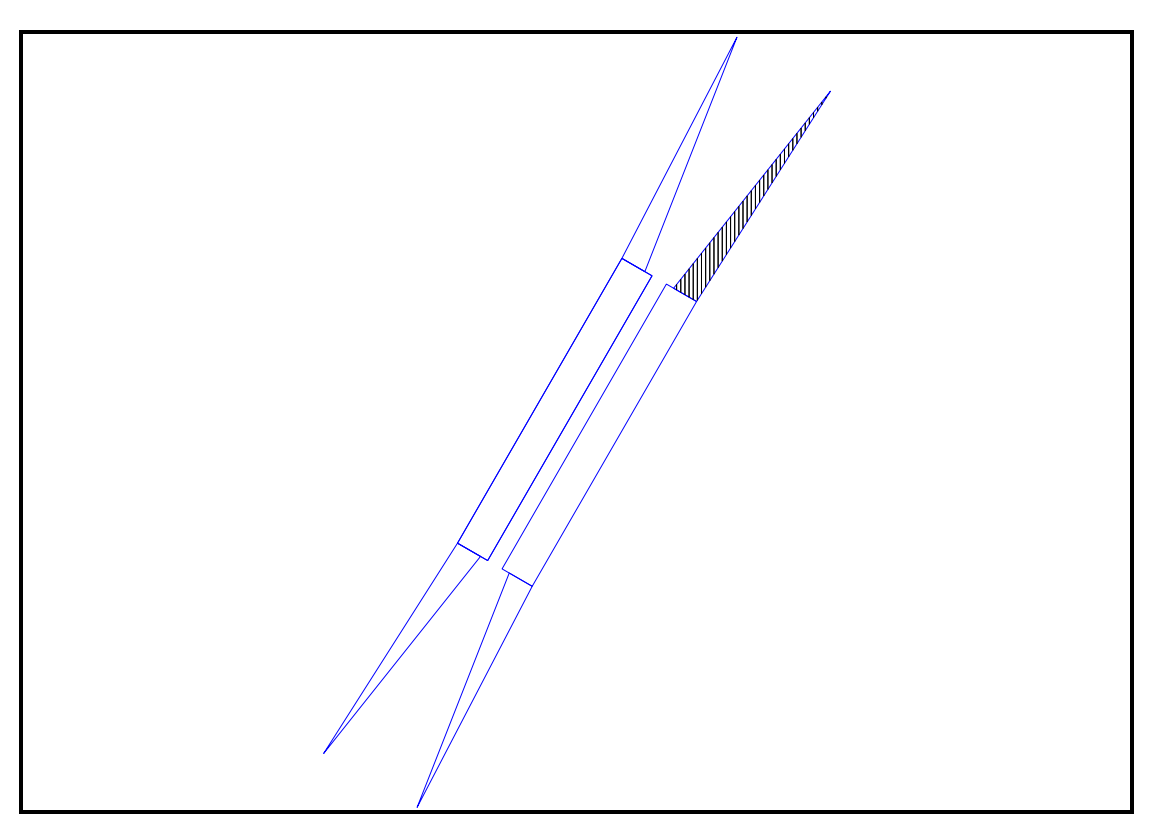

**Εικόνα 30. Πάνω δεξιά τρίγωνο μεταξύ μεταβατική και επιφάνειας προσέγγισης**

Παρακάτω ακολουθούν οι εντολές μέσω των οποίων σχεδιάζεται το απεικονιζόμενο στο σχήμα τμήμα, όπως αυτό έχουν οριστεί σε προηγούμενο κεφάλαιο. Σημειώνεται εδώ ότι οι συντεταγμένες της κορυφής του κάθε τριγώνου αποθηκεύονται μέσα στο πρόγραμμα με αντίστοιχη ονομασία ώστε να χρησιμοποιηθούν στον υπολογισμό των χωματουργικών εργασιών.

```
'TRIANGLE BETWEEN TRANSITIONAL AND APPROACH UP RIGHT
mbesettings.color=1
mbesendcommand "PLACE SHAPE"
po.x = xc+(zI/2+trlen)*az1+(liea+(div/100)*2*trlen)/2*cos(az)po.y = yc+(zI/2+trlen)*az2-(liea+(div/100)*2*trlen)/2*sin(az)po.z = (zb+ihh)*zsx3=po.xy3=po.y
z3=zb+ihh
mbesenddatapoint po,1%
po.x = xc + zI/2*az1 + liea/2*cos(az)po.y = yc + zI/2*az2-liea/2*sin(az)po.z = zb*zsx2=po.x
y2=po.y
z2=zb
mbesenddatapoint po,1%
po.x = xc+zl/2*az1+(zw/2+ihh*100/slptr)*cos(az)po.y = yc + zI/2^*az2-(zw/2+ihh*100/slptr)*sin(az)po.z = (zb+ihh)*zsx1=po.x
```
 $v1 = po.v$ z1=zb+ihh mbesenddatapoint po,1%  $p0.x = xc+(z)/2+trlen)*az1+(liea+(div/100)*2*trlen)/2*cos(az)$  $po.y = yc+(zl/2+trlen)*az2-(liea+(div/100)*2*trlen)/2*sin(az)$  $po.z = (zb+ihh)*zs$ mbesenddatapoint po,1% mbesendreset

### *Υπολογισμός Χωματουργικών εργασιών*

Υπολογίζεται η απόσταση μεταξύ του σημείου τομή της μεταβατικής επιφάνειας με την εσωτερική οριζόντια επιφάνεια και του σημείου τομής της μεταβατικής με την επιφάνεια προσέγγισης. Ακολούθως υπολογίζεται ο αριθμός των σημείων του καννάβου κατά y και η μεταξύ τους απόσταση.

dy=sqr((x3-x1)^2+(y3-y1)^2) iy=dy/iz sy=dy/iy

Έπειτα εκτελείται επαναληπτικός βρόγχος από 1 έως τον αριθμό των σημείων του καννάβου. Υπολογίζονται οι συντεταγμένες των σημείων του καννάβου(κάθε φορά δύό) όπως προκύπτουν από τις συντεταγμένες των σημείων της μικρής πλευράς του τριγώνου. Για κάθε δύο τέτοια σημεία προσδιορίζεται η μεταξύ τους απόσταση. Σύμφωνα με αυτή υπολογίζεται ο αριθμός των σημείων του καννάβου κατά x και η μεταξύ τους απόσταση. Έτσι εκτελείται και ο βρόγχος κατά x.

```
for i=1 to iv
xi = x1 + (i-1)*sy*(x3-x1)/dyyi = v1 + (i-1)*sv*(v3-v1)/dvxix=x2+(i-1)*sy*(x3-x2)/dyyix=y2+(i-1)*sy*(y3-y2)/dy
dx = \sqrt{(xi-xix)^2+(yi-yix)^2}ix=dx/iz+1
sx=dx/ix
for i=1 to ix+1…
next j
```
Στη συνέχεια προσδιορίζονται οι συντεταγμένες των σημείων του βρόγχου αυτού. Το υψόμετρό τους υπολογίζεται με τη χρήση της υπορουτίνας **fdz,** στην οποία γίνεται χρήση της εξίσωσης του επιπέδου. Συγκεκριμένα γνωρίζοντας τις συντεταγμένες και το υψόμετρο της κάθε κορυφής του τριγώνου εύκολα προκύπτει το υψόμετρο κάθε περιεχόμενου σημείου.

```
for j=1 to ix+1xiy=xi+(j-1)*sx*(xix-xi)/dx 
yiy=yi+(j-1)*sx*(yix-yi)/dx
call fdz(x1,y1,z1,x2,y2,z2,x3,y3,z3,xiy,yiy,ziy)
call height(..)
….
Next j
Next i
```
#### **Sub fdz()**

… s2=(z1-z2)\*(x2-x3)-(z2-z3)\*(x1-x2) s2=s2/ ((y1-y2)\*(x2-x3)-(y2-y3)\*(x1-x2)) s1= ((z2-z3)-s2\*(y2-y3))/(x2-x3) s3=z1-s1\*x1-s2\*y1  $zi = s1*xi+ s2*yi+ s3$ 

end sub

Υπολογίζεται μέσω της υπορουτίνας **height** το υψόμετρο του εδάφους. Καλείται και η υπορουτίνα **pnt** στην οποία μετατρέπονται οι συντεταγμένες και τα υψόμετρα σε ακέραιους αριθμούς. Σημειώνεται εδώ ότι μέσα στην υπορουτίνα υπολογίζεται η διαφορά των υψομέτρων και πολλαπλασιάζεται επί τις δύο σταθερές αποστάσεις του καννάβου. Ουσιαστικά υπολογίζεται συνεχώς αριθμητικά όγκος ορυγμάτων για κάθε σημείο. Ο όγκος αυτός προστίθεται κάθε φορά στον προηγούμενο μέσω της λειτουργίας του βρόγχου.

Όταν κάποιος από τους δύο βρόγχους ολοκληρωθεί τότε ο τελευταίος υπολογιζόμενος όγκος διαιρείται για δύο, γιατί έχει υπολογιστεί δύο φορές και προστίθεται στο συνολικό όγκο του τμήματος.

Το παραγόμενο αποτέλεσμα προστίθεται στον ήδη αρχικά υπολογισμένο όγκο χωματουργικών εργασιών, εφόσον υπάρχουν ορύγματα.

 *Πάνω αριστερά τρίγωνο μεταξύ μεταβατικής και επιφάνειας προσέγγισης* 

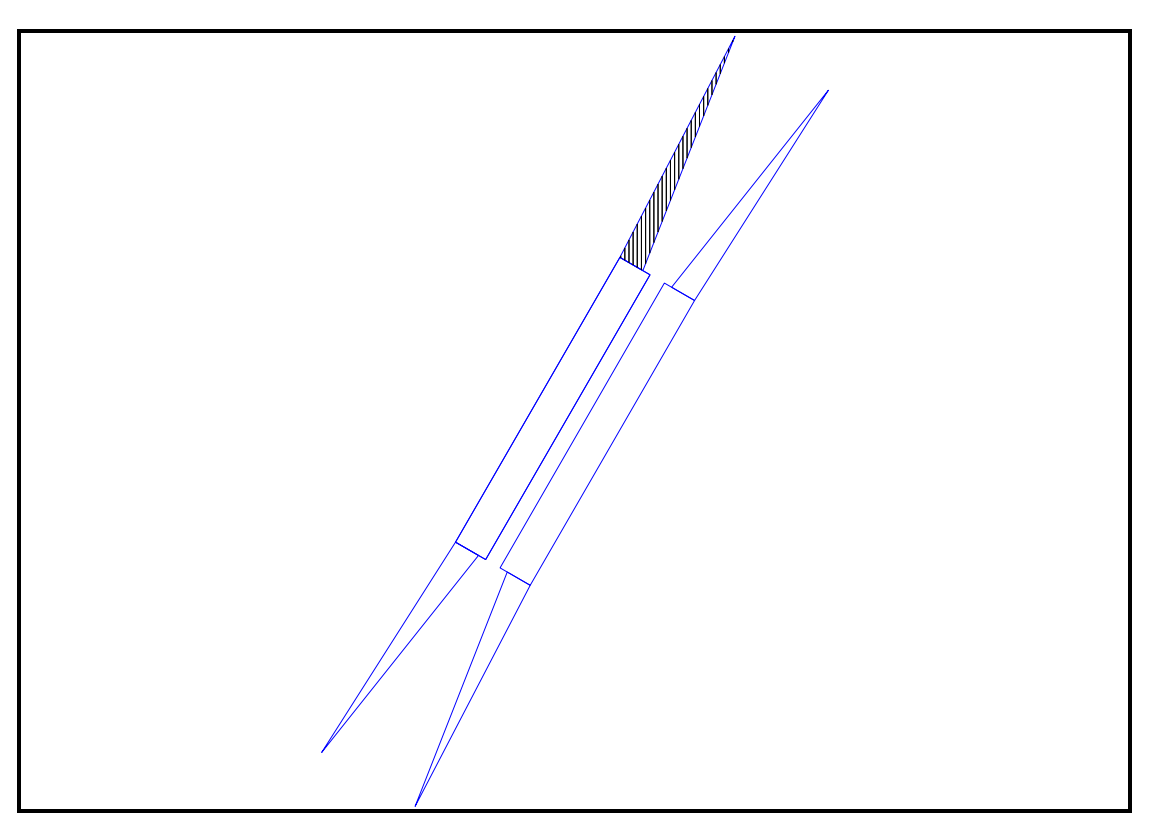

**Εικόνα 31. Πάνω αριστερά τρίγωνο μεταξύ μεταβατικής και επιφάνειας προσέγγισης**

Παρακάτω ακολουθούν οι εντολές μέσω των οποίων σχεδιάζεται το απεικονιζόμενο στο σχήμα τμήμα, όπως αυτό έχουν οριστεί σε προηγούμενο κεφάλαιο. Σημειώνεται εδώ ότι οι συντεταγμένες της κορυφής του κάθε τριγώνου αποθηκεύονται μέσα στο πρόγραμμα με αντίστοιχη ονομασία ώστε να χρησιμοποιηθούν στον υπολογισμό των χωματουργικών εργασιών.

```
'TRIANGLE BETWEEN TRANSITIONAL AND APPROACH UP LEFT
mbesettings.color=1
mbesendcommand "PLACE SHAPE"
po.x = xc+(zl/2+trlen)*az1-(liea+(div/100)*2*trlen)/2*cos(az)po.y = yc+(z)/2+trlen)^*az2+(liea+(div/100)^*2*trlen)/2*sin(az)po.z = (zb+ihh)*zsx3=po.x
y3=po.y
z3=zb+ihh
mbesenddatapoint po,1%
p_{0.x} = x_{c} + zI/2^*az1-liea/2*cos(az)po.v = vctz/2*az2+liea/2*sin(az)po.z = zb*zsx2=po.x
y2=po.y
z2=zb
mbesenddatapoint po,1%
p_0.x = xc + zI/2*az1-(zw/2+ihh*100/slptr)*cos(az)po.v = vc + zI/2*az2 + (zw/2+ihh*100/slptr)*sin(az)po.z = (zb+ihh)*zsx1=po.x
y1=po.y
```
 $z1 = zh + ihh$ mbesenddatapoint po,1%  $po.x = xc+(zI/2+trlen)*az1-(liea+(div/100)*2*trlen)/2*cos(az)$ po.y = yc+(zl/2+trlen)\*az2+(liea+(div/100)\*2\*trlen)/2\*sin(az)  $po.z = (zb+ihh)*zs$ mbesenddatapoint po,1% mbesendreset

#### *Υπολογισμός Χωματουργικών εργασιών*

Υπολογίζεται η απόσταση μεταξύ του σημείου τομή της μεταβατικής επιφάνειας με την εσωτερική οριζόντια επιφάνεια και του σημείου τομής της μεταβατικής με την επιφάνεια προσέγγισης. Ακολούθως υπολογίζεται ο αριθμός των σημείων του καννάβου κατά y και η μεταξύ τους απόσταση.

dy=sqr((x3-x1)^2+(y3-y1)^2) iy=dy/iz sy=dy/iy

Έπειτα εκτελείται επαναληπτικός βρόγχος από 1 έως τον αριθμό των σημείων του καννάβου. Υπολογίζονται οι συντεταγμένες των σημείων του καννάβου(κάθε φορά δύό) όπως προκύπτουν από τις συντεταγμένες των σημείων της μικρής πλευράς του τριγώνου. Για κάθε δύο τέτοια σημεία προσδιορίζεται η μεταξύ τους απόσταση. Σύμφωνα με αυτή υπολογίζεται ο αριθμός των σημείων του καννάβου κατά x και η μεταξύ τους απόσταση. Έτσι εκτελείται και ο βρόγχος κατά x.

```
for i=1 to iv
xi = x1 + (i-1)*sy*(x3-x1)/dyyi =y1+(i-1)*sy*(y3-y1)/dy
xix=x2+(i-1)*sy*(x3-x2)/dy
yix=y2+(i-1)*sy*(y3-y2)/dy
dx = \sqrt{(xi - xix)^2 + (yi - yix)^2}ix=dx/iz+1
sx=dx/ix
for i=1 to ix+1…
```
next j

Στη συνέχεια προσδιορίζονται οι συντεταγμένες των σημείων του βρόγχου αυτού. Το υψόμετρό τους υπολογίζεται με τη χρήση της υπορουτίνας **fdz,** στην οποία γίνεται χρήση της εξίσωσης του επιπέδου. Συγκεκριμένα γνωρίζοντας τις συντεταγμένες και το υψόμετρο της κάθε κορυφής του τριγώνου εύκολα προκύπτει το υψόμετρο κάθε περιεχόμενου σημείου.

```
for j=1 to ix+1xiy=xi+(j-1)*sx*(xix-xi)/dx 
yiy=yi+(j-1)*sx*(yix-yi)/dx
call fdz(x1,y1,z1,x2,y2,z2,x3,y3,z3,xiy,yiy,ziy)
call height(..)
….
```
Next j Next i

### **Sub fdz()**

… s2=(z1-z2)\*(x2-x3)-(z2-z3)\*(x1-x2) s2=s2/ ((y1-y2)\*(x2-x3)-(y2-y3)\*(x1-x2)) s1= ((z2-z3)-s2\*(y2-y3))/(x2-x3) s3=z1-s1\*x1-s2\*y1 zi =s1\*xi+s2\*yi+s3

end sub

Υπολογίζεται μέσω της υπορουτίνας **height** το υψόμετρο του εδάφους. Καλείται και η υπορουτίνα **pnt** στην οποία μετατρέπονται οι συντεταγμένες και τα υψόμετρα σε ακέραιους αριθμούς. Σημειώνεται εδώ ότι μέσα στην υπορουτίνα υπολογίζεται η διαφορά των υψομέτρων και πολλαπλασιάζεται επί τις δύο σταθερές αποστάσεις του καννάβου. Ουσιαστικά υπολογίζεται συνεχώς αριθμητικά όγκος ορυγμάτων για κάθε σημείο. Ο όγκος αυτός προστίθεται κάθε φορά στον προηγούμενο μέσω της λειτουργίας του βρόγχου.

Όταν κάποιος από τους δύο βρόγχους ολοκληρωθεί τότε ο τελευταίος υπολογιζόμενος όγκος διαιρείται για δύο, γιατί έχει υπολογιστεί δύο φορές και προστίθεται στο συνολικό όγκο του τμήματος.

Το παραγόμενο αποτέλεσμα προστίθεται στον ήδη αρχικά υπολογισμένο όγκο χωματουργικών εργασιών, εφόσον υπάρχουν ορύγματα.

**Μετά τον υπολογισμό όλες οι πληροφορίες που αφορούν την επιφάνεια, δηλαδή η ονομασία της θέσης, οι συντεταγμένες του κέντρου του διαδρόμου, το αζιμούθιο, το συνολικό όρυγμα, το υψόμετρο βορείου και νοτίου άκρου, και τα βασικά χαρακτηριστικά του διαδρόμου, αναγράφονται σε έναν πίνακα, που σχεδιάζεται σε απόσταση ανάλογη της κλίμακας μηκών.** 

### 8.3.5.2 **ΥΠΟΛΟΓΙΣΜΟΣ ΥΨΟΜΕΤΡΟΥ ΕΔΑΦΟΥΣ** (ΥΠΟΡΟΥΤΙΝΑ **: SUB.HEIGHT**)

Με τον όρο υπορουτίνα στον προγραμματισμό εννοείται το μέρος εκείνο του προγράμματος στο οποίο περιέχεται ένα σύνολο εντολών που εκτελείται πολλές φορές μέσα στο πρόγραμμα. Με τον τρόπο αυτό απαλείφονται επαναλαμβανόμενες εντολές μέσα στο ίδιο πρόγραμμα μειώνοντας έτσι το μέγεθός του. Στο συγκεκριμένο πρόγραμμα γίνεται χρήση της εντολής *call –όνομα υπορουτίνας- ….sub- όνομα υπορουτίνας-.* Εν προκειμένω το όνομα της υπορουτίνας είναι **height.** 

Στην υπορουτίνα χρησιμοποιούνται κάποιες μεταβλητές οι οποίες είναι σταθερές και κάποιες οι οποίες μεταβάλλονται. Δηλαδή μεταβλητές όπως η κλίμακα μηκών, η παραμόρφωση του ύψους, το όνομα του φακέλου εργασίας, οι σταθερές ολοκλήρωσης, οι ελάχιστες και μέγιστες τετμημένες και τεταγμένες των ταχυμετρικών σημείων μένουν πάντα σταθερές. Από την άλλη οι εκάστοτε συντεταγμένες x,y,z των σημείων της επιφάνειας, καθώς και οι η σταθερή απόσταση μεταξύ των σημείων αλλάζουν ανάλογα με το τμήμα στο οποίο βρισκόμαστε.

Η αρχή λειτουργίας του υποπρογράμματος αυτού βασίζεται στην εξίσωση του επιπέδου και στην εξίσωση γωνιών όπως αυτές αναλύθηκαν σε προηγούμενο κεφάλαιο. Δηλαδή μέσω κατάλληλων υπολογισμών προσδιορίζεται σε πιο υψομετρικό επίπεδο-τρίγωνο περιέχεται το εκάστοτε σημείο.

Επομένως η διαδικασία έχει ως εξής:

- 1. Ορίζονται οι απαραίτητες μεταβλητές για τη λειτουργία μόνο της υπορουτίνας. Δηλαδή δε χρησιμοποιούνται εκτός αυτής.
- 2. Μέσω εντολής ελέγχου αποφάσεων ελέγχεται αν το σημείο για το οποίο εκτελείται η υπορουτίνα περιέχεται στο σχηματιζόμενο από την ταχυμετρία και το τριγωνισμό χάρτη.
- 3. Καλείται το αρχείο fm4 που έχει δημιουργηθεί κατά τη διαδικασία του τριγωνισμού. «Διαβάζεται», δηλαδή ο αριθμός της κάθε κορυφής του τριγώνου το περιεχόμενο του γραμμή-γραμμή μέσω ενός βρόγχου-loop.Αν δεν υπάρχει το αρχείο εμφανίζεται αντίστοιχο μήνυμα.
- 4. Εφαρμόζεται η εξίσωση γωνιών για το πρώτο τρίγωνο
- 5. όταν οι γωνίες είτε οι αποστάσει είναι μικρότερες της τιμή 0.0001 τότε ισούνται με αυτήν την τιμή, προς αποφυγή διαίρεσης με μηδενικό αριθμό
- 6. Μετατρέπεται κάθε γωνία σε ακτίνια
- 7. Υπολογίζεται το άθροισμα των γωνιών
- 8. Εφαρμόζεται εντολή λήψης αποφάσεων για το άθροισμα της γωνίας- Αν το άθροισμα είναι μεγαλύτερο του 399 εφαρμόζεται η εξίσωση του επιπέδου και υπολογίζεται το υψόμετρο του σημείου. Μετά από αυτό το πρόγραμμα εξέρχεται από τον βρόγχο με την εντολή **goto…**.
- 9. Σε αντίθετη περίπτωση εξετάζεται ένα νέο τρίγωνο
- 10.Ελέγχεται το ευρεθείς υψόμετρο με το υψόμετρο της επιφάνειας και αντίστοιχα καθορίζεται το χρώμα. Μπλε αν είναι ίσο, Πράσινο αν είναι μικρότερο και κόκκινο αν είναι μεγαλύτερο.
- 11.Στην περίπτωση που η υπορουτίνα εφαρμόζεται για την ανεύρεση και ορυγμάτων, έχει δοθεί στο κυρίως πρόγραμμα σε μία μεταβλητή η τιμή 1,σε άλλη περίπτωση είναι 0..
- 12.Η υπορουτίνα τελειώνει με την εντολή **end sub**
- Περίπτωση όπου υπολογίζεται και όγκος χωματισμών
- 1. Ορίζονται οι ιδιότητες τοποθέτησης κύκλου

MbeSetAppVariable "IGEN", "msToolSettings.igen.placeCircleMode", 2& MbeSetAppVariable "MGDSHOOK", "tcb->ext\_locks.fillMode", 1& MbeSetAppVariable "MGDSHOOK", "tcb->fillColor", -1&

- 2. Αν το χρώμα είναι κόκκινο σχεδιάζεται κύκλος με ακτίνα που εξαρτάται από το βήμα ολοκλήρωσης υπολοίπων και τη κλίμακα μηκών
- 3. Αν το χρώμα είναι πράσινο τοποθετείται σημείο με τις συντεταγμένες του εξεταζόμενου σημείου.
- 4. Τέλος αν το υψόμετρο του σημείου στην επιφάνεια είναι μικρότερο από το αντίστοιχο του εδάφους, υπολογίζεται μία αριθμητική τιμή που εκφράζει τον στοιχειώδη όγκο σε εκείνο το σημείο. Ο προσδιορισμός γίνεται πολλαπλασιάζοντας την υψομετρική διαφορά με τις σταθερές αποστάσεις μεταξύ των σημείων κατά x και κατά y .

## **8.3.6 Σχεδίαση Επιφάνειας Διαδρόμου και Ζώνης Ασφαλείας** (ΤΙΤΛΟΣ ΠΡΟΓΡΑΜΜΑΤΟΣ: **runway.bas)**

Μέσω του προγράμματος αυτού σχεδιάζεται η κάτοψη της διαδρόμου και της ζώνης ασφαλείας και υπολογίζονται οι τυχόν χωματισμοί. Σημειώνεται εδώ στη συγκεκριμένη υπολογίζονται και επιχώματα μιας και ο διάδρομος βρίσκεται συνήθως σε επίχωμα.

### **8.3.6.1 ΣΧΕΔΙΑΣΗ ΕΠΙΦΑΝΕΙΑΣ**

Ξεκινώντας το πρόγραμμα για τον σχεδιασμό της μεταβατικής επιφάνειας ορίζονται οι απαιτούμενες μεταβλητές είτε ως double όταν αυτές είναι υψηλής ακρίβειας αριθμοί , είτε ως string όταν θέλουμε να δίνουμε κάποια ιδιότητα στην μεταβλητή, είτε ως long όταν πρόκειται για μεγάλο αριθμό, είτε ως integer όταν πρόκειται για ακέραιους αριθμούς(συνήθως μετρητές). Οι μεταβλητές είναι των εξής κατηγοριών:

- Γενικές, αφορούν κυρίως τις παραμέτρους που καθορίστηκαν στο πρόγραμμα εισαγωγής menu.bas
- Ταχυμετρικά σημεία, για το διάβασμα αυτών και τη χρησιμοποίησή τους στον υπολογισμό των χωματισμών
- Ολοκλήρωση
- Αζιμούθιο

Αφού πλέον έχουν ορισθεί οι μεταβλητές, καλούνται μερικές από αυτές, «διαβάζοντας» τα αρχεία fm.dat και niko.par. Στο πρώτο περιέχεται το όνομα της εργασίας και του φακέλου εργασίας, και στο δεύτερο οι γενικές παράμετροι σχεδίασης επιφανειών. Επίσης δημιουργείται το αρχείο runway.min στο οποίο αποθηκεύονται ο αύξων αριθμός των δοκιμών, οι αντίστοιχες συντεταγμένες του κέντρου και ο αντίστοιχος όγκος ορυγμάτων.Στη συνέχεια καλείται το αρχείο fm1, όπως έχει προκύψει αυτό από την εκτέλεση του προγράμματος της ταχυμετρίας και «διαβάζονται» τα στοιχεία του γραμμή-γραμμή. Επίσης υπολογίζεται και τα δύο σημεία με τις μέγιστες και ελάχιστες συντεταγμένες.

Στη συνέχεια υπολογίζει τον αριθμό των δοκιμών ανάλογα με το κάνναβο, το εύρος γωνίας και τα αντίστοιχα βήματα που επιλέγονται, αφού έχουν καθοριστεί οι ιδιότητες των υπό σχεδίαση γραμμών. Σχετικά με τον αριθμό των δοκιμών υπολογίζεται η διαφορά των τετμημένων, των τεταγμένων και το εύρος γωνιών. Κάθε μία από τις διαφορές αυτές διαιρείται με το αντίστοιχο βήμα και τα αποτελέσματα πολλαπλασιάζονται μεταξύ τους. Κάθε φορά ελέγχεται αν το αντίστοιχο βήμα είναι 0 και αν το αποτέλεσμα κάθε διαίρεσης είναι διάφορα του 1. Σε αντίθετη περίπτωση ισούται με τη μονάδα.

Εφόσον έχει ευρεθεί ο αριθμός των δοκιμών κατά x και κατά y υπολογίζονται μέσω τριών επαναληπτικών βρόγχων, ένας για κάθε προσδιορισμένο αριθμό δοκιμών, οι συντεταγμένες του κέντρου του διαδρόμου κάθε δοκιμής και έπειτα υπολογίζεται το υψόμετρο εδάφους του σημείου αυτού με τη συμβολή της υπορουτίνας **sub height**, η οποία περιγράφεται στο τέλος του κεφαλαίου αυτού.

Αρχικά το υψόμετρο του κέντρου του διαδρόμου τίθεται ίσο με το υψόμετρο του εδάφους. Όταν πρωτοεκτελείται το πρόγραμμα, δηλαδή στη φάση αναζήτησης της καταλληλότερης θέσης, δεν έχουν εισαχθεί οι παράμετροι «Υψόμετρο Νοτίου Άκρου» και «Υψόμετρο Βορείου Άκρου». Έτσι το υψόμετρο του κέντρου του διαδρόμου τίθεται ίσο με το υψόμετρο του εδάφους προσαυξημένο κατά τόσο όσο ορίστηκε από την παράμετρο «Επίχωμα Διαδρόμου και Ζώνη Ασφαλείας». Στην περίπτωση τώρα που ο χρήστης έχει καταλήξει στη κατάλληλη θέση ή έστω σε ένα μικρό αριθμό υποψηφίων γνωρίζει (επεξηγείται παρακάτω το πώς) τα υψόμετρα βορείου και νοτίου άκρου. Τότε το υψόμετρο του διαδρόμου τίθεται ίσο με το ημιάθροισμα των δύο υψομέτρων.

Ορίζονται οι ιδιότητες των γραμμάτων που σχεδιάζονται από το πρόγραμμα και μέσω κατάλληλης εντολής «έρχεται» στην επιφάνεια σχεδίασης κάθε φορά ανάλογα με το κέντρο του διαδρόμου η υπό σχεδίαση μεταβατική επιφάνεια.

Έπειτα εφόσον έχει ορισθεί το αζιμούθιο ορίζεται η διεύθυνση των απαραίτητων σημείων για σχεδίαση. Δηλαδή υπολογίζεται το συνημίτονο και το ημίτονο της από τα οποία προκύπτουν οι συντεταγμένες.

az1=cos(pi/2-az) az2=sin(pi/2-az)

Ακολούθως σχεδιάζονται οι άξονες των δοκιμών, ουσιαστικά οι υποψήφιοι άξονες διαδρόμων με τη βοήθεια επαναληπτικών βρόγχων. Επίσης μετατρέπεται μέσα στο βρόγχο η εκάστοτε γωνία σε ακτίνια γιατί το η Visual Basic for Applications λειτουργεί με ακτίνια. Κάθε δοκιμή τοποθετείται σε διαφορετικό επίπεδο. Οι σχεδιαζόμενοι άξονες είναι τρεις, ένας που συμπίπτει με τον άξονα του διαδρόμου και οι υπόλοιποι δύο νοητοί μέχρι το βόρειο και το νότιο άκρο της επιφάνειας.

Το επόμενο τμήμα του προγράμματος περιέχει εντολές κατά της οποίες σχεδιάζονται οι οριακές γραμμές της επιφάνειας. Ο σχεδιασμός των σχημάτων, γίνεται με βάση τα χαρακτηριστικά σημεία των επιφανειών, που έχουμε προαναφέρει σε προηγούμενο κεφάλαιο, δημιουργώντας ορθογώνια τμήματα που κλείνουν και δημιουργούν κάθε φορά την επιφάνεια του διαδρόμου και της ζώνης ασφαλείας.

```
'RUNWAY 
mbesettings.linestyle=0
mbesendcommand "PLACE SHAPE"
po.x = xc + r l/2^*az1 + rw/2^*cos(az)po.y = vcf.1/2*az2-rw/2*sin(az)po.z = (zb-(zl-rl)/2*(zb-zn)/zl)*zsmbesenddatapoint po,1%
po.x = xc + rI/2*az1-rW/2*cos(az)po.y = vcf.1/2*az2+rw/2*sin(az)po.z = (zb-(zl-rl)/2*(zb-zn)/zl)*zsmbesenddatapoint po,1%
po.x = xc-rI/2*az1-rw/2*cos(az)po.y = yc-rl/2*az2+rw/2*sin(az)po.z = (zn + (zl - rl)/2*(zb - zn)/zl)^*zsmbesenddatapoint po,1%
po.x = xc-rl/2*az1+rw/2*cos(az)po.y = yc-rl/2*az2-rw/2*sin(az)po.z = (zn+(zl-rl)/2*(zb-zn)/zl)*zsmbesenddatapoint po,1%
```
 $po.x = xc + r l / 2*az1 + rw/2*cos(az)$  $po.y = yc + r l/2^* a z 2 - rw/2^* sin(az)$  $po.z = (zb-(zl-rl)/2*(zb-zn)/zl)*zs$ mbesenddatapoint po,1% mbesendreset

```
'SAFETY ZONE
mbesendcommand "PLACE SHAPE"
po.x = xc + zI/2*az1 + zw/2*cos(az)po.y = yc + zl/2*az2-zw/2*sin(az)po.z = zb*zsmbesenddatapoint po,1%
po.x = xc + zI/2*az1-zw/2*cos(az)po.y = yc + zl/2*az2 + zw/2*sin(az)po.z = zb*zsmbesenddatapoint po,1%
p_{0.x} = xc-zl/2*az1-zw/2*cos(az)po.y = yc-z1/2*az2+zw/2*sin(az)po.z = zn<sup>*</sup>zsmbesenddatapoint po,1%
p_{0.x} = xc-zI/2*az1+zw/2*cos(az)po.y = yc-zI/2*az2-zw/2*sin(az)po.z = zn<sup>*</sup>zsmbesenddatapoint po,1%
po.x = xc + zI/2*az1 + zw/2*cos(az)po.y = yc + zl/2^*az2-zw/2^*sin(az)po.z = zb*zsmbesenddatapoint po,1%
mbesendreset
```
## **8.3.6.2 ΥΠΟΛΟΓΙΣΜΟΣ ΧΩΜΑΤΟΥΡΓΙΚΩΝ ΕΡΓΑΣΙΩΝ**

Ο υπολογισμός των χωματουργικών εργασιών της επιφάνειας του διαδρόμου και της ζώνης ασφαλείας γίνεται με τη χρήση της αριθμητικής μεθόδου ολοκλήρωσης Τραπεζίου. Συγκεκριμένα έχουμε χωρίσει την επιφάνεια στα εξής τμήματα στα οποία δημιουργείται κάνναβος ως εξής:

- Ολοκλήρωση ορθογώνιου τμήματος
- Ολοκλήρωση πάνω δεξιά γωνίας
- Ολοκλήρωση πάνω αριστερά
- Ολοκλήρωση κάτω δεξιά
- Ολοκλήρωση κάτω αριστερά

**Μετά τον υπολογισμό όλες οι πληροφορίες που αφορούν την επιφάνεια, δηλαδή η ονομασία της θέσης, οι συντεταγμένες του κέντρου του διαδρόμου, το αζιμούθιο, το συνολικό όρυγμα και επίχωμα, το υψόμετρο βορείου και νοτίου άκρου, και τα βασικά χαρακτηριστικά του διαδρόμου, αναγράφονται σε έναν πίνακα, , που σχεδιάζεται σε απόσταση ανάλογη της κλίμακας μηκών.** 

*Ολοκλήρωση Ορθογώνιου τμήματος*

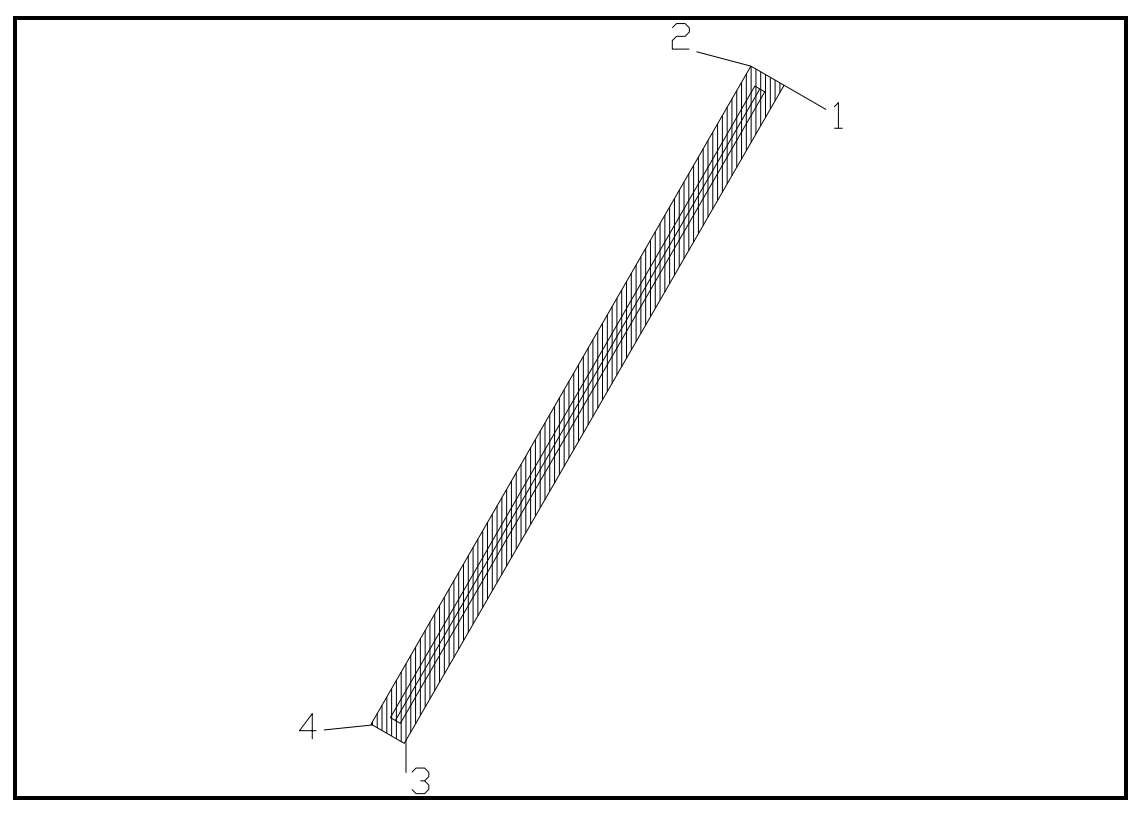

**Εικόνα 32. Επιφάνεια διαδρόμου και ζώνης ασφαλείας**

Υπολογίζονται αρχικά ο συνολικός αριθμός των σημείων του καννάβου κατά x και κατά y ,ως το πηλίκο της διαίρεσης του πλάτους της ζώνης ασφαλείας προς το βήμα ολοκλήρωσης υπολοίπων και ως το πηλίκο της διαίρεσης του συνολικού μήκους της επιφάνειας προς το βήμα ολοκλήρωσης υπολοίπων. Ο λόγος αυξάνεται κατά ένα για να συμπεριλάβει και τα σημεία που βρίσκονται στο εξωτερικό όριο της επιφάνειας.

ix=int(zw/iz)+1 iy=int(zl/iz)+1

Έπειτα υπολογίζεται η σταθερή απόσταση μεταξύ των σημείων του καννάβου κατά x και κατά y, ως ο λόγος του τελικού πλάτους προς τον αριθμό των βημάτων ολοκλήρωσης κατά x και ως ο λόγος του μήκους του τμήματος της επιφάνειας προς τον αριθμό βημάτων κατά y, αντίστοιχα.

sx=zw/ix sy=zl/iy

Στη συνέχεια εκτελείται ο επαναληπτικός βρόγχος από 1 έως τον συνολικό αριθμό των σημείων του καννάβου κατά χ προσαυξημένος κατά 1. Μέσα σε αυτόν εκτελείται και ο αντίστοιχος βρόγχος με τον συνολικό αριθμό των σημείων του καννάβου κατά y.Υπολογίζεται η απόσταση του κάθε σημείου του καννάβου κατά χ από το πρώτο σημείο. Έπειτα υπολογίζονται οι συντεταγμένες κατά χ ανάλογα με το εύρος, τις συντεταγμένες του κέντρου του διαδρόμου, το μήκος της ζώνης ασφαλείας, το αζιμούθιο και την παραπάνω απόσταση.

For  $i = 1$  to  $ix+1$ 

 $dx=(i-1)*sx$ xix=xc-zl/2\*az1+zw/2\*cos(az)-dx\*cos(az) yix=yc-zl/2\*az2-zw/2\*sin(az)+dx\*sin(az)

next i

…

Εκτελείται βρόγχος κατά y και υπολογίζονται έτσι η απόσταση κάθε σημείου από το πρώτο και οι συντεταγμένες του. Υπολογίζεται για κάθε σημείο το υψόμετρό του και καλείται η υπορουτίνα **height.** Έτσι υπολογίζεται ο εκάστοτε όγκος των χωματουργικών εργασιών. Ανάλυση του τρόπου προσδιορισμού γίνεται στο τέλος της παραγράφου.

Για τον υπολογισμό των επιχωμάτων όπως αυτά προκύπτουν από την δοσμένη κλίση χρησιμοποιούνται εντολές ελέγχου αποφάσεων. Ειδικότερα υπολογίζεται όγκος εφόσον τα σημεία όπως προκύπτουν από τους ήδη εκτελούμενους βρόγχους βρίσκονται στο εξωτερικό όριο της επιφάνειας και το υψόμετρο τους είναι μεγαλύτερο της προβολής τους στο έδαφος. Εφόσον ισχύει κάτι τέτοιο τότε εκτελούνται μικροί βρόγχοι με τους οποίους υπολογίζονται τα σημεία(συντεταγμένες υψόμετρο) τα οποία περιέχονται στο δημιουργούμενο, από το βρόγχο αυτό και το εξωτερικό όριο της επιφάνειας, κάνναβο. Υπολογίζεται για κάθε ένα το υψόμετρο του και το αντίστοιχο του εδάφους μέσω της υπορουτίνα **height,** στην οποία υπολογίζονται και οι χωματουργικές εργασίες. Αν το υψόμετρο του σημείου είναι μικρότερο του εδάφους τότε το πρόγραμμα εξέρχεται από τον βρόγχο με τη χρήση της εντολής **goto**.. Αυτή η διαδικασία γίνεται τέσσερις φορές, όσες και οι πλευρές της ζώνης ασφαλείας.

if  $i=1$  and  $zi>z$ g then for k = 1 to 1000 xc-(zl/2)\*az1+zw/2\*cos(az)-(k-1)\*sy\*az1-dx\*cos(az) yi=yc-(zl/2)\*az2-zw/2\*sin(az)-(k-1)\*sy\*az2+dx\*sin(az) zi=zc-(k-1)\*sy\*fs call height if zi<zg then goto box3 … next k end if box3: if  $j=iy+1$  and  $z=z<sub>g</sub>$  then …. if zi<zg then goto box4 …. end if box4: if  $i=1$  and  $zi>zg$  then … if zi<zg then goto box1 … end if box1: if=ix+1 and zi>zg then … if zi<zg then goto box2 … end if box2:

## *Υπολογισμός Κορυφών Ζώνης Ασφαλείας*

Μέσω της παρακάτω διαδικασίας υπολογίζονται οι επιπρόσθετοι χωματισμοί όπως προκύπτουν από την κορυφή της επιφάνειας και τις εκάστοτε κλίσεις ορυγμάτων ή επιχωμάτων. Γίνεται αναφορά μόνο στη μία διότι οι υπόλοιπες γίνονται με τον ίδιο τρόπο απλά λόγω συμμετρίας αλλάζουν τα πρόσημα στον υπολογισμό των συντεταγμένων.

### *Πάνω δεξιά γωνία*

Εδώ επιτελείται ολοκλήρωση με βήμα γωνία και όχι απόσταση.Ειδικότερα ορίζεται ο συνολικός αριθμός των σημείων του σχηματιζόμενου καννάβου ως το πηλίκο των 90 μοιρών με την παράμετρο της γωνιακής ολοκλήρωσης. Έπειτα εκτελείται βρόγχος από 1 μέχρι τον παραπάνω αριθμό. Υπολογίζεται για κάθε εκτέλεση του βρόγχου η εκάστοτε γωνία.

 $k=(90/ia)+1$ for  $i=1$  to  $k$ an=(i-1)\*90/k … next i

Εκτελείται έπειτα μέσα στον ήδη τρέχοντα βρόγχο ένας άλλος βρόγχος από 1 εως 1000 για να υπολογιστούν οι χματισμοί από την δοσμένη κλίση. Υπολογίζονται οι αποστάσεις των σημείων του καννάβου όπως προκύπτουν από τη παραπάνω υπολογιζόμενη γωνία και την απόσταση που προκύπτει από το λόγο του τελικού μήκους προς το βήμα ολοκλήρωσης υπολοίπων.

```
for i=1 to 1000
  sy=pi*(j-1)*sx/k/2 
 dx=(j-1)*sx*cos(an/180*pi)dy=(i-1)*sx*sin(an/180*pi)
```
… next j

```
Ακολούθως προσδιορίζονται οι συντεταγμένες της γωνίας του 
σχηματιζόμενου κώνου της επιφάνειας της ζώνης ασφαλείας και του 
διαδρόμου και από αυτήν οι συντεταγμένες των περιεχόμενων σημείων στον 
δημιουργούμενο από την κλίση των ορυγμάτων κάνναβο. 
xi = xc + zI/2*az1 + zw/2*cos(az) + dx*cos(az) + dy*az1yi = yc+zl/2*az2-zw/2*sin(az)-dx*sin(az)+dy*az2
zi = zb-(i-1)*sx*fs
```
call height(..)

Υπολογίζεται για κάθε ένα σημείο το υψόμετρο του και το αντίστοιχο του εδάφους μέσω της υπορουτίνα **height,** στην οποία υπολογίζονται και οι χωματουργικές εργασίες. Αν το υψόμετρο του σημείου είναι μικρότερο του εδάφους τότε το ελέγχεται με τη χρήση του βρόγχου το επόμενο σημείο του καννάβου.

For j=1 to 1000

… if zi<zg then goto trn1

… trn1 next i

Αφού επιτελεστεί η παραπάνω διαδικασίας και για τις τέσσερις κορυφές έχουν υπολογιστεί οι συνολικοί χωματισμοί για το συνδυασμό της επιφάνειας του διαδρόμου και της ζώνης ασφαλείας.

### 8.3.6.3 **ΥΠΟΛΟΓΙΣΜΟΣ ΥΨΟΜΕΤΡΟΥ ΕΔΑΦΟΥΣ** (ΥΠΟΡΟΥΤΙΝΑ **: SUB.HEIGHT**)

Με τον όρο υπορουτίνα στον προγραμματισμό εννοείται το μέρος εκείνο του προγράμματος στο οποίο περιέχεται ένα σύνολο εντολών που εκτελείται πολλές φορές μέσα στο πρόγραμμα. Με τον τρόπο αυτό απαλείφονται επαναλαμβανόμενες εντολές μέσα στο ίδιο πρόγραμμα μειώνοντας έτσι το μέγεθός του. Στο συγκεκριμένο πρόγραμμα γίνεται χρήση της εντολής *call –όνομα υπορουτίνας- ….sub- όνομα υπορουτίνας-.* Εν προκειμένω το όνομα της υπορουτίνας είναι **height.** 

Στην υπορουτίνα χρησιμοποιούνται κάποιες μεταβλητές οι οποίες είναι σταθερές και κάποιες οι οποίες μεταβάλλονται. Δηλαδή μεταβλητές όπως η κλίμακα μηκών, η παραμόρφωση του ύψους, το όνομα του φακέλου εργασίας, οι σταθερές ολοκλήρωσης, οι ελάχιστες και μέγιστες τετμημένες και τεταγμένες των ταχυμετρικών σημείων μένουν πάντα σταθερές. Από την άλλη οι εκάστοτε συντεταγμένες x,y,z των σημείων της επιφάνειας, καθώς και οι η σταθερή απόσταση μεταξύ των σημείων αλλάζουν ανάλογα με το τμήμα στο οποίο βρισκόμαστε.

Η αρχή λειτουργίας του υποπρογράμματος αυτού βασίζεται στην εξίσωση του επιπέδου και στην εξίσωση γωνιών όπως αυτές αναλύθηκαν σε προηγούμενο κεφάλαιο. Δηλαδή μέσω κατάλληλων υπολογισμών προσδιορίζεται σε πιο υψομετρικό επίπεδο-τρίγωνο περιέχεται το εκάστοτε σημείο.

Επομένως η διαδικασία έχει ως εξής:

- 1. Ορίζονται οι απαραίτητες μεταβλητές για τη λειτουργία μόνο της υπορουτίνας. Δηλαδή δε χρησιμοποιούνται εκτός αυτής.
- 2. Μέσω εντολής ελέγχου αποφάσεων ελέγχεται αν το σημείο για το οποίο εκτελείται η υπορουτίνα περιέχεται στο σχηματιζόμενο από την ταχυμετρία και το τριγωνισμό χάρτη.
- 3. Καλείται το αρχείο fm4 που έχει δημιουργηθεί κατά τη διαδικασία του τριγωνισμού. «Διαβάζεται», δηλαδή ο αριθμός της κάθε κορυφής του τριγώνου το περιεχόμενο του γραμμή-γραμμή μέσω ενός βρόγχου-loop.Αν δεν υπάρχει το αρχείο εμφανίζεται αντίστοιχο μήνυμα.
- 4. Εφαρμόζεται η εξίσωση γωνιών για το πρώτο τρίγωνο
- 5. όταν οι γωνίες είτε οι αποστάσει είναι μικρότερες της τιμή 0.0001 τότε ισούνται με αυτήν την τιμή, προς αποφυγή διαίρεσης με μηδενικό αριθμό
- 6. Μετατρέπεται κάθε γωνία σε ακτίνια
- 7. Υπολογίζεται το άθροισμα των γωνιών
- 8. Εφαρμόζεται εντολή λήψης αποφάσεων για το άθροισμα της γωνίας- Αν το άθροισμα είναι μεγαλύτερο του 399 εφαρμόζεται η εξίσωση του επιπέδου και υπολογίζεται το υψόμετρο του σημείου. Μετά από αυτό το πρόγραμμα εξέρχεται από τον βρόγχο με την εντολή **goto…**.
- 9. Σε αντίθετη περίπτωση εξετάζεται ένα νέο τρίγωνο
- 10.Ελέγχεται το ευρεθείς υψόμετρο με το υψόμετρο της επιφάνειας και αντίστοιχα καθορίζεται το χρώμα. Μπλε αν είναι ίσο, Πράσινο αν είναι μικρότερο και κόκκινο αν είναι μεγαλύτερο.
- 11.Στην περίπτωση που η υπορουτίνα εφαρμόζεται για την ανεύρεση και ορυγμάτων, έχει δοθεί στο κυρίως πρόγραμμα σε μία μεταβλητή η τιμή 1,σε άλλη περίπτωση είναι 0..
- 12.Η υπορουτίνα τελειώνει με την εντολή **end sub**

- Περίπτωση όπου υπολογίζεται και όγκος χωματισμών
- 1. Αν το χρώμα είναι κόκκινο σχεδιάζεται σημείο
- 2. Αν το χρώμα είναι πράσινο τοποθετείται σημείο με τις συντεταγμένες του εξεταζόμενου σημείου.
- 3. Αν το υψόμετρο του σημείου στην επιφάνεια είναι μικρότερο από το αντίστοιχο του εδάφους, υπολογίζεται μία αριθμητική τιμή που εκφράζει τον στοιχειώδη όγκο σε εκείνο το σημείο. Ο προσδιορισμός γίνεται πολλαπλασιάζοντας την υψομετρική διαφορά με τις σταθερές αποστάσεις μεταξύ των σημείων κατά x και κατά y .
- 4. Τέλος αν το υψόμετρο του σημείου στην επιφάνεια είναι μεγαλύτερο από το αντίστοιχο του εδάφους, υπολογίζεται μία αριθμητική τιμή που εκφράζει τον στοιχειώδη όγκο σε εκείνο το σημείο. Ο προσδιορισμός γίνεται πολλαπλασιάζοντας την υψομετρική διαφορά με τις σταθερές αποστάσεις μεταξύ των σημείων κατά x και κατά y .

# **8.3.8 Σχεδίαση κατά μήκος τομής Άξονα Επιφανειών** (ΤΙΤΛΟΣ ΠΡΟΓΡΑΜΜΑΤΟΣ: **mhkotomh.bas**)

### 8.3.7.1 **ΕΙΣΑΓΩΓΗ**

Μέσω του προγράμματος αυτού σχεδιάζεται η κατά μήκος τομή του άξονα του διαδρόμου και της νοητής επέκτασης του.

Ξεκινώντας το πρόγραμμα για τον σχεδιασμό της ορίζονται οι απαιτούμενες μεταβλητές είτε ως double όταν αυτές είναι υψηλής ακρίβειας αριθμοί , είτε ως string όταν θέλουμε να δίνουμε κάποια ιδιότητα στην μεταβλητή, είτε ως long όταν πρόκειται για μεγάλο αριθμό, είτε ως integer όταν πρόκειται για ακέραιους αριθμούς(συνήθως μετρητές). Οι μεταβλητές είναι των εξής κατηγοριών:

- Γενικές, αφορούν κυρίως τις παραμέτρους που καθορίστηκαν στο πρόγραμμα εισαγωγής menu.bas
- Ταχυμετρικών σημείων, για το διάβασμα αυτών και τη χρησιμοποίησή τους στον υπολογισμό των ορυγμάτων
- Εσωτερικής οριζόντιας και κωνικής
- Προσέγγισης
- Απογείωσης
- Πλευρών τριγώνου
- Αζιμουθίου και απόσταση άκρου κολουροκωνικής από κέντρο

Αφού πλέον έχουν ορισθεί οι μεταβλητές, καλούνται μερικές από αυτές, «διαβάζοντας» τα αρχεία fm.dat και niko.par. Στο πρώτο περιέχεται το όνομα της εργασίας και του φακέλου εργασίας, και στο δεύτερο οι γενικές παράμετροι σχεδίασης επιφανειών.

Έπειτα καθορίζονται από το ίδιο το πρόγραμμα οι αριθμητικές τιμές των μεταβλητών της επιφάνειας προσγείωσης ,σύμφωνα πάντα με το ΑΝΝΕΧ 14, ανάλογα με τον επιλεγμένο κωδικό προσγείωσης. Δηλαδή αν ο αριθμός προσγείωσης είναι 8 τότε το αρχικό εύρος είναι 150m, η διεύρυνση 15%, το μήκος και η κλίση του πρώτου τμήματος 3000m και 2.5% αντίστοιχα, το μήκος και η κλίση του δεύτερου τμήματος 12000m και 3% αντίστοιχα, το μήκος και η κλίση του τρίτου τμήματος είναι μηδενικά, το ολικό μήκος 15000m, το μήκος της παράλληλης στον άξονα πλευράς του τριγώνου της μεταβατικής επιφάνειας είναι 1800, η κλίση και το μήκος των τριγώνων της μεταβατικής 14,3% και 1800m αντίστοιχα, η κλίση και το ύψος της κωνικής είναι 5% και 60 αντίστοιχα, το ύψος της εσωτερικής οριζόντιας 45m και η ακτίνα 3500m.

Ορίζονται οι κλίμακες υψών, μηκών και η σχέση που τις διέπει. Στη συνέχεια καλείται το αρχείο fm1, όπως έχει προκύψει αυτό από την εκτέλεση του προγράμματος της ταχυμετρίας και «διαβάζονται» τα στοιχεία του γραμμή-γραμμή. Επίσης υπολογίζεται και τα δύο σημεία με τις μέγιστες και ελάχιστες συντεταγμένες.

**Σημείωση: Στη μηκοτομή δεν εκτελούνται δοκιμές , παρά μόνο υπολογίζεται η μηκοτομή για κάθε κέντρο του διαδρόμου οι συντεταγμένες του οποίου δίνονται στο πρόγραμμα της εισαγωγής παραμέτρων. Επίσης στο σχέδιο υπάρχουν δύο κλίμακες, μία υψών και μία μηκών. Η μηκοτομή είναι προσανατολισμένη από νότο(αριστερά του σχεδίου) προς βορρά(δεξιά του σχεδίου)**
Υπολογίζεται το υψόμετρο του εδάφους σύμφωνα με την υπορουτίνα **height** και ακολούθως ορίζεται το υψόμετρο του διαδρόμου ανάλογα με τον αν έχουν δοθεί τα υψόμετρα βορείου και νοτίου άκρου κατά τα γνωστά. Ορίζεται ως ορίζοντας το υψόμετρο του κέντρου του διαδρόμου, πράγμα που συμβάλλει στη καλύτερη σχεδίαση (βλέπε παρακάτω) στης μηκοτομής.

### 8.3.7.2 **ΣΧΕΔΙΑΣΗ ΕΠΙΦΑΝΕΙΩΝ**

### *Σχεδίαση διαδρόμου και ζώνης Ασφαλείας*

Στη συνέχεια σχεδιάζεται η κατά μήκος τομή του διαδρόμου, σύμφωνα με τα όσα έχουν αναλυθεί περί της κατά μήκος τομής του στο κεφάλαιο «Γεωμετρική Ανάλυση Ζωνών». Βέβαια ορίζεται το χρώμα(άσπρο), το πάχος γραμμής και το επίπεδο σχεδίασης. Ακολουθεί η σχεδίαση ανάλογα με τα παραπάνω της κατά μήκους τομή της ζώνης ασφαλείας, με διαφορετικό χρώμα (πράσινο), πάχος γραμμής και επίπεδο σχεδίασης.

mbesettings.level=1 mbesettings.color=0 mbesettings.weight=3 mbesendcommand "PLACE LINE"  $po.x = -rl/2$  $po.y = (zn-(zn-zb)/zl*(zl-rl)/2)^\ast zs^\ast hsc$ mbesenddatapoint po,1%  $po.x = rI/2$ po.y = (zb+(zn-zb)/zl\*((zl-rl)/2))\*zs\*hsc mbesenddatapoint po,1%

mbesettings.weight=0 mbesettings.level=2 mbesettings.color=2 mbesendcommand "PLACE LINE"  $po.x = -rl/2$  $po.y = (zn-(zn-zb)/zl*(zl-rl)/2)^\ast zs^\ast hsc$ mbesenddatapoint po,1%  $po.x = -zI/2$  $po.y = zn*zs*hsc$ mbesenddatapoint po,1%

```
mbesendcommand "PLACE LINE"
pQ.X = rI/2+po.y = (zb+(zn-zb)/zl*( (zl-rl)/2))^*zs^*hscmbesenddatapoint po,1%
po.x = zI/2po.y = zb*zs*hscmbesenddatapoint po,1%
```
**Σημείωση: Οι συντεταγμένες κατά y είναι τροποποιημένες με τέτοιο τρόπο ώστε να συμπεριλαμβάνουν την παραμόρφωση των υψών και την αντίστοιχη κλίμακα.**

# *Σχεδίαση Κολουροκωνικής Επιφάνειας*

Στη συνέχεια σχεδιάζεται η κατά μήκος τομή της εσωτερικής επιφάνειας και της κωνικής, σύμφωνα με τα όσα έχουν αναλυθεί περί της κατά μήκος τομής του στο κεφάλαιο «Γεωμετρική Ανάλυση Ζωνών». Βέβαια ορίζεται το χρώμα(μώβ) και το επίπεδο σχεδίασης(3).

```
'CONICAL
```

```
mbesettings.level=3
mbesettings.color=5
mbesendcommand "PLACE LINE"
po.x=-zl/2-ihr-chg*100/csl
po.y = (zn+chg+ihh)*zs*hscmbesenddatapoint po,1%
po.x = -zI/2-ihr
po.y = (zn+ihh)^*zs^*hscmbesenddatapoint po,1% 
po.x = -zI/2po.y = (zn+ihh)*zs*hscmbesenddatapoint po,1% 
po.x = zI/2po.y = (zb+ihh)*zs*hscmbesenddatapoint po,1% 
po.x = zI/2+ihrpo.y = (zb+ihh)*zs*hscmbesenddatapoint po,1% 
po.x=zl/2+ihr+chg*100/csl+ds
po.y = (zb + chg + ihh)^*zs^*hscmbesenddatapoint po,1%
```
**Σημείωση: Οι συντεταγμένες κατά y είναι τροποποιημένες με τέτοιο τρόπο ώστε να συμπεριλαμβάνουν την παραμόρφωση των υψών και την αντίστοιχη κλίμακα.**

# *Σχεδίαση Επιφάνειας Απογείωσης*

Στη συνέχεια σχεδιάζεται η κατά μήκος τομή της επιφάνειας απογείωσης, σύμφωνα με τα όσα έχουν αναλυθεί περί της κατά μήκος τομής του στο κεφάλαιο «Γεωμετρική Ανάλυση Ζωνών». Βέβαια ορίζεται το χρώμα(γαλάζιο) και το επίπεδο σχεδίασης(4). 'TAKE OFF mbesettings.level=4 mbesettings.color=7 mbesendcommand "PLACE LINE" po.x=-zl/2-lent1-lent2+ds  $po.y = (zn+lent1*slpt/100+lent2*slpt/100)*zs*hsc$ mbesenddatapoint po,1%  $po.x = -zI/2+ds$  $po.y = zn*zs*hsc$ mbesenddatapoint po,1%

mbesendcommand "PLACE LINE"  $po.x = zI/2+ds$  $po.y = zb*zs*hsc$ mbesenddatapoint po,1% po.x=zl/2+lent1+lent2+ds po.y = (zb+lent1\*slpt/100+lent2\*slpt/100)\*zs\*hsc mbesenddatapoint po,1%

**Σημείωση: Οι συντεταγμένες κατά y είναι τροποποιημένες με τέτοιο τρόπο ώστε να συμπεριλαμβάνουν την παραμόρφωση των υψών και την αντίστοιχη κλίμακα.**

# *Σχεδίαση Επιφάνειας Προσέγγισης*

Στη συνέχεια σχεδιάζεται η κατά μήκος τομή της επιφάνειας προσέγγισης, σύμφωνα με τα όσα έχουν αναλυθεί περί της κατά μήκος τομής του στο κεφάλαιο «Γεωμετρική Ανάλυση Ζωνών». Βέβαια ορίζεται το χρώμα(μπλε) και το επίπεδο σχεδίασης(5).

```
'APPROACH
mbesettings.level=5
mbesettings.color=1
mbesendcommand "PLACE LINE"
po.x=-zl/2-flena+ds
po.y = (zn+lena1*slpa1/100+lena2*slpa2/100)*zs*hsc
mbesenddatapoint po,1%
po.x = -zI/2-lena1-lena2+ds
po.y = (zn+lena1*slpa1/100+lena2*slpa2/100)*zs*hsc
mbesenddatapoint po,1% 
po.x = -zI/2-lena1+ds
po.y = (zn+lena1*sha1/100)*zs*hscmbesenddatapoint po,1% 
po.x = -zI/2+dspo.y = zn*zs*hscmbesenddatapoint po,1% 
mbesendcommand "PLACE LINE"
po.x = zI/2+dspo.y = zb*zs*hscmbesenddatapoint po,1% 
po.x = zI/2 + lena1 + dspo.y = (zb+lena1'slpa1/100)*zs*hscmbesenddatapoint po,1% 
po.x = zI/2 + lena1 + lena2 + dspo.y = (zb+lena1*slpa1/100+lena2*slpa2/100)*zs*hsc
mbesenddatapoint po,1% 
po.x=zl/2+flena+ds
po.y = (zb+lena1*slpa1/100+lena2*slpa2/100)*zs*hsc
mbesenddatapoint po,1%
```
#### **Σημείωση: Οι συντεταγμένες κατά y είναι τροποποιημένες με τέτοιο τρόπο ώστε να συμπεριλαμβάνουν την παραμόρφωση των υψών και την αντίστοιχη κλίμακα.**

Ακολουθεί η διαδικασία σχεδιασμού της μηκοτομής του εδάφους, που αποτελεί την πιο πολύπλοκη διαδικασία του συγκεκριμένου προγράμματος.

### 8.3.7.3 **ΜΗΚΟΤΟΜΗ ΕΔΑΦΟΥΣ**

Στη σχεδίαση της μηκοτομής εδάφους χρησιμοποιείται η εξίσωση των τομών, και η εξίσωση γωνιών όπως αυτές αναλύθηκαν στο κεφάλαιο «Χρησιμοποιούμενες Εξισώσεις».

Αναλυτικότερα προσδιορίζουμε τα δύο άκρα όλης της μηκοτομής που στη συγκεκριμένη περίπτωση συμπίπτουν με το εξωτερικό νότιο και βόρειο όριο της επιφάνειας απογείωσης(ή της επιφάνειας προσέγγισης). Υπολογίζεται η απόσταση των σημείων αυτών από το κέντρο. Για κάθε ένα υπολογίζεται μέσω της υπορουτίνας **height** τα αντίστοιχα υψόμετρα του εδάφους.

Έπειτα διαγράφεται το αρχείο *mhko.air* ,εφόσον αυτό υπάρχει, στο οποίο αποθηκεύονται οι χιλιομετρικές θέσεις και τα υψόμετρα των τομών. Ακολουθεί η αποθήκευση των σημείων που βρίσκονται νότια του κέντρου του διαδρόμου. Οι χιλιομετρικές τους θέσεις αφού υπολογίζονται (επεξηγείται παρακάτω το πώς) πολλαπλασιάζονται με -1 ώστε να τοποθετηθούν ύστερα κατά αύξουσα σειρά στο αρχείο.

Ειδικότερα, πρώτα αποθηκεύεται η χιλιομετρική θέση και το υψόμετρο του νοτίου άκρου.

```
open ws+"mhko.air" for output as 12
write #12,sd*dxc,zgl
close #12
```
Στη συνέχεια γίνεται χρήση της υπορουτίνας **side,** από την οποία προκύπτουν οι χιλιομετρικές θέσεις και το υψόμετρο των ζητούμενων σημείων.

### *Λειτουργία υπορουτίνας side*

Μέσω εντολής ελέγχου αποφάσεων ορίζονται τα άκρα της ευθείας η οποία τέμνει τις πλευρές των τριγώνων όπως αυτά έχουν δημιουργηθεί από το πρόγραμμα «Τριγωνισμός». Σημειώνεται εδώ ότι σχηματίζονται δύο ευθείες. Μία από το νότιο άκρο στο κέντρο του διαδρόμου, και μία από το κέντρο στο βόρειο άκρο. Παρατίθεται η λειτουργία του νοτίου άκρου, μιας και παρουσιάζεται συμμετρία. Διαφοροποιούνται μόνο οι συντεταγμένες και η τιμή (1 ή -1) με την οποία πολλαπλασιάζεται η χιλιομετρική θέση ώστε να αποθηκευτεί κατά αύξοντα τρόπο.

if xcl < xc then  $x1 = xc$ y1=ycl  $x2 = xc$  $v2 = vc$ else  $x1 = xc$ y1=yc x2=xcl y2=ycl end if

Έπειτα καλείται η υπορουτίνα **side,** με σταθερά στοιχεία τα άκρα της ευθείας, το κέντρο του διαδρόμου, τη μεταβλητή πολλαπλασιασμού, και το

όνομα του φακέλου- περιοχής εργασίας. Μεταβλητές τιμές είναι τα ταχυμετρικά σημεία και τα υπολογιζόμενα υψόμετρα του εδάφους.

call side(he,x1,y1,x2,y2,xcl,ycl,xc,yc,x,y,z,xg,yg,zg,ws,sd)

sub side(he as double,x1 as double,y1 as double,x2 as double,y2 as double,xcl as double,ycl as double,xc as double,yc as double,x() as double,y() as double,z() as double,xt as double,yt as double,zt as double,ws as string,sd as double)

Μέσα στην υπορουτίνα «ανοίγει» το αρχείο mhko.air το οποίο περιέχει αρχικά μόνο τη χιλιομετρική θέση και το υψόμετρο του νοτίου άκρου. Διαβάζεται και αποθηκεύονται σε αυτό τα εξαγόμενα αποτελέσματα από την υπορουτίνα.

Έπειτα «ανοίγει» το αρχείο fm3 , όπως έχει δημιουργηθεί από το πρόγραμμα «Τριγωνισμός». Το αρχείο περιέχει τον αριθμό του ταχυμετρικού σημείου που είναι κάθε άκρο πλευράς τριγώνου. Διαβάζεται η πρώτη γραμμή. Μέσω εντολής ελέγχου αποφάσεων ορίζονται τα άκρα της πλευράς του τριγώνου. Εφαρμόζεται έπειτα η εξίσωση τομής για την σταθερή ευθεία της γραμμής του εδάφους και για τη μεταβλητή πλευρά του τριγώνου.

Έπειτα εφόσον το σημείο βρίσκεται μέσα στις πλευρές υπολογίζεται η χιλιομετρική του θέση και το υψόμετρο του, τα οποία αποθηκεύονται στο αρχείο mhko.air ως διανύσματα. Συνεχίζοντας διαβάζεται η επόμενη γραμμή του αρχείου fm3 μέχρι να διαβαστούν όλες οι γραμμές.

```
sub side(..)
```

```
…
open ws+"mhko.air" for append as 10
if fileexists (ws+"fm3") then
open ws+"fm3" for input as 3
do while not eof(3)
input #3.i.j
if x(i) < x(i) then
x3=x(i)y3=y(i)x4=x(i)v4 = v(i)else
x3=x(i)v3=v(i)x4=x(i)y4=y(i)…..
if xt > x3 and xt < x4 and xt > x1 and xt < x2 then
dsc=sqrt((xc-xt)^2+(yc-yt)^2)ch(i)=dsc
```

```
zt = z(i) + (xt - x(i))/(x(j) - x(i))^*(z(j) - z(i))ev(i)=zt
```

```
write #10,sd*ch(i),ev(i)
```
… end sub

Ακολουθεί η ίδια διαδικασία για τη ευθεία από το κέντρο του διαδρόμου μέχρι το βόρειο άκρο και τα τεμνόμενα με τα τρίγωνα σημεία. Έτσι, αφού αποθηκευτεί και το κέντρο του διαδρόμου και το υψόμετρο του δημιουργείται το αρχείο *mhko.air.*

ΕΠΙΛΟΓΗ ΘΕΣΗΣ ΑΕΡΟΔΡΟΜΙΟΥ ΜΕ ΚΡΙΤΗΡΙΟ ΤΙΣ ΧΩΜΑΤΟΥΡΓΙΚΕΣ ΕΡΓΑΣΙΕΣ

Έπειτα τα στοιχεία του *mhko.air* τοποθετούνται κατά αύξουσα χιλιομετρική θέση. Αυτή η διαδικασία με τη μέθοδο του Sorting. Η μέθοδος είναι γνωστή από την Fortran και χρησιμοποιείται για να βάζει σε αύξουσα ή φθίνουσα σειρά διάφορους αριθμούς. Δημιουργείται ένας διπλός βρόγχος.

'KILOMETRAGE SORTING

mbewritestatus "Tαξινόμηση mhko.air" for  $i=1$  to m-1 for  $i= i+1$  to m if  $ch(i) < ch(j)$  then goto nextpoint

td=ch(i) ch(i)=ch(j) ch(j)=td

td=ev(i) ev(i)=ev(j) ev(j)=td

nextpoint: next j next i

Επόμενη διαδικασία είναι η σχεδίαση της γραμμής του εδάφους. Ορίζεται το χρώμα(καφέ) και το πάχος γραμμης(1) και «διαβάζεται» το νέο αρχείο *mhko.air*. Μέσω της λειτουργίας του βρόγχου τοποθετούνται τμήματα γραμμών μεταξύ των διαδοχικών σημείων .

```
'DESIGN GROUND LINE
mbesettings.color=6
mbesettings.weight=1
open ws+"mhko.air" for input as 10
i=0do while not eof(10)
i=i+1input #10,nd(i),ch(i),ev(i)
if nd(i)=nd(i+1) then
mbesendcommand "place line"
po.x=ch(i)
po.y=ev(i)*zs*hsc
mbesenddatapoint po,1%
po.x=ch(i+1)
po.y=ev(i+1)*zs*hsc
mbesenddatapoint po,1%
end if
loop
close #10
```
### 8.3.7.4 **ΣΧΕΔΙΑΣΗ ΣΥΝΟΔΕΥΤΙΚΟΥ ΠΙΝΑΚΑ ΜΗΚΟΤΟΜΗΣ**

Εκτός από τις επιφάνειες σχεδιάζονται ένας πίνακας, καθώς και μερικά από τα χαρακτηριστικά των επιφανειών, όπως η κλίση και οι αποστάσεις των άκρων των τμημάτων των επιφανειών από το κέντρο του διαδρόμου. Λόγω του μεγέθους του προγράμματος κι έτσι ώστε να είναι δυνατή η μετάφραση του από το Microstation τα παραπάνω χωρίστηκαν σε δύο μέρη. Το μέρος όπου σχεδιάζονται τα στοιχεία του πίνακα περιέχεται στο πρόγραμμα **mhkotomh.bas** ενώ το άλλο με τα στοιχεία των επιφανειών περιέχεται στο υποπρόγραμμα **textm.bas**.

### *Mhkotomh.bas*

Αναλυτικότερα αρχικά σχεδιάζεται η χιλιομετρική απόσταση και η αντίστοιχη χιλιομετρική θέση, όπως αυτά έχουν υπολογιστεί προηγουμένως και αποθηκευτεί στο αρχείο *mhko.air*. Αφού οριστούν οι ιδιότητες σχεδίασης γραμμάτων ανάλογα με τις δύο κλίμακες αναγράφονται σε συγκεκριμένη γραμμή του πίνακα τα δύο παραπάνω στοιχεία.

Βασικό πρόβλημα που αντιμετωπίστηκε ήταν ότι όταν δύο σημεία σχεδιάζονταν πολύ κοντά το ένα με το άλλο. Έτσι ο πίνακας σε μερικά σημεία ήταν δυσανάγνωστος. Η λύση στο παραπάνω πρόβλημα δόθηκε τοποθετώντας τα κοντινά στοιχεία σε απόσταση τέτοια όση το μήκος των γραμμάτων. Αυτό επιτεύχθηκε ως εξής:

Όταν διαβαζόταν η πρώτη γραμμή του αρχείου *mhko.air* η χιλιομετρική απόσταση έπαιρνε μία τιμή στο πρόγραμμα, συγκεκριμένα τη τιμή dist. Έπειτα αναγράφονταν στον πίνακα η χιλιομετρική θέση μέσω κατάλληλων εντολών.

```
do while not eof(10)
i=i+1…
if i=1 then
dist=ch(i)
mbesendcommand "PLACE DIALOGTEXT ICON "
mbesendappmessage "TEXTEDIT", "FirstLine "+cstr(int(abs(ch(i))*1000)/1000)
po.x = distpo.y =(zc-hd-0.2*he)*zs*hsc
mbesenddatapoint po, 1%
end if
```
…

Διαβάζοντας κάθε επόμενη γραμμή και εφόσον η απόσταση μεταξύ δύο διαδοχικών χιλιομετρικών θέσεων είναι μεγαλύτερη από το ύψος γραμμάτων τοποθετούνταν η απόσταση από το κέντρο λάμβανε πάλι τη τιμή dist και αναγράφονταν στον πίνακα κατά τον παραπάνω τρόπο.

Αν η απόσταση μεταξύ δύο διαδοχικών γραμμών ήταν μικρότερη από το ύψος των γραμμάτων τότε η μεταβλητή dist έπαιρνε τη τιμή dista και ακολούθως τιμή τέτοια ώστε να τοποθετηθεί η χιλιομετρική θέση της επόμενης γραμμής σε απόσταση ίση με το ύψος γραμμάτων από την προηγούμενη γραμμή.

Επίσης αν τύχαινε η απόσταση της γραμμής που διαβάζεται κάθε φορά να ισούται με την προηγούμενη τότε το πρόγραμμα χωρίς να εξέλθει από τον βρόγχο διαβαζόταν η επόμενη γραμμή. Τέλος καθώς τελειώνει η τοποθέτηση των στοιχείων ανάλογα με τη χιλιομετρική τους θέση η τιμή dista γινόταν ίση με dist ώστε τα στοιχεία που βρίσκονταν αρκετά κοντά το ένα με το άλλο να σχεδιάζονταν σε «σωστή» απόσταση.

```
open ws+"mhko.air" for input as 10
i=0do while not eof(10)
i=i+1input #10,nd(i),ch(i),ev(i)
if i<>1 then
if ch(i)-ch(i-1)<he/4*hsc then
if ch(i)=ch(i-1) then goto goodbye
```

```
dist=dista
dist=dist+he/4*hsc
```

```
mbesendappmessage "TEXTEDIT", "FirstLine "+cstr(int(abs(ch(i))*1000)/1000)
po.x = distpo.y =(zc-hd-0.2*he)*zs*hsc
mbesenddatapoint po, 1%
end if 
end if
….
….
dista=dist
goodbye:
loop
close #10
```
Έπειτα ανάλογα με την κάθε φορά χιλιομετρική θέση των σημείων τομής σχεδιάζονται οι τιμές του υψόμετρου του εδάφους . Επίσης κατά τον ίδιο τρόπο και ανάλογα με τα χαρακτηριστικά κάθε επιφάνειας σχεδιάζεται το υψόμετρο του σημείου της επιφάνειας και υπολογίζεται και αναγράφεται η εκάστοτε υψομετρική διαφορά. Σε περίπτωση ορύγματος σημειώνεται με χρώμα κόκκινο.

Σημειώνεται εδώ ότι τα υψόμετρα των επιφανειών μετατρέπονται κάθε φορά σε ακέραιους αριθμούς. Ο σχεδιασμός των σημείων του διαδρόμου γίνεται με χρώμα άσπρο, της κολουροκωνικής με χρώμα μώβ, της απογείωσης με χρώμα γαλάζιο και της προσέγγισης με μπλε. Παρακάτω περιγράφεται ο σχεδιασμός των σημείων για κάθε επιφάνεια.

#### 1. Επιφάνεια Διαδρόμου και Ζώνης Ασφαλείας

Αν η απόσταση βρίσκεται μέσα στην περιοχή του διαδρόμου που εξαρτάται από το μήκος της ζώνης ασφαλείας τότε υπολογίζεται το υψόμετρο κάθε περιεχόμενου σημείου ανάλογα με την απόσταση από το κέντρο και την κλίση του διαδρόμου. Για την υψομετρική διαφορά ισχύουν τα όσα αναφέρθηκαν παραπάνω. Τα στοιχεία αυτά τοποθετούνται σε συγκεκριμένη απόσταση από τον ορίζοντα.

```
if ch(i)>-zl/2 and ch(i)<zl/2 then
'np=np+1
```
mbesettings.color=0 er=zc+(zb-zn)/zl\*ch(i)

er=int(er\*1000)/1000 mbesendappmessage "TEXTEDIT", "FirstLine "+cstr(er)  $po.y = (zc-hd-0.6<sup>*</sup>he)<sup>*</sup>zs<sup>*</sup>hsc$ mbesenddatapoint po, 1% if er<ev(i) then mbesettings.color=3 if er>=ev(i) then mbesettings.color=2 er=er-ev(i) 'er=int(er\*1000)/1000 mbesendappmessage "TEXTEDIT", "FirstLine "+cstr(er)  $po.y = (zc-hd-0.8<sup>*</sup>he)<sup>*</sup>zs<sup>*</sup>hsc$ mbesenddatapoint po, 1%

#### 2. Κολουροκωνική Επιφάνεια

Αν η απόσταση βρίσκεται μέσα στην περιοχή του διαδρόμου που εξαρτάται από το μήκος της ζώνης ασφαλείας τότε υπολογίζεται το υψόμετρο κάθε περιεχόμενου σημείου ανάλογα με την απόσταση από το κέντρο και την κλίση του διαδρόμου προσαυξημένο κατά το ύψος της εσωτερικής οριζόντιας επιφάνειας.

… if  $ch(i)$ >=-zl/2 and  $ch(i)$ <=zl/2 then ec=zc+(zb-zn)/zl\*ch(i)+ihh

…

Αν η απόσταση βρίσκεται δεξιά και πέρα του διαδρόμου μέχρι το πέρας της εσωτερικής οριζόντιας επιφάνειας τότε υπολογίζεται το υψόμετρο κάθε περιεχόμενου σημείου ανάλογα με το υψόμετρο του βορείου άκρου και το ύψος της εσωτερικής οριζόντιας.

```
…
if ch(i)>zl/2 and ch(i)<=ihr+zl/2 then
ec=zc+(zb-zn)/zl*zl/2+ihh
…
```
Αν η απόσταση βρίσκεται δεξιά και πέρα της εσωτερικής οριζόντιας επιφάνειας μέχρι το άκρο της κωνικής τότε υπολογίζεται το υψόμετρο κάθε περιεχόμενου σημείου ανάλογα με το υψόμετρο του βορείου άκρου και το ύψος της εσωτερικής οριζόντιας, την απόσταση του σημείου από το κέντρο και την κλίση της κωνικής επιφάνειας.

ΕΠΙΛΟΓΗ ΘΕΣΗΣ ΑΕΡΟΔΡΟΜΙΟΥ ΜΕ ΚΡΙΤΗΡΙΟ ΤΙΣ ΧΩΜΑΤΟΥΡΓΙΚΕΣ ΕΡΓΑΣΙΕΣ

….

ιf ch(i)>ihr+zl/2 and ch(i)<=ihr+chg\*100/csl+zl/2 then ec=zc+(zb-zn)/zl\*zl/2+ihh+(abs(ch(i))-ihr-zl/2)\*csl/100 …

Μέσω συμμετρίας προκύπτουν και τα υπόλοιπα τμήματα. Για την υψομετρική διαφορά ισχύουν τα όσα αναφέρθηκαν παραπάνω. Τα στοιχεία αυτά τοποθετούνται σε συγκεκριμένη απόσταση από τον ορίζοντα.

#### 3. Επιφάνεια απογείωσης

Αν η απόσταση βρίσκεται μεταξύ του πέρα τους του διαδρόμου και του πέρατος της επιφάνειας απογείωσης υπολογίζεται για κάθε πλευρά (νότια, βόρεια) το υψόμετρο των σημείων ανάλογα με το υψόμετρο των άκρων του διαδρόμου και την απόσταση από το κέντρο και τη κλίση της επιφάνειας.

```
…
if ch(i)>=z1/2 and ch(i)<=lent1+lent2+z1/2 then
et=zc+(zb-zn)/zl*zl/2+(abs(ch(i))-zl/2)*slpt/100
…
if ch(i) =-lent1-lent2-zl/2 and ch(i) <=-zl/2 then
et=zc-(zb-zn)/zl*zl/2+(abs(ch(i))-zl/2)*slpt/100
…
```
#### 4. Επιφάνεια προσέγγισης

Αν η απόσταση βρίσκεται μεταξύ των τμημάτων της επιφάνειας προσέγγισης όπως αυτά αναλύθηκαν σε προηγούμενο κεφάλαιο υπολογίζεται για κάθε πλευρά (νότια, βόρεια) το υψόμετρο των σημείων ανάλογα με το υψόμετρο των άκρων του διαδρόμου και την απόσταση από το κέντρο και τη κλίση της επιφάνειας.

```
…
if \frac{ch(i)}{>=}zl/2 and \frac{ch(i)}{>=}lena1+zl/2 then
ea=zc+(zb-zn)/zl*zl/2+(abs(ch(i))-zl/2)*slpa1/100
```

```
…
if ch(i)>(lena1+zl/2) and ch(i)<=lena1+lena2+zl/2 then
ea=zc+(zb-zn)/zl*zl/2+lena1*slpa1/100+(abs(ch(i))-lena1-zl/2)*slpa2/100
```
… if ch(i)>lena1+lena2+zl/2 and ch(i)<=lena1+lena2+zl/2+lena3 then ea=zc+(zb-zn)/zl\*zl/2+lena1\*slpa1/100+lena2\*slpa2/100 …

### *Υποπρόγραμμα textm.bas*

Ξεκινώντας το υποπρόγραμμα για τον σχεδιασμό του πίνακα της μηκοτομής ορίζονται οι απαιτούμενες μεταβλητές είτε ως double όταν αυτές είναι υψηλής ακρίβειας αριθμοί , είτε ως string όταν θέλουμε να δίνουμε κάποια ιδιότητα στην μεταβλητή, είτε ως long όταν πρόκειται για μεγάλο αριθμό, είτε ως integer όταν πρόκειται για ακέραιους αριθμούς(συνήθως μετρητές). Οι μεταβλητές είναι των εξής κατηγοριών:

- Γενικές, αφορούν κυρίως τις παραμέτρους που καθορίστηκαν στο πρόγραμμα εισαγωγής menu.bas
- Ταχυμετρικών σημείων, για το διάβασμα αυτών και τη χρησιμοποίησή τους στον υπολογισμό των ορυγμάτων
- Εσωτερικής οριζόντιας και κωνικής
- Προσέγγισης
- Απογείωσης
- Αζιμουθίου και απόσταση άκρου κολουροκωνικής από κέντρο

Αφού πλέον έχουν ορισθεί οι μεταβλητές, καλούνται μερικές από αυτές, «διαβάζοντας» τα αρχεία fm.dat και niko.par. Στο πρώτο περιέχεται το όνομα της εργασίας και του φακέλου εργασίας, και στο δεύτερο οι γενικές παράμετροι σχεδίασης επιφανειών.

Έπειτα καθορίζονται από το ίδιο το πρόγραμμα οι αριθμητικές τιμές των μεταβλητών της κολουροκωνικής επιφάνειας ,σύμφωνα πάντα με το ΑΝΝΕΧ 14, ανάλογα με τον επιλεγμένο κωδικό προσγείωσης. Δηλαδή αν ο αριθμός προσγείωσης είναι 7τότε η κλίση και το ύψος της κωνικής επιφάνειας είναι 5% και 100m αντίστοιχα, το ύψος της εσωτερικής επιφάνειας είναι 45m και η απόσταση από τα σημεία αναφοράς είναι 4000m. Αντίστοιχα και για τις υπόλοιπες επιφάνειες.

Ορίζονται οι κλίμακες υψών, μηκών και η σχέση που τις διέπει. Στη συνέχεια καλείται το αρχείο fm1, όπως έχει προκύψει αυτό από την εκτέλεση του προγράμματος της ταχυμετρίας και «διαβάζονται» τα στοιχεία του γραμμή-γραμμή. Επίσης υπολογίζεται και τα δύο σημεία με τις μέγιστες και ελάχιστες συντεταγμένες.

Υπολογίζεται το υψόμετρο του κέντρου του διαδρόμου κατά τα γνωστά και υπολογίζεται ο ορίζοντας. Δηλαδή η γραμμή εκείνη από την οποία ξεκινάει η μέτρηση του υψομέτρου.

Στη συνέχεια σχεδιάζονται οι γραμμές του πίνακα χρώματος άσπρου. Η μεταξύ τους απόσταση εξαρτάται από την παραμόρφωση υψών, τις κλίμακες υψών και μηκών.

Έπειτα ορίζονται οι μεταβλητές της σχεδίασης γραμμάτων ανάλογα με την κλίμακα μηκών και υψών. Τοποθετείται δίπλα στη μηκοτομή το όνομα της επιλεγόμενη θέσης. Επίσης σχεδιάζονται σε κατάλληλη θέση η κλίμακα μηκών και η κλίμακα υψών.

Ακολούθως σχεδιάζονται η ονομασία των γραμμών του πίνακα, δηλαδή «χιλιομετρική θέση», «έδαφος», «διάδρομος», «διάδρομος- έδαφος», «κολουροκωνική», «κολουροκωνική- έδαφος», κτλ.

Στη συνέχεια τοποθετούνται τα χαρακτηριστικά των επιφανειών. Αυτά είναι για την εσωτερική οριζόντια επιφάνεια οι αποστάσεις των άκρων της από το κέντρο, της κωνικής οι αποστάσεις και η εκάστοτε κλίση, της απογείωσης οι αποστάσεις και η κλίση, της προσέγγισης οι αποστάσεις των άκρων και η κλίση του κάθε τμήματος. Στα άκρα των τμημάτων τοποθετείται και σημάδι ώστε να είναι εμφανής ο διαχωρισμός τους.

Τέλος τοποθετείται ο άξονας του κέντρου του διαδρόμου με κατάλληλο τύπο γραμμής σχεδίασης(4).

### 8.3.7.5 **ΥΠΟΛΟΓΙΣΜΟΣ ΥΨΟΜΕΤΡΟΥ ΕΔΑΦΟΥΣ** (ΥΠΟΡΟΥΤΙΝΑ **: SUB.HEIGHT**)

Με τον όρο υπορουτίνα στον προγραμματισμό εννοείται το μέρος εκείνο του προγράμματος στο οποίο περιέχεται ένα σύνολο εντολών που εκτελείται πολλές φορές μέσα στο πρόγραμμα. Με τον τρόπο αυτό απαλείφονται επαναλαμβανόμενες εντολές μέσα στο ίδιο πρόγραμμα μειώνοντας έτσι το μέγεθός του. Στο συγκεκριμένο πρόγραμμα γίνεται χρήση της εντολής *call –όνομα υπορουτίνας- ….sub- όνομα υπορουτίνας-.* Εν προκειμένω το όνομα της υπορουτίνας είναι **height.** 

Στην υπορουτίνα χρησιμοποιούνται κάποιες μεταβλητές οι οποίες είναι σταθερές και κάποιες οι οποίες μεταβάλλονται. Δηλαδή μεταβλητές όπως η κλίμακα μηκών, η παραμόρφωση του ύψους, το όνομα του φακέλου εργασίας, οι σταθερές ολοκλήρωσης, οι ελάχιστες και μέγιστες τετμημένες και τεταγμένες των ταχυμετρικών σημείων μένουν πάντα σταθερές. Από την άλλη οι εκάστοτε συντεταγμένες x,y,z των σημείων της επιφάνειας, καθώς και οι η σταθερή απόσταση μεταξύ των σημείων αλλάζουν ανάλογα με το τμήμα στο οποίο βρισκόμαστε.

Η αρχή λειτουργίας του υποπρογράμματος αυτού βασίζεται στην εξίσωση του επιπέδου και στην εξίσωση γωνιών όπως αυτές αναλύθηκαν σε προηγούμενο κεφάλαιο. Δηλαδή μέσω κατάλληλων υπολογισμών προσδιορίζεται σε πιο υψομετρικό επίπεδο-τρίγωνο περιέχεται το εκάστοτε σημείο.

Επομένως η διαδικασία έχει ως εξής:

- 1. Ορίζονται οι απαραίτητες μεταβλητές για τη λειτουργία μόνο της υπορουτίνας. Δηλαδή δε χρησιμοποιούνται εκτός αυτής.
- 2. Μέσω εντολής ελέγχου αποφάσεων ελέγχεται αν το σημείο για το οποίο εκτελείται η υπορουτίνα περιέχεται στο σχηματιζόμενο από την ταχυμετρία και το τριγωνισμό χάρτη.
- 3. Καλείται το αρχείο fm4 που έχει δημιουργηθεί κατά τη διαδικασία του τριγωνισμού. «Διαβάζεται», δηλαδή ο αριθμός της κάθε κορυφής του τριγώνου το περιεχόμενο του γραμμή-γραμμή μέσω ενός βρόγχου-loop.Αν δεν υπάρχει το αρχείο εμφανίζεται αντίστοιχο μήνυμα.
- 4. Εφαρμόζεται η εξίσωση γωνιών για το πρώτο τρίγωνο
- 5. όταν οι γωνίες είτε οι αποστάσει είναι μικρότερες της τιμή 0.0001 τότε ισούνται με αυτήν την τιμή, προς αποφυγή διαίρεσης με μηδενικό αριθμό
- 6. Μετατρέπεται κάθε γωνία σε ακτίνια
- 7. Υπολογίζεται το άθροισμα των γωνιών
- 8. Εφαρμόζεται εντολή λήψης αποφάσεων για το άθροισμα της γωνίας- Αν το άθροισμα είναι μεγαλύτερο του 399 εφαρμόζεται η εξίσωση του επιπέδου και υπολογίζεται το υψόμετρο του σημείου. Μετά από αυτό το πρόγραμμα εξέρχεται από τον βρόγχο με την εντολή **goto…**.
- 9. Σε αντίθετη περίπτωση εξετάζεται ένα νέο τρίγωνο
- 10.Η υπορουτίνα τελειώνει με την εντολή **end sub**

# **8.3.8 Σχεδίαση Εγκάρσιων Τομών στον Άξονα Επιφάνειων**

(ΤΙΤΛΟΣ ΠΡΟΓΡΑΜΜΑΤΟΣ**: diatomes.bas**)

### Αντί εισαγωγής

Μέσω του προγράμματος αυτού σχεδιάζονται οι εγκάρσιες τομές στον άξονα του διαδρόμου και στη νοητή επέκταση του. Το πρόγραμμα αυτό είναι το πιο μεγάλο σε έκταση και το πιο πολύπλοκο από τα παραπάνω αναλυθέντα προγράμματα, διότι δύναται να σχεδιάσει πλήθος στοιχείων, τα οποία προκύπτουν από σύνθετες διαδικασίες. Ως εκ τούτου το πρόγραμμα **diatomes.bas** χωρίστηκε σε δύο μεγάλα υποπρογράμματα, ένα για το βόρειο και ένα για το νότιο τμήμα: **diatuptel.bas και diatdtel.bas.** Κάθε ένα από αυτά περιέχει δύο υποπρογράμματα και πλήθος υπορουτίνων. Συγκεκριμένα το **diatuptel.bas** περιέχει τα υποπρογράμματα **earth.bas, text1.bas**, και το **diatdtel.bas** τα υποπρογράμματα **earthd.bas, text2.bas.** Σχετικά με τις υπορουτίνες αυτές χρησιμοποιούνται για τη συντόμευση του κώδικα κάθε προγράμματος. Αναλυτικότερη παρουσίαση της λειτουργίας και της χρησιμότητας των προαναφερθέντων ακολουθεί παρακάτω.

#### 8.3.8.1. **ΥΠΟΛΟΓΙΣΜΟΣ ΣΥΝΟΛΙΚΟΥ ΑΡΙΘΜΟΥ ΔΙΑΤΟΜΩΝ – ΣΥΝΟΨΗ ΥΠΟΠΡΟΓΡΑΜΜΑΤΩΝ** (ΤΙΤΛΟΣ ΠΡΟΓΡΑΜΜΑΤΟΣ: **diatοmes.bas**)

Η μόνη λειτουργία του προγράμματος **diatomes.bas** είναι να «καλεί» την εκτέλεση των δύο βασικών υποπρογραμμάτων και να υπολογίζει τον συνολικό αριθμό των τομών.

Ξεκινώντας το πρόγραμμα αυτό ορίζονται οι απαιτούμενες μεταβλητές είτε ως double όταν αυτές είναι υψηλής ακρίβειας αριθμοί , είτε ως string όταν θέλουμε να δίνουμε κάποια ιδιότητα στην μεταβλητή, είτε ως long όταν πρόκειται για μεγάλο αριθμό, είτε ως integer όταν πρόκειται για ακέραιους αριθμούς(συνήθως μετρητές). Οι μεταβλητές είναι των εξής κατηγοριών:

- Γενικές, αφορούν κυρίως τις παραμέτρους που καθορίστηκαν στο πρόγραμμα εισαγωγής menu.bas
- Ταχυμετρικών σημείων, για το διάβασμα αυτών και τη χρησιμοποίησή τους στον υπολογισμό των ορυγμάτων
- Εσωτερικής οριζόντιας και κωνικής
- Προσέγγισης
- Απογείωσης
- Μεταβατικής

Αφού πλέον έχουν ορισθεί οι μεταβλητές, καλούνται μερικές από αυτές, «διαβάζοντας» τα αρχεία fm.dat και niko.par. Στο πρώτο περιέχεται το όνομα της εργασίας και του φακέλου εργασίας, και στο δεύτερο οι γενικές παράμετροι σχεδίασης επιφανειών.

Έπειτα καθορίζονται από το ίδιο το πρόγραμμα οι αριθμητικές τιμές των μεταβλητών της κολουροκωνικής επιφάνειας ,σύμφωνα πάντα με το ΑΝΝΕΧ 14, ανάλογα με τον επιλεγμένο κωδικό προσγείωσης. Δηλαδή αν ο αριθμός προσγείωσης είναι 7τότε η κλίση και το ύψος της κωνικής επιφάνειας είναι 5% και 100m αντίστοιχα, το ύψος της εσωτερικής επιφάνειας είναι 45m και η απόσταση από τα σημεία αναφοράς είναι 4000m. Αντίστοιχα και για τις υπόλοιπες επιφάνειες.

Στη συνέχεια υπολογίζεται ο συνολικός αριθμός των διατομών ως ο λόγος του συνολικού μήκους της μεγαλύτερης σε μήκος επιφάνειας προς το βήμα διατομών. Αφού υπολογιστεί εμφανίζεται αντίστοιχο παράθυρο πληροφοριών και καλούνται τα δύο μεγάλα υποπρογράμματα **diatuptel.bas και diatdtel.bas.**

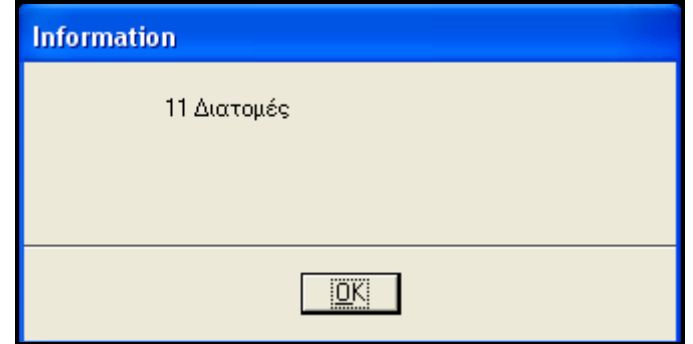

**Εικόνα 33. Παράθυρο πληροφοριών αριθμού διατομών**

#### 8.3.8.2. **ΣΧΕΔΙΑΣΗ ΚΑΙ ΥΠΟΛΟΓΙΣΜΟΣ ΧΩΜΑΤΟΥΡΓΙΚΩΝ ΕΡΓΑΣΙΩΝ ΒΟΡΕΙΟΥ ΤΜΗΜΑΤΟΣ** (ΤΙΤΛΟΣ ΠΡΟΓΡΑΜΜΑΤΟΣ: **diatuptel.bas**)

Μέσω του προγράμματος αυτού σχεδιάζονται οι εγκάρσιες τομές του τμήματος βόρεια του διαδρόμου. Συγκεκριμένα σχεδιάζονται οι εκάστοτε τομές των επιφανειών, η τομή του εδάφους και τα στοιχεία των σημείων τομής του εκάστοτε εγκάρσιου άξονα με το έδαφος. Επίσης υπολογίζεται ο όγκος των χωματουργικών εργασιών. Βέβαια καλούνται και δύο βοηθητικά υποπρογράμματα μέσω των οποίων σχεδιάζεται η γραμμή των ορυγμάτων και των επιχωμάτων των επιφανειών όπου αυτά υπάρχουν καθώς και τα υπόλοιπα στοιχεία του συνοδευτικού πίνακα.

Ξεκινώντας λοιπόν την ανάλυση του προγράμματος ορίζονται οι απαιτούμενες μεταβλητές είτε ως double όταν αυτές είναι υψηλής ακρίβειας αριθμοί , είτε ως string όταν θέλουμε να δίνουμε κάποια ιδιότητα στην μεταβλητή, είτε ως long όταν πρόκειται για μεγάλο αριθμό, είτε ως integer όταν πρόκειται για ακέραιους αριθμούς(συνήθως μετρητές). Οι μεταβλητές είναι των εξής κατηγοριών:

- Γενικές, αφορούν κυρίως τις παραμέτρους που καθορίστηκαν στο πρόγραμμα εισαγωγής menu.bas
- Ταχυμετρικά σημεία, για το διάβασμα αυτών και τη χρησιμοποίησή τους στον υπολογισμό των χωματισμών
- Ολοκλήρωση
- Αζιμούθιο
- Πλευρές Τριγώνων
- Γραμμή εδάφους
- Εσωτερικής οριζόντιας και κωνικής
- Προσέγγισης
- Απογείωσης
- Μεταβατικής
- Εγκάρσιων Τομών
- Ολοκλήρωσης

Παρατηρεί κανείς πλήθος μεταβλητών πράγμα που τονίζει την πολυπλοκότητα του προγράμματος αυτού καθώς δηλώνει ότι λαμβάνεται υπόψη πλήθος μεταβλητών.

Πρώτη λειτουργία του προγράμματος είναι η διαγραφή των υπαρχόντων στοιχείων της επιφάνειας σχεδίασης η οποία γίνεται κατά τα γνωστά και εμφανίζεται το γνωστό παράθυρο διαλόγου.

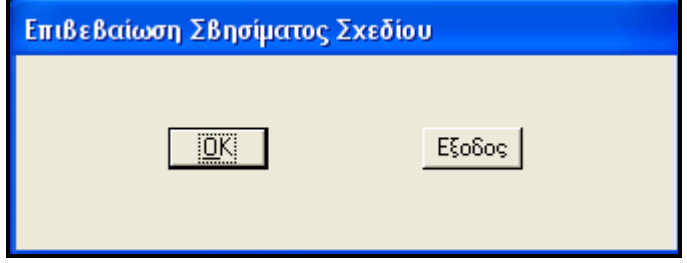

Αφού πλέον έχουν ορισθεί οι μεταβλητές, καλούνται μερικές από αυτές, «διαβάζοντας» τα αρχεία fm.dat και niko.par. Στο πρώτο περιέχεται το όνομα της εργασίας και του φακέλου εργασίας, και στο δεύτερο οι γενικές παράμετροι σχεδίασης επιφανειών. Ορίζεται αυθαίρετα ένα σημείο ως η αρχή της σχεδίασης των διατομών.

Έπειτα καθορίζονται από το ίδιο το πρόγραμμα οι αριθμητικές τιμές των μεταβλητών της επιφάνειας προσγείωσης ,σύμφωνα πάντα με το ΑΝΝΕΧ 14, ανάλογα με τον επιλεγμένο κωδικό προσγείωσης. Δηλαδή αν ο αριθμός προσγείωσης είναι 8 τότε το αρχικό εύρος είναι 150m, η διεύρυνση 15%, το μήκος και η κλίση του πρώτου τμήματος 3000m και 2.5% αντίστοιχα, το μήκος και η κλίση του δεύτερου τμήματος 12000m και 3% αντίστοιχα, το μήκος και η κλίση του τρίτου τμήματος είναι μηδενικά, το ολικό μήκος 15000m, το μήκος της παράλληλης στον άξονα πλευράς του τριγώνου της μεταβατικής επιφάνειας είναι 1800, η κλίση και το μήκος των τριγώνων της μεταβατικής 14,3% και 1800m αντίστοιχα, η κλίση και το ύψος της κωνικής είναι 5% και 60 αντίστοιχα, το ύψος της εσωτερικής οριζόντιας 45m και η ακτίνα 3500m.

Ορίζονται οι κλίμακες υψών, μηκών και η σχέση που τις διέπει. Στη συνέχεια καλείται το αρχείο fm1, όπως έχει προκύψει αυτό από την εκτέλεση του προγράμματος της ταχυμετρίας και «διαβάζονται» τα στοιχεία του γραμμή-γραμμή. Επίσης υπολογίζεται και τα δύο σημεία με τις μέγιστες και ελάχιστες συντεταγμένες. Μετατρέπεται η γωνιά του αζιμουθίου σε ακτίνια και υπολογίζονται οι συνιστώσες διεύθυνσης.

Στη συνέχεια υπολογίζεται ο αριθμός των εγκάρσιων τομών για το **βόρειο** τμήμα και καλείται ο κεντρικός βρόγχος του προγράμματος από 1 εως τον αριθμό των διατομών. Ορίζονται οι βασικές ιδιότητες σχεδίασης γραμμάτων και υπολογίζονται οι συντεταγμένες του σημείου της εκάστοτε εγκάρσιας τομής στον άξονα. Υπολογίζεται η απόσταση του κάθε σημείου από το άκρο της ζώνης ασφαλείας και το υψόμετρο σχετικά με τη κλίση του διαδρόμου. Επίσης διαγράφεται κάθε φορά που εκτελείται ο βρόγχος το αρχείο *diat1.air* ανάλυση του οποίου γίνεται παρακάτω.

```
….
nt=(lent1+lent2+zl/2)/gcd+1
for i1=1 to nt
xcu=xc+gcd*(i1-1)*az1
ycu=yc+gcd*(i1-1)*az2
sc=(zbp-znp)/rl
zcu=zc+(i1-1)*gcd*sc
dx = (sqrt(xcu-xc)^2+(ycu-yc)^2) - zl/2….
```

```
Next i1
```
….

Επόμενο βήμα είναι η σχεδίαση των τομών των επιφανειών και ο υπολογισμός των εκάστοτε χωματουργικών εργασιών. Σημειώνεται εδώ ότι ανάλυση της γεωμετρίας των διατομών έχει γίνει στο κεφάλαιο «Γεωμετρική Ανάλυση Ζωνών» από το οποίο προκύπτουν οι κάθε φορά συντεταγμένες σχεδίασης. Στη σχεδιαστική επιφάνεια κάθε διατομή απέχει από την άλλη συγκεκριμένη απόσταση. Η απόσταση αυτή είναι σταθερή και καθορίζεται από τον αύξων αριθμό του βρόγχου.

Για την επεξήγηση της σχεδίασης και των υπολογισμών κρίνεται απαραίτητη η ανάλυση των χρησιμοποιούμενων υπορουτίνων. Ειδικότερα χρησιμοποιούνται **9** υπορουτίνες. Ακολουθεί η ανάλυσή τους.

### ΥΠΟΡΟΥΤΙΝΑ **: SUB.HEIGHT**

Με τον όρο υπορουτίνα στον προγραμματισμό εννοείται το μέρος εκείνο του προγράμματος στο οποίο περιέχεται ένα σύνολο εντολών που εκτελείται πολλές φορές μέσα στο πρόγραμμα. Με τον τρόπο αυτό απαλείφονται επαναλαμβανόμενες εντολές μέσα στο ίδιο πρόγραμμα μειώνοντας έτσι το μέγεθός του. Στο συγκεκριμένο πρόγραμμα γίνεται χρήση της εντολής *call –όνομα υπορουτίνας- ….sub- όνομα υπορουτίνας-.* Εν προκειμένω το όνομα της υπορουτίνας είναι **height.** 

Στην υπορουτίνα χρησιμοποιούνται κάποιες μεταβλητές οι οποίες είναι σταθερές και κάποιες οι οποίες μεταβάλλονται. Δηλαδή μεταβλητές όπως η κλίμακα μηκών, η παραμόρφωση του ύψους, το όνομα του φακέλου εργασίας, οι σταθερές ολοκλήρωσης, οι ελάχιστες και μέγιστες τετμημένες και τεταγμένες των ταχυμετρικών σημείων μένουν πάντα σταθερές. Από την άλλη οι εκάστοτε συντεταγμένες x,y,z των σημείων της επιφάνειας, καθώς και οι η σταθερή απόσταση μεταξύ των σημείων αλλάζουν ανάλογα με το τμήμα στο οποίο βρισκόμαστε.

Η αρχή λειτουργίας του υποπρογράμματος αυτού βασίζεται στην εξίσωση του επιπέδου και στην εξίσωση γωνιών όπως αυτές αναλύθηκαν σε προηγούμενο κεφάλαιο. Δηλαδή μέσω κατάλληλων υπολογισμών προσδιορίζεται σε πιο υψομετρικό επίπεδο-τρίγωνο περιέχεται το εκάστοτε σημείο.

Επομένως η διαδικασία έχει ως εξής:

- 1. Ορίζονται οι απαραίτητες μεταβλητές για τη λειτουργία μόνο της υπορουτίνας. Δηλαδή δε χρησιμοποιούνται εκτός αυτής.
- 2. Μέσω εντολής ελέγχου αποφάσεων ελέγχεται αν το σημείο για το οποίο εκτελείται η υπορουτίνα περιέχεται στο σχηματιζόμενο από την ταχυμετρία και το τριγωνισμό χάρτη.
- 3. Καλείται το αρχείο fm4 που έχει δημιουργηθεί κατά τη διαδικασία του τριγωνισμού. «Διαβάζεται», δηλαδή ο αριθμός της κάθε κορυφής του τριγώνου το περιεχόμενο του γραμμή-γραμμή μέσω ενός βρόγχου-loop.Αν δεν υπάρχει το αρχείο εμφανίζεται αντίστοιχο μήνυμα.
- 4. Εφαρμόζεται η εξίσωση γωνιών για το πρώτο τρίγωνο
- 5. όταν οι γωνίες είτε οι αποστάσει είναι μικρότερες της τιμή 0.0001 τότε ισούνται με αυτήν την τιμή, προς αποφυγή διαίρεσης με μηδενικό αριθμό
- 6. Μετατρέπεται κάθε γωνία σε ακτίνια
- 7. Υπολογίζεται το άθροισμα των γωνιών
- 8. Εφαρμόζεται εντολή λήψης αποφάσεων για το άθροισμα της γωνίας- Αν το άθροισμα είναι μεγαλύτερο του 399 εφαρμόζεται η εξίσωση του επιπέδου και υπολογίζεται το υψόμετρο του σημείου. Μετά από αυτό το πρόγραμμα εξέρχεται από τον βρόγχο με την εντολή **goto…**.
- 9. Σε αντίθετη περίπτωση εξετάζεται ένα νέο τρίγωνο
- 10. Η υπορουτίνα τελειώνει με την εντολή **end sub**

#### ΥΠΟΡΟΥΤΙΝΑ: *side*

Μέσω εντολής ελέγχου αποφάσεων ορίζονται τα άκρα της ευθείας η οποία τέμνει τις πλευρές των τριγώνων όπως αυτά έχουν δημιουργηθεί από το πρόγραμμα «Τριγωνισμός». Σημειώνεται εδώ ότι σχηματίζονται δύο ευθείες. Μία από το ένα άκρο του άξονα της τομής(δεξιά) στο κέντρο του διαδρόμου, και μία από το κέντρο στο άλλο άκρο(αριστερά). Παρατίθεται η λειτουργία του δεξιού άκρου, μιας και παρουσιάζεται συμμετρία. Διαφοροποιούνται μόνο οι συντεταγμένες και η τιμή (1 ή -1) με την οποία πολλαπλασιάζεται η χιλιομετρική θέση ώστε να αποθηκευτεί κατά αύξοντα τρόπο.

if xri < xcu then  $x1 = xri$ y1=yri x2=xcu y2=ycu else x1=xcu y1=ycu x2=xri y2=yri end if

Έπειτα καλείται η υπορουτίνα **side,** με σταθερά στοιχεία τα άκρα της ευθείας, το κέντρο του διαδρόμου, τη μεταβλητή πολλαπλασιασμού, και το όνομα του φακέλου- περιοχής εργασίας. Μεταβλητές τιμές είναι τα ταχυμετρικά σημεία και τα υπολογιζόμενα υψόμετρα του εδάφους.

call side(he,x1,y1,x2,y2, xri,yri,xc,yc,x,y,z,xg,yg,zg,ws,nc,sd)

sub side(he as double, x1 as double, y1 as double, x2 as double, y2 as double, xcl as double,ycl as double,xc as double,yc as double,x() as double,y() as double,z() as double,xt as double,yt as double,zt as double,ws as string,sd as double)

Μέσα στην υπορουτίνα «ανοίγει» το αρχείο **diat1.air** το οποίο περιέχει αρχικά μόνο τη χιλιομετρική θέση και το υψόμετρο του δεξιά άκρου. Διαβάζεται και αποθηκεύονται σε αυτό τα εξαγόμενα αποτελέσματα από την υπορουτίνα.

Έπειτα «ανοίγει» το αρχείο fm3 , όπως έχει δημιουργηθεί από το πρόγραμμα «Τριγωνισμός». Το αρχείο περιέχει τον αριθμό του ταχυμετρικού σημείου που είναι κάθε άκρο πλευράς τριγώνου. Διαβάζεται η πρώτη γραμμή. Μέσω εντολής ελέγχου αποφάσεων ορίζονται τα άκρα της πλευράς του τριγώνου. Εφαρμόζεται έπειτα η εξίσωση τομής για την σταθερή ευθεία της γραμμής του εδάφους και για τη μεταβλητή πλευρά του τριγώνου.

Έπειτα εφόσον το σημείο βρίσκεται μέσα στις πλευρές υπολογίζεται η χιλιομετρική του θέση και το υψόμετρο του, τα οποία αποθηκεύονται στο αρχείο mhko.air ως διανύσματα. Συνεχίζοντας διαβάζεται η επόμενη γραμμή του αρχείου fm3 μέχρι να διαβαστούν όλες οι γραμμές.

sub side(..)

… open ws+"diat1.air" for append as 10 if fileexists (ws+"fm3") then open ws+"fm3" for input as 3

ΕΠΙΛΟΓΗ ΘΕΣΗΣ ΑΕΡΟΔΡΟΜΙΟΥ ΜΕ ΚΡΙΤΗΡΙΟ ΤΙΣ ΧΩΜΑΤΟΥΡΓΙΚΕΣ ΕΡΓΑΣΙΕΣ

```
do while not eof(3)
 input #3,i,j
 if x(i) < x(i) then
x3=x(i)y3=y(i)x4=x(i)y4=y(j)else
x3=x(j)y3=y(j)x4=x(i)y4=y(i)…..
if xt > x3 and xt < x4 and xt > x1 and xt < x2 then
dsc=sqrt((xc-xt)^2+(yc-yt)^2)ch(i)=dsc
zt = z(i) + (xt - x(i))/(x(j) - x(i))^*(z(j) - z(i))ev(i)=ztwrite #10,sd*ch(i),ev(i)
…
```
end sub

**Σημείωση: Κάθε φορά που αναφέρεται στην ανάλυση του προγράμματος η υπορουτίνα side θα περιγράφονται και τα στοιχεία που τη διέπουν.**

### Υπορουτίνα: **placeline**

Μέσω της υπορουτίνας αυτής σχεδιάζονται οι τομές των επιφανειών απογείωσης και προσγείωσης. Συγκεκριμένα για τα χαρακτηριστικά των τμημάτων των επιφανειών δημιουργήθηκε μέσω μεταβλητών κοινές εντολές οι οποίες σχεδιάζουν την εκάστοτε επιφάνεια. Οι σταθερές που χρησιμοποιούνται είναι το κέντρο του διαδρόμου, οι κλίμακες μηκών και υψών, το πλάτος ζώνης ασφαλείας, η παραμόρφωση υψομέτρου και το υψόμετρο του **βορείου** άκρου. Οι μεταβλητές είναι εκτός από τα χαρακτηριστικά των επιφανειών δηλαδή τη κλίση, το υψόμετρο και τη διεύρυνση, και η απόσταση της εγκάρσια τομής από το κέντρο.

sub placeline(xc as double,zw as double,ygrid as double,he as double,zbp as double,zs as double,dx as double,la as double,diver as double,zta as double,i1 as integer,hsc as double)

```
dim po as mbepoint
mbesendcommand "PLACE LINE"
po.x=xc+30000+zw/2-la/2-(dx)*diver/100
po.y=(ygrid+4*he*(i1-1)+zta+zbp)*zs*hsc
mbesenddatapoint po,1%
po.x=xc+30000+zw/2+la/2+(dx)*diver/100
po.y=(ygrid+4*he*(i1-1)+zta+zbp)*zs*hsc
mbesenddatapoint po,1%
mbesendreset
end sub
```
#### Υπορουτίνα: **breadth**

Στην υπορουτίνα αυτή βρίσκεται το εύρος των επιφανειών απογείωσης και προσγείωσης για κάθε εκάστοτε τομή.

### Υπορουτίνα: **integral**

Υπολογίζεται εφόσον το υψόμετρο του εδάφους του σημείου τομής του εγκάρσιου άξονα με τα τρίγωνα είναι μεγαλύτερο από το αντίστοιχο της επιφάνειας η εκάστοτε τιμή του όγκου ορυγμάτων.

sub integral(zgi as double,zw as double,zi as single,hdif as double,cuti as double,id as double) if zgi>(zw+zi) then

hdif=zgi-(zw+zi) cuti=cuti+hdif\*id end if

### Υπορουτίνα: **inttrans**

Η χρήση της είναι παρεμφερή με την παραπάνω απλώς χρησιμοποιείται μόνο στη μεταβατική επιφάνεια.

sub inttrans(zgi as double,zw as double,slp as double,cuttr as double,hdif as double,id as double,j as integer,i1 as integer) if zgi>(zw+id\*j\*slp/100) then hdif=zgi-(zw+id\*j\*slp/100) cuttr=cuttr+hdif\*id end if end sub

### Υπορουτίνα: **intconnout**

Η χρήση της είναι παρεμφερή με την παραπάνω απλώς χρησιμοποιείται μόνο στη κωνική επιφάνεια.

sub intconout(zgi as double,zw as double, ihh as double, si as double, hdif as double,cuti as double,id as double,j as integer,i1 as integer) if zgi>(zw+ihh+id\*j\*sl/100) then hdif=zgi-(zw+ihh+id\*j\*sl/100) cuti=cuti+hdif\*id end if end sub

### Υπορουτίνα: **azintegral**

Υπολογίζονται τα σημεία του καννάβου μέσω του οποίου γίνεται η ολοκλήρωση. Τα σημεία αυτά είναι σημεία εδάφους της εγκάρσιας ευθείας τομής . Η χρήση της υπορουτίνας γίνεται μέσα σε ένα βρόγχο και τα σημεία υπολογίζονται ανάλογα με τη γωνία διεύθυνσης του διαδρόμου, τις συντεταγμένες του σημείου τομής του εγκάρσιου άξονα στον άξονα, και τα χαρακτηριστικά των επιφανειών.

Ουσιαστικά μέσω εντολής ελέγχου αποφάσεων βρίσκεται το τεταρτημόριο που περιέχεται το εκάστοτε σημείο και ακολούθως υπολογίζονται οι συντεταγμένες του. Οι μεταβλητές λαμβάνουν τιμές όπως αυτές δίνονται από το κυρίως πρόγραμμα

sub azintegral(xcu as double, ycu as double, xi as double, yi as double, fa as double, j as integer,id as double,i1 as integer,liea as single,dx as single,div as single) dim po as mbepoint

```
if fa>=0 and fa<90 then
xi= xcu+(id*(j-1)+liea/2+dx*div/100)*cos(fa*pi/180)
yi= ycu-(id*(j-1)+liea/2+dx*div/100)*sin(fa*pi/180)
end if
 if fa>=90 and fa<180 then
xi= xcu-(id*(j-1)+liea/2+dx*div/100)*cos((180-fa)*pi/180)
yi= ycu-(id*(j-1)+liea/2+dx*div/100)*sin((180-fa)*pi/180)
end if
 if fa>=180 and fa<270 then
xi= xcu-(id*(j-1)+liea/2+dx*div/100)*cos((fa-180)*pi/180)
yi=ycu+(id*(j-1)+liea/2+dx*div/100)*sin((fa-180)*pi/180)
end if
```
ΕΠΙΛΟΓΗ ΘΕΣΗΣ ΑΕΡΟΔΡΟΜΙΟΥ ΜΕ ΚΡΙΤΗΡΙΟ ΤΙΣ ΧΩΜΑΤΟΥΡΓΙΚΕΣ ΕΡΓΑΣΙΕΣ

```
 if fa>=270 and fa<360 then
xi=xcu+(id*(j-1)+liea/2+dx*div/100)*cos((360-fa)*pi/180)
yi=ycu+(id*(j-1)+liea/2+dx*div/100)*sin((360-fa)*pi/180)
end if
```
### Υπορουτίνα: **azimuth**

Μέσω της υπορουτίνας αυτής υπολογίζονται τα άκρα των εγκάρσιων τομών. Δηλαδή προσδιορίζονται οι συντεταγμένες τους, ανάλογα σε ποιο τεταρτημόριο βρίσκονται. Εξαρτώνται βέβαια από το αζιμούθιο.

sub azimuth(xcu as double,ycu as double,ds as double,xi as double,yi as double,fa as double)

```
if fa>=0 and fa<90 then
xi= xcu+ds*cos(fa*pi/180)
yi= ycu-ds*sin(fa*pi/180)
end if
 if fa>=90 and fa<180 then
xi= xcu-ds*cos((180-fa)*pi/180)
yi= ycu-ds*sin((180-fa)*pi/180)
end if
 if fa>=180 and fa<270 then
xi= xcu-ds*cos((fa-180)*pi/180)
yi=ycu+ds*sin((fa-180)*pi/180)
end if
 if fa>=270 and fa<=360 then
xi=xcu+ds*cos((360-fa)*pi/180)
yi=ycu+ds*sin((360-fa)*pi/180)
end if
 end sub
```
### *ΣΧΕΔΙΑΣΜΗ ΚΑΙ ΥΠΟΛΟΓΙΣΜΟΙ ΕΠΙΦΑΝΕΙΑΣ ΔΙΑΔΡΟΜΟΥ ΚΑΙ ΖΩΝΗΣ ΑΣΦΑΛΕΙΑΣ*

Σημειώνεται ότι όλα γίνονται στον κεντρικό βρόγχο του προγράμματος. Κάθε φορά που σχεδιάζεται τομή του διαδρόμου αναγράφεται στη οθόνη ότι η λέξη «Άξονας».Εφόσον η διατομή περιέχεται στην επιφάνεια του διαδρόμου σχεδιάζεται η επιφάνειά της τομής. Ο έλεγχος γίνεται με εντολή ελέγχου αποφάσεων και εξετάζεται αν ο εκάστοτε αύξων αριθμός του βρόγχου είναι μικρότερος του λόγου του μήκους της ζώνης ασφαλείας προς τον αριθμό του βήματος διατομών.

Έπειτα υπολογίζεται ο όγκος των ορυγμάτων εφόσον αυτά υπάρχουν. Κάθε φορά που εκτελείται ο βρόγχος μηδενίζονται οι μεταβλητές των ορυγμάτων γιατί υπολογίζεται ο ανά διατομή όγκος. Ορίζονται ο συνολικός αριθμός των σημείων του καννάβου ολοκλήρωσης ως ο λόγος του πλάτους της ζώνης ασφαλείας προς το βήμα ολοκλήρωσης διατομών. Έπειτα εκτελείται βρόγχος ώστε να ευρεθούν τα σημεία του καννάβου. Υπολογίζονται πρώτα ο κάνναβος δεξιά του κεντρικού άξονα και μετά αριστερά. Καλούνται με σειρά η υπορουτίνα *azintegral*, όπου υπολογίζονται οι συντεταγμένες του εκάστοτε καννάβου, η υπορουτίνα *height,* όπου υπολογίζεται το υψόμετρο του σημείου του καννάβου και τέλος η υπορουτίνα *integral* όπου υπολογίζεται ο όγκος χωματισμών. Έπειτα το αζιμούθιο τίθεται ίσο με την παραπληρωματική του γωνία για να υπολογιστεί ο κάνναβος αριστερά Αν το παραπληρωματικό αζιμούθιο είναι μεγαλύτερο από 360 μοίρες τότε αφαιρούνται από αυτό 360 μοίρες και καλούνται αντίστοιχα οι παραπάνω υπορουτίνες. Στο τέλος το αζιμούθιο τίθεται ίσο με την αρχική τιμή όπως δόθηκε από το πρόγραμμα «Παράμετροι». Η αθροιστικά υπολογισμένη μέσω των υπορουτίνων στοιχειώδη τιμή του όγκου μετατρέπεται σε όγκο πολλαπλασιάζοντας τη με τη μεσοαπόσταση δύο διατομών.

'INTEGRATION OF AXLE AND SAFETY ZONE AREA  $vc=0$  $cut=0$ ni=(zw/2)/id for j=1 to ni call azintegral(xcu,ycu,xir,yir,fa,j,id,i1,0.0,0.0,0.0) call height(he,xir,yir,zcu,x,y,z,zgir,zs,ws) call integral(zgir,zcu,0.0,hdif,cut,id)  $fa=fa+180$ if fa>360 then fa=fa-360 call azintegral(xcu,ycu,xil,yil,fa,j,id,i1,0.0,0.0,0.0) call height(he,xil,yil,zcu,x,y,z,zgil,zs,ws) call integral(zgil,zcu,0.0,hdif,cut,id)  $fa=fa-180$ next j vc=cut\*gcd/2

Τέλος η υπολογιζόμενη τιμή αναγράφεται σε συγκεκριμένη θέση στη σχεδιαστική επιφάνεια.

### *ΣΧΕΔΙΑΣΜΗ ΚΑΙ ΥΠΟΛΟΓΙΣΜΟΙ ΚΟΛΟΥΡΟΚΩΝΙΚΗΣ ΕΠΙΦΑΝΕΙΑΣ*

Σημειώνεται ότι όλα γίνονται στον κεντρικό βρόγχο του προγράμματος. Ορίζεται το χρώμα σχεδίασης(μώβ) και το επίπεδο σχεδίασης(9). Κάθε φορά που εκτελείται σχεδίαση της κολουροκωνικής αναγράφεται πάνω δεξιά στην οθόνη η λέξη «Κολουροκωνική»

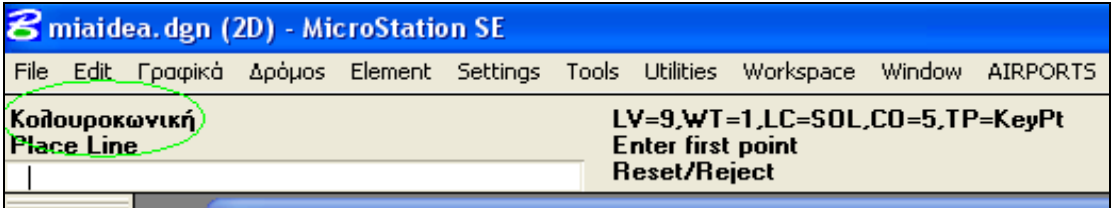

**Εικόνα 34.Πληροφορία σχεδίασης διατομών**

#### 1. Ορθογώνιο τμήμα

Εφόσον η διατομή περιέχεται στο ορθογώνιο τμήμα της κολουροκωνικής επιφάνειας σχεδιάζεται η επιφάνειά της τομής. Ο έλεγχος γίνεται με εντολή ελέγχου αποφάσεων και εξετάζεται αν ο εκάστοτε αύξων αριθμός του βρόγχου είναι μικρότερος του λόγου του μήκους της ζώνης ασφαλείας προς τον αριθμό του βήματος διατομών.

Στη σχεδιαστική επιφάνεια κάθε διατομή απέχει από την άλλη συγκεκριμένη απόσταση. Η απόσταση αυτή είναι σταθερή και καθορίζεται από τον αύξων αριθμό του βρόγχου.

Έπειτα υπολογίζεται ο όγκος των ορυγμάτων εφόσον αυτά υπάρχουν. Κάθε φορά που εκτελείται ο βρόγχος μηδενίζονται οι μεταβλητές των ορυγμάτων γιατί υπολογίζεται ο ανά διατομή όγκος. Δημιουργούνται δύο υπολογιστικά τμήματα: ένα για την εσωτερική οριζόντια επιφάνεια και ένα για την κωνική.

Σχετικά με την εσωτερική οριζόντια, ορίζονται ο συνολικός αριθμός των σημείων του καννάβου ολοκλήρωσης ως ο λόγος της ακτίνας της εσωτερικής οριζόντιας επιφάνειας προς το βήμα ολοκλήρωσης διατομών. Έπειτα εκτελείται βρόγχος ώστε να ευρεθούν τα σημεία του καννάβου. Υπολογίζονται πρώτα ο κάνναβος δεξιά του κεντρικού άξονα και μετά αριστερά. Καλούνται με σειρά η υπορουτίνα *azintegral*, όπου υπολογίζονται οι συντεταγμένες του εκάστοτε καννάβου, η υπορουτίνα *height,* όπου υπολογίζεται το υψόμετρο του σημείου του καννάβου και τέλος η υπορουτίνα *integral* όπου υπολογίζεται ο όγκος χωματισμών. Έπειτα το αζιμούθιο τίθεται ίσο με την παραπληρωματική του γωνία για να υπολογιστεί ο κάνναβος αριστερά Αν το παραπληρωματικό αζιμούθιο είναι μεγαλύτερο από 360 μοίρες τότε αφαιρούνται από αυτό 360 μοίρες και καλούνται αντίστοιχα οι παραπάνω υπορουτίνες. Στο τέλος το αζιμούθιο τίθεται ίσο με την αρχική τιμή όπως δόθηκε από το πρόγραμμα «Παράμετροι». Ο κώδικας είναι παρεμφερής με τον αντίστοιχο της επιφάνειας του διαδρόμου.

Σχετικά με την κωνική επιφάνεια υπολογίζεται ο συνολικός αριθμός των σημείων του καννάβου ως ο λόγος του μισού εύρους της κωνικής προς το βήμα ολοκλήρωσης διατομών. Εκτελείται βρόγχος ώστε να ευρεθούν τα σημεία του καννάβου. Η τιμή εκκίνησης είναι ο λόγος της ακτίνας της εσωτερικής οριζόντιας επιφάνειας προς το βήμα ολοκλήρωσης. Υπολογίζονται πρώτα ο κάνναβος δεξιά του κεντρικού άξονα και μετά αριστερά. Καλούνται με σειρά η υπορουτίνα *azintegral*, όπου υπολογίζονται οι συντεταγμένες του εκάστοτε καννάβου, η υπορουτίνα *height,* όπου υπολογίζεται το υψόμετρο του σημείου του καννάβου και τέλος η υπορουτίνα *intconout* όπου υπολογίζεται ο όγκος χωματισμών της κωνικής επιφάνειας. Έπειτα το αζιμούθιο τίθεται ίσο με την παραπληρωματική του γωνία για να υπολογιστεί ο κάνναβος αριστερά Αν το παραπληρωματικό αζιμούθιο είναι μεγαλύτερο από 360 μοίρες τότε αφαιρούνται από αυτό 360 μοίρες και καλούνται αντίστοιχα οι παραπάνω υπορουτίνες. Στο τέλος το αζιμούθιο τίθεται ίσο με την αρχική τιμή όπως δόθηκε από το πρόγραμμα «Παράμετροι».

if  $i1 \leq (z)/2$ /gcd+1 then

…. 'INTEGRATION OUTER CIRCLE CONICAL AREA

ni=(ihr+chg\*100/csl)/id for j=ihr/id to ni call azintegral(xcu,ycu,xir,yir,fa,j,id,i1,0.0,0.0,0.0) call height(he,xir,yir,zcu,x,y,z,zgir,zs,ws) call intconout(zgir,zcu,ihh,csl,hdif,cutc,id,j,i1)

 $fa=fa+180$ if  $fa > 360$  then  $fa = 4360$ call azintegral(xcu,ycu,xil,yil,fa,j,id,i1,0.0,0.0,0.0) call height(he,xil,yil,zcu,x,y,z,zgil,zs,ws) call intconout(zgil,zcu,ihh,csl,hdif,cutc,id,j,i1)

 $fa=fa-180$ next j end if

Η αθροιστικά υπολογισμένη μέσω των υπορουτίνων στοιχειώδη τιμή του όγκου μετατρέπεται σε όγκο πολλαπλασιάζοντας τη με τη μεσοαπόσταση δύο διατομών.

Τέλος η υπολογιζόμενη τιμή αναγράφεται σε συγκεκριμένη θέση στη σχεδιαστική επιφάνεια.

```
mbesendcommand "PLACE DIALOGTEXT ICON "
mbesendappmessage "TEXTEDIT", "FirstLine Orygma Koloyrokvnikhw"+"="+
cstr(int(vcc))+ "m3"
po.x=xc+30000-ihr-chg*100/csl+zw/2-3.65*he
po.y=((ygrid+4*he*(i1-1)-zc)+1.1*he)*zs*hsc
mbesenddatapoint po,1%
```
#### 2. Ημικυκλικά τμήματα εσωτερικής επιφάνειας και αντίστοιχης κωνικής

Εφόσον η διατομή περιέχεται στο τμήμα από το πέρας του διαδρόμου μέχρι το πέρας της εσωτερικής οριζόντιας σχεδιάζεται η επιφάνειά της τομής. Ο έλεγχος γίνεται με εντολή ελέγχου αποφάσεων και εξετάζεται αν ο εκάστοτε αύξων αριθμός του βρόγχου είναι μεγαλύτερος του λόγου του μήκους της ζώνης ασφαλείας προς τον αριθμό του βήματος διατομών και μικρότερος του λόγου του επαυξημένου κατά την ακτίνα της εσωτερική οριζόντιας επιφάνειας μήκους της ζώνης ασφαλείας. Υπολογίζονται οι αποστάσεις των άκρων των επιφανειών από τον κεντρικό άξονα και η ανά διατομή κλίση της κωνικής επιφάνειας.(βλέπε «Γεωμετρική Ανάλσυη Ζωνών»,παράγραφος 2 , σχέσεις διατομών)

Στη σχεδιαστική επιφάνεια κάθε διατομή απέχει από την άλλη συγκεκριμένη απόσταση. Η απόσταση αυτή είναι σταθερή και καθορίζεται από τον αύξων αριθμό του βρόγχου.

Έπειτα υπολογίζεται ο όγκος των ορυγμάτων εφόσον αυτά υπάρχουν. Κάθε φορά που εκτελείται ο βρόγχος μηδενίζονται οι μεταβλητές των ορυγμάτων γιατί υπολογίζεται ο ανά διατομή όγκος. Δημιουργούνται δύο υπολογιστικά τμήματα: ένα για την εσωτερική οριζόντια επιφάνεια και ένα για την κωνική.

Σχετικά με την εσωτερική οριζόντια, ορίζονται ο συνολικός αριθμός των σημείων του καννάβου ολοκλήρωσης ως ο λόγος της απόστασης του άκρου της εσωτερικής οριζόντιας από τον κεντρικό άξονα προς το βήμα ολοκλήρωσης διατομών.

Έπειτα εκτελείται βρόγχος ώστε να ευρεθούν τα σημεία του καννάβου. Υπολογίζονται πρώτα ο κάνναβος δεξιά του κεντρικού άξονα και μετά αριστερά. Καλούνται με σειρά η υπορουτίνα *azintegral*, όπου υπολογίζονται οι συντεταγμένες του εκάστοτε καννάβου, η υπορουτίνα *height,* όπου υπολογίζεται το υψόμετρο του σημείου του καννάβου και τέλος η υπορουτίνα *integral* όπου υπολογίζεται ο όγκος χωματισμών. Έπειτα το αζιμούθιο τίθεται ίσο με την παραπληρωματική του γωνία για να υπολογιστεί ο κάνναβος αριστερά Αν το παραπληρωματικό αζιμούθιο είναι μεγαλύτερο από 360 μοίρες τότε αφαιρούνται από αυτό 360 μοίρες και καλούνται αντίστοιχα οι παραπάνω υπορουτίνες. Στο τέλος το αζιμούθιο τίθεται ίσο με την αρχική τιμή όπως δόθηκε από το πρόγραμμα «Παράμετροι». Ο κώδικας είναι παρεμφερής με τον αντίστοιχο της επιφάνειας του διαδρόμου.

Σχετικά με την κωνική επιφάνεια υπολογίζεται ο συνολικός αριθμός των σημείων του καννάβου ως ο λόγος του μισού εύρους της κωνικής προς το βήμα ολοκλήρωσης διατομών. Εκτελείται βρόγχος ώστε να ευρεθούν τα σημεία του καννάβου. Η τιμή εκκίνησης είναι ο λόγος του μισού έυρους της εσωτερικής οριζόντιας επιφάνειας προς το βήμα ολοκλήρωσης. Υπολογίζονται πρώτα ο κάνναβος δεξιά του κεντρικού άξονα και μετά αριστερά. Καλούνται με σειρά η υπορουτίνα *azintegral*, όπου υπολογίζονται οι συντεταγμένες του εκάστοτε καννάβου, η υπορουτίνα *height,* όπου υπολογίζεται το υψόμετρο του σημείου του καννάβου και τέλος η υπορουτίνα *intconout* όπου υπολογίζεται ο όγκος χωματισμών της κωνικής επιφάνειας. Έπειτα το αζιμούθιο τίθεται ίσο με την παραπληρωματική του γωνία για να υπολογιστεί ο κάνναβος αριστερά

Αν το παραπληρωματικό αζιμούθιο είναι μεγαλύτερο από 360 μοίρες τότε αφαιρούνται από αυτό 360 μοίρες και καλούνται αντίστοιχα οι παραπάνω υπορουτίνες.

Στο τέλος το αζιμούθιο τίθεται ίσο με την αρχική τιμή όπως δόθηκε από το πρόγραμμα «Παράμετροι».

'CONICAL section 2

```
if i1 > = (z)/2 gcd + 1 and i1 < (z)/2 + ihrj gcd + 1 then
mbewritestatus "Κολουροκωνική"
dc2=sqrt((ihr)^2-(dx)^2)dc1=sqr((chg*100/csl+ihr)^2-(dx)^2)
sc2=(chg/(dc1-dc2))*100
….
```
'INTEGRATION OF INNER CIRCLE AREA ni=dc2/id for j=1 to ni

…. Next j

…

'INTEGRATION OF OUTER CIRCLE AREA

```
ni=(dc1)/id
for j=dc2/id to ni
```
…. next j

…

end if

Η αθροιστικά υπολογισμένη μέσω των υπορουτίνων στοιχειώδη τιμή του όγκου μετατρέπεται σε όγκο πολλαπλασιάζοντας τη με τη μεσοαπόσταση δύο διατομών.

Τέλος η υπολογιζόμενη τιμή αναγράφεται σε συγκεκριμένη θέση στη σχεδιαστική επιφάνεια.

### 3. Τμήμα κωνικής επιφάνειας

Εφόσον η διατομή περιέχεται στο τμήμα από το πέρας της εσωτερικής οριζόντιας μέχρι το άκρο της κωνικής σχεδιάζεται η επιφάνειά της τομής. Ο έλεγχος γίνεται με εντολή ελέγχου αποφάσεων και εξετάζεται αν ο εκάστοτε αύξων αριθμός του βρόγχου είναι μεγαλύτερος του λόγου του επαυξημένου κατά την ακτίνα της εσωτερική οριζόντιας επιφάνειας προς τον αριθμό του βήματος διατομών και μικρότερος του λόγου της απόστασης του πάνω ορίου της κωνικής από το κέντρο του διαδρόμου προς το βήμα ολοκλήρωσης. Υπολογίζονται οι αποστάσεις των άκρων των επιφανειών από τον κεντρικό άξονα και η ανά διατομή κλίση της κωνικής επιφάνειας.(βλέπε «Γεωμετρική Ανάλυση Ζωνών»,παράγραφος 2 , σχέσεις διατομών)

Έπειτα υπολογίζεται ο συνολικός αριθμός των σημείων του καννάβου ως ο λόγος του μισού εύρους της κωνικής προς το βήμα ολοκλήρωσης διατομών. Εκτελείται βρόγχος ώστε να ευρεθούν τα σημεία του καννάβου.. Υπολογίζονται πρώτα ο κάνναβος δεξιά του κεντρικού άξονα και μετά αριστερά. Καλούνται με σειρά η υπορουτίνα *azintegral*, όπου υπολογίζονται οι συντεταγμένες του εκάστοτε καννάβου, η υπορουτίνα *height,* όπου υπολογίζεται το υψόμετρο του σημείου του καννάβου. Στη συνέχεια εξετάζεται αν το υψόμετρο του εδάφους του σημείου του καννάβου είναι μεγαλύτερο από το σημείο στην τομή της επιφάνειας. Αν όντως είναι υπολογίζεται κατά τα γνωστά (υψομετρική διαφορά) η στοιχειώδης τιμή του ορύγματος.

ni=(dc3)/id for j=1 to ni if zgir>(zbp+ihh+(dx-ihr)\*csl/100+id\*sc3) then hdif=zgir-(zbp+ihh+(dx-ihr)\*csl/100+id\*j\*sc3) cutc=cutc+hdif\*id end if next j

Έπειτα το αζιμούθιο τίθεται ίσο με την παραπληρωματική του γωνία για να υπολογιστεί ο κάνναβος αριστερά Αν το παραπληρωματικό αζιμούθιο είναι μεγαλύτερο από 360 μοίρες τότε αφαιρούνται από αυτό 360 μοίρες και καλούνται αντίστοιχα οι παραπάνω υπορουτίνες.

Η αθροιστικά υπολογισμένη μέσω των υπορουτίνων στοιχειώδη τιμή του όγκου μετατρέπεται σε όγκο πολλαπλασιάζοντας τη με τη μεσοαπόσταση δύο διατομών.

Τέλος η υπολογιζόμενη τιμή αναγράφεται σε συγκεκριμένη θέση στη σχεδιαστική επιφάνεια.

# *ΣΧΕΔΙΑΣΗ ΚΑΙ ΥΠΟΛΟΓΙΣΜΟΙ ΕΠΙΦΑΝΕΙΑΣ ΑΠΟΓΕΙΩΣΗΣ*

Σημειώνεται ότι όλα γίνονται στον κεντρικό βρόγχο του προγράμματος. Ορίζεται το χρώμα σχεδίασης(γαλάζιο) και το επίπεδο σχεδίασης(10). Κάθε φορά που εκτελείται σχεδίαση της επιφάνειας απογείωσης αναγράφεται πάνω δεξιά στην οθόνη η λέξη «Απογείωση»

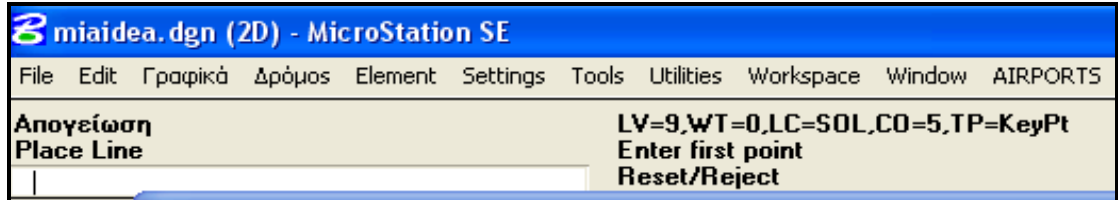

#### **Εικόνα 35.Πληροφορίες σχεδίασης διατομών**

Η σχεδίαση και αντίστοιχα ο υπολογισμός των ορυγμάτων όπου αυτά υπάρχουν χωρίζεται σε δύο τμήματα όπως αυτά ορίζονται στο κεφάλαιο «Γεωμετρική Ανάλυση Ζωνών, παράγραφος 4».

### Τμήμα με διεύρυνση

Εφόσον η εκάστοτε διατομή περιέχεται στο τμήμα εκείνο που εκτείνεται από το πέρας της ζώνης ασφαλείας μέχρι το σημείο όπου το εύρος γίνεται ίσο με το τελικό σχεδιάζεται η τομή της επιφάνειας. Συγκεκριμένα υπολογίζεται το υψόμετρο της σχετικά με την κλίση της επιφάνειας και την απόσταση από το ίχνος αρχής(κατώφλι). Έπειτα υπολογίζεται το εύρος της μέσω της υπορουτίνας **breadth,** ανάλογα με το πλάτος του ίχνους αρχής, την απόσταση από το ίχνος αρχής(κατώφλι) και τη διεύρυνση της επιφάνειας. Η τομή της σχεδιάζεται μέσω της υπορουτίνας **placeline.** 

```
…
if i1 > = (z)/2/gcd + 1 and i1 < = (z)/2 + lent 1)/gcd + 1 then
mbewritestatus "Απογείωση"
```

```
zt1=((sqr((xcu-xc)^2+(ycu-yc)^2))-zl/2)*slpt/100
call breadth(liet,dx,div,dt1,i1)
call placeline(xc,zw,ygrid,he,zbp,zs,dx,liet,divt,zt1,i1,hsc)
….
```
Έπειτα υπολογίζεται ο όγκος των ορυγμάτων εφόσον αυτά υπάρχουν. Κάθε φορά που εκτελείται ο βρόγχος μηδενίζονται οι μεταβλητές των ορυγμάτων γιατί υπολογίζεται ο ανά διατομή όγκος.

Ορίζεται ο συνολικός αριθμός των σημείων του καννάβου ολοκλήρωσης ως ο λόγος του μισού εύρους προς το βήμα ολοκλήρωσης διατομών. Έπειτα εκτελείται βρόγχος ώστε να ευρεθούν τα σημεία του καννάβου. Υπολογίζονται πρώτα ο κάνναβος δεξιά του κεντρικού άξονα και μετά αριστερά. Καλούνται με σειρά η υπορουτίνα *azintegral*, όπου υπολογίζονται οι συντεταγμένες του εκάστοτε καννάβου, η υπορουτίνα *height,* όπου υπολογίζεται το υψόμετρο του σημείου του καννάβου και τέλος η υπορουτίνα *integral* όπου υπολογίζεται ο όγκος χωματισμών.

Έπειτα το αζιμούθιο τίθεται ίσο με την παραπληρωματική του γωνία για να υπολογιστεί ο κάνναβος αριστερά. Αν το παραπληρωματικό αζιμούθιο είναι μεγαλύτερο από 360 μοίρες τότε αφαιρούνται από αυτό 360 μοίρες και καλούνται αντίστοιχα οι παραπάνω υπορουτίνες. Στο τέλος το αζιμούθιο τίθεται ίσο με την αρχική τιμή όπως δόθηκε από το πρόγραμμα «Παράμετροι». Ο κώδικας είναι παρεμφερής με τον αντίστοιχο της επιφάνειας του διαδρόμου.

vct=0 cutt=0 ni=(dt1/2)/id for j=1 to ni …

next j

Η αθροιστικά υπολογισμένη μέσω των υπορουτίνων στοιχειώδη τιμή του όγκου μετατρέπεται σε όγκο πολλαπλασιάζοντας τη με τη μεσοαπόσταση δύο διατομών. Τέλος η υπολογιζόμενη τιμή αναγράφεται σε συγκεκριμένη θέση στη σχεδιαστική επιφάνεια.

#### Τμήμα με σταθερό εύρος

Εφόσον η εκάστοτε διατομή περιέχεται στο τμήμα εκείνο που εκτείνεται από το πέρας του προηγούμενου τμήματος μέχρι το άκρο της επιφάνειας σχεδιάζεται η τομή της. Συγκεκριμένα υπολογίζεται το υψόμετρο της σχετικά με την κλίση της επιφάνειας και την απόσταση από το ίχνος αρχής(κατώφλι). Η τομή της σχεδιάζεται μέσω της υπορουτίνας **placeline.** 

Έπειτα υπολογίζεται ο όγκος των ορυγμάτων εφόσον αυτά υπάρχουν. Κάθε φορά που εκτελείται ο βρόγχος μηδενίζονται οι μεταβλητές των ορυγμάτων γιατί υπολογίζεται ο ανά διατομή όγκος.

Ορίζεται ο συνολικός αριθμός των σημείων του καννάβου ολοκλήρωσης ως ο λόγος του μισού εύρους προς το βήμα ολοκλήρωσης διατομών. Έπειτα εκτελείται βρόγχος ώστε να ευρεθούν τα σημεία του καννάβου. Υπολογίζονται πρώτα ο κάνναβος δεξιά του κεντρικού άξονα και μετά αριστερά. Καλούνται με σειρά η υπορουτίνα *azintegral*, όπου υπολογίζονται οι συντεταγμένες του εκάστοτε καννάβου, η υπορουτίνα *height,* όπου υπολογίζεται το υψόμετρο του σημείου του καννάβου και τέλος η υπορουτίνα *integral* όπου υπολογίζεται ο όγκος χωματισμών. Ο κώδικας είναι αντίστοιχος με το προηγούμενο τμήμα.

Η αθροιστικά υπολογισμένη μέσω των υπορουτίνων στοιχειώδη τιμή του όγκου μετατρέπεται σε όγκο πολλαπλασιάζοντας τη με τη μεσοαπόσταση δύο διατομών. Τέλος η υπολογιζόμενη τιμή αναγράφεται σε συγκεκριμένη θέση στη σχεδιαστική επιφάνεια.

# *ΣΧΕΔΙΑΣΗ ΚΑΙ ΥΠΟΛΟΓΙΣΜΟΙ ΕΠΙΦΑΝΕΙΑΣ ΠΡΟΣΕΓΓΙΣΗΣ*

Σημειώνεται ότι όλα γίνονται στον κεντρικό βρόγχο του προγράμματος. Ορίζεται το χρώμα σχεδίασης(μπλέ) και το επίπεδο σχεδίασης(13). Κάθε φορά που εκτελείται σχεδίαση της επιφάνειας απογείωσης αναγράφεται πάνω δεξιά στην οθόνη η λέξη «Προσγείωση».

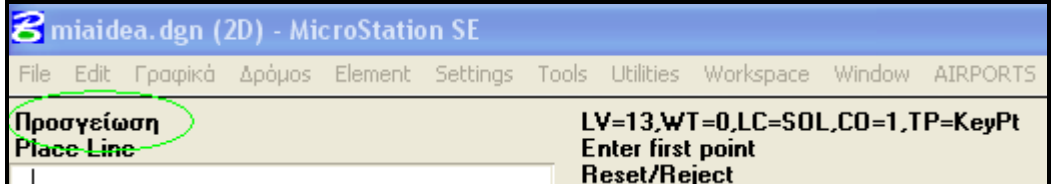

#### **Εικόνα 36. Πληροφορίες σχεδίασης Διατομών**

Η σχεδίαση και αντίστοιχα ο υπολογισμός των ορυγμάτων όπου αυτά υπάρχουν χωρίζεται σε τρία τμήματα όπως αυτά ορίζονται στο κεφάλαιο «Γεωμετρική Ανάλυση Ζωνών, παράγραφος 3».

#### 1<sup>ο</sup> τμήμα

Εφόσον η εκάστοτε διατομή περιέχεται στο τμήμα εκείνο που εκτείνεται από το πέρας της ζώνης ασφαλείας μέχρι το πέρας του πρώτου τμήματος όπως αυτό ορίζεται από τον ΑΝΝΕΧ 14 σχεδιάζεται η τομή της επιφάνειας. Συγκεκριμένα υπολογίζεται το υψόμετρο της σχετικά με την κλίση της επιφάνειας και την απόσταση από το ίχνος αρχής(κατώφλι). Έπειτα υπολογίζεται το εύρος της μέσω της υπορουτίνας **breadth,** ανάλογα με το πλάτος του ίχνους αρχής, την απόσταση από το ίχνος αρχής(κατώφλι) και τη διεύρυνση της επιφάνειας. Η τομή της σχεδιάζεται μέσω της υπορουτίνας **placeline.** 

```
…
if i1 > = (z)/2 \alpha cd + 1 and i1 < = (z)/2 + lena1\alpha /\alpha cd + 1 then
mbewritestatus "Προσγείωση"
za1=((sqr((xcu-xc)^2+(ycu-yc)^2))-zl/2)*slpa1/100
call breadth(liea,dx,div,da1,i1)
call placeline(xc,zw,ygrid,he,zbp,zs,dx,liea,div,za1,i1,hsc)
….
```
Έπειτα υπολογίζεται ο όγκος των ορυγμάτων εφόσον αυτά υπάρχουν. Κάθε φορά που εκτελείται ο βρόγχος μηδενίζονται οι μεταβλητές των ορυγμάτων γιατί υπολογίζεται ο ανά διατομή όγκος.

Ορίζεται ο συνολικός αριθμός των σημείων του καννάβου ολοκλήρωσης ως ο λόγος του μισού εύρους προς το βήμα ολοκλήρωσης διατομών. Έπειτα εκτελείται βρόγχος ώστε να ευρεθούν τα σημεία του καννάβου. Υπολογίζονται πρώτα ο κάνναβος δεξιά του κεντρικού άξονα και μετά αριστερά. Καλούνται με σειρά η υπορουτίνα *azintegral*, όπου υπολογίζονται οι συντεταγμένες του εκάστοτε καννάβου, η υπορουτίνα *height,* όπου υπολογίζεται το υψόμετρο του σημείου του καννάβου και τέλος η υπορουτίνα *integral* όπου υπολογίζεται ο όγκος χωματισμών.

Το αζιμούθιο τίθεται ίσο με την παραπληρωματική του γωνία για να υπολογιστεί ο κάνναβος αριστερά. Αν το παραπληρωματικό αζιμούθιο είναι μεγαλύτερο από 360 μοίρες τότε αφαιρούνται από αυτό 360 μοίρες και καλούνται αντίστοιχα οι παραπάνω υπορουτίνες.

Στο τέλος το αζιμούθιο τίθεται ίσο με την αρχική τιμή όπως δόθηκε από το πρόγραμμα «Παράμετροι». Ο κώδικας είναι παρεμφερής με τον αντίστοιχο της επιφάνειας του διαδρόμου.

 $cuta=0$ vca=0  $ni=(da1/2)/id$ for  $i=1$  to ni …

next j

Η αθροιστικά υπολογισμένη μέσω των υπορουτίνων στοιχειώδη τιμή του όγκου μετατρέπεται σε όγκο πολλαπλασιάζοντας τη με τη μεσοαπόσταση δύο διατομών. Τέλος η υπολογιζόμενη τιμή αναγράφεται σε συγκεκριμένη θέση στη σχεδιαστική επιφάνεια.

#### <mark>2° τμήμα</mark>

Εφόσον η εκάστοτε διατομή περιέχεται στο τμήμα σχεδιάζεται η τομή της επιφάνειας. Συγκεκριμένα υπολογίζεται το υψόμετρο της σχετικά με την κλίση της επιφάνειας, την απόσταση από το ίχνος αρχής(κατώφλι) και το υψόμετρο του άκρου του πρώτου τμήματος. Έπειτα υπολογίζεται το εύρος της μέσω της υπορουτίνας **breadth,** ανάλογα με το πλάτος του ίχνους αρχής, την απόσταση από το ίχνος αρχής(κατώφλι) και τη διεύρυνση της επιφάνειας. Η τομή της σχεδιάζεται μέσω της υπορουτίνας **placeline.** 

Έπειτα υπολογίζεται ο όγκος των ορυγμάτων εφόσον αυτά υπάρχουν. Κάθε φορά που εκτελείται ο βρόγχος μηδενίζονται οι μεταβλητές των ορυγμάτων γιατί υπολογίζεται ο ανά διατομή όγκος.

Ορίζεται ο συνολικός αριθμός των σημείων του καννάβου ολοκλήρωσης ως ο λόγος του μισού εύρους προς το βήμα ολοκλήρωσης διατομών. Έπειτα εκτελείται βρόγχος ώστε να ευρεθούν τα σημεία του καννάβου. Υπολογίζονται πρώτα ο κάνναβος δεξιά του κεντρικού άξονα και μετά αριστερά. Καλούνται με σειρά η υπορουτίνα *azintegral*, όπου υπολογίζονται οι συντεταγμένες του εκάστοτε καννάβου, η υπορουτίνα *height,* όπου υπολογίζεται το υψόμετρο του σημείου του καννάβου και τέλος η υπορουτίνα *integral* όπου υπολογίζεται ο όγκος χωματισμών.

Το αζιμούθιο τίθεται ίσο με την παραπληρωματική του γωνία για να υπολογιστεί ο κάνναβος αριστερά. Αν το παραπληρωματικό αζιμούθιο είναι μεγαλύτερο από 360 μοίρες τότε αφαιρούνται από αυτό 360 μοίρες και καλούνται αντίστοιχα οι παραπάνω υπορουτίνες. Στο τέλος το αζιμούθιο τίθεται ίσο με την αρχική τιμή όπως δόθηκε από το πρόγραμμα «Παράμετροι». Ο κώδικας είναι παρεμφερής με τον αντίστοιχο της επιφάνειας του διαδρόμου.

Η αθροιστικά υπολογισμένη μέσω των υπορουτίνων στοιχειώδη τιμή του όγκου μετατρέπεται σε όγκο πολλαπλασιάζοντας τη με τη μεσοαπόσταση δύο διατομών. Τέλος η υπολογιζόμενη τιμή αναγράφεται σε συγκεκριμένη θέση στη σχεδιαστική επιφάνεια.

#### <u>3º τμήμα-Μηδενική κλίση</u>

Εφόσον η εκάστοτε διατομή περιέχεται στο τμήμα σχεδιάζεται η τομή της επιφάνειας. Συγκεκριμένα υπολογίζεται το υψόμετρο της σχετικά με την κλίση της επιφάνειας, την απόσταση από το ίχνος αρχής(κατώφλι) και το υψόμετρο του άκρου του δεύτερου τμήματος. Έπειτα υπολογίζεται το εύρος της μέσω της υπορουτίνας **breadth,** ανάλογα με το πλάτος του ίχνους αρχής, την απόσταση από το ίχνος αρχής(κατώφλι) και τη διεύρυνση της επιφάνειας. Η τομή της σχεδιάζεται μέσω της υπορουτίνας **placeline.** 

Έπειτα υπολογίζεται ο όγκος των ορυγμάτων εφόσον αυτά υπάρχουν. Κάθε φορά που εκτελείται ο βρόγχος μηδενίζονται οι μεταβλητές των ορυγμάτων γιατί υπολογίζεται ο ανά διατομή όγκος.

Ορίζεται ο συνολικός αριθμός των σημείων του καννάβου ολοκλήρωσης ως ο λόγος του μισού εύρους προς το βήμα ολοκλήρωσης διατομών. Έπειτα εκτελείται βρόγχος ώστε να ευρεθούν τα σημεία του καννάβου. Υπολογίζονται πρώτα ο κάνναβος δεξιά του κεντρικού άξονα και μετά αριστερά. Καλούνται με σειρά η υπορουτίνα *azintegral*, όπου υπολογίζονται οι συντεταγμένες του εκάστοτε καννάβου, η υπορουτίνα *height,* όπου υπολογίζεται το υψόμετρο του σημείου του καννάβου και τέλος η υπορουτίνα *integral* όπου υπολογίζεται ο όγκος χωματισμών.

Το αζιμούθιο τίθεται ίσο με την παραπληρωματική του γωνία για να υπολογιστεί ο κάνναβος αριστερά. Αν το παραπληρωματικό αζιμούθιο είναι μεγαλύτερο από 360 μοίρες τότε αφαιρούνται από αυτό 360 μοίρες και καλούνται αντίστοιχα οι παραπάνω υπορουτίνες. Στο τέλος το αζιμούθιο τίθεται ίσο με την αρχική τιμή όπως δόθηκε από το πρόγραμμα «Παράμετροι». Ο κώδικας είναι παρεμφερής με τον αντίστοιχο της επιφάνειας του διαδρόμου.

Η αθροιστικά υπολογισμένη μέσω των υπορουτίνων στοιχειώδη τιμή του όγκου μετατρέπεται σε όγκο πολλαπλασιάζοντας τη με τη μεσοαπόσταση δύο διατομών. Τέλος η υπολογιζόμενη τιμή αναγράφεται σε συγκεκριμένη θέση στη σχεδιαστική επιφάνεια.
# *ΣΧΕΔΙΑΣΗ ΚΑΙ ΥΠΟΛΟΓΙΣΜΟΙ ΜΕΤΑΒΑΤΙΚΗΣ ΕΠΙΦΑΝΕΙΑΣ*

Σημειώνεται ότι όλα γίνονται στον κεντρικό βρόγχο του προγράμματος. Ορίζεται το χρώμα σχεδίασης(γαλάζιο) και το επίπεδο σχεδίασης(14). Κάθε φορά που εκτελείται σχεδίαση της επιφάνειας απογείωσης αναγράφεται πάνω δεξιά στην οθόνη η λέξη «Μεταβατική».

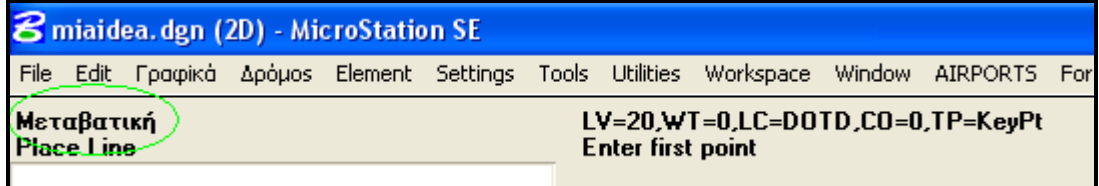

#### **Εικόνα 37.Πληροφορίες Σχεδίασης Διατομών**

Η σχεδίαση και αντίστοιχα ο υπολογισμός των ορυγμάτων όπου αυτά υπάρχουν χωρίζεται σε δύο τμήματα όπως αυτά ορίζονται στο κεφάλαιο «Γεωμετρική Ανάλυση Ζωνών, παράγραφος 5».

### 1<sup>ο</sup> τμήμα

Εφόσον η διατομή περιέχεται στην επιφάνεια του διαδρόμου σχεδιάζεται η επιφάνειά της τομής. Ο έλεγχος γίνεται με εντολή ελέγχου αποφάσεων και εξετάζεται αν ο εκάστοτε αύξων αριθμός του βρόγχου είναι μικρότερος του λόγου του μήκους της ζώνης ασφαλείας προς τον αριθμό του βήματος διατομών.

Έπειτα υπολογίζεται ο όγκος των ορυγμάτων εφόσον αυτά υπάρχουν. Κάθε φορά που εκτελείται ο βρόγχος μηδενίζονται οι μεταβλητές των ορυγμάτων γιατί υπολογίζεται ο ανά διατομή όγκος. Ορίζονται ο συνολικός αριθμός των σημείων του καννάβου ολοκλήρωσης ως ο λόγος του μισού εύρους της επιφάνειας προς το βήμα ολοκλήρωσης διατομών. Έπειτα εκτελείται βρόγχος ώστε να ευρεθούν τα σημεία του καννάβου. Υπολογίζονται πρώτα ο κάνναβος δεξιά του κεντρικού άξονα και μετά αριστερά. Καλούνται με σειρά η υπορουτίνα *azintegral*, όπου υπολογίζονται οι συντεταγμένες του εκάστοτε καννάβου, η υπορουτίνα *height,* όπου υπολογίζεται το υψόμετρο του σημείου του καννάβου και τέλος η υπορουτίνα *inttrans* όπου υπολογίζεται ο όγκος χωματισμών. Έπειτα το αζιμούθιο τίθεται ίσο με την παραπληρωματική του γωνία για να υπολογιστεί ο κάνναβος αριστερά Αν το παραπληρωματικό αζιμούθιο είναι μεγαλύτερο από 360 μοίρες τότε αφαιρούνται από αυτό 360 μοίρες και καλούνται αντίστοιχα οι παραπάνω υπορουτίνες. Στο τέλος το αζιμούθιο τίθεται ίσο με την αρχική τιμή όπως δόθηκε από το πρόγραμμα «Παράμετροι». Η αθροιστικά υπολογισμένη μέσω των υπορουτίνων στοιχειώδη τιμή του όγκου μετατρέπεται σε όγκο πολλαπλασιάζοντας τη με τη μεσοαπόσταση δύο διατομών. Τέλος η υπολογιζόμενη τιμή αναγράφεται σε συγκεκριμένη θέση στη σχεδιαστική επιφάνεια.

### 2 ο τμήμα

Εφόσον η διατομή περιέχεται στο τμήμα από το πέρας της επιφάνειας του διαδρόμου μέχρι το σημείο τομής της επιφάνειας απογείωσης με την εσωτερική οριζόντια επιφάνεια σχεδιάζεται η επιφάνειά της τομής. Ο έλεγχος γίνεται με εντολή ελέγχου αποφάσεων. Το υψόμετρο του άκρου της μεταβατικής επιφάνειας συμπίπτει με το υψόμετρο της επιφάνειας απογείωσης. Υπολογίζεται επίσης η εκάστοτε κλίση της μεταβατικής, σχετικά με την υψομετρική διαφορά των δύο προαναφερθέντων επιφανειών. Στη συνέχεια σχεδιάζεται η τομή.

…. if  $i1$  > =  $(z)/2$ /gcd+1)and  $i1$  <  $(z)/2$ +trlen)/gcd+1 then zt1=((sqr((xcu-xc)^2+(ycu-yc)^2))-zl/2)\*slpa1/100 mbewritestatus "Μεταβατική" slptr2=(ihh-zt1)/(ihh\*100/slptr+(ihh-zt1)\*100/slptr-dx\*div/100-liea/2) ….

end if

Έπειτα υπολογίζεται ο όγκος των ορυγμάτων εφόσον αυτά υπάρχουν. Κάθε φορά που εκτελείται ο βρόγχος μηδενίζονται οι μεταβλητές των ορυγμάτων γιατί υπολογίζεται ο ανά διατομή όγκος. Ορίζονται ο συνολικός αριθμός των σημείων του καννάβου ολοκλήρωσης ως ο λόγος του μισού εύρους της επιφάνειας προς το βήμα ολοκλήρωσης διατομών. Έπειτα εκτελείται βρόγχος ώστε να ευρεθούν τα σημεία του καννάβου. Υπολογίζονται πρώτα ο κάνναβος δεξιά του κεντρικού άξονα και μετά αριστερά. Καλούνται με σειρά η υπορουτίνα *azintegral*, όπου υπολογίζονται οι συντεταγμένες του εκάστοτε καννάβου, η υπορουτίνα *height,* όπου υπολογίζεται το υψόμετρο του σημείου του καννάβου και τέλος η υπορουτίνα *inttrans* όπου υπολογίζεται ο όγκος χωματισμών. Έπειτα το αζιμούθιο τίθεται ίσο με την παραπληρωματική του γωνία για να υπολογιστεί ο κάνναβος αριστερά Αν το παραπληρωματικό αζιμούθιο είναι μεγαλύτερο από 360 μοίρες τότε αφαιρούνται από αυτό 360 μοίρες και καλούνται αντίστοιχα οι παραπάνω υπορουτίνες. Στο τέλος το αζιμούθιο τίθεται ίσο με την αρχική τιμή όπως δόθηκε από το πρόγραμμα «Παράμετροι». Η αθροιστικά υπολογισμένη μέσω των υπορουτίνων στοιχειώδη τιμή του όγκου μετατρέπεται σε όγκο πολλαπλασιάζοντας τη με τη μεσοαπόσταση δύο διατομών. Τέλος η υπολογιζόμενη τιμή αναγράφεται σε συγκεκριμένη θέση στη σχεδιαστική επιφάνεια.

vctr=0  $cuttr=0$ nt=(ihh\*100/slptr-(liea/2-zw/2+dx\*div/100))/id+1 for  $i=1$  to nt … next j …

# **Σ***ΧΕΔΙΑΣΗ ΤΟΜΗΣ ΕΔΑΦΟΥΣ*

Για το σχεδιασμό της τομής του εδάφους με τον εκάστοτε εγκάρσιο άξονα δημιουργείται ένα αρχείο, το **diat1.air** στο οποίο περιέχονται τα βασικά στοιχεία(απόσταση από κέντρο ευθείας, υψόμετρο) των τομών της ευθείας με το έδαφος. Σημειώνεται ότι όλες οι διεργασίες γίνονται μέσα στο κεντρικό βρόγχο. Καθώς σχεδιάζεται η γραμμή του εδάφους εμφανίζεται η λέξη «**diat1.air»** στα δεξιά της οθόνης.

| <b>8</b> miaidea.dgn (2D) - MicroStation SE |            |  |  |  |  |  |                                                                                            |                                                                               |  |  |  |  |
|---------------------------------------------|------------|--|--|--|--|--|--------------------------------------------------------------------------------------------|-------------------------------------------------------------------------------|--|--|--|--|
|                                             | File Edit  |  |  |  |  |  |                                                                                            | Γραφίκά Δρόμοs Element Settings Tools Utilities Workspace Window AIRPORTS For |  |  |  |  |
| diat1.air                                   | Place Text |  |  |  |  |  | LV=6,WT=1,LC=SOL,CO=6,TP=KeyPt<br>Enter more chars or position text<br><b>Reset/Reject</b> |                                                                               |  |  |  |  |

**Εικόνα 38.Παράθυρο πληροφοριών σχεδίασης γραμμής Εδάφους**

Αρχικά υπολογίζεται το υψόμετρο της τομής του άξονα του διαδρόμου ή της επέκτασής του με την εκάστοτε εγκάρσια ευθεία. Γίνεται λοιπόν χρήση της υπορουτίνας **height,** μιας και οι συντεταγμένες του σημείου αυτού υπολογίζονται στην αρχή του βρόγχου. Έπειτα υπολογίζεται η απόσταση του άκρου της εγκάρσιας ευθείας. Για την απλούστευση του προγράμματος τίθεται ίση με το μισό εύρος της κολουροκωνικής επιφάνειας. Στη συνέχεια μέσω της υπορουτίνας **azimuth** προσδιορίζονται οι συντεταγμένες του δεξιά άκρου. Γίνεται χρήση της υπορουτίνας **side** και αποθηκεύονται για την εκάστοτε διατομή τα στοιχεία των διατομών στο αρχείο **diat1.air.** Επίσης αποθηκεύεται στο αρχείο η απόσταση και το υψόμετρο του δεξιά άκρου της ευθείας και του κέντρου της ευθείας. Σημειώνεται ότι η υπορουτίνα side για το δεξιά τμήμα λειτουργεί έχοντας δώσει σε μία τυχαία μεταβλητή τη τιμή (1).

```
call height(he,xcu,ycu,zcu,x,y,z,zgu,zs,ws)
ds=ihr+chg*100/csl
call azimuth(xcu,ycu,ds,xri,yri,fa)
  call height(he,xri,yri,zcr,x,y,z,zgr,zs,ws)
  if xri < xcu then
x1=xri
y1=yri
x2=xcu
y2=ycu
else
x1=xcu
y1=ycu
x2=xri
y2=yri
end if
sd=1call side(he,x1,y1,x2,y2,xri,yri,xcu,ycu,x,y,z,xg,yg,zg,ws,nc,sd)
  open ws+"diat1.air" for append as 5
write #5,nc,xri,yri,ds,zgr
write #5,nc,xcu,ycu,0,zgu
close #5
```
Ακολούθως ακολουθείται η ίδια διαδικασία για το αριστερό τμήμα της εκάστοτε ευθείας, με τη διαφορά ότι χρησιμοποιείται το παραπληρωματικό αζιμούθιο. . Σημειώνεται ότι η υπορουτίνα side για το δεξιά τμήμα λειτουργεί έχοντας δώσει σε μία τυχαία μεταβλητή τη τιμή (-1).

Έπειτα τα στοιχεία του **diat1.air** τοποθετούνται κατά αύξουσα απόσταση από το κέντρο. Αυτή η διαδικασία με τη μέθοδο του Sorting. Η μέθοδος είναι γνωστή από την Fortran και χρησιμοποιείται για να βάζει σε αύξουσα ή φθίνουσα σειρά διάφορους αριθμούς. Δημιουργείται ένας διπλός βρόγχος.

#### 'KILOMETRAGE SORTING

```
 mbewritestatus "Tαξινόμηση mhko.air"
for i=1 to m-1
for i= i+1 to m
if ch(i) < ch(i) then goto nextpoint
td=ch(i)
ch(i)=ch(j)
ch(j)=td
td=ev(i)
ev(i)=ev(j)ev(j)=td
nextpoint:
next j
next i
```
Πλέον έχουν προσδιοριστεί όλα τα απαραίτητα στοιχεία για τη σχεδίαση της γραμμής του εδάφους. Η μέθοδος που χρησιμοποιείται είναι η ίδια με της μηκοτομής με τη διαφορά ότι εδώ γίνεται για κάθε διατομή. Συγκεκριμένα ορίζεται το χρώμα(καφέ) ,το πάχος γραμμής(1) και το επίπεδο σχεδίασης και «διαβάζεται» το ανά διατομή αρχείο **diat1.air**. Μέσω της λειτουργίας του βρόγχου τοποθετούνται τμήματα γραμμών μεταξύ των διαδοχικών σημείων .

```
'DESIGN GROUND LINE
open ws+"diat1p.air" for input as 10
i=0do while not eof(10)
i=i+1 input #10,nd(i),dsc(i),ev(i)
mbesettings.color=6
mbesettings.weight=1
mbesettings.level=6
if nd(i)=nd(i+1) then
mbesendcommand "place line"
po.x=xc+30000+zw/2+dsc(i)
po.y=(ygrid+4*he*(i1-1)+ev(i))*zs*hsc
mbesenddatapoint po,1%
po.x=xc+30000+zw/2+dsc(i+1)
po.y=(ygrid+4*he*(i1-1)+ev(i+1))*zs*hsc
mbesenddatapoint po,1%
end if
….
close #10
```
## *ΣΧΕΔΙΑΣΗ ΣΥΝΟΔΕΥΤΙΚΟΥ ΠΙΝΑΚΑ ΔΙΑΤΟΜΩΝ*

Εκτός από τις επιφάνειες σχεδιάζονται ένας πίνακας, καθώς και μερικά από τα χαρακτηριστικά των επιφανειών, όπως η κλίση και οι αποστάσεις των άκρων των τμημάτων των επιφανειών από το κέντρο του διαδρόμου. Λόγω του μεγέθους του προγράμματος κι έτσι ώστε να είναι δυνατή η μετάφραση του από το Microstation τα παραπάνω χωρίστηκαν σε δύο μέρη. Το μέρος όπου σχεδιάζονται τα στοιχεία του πίνακα περιέχεται στο πρόγραμμα **diatuptel.bas** ενώ το άλλο με τα στοιχεία των επιφανειών περιέχεται στο υποπρόγραμμα **text1.bas**.

Αναλυτικότερα αρχικά σχεδιάζεται η χιλιομετρική απόσταση και η αντίστοιχη χιλιομετρική θέση, όπως αυτά έχουν υπολογιστεί προηγουμένως και αποθηκευτεί στο αρχείο *diat1.air*. Αφού οριστούν οι ιδιότητες σχεδίασης γραμμάτων ανάλογα με τις δύο κλίμακες αναγράφονται σε συγκεκριμένη γραμμή του πίνακα τα δύο παραπάνω στοιχεία.

Βασικό πρόβλημα που αντιμετωπίστηκε ήταν όταν δύο ή περισσότερα διαδοχικά σημεία σχεδιάζονταν πολύ κοντά το ένα με το άλλο. Έτσι ο πίνακας σε μερικά σημεία ήταν δυσανάγνωστος. Η λύση στο παραπάνω πρόβλημα δόθηκε τοποθετώντας τα κοντινά στοιχεία σε απόσταση τέτοια όση το μήκος των γραμμάτων. Αυτό επιτεύχθηκε ως εξής:

Όταν διαβαζόταν η πρώτη γραμμή του αρχείου *mhko.air* η χιλιομετρική απόσταση έπαιρνε μία τιμή στο πρόγραμμα, συγκεκριμένα τη τιμή dist. Έπειτα αναγράφονταν στον πίνακα η χιλιομετρική θέση μέσω κατάλληλων εντολών.

```
do while not eof(10)
i=i+1…
if i=1 then
dist=dsc(i)
mbesendcommand "PLACE DIALOGTEXT ICON "
mbesendappmessage "TEXTEDIT", "FirstLine "+cstr(int(abs(dsc(i))))
po.x = xc + 30000 + zw/2 + distpo.y = ((\text{ygrid} + 4 \text{ *he} \cdot (11 - 1) - zc) - 0.4 \text{ *he}) \cdot z \cdot s \cdot \text{hsc}mbesenddatapoint po, 1%
end if
```
…

Διαβάζοντας κάθε επόμενη γραμμή και εφόσον η απόσταση μεταξύ δύο διαδοχικών χιλιομετρικών θέσεων είναι μεγαλύτερη από το ύψος γραμμάτων τοποθετούνταν η απόσταση από το κέντρο λάμβανε πάλι τη τιμή dist και αναγράφονταν στον πίνακα κατά τον παραπάνω τρόπο.

Αν η απόσταση μεταξύ δύο διαδοχικών γραμμών ήταν μικρότερη από το ύψος των γραμμάτων τότε η μεταβλητή dist έπαιρνε τη τιμή dista και ακολούθως τιμή τέτοια ώστε να τοποθετηθεί η χιλιομετρική θέση της επόμενης γραμμής σε απόσταση ίση με το ύψος γραμμάτων από την προηγούμενη γραμμή.

Επίσης αν τύχαινε η απόσταση της γραμμής που διαβάζεται κάθε φορά να ισούται με την προηγούμενη τότε το πρόγραμμα χωρίς να εξέλθει από τον βρόγχο διαβαζόταν η επόμενη γραμμή.

Τέλος καθώς τελειώνει η τοποθέτηση των στοιχείων ανάλογα με τη χιλιομετρική τους θέση η τιμή dista γινόταν ίση με dist ώστε τα στοιχεία που βρίσκονταν αρκετά κοντά το ένα με το άλλο να σχεδιάζονταν σε «σωστή» απόσταση.

```
open ws+"diat1.air" for input as 10
i=0do while not eof(10)
i=i+1input #10,nd(i), dsc(i),ev(i)
if i<>1 then
if dsc(i)-dsc(i-1)<he/5*hsc then
if dsc(i)=dsc(i-1) then goto goodbye
dist=dista
dist=dist+he/5*hsc
```

```
mbesendcommand "PLACE DIALOGTEXT ICON "
mbesendappmessage "TEXTEDIT", "FirstLine "+cstr(int(abs(dsc(i))))
po.x = xc + 30000 + zw/2 + distpo.y =((ygrid+4*he*(i1-1)-zc)-0.4*he)*zs*hsc
mbesenddatapoint po, 1%
end if 
end if….
….
dista=dist
goodbye:
loop
close #10
```
Έπειτα ανάλογα με την κάθε φορά χιλιομετρική θέση των σημείων τομής σχεδιάζονται οι τιμές του υψόμετρου του εδάφους . Σημειώνεται εδώ ότι τα υψόμετρα των επιφανειών μετατρέπονται κάθε φορά σε ακέραιους αριθμούς. Ο σχεδιασμός των σημείων του διαδρόμου γίνεται με χρώμα άσπρο, της κολουροκωνικής με χρώμα μοβ, της απογείωσης με χρώμα γαλάζιο και της προσέγγισης με μπλε. Παρακάτω περιγράφεται ο σχεδιασμός των σημείων για κάθε επιφάνεια.

1. Κολουροκωνική Επιφάνεια

Αν το σημείο βρίσκεται στο ορθογώνιο τμήμα της εσωτερικής οριζόντιας επιφάνειας τότε υπολογίζεται το υψόμετρό του ανάλογα με το υψόμετρο του διαδρόμου όπως προκύπτει από την απόσταση από τον κεντρικό άξονα προσαυξημένο κατά το ύψος της εσωτερικής οριζόντιας επιφάνειας.

if  $i1 \leq (z)/2$ /gcd+1 then if dsc(i) $\le$ =ihr and dsc(i) $\ge$ =-ihr then ec=zcu+ihh

Αν το σημείο βρίσκεται στο ορθογώνιο τμήμα της κωνικής τότε υπολογίζεται το υψόμετρό του ανάλογα με το υψόμετρο του διαδρόμου όπως προκύπτει από την απόσταση από τον κεντρικό άξονα προσαυξημένο κατά τόσο όσο ορίζεται από την κλίση της κωνικής

… if abs(dsc(i))>=ihr and dsc(i)<=ihr+chg\*100/csl and dsc(i)>=-ihr-chg\*100/csl then ec=zcu+ihh+(abs(dsc(i))-ihr)\*csl/100

…

…

…

Αν το σημείο βρίσκεται στο πάνω ημικυκλικό τμήμα της εσωτερικής οριζόντιας επιφάνειας και η απόσταση από τον κεντρικό άξονα τηρεί τα όρια του τμήματος τότε υπολογίζεται το υψόμετρό του ανάλογα με το υψόμετρο του βορείου άκρου του διαδρόμου προσαυξημένο κατά το ύψος της εσωτερικής οριζόντιας επιφάνειας.

….

…

if  $i1>(z)/2/(qcd+1)$  and  $i1=(-z)/2+ihr)/qcd+1$  then if  $dsc(i)$  <  $=$  dc2 and  $dsc(i)$  >  $=$  -dc2 then ec=zbp+ihh

Αν το σημείο βρίσκεται στο ημικυκλικό τμήμα της κωνικής επιφάνειας μέχρι το όριο της εσωτερικής οριζόντιας και η απόσταση από τον κεντρικό άξονα τηρεί τα όρια του τμήματος τότε υπολογίζεται το υψόμετρό του ανάλογα με το υψόμετρο του βορείου άκρου του διαδρόμου προσαυξημένο κατά το ύψος της εσωτερικής οριζόντιας επιφάνειας και από το υψόμετρο που προκύπτει από την εκάστοτε κλίση.

… if  $abs(dsc(i)) > dc2$  and  $dsc(i) < = dc1$  and  $dsc(i) > = -dc1$  then  $sc2=(chg/(dc1-dc2))$ ec=zbp+ihh+(abs(dsc(i))-dc2)\*sc2

….

Αν το σημείο βρίσκεται στο πάνω ημικυκλικό τμήμα της κωνικής επιφάνειας και η απόσταση από τον κεντρικό άξονα τηρεί τα όρια του τμήματος τότε υπολογίζεται το υψόμετρό του ανάλογα με το υψόμετρο του βορείου άκρου του διαδρόμου προσαυξημένο κατά το ύψος της εσωτερικής οριζόντιας επιφάνειας και από το υψόμετρο που προκύπτει από την εκάστοτε κλίση.

… if  $i1$  >( $z$ l/2+ihr)/gcd+1 and  $i1$  <=( $z$ l/2+ihr+chg<sup>\*</sup>100/csl)/gcd+1 then if  $dsc(i)$  <= dc3 and  $dsc(i)$  > = -dc3 then sc3=((chg)-(abs(dx-ihr)\*csl/100))/dc3 2. Επιφάνεια Απογείωσης

Aν το σημείο βρίσκεται στο 1º τμήμα όπως ορίζεται στο κεφάλαιο «Γεωμετρική Ανάλυση Ζωνών, παράγραφος 4» και η απόσταση από τον κεντρικό άξονα τηρεί τα όρια του εύρους του τμήματος τότε υπολογίζεται το υψόμετρό του ανάλογα με το υψόμετρο του βορείου άκρου του διαδρόμου προσαυξημένο κατά το ύψος της επιφάνειας απογείωσης στην εκάστοτε διατομή.

… if  $i1$  > =  $(z)/2$   $(qcd+1$  and  $i1$  <  $(z)/2$  + lent $1$  $(qcd+1$  then if dsc(i)  $>=$ -liet/2-(dx)\*divt/100 and dsc(i)  $<=$ liet/2+(dx)\*divt/100 then et=zbp+zt1 …

Aν το σημείο βρίσκεται στο 2º τμήμα όπως ορίζεται στο κεφάλαιο «Γεωμετρική Ανάλυση Ζωνών, παράγραφος 4» και η απόσταση από τον κεντρικό άξονα τηρεί τα όρια του εύρους του τμήματος τότε υπολογίζεται το υψόμετρό του ανάλογα με το υψόμετρο του βορείου άκρου του διαδρόμου προσαυξημένο κατά το ύψος της επιφάνειας απογείωσης στην εκάστοτε διατομή.

```
…
if i1 \leq (z)/2 + \text{lent1+lent2}/\text{gcd} + 1 and i1 \leq (z)/2 + \text{lent1}/\text{gcd} + 1 then
if dsc(i) > = -fw/2 and dsc(i) < = fw/2 then
et=zbp+zt1
```

```
…
```
3. Επιφάνεια Προσέγγισης

Aν το σημείο βρίσκεται στο 1º τμήμα όπως ορίζεται στο κεφάλαιο «Γεωμετρική Ανάλυση Ζωνών, παράγραφος 3» και η απόσταση από τον κεντρικό άξονα τηρεί τα όρια του εύρους του τμήματος τότε υπολογίζεται το υψόμετρό του ανάλογα με το υψόμετρο του βορείου άκρου του διαδρόμου προσαυξημένο κατά το ύψος της επιφάνειας προσγείωσης στην εκάστοτε διατομή.

… if  $dsc(i)$  =-liea/2-dx\*div/100 and  $dsc(i)$  <= (liea/2)+dx\*div/100 then if  $i1$  > =  $(z)/2$   $(cd+1)$  and  $i1$  <  $(z)/2$  + lenal  $(cd+1)$  then ea=zbp+za1

…

Αν το σημείο βρίσκεται στο 2<sup>ο</sup> τμήμα όπως ορίζεται στο κεφάλαιο «Γεωμετρική Ανάλυση Ζωνών, παράγραφος 3» και η απόσταση από τον κεντρικό άξονα τηρεί τα όρια του εύρους του τμήματος τότε υπολογίζεται το υψόμετρό του ανάλογα με το υψόμετρο του βορείου άκρου του διαδρόμου προσαυξημένο κατά το ύψος της επιφάνειας προσγείωσης στην εκάστοτε διατομή.

```
…
if i1 \leq (z)/2 + \text{lena1+lena2}}/qcd + 1 and i1 \leq (z)/2 + \text{lena1}}/qcd + 1 then
ea=zbp+za2
```
Αν το σημείο βρίσκεται στο 3º τμήμα όπως ορίζεται στο κεφάλαιο «Γεωμετρική Ανάλυση Ζωνών, παράγραφος 3» και η απόσταση από τον κεντρικό άξονα τηρεί τα όρια του εύρους του τμήματος τότε υπολογίζεται το υψόμετρό του ανάλογα με το υψόμετρο του βορείου άκρου του διαδρόμου προσαυξημένο κατά το ύψος της επιφάνειας προσγείωσης στην εκάστοτε διατομή.

… if i1<=(zl/2+lena1+lena2+lena3)/gcd+1 and i1>(zl/2+lena1+lena2)/gcd+1 then ea=zbp+za3 …

**Σημείωση 1 : Για τη μεταβατική επιφάνεια και την επιφάνεια του διαδρόμου δεν υπολογίζονται υψόμετρα γιατί το εύρος τους είναι πολύ μικρό σε σχέση με τις άλλες επιφάνειες, πράγμα που σχεδιαστικά δημιουργούσε άσχημο οπτικό αποτέλεσμα.**

**Σημείωση 2: Προτού συνεχιστεί η ανάλυση του προγράμματος για το σχεδιασμό των υπόλοιπων στοιχείων του συνοδευτικού πίνακα, θα γίνει η ανάλυση του υποπρογράμματος** *earth.bas* **μέσω του οποίου σχεδιάζεται για κάθε διατομή η ευθεία των ορυγμάτων που προσεγγίζει το έδαφος και η αντίστοιχη των επιχωμάτων.**

## *ΣΧΕΔΙΑΣΗ ΕΥΘΕΙΑΣ ΟΡΥΓΜΑΤΩΝ ΚΑΙ ΕΠΙΧΩΜΑΤΩΝ* (ΤΙΤΛΟΣ ΠΡΟΓΡΑΜΜΑΤΟΣ: **earth.bas**)

Μέσω του υποπρογράμματος αυτού σχεδιάζεται για κάθε διατομή η ευθεία που προκύπτει από την κλίση των χωματισμών, όπου αυτοί υπάρχουν, και προσεγγίζει τη γραμμή του εδάφους. Σημειώνεται ότι το πρόγραμμα αυτό λειτουργεί μέσα στον κεντρικό βρόγχο του προγράμματος.

Αρχικά ορίζονται οι μεταβλητές οι οποίες θα χρησιμοποιηθούν στη ροή του προγράμματος είτε ως είτε ως double όταν θέλουμε να έχουμε υψηλής ακρίβειας αριθμούς , είτε ως string όταν θέλουμε να δίνουμε κάποια ιδιότητα στην μεταβλητή, είτε ως long όταν έχουμε μεγάλο αριθμό, είτε ως integer όταν πρόκειται ακέραιους αριθμούς(συνήθως μετρητές). Υπάρχουν οι έξής κατηγορίες:

- Εδάφους
- Τομής
- Γενικές
- Κολουροκωνικής
- Απογείωσης
- Προσέγγισης
- Διατομών

Αφού πλέον έχουν ορισθεί οι μεταβλητές, καλούνται μερικές από αυτές, «διαβάζοντας» τα αρχεία fm.dat και niko.par. Στο πρώτο περιέχεται το όνομα της εργασίας και του φακέλου εργασίας, και στο δεύτερο οι γενικές παράμετροι σχεδίασης επιφανειών..

Έπειτα καθορίζονται από το ίδιο το πρόγραμμα οι αριθμητικές τιμές των μεταβλητών της επιφάνειας προσγείωσης ,σύμφωνα πάντα με το ΑΝΝΕΧ 14, ανάλογα με τον επιλεγμένο κωδικό προσγείωσης. Δηλαδή αν ο αριθμός προσγείωσης είναι 8 τότε το αρχικό εύρος είναι 150m, η διεύρυνση 15%, το μήκος και η κλίση του πρώτου τμήματος 3000m και 2.5% αντίστοιχα, το μήκος και η κλίση του δεύτερου τμήματος 12000m και 3% αντίστοιχα, το μήκος και η κλίση του τρίτου τμήματος είναι μηδενικά, το ολικό μήκος 15000m, το μήκος της παράλληλης στον άξονα πλευράς του τριγώνου της μεταβατικής επιφάνειας είναι 1800, η κλίση της μεταβατικής 14,3% και η κλίση και το ύψος της κωνικής είναι 5% και 60 αντίστοιχα.

Ορίζεται η γωνία διεύθυνσης(αζιμούθιο)και οι συνιστώσες της. Έπειτα καλείται το αρχείο **diat1p.air,** όπως αυτό δημιουργείται για κάθε διατομή και διαβάζονται μέσω βρόγχου γραμμή –γραμμή τα στοιχεία του. Αποθηκεύεται ως ξεχωριστή μεταβλητή ο αύξων αριθμός της διατομής. Επίσης υπολογίζεται και κάθε φορά το σύνολο των γραμμών του αρχείου. Έτσι υπολογίζουμε τις συντεταγμένες του κέντρου του διαδρόμου της κάθε διατομής, το υψόμετρο του και την απόσταση της κάθε διατομής από το άκρο της ζώνης ασφαλείας.

```
….
open ws+"diat1p.air" for input as 2
i=0do while not eof(2)
i=i+1input #2, nd(i),dsc(i),ev(i)
jf=nd(i)
loop
m-iclose #2
zc=(zbp+znp)/2
```
xcu=xc+gcd\*(jf-1)\*az1 ycu=yc+gcd\*(jf-1)\*az2 sc=(zbp-znp)/rl zcu=zc+(jf-1)\*gcd\*sc dx=(sqr((xcu-xc)^2+(ycu-yc)^2))-zl/2 ….

Στη συνέχεια εξετάζεται πρώτα η αριστερή πλευρά των διατομών και έπειτα η δεξιά. Οι δύο πλευρές είναι συμμετρικές. Μόνη και σημαντική διαφορά είναι ότι στην αριστερή πλευρά το αρχείο diat1.air διαβάζεται από την αρχή στο τέλος ενώ στη δεξιά από το τέλος στην αρχή. Ο σχεδιασμός των χωματισμών για κάθε πλευρά έχει γίνει τμηματικά κατά τα γνωστά (βλέπε «Γεωμετρική Ανάλυση Ζωνών»). Το πρόγραμμα αποτελείται από δύο μεγάλους βρόγχους, έναν για το αριστερό και ένα για το δεξιά τμήμα της διατομής. Συγκεκριμένα αναλύονται τα εξής τμήματα και για τις δύο πλευρές:

- επίχωμα διαδρόμου
- όρυγμα κολουροκωνικής (3 τμήματα)
- όρυγμα προσγείωσης (2 τμήματα)

Παρατηρήθηκε ότι η κολουροκωνική επιφάνεια σε περίπτωση ορύγματος λόγω της μορφής και του μεγέθους της είναι η πρώτη που τέμνει το έδαφος. Αντίστοιχα τα ίδια ισχύουν και για την επιφάνεια προσέγγισης μετά το πέρας της κωνικής σε σχέση με την επιφάνεια απογείωσης.

**Σημείωση: Σε κάθε περίπτωση χωματισμού αναζητείται η τομή της ευθείας με δεδομένη κλίση με τη γραμμή του εδάφους. Ως γνωστών η γραμμή του εδάφους αποτελείται από διαδοχικά τμήματα. Συνεπώς ζητούμενο είναι η εύρεση των μοναδικών συντεταγμένων που περιέχονται μέσα στο τμήμα της γραμμής του εδάφους και στην ευθεία του εκάστοτε χωματισμού. Γίνεται κατανοητό ότι χρησιμοποιείται η εξίσωση των τομών αλλά και η εξίσωση εγκλωβισμού.**

## *Αριστερό Επίχωμα Διαδρόμου*

Καλείται το αρχείο **diat1p.air** και διαβάζονται γραμμή- γραμμή τα στοιχεία του με τη συμβολή επαναληπτικού βρόγχου. Στην περίπτωση που ο αύξων αριθμός της διατομής είναι μικρότερος από το λόγο του μισού μήκους της ζώνης ασφαλείας προς το βήμα διατομών τότε υπολογίζονται οι συντεταγμένες της ευθείας του επιχώματος και οι συντεταγμένες του κάθε τμήματος της γραμμής του εδάφους όπως εκτελείται ο βρόγχος.

```
…
if i\leq (z)/2/gcd+1 then
x5=xc+30000
y5=(ygrid+4*he*(jf-1)+zcu)*zs*hsc
x6=xc+30000-1000
y6=(ygrid+4*he*(jf-1)+zcu)*zs*hsc-1000*fl
x7=xc+30000+zw/2+dsc(i)
y7=(ygrid+4*he*(jf-1)+ev(i))*zs*hsc
x8=xc+30000+zw/2+dsc(i+1)
y8=(ygrid+4*he*(jf-1)+ev(i+1))*zs*hsc
```
…

Εφόσον έχουν υπολογιστεί οι συντεταγμένες αυτές, εφαρμόζεται η εξίσωση τομής (βλέπε κεφάλαιο «Χρησιμοποιούμενες Εξισώσεις») και υπολογίζονται οι κάθε φορά συντεταγμένες της τομής.

… α6=(y6-y5)/(x6-x5) if  $x7 = x8$  then  $x8 = x7 + 0.001$ if y7=y8 then y8=y7+0.001 a7=(y8-y7)/(x8-x7) xft=(y5-y7+a7\*x7-a6\*x5)/(a7-a6)  $yft=y5+a6*(xft-x5)$ …

Στη συνέχεια εφαρμόζεται και για τις δύο ευθείες η εξίσωση του εγκλωβισμού (βλέπε κεφάλαιο «Χρησιμοποιούμενες Εξισώσεις») και προσδιορίζεται έτσι το ζητούμενο σημείο και σχεδιάζεται η ζητούμενη ευθεία από το άκρο της επιφάνειας στο σημείο αυτό.

if  $a8*a9<0$  and  $a10*a11<0$  then mbesendcommand "Place line" po.x=x5 po.y=y5 mbesenddatapoint po,1% po.x=xft po.y=yft

….

…

# *Αριστερό Όρυγμα Κολουροκωνικής Επιφάνειας*

Εφόσον ο αύξων αριθμός της διατομής είναι τέτοιος ώστε η διατομή να βρίσκεται στο ορθογώνιο τμήμα της κολουροκωνικής επιφάνειας εξετάζεται η ύπαρξη ορύγματος και σχεδιάζεται αν υπάρχει. Η διαδικασία είναι ακριβώς ίδια με την παραπάνω με τη διαφορά ότι το άκρο της επιφάνειας έχει διαφορετικές συντεταγμένες.

.... if jf<=(zl/2)/gcd+1 then x5=xc+30000+zw/2-ihr-chg\*100/csl y5=(ygrid+4\*he\*(jf-1)+ihh+chg+zcu)\*zs\*hsc x6=x5-10000 y6=y5+10000\*ct ….

Εφόσον ο αύξων αριθμός της διατομής είναι τέτοιος ώστε η διατομή να βρίσκεται στο τμήμα που ορίζεται από την κωνική επιφάνεια μέχρι το εξωτερικό όριο του ημικυκλικού τμήματος της εσωτερική οριζόντιας εξετάζεται η ύπαρξη ορύγματος και σχεδιάζεται αν υπάρχει. Η διαδικασία είναι ακριβώς ίδια με την παραπάνω με τη διαφορά ότι το άκρο της επιφάνειας έχει διαφορετικές συντεταγμένες.

```
…
if j = (z)/2/gcd+1 and j \leq (z)/2 + ihr)/gcd+1 then
xcu=xc+gcd*(jf-1)*az1
ycu=yc+gcd*(jf-1)*az2
dx=(sqr((xcu-xc)^2+(ycu-yc)^2))-zl/2
dc2=sqrt((ihr)^2-(dx)^2)dc1=sqr((chg*100/csl+ihr)^2-(dx)^2)
x5=xc+30000-dc1+zw/2
y5=(ygrid+4*he*(jf-1)+ihh+chg+zbp)*zs*hsc
x6=x5-10000
y6=y5+10000*ct
…
```
Εφόσον ο αύξων αριθμός της διατομής είναι τέτοιος ώστε η διατομή να βρίσκεται στο τμήμα της κωνικής πάνω από το όριο της εσωτερικής οριζόντιας επιφάνειας εξετάζεται η ύπαρξη ορύγματος και σχεδιάζεται αν υπάρχει. Η διαδικασία είναι ακριβώς ίδια με την παραπάνω με τη διαφορά ότι το άκρο της επιφάνειας έχει διαφορετικές συντεταγμένες.

```
…
if jf>=(zl/2+ihr)/gcd+1 and jf<=(zl/2+ihr+chg*100/csl)/gcd+1 then
xcu=xc+gcd*(jf-1)*az1
ycu=yc+gcd*(jf-1)*az2
dx=(sqr((xcu-xc)^2+(ycu-yc)^2))-zl/2
dc3=sqr((ihr+chg*100/csl)^2-(dx)^2)
x5=xc+30000+zw/2-dc3
y5=(ygrid+4*he*(jf-1)+ihh+chg+zbp)*zs*hsc
x6=x5-10000
y6=y5+10000*ct
```

```
…
```
## *Αριστερό Όρυγμα Επιφάνειας Προσγείωσης*

Εφόσον ο αύξων αριθμός της διατομής είναι τέτοιος ώστε η διατομή να βρίσκεται στην περιοχή που ορίζεται από το πέρας της κολουροκωνικής επιφάνειας μέχρι το πέρας του δεύτερου τμήματος της επιφάνειας προσγείωσης(βλ.κεφάλαιο «Γεωμετρική Ανάλυση Ζωνών») εξετάζεται η ύπαρξη ορύγματος και σχεδιάζεται αν υπάρχει. Η διαδικασία είναι ακριβώς ίδια με την παραπάνω με τη διαφορά ότι το άκρο της επιφάνειας έχει διαφορετικές συντεταγμένες.

```
…
if jf = (z)/2+ihr+chg<sup>*</sup>100/csl)/gcd+1 and jf < (z)/2+lena1+lena2)/gcd+1 then
xcu=xc+gcd*(jf-1)*az1
ycu=yc+gcd*(jf-1)*az2
dx=(sqrt(xcu-xc)^2+(ycu-yc)^2)-zl/2
```

```
za2=lena1*slpa1/100+ (dx-lena1)*slpa2/100
```

```
x5=xc+30000+zw/2-liea/2-(dx)*div/100
y5=(ygrid+4*he*(jf-1)+za2+zbp)*zs*hsc
x6=x5-10000
y6=y5+10000*ct
```
…

Εφόσον ο αύξων αριθμός της διατομής είναι τέτοιος ώστε η διατομή να βρίσκεται στο τρίτο τμήμα της επιφάνειας προσγείωσης (βλ.κεφάλαιο «Γεωμετρική Ανάλυση Ζωνών») εξετάζεται η ύπαρξη ορύγματος και σχεδιάζεται αν υπάρχει. Η διαδικασία είναι ακριβώς ίδια με την παραπάνω με τη διαφορά ότι το άκρο της επιφάνειας έχει διαφορετικές συντεταγμένες.

…

```
if jf>=(zl/2+lena1+lena2)/gcd+1 and jf<=(zl/2+lena1+lena2+lena3)/gcd+1 then
xcu=xc+gcd*(jf-1)*az1
ycu=yc+gcd*(jf-1)*az2
dx=(sqrt(xcu-xc)^2+(ycu-yc)^2)-zl/2
za3=lena1*slpa1/100+ lena2*slpa2/100
x5=xc+30000+zw/2-liea/2-(dx)*div/100
y5=(ygrid+4*he*(jf-1)+za3+zbp)*zs*hsc
x6=x5-10000
y6=y5+10000*ct
```
…

# *ΔΕΞΙ ΤΜΗΜΑ*

Στο τμήμα αυτό όπως αναφέρθηκε το αρχείο **diat1p.air** διαβάζεται από το τέλος στην αρχή. Για την επίτευξη αυτού έχοντας υπολογίσει το σύνολο των γραμμών χρησιμοποιείται ένας μετρητής ο οποίος είναι ίσος αρχικά με το σύνολο των γραμμών και μειώνεται κάθε φορά που διαβάζεται μία γραμμή κατά ένα.

```
open ws+"diat1p.air" for input as 3
i=0i=0do while not eof(3)
input #3, nd(i),dsc(i),ev(i)
i=m-j
i=i+1
```
Κρίνεται περιττό να μη γίνει αναφορά στη συνέχεια του τμήματος αυτού του προγράμματος μιας και το μόνο που αλλάζει είναι το τεταρτημόριο σε σχέση με το κέντρο του διαδρόμου, στο οποίο βρίσκονται τα σημεία.

# *ΣΧΕΔΙΑΣΗ ΣΥΜΠΛΗΡΩΜΑΤΙΚΩΝ ΣΤΟΙΧΕΙΩΝ ΣΥΝΟΔΕΥΤΙΚΟΥ ΠΙΝΑΚΑ*

*(*ΤΙΤΛΟΣ ΠΡΟΓΡΑΜΜΑΤΟΣ*:* **text1.bas***)*

Ξεκινώντας το υποπρόγραμμα για τον σχεδιασμό του πίνακα της κάθε διατομής ορίζονται οι απαιτούμενες μεταβλητές είτε ως double όταν αυτές είναι υψηλής ακρίβειας αριθμοί , είτε ως string όταν θέλουμε να δίνουμε κάποια ιδιότητα στην μεταβλητή, είτε ως long όταν πρόκειται για μεγάλο αριθμό, είτε ως integer όταν πρόκειται για ακέραιους αριθμούς(συνήθως μετρητές). Οι μεταβλητές είναι των εξής κατηγοριών:

- Γενικές, αφορούν κυρίως τις παραμέτρους που καθορίστηκαν στο πρόγραμμα εισαγωγής menu.bas
- Ταχυμετρικών σημείων, για το διάβασμα αυτών και τη χρησιμοποίησή τους στον υπολογισμό των ορυγμάτων
- Εσωτερικής οριζόντιας και κωνικής
- Προσέγγισης
- Απογείωσης
- Αζιμουθίου και απόσταση άκρου κολουροκωνικής από κέντρο

Αφού πλέον έχουν ορισθεί οι μεταβλητές, καλούνται μερικές από αυτές, «διαβάζοντας» τα αρχεία fm.dat και niko.par. Στο πρώτο περιέχεται το όνομα της εργασίας και του φακέλου εργασίας, και στο δεύτερο οι γενικές παράμετροι σχεδίασης επιφανειών.

Έπειτα καθορίζονται από το ίδιο το πρόγραμμα οι αριθμητικές τιμές των μεταβλητών της κολουροκωνικής επιφάνειας ,σύμφωνα πάντα με το ΑΝΝΕΧ 14, ανάλογα με τον επιλεγμένο κωδικό προσγείωσης. Δηλαδή αν ο αριθμός προσγείωσης είναι 7τότε η κλίση και το ύψος της κωνικής επιφάνειας είναι 5% και 100m αντίστοιχα, το ύψος της εσωτερικής επιφάνειας είναι 45m και η απόσταση από τα σημεία αναφοράς είναι 4000m. Αντίστοιχα και για τις υπόλοιπες επιφάνειες. Ορίζονται οι κλίμακες υψών, μηκών και η σχέση που τις διέπει. Υπολογίζεται το υψόμετρο του κέντρου του διαδρόμου κατά τα γνωστά και υπολογίζεται ο ορίζοντας. Δηλαδή η γραμμή εκείνη από την οποία ξεκινάει η μέτρηση του υψομέτρου.

Στη συνέχεια σχεδιάζονται οι γραμμές του πίνακα χρώματος άσπρου. Η μεταξύ τους απόσταση εξαρτάται από την παραμόρφωση υψών, τις κλίμακες υψών και μηκών. Έπειτα ορίζονται οι μεταβλητές της σχεδίασης γραμμάτων ανάλογα με την κλίμακα μηκών και υψών. Τοποθετείται δίπλα στη κάθε διατομή το όνομα της επιλεγόμενη θέσης. Επίσης σχεδιάζονται σε κατάλληλη θέση η κλίμακα μηκών και η κλίμακα υψών. Ακολούθως σχεδιάζονται η ονομασία των γραμμών του πίνακα, δηλαδή «χιλιομετρική θέση», «έδαφος», «κολουροκωνική», κτλ. Στη συνέχεια τοποθετούνται τα χαρακτηριστικά των επιφανειών. Αυτά είναι για την εσωτερική οριζόντια επιφάνεια οι αποστάσεις των άκρων της από το κέντρο, της κωνικής οι αποστάσεις και η εκάστοτε κλίση, της απογείωσης οι αποστάσεις και η κλίση, της προσέγγισης οι αποστάσεις των άκρων και η κλίση του κάθε τμήματος. Στα άκρα των τμημάτων τοποθετείται και σημάδι ώστε να είναι εμφανής ο διαχωρισμός τους. Τέλος τοποθετείται ο άξονας του κέντρου του διαδρόμου με κατάλληλο τύπο γραμμής σχεδίασης(4).

### 8.3.8.3. **ΣΧΕΔΙΑΣΗ ΕΠΙΦΑΝΕΙΩΝ ΚΑΙ ΥΠΟΛΟΓΙΣΜΟΣ ΧΩΜΑΤΟΥΡΓΙΚΩΝ ΕΡΓΑΣΙΩΝ ΝΟΤΙΟΥ ΤΜΗΜΑΤΟΣ** (ΤΙΤΛΟΣ ΠΡΟΓΡΑΜΜΑΤΟΣ: **diatdtel.bas**)

Μέσω του προγράμματος αυτού σχεδιάζονται οι εγκάρσιες τομές του τμήματος νότια του διαδρόμου. Συγκεκριμένα σχεδιάζονται οι εκάστοτε τομές των επιφανειών, η τομή του εδάφους και τα στοιχεία των σημείων τομής του εκάστοτε εγκάρσιου άξονα με το έδαφος. Επίσης υπολογίζεται ο όγκος των χωματουργικών εργασιών. Βέβαια καλούνται και δύο βοηθητικά υποπρογράμματα μέσω των οποίων σχεδιάζεται η γραμμή των ορυγμάτων και των επιχωμάτων των επιφανειών όπου αυτά υπάρχουν καθώς και τα υπόλοιπα στοιχεία του συνοδευτικού πίνακα.

Ξεκινώντας λοιπόν την ανάλυση του προγράμματος ορίζονται οι απαιτούμενες μεταβλητές είτε ως double όταν αυτές είναι υψηλής ακρίβειας αριθμοί , είτε ως string όταν θέλουμε να δίνουμε κάποια ιδιότητα στην μεταβλητή, είτε ως long όταν πρόκειται για μεγάλο αριθμό, είτε ως integer όταν πρόκειται για ακέραιους αριθμούς(συνήθως μετρητές). Οι μεταβλητές είναι των εξής κατηγοριών:

- Γενικές, αφορούν κυρίως τις παραμέτρους που καθορίστηκαν στο πρόγραμμα εισαγωγής menu.bas
- Ταχυμετρικά σημεία, για το διάβασμα αυτών και τη χρησιμοποίησή τους στον υπολογισμό των χωματισμών
- Ολοκλήρωση
- Αζιμούθιο
- Πλευρές Τριγώνων
- Γραμμή εδάφους
- Εσωτερικής οριζόντιας και κωνικής
- Προσέγγισης
- Απογείωσης
- Μεταβατικής
- Εγκάρσιων Τομών
- Ολοκλήρωσης

Παρατηρεί κανείς πλήθος μεταβλητών πράγμα που τονίζει την πολυπλοκότητα του προγράμματος αυτού καθώς δηλώνει ότι λαμβάνεται υπόψη πλήθος μεταβλητών.

Αφού πλέον έχουν ορισθεί οι μεταβλητές, καλούνται μερικές από αυτές, «διαβάζοντας» τα αρχεία fm.dat και niko.par. Στο πρώτο περιέχεται το όνομα της εργασίας και του φακέλου εργασίας, και στο δεύτερο οι γενικές παράμετροι σχεδίασης επιφανειών. Ορίζεται αυθαίρετα ένα σημείο ως η αρχή της σχεδίασης των διατομών.

Έπειτα καθορίζονται από το ίδιο το πρόγραμμα οι αριθμητικές τιμές των μεταβλητών της επιφάνειας προσγείωσης ,σύμφωνα πάντα με το ΑΝΝΕΧ 14, ανάλογα με τον επιλεγμένο κωδικό προσγείωσης. Δηλαδή αν ο αριθμός προσγείωσης είναι 8 τότε το αρχικό εύρος είναι 150m, η διεύρυνση 15%, το μήκος και η κλίση του πρώτου τμήματος 3000m και 2.5% αντίστοιχα, το μήκος και η κλίση του δεύτερου τμήματος 12000m και 3% αντίστοιχα, το μήκος και η κλίση του τρίτου τμήματος είναι μηδενικά, το ολικό μήκος 15000m, το μήκος της παράλληλης στον άξονα πλευράς του τριγώνου της μεταβατικής επιφάνειας είναι 1800, η κλίση και το μήκος των τριγώνων της μεταβατικής

14,3% και 1800m αντίστοιχα, η κλίση και το ύψος της κωνικής είναι 5% και 60 αντίστοιχα, το ύψος της εσωτερικής οριζόντιας 45m και η ακτίνα 3500m.

Ορίζονται οι κλίμακες υψών, μηκών και η σχέση που τις διέπει. Στη συνέχεια καλείται το αρχείο fm1, όπως έχει προκύψει αυτό από την εκτέλεση του προγράμματος της ταχυμετρίας και «διαβάζονται» τα στοιχεία του γραμμή-γραμμή. Επίσης υπολογίζεται και τα δύο σημεία με τις μέγιστες και ελάχιστες συντεταγμένες. Μετατρέπεται η γωνιά του αζιμουθίου σε ακτίνια και υπολογίζονται οι συνιστώσες διεύθυνσης.

Στη συνέχεια υπολογίζεται ο αριθμός των εγκάρσιων τομών για το νότιο τμήμα και καλείται ο κεντρικός βρόγχος του προγράμματος από 2 έως τον αριθμό των διατομών. Ορίζονται οι βασικές ιδιότητες σχεδίασης γραμμάτων και υπολογίζονται οι συντεταγμένες του σημείου της εκάστοτε εγκάρσιας τομής στον άξονα. Υπολογίζεται η απόσταση του κάθε σημείου από το άκρο της ζώνης ασφαλείας και το υψόμετρο σχετικά με τη κλίση του διαδρόμου. Επίσης διαγράφεται κάθε φορά που εκτελείται ο βρόγχος το αρχείο *diat2.air* ανάλυση του οποίου γίνεται παρακάτω.

```
….
nt=(lent1+lent2+zl/2)/gcd+1
for i1=2 to nt
xcd=xc-gcd*(i1-1)*az1
ycd=yc-gcd*(i1-1)*az2
sc=(zbp-znp)/rl
zcd=zc-(i1-1)*gcd*sc
dx=(sqr((xcu-xc)^2+(ycu-yc)^2))-zl/2
….
```

```
Next i1
```
….

Επόμενο βήμα είναι η σχεδίαση των τομών των επιφανειών και ο υπολογισμός των εκάστοτε χωματουργικών εργασιών. Σημειώνεται εδώ ότι ανάλυση της γεωμετρίας των διατομών έχει γίνει στο κεφάλαιο «Γεωμετρική Ανάλυση Ζωνών» από το οποίο προκύπτουν οι κάθε φορά συντεταγμένες σχεδίασης. Στη σχεδιαστική επιφάνεια κάθε διατομή απέχει από την άλλη συγκεκριμένη απόσταση. Η απόσταση αυτή είναι σταθερή και καθορίζεται από τον αύξων αριθμό του βρόγχου.

Για την επεξήγηση της σχεδίασης και των υπολογισμών κρίνεται απαραίτητη η ανάλυση των χρησιμοποιούμενων υπορουτίνων. Ειδικότερα χρησιμοποιούνται **9** υπορουτίνες. Ακολουθεί η ανάλυσή τους. Μερικές είναι όμοιες με τις αντίστοιχες για το βόρειο τμήμα όποτε δε χρειάζεται να αναλυθούν.

## ΥΠΟΡΟΥΤΙΝΑ **: SUB.HEIGHT**

Αντίστοιχα με την υπορουτίνα για το βόρειο τμήμα

ΥΠΟΡΟΥΤΙΝΑ: *side*

Μέσω εντολής ελέγχου αποφάσεων ορίζονται τα άκρα της ευθείας η οποία τέμνει τις πλευρές των τριγώνων όπως αυτά έχουν δημιουργηθεί από το πρόγραμμα «Τριγωνισμός». Σημειώνεται εδώ ότι σχηματίζονται δύο ευθείες. Μία από το ένα άκρο του άξονα της τομής(δεξιά) στο κέντρο του διαδρόμου, και μία από το κέντρο στο άλλο άκρο(αριστερά). Παρατίθεται η λειτουργία του δεξιού άκρου, μιας και παρουσιάζεται συμμετρία.

ΕΠΙΛΟΓΗ ΘΕΣΗΣ ΑΕΡΟΔΡΟΜΙΟΥ ΜΕ ΚΡΙΤΗΡΙΟ ΤΙΣ ΧΩΜΑΤΟΥΡΓΙΚΕΣ ΕΡΓΑΣΙΕΣ

Διαφοροποιούνται μόνο οι συντεταγμένες και η τιμή (1 ή -1) με την οποία πολλαπλασιάζεται η χιλιομετρική θέση ώστε να αποθηκευτεί κατά αύξοντα τρόπο.

if xri < xcu then x1=xri y1=yri x2=xcu y2=ycu else  $x1 = xcu$ y1=ycu x2=xri y2=yri end if

Έπειτα καλείται η υπορουτίνα **side,** με σταθερά στοιχεία τα άκρα της ευθείας, το κέντρο του διαδρόμου, τη μεταβλητή πολλαπλασιασμού, και το όνομα του φακέλου- περιοχής εργασίας. Μεταβλητές τιμές είναι τα ταχυμετρικά σημεία και τα υπολογιζόμενα υψόμετρα του εδάφους.

call side(he,x1,y1,x2,y2, xri,yri,xc,yc,x,y,z,xg,yg,zg,ws,nc,sd)

sub side(he as double, x1 as double, y1 as double, x2 as double, y2 as double, xcl as double,ycl as double,xc as double,yc as double,x() as double,y() as double,z() as double,xt as double,yt as double,zt as double,ws as string,sd as double)

Μέσα στην υπορουτίνα «ανοίγει» το αρχείο **diat2.air** το οποίο περιέχει αρχικά μόνο τη χιλιομετρική θέση και το υψόμετρο του δεξιά άκρου. Διαβάζεται και αποθηκεύονται σε αυτό τα εξαγόμενα αποτελέσματα από την υπορουτίνα.

Έπειτα «ανοίγει» το αρχείο fm3 , όπως έχει δημιουργηθεί από το πρόγραμμα «Τριγωνισμός». Το αρχείο περιέχει τον αριθμό του ταχυμετρικού σημείου που είναι κάθε άκρο πλευράς τριγώνου. Διαβάζεται η πρώτη γραμμή. Μέσω εντολής ελέγχου αποφάσεων ορίζονται τα άκρα της πλευράς του τριγώνου. Εφαρμόζεται έπειτα η εξίσωση τομής για την σταθερή ευθεία της γραμμής του εδάφους και για τη μεταβλητή πλευρά του τριγώνου.

Έπειτα εφόσον το σημείο βρίσκεται μέσα στις πλευρές υπολογίζεται η χιλιομετρική του θέση και το υψόμετρο του, τα οποία αποθηκεύονται στο αρχείο mhko.air ως διανύσματα. Συνεχίζοντας διαβάζεται η επόμενη γραμμή του αρχείου fm3 μέχρι να διαβαστούν όλες οι γραμμές.

sub side(..)

ΕΠΙΛΟΓΗ ΘΕΣΗΣ ΑΕΡΟΔΡΟΜΙΟΥ ΜΕ ΚΡΙΤΗΡΙΟ ΤΙΣ ΧΩΜΑΤΟΥΡΓΙΚΕΣ … open ws+"diat2.air" for append as 10 if fileexists (ws+"fm3") then open ws+"fm3" for input as 3 do while not eof(3) input #3,i,j if  $x(i) < x(i)$  then  $x3=x(i)$  $y3=y(i)$ 

ΕΡΓΑΣΙΕΣ

 $x4=x(i)$  $y4=y(i)$ else  $x3=x(i)$  $y3=y(j)$  $x4=x(i)$  $y4=y(i)$ 

….. if  $xt > x3$  and  $xt < x4$  and  $xt > x1$  and  $xt < x2$  then  $dsc=sqrt((xc-xt)^2+(yc-vt)^2)$ ch(i)=dsc  $z = z(i) + (xt - x(i))/(x(j) - x(i))^*(z(j) - z(i))$ ev(i)=zt

write #10,sd\*ch(i),ev(i)

… end sub

## Υπορουτίνα: **placeline**

Μέσω της υπορουτίνας αυτής σχεδιάζονται οι τομές των επιφανειών απογείωσης και προσγείωσης. Συγκεκριμένα για τα χαρακτηριστικά των τμημάτων των επιφανειών δημιουργήθηκε μέσω μεταβλητών κοινές εντολές οι οποίες σχεδιάζουν την εκάστοτε επιφάνεια. Οι σταθερές που χρησιμοποιούνται είναι το κέντρο του διαδρόμου, οι κλίμακες μηκών και υψών, το πλάτος ζώνης ασφαλείας, η παραμόρφωση υψομέτρου και το υψόμετρο του νότιου άκρου. Οι μεταβλητές είναι εκτός από τα χαρακτηριστικά των επιφανειών δηλαδή τη κλίση, το υψόμετρο και τη διεύρυνση, και η απόσταση της εγκάρσια τομής από το κέντρο.

sub placeline(xc as double,zw as double,ygrid as double,he as double,zbp as double,zs as double,dx as double,la as double,diver as double,zta as double,i1 as integer,hsc as double) mbesendcommand "PLACE LINE" po.x=xc+30000+zw/2-la/2-(dx)\*diver/100 po.y=(ygrid-4\*he\*(i1-1)+zta+znp)\*zs\*hsc

mbesenddatapoint po,1% po.x=xc+30000+zw/2+la/2+(dx)\*diver/100 po.y=(ygrid-4\*he\*(i1-1)+zta+znp)\*zs\*hsc mbesenddatapoint po,1%

end sub

Υπορουτίνα: **breadth**

Αντίστοιχα με την υπορουτίνα για το βόρειο τμήμα

Υπορουτίνα: **integral**

Αντίστοιχα με την υπορουτίνα για το βόρειο τμήμα

Υπορουτίνα: **inttrans**

Αντίστοιχα με την υπορουτίνα για το βόρειο τμήμα

Υπορουτίνα: **intconnout**

Αντίστοιχα με την υπορουτίνα για το βόρειο τμήμα

Υπορουτίνα: **azintegral**

Υπολογίζονται τα σημεία του καννάβου μέσω του οποίου γίνεται η ολοκλήρωση. Τα σημεία αυτά είναι σημεία εδάφους της εγκάρσιας ευθείας τομής . Η χρήση της υπορουτίνας γίνεται μέσα σε ένα βρόγχο και τα σημεία υπολογίζονται ανάλογα με τη γωνία διεύθυνσης του διαδρόμου, τις συντεταγμένες του σημείου τομής του εγκάρσιου άξονα στον άξονα, και τα χαρακτηριστικά των επιφανειών.

Ουσιαστικά μέσω εντολής ελέγχου αποφάσεων βρίσκεται το τεταρτημόριο που περιέχεται το εκάστοτε σημείο και ακολούθως υπολογίζονται οι συντεταγμένες του. Οι μεταβλητές λαμβάνουν τιμές όπως αυτές δίνονται από το κυρίως πρόγραμμα

sub azintegral(xcu as double, ycu as double, xi as double, yi as double, fa as double, j as integer,id as double,i1 as integer,liea as single,dx as single,div as single)

```
if fa>=0 and fa<90 then
x = xcd + (id*(i-1) + liea/2 + dx*div/100) * cos(fa*bi/180)yi= ycd-(id*(i-1)+liea/2+dx*div/100)*sin(fa*pi/180)
end if
 if fa>=90 and fa<180 then
xi= xcd-(id*(j-1)+liea/2+dx*div/100)*cos((180-fa)*pi/180)
yi= ycd-(id*(j-1)+liea/2+dx*div/100)*sin((180-fa)*pi/180)
end if
 if fa>=180 and fa<270 then
xi= xcd-(id*(j-1)+liea/2+dx*div/100)*cos((fa-180)*pi/180)
yi=ycd+(id*(j-1)+liea/2+dx*div/100)*sin((fa-180)*pi/180)
end if
 if fa>=270 and fa<360 then
xi=xcd+(id*(j-1)+liea/2+dx*div/100)*cos((360-fa)*pi/180)
yi=ycd+(id*(j-1)+liea/2+dx*div/100)*sin((360-fa)*pi/180)
end if
```
# Υπορουτίνα: **azimuth**

Μέσω της υπορουτίνας αυτής υπολογίζονται τα άκρα των εγκάρσιων τομών. Δηλαδή προσδιορίζονται οι συντεταγμένες τους, ανάλογα σε ποιο τεταρτημόριο βρίσκονται. Εξαρτώνται βέβαια από το αζιμούθιο.

sub azimuth(xcu as double, ycu as double, ds as double, xi as double, yi as double, fa as double) if fa>=0 and fa<90 then xi= xcd+ds\*cos(fa\*pi/180) yi= ycd-ds\*sin(fa\*pi/180) end if

ΕΠΙΛΟΓΗ ΘΕΣΗΣ ΑΕΡΟΔΡΟΜΙΟΥ ΜΕ ΚΡΙΤΗΡΙΟ ΤΙΣ ΧΩΜΑΤΟΥΡΓΙΚΕΣ ΕΡΓΑΣΙΕΣ

 if fa>=90 and fa<180 then xi= xcd-ds\*cos((180-fa)\*pi/180) yi= ycd-ds\*sin((180-fa)\*pi/180) end if if fa>=180 and fa<270 then xi= xcd-ds\*cos((fa-180)\*pi/180) yi=ycd+ds\*sin((fa-180)\*pi/180) end if if fa>=270 and fa<=360 then xi=xcd+ds\*cos((360-fa)\*pi/180) yi=ycd+ds\*sin((360-fa)\*pi/180) end if end sub

## *ΣΧΕΔΙΑΣH ΚΑΙ ΥΠΟΛΟΓΙΣΜΟΙ ΕΠΙΦΑΝΕΙΑΣ ΔΙΑΔΡΟΜΟΥ ΚΑΙ ΖΩΝΗΣ ΑΣΦΑΛΕΙΑΣ*

Σημειώνεται ότι όλα γίνονται στον κεντρικό βρόγχο του προγράμματος. Κάθε φορά που σχεδιάζεται τομή του διαδρόμου αναγράφεται στη οθόνη ότι η λέξη «Άξονας».Εφόσον η διατομή περιέχεται στην επιφάνεια του διαδρόμου σχεδιάζεται η επιφάνειά της τομής. Ο έλεγχος γίνεται με εντολή ελέγχου αποφάσεων και εξετάζεται αν ο εκάστοτε αύξων αριθμός του βρόγχου είναι μικρότερος του λόγου του μήκους της ζώνης ασφαλείας προς τον αριθμό του βήματος διατομών.

Έπειτα υπολογίζεται ο όγκος των ορυγμάτων εφόσον αυτά υπάρχουν. Κάθε φορά που εκτελείται ο βρόγχος μηδενίζονται οι μεταβλητές των ορυγμάτων γιατί υπολογίζεται ο ανά διατομή όγκος. Ορίζονται ο συνολικός αριθμός των σημείων του καννάβου ολοκλήρωσης ως ο λόγος του πλάτους της ζώνης ασφαλείας προς το βήμα ολοκλήρωσης διατομών. Έπειτα εκτελείται βρόγχος ώστε να ευρεθούν τα σημεία του καννάβου. Υπολογίζονται πρώτα ο κάνναβος δεξιά του κεντρικού άξονα και μετά αριστερά. Καλούνται με σειρά η υπορουτίνα *azintegral*, όπου υπολογίζονται οι συντεταγμένες του εκάστοτε καννάβου, η υπορουτίνα *height,* όπου υπολογίζεται το υψόμετρο του σημείου του καννάβου και τέλος η υπορουτίνα *integral* όπου υπολογίζεται ο όγκος χωματισμών. Έπειτα το αζιμούθιο τίθεται ίσο με την παραπληρωματική του γωνία για να υπολογιστεί ο κάνναβος αριστερά Αν το παραπληρωματικό αζιμούθιο είναι μεγαλύτερο από 360 μοίρες τότε αφαιρούνται από αυτό 360 μοίρες και καλούνται αντίστοιχα οι παραπάνω υπορουτίνες. Στο τέλος το αζιμούθιο τίθεται ίσο με την αρχική τιμή όπως δόθηκε από το πρόγραμμα «Παράμετροι». Η αθροιστικά υπολογισμένη μέσω των υπορουτίνων στοιχειώδη τιμή του όγκου μετατρέπεται σε όγκο πολλαπλασιάζοντας τη με τη μεσοαπόσταση δύο διατομών.

'INTEGRATION OF AXLE AND SAFETY ZONE AREA  $vc=0$  $cut=0$ ni=(zw/2)/id for j=1 to ni call azintegral(xcd,ycd,xir,yir,fa,j,id,i1,0.0,0.0,0.0) call height(he,xir,yir,zcd,x,y,z,zgir,zs,ws) call integral(zgir,zcd,0.0,hdif,cut,id)  $fa=fa+180$ if fa>360 then fa=fa-360 call azintegral(xcd,ycd,xil,yil,fa,j,id,i1,0.0,0.0,0.0) call height(he,xil,yil,zcd,x,y,z,zgil,zs,ws) call integral(zgil,zcd,0.0,hdif,cut,id)  $fa=fa-180$ next j vc=cut\*gcd/2

Τέλος η υπολογιζόμενη τιμή αναγράφεται σε συγκεκριμένη θέση στη σχεδιαστική επιφάνεια.

# *ΣΧΕΔΙΑΣH ΚΑΙ ΥΠΟΛΟΓΙΣΜΟΙ ΚΟΛΟΥΡΟΚΩΝΙΚΗΣ ΕΠΙΦΑΝΕΙΑΣ*

Σημειώνεται ότι όλα γίνονται στον κεντρικό βρόγχο του προγράμματος. Ορίζεται το χρώμα σχεδίασης(μώβ) και το επίπεδο σχεδίασης(9). Κάθε φορά που εκτελείται σχεδίαση της κολουροκωνικής αναγράφεται πάνω δεξιά στην οθόνη η λέξη «Κολουροκωνική»

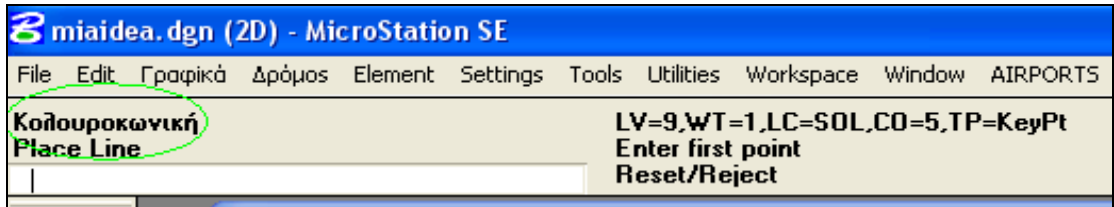

**Εικόνα 39.Πληροφορία σχεδίασης διατομών**

### 1. Ορθογώνιο τμήμα

Εφόσον η διατομή περιέχεται στο ορθογώνιο τμήμα της κολουροκωνικής επιφάνειας σχεδιάζεται η επιφάνειά της τομής. Ο έλεγχος γίνεται με εντολή ελέγχου αποφάσεων και εξετάζεται αν ο εκάστοτε αύξων αριθμός του βρόγχου είναι μικρότερος του λόγου του μήκους της ζώνης ασφαλείας προς τον αριθμό του βήματος διατομών.

Στη σχεδιαστική επιφάνεια κάθε διατομή απέχει από την άλλη συγκεκριμένη απόσταση. Η απόσταση αυτή είναι σταθερή και καθορίζεται από τον αύξων αριθμό του βρόγχου.

Έπειτα υπολογίζεται ο όγκος των ορυγμάτων εφόσον αυτά υπάρχουν. Κάθε φορά που εκτελείται ο βρόγχος μηδενίζονται οι μεταβλητές των ορυγμάτων γιατί υπολογίζεται ο ανά διατομή όγκος. Δημιουργούνται δύο υπολογιστικά τμήματα: ένα για την εσωτερική οριζόντια επιφάνεια και ένα για την κωνική.

Σχετικά με την εσωτερική οριζόντια, ορίζονται ο συνολικός αριθμός των σημείων του καννάβου ολοκλήρωσης ως ο λόγος της ακτίνας της εσωτερικής οριζόντιας επιφάνειας προς το βήμα ολοκλήρωσης διατομών. Έπειτα εκτελείται βρόγχος ώστε να ευρεθούν τα σημεία του καννάβου. Υπολογίζονται πρώτα ο κάνναβος δεξιά του κεντρικού άξονα και μετά αριστερά. Καλούνται με σειρά η υπορουτίνα *azintegral*, όπου υπολογίζονται οι συντεταγμένες του εκάστοτε καννάβου, η υπορουτίνα *height,* όπου υπολογίζεται το υψόμετρο του σημείου του καννάβου και τέλος η υπορουτίνα *integral* όπου υπολογίζεται ο όγκος χωματισμών. Έπειτα το αζιμούθιο τίθεται ίσο με την παραπληρωματική του γωνία για να υπολογιστεί ο κάνναβος αριστερά Αν το παραπληρωματικό αζιμούθιο είναι μεγαλύτερο από 360 μοίρες τότε αφαιρούνται από αυτό 360 μοίρες και καλούνται αντίστοιχα οι παραπάνω υπορουτίνες. Στο τέλος το αζιμούθιο τίθεται ίσο με την αρχική τιμή όπως δόθηκε από το πρόγραμμα «Παράμετροι». Ο κώδικας είναι παρεμφερής με τον αντίστοιχο της επιφάνειας του διαδρόμου.

Σχετικά με την κωνική επιφάνεια υπολογίζεται ο συνολικός αριθμός των σημείων του καννάβου ως ο λόγος του μισού εύρους της κωνικής προς το βήμα ολοκλήρωσης διατομών. Εκτελείται βρόγχος ώστε να ευρεθούν τα σημεία του καννάβου. Η τιμή εκκίνησης είναι ο λόγος της ακτίνας της εσωτερικής οριζόντιας επιφάνειας προς το βήμα ολοκλήρωσης. Υπολογίζονται πρώτα ο κάνναβος δεξιά του κεντρικού άξονα και μετά αριστερά. Καλούνται με σειρά η υπορουτίνα *azintegral*, όπου υπολογίζονται οι συντεταγμένες του εκάστοτε καννάβου, η υπορουτίνα *height,* όπου υπολογίζεται το υψόμετρο του σημείου του καννάβου και τέλος η υπορουτίνα *intconout* όπου υπολογίζεται ο όγκος χωματισμών της κωνικής επιφάνειας. Έπειτα το αζιμούθιο τίθεται ίσο με την παραπληρωματική του γωνία για να υπολογιστεί ο κάνναβος αριστερά Αν το παραπληρωματικό αζιμούθιο είναι μεγαλύτερο από 360 μοίρες τότε αφαιρούνται από αυτό 360 μοίρες και καλούνται αντίστοιχα οι παραπάνω υπορουτίνες. Στο τέλος το αζιμούθιο τίθεται ίσο με την αρχική τιμή όπως δόθηκε από το πρόγραμμα «Παράμετροι».

if  $i1 \leq (z)/2$ /gcd+1 then

…. 'INTEGRATION OUTER CIRCLE CONICAL AREA

ni=(ihr+chg\*100/csl)/id for j=ihr/id to ni call azintegral(xcd,ycd,xir,yir,fa,j,id,i1,0.0,0.0,0.0) call height(he,xir,yir,zcd,x,y,z,zgir,zs,ws) call intconout(zgir,zcd,ihh,csl,hdif,cutc,id,j,i1)

 $fa=fa+180$ if  $fa > 360$  then  $fa = 4360$ call azintegral(xcd,ycd,xil,yil,fa,j,id,i1,0.0,0.0,0.0) call height(he,xil,yil,zcd,x,y,z,zgil,zs,ws) call intconout(zgil,zcd,ihh,csl,hdif,cutc,id,j,i1)

 $fa=fa-180$ next j end if

Η αθροιστικά υπολογισμένη μέσω των υπορουτίνων στοιχειώδη τιμή του όγκου μετατρέπεται σε όγκο πολλαπλασιάζοντας τη με τη μεσοαπόσταση δύο διατομών.

Τέλος η υπολογιζόμενη τιμή αναγράφεται σε συγκεκριμένη θέση στη σχεδιαστική επιφάνεια.

```
mbesendcommand "PLACE DIALOGTEXT ICON "
mbesendappmessage "TEXTEDIT", "FirstLine Orygma Koloyrokvnikhw"+"="+
cstr(int(vcc))+ "m3"
po.x=xc+30000-ihr-chg*100/csl+zw/2-3.65*he
po.y=((ygrid+4*he*(i1-1)-zc)+1.1*he)*zs*hsc
mbesenddatapoint po,1%
```
### 2. Ημικυκλικά τμήματα εσωτερικής επιφάνειας και αντίστοιχης κωνικής

Εφόσον η διατομή περιέχεται στο τμήμα από το πέρας του διαδρόμου μέχρι το πέρας της εσωτερικής οριζόντιας σχεδιάζεται η επιφάνειά της τομής. Ο έλεγχος γίνεται με εντολή ελέγχου αποφάσεων και εξετάζεται αν ο εκάστοτε αύξων αριθμός του βρόγχου είναι μεγαλύτερος του λόγου του μήκους της ζώνης ασφαλείας προς τον αριθμό του βήματος διατομών και μικρότερος του λόγου του επαυξημένου κατά την ακτίνα της εσωτερική οριζόντιας επιφάνειας μήκους της ζώνης ασφαλείας. Υπολογίζονται οι αποστάσεις των άκρων των επιφανειών από τον κεντρικό άξονα και η ανά διατομή κλίση της κωνικής επιφάνειας.(βλέπε «Γεωμετρική Ανάλυση Ζωνών»,παράγραφος 2 , σχέσεις διατομών)

Στη σχεδιαστική επιφάνεια κάθε διατομή απέχει από την άλλη συγκεκριμένη απόσταση. Η απόσταση αυτή είναι σταθερή και καθορίζεται από τον αύξων αριθμό του βρόγχου.

Έπειτα υπολογίζεται ο όγκος των ορυγμάτων εφόσον αυτά υπάρχουν. Κάθε φορά που εκτελείται ο βρόγχος μηδενίζονται οι μεταβλητές των ορυγμάτων γιατί υπολογίζεται ο ανά διατομή όγκος. Δημιουργούνται δύο υπολογιστικά τμήματα: ένα για την εσωτερική οριζόντια επιφάνεια και ένα για την κωνική.

Σχετικά με την εσωτερική οριζόντια, ορίζονται ο συνολικός αριθμός των σημείων του καννάβου ολοκλήρωσης ως ο λόγος της απόστασης του άκρου της εσωτερικής οριζόντιας από τον κεντρικό άξονα προς το βήμα ολοκλήρωσης διατομών.

Έπειτα εκτελείται βρόγχος ώστε να ευρεθούν τα σημεία του καννάβου. Υπολογίζονται πρώτα ο κάνναβος δεξιά του κεντρικού άξονα και μετά αριστερά. Καλούνται με σειρά η υπορουτίνα *azintegral*, όπου υπολογίζονται οι συντεταγμένες του εκάστοτε καννάβου, η υπορουτίνα *height,* όπου υπολογίζεται το υψόμετρο του σημείου του καννάβου και τέλος η υπορουτίνα *integral* όπου υπολογίζεται ο όγκος χωματισμών. Έπειτα το αζιμούθιο τίθεται ίσο με την παραπληρωματική του γωνία για να υπολογιστεί ο κάνναβος αριστερά Αν το παραπληρωματικό αζιμούθιο είναι μεγαλύτερο από 360 μοίρες τότε αφαιρούνται από αυτό 360 μοίρες και καλούνται αντίστοιχα οι παραπάνω υπορουτίνες. Στο τέλος το αζιμούθιο τίθεται ίσο με την αρχική τιμή όπως δόθηκε από το πρόγραμμα «Παράμετροι». Ο κώδικας είναι παρεμφερής με τον αντίστοιχο της επιφάνειας του διαδρόμου.

Σχετικά με την κωνική επιφάνεια υπολογίζεται ο συνολικός αριθμός των σημείων του καννάβου ως ο λόγος του μισού εύρους της κωνικής προς το βήμα ολοκλήρωσης διατομών. Εκτελείται βρόγχος ώστε να ευρεθούν τα σημεία του καννάβου. Η τιμή εκκίνησης είναι ο λόγος του μισού εύρους της εσωτερικής οριζόντιας επιφάνειας προς το βήμα ολοκλήρωσης. Υπολογίζονται πρώτα ο κάνναβος δεξιά του κεντρικού άξονα και μετά αριστερά. Καλούνται με σειρά η υπορουτίνα *azintegral*, όπου υπολογίζονται οι συντεταγμένες του εκάστοτε καννάβου, η υπορουτίνα *height,* όπου υπολογίζεται το υψόμετρο του σημείου του καννάβου και τέλος η υπορουτίνα *intconout* όπου υπολογίζεται ο όγκος χωματισμών της κωνικής επιφάνειας. Έπειτα το αζιμούθιο τίθεται ίσο με την παραπληρωματική του γωνία για να υπολογιστεί ο κάνναβος αριστερά

Αν το παραπληρωματικό αζιμούθιο είναι μεγαλύτερο από 360 μοίρες τότε αφαιρούνται από αυτό 360 μοίρες και καλούνται αντίστοιχα οι παραπάνω υπορουτίνες.

Στο τέλος το αζιμούθιο τίθεται ίσο με την αρχική τιμή όπως δόθηκε από το πρόγραμμα «Παράμετροι».

'CONICAL section 2

```
if i1 > = (z)/2 gcd+1 and i1 < (z)/2 + ihrj gcd+1 then
mbewritestatus "Κολουροκωνική"
dc2=sqrt((ihr)^2-(dx)^2)dc1=sqr((chg*100/csl+ihr)^2-(dx)^2)
sc2=(chg/(dc1-dc2))*100
….
```
'INTEGRATION OF INNER CIRCLE AREA ni=dc2/id for j=1 to ni

…. Next j

…

'INTEGRATION OF OUTER CIRCLE AREA

```
ni=(dc1)/id
for j=dc2/id to ni
```
…. next j

…

end if

Η αθροιστικά υπολογισμένη μέσω των υπορουτίνων στοιχειώδη τιμή του όγκου μετατρέπεται σε όγκο πολλαπλασιάζοντας τη με τη μεσοαπόσταση δύο διατομών.

Τέλος η υπολογιζόμενη τιμή αναγράφεται σε συγκεκριμένη θέση στη σχεδιαστική επιφάνεια.

### 3. Τμήμα κωνικής επιφάνειας

Εφόσον η διατομή περιέχεται στο τμήμα από το πέρας της εσωτερικής οριζόντιας μέχρι το άκρο της κωνικής σχεδιάζεται η επιφάνειά της τομής. Ο έλεγχος γίνεται με εντολή ελέγχου αποφάσεων και εξετάζεται αν ο εκάστοτε αύξων αριθμός του βρόγχου είναι μεγαλύτερος του λόγου του επαυξημένου κατά την ακτίνα της εσωτερική οριζόντιας επιφάνειας προς τον αριθμό του βήματος διατομών και μικρότερος του λόγου της απόστασης του πάνω ορίου της κωνικής από το κέντρο του διαδρόμου προς το βήμα ολοκλήρωσης. Υπολογίζονται οι αποστάσεις των άκρων των επιφανειών από τον κεντρικό άξονα και η ανά διατομή κλίση της κωνικής επιφάνειας.(βλέπε «Γεωμετρική Ανάλυση Ζωνών»,παράγραφος 2 , σχέσεις διατομών)

Έπειτα υπολογίζεται ο συνολικός αριθμός των σημείων του καννάβου ως ο λόγος του μισού εύρους της κωνικής προς το βήμα ολοκλήρωσης διατομών. Εκτελείται βρόγχος ώστε να ευρεθούν τα σημεία του καννάβου.. Υπολογίζονται πρώτα ο κάνναβος δεξιά του κεντρικού άξονα και μετά αριστερά. Καλούνται με σειρά η υπορουτίνα *azintegral*, όπου υπολογίζονται οι συντεταγμένες του εκάστοτε καννάβου, η υπορουτίνα *height,* όπου υπολογίζεται το υψόμετρο του σημείου του καννάβου. Στη συνέχεια εξετάζεται αν το υψόμετρο του εδάφους του σημείου του καννάβου είναι μεγαλύτερο από το σημείο στην τομή της επιφάνειας. Αν όντως είναι υπολογίζεται κατά τα γνωστά (υψομετρική διαφορά) η στοιχειώδης τιμή του ορύγματος.

ni=(dc3)/id for j=1 to ni if zgir>(znp+ihh+(dx-ihr)\*csl/100+id\*sc3) then hdif=zgir-(znp+ihh+(dx-ihr)\*csl/100+id\*j\*sc3) cutc=cutc+hdif\*id end if next j

Έπειτα το αζιμούθιο τίθεται ίσο με την παραπληρωματική του γωνία για να υπολογιστεί ο κάνναβος αριστερά Αν το παραπληρωματικό αζιμούθιο είναι μεγαλύτερο από 360 μοίρες τότε αφαιρούνται από αυτό 360 μοίρες και καλούνται αντίστοιχα οι παραπάνω υπορουτίνες.

Η αθροιστικά υπολογισμένη μέσω των υπορουτίνων στοιχειώδη τιμή του όγκου μετατρέπεται σε όγκο πολλαπλασιάζοντας τη με τη μεσοαπόσταση δύο διατομών.

Τέλος η υπολογιζόμενη τιμή αναγράφεται σε συγκεκριμένη θέση στη σχεδιαστική επιφάνεια.

# *ΣΧΕΔΙΑΣH ΚΑΙ ΥΠΟΛΟΓΙΣΜΟΙ ΕΠΙΦΑΝΕΙΑΣ ΑΠΟΓΕΙΩΣΗΣ*

Σημειώνεται ότι όλα γίνονται στον κεντρικό βρόγχο του προγράμματος. Ορίζεται το χρώμα σχεδίασης(γαλάζιο) και το επίπεδο σχεδίασης(10). Κάθε φορά που εκτελείται σχεδίαση της επιφάνειας απογείωσης αναγράφεται πάνω δεξιά στην οθόνη η λέξη «Απογείωση»

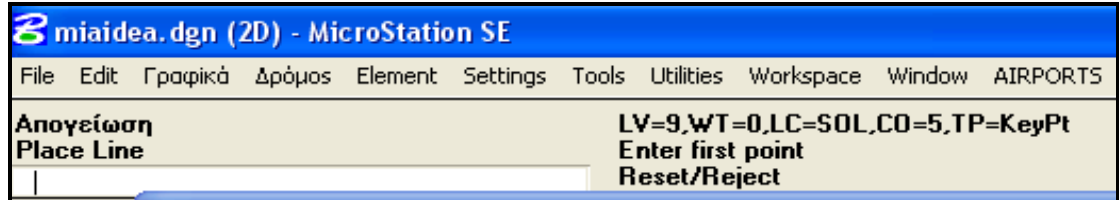

#### **Εικόνα 40.Πληροφορίες σχεδίασης διατομών**

Η σχεδίαση και αντίστοιχα ο υπολογισμός των ορυγμάτων όπου αυτά υπάρχουν χωρίζεται σε δύο τμήματα όπως αυτά ορίζονται στο κεφάλαιο «Γεωμετρική Ανάλυση Ζωνών, παράγραφος 4».

## Τμήμα με διεύρυνση

Εφόσον η εκάστοτε διατομή περιέχεται στο τμήμα εκείνο που εκτείνεται από το πέρας της ζώνης ασφαλείας μέχρι το σημείο όπου το εύρος γίνεται ίσο με το τελικό σχεδιάζεται η τομή της επιφάνειας. Συγκεκριμένα υπολογίζεται το υψόμετρο της σχετικά με την κλίση της επιφάνειας και την απόσταση από το ίχνος αρχής(κατώφλι). Έπειτα υπολογίζεται το εύρος της μέσω της υπορουτίνας **breadth,** ανάλογα με το πλάτος του ίχνους αρχής, την απόσταση από το ίχνος αρχής(κατώφλι) και τη διεύρυνση της επιφάνειας. Η τομή της σχεδιάζεται μέσω της υπορουτίνας **placeline.** 

```
…
if i1 > = (z)/2/gcd + 1 and i1 < = (z)/2 + lent 1)/gcd + 1 then
mbewritestatus "Απογείωση"
```

```
zt1=((sqr((xcd-xc)^2+(ycd-yc)^2))-zl/2)*slpt/100
call breadth(liet,dx,div,dt1,i1)
call placeline(xc,zw,ygrid,he,znp,zs,dx,liet,divt,zt1,i1,hsc)
….
```
Έπειτα υπολογίζεται ο όγκος των ορυγμάτων εφόσον αυτά υπάρχουν. Κάθε φορά που εκτελείται ο βρόγχος μηδενίζονται οι μεταβλητές των ορυγμάτων γιατί υπολογίζεται ο ανά διατομή όγκος.

Ορίζεται ο συνολικός αριθμός των σημείων του καννάβου ολοκλήρωσης ως ο λόγος του μισού εύρους προς το βήμα ολοκλήρωσης διατομών. Έπειτα εκτελείται βρόγχος ώστε να ευρεθούν τα σημεία του καννάβου. Υπολογίζονται πρώτα ο κάνναβος δεξιά του κεντρικού άξονα και μετά αριστερά. Καλούνται με σειρά η υπορουτίνα *azintegral*, όπου υπολογίζονται οι συντεταγμένες του εκάστοτε καννάβου, η υπορουτίνα *height,* όπου υπολογίζεται το υψόμετρο του σημείου του καννάβου και τέλος η υπορουτίνα *integral* όπου υπολογίζεται ο όγκος χωματισμών.

Έπειτα το αζιμούθιο τίθεται ίσο με την παραπληρωματική του γωνία για να υπολογιστεί ο κάνναβος αριστερά. Αν το παραπληρωματικό αζιμούθιο είναι μεγαλύτερο από 360 μοίρες τότε αφαιρούνται από αυτό 360 μοίρες και καλούνται αντίστοιχα οι παραπάνω υπορουτίνες. Στο τέλος το αζιμούθιο τίθεται ίσο με την αρχική τιμή όπως δόθηκε από το πρόγραμμα «Παράμετροι». Ο κώδικας είναι παρεμφερής με τον αντίστοιχο της επιφάνειας του διαδρόμου.

vct=0 cutt=0 ni=(dt1/2)/id for j=1 to ni …

next j

Η αθροιστικά υπολογισμένη μέσω των υπορουτίνων στοιχειώδη τιμή του όγκου μετατρέπεται σε όγκο πολλαπλασιάζοντας τη με τη μεσοαπόσταση δύο διατομών. Τέλος η υπολογιζόμενη τιμή αναγράφεται σε συγκεκριμένη θέση στη σχεδιαστική επιφάνεια.

### Τμήμα με σταθερό εύρος

Εφόσον η εκάστοτε διατομή περιέχεται στο τμήμα εκείνο που εκτείνεται από το πέρας του προηγούμενου τμήματος μέχρι το άκρο της επιφάνειας σχεδιάζεται η τομή της. Συγκεκριμένα υπολογίζεται το υψόμετρο της σχετικά με την κλίση της επιφάνειας και την απόσταση από το ίχνος αρχής(κατώφλι). Η τομή της σχεδιάζεται μέσω της υπορουτίνας **placeline.** 

Έπειτα υπολογίζεται ο όγκος των ορυγμάτων εφόσον αυτά υπάρχουν. Κάθε φορά που εκτελείται ο βρόγχος μηδενίζονται οι μεταβλητές των ορυγμάτων γιατί υπολογίζεται ο ανά διατομή όγκος.

Ορίζεται ο συνολικός αριθμός των σημείων του καννάβου ολοκλήρωσης ως ο λόγος του μισού εύρους προς το βήμα ολοκλήρωσης διατομών. Έπειτα εκτελείται βρόγχος ώστε να ευρεθούν τα σημεία του καννάβου. Υπολογίζονται πρώτα ο κάνναβος δεξιά του κεντρικού άξονα και μετά αριστερά. Καλούνται με σειρά η υπορουτίνα *azintegral*, όπου υπολογίζονται οι συντεταγμένες του εκάστοτε καννάβου, η υπορουτίνα *height,* όπου υπολογίζεται το υψόμετρο του σημείου του καννάβου και τέλος η υπορουτίνα *integral* όπου υπολογίζεται ο όγκος χωματισμών. Ο κώδικας είναι αντίστοιχος με το προηγούμενο τμήμα.

Η αθροιστικά υπολογισμένη μέσω των υπορουτίνων στοιχειώδη τιμή του όγκου μετατρέπεται σε όγκο πολλαπλασιάζοντας τη με τη μεσοαπόσταση δύο διατομών. Τέλος η υπολογιζόμενη τιμή αναγράφεται σε συγκεκριμένη θέση στη σχεδιαστική επιφάνεια.

# *ΣΧΕΔΙΑΣH ΚΑΙ ΥΠΟΛΟΓΙΣΜΟΙ ΕΠΙΦΑΝΕΙΑΣ ΠΡΟΣΕΓΓΙΣΗΣ*

Σημειώνεται ότι όλα γίνονται στον κεντρικό βρόγχο του προγράμματος. Ορίζεται το χρώμα σχεδίασης(μπλε) και το επίπεδο σχεδίασης(13). Κάθε φορά που εκτελείται σχεδίαση της επιφάνειας απογείωσης αναγράφεται πάνω δεξιά στην οθόνη η λέξη «Προσγείωση».

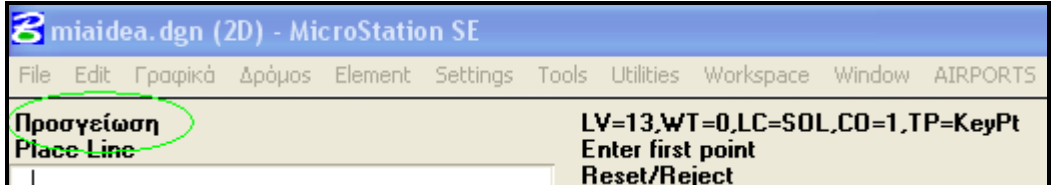

#### **Εικόνα 41. Πληροφορίες σχεδίασης Διατομών**

Η σχεδίαση και αντίστοιχα ο υπολογισμός των ορυγμάτων όπου αυτά υπάρχουν χωρίζεται σε τρία τμήματα όπως αυτά ορίζονται στο κεφάλαιο «Γεωμετρική Ανάλυση Ζωνών, παράγραφος 3».

### <u>1º τμήμα</u>

Εφόσον η εκάστοτε διατομή περιέχεται στο τμήμα εκείνο που εκτείνεται από το πέρας της ζώνης ασφαλείας μέχρι το πέρας του πρώτου τμήματος όπως αυτό ορίζεται από τον ΑΝΝΕΧ 14 σχεδιάζεται η τομή της επιφάνειας. Συγκεκριμένα υπολογίζεται το υψόμετρο της σχετικά με την κλίση της επιφάνειας και την απόσταση από το ίχνος αρχής(κατώφλι). Έπειτα υπολογίζεται το εύρος της μέσω της υπορουτίνας **breadth,** ανάλογα με το πλάτος του ίχνους αρχής, την απόσταση από το ίχνος αρχής(κατώφλι) και τη διεύρυνση της επιφάνειας. Η τομή της σχεδιάζεται μέσω της υπορουτίνας **placeline.** 

```
…
if i1 > = (z)/2 \alpha cd + 1 and i1 < = (z)/2 + lena1\alpha /\alpha cd + 1 then
mbewritestatus "Προσγείωση"
za1=((sqr((xcd-xc)^2+(ycd-yc)^2))-zl/2)*slpa1/100
call breadth(liea,dx,div,da1,i1)
call placeline(xc,zw,ygrid,he,znp,zs,dx,liea,div,za1,i1,hsc)
….
```
Έπειτα υπολογίζεται ο όγκος των ορυγμάτων εφόσον αυτά υπάρχουν. Κάθε φορά που εκτελείται ο βρόγχος μηδενίζονται οι μεταβλητές των ορυγμάτων γιατί υπολογίζεται ο ανά διατομή όγκος.

Ορίζεται ο συνολικός αριθμός των σημείων του καννάβου ολοκλήρωσης ως ο λόγος του μισού εύρους προς το βήμα ολοκλήρωσης διατομών. Έπειτα εκτελείται βρόγχος ώστε να ευρεθούν τα σημεία του καννάβου. Υπολογίζονται πρώτα ο κάνναβος δεξιά του κεντρικού άξονα και μετά αριστερά. Καλούνται με σειρά η υπορουτίνα *azintegral*, όπου υπολογίζονται οι συντεταγμένες του εκάστοτε καννάβου, η υπορουτίνα *height,* όπου υπολογίζεται το υψόμετρο του σημείου του καννάβου και τέλος η υπορουτίνα *integral* όπου υπολογίζεται ο όγκος χωματισμών.

Το αζιμούθιο τίθεται ίσο με την παραπληρωματική του γωνία για να υπολογιστεί ο κάνναβος αριστερά. Αν το παραπληρωματικό αζιμούθιο είναι μεγαλύτερο από 360 μοίρες τότε αφαιρούνται από αυτό 360 μοίρες και καλούνται αντίστοιχα οι παραπάνω υπορουτίνες. Στο τέλος το αζιμούθιο τίθεται ίσο με την αρχική τιμή όπως δόθηκε από το πρόγραμμα «Παράμετροι». Ο κώδικας είναι παρεμφερής με τον αντίστοιχο της επιφάνειας του διαδρόμου.

cuta=0  $vca=0$  $ni=(da1/2)/id$ for j=1 to ni …

next j

Η αθροιστικά υπολογισμένη μέσω των υπορουτίνων στοιχειώδη τιμή του όγκου μετατρέπεται σε όγκο πολλαπλασιάζοντας τη με τη μεσοαπόσταση δύο διατομών. Τέλος η υπολογιζόμενη τιμή αναγράφεται σε συγκεκριμένη θέση στη σχεδιαστική επιφάνεια.

#### <mark>2° τμήμα</mark>

Εφόσον η εκάστοτε διατομή περιέχεται στο τμήμα σχεδιάζεται η τομή της επιφάνειας. Συγκεκριμένα υπολογίζεται το υψόμετρο της σχετικά με την κλίση της επιφάνειας, την απόσταση από το ίχνος αρχής(κατώφλι) και το υψόμετρο του άκρου του πρώτου τμήματος. Έπειτα υπολογίζεται το εύρος της μέσω της υπορουτίνας **breadth,** ανάλογα με το πλάτος του ίχνους αρχής, την απόσταση από το ίχνος αρχής(κατώφλι) και τη διεύρυνση της επιφάνειας. Η τομή της σχεδιάζεται μέσω της υπορουτίνας **placeline.** 

Έπειτα υπολογίζεται ο όγκος των ορυγμάτων εφόσον αυτά υπάρχουν. Κάθε φορά που εκτελείται ο βρόγχος μηδενίζονται οι μεταβλητές των ορυγμάτων γιατί υπολογίζεται ο ανά διατομή όγκος.

Ορίζεται ο συνολικός αριθμός των σημείων του καννάβου ολοκλήρωσης ως ο λόγος του μισού εύρους προς το βήμα ολοκλήρωσης διατομών. Έπειτα εκτελείται βρόγχος ώστε να ευρεθούν τα σημεία του καννάβου. Υπολογίζονται πρώτα ο κάνναβος δεξιά του κεντρικού άξονα και μετά αριστερά. Καλούνται με σειρά η υπορουτίνα *azintegral*, όπου υπολογίζονται οι συντεταγμένες του εκάστοτε καννάβου, η υπορουτίνα *height,* όπου υπολογίζεται το υψόμετρο του σημείου του καννάβου και τέλος η υπορουτίνα *integral* όπου υπολογίζεται ο όγκος χωματισμών.

Το αζιμούθιο τίθεται ίσο με την παραπληρωματική του γωνία για να υπολογιστεί ο κάνναβος αριστερά. Αν το παραπληρωματικό αζιμούθιο είναι μεγαλύτερο από 360 μοίρες τότε αφαιρούνται από αυτό 360 μοίρες και καλούνται αντίστοιχα οι παραπάνω υπορουτίνες. Στο τέλος το αζιμούθιο τίθεται ίσο με την αρχική τιμή όπως δόθηκε από το πρόγραμμα «Παράμετροι». Ο κώδικας είναι παρεμφερής με τον αντίστοιχο της επιφάνειας του διαδρόμου.

Η αθροιστικά υπολογισμένη μέσω των υπορουτίνων στοιχειώδη τιμή του όγκου μετατρέπεται σε όγκο πολλαπλασιάζοντας τη με τη μεσοαπόσταση δύο διατομών. Τέλος η υπολογιζόμενη τιμή αναγράφεται σε συγκεκριμένη θέση στη σχεδιαστική επιφάνεια.

<u>3º τμήμα-Μηδενική κλίση</u>

Εφόσον η εκάστοτε διατομή περιέχεται στο τμήμα σχεδιάζεται η τομή της επιφάνειας. Συγκεκριμένα υπολογίζεται το υψόμετρο της σχετικά με την κλίση της επιφάνειας, την απόσταση από το ίχνος αρχής(κατώφλι) και το υψόμετρο του άκρου του δεύτερου τμήματος. Έπειτα υπολογίζεται το εύρος της μέσω της υπορουτίνας **breadth,** ανάλογα με το πλάτος του ίχνους αρχής, την απόσταση από το ίχνος αρχής(κατώφλι) και τη διεύρυνση της επιφάνειας. Η τομή της σχεδιάζεται μέσω της υπορουτίνας **placeline.** 

Έπειτα υπολογίζεται ο όγκος των ορυγμάτων εφόσον αυτά υπάρχουν. Κάθε φορά που εκτελείται ο βρόγχος μηδενίζονται οι μεταβλητές των ορυγμάτων γιατί υπολογίζεται ο ανά διατομή όγκος.

Ορίζεται ο συνολικός αριθμός των σημείων του καννάβου ολοκλήρωσης ως ο λόγος του μισού εύρους προς το βήμα ολοκλήρωσης διατομών. Έπειτα εκτελείται βρόγχος ώστε να ευρεθούν τα σημεία του καννάβου. Υπολογίζονται πρώτα ο κάνναβος δεξιά του κεντρικού άξονα και μετά αριστερά. Καλούνται με σειρά η υπορουτίνα *azintegral*, όπου υπολογίζονται οι συντεταγμένες του εκάστοτε καννάβου, η υπορουτίνα *height,* όπου υπολογίζεται το υψόμετρο του σημείου του καννάβου και τέλος η υπορουτίνα *integral* όπου υπολογίζεται ο όγκος χωματισμών.

Το αζιμούθιο τίθεται ίσο με την παραπληρωματική του γωνία για να υπολογιστεί ο κάνναβος αριστερά. Αν το παραπληρωματικό αζιμούθιο είναι μεγαλύτερο από 360 μοίρες τότε αφαιρούνται από αυτό 360 μοίρες και καλούνται αντίστοιχα οι παραπάνω υπορουτίνες. Στο τέλος το αζιμούθιο τίθεται ίσο με την αρχική τιμή όπως δόθηκε από το πρόγραμμα «Παράμετροι». Ο κώδικας είναι παρεμφερής με τον αντίστοιχο της επιφάνειας του διαδρόμου.

Η αθροιστικά υπολογισμένη μέσω των υπορουτίνων στοιχειώδη τιμή του όγκου μετατρέπεται σε όγκο πολλαπλασιάζοντας τη με τη μεσοαπόσταση δύο διατομών. Τέλος η υπολογιζόμενη τιμή αναγράφεται σε συγκεκριμένη θέση στη σχεδιαστική επιφάνεια.

# *ΣΧΕΔΙΑΣH ΚΑΙ ΥΠΟΛΟΓΙΣΜΟΙ ΜΕΤΑΒΑΤΙΚΗΣ ΕΠΙΦΑΝΕΙΑΣ*

Σημειώνεται ότι όλα γίνονται στον κεντρικό βρόγχο του προγράμματος. Ορίζεται το χρώμα σχεδίασης(γαλάζιο) και το επίπεδο σχεδίασης(14). Κάθε φορά που εκτελείται σχεδίαση της επιφάνειας απογείωσης αναγράφεται πάνω δεξιά στην οθόνη η λέξη «Μεταβατική».

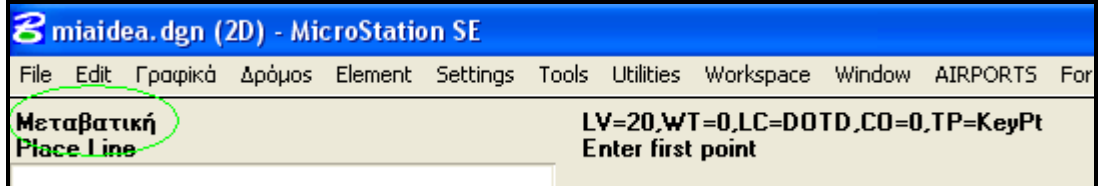

#### **Εικόνα 42.Πληροφορίες Σχεδίασης Διατομών**

Η σχεδίαση και αντίστοιχα ο υπολογισμός των ορυγμάτων όπου αυτά υπάρχουν χωρίζεται σε δύο τμήματα όπως αυτά ορίζονται στο κεφάλαιο «Γεωμετρική Ανάλυση Ζωνών, παράγραφος 5».

### 1<sup>ο</sup> τμήμα

Εφόσον η διατομή περιέχεται στην επιφάνεια του διαδρόμου σχεδιάζεται η επιφάνειά της τομής. Ο έλεγχος γίνεται με εντολή ελέγχου αποφάσεων και εξετάζεται αν ο εκάστοτε αύξων αριθμός του βρόγχου είναι μικρότερος του λόγου του μήκους της ζώνης ασφαλείας προς τον αριθμό του βήματος διατομών.

Έπειτα υπολογίζεται ο όγκος των ορυγμάτων εφόσον αυτά υπάρχουν. Κάθε φορά που εκτελείται ο βρόγχος μηδενίζονται οι μεταβλητές των ορυγμάτων γιατί υπολογίζεται ο ανά διατομή όγκος. Ορίζονται ο συνολικός αριθμός των σημείων του καννάβου ολοκλήρωσης ως ο λόγος του μισού εύρους της επιφάνειας προς το βήμα ολοκλήρωσης διατομών. Έπειτα εκτελείται βρόγχος ώστε να ευρεθούν τα σημεία του καννάβου. Υπολογίζονται πρώτα ο κάνναβος δεξιά του κεντρικού άξονα και μετά αριστερά. Καλούνται με σειρά η υπορουτίνα *azintegral*, όπου υπολογίζονται οι συντεταγμένες του εκάστοτε καννάβου, η υπορουτίνα *height,* όπου υπολογίζεται το υψόμετρο του σημείου του καννάβου και τέλος η υπορουτίνα *inttrans* όπου υπολογίζεται ο όγκος χωματισμών. Έπειτα το αζιμούθιο τίθεται ίσο με την παραπληρωματική του γωνία για να υπολογιστεί ο κάνναβος αριστερά Αν το παραπληρωματικό αζιμούθιο είναι μεγαλύτερο από 360 μοίρες τότε αφαιρούνται από αυτό 360 μοίρες και καλούνται αντίστοιχα οι παραπάνω υπορουτίνες. Στο τέλος το αζιμούθιο τίθεται ίσο με την αρχική τιμή όπως δόθηκε από το πρόγραμμα «Παράμετροι». Η αθροιστικά υπολογισμένη μέσω των υπορουτίνων στοιχειώδη τιμή του όγκου μετατρέπεται σε όγκο πολλαπλασιάζοντας τη με τη μεσοαπόσταση δύο διατομών. Τέλος η υπολογιζόμενη τιμή αναγράφεται σε συγκεκριμένη θέση στη σχεδιαστική επιφάνεια.

### 2 ο τμήμα

Εφόσον η διατομή περιέχεται στο τμήμα από το πέρας της επιφάνειας του διαδρόμου μέχρι το σημείο τομής της επιφάνειας απογείωσης με την εσωτερική οριζόντια επιφάνεια σχεδιάζεται η επιφάνειά της τομής. Ο έλεγχος γίνεται με εντολή ελέγχου αποφάσεων. Το υψόμετρο του άκρου της μεταβατικής επιφάνειας συμπίπτει με το υψόμετρο της επιφάνειας απογείωσης. Υπολογίζεται επίσης η εκάστοτε κλίση της μεταβατικής, σχετικά με την υψομετρική διαφορά των δύο προαναφερθέντων επιφανειών. Στη συνέχεια σχεδιάζεται η τομή.

…. if  $i1$  > =  $(z)/2$ /gcd+1)and  $i1$  <  $(z)/2$ +trlen)/gcd+1 then zt1=((sqr((xcd-xc)^2+(ycd-yc)^2))-zl/2)\*slpa1/100 mbewritestatus "Μεταβατική" slptr2=(ihh-zt1)/(ihh\*100/slptr+(ihh-zt1)\*100/slptr-dx\*div/100-liea/2) ….

end if

Έπειτα υπολογίζεται ο όγκος των ορυγμάτων εφόσον αυτά υπάρχουν. Κάθε φορά που εκτελείται ο βρόγχος μηδενίζονται οι μεταβλητές των ορυγμάτων γιατί υπολογίζεται ο ανά διατομή όγκος. Ορίζονται ο συνολικός αριθμός των σημείων του καννάβου ολοκλήρωσης ως ο λόγος του μισού εύρους της επιφάνειας προς το βήμα ολοκλήρωσης διατομών. Έπειτα εκτελείται βρόγχος ώστε να ευρεθούν τα σημεία του καννάβου. Υπολογίζονται πρώτα ο κάνναβος δεξιά του κεντρικού άξονα και μετά αριστερά. Καλούνται με σειρά η υπορουτίνα *azintegral*, όπου υπολογίζονται οι συντεταγμένες του εκάστοτε καννάβου, η υπορουτίνα *height,* όπου υπολογίζεται το υψόμετρο του σημείου του καννάβου και τέλος η υπορουτίνα *inttrans* όπου υπολογίζεται ο όγκος χωματισμών. Έπειτα το αζιμούθιο τίθεται ίσο με την παραπληρωματική του γωνία για να υπολογιστεί ο κάνναβος αριστερά Αν το παραπληρωματικό αζιμούθιο είναι μεγαλύτερο από 360 μοίρες τότε αφαιρούνται από αυτό 360 μοίρες και καλούνται αντίστοιχα οι παραπάνω υπορουτίνες. Στο τέλος το αζιμούθιο τίθεται ίσο με την αρχική τιμή όπως δόθηκε από το πρόγραμμα «Παράμετροι». Η αθροιστικά υπολογισμένη μέσω των υπορουτίνων στοιχειώδη τιμή του όγκου μετατρέπεται σε όγκο πολλαπλασιάζοντας τη με τη μεσοαπόσταση δύο διατομών. Τέλος η υπολογιζόμενη τιμή αναγράφεται σε συγκεκριμένη θέση στη σχεδιαστική επιφάνεια.

vctr=0  $cuttr=0$ nt=(ihh\*100/slptr-(liea/2-zw/2+dx\*div/100))/id+1 for  $i=1$  to nt … next j …

## **Σ***ΧΕΔΙΑΣH ΤΟΜΗΣ ΕΔΑΦΟΥΣ*

Για το σχεδιασμό της τομής του εδάφους με τον εκάστοτε εγκάρσιο άξονα δημιουργείται ένα αρχείο, το **diat2.air** στο οποίο περιέχονται τα βασικά στοιχεία(απόσταση από κέντρο ευθείας, υψόμετρο) των τομών της ευθείας με το έδαφος. Σημειώνεται ότι όλες οι διεργασίες γίνονται μέσα στο κεντρικό βρόγχο. Καθώς σχεδιάζεται η γραμμή του εδάφους εμφανίζεται η λέξη «**diat2.air»** στα δεξιά της οθόνης.

| 8 prosg. dgn (2D) - MicroStation SE               |         |  |  |  |  |  |                                                                       |  |  |  |  |
|---------------------------------------------------|---------|--|--|--|--|--|-----------------------------------------------------------------------|--|--|--|--|
| File<br>Edit                                      | Γραφίκά |  |  |  |  |  | Δρόμοs Element Settings Tools Utilities Workspace Window AIRPORTS For |  |  |  |  |
| diat2.air<br><b>BASICDE</b> loaded.<br>Enter text |         |  |  |  |  |  |                                                                       |  |  |  |  |

**Εικόνα 43.Παράθυρο πληροφοριών σχεδίασης γραμμής Εδάφους**

Αρχικά υπολογίζεται το υψόμετρο της τομής του άξονα του διαδρόμου ή της επέκτασής του με την εκάστοτε εγκάρσια ευθεία. Γίνεται λοιπόν χρήση της υπορουτίνας **height,** μιας και οι συντεταγμένες του σημείου αυτού υπολογίζονται στην αρχή του βρόγχου. Έπειτα υπολογίζεται η απόσταση του άκρου της εγκάρσιας ευθείας. Για την απλούστευση του προγράμματος τίθεται ίση με το μισό εύρος της κολουροκωνικής επιφάνειας. Στη συνέχεια μέσω της υπορουτίνας **azimuth** προσδιορίζονται οι συντεταγμένες του δεξιά άκρου. Γίνεται χρήση της υπορουτίνας **side** και αποθηκεύονται για την εκάστοτε διατομή τα στοιχεία των διατομών στο αρχείο **diat1.air.** Επίσης αποθηκεύεται στο αρχείο η απόσταση και το υψόμετρο του δεξιά άκρου της ευθείας και του κέντρου της ευθείας. Σημειώνεται ότι η υπορουτίνα side για το δεξιά τμήμα λειτουργεί έχοντας δώσει σε μία τυχαία μεταβλητή τη τιμή (1).

```
call height(he,xcd,ycd,zcd,x,y,z,zgu,zs,ws)
ds=ihr+chg*100/csl
call azimuth(xcd,ycd,ds,xri,yri,fa)
  call height(he,xri,yri,zcr,x,y,z,zgr,zs,ws)
  if xri < xcd then
x1=xri
y1=yri
x2=xcd
y2=ycd
else
x1=xcd
y1=ycd
x2=xri
y2=yri
end if
sd=1call side(he,x1,y1,x2,y2,xri,yri,xcd,ycd,x,y,z,xg,yg,zg,ws,nc,sd)
  open ws+"diat2.air" for append as 5
write #5,nc,xri,yri,ds,zgr
write #5,nc,xcd,ycd,0,zgd
close #5
```
Ακολούθως ακολουθείται η ίδια διαδικασία για το αριστερό τμήμα της εκάστοτε ευθείας, με τη διαφορά ότι χρησιμοποιείται το παραπληρωματικό αζιμούθιο. . Σημειώνεται ότι η υπορουτίνα side για το δεξιά τμήμα λειτουργεί έχοντας δώσει σε μία τυχαία μεταβλητή τη τιμή (-1).

Έπειτα τα στοιχεία του **diat2.air** τοποθετούνται κατά αύξουσα απόσταση από το κέντρο. Αυτή η διαδικασία με τη μέθοδο του Sorting. Η μέθοδος είναι γνωστή από την Fortran και χρησιμοποιείται για να βάζει σε αύξουσα ή φθίνουσα σειρά διάφορους αριθμούς. Δημιουργείται ένας διπλός βρόγχος.

#### 'KILOMETRAGE SORTING

```
 mbewritestatus "Tαξινόμηση mhko.air"
for i=1 to m-1
for i= i+1 to m
if ch(i) < ch(i) then goto nextpoint
td=ch(i)
ch(i)=ch(j)
ch(j)=td
td=ev(i)
ev(i)=ev(j)ev(j)=td
nextpoint:
next j
next i
```
Πλέον έχουν προσδιοριστεί όλα τα απαραίτητα στοιχεία για τη σχεδίαση της γραμμής του εδάφους. Η μέθοδος που χρησιμοποιείται είναι η ίδια με της μηκοτομής με τη διαφορά ότι εδώ γίνεται για κάθε διατομή. Συγκεκριμένα ορίζεται το χρώμα(καφέ) ,το πάχος γραμμής(1) και το επίπεδο σχεδίασης και «διαβάζεται» το ανά διατομή αρχείο **diat2.air**. Μέσω της λειτουργίας του βρόγχου τοποθετούνται τμήματα γραμμών μεταξύ των διαδοχικών σημείων .

```
'DESIGN GROUND LINE
open ws+"diat1p.air" for input as 10
i=0do while not eof(10)
i=i+1 input #10,nd(i),dsc(i),ev(i)
mbesettings.color=6
mbesettings.weight=1
mbesettings.level=6
if nd(i)=nd(i+1) then
mbesendcommand "place line"
po.x=xc+30000+zw/2+dsc(i)
po.y=(ygrid-4*he*(i1-1)+ev(i))*zs*hsc
mbesenddatapoint po,1%
po.x=xc+30000+zw/2+dsc(i+1)
po.y=(ygrid-4*he*(i1-1)+ev(i+1))*zs*hsc
mbesenddatapoint po,1%
end if
….
close #10
```
## **ΣΧΕΔΙΑΣΗ ΣΥΝΟΔΕΥΤΙΚΟΥ ΠΙΝΑΚΑ ΔΙΑΤΟΜΩΝ**

Εκτός από τις επιφάνειες σχεδιάζονται ένας πίνακας, καθώς και μερικά από τα χαρακτηριστικά των επιφανειών, όπως η κλίση και οι αποστάσεις των άκρων των τμημάτων των επιφανειών από το κέντρο του διαδρόμου. Λόγω του μεγέθους του προγράμματος κι έτσι ώστε να είναι δυνατή η μετάφραση του από το Microstation τα παραπάνω χωρίστηκαν σε δύο μέρη. Το μέρος όπου σχεδιάζονται τα στοιχεία του πίνακα περιέχεται στο πρόγραμμα **diatupd.bas** ενώ το άλλο με τα στοιχεία των επιφανειών περιέχεται στο υποπρόγραμμα **text2.bas**.

Αναλυτικότερα αρχικά σχεδιάζεται η χιλιομετρική απόσταση και η αντίστοιχη χιλιομετρική θέση, όπως αυτά έχουν υπολογιστεί προηγουμένως και αποθηκευτεί στο αρχείο *diat2.air*. Αφού οριστούν οι ιδιότητες σχεδίασης γραμμάτων ανάλογα με τις δύο κλίμακες αναγράφονται σε συγκεκριμένη γραμμή του πίνακα τα δύο παραπάνω στοιχεία.

Βασικό πρόβλημα που αντιμετωπίστηκε ήταν όταν δύο ή περισσότερα διαδοχικά σημεία σχεδιάζονταν πολύ κοντά το ένα με το άλλο. Έτσι ο πίνακας σε μερικά σημεία ήταν δυσανάγνωστος. Η λύση στο παραπάνω πρόβλημα δόθηκε τοποθετώντας τα κοντινά στοιχεία σε απόσταση τέτοια όση το μήκος των γραμμάτων. Αυτό επιτεύχθηκε ως εξής:

Όταν διαβαζόταν η πρώτη γραμμή του αρχείου *diat2.air* η χιλιομετρική απόσταση έπαιρνε μία τιμή στο πρόγραμμα, συγκεκριμένα τη τιμή dist. Έπειτα αναγράφονταν στον πίνακα η χιλιομετρική θέση μέσω κατάλληλων εντολών.

```
do while not eof(10)
i=i+1…
if i=1 then
dist=dsc(i)
mbesendcommand "PLACE DIALOGTEXT ICON "
mbesendappmessage "TEXTEDIT", "FirstLine "+cstr(int(abs(dsc(i))))
po.x = xc + 30000 + zw/2 + distpo.y = ((\text{ygrid-4*he*(i1-1)-zc})-0.4*he)*zs*hscmbesenddatapoint po, 1%
end if
```
…

Διαβάζοντας κάθε επόμενη γραμμή και εφόσον η απόσταση μεταξύ δύο διαδοχικών χιλιομετρικών θέσεων είναι μεγαλύτερη από το ύψος γραμμάτων τοποθετούνταν η απόσταση από το κέντρο λάμβανε πάλι τη τιμή dist και αναγράφονταν στον πίνακα κατά τον παραπάνω τρόπο.

Αν η απόσταση μεταξύ δύο διαδοχικών γραμμών ήταν μικρότερη από το ύψος των γραμμάτων τότε η μεταβλητή dist έπαιρνε τη τιμή dista και ακολούθως τιμή τέτοια ώστε να τοποθετηθεί η χιλιομετρική θέση της επόμενης γραμμής σε απόσταση ίση με το ύψος γραμμάτων από την προηγούμενη γραμμή. Επίσης αν τύχαινε η απόσταση της γραμμής που διαβάζεται κάθε φορά να ισούται με την προηγούμενη τότε το πρόγραμμα χωρίς να εξέλθει από τον βρόγχο διαβαζόταν η επόμενη γραμμή. Τέλος καθώς τελειώνει η τοποθέτηση των στοιχείων ανάλογα με τη χιλιομετρική τους θέση η τιμή dista γινόταν ίση με dist ώστε τα στοιχεία που βρίσκονταν αρκετά κοντά το ένα με το άλλο να σχεδιάζονταν σε «σωστή» απόσταση.

open ws+"diat2.air" for input as 10  $i=0$ do while not eof(10)

ΕΠΙΛΟΓΗ ΘΕΣΗΣ ΑΕΡΟΔΡΟΜΙΟΥ ΜΕ ΚΡΙΤΗΡΙΟ ΤΙΣ ΧΩΜΑΤΟΥΡΓΙΚΕΣ ΕΡΓΑΣΙΕΣ

 $i=i+1$ input #10,nd(i), dsc(i),ev(i) if i<>1 then if dsc(i)-dsc(i-1)<he/5\*hsc then if dsc(i)=dsc(i-1) then goto goodbye dist=dista dist=dist+he/5\*hsc

mbesendcommand "PLACE DIALOGTEXT ICON " mbesendappmessage "TEXTEDIT", "FirstLine "+cstr(int(abs(dsc(i))))  $po.x = xc + 30000 + zw/2 + dist$ po.y =((ygrid-4\*he\*(i1-1)-zc)-0.4\*he)\*zs\*hsc mbesenddatapoint po, 1% end if end if…. …. dista=dist goodbye: loop close #10

Έπειτα ανάλογα με την κάθε φορά χιλιομετρική θέση των σημείων τομής σχεδιάζονται οι τιμές του υψόμετρου του εδάφους . Σημειώνεται εδώ ότι τα υψόμετρα των επιφανειών μετατρέπονται κάθε φορά σε ακέραιους αριθμούς. Ο σχεδιασμός των σημείων του διαδρόμου γίνεται με χρώμα άσπρο, της κολουροκωνικής με χρώμα μοβ, της απογείωσης με χρώμα γαλάζιο και της προσέγγισης με μπλε. Παρακάτω περιγράφεται ο σχεδιασμός των σημείων για κάθε επιφάνεια.

#### 1. Κολουροκωνική Επιφάνεια

Αν το σημείο βρίσκεται στο ορθογώνιο τμήμα της εσωτερικής οριζόντιας επιφάνειας τότε υπολογίζεται το υψόμετρό του ανάλογα με το υψόμετρο του διαδρόμου όπως προκύπτει από την απόσταση από τον κεντρικό άξονα προσαυξημένο κατά το ύψος της εσωτερικής οριζόντιας επιφάνειας.

… if  $i1 \leq (z)/2$ /gcd+1 then if  $dsc(i)$  <=ihr and  $dsc(i)$  >=-ihr then ec=zcd+ihh

Αν το σημείο βρίσκεται στο ορθογώνιο τμήμα της κωνικής τότε υπολογίζεται το υψόμετρό του ανάλογα με το υψόμετρο του διαδρόμου όπως προκύπτει από την απόσταση από τον κεντρικό άξονα προσαυξημένο κατά τόσο όσο ορίζεται από την κλίση της κωνικής

… if  $abs(dsc(i))$  = ihr and  $dsc(i)$  <  $=$ ihr+chg\*100/csl and  $dsc(i)$  >  $=$ -ihr-chg\*100/csl then ec=zcd+ihh+(abs(dsc(i))-ihr)\*csl/100

…

…

…

Αν το σημείο βρίσκεται στο πάνω ημικυκλικό τμήμα της εσωτερικής οριζόντιας επιφάνειας και η απόσταση από τον κεντρικό άξονα τηρεί τα όρια του τμήματος τότε υπολογίζεται το υψόμετρό του ανάλογα με το υψόμετρο του νοτίου άκρου του διαδρόμου προσαυξημένο κατά το ύψος της εσωτερικής οριζόντιας επιφάνειας.

```
….
if i1>(z)/2/(qcd+1) and i1=(-z)/2+ihr)/qcd+1 then
if dsc(i) < = dc2 and dsc(i) > = -dc2 then
ec=znp+ihh
```
Αν το σημείο βρίσκεται στο ημικυκλικό τμήμα της κωνικής επιφάνειας μέχρι το όριο της εσωτερικής οριζόντιας και η απόσταση από τον κεντρικό άξονα τηρεί τα όρια του τμήματος τότε υπολογίζεται το υψόμετρό του ανάλογα με το υψόμετρο του νοτίου άκρου του διαδρόμου προσαυξημένο κατά το ύψος της εσωτερικής οριζόντιας επιφάνειας και από το υψόμετρο που προκύπτει από την εκάστοτε κλίση.

```
…
if abs(dsc(i)) > dc2 and dsc(i) < = dc1 and dsc(i) > = -dc1 then
sc2=(chg/(dc1-dc2))
ec=znp+ihh+(abs(dsc(i))-dc2)*sc2
```
….

Αν το σημείο βρίσκεται στο πάνω ημικυκλικό τμήμα της κωνικής επιφάνειας και η απόσταση από τον κεντρικό άξονα τηρεί τα όρια του τμήματος τότε υπολογίζεται το υψόμετρό του ανάλογα με το υψόμετρο του νοτίου άκρου του διαδρόμου προσαυξημένο κατά το ύψος της εσωτερικής οριζόντιας επιφάνειας και από το υψόμετρο που προκύπτει από την εκάστοτε κλίση.

… if  $i1$  >( $z$ l/2+ihr)/gcd+1 and  $i1$  <=( $z$ l/2+ihr+chg<sup>\*</sup>100/csl)/gcd+1 then if  $dsc(i)$  <= dc3 and  $dsc(i)$  > = -dc3 then sc3=((chg)-(abs(dx-ihr)\*csl/100))/dc3 …

#### 2. Επιφάνεια Απογείωσης

Aν το σημείο βρίσκεται στο 1º τμήμα όπως ορίζεται στο κεφάλαιο «Γεωμετρική Ανάλυση Ζωνών, παράγραφος 4» και η απόσταση από τον κεντρικό άξονα τηρεί τα όρια του εύρους του τμήματος τότε υπολογίζεται το υψόμετρό του ανάλογα με το υψόμετρο του νοτίου άκρου του διαδρόμου προσαυξημένο κατά το ύψος της επιφάνειας απογείωσης στην εκάστοτε διατομή.

… if  $i1$  > =  $(z)/2$   $(cd+1$  and  $i1$  <  $(z)/2$  + lent1  $(cd+1)$  then if  $dsc(i)$  =-liet/2-(dx)\*divt/100 and dsc(i) <=liet/2+(dx)\*divt/100 then et=znp+zt1 …

Αν το σημείο βρίσκεται στο 2<sup>ο</sup> τμήμα όπως ορίζεται στο κεφάλαιο «Γεωμετρική Ανάλυση Ζωνών, παράγραφος 4» και η απόσταση από τον κεντρικό άξονα τηρεί τα όρια του εύρους του τμήματος τότε υπολογίζεται το υψόμετρό του ανάλογα με το υψόμετρο του νοτίου άκρου του διαδρόμου προσαυξημένο κατά το ύψος της επιφάνειας απογείωσης στην εκάστοτε διατομή.

```
…
if i1 \le i \le 2/2+lent1+lent2)/acd+1 and i1 \le i \le 2+lent1)/acd+1 then
if dsc(i) >=-fw/2 and dsc(i) <= fw/2 then
et=znp+zt1
```

```
…
```
3. Επιφάνεια Προσέγγισης

Aν το σημείο βρίσκεται στο 1º τμήμα όπως ορίζεται στο κεφάλαιο «Γεωμετρική Ανάλυση Ζωνών, παράγραφος 3» και η απόσταση από τον κεντρικό άξονα τηρεί τα όρια του εύρους του τμήματος τότε υπολογίζεται το υψόμετρό του ανάλογα με το υψόμετρο του νοτίου άκρου του διαδρόμου προσαυξημένο κατά το ύψος της επιφάνειας προσγείωσης στην εκάστοτε διατομή.

```
…
if dsc(i) =-liea/2-dx*div/100 and dsc(i) <= (liea/2)+dx*div/100 then
if i1 > = (z)/2 (cd+1 and i1 < (z)/2 + lena1(cd+1) then
ea=znp+za1
…
```
Aν το σημείο βρίσκεται στο 2º τμήμα όπως ορίζεται στο κεφάλαιο «Γεωμετρική Ανάλυση Ζωνών, παράγραφος 3» και η απόσταση από τον κεντρικό άξονα τηρεί τα όρια του εύρους του τμήματος τότε υπολογίζεται το υψόμετρό του ανάλογα με το υψόμετρο του νοτίου άκρου του διαδρόμου προσαυξημένο κατά το ύψος της επιφάνειας προσγείωσης στην εκάστοτε διατομή.

```
…
if i1<=(zl/2+lena1+lena2)/gcd+1 and i1>(zl/2+lena1)/gcd+1 then
ea=znp+za2
```

```
…
```
Αν το σημείο βρίσκεται στο 3º τμήμα όπως ορίζεται στο κεφάλαιο «Γεωμετρική Ανάλυση Ζωνών, παράγραφος 3» και η απόσταση από τον κεντρικό άξονα τηρεί τα όρια του εύρους του τμήματος τότε υπολογίζεται το υψόμετρό του ανάλογα με το υψόμετρο του νοτίου άκρου του διαδρόμου προσαυξημένο κατά το ύψος της επιφάνειας προσγείωσης στην εκάστοτε διατομή.

… if i1<=(zl/2+lena1+lena2+lena3)/gcd+1 and i1>(zl/2+lena1+lena2)/gcd+1 then ea=znp+za3 …

**Σημείωση 1 : Για τη μεταβατική επιφάνεια και την επιφάνεια του διαδρόμου δεν υπολογίζονται υψόμετρα γιατί το εύρος τους είναι πολύ μικρό σε σχέση με τις άλλες επιφάνειες, πράγμα που σχεδιαστικά δημιουργούσε άσχημο οπτικό αποτέλεσμα.**

**Σημείωση 2: Προτού συνεχιστεί η ανάλυση του προγράμματος για το σχεδιασμό των υπόλοιπων στοιχείων του συνοδευτικού πίνακα, θα γίνει η ανάλυση του υποπρογράμματος** *earthd.bas* **μέσω του οποίου σχεδιάζεται για κάθε διατομή η ευθεία των ορυγμάτων που προσεγγίζει το έδαφος και η αντίστοιχη των επιχωμάτων.**

## *ΣΧΕΔΙΑΣΗ ΕΥΘΕΙΑΣ ΟΡΥΓΜΑΤΩΝ ΚΑΙ ΕΠΙΧΩΜΑΤΩΝ* (ΤΙΤΛΟΣ ΠΡΟΓΡΑΜΜΑΤΟΣ: **earthd.bas**)

Μέσω του υποπρογράμματος αυτού σχεδιάζεται για κάθε διατομή η ευθεία που προκύπτει από την κλίση των χωματισμών, όπου αυτοί υπάρχουν, και προσεγγίζει τη γραμμή του εδάφους. Σημειώνεται ότι το πρόγραμμα αυτό λειτουργεί μέσα στον κεντρικό βρόγχο του προγράμματος.

Αρχικά ορίζονται οι μεταβλητές οι οποίες θα χρησιμοποιηθούν στη ροή του προγράμματος είτε ως είτε ως double όταν θέλουμε να έχουμε υψηλής ακρίβειας αριθμούς , είτε ως string όταν θέλουμε να δίνουμε κάποια ιδιότητα στην μεταβλητή, είτε ως long όταν έχουμε μεγάλο αριθμό, είτε ως integer όταν πρόκειται ακέραιους αριθμούς(συνήθως μετρητές). Υπάρχουν οι έξής κατηγορίες:

- Εδάφους
- Τομής
- Γενικές
- Κολουροκωνικής
- Απογείωσης
- Προσέγγισης
- Διατομών

Αφού πλέον έχουν ορισθεί οι μεταβλητές, καλούνται μερικές από αυτές, «διαβάζοντας» τα αρχεία fm.dat και niko.par. Στο πρώτο περιέχεται το όνομα της εργασίας και του φακέλου εργασίας, και στο δεύτερο οι γενικές παράμετροι σχεδίασης επιφανειών.

Έπειτα καθορίζονται από το ίδιο το πρόγραμμα οι αριθμητικές τιμές των μεταβλητών της επιφάνειας προσγείωσης ,σύμφωνα πάντα με το ΑΝΝΕΧ 14, ανάλογα με τον επιλεγμένο κωδικό προσγείωσης. Δηλαδή αν ο αριθμός προσγείωσης είναι 8 τότε το αρχικό εύρος είναι 150m, η διεύρυνση 15%, το μήκος και η κλίση του πρώτου τμήματος 3000m και 2.5% αντίστοιχα, το μήκος και η κλίση του δεύτερου τμήματος 12000m και 3% αντίστοιχα, το μήκος και η κλίση του τρίτου τμήματος είναι μηδενικά, το ολικό μήκος 15000m, το μήκος της παράλληλης στον άξονα πλευράς του τριγώνου της μεταβατικής επιφάνειας είναι 1800, η κλίση της μεταβατικής 14,3% και η κλίση και το ύψος της κωνικής είναι 5% και 60 αντίστοιχα.

Ορίζεται η γωνία διεύθυνσης(αζιμούθιο)και οι συνιστώσες της. Έπειτα καλείται το αρχείο **diat2p.air,** όπως αυτό δημιουργείται για κάθε διατομή και διαβάζονται μέσω βρόγχου γραμμή –γραμμή τα στοιχεία του. Αποθηκεύεται ως ξεχωριστή μεταβλητή ο αύξων αριθμός της διατομής. Επίσης υπολογίζεται και κάθε φορά το σύνολο των γραμμών του αρχείου. Έτσι υπολογίζουμε τις συντεταγμένες του κέντρου του διαδρόμου της κάθε διατομής, το υψόμετρο του και την απόσταση της κάθε διατομής από το άκρο της ζώνης ασφαλείας.

```
….
open ws+"diat2p.air" for input as 2
i=0do while not eof(2)
i=i+1input #2, nd(i),dsc(i),ev(i)
jf=nd(i)
loop
m-iclose #2
zc=(zbp+znp)/2
```
xcd=xc+gcd\*(jf-1)\*az1 ycd=yc+gcd\*(jf-1)\*az2 sc=(zbp-znp)/rl zcd=zc+(jf-1)\*gcd\*sc dx=(sqr((xcd-xc)^2+(ycd-yc)^2))-zl/2 ….

Στη συνέχεια εξετάζεται πρώτα η αριστερή πλευρά των διατομών και έπειτα η δεξιά. Οι δύο πλευρές είναι συμμετρικές. Μόνη και σημαντική διαφορά είναι ότι στην αριστερή πλευρά το αρχείο diat2.air διαβάζεται από την αρχή στο τέλος ενώ στη δεξιά από το τέλος στην αρχή. Ο σχεδιασμός των χωματισμών για κάθε πλευρά έχει γίνει τμηματικά κατά τα γνωστά (βλέπε «Γεωμετρική Ανάλυση Ζωνών»). Το πρόγραμμα αποτελείται από δύο μεγάλους βρόγχους, έναν για το αριστερό και ένα για το δεξιά τμήμα της διατομής. Συγκεκριμένα αναλύονται τα εξής τμήματα και για τις δύο πλευρές:

- επίχωμα διαδρόμου
- όρυγμα κολουροκωνικής (3 τμήματα)
- όρυγμα προσγείωσης (2 τμήματα)

Παρατηρήθηκε ότι η κολουροκωνική επιφάνεια σε περίπτωση ορύγματος λόγω της μορφής και του μεγέθους της είναι η πρώτη που τέμνει το έδαφος. Αντίστοιχα τα ίδια ισχύουν και για την επιφάνεια προσέγγισης μετά το πέρας της κωνικής σε σχέση με την επιφάνεια απογείωσης.

**Σημείωση: Σε κάθε περίπτωση χωματισμού αναζητείται η τομή της ευθείας με δεδομένη κλίση με τη γραμμή του εδάφους. Ως γνωστών η γραμμή του εδάφους αποτελείται από διαδοχικά τμήματα. Συνεπώς ζητούμενο είναι η εύρεση των μοναδικών συντεταγμένων που περιέχονται μέσα στο τμήμα της γραμμής του εδάφους και στην ευθεία του εκάστοτε χωματισμού. Γίνεται κατανοητό ότι χρησιμοποιείται η εξίσωση των τομών αλλά και η εξίσωση εγκλωβισμού.**

# *Αριστερό Επίχωμα Διαδρόμου*

Καλείται το αρχείο **diat2p.air** και διαβάζονται γραμμή- γραμμή τα στοιχεία του με τη συμβολή επαναληπτικού βρόγχου. Στην περίπτωση που ο αύξων αριθμός της διατομής είναι μικρότερος από το λόγο του μισού μήκους της ζώνης ασφαλείας προς το βήμα διατομών τότε υπολογίζονται οι συντεταγμένες της ευθείας του επιχώματος και οι συντεταγμένες του κάθε τμήματος της γραμμής του εδάφους όπως εκτελείται ο βρόγχος.

```
…
if i\leq (z)/2/gcd+1 then
x5=xc+30000
y5=(ygrid-4*he*(jf-1)+zcd)*zs*hsc
x6=xc+30000-1000
y6=(ygrid-4*he*(jf-1)+zcd)*zs*hsc-1000*fl
x7=xc+30000+zw/2+dsc(i)
y7=(ygrid-4*he*(jf-1)+ev(i))*zs*hsc
x8=xc+30000+zw/2+dsc(i+1)
y8=(ygrid-4*he*(jf-1)+ev(i+1))*zs*hsc
```
…

Εφόσον έχουν υπολογιστεί οι συντεταγμένες αυτές, εφαρμόζεται η εξίσωση τομής (βλέπε κεφάλαιο «Χρησιμοποιούμενες Εξισώσεις») και υπολογίζονται οι κάθε φορά συντεταγμένες της τομής.

…  $α6=(v6-v5)/(x6-x5)$ if  $x7 = x8$  then  $x8 = x7 + 0.001$ if y7=y8 then y8=y7+0.001 a7=(y8-y7)/(x8-x7) xft=(y5-y7+a7\*x7-a6\*x5)/(a7-a6)  $yft=y5+a6*(xft-x5)$ …

Στη συνέχεια εφαρμόζεται και για τις δύο ευθείες η εξίσωση του εγκλωβισμού (βλέπε κεφάλαιο «Χρησιμοποιούμενες Εξισώσεις») και προσδιορίζεται έτσι το ζητούμενο σημείο και σχεδιάζεται η ζητούμενη ευθεία από το άκρο της επιφάνειας στο σημείο αυτό.

if  $a8*a9<0$  and  $a10*a11<0$  then mbesendcommand "Place line" po.x=x5 po.y=y5 mbesenddatapoint po,1% po.x=xft po.y=yft

….

…

# *Αριστερό Όρυγμα Κολουροκωνικής Επιφάνειας*

Εφόσον ο αύξων αριθμός της διατομής είναι τέτοιος ώστε η διατομή να βρίσκεται στο ορθογώνιο τμήμα της κολουροκωνικής επιφάνειας εξετάζεται η ύπαρξη ορύγματος και σχεδιάζεται αν υπάρχει. Η διαδικασία είναι ακριβώς ίδια με την παραπάνω με τη διαφορά ότι το άκρο της επιφάνειας έχει διαφορετικές συντεταγμένες.

.... if jf<=(zl/2)/gcd+1 then x5=xc+30000+zw/2-ihr-chg\*100/csl y5=(ygrid-4\*he\*(jf-1)+ihh+chg+zcd)\*zs\*hsc x6=x5-10000 y6=y5+10000\*ct ….

Εφόσον ο αύξων αριθμός της διατομής είναι τέτοιος ώστε η διατομή να βρίσκεται στο τμήμα που ορίζεται από την κωνική επιφάνεια μέχρι το εξωτερικό όριο του ημικυκλικού τμήματος της εσωτερική οριζόντιας εξετάζεται η ύπαρξη ορύγματος και σχεδιάζεται αν υπάρχει. Η διαδικασία είναι ακριβώς ίδια με την παραπάνω με τη διαφορά ότι το άκρο της επιφάνειας έχει διαφορετικές συντεταγμένες.

```
…
if j = (z)/2/gcd+1 and j \leq (z)/2 + ihr)/gcd+1 then
xcd=xc+gcd*(jf-1)*az1
ycd=yc+gcd*(jf-1)*az2
dx=(sqr((xcd-xc)^2+(ycd-yc)^2))-zl/2
dc2=sqrt((ihr)^2-(dx)^2)dc1=sqr((chg*100/csl+ihr)^2-(dx)^2)
x5=xc+30000-dc1+zw/2
y5=(ygrid-4*he*(jf-1)+ihh+chg+znp)*zs*hsc
x6=x5-10000
y6=y5+10000*ct
…
```
Εφόσον ο αύξων αριθμός της διατομής είναι τέτοιος ώστε η διατομή να βρίσκεται στο τμήμα της κωνικής πάνω από το όριο της εσωτερικής οριζόντιας επιφάνειας εξετάζεται η ύπαρξη ορύγματος και σχεδιάζεται αν υπάρχει. Η διαδικασία είναι ακριβώς ίδια με την παραπάνω με τη διαφορά ότι το άκρο της επιφάνειας έχει διαφορετικές συντεταγμένες.

```
…
if jf>=(zl/2+ihr)/gcd+1 and jf<=(zl/2+ihr+chg*100/csl)/gcd+1 then
xcd=xc-gcd*(jf-1)*az1
ycd=yc-gcd*(jf-1)*az2
dx=(sqr((xcd-xc)^2+(ycd-yc)^2))-zl/2
dc3=sqr((ihr+chg*100/csl)^2-(dx)^2)
x5=xc+30000+zw/2-dc3
y5=(ygrid-4*he*(jf-1)+ihh+chg+znp)*zs*hsc
x6=x5-10000
y6=y5+10000*ct
```
…

ΕΠΙΛΟΓΗ ΘΕΣΗΣ ΑΕΡΟΔΡΟΜΙΟΥ ΜΕ ΚΡΙΤΗΡΙΟ ΤΙΣ ΧΩΜΑΤΟΥΡΓΙΚΕΣ ΕΡΓΑΣΙΕΣ

# *Αριστερό Όρυγμα Επιφάνειας Προσγείωσης*

Εφόσον ο αύξων αριθμός της διατομής είναι τέτοιος ώστε η διατομή να βρίσκεται στην περιοχή που ορίζεται από το πέρας της κολουροκωνικής επιφάνειας μέχρι το πέρας του δεύτερου τμήματος της επιφάνειας προσγείωσης(βλ.κεφάλαιο «Γεωμετρική Ανάλυση Ζωνών») εξετάζεται η ύπαρξη ορύγματος και σχεδιάζεται αν υπάρχει. Η διαδικασία είναι ακριβώς ίδια με την παραπάνω με τη διαφορά ότι το άκρο της επιφάνειας έχει διαφορετικές συντεταγμένες.

```
…
if jf = (z)/2+ihr+chg<sup>*</sup>100/csl)/gcd+1 and jf < (z)/2+lena1+lena2)/gcd+1 then
xcd=xc-gcd*(jf-1)*az1
ycd=yc-gcd*(jf-1)*az2
dx=(sqr((xcd-xc)^2+(ycd-yc)^2))-zl/2
```
za2=lena1\*slpa1/100+ (dx-lena1)\*slpa2/100

```
x5=xc+30000+zw/2-liea/2-(dx)*div/100
y5=(ygrid-4*he*(jf-1)+za2+znp)*zs*hsc
x6=x5-10000
y6=y5+10000*ct
```
…

Εφόσον ο αύξων αριθμός της διατομής είναι τέτοιος ώστε η διατομή να βρίσκεται στο τρίτο τμήμα της επιφάνειας προσγείωσης (βλ.κεφάλαιο «Γεωμετρική Ανάλυση Ζωνών») εξετάζεται η ύπαρξη ορύγματος και σχεδιάζεται αν υπάρχει. Η διαδικασία είναι ακριβώς ίδια με την παραπάνω με τη διαφορά ότι το άκρο της επιφάνειας έχει διαφορετικές συντεταγμένες.

…

```
if jf>=(zl/2+lena1+lena2)/gcd+1 and jf<=(zl/2+lena1+lena2+lena3)/gcd+1 then
xcd=xc-gcd*(jf-1)*az1
ycd=yc-gcd*(jf-1)*az2
dx=(sqrt(xcd-xc)^2+(ycd-yc)^2)-zl/2
za3=lena1*slpa1/100+ lena2*slpa2/100
x5=xc+30000+zw/2-liea/2-(dx)*div/100
y5=(ygrid-4*he*(jf-1)+za3+znp)*zs*hsc
x6=x5-10000
y6=y5+10000*ct
```
…

# *ΔΕΞΙ ΤΜΗΜΑ*

Στο τμήμα αυτό όπως αναφέρθηκε το αρχείο **diat2p.air** διαβάζεται από το τέλος στην αρχή. Για την επίτευξη αυτού έχοντας υπολογίσει το σύνολο των γραμμών χρησιμοποιείται ένας μετρητής ο οποίος είναι ίσος αρχικά με το σύνολο των γραμμών και μειώνεται κάθε φορά που διαβάζεται μία γραμμή κατά ένα.

```
open ws+"diat2p.air" for input as 3
i=0i=0do while not eof(3)
input #3, nd(i),dsc(i),ev(i)
i=m-j
i=i+1
```
Κρίνεται περιττό να μη γίνει αναφορά στη συνέχεια του τμήματος αυτού του προγράμματος μιας και το μόνο που αλλάζει είναι το τεταρτημόριο σε σχέση με το κέντρο του διαδρόμου, στο οποίο βρίσκονται τα σημεία.

#### *ΣΧΕΔΙΑΣΗ ΣΥΜΠΛΗΡΩΜΑΤΙΚΩΝ ΣΤΟΙΧΕΙΩΝ ΣΥΝΟΔΕΥΤΙΚΟΥ ΠΙΝΑΚΑ (ΤΙΤΛΟΣ ΠΡΟΓΡΑΜΜΑΤΟΣ: text2.bas)*

Ξεκινώντας το υποπρόγραμμα για τον σχεδιασμό του πίνακα της κάθε διατομής ορίζονται οι απαιτούμενες μεταβλητές είτε ως double όταν αυτές είναι υψηλής ακρίβειας αριθμοί , είτε ως string όταν θέλουμε να δίνουμε κάποια ιδιότητα στην μεταβλητή, είτε ως long όταν πρόκειται για μεγάλο αριθμό, είτε ως integer όταν πρόκειται για ακέραιους αριθμούς(συνήθως μετρητές). Οι μεταβλητές είναι των εξής κατηγοριών:

- Γενικές, αφορούν κυρίως τις παραμέτρους που καθορίστηκαν στο πρόγραμμα εισαγωγής menu.bas
- Ταχυμετρικών σημείων, για το διάβασμα αυτών και τη χρησιμοποίησή τους στον υπολογισμό των ορυγμάτων
- Εσωτερικής οριζόντιας και κωνικής
- Προσέγγισης
- Απογείωσης
- Αζιμουθίου και απόσταση άκρου κολουροκωνικής από κέντρο

Αφού πλέον έχουν ορισθεί οι μεταβλητές, καλούνται μερικές από αυτές, «διαβάζοντας» τα αρχεία fm.dat και niko.par. Στο πρώτο περιέχεται το όνομα της εργασίας και του φακέλου εργασίας, και στο δεύτερο οι γενικές παράμετροι σχεδίασης επιφανειών.

Έπειτα καθορίζονται από το ίδιο το πρόγραμμα οι αριθμητικές τιμές των μεταβλητών της κολουροκωνικής επιφάνειας ,σύμφωνα πάντα με το ΑΝΝΕΧ 14, ανάλογα με τον επιλεγμένο κωδικό προσγείωσης. Δηλαδή αν ο αριθμός προσγείωσης είναι 7τότε η κλίση και το ύψος της κωνικής επιφάνειας είναι 5% και 100m αντίστοιχα, το ύψος της εσωτερικής επιφάνειας είναι 45m και η απόσταση από τα σημεία αναφοράς είναι 4000m. Αντίστοιχα και για τις υπόλοιπες επιφάνειες.

Ορίζονται οι κλίμακες υψών, μηκών και η σχέση που τις διέπει. Υπολογίζεται το υψόμετρο του κέντρου του διαδρόμου κατά τα γνωστά και υπολογίζεται ο ορίζοντας. Δηλαδή η γραμμή εκείνη από την οποία ξεκινάει η μέτρηση του υψομέτρου. Στη συνέχεια σχεδιάζονται οι γραμμές του πίνακα χρώματος άσπρου. Η μεταξύ τους απόσταση εξαρτάται από την παραμόρφωση υψών, τις κλίμακες υψών και μηκών. Έπειτα ορίζονται οι μεταβλητές της σχεδίασης γραμμάτων ανάλογα με την κλίμακα μηκών και υψών. Τοποθετείται δίπλα στη κάθε διατομή το όνομα της επιλεγόμενη θέσης. Επίσης σχεδιάζονται σε κατάλληλη θέση η κλίμακα μηκών και η κλίμακα υψών. Ακολούθως σχεδιάζονται η ονομασία των γραμμών του πίνακα, δηλαδή «χιλιομετρική θέση», «έδαφος», «κολουροκωνική», κτλ. Στη συνέχεια τοποθετούνται τα χαρακτηριστικά των επιφανειών. Αυτά είναι για την εσωτερική οριζόντια επιφάνεια οι αποστάσεις των άκρων της από το κέντρο, της κωνικής οι αποστάσεις και η εκάστοτε κλίση, της απογείωσης οι αποστάσεις και η κλίση, της προσέγγισης οι αποστάσεις των άκρων και η κλίση του κάθε τμήματος. Στα άκρα των τμημάτων τοποθετείται και σημάδι ώστε να είναι εμφανής ο διαχωρισμός τους. Τέλος τοποθετείται ο άξονας του κέντρου του διαδρόμου με κατάλληλο τύπο γραμμής σχεδίασης(4).

# **8.3.8 Εμφάνιση Κάθε Δοκιμής**

(ΤΙΤΛΟΣ ΠΡΟΓΡΑΜΜΑΤΟΣ**: one.bas**)

Μέσω του προγράμματος αυτού εμφανίζονται κάθε φορά οι σχεδιαζόμενες επιφάνειες κάθε δοκιμής. Αυτό γίνεται με τη βοήθεια ενός βρόγχου ο οποίος παρουσιάζει κάθε φορά ένα επίπεδο σχεδίασης. Συνεπώς, μιας και κάθε δοκιμή αντιπροσωπεύεται από ένα διαφορετικό επίπεδο, παρουσιάζεται μέσω εντολών εμφάνισης σχεδίων στην επιφάνεια εργασίας η κάθε δοκιμή. Στο τέλος εμφανίζεται και ένα παράθυρο διαλόγου. Επιλέγοντας «Οκ» εμφανίζεται η επόμενη δοκιμή, καθώς εκτελείται ο βρόγχος.

for  $i=1$  to 60 menu: MbeSendKeyin "lv="+cstr(i) MbeWriteStatus cstr(i) MbeSendKeyin "of=1-63" MbeSendDataPoint 0,0,1% MbeSendKeyin "fit all" MbeSendDataPoint 0,0,1%  $actionbutton = mbeopenmodal dialog(1)$ if actionbutton=4 then end if actionbutton=4 then goto menu next i

# 8.3.9 **Διαγραφή Σχεδίων**

(ΤΙΤΛΟΣ ΠΡΟΓΡΑΜΜΑΤΟΣ: **erd.bas**)

Με αυτό το πρόγραμμα ζητείται από το χρήστη εφόσον το επιθυμεί να διαγράψει από την επιφάνεια σχεδίασης, οτιδήποτε προϋπάρχει. Είναι ένα μικρό αρχείο στο οποίο με μία εντολή λήψης απόφασης σε συνδυασμό με το απλούστερο παράθυρο διαλόγου σβήνεται το περιεχόμενο του σχεδίου ώστε να σχεδιαστεί το νέο.

Ουσιαστικά επιλέγονται αυτοματοποιημένα κάποια εργαλεία του Microstation, όπως αυτό της τοποθέτησης νοητού πλαισίου (εικονίδιο **1899**)

και της διαγραφής (εικονίδιο ). Ορίζεται δε, μέσω κατάλληλων εντολών και ο τρόπος διαγραφής.

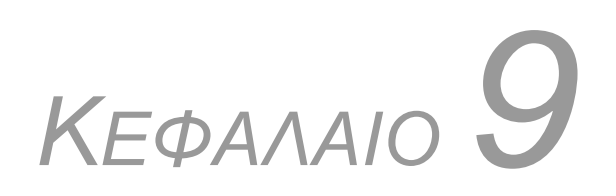

# **ΑΠΑΙΤΗΣΕΙΣ ΚΑΙ ΔΕΔΟΜΕΝΑ ΓΙΑ ΤΗΝ ΛΕΙΤΟΥΡΓΙΑ ΤΟΥ ΠΡΟΓΡΑΜΜΑΤΟΣ**

# 9.1 **ΑΠΑΙΤΟΥΜΕΝΑ ΑΡΧΕΙΑ ΚΑΙ ΦΑΚΕΛΟΙ**

Για τη λειτουργία του προγράμματος είναι απαραίτητη η ύπαρξη μερικών αρχείων και φακέλων, τα οποία χρειάζονται στην πορεία του προγράμματος.

#### 9.1.1 **Φάκελοι**

#### **NIKOS**

Πρόκειται για το φάκελο που περιέχει όλα τα αρχεία και τους φακέλους που δημιουργούνται κατά τη ροή του προγράμματος. Η «τοποθεσία» του βρίσκεται στο path : *c:\....*

#### **«Aereo»**

Πρόκειται για τον υποφάκελο, ο οποίος αντιπροσωπεύει κάθε ξεχωριστή εργασία. Δημιουργείται εφόσον το επιθυμεί ο χρήστης με δίνοντας του όποιο όνομα επιθυμεί. Η «τοποθεσία» του βρίσκεται στο path : *c:\ΝΙΚΟS\...*

#### 9.1.2 **Αρχεία**

#### **Fm.gen**

Πρόκειται για το αρχείο στο οποίο αποθηκεύονται κάθε φορά οι γενικές παράμετροι από τα προγράμματα της ταχυμετρίας (*taxy.bas*) και του τριγωνισμού (*trin.bas*). Χωρίς αυτό το αρχείο το πρόγραμμα δε μπορεί να εκτελεστεί. Η «τοποθεσία» του βρίσκεται στο path : *c:\ΝΙΚΟS\...*

#### **Fm.dat**

Πρόκειται για το αρχείο στο οποίο αποθηκεύεται το όνομα του κεντρικού φακέλου εργασίας και το όνομα της εκάστοτε εργασίας, το όνομα της οποίας δίνεται στο αρχείο παραμέτρων. «Διαβάζεται» από κάθε πρόγραμμα, οπότε η ύπαρξή του είναι απαραίτητη για τη συνέχεια. Η «τοποθεσία» του βρίσκεται στο path : *c:\ΝΙΚΟS\...*

#### **Fm.sta**

Πρόκειται για το αρχείο που περιέχει τις συντεταγμένες (x,y,z) και τον κωδικό των σημείων του προς ψηφιοποίηση χάρτη. Δημιουργείται από το πρόγραμμα «Δρόμος», μέσω της επιλογής «Στάσεις». Η «τοποθεσία» του βρίσκεται στο path : *c:\ΝΙΚΟS\...*

# 9.2 **ΔΗΜΙΟΥΡΓΟΥΜΕΝΑ ΑΡΧΕΙΑ**

#### **Fm1**

Το αρχείο αυτό παρουσιάζει τον αύξοντα αριθμό και τις συντεταγμένες (x,y,z) των σημείων του προς ψηφιοποίηση χάρτη. Η «τοποθεσία» του βρίσκεται στο path : *c:\ΝΙΚΟS\...* και δημιουργείται στο πρόγραμμα *taxy.bas.* Χρησιμοποιείται σε κάθε πρόγραμμα στο οποίο είναι απαραίτητη η ανάγνωση των συντεταγμένων των σημείων

#### **Fm1pr**

Το αρχείο αυτό οργανώνει το προηγούμενο αρχείο βάζοντας τα στοιχεία του σε στήλες, αναγράφοντας ώρα και λειτουργία στην οποία παράχθηκε. Η «τοποθεσία» του βρίσκεται στο path : *c:\ΝΙΚΟS\...* και δημιουργείται στο πρόγραμμα *taxy.bas.*

#### **Fm66xyz**

Το αρχείο αυτό παρουσιάζει τον τις συντεταγμένες (x,y,z) των σημείων του προς ψηφιοποίηση χάρτη. Η «τοποθεσία» του βρίσκεται στο path : *c:\ΝΙΚΟS\...* και δημιουργείται στο πρόγραμμα *taxy.bas.*

#### **Fm3**

Το αρχείο αυτό παρουσιάζει τους αύξοντες αριθμούς των κορυφών των πλευρών των τριγώνων, σύμφωνα με την αρίθμηση που παρουσιάζεται στα αρχεία fm1 και fm1pr. Η «τοποθεσία» του βρίσκεται στο path : *c:\ΝΙΚΟS\...* και δημιουργείται στο πρόγραμμα *trin.bas.* Χρησιμοποιείται κάθε φορά που εφαρμόζεται η εξίσωση τομής ενός άξονα με τα τρίγωνα.

#### **Fm4**

Το αρχείο αυτό παρουσιάζει τους αύξοντες αριθμούς των κορυφών των τριγώνων, σύμφωνα με την αρίθμηση που παρουσιάζεται στα αρχεία fm1 και fm1pr. Η «τοποθεσία» του βρίσκεται στο path : *c:\ΝΙΚΟS\...* και δημιουργείται στο πρόγραμμα *trin.bas.* Χρησιμοποιείται κάθε φορά που εφαρμόζεται η εξίσωση γωνιών για την ανεύρεση του υψόμετρου ενός.

#### **Niko.par**

Το αρχείο αυτό παρουσιάζει τις γενικές παραμέτρους σχεδίασης και υπολογισμού των χωματουργικών εργασιών των επιφανειών περιορισμού εμποδίων. Η «τοποθεσία» του βρίσκεται στο path : *c:\ΝΙΚΟS\...* και δημιουργείται στο πρόγραμμα *menu.bas.*

## ΚΕΦ 9 - ΑΠΑΙΤΗΣΕΙΣ ΚΑΙ ΔΕΔΟΜΕΝΑ 306 ΓΙΑ ΤΗΝ ΛΕΙΤΟΥΡΓΙΑ ΤΟΥ ΠΡΟΓΡΑΜΜΑΤΟΣ **Approachdown.min**

Το αρχείο αυτό παρουσιάζει τον αριθμό των δοκιμών θέσης του άξονα του διαδρόμου, τις συντεταγμένες και το υψόμετρο του, το αζιμούθιο κάθε θέσης καθώς και τον όγκο ορυγμάτων του κάτω τμήματος της επιφάνειας προσγείωσης σε χιλιάδες κυβικά μέτρα. Η «τοποθεσία» του βρίσκεται στο path : *c:\ΝΙΚΟS\...* και δημιουργείται στο πρόγραμμα *appr2.bas.*

#### **Approachup.min**

Το αρχείο αυτό παρουσιάζει τον αριθμό των δοκιμών θέσης του άξονα του διαδρόμου, τις συντεταγμένες και το υψόμετρο του, το αζιμούθιο κάθε θέσης καθώς και τον όγκο ορυγμάτων του πάνω τμήματος της επιφάνειας προσγείωσης σε χιλιάδες κυβικά μέτρα. Η «τοποθεσία» του βρίσκεται στο path : *c:\ΝΙΚΟS\...* και δημιουργείται στο πρόγραμμα *appr1.bas.*

#### **Conical.min**

Το αρχείο αυτό παρουσιάζει τον αριθμό των δοκιμών θέσης του άξονα του διαδρόμου, τις συντεταγμένες και το υψόμετρο του, το αζιμούθιο κάθε θέσης καθώς και τον όγκο ορυγμάτων της κολουροκωνικής επιφάνειας σε χιλιάδες κυβικά μέτρα. Η «τοποθεσία» του βρίσκεται στο path : *c:\ΝΙΚΟS\...* και δημιουργείται στο πρόγραμμα *conical.bas.*

#### **Runway.min**

Το αρχείο αυτό παρουσιάζει τον αριθμό των δοκιμών θέσης του άξονα του διαδρόμου, τις συντεταγμένες και το υψόμετρο του, το αζιμούθιο κάθε θέσης καθώς και τον όγκο ορυγμάτων και επιχωμάτων της επιφάνειας του διαδρόμου και της ζώνης ασφαλείας σε χιλιάδες κυβικά μέτρα. Η «τοποθεσία» του βρίσκεται στο path : *c:\ΝΙΚΟS\...* και δημιουργείται στο πρόγραμμα *runway.bas.*

#### **Takeoff.min**

Το αρχείο αυτό παρουσιάζει τον αριθμό των δοκιμών θέσης του άξονα του διαδρόμου, τις συντεταγμένες και το υψόμετρο του, το αζιμούθιο κάθε θέσης καθώς και τον όγκο ορυγμάτων της επιφάνειας απογείωσης σε χιλιάδες κυβικά μέτρα. Η «τοποθεσία» του βρίσκεται στο path : *c:\ΝΙΚΟS\...* και δημιουργείται στο πρόγραμμα *takeoff.bas.*

#### **Transit.min**

Το αρχείο αυτό παρουσιάζει τον αριθμό των δοκιμών θέσης του άξονα του διαδρόμου, τις συντεταγμένες και το υψόμετρο του, το αζιμούθιο κάθε θέσης καθώς και τον όγκο ορυγμάτων της μεταβατικής επιφάνειας σε χιλιάδες κυβικά μέτρα. Η «τοποθεσία» του βρίσκεται στο path : *c:\ΝΙΚΟS\...* και δημιουργείται στο πρόγραμμα *transit.bas.*

Το αρχείο αυτό παρουσιάζει τον αύξοντα αριθμό των σημείων τομής του άξονα του διαδρόμου και της επέκτασής του με τις πλευρές των τριγώνων, την απόσταση κάθε σημείου από το κέντρο του διαδρόμου και το υψόμετρο του. Η «τοποθεσία» του βρίσκεται στο path : *c:\ΝΙΚΟS\...* και δημιουργείται στο πρόγραμμα *mhko.bas.*

#### **Diat1.air**

Το αρχείο αυτό παρουσιάζει τον αύξοντα αριθμό των σημείων τομής του εκάστοτε εγκάρσιου άξονα στον άξονα του διαδρόμου και της επέκτασής του με τις πλευρές των τριγώνων για το βόρειο τμήμα, την απόσταση κάθε σημείου από τον άξονα και το υψόμετρο του. Η «τοποθεσία» του βρίσκεται στο path : *c:\ΝΙΚΟS\...* και δημιουργείται στο πρόγραμμα *diatuptel.bas.*

#### **Diat1p.air**

Το αρχείο αυτό παρουσιάζει τα στοιχεία του προηγούμενου αρχείου ταξινομημένα κατά αύξοντα απόσταση από το κέντρο του άξονα του .διαδρόμου Η «τοποθεσία» του βρίσκεται στο path : *c:\ΝΙΚΟS\...* και δημιουργείται στο πρόγραμμα *diatuptel.bas.*

#### **Diat2.air**

Το αρχείο αυτό παρουσιάζει τον αύξοντα αριθμό των σημείων τομής του εκάστοτε εγκάρσιου άξονα στον άξονα του διαδρόμου και της επέκτασής του με τις πλευρές των τριγώνων για το νότιο τμήμα, την απόσταση κάθε σημείου από τον άξονα και το υψόμετρο του. Η «τοποθεσία» του βρίσκεται στο path : *c:\ΝΙΚΟS\...* και δημιουργείται στο πρόγραμμα *diatuptel.bas.*

#### **Diat2p.air**

Το αρχείο αυτό παρουσιάζει τα στοιχεία του προηγούμενου αρχείου ταξινομημένα κατά αύξοντα απόσταση από το κέντρο του άξονα του .διαδρόμου Η «τοποθεσία» του βρίσκεται στο path : *c:\ΝΙΚΟS\...* και δημιουργείται στο πρόγραμμα *diatdtel.bas.*

# 9.3 **ΠΡΟΕΤΟΙΜΑΣΙΑ ΕΠΙΦΑΝΕΙΑΣ ΕΡΓΑΣΙΑΣ ΓΙΑ ΤΗΝ ΕΚΤΕΛΕΣΗ ΤΟΥ ΠΡΟΓΡΑΜΜΑΤΟΣ «ΔΙΑΤΟΜΕΣ»**

Στο συγκεκριμένο κεφάλαιο περιγράφεται η διαδικασία η οποία πρέπει να προηγείται της εκτέλεσης του προγράμματος «διατομές». Δημιουργώντας ένα καινούριο σχέδιο στο Microstation η επιφάνεια εργασίας «καταλαμβάνει» ένα συγκεκριμένο εμβαδό. Όμως αυτό δεν είναι αρκετό για τη σχεδίαση των διατομών διότι το σύνολό τους συνήθως καλύπτει μεγαλύτερη επιφάνεια από την ορισμένη από το Microstation. Για να αλλάξει αυτό ακολουθείται η παρακάτω διαδικασία:

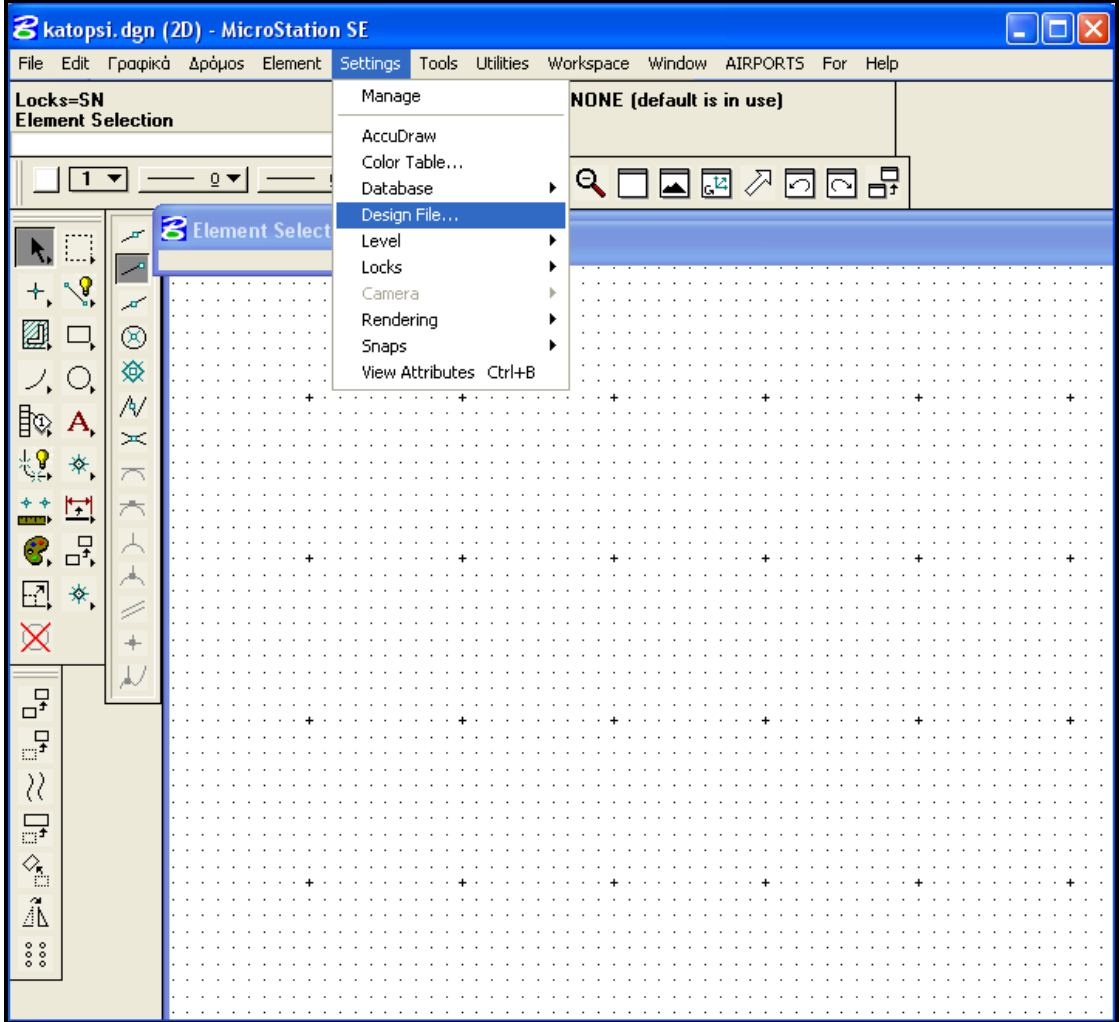

1. Στη γραμμή επιλογών του Microstation επιλέγουμε την επιλογή «Settings»,(βλέπε εικόνα 1)

**Εικόνα 44. Επιλογή «Settings-Desing file»**

# ΚΕΦ 9 - ΑΠΑΙΤΗΣΕΙΣ ΚΑΙ ΔΕΔΟΜΕΝΑ 309 ΓΙΑ ΤΗΝ ΛΕΙΤΟΥΡΓΙΑ ΤΟΥ ΠΡΟΓΡΑΜΜΑΤΟΣ

2. Έπειτα εμφανίζεται το παρακάτω παράθυρο διαλόγου στο οποίο επιλέγουμε «Working Units»

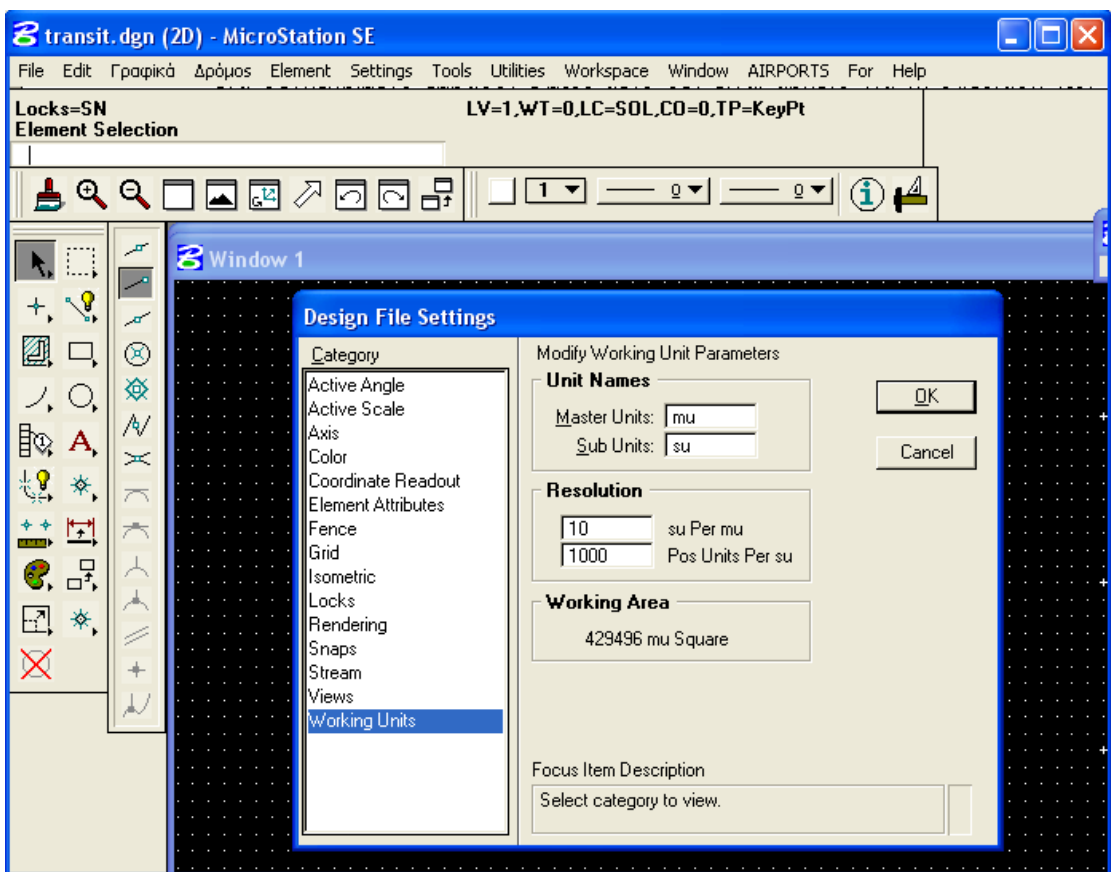

**Εικόνα 45 Επιλογή «Working Units»**

3. Παρατηρείται ότι η επιφάνεια εργασίας είναι «429496» τετραγωνικές μονάδες. Για να αλλάξει αρκεί να αλλάξουμε την ανάλυση – σχέση μεταξύ των μονάδων σχεδίασης. Μετατρέπουμε τη σχέση από 10:1000 σε 100:1 και έτσι η νέα επιφάνεια είναι «42949672» τετραγωνικές μονάδες.

# *<sup>Κ</sup>ΕΦΑΛΑΙΟ 10*

# **ΠΕΡΙΒΑΛΛΟΝ ΚΑΙ ΛΕΙΤΟΥΡΓΙΑ ΠΡΟΓΡΑΜΜΑΤΟΣ**

 $\overline{a}$ 

# 10.1. ΠΕΡΙΒΑΛΛΟΝ ΚΑΙ ΛΕΙΤΟΥΡΓΙΑ ΠΡΟΓΡΑΜΜΑΤΟΣ

Ξεκινώντας το πρόγραμμα Microstation εμφανίζεται το περιβάλλον εργασίας που φαίνεται στην εικόνα 1. Στο Menu Bar (Γραμμή Επιλογών) του Microstation έχουμε προσθέσει μία ακόμα επιλογή με το όνομα Airports, η οποία παρουσιάζει τις επιλογές του προγράμματος που δημιουργήσαμε.

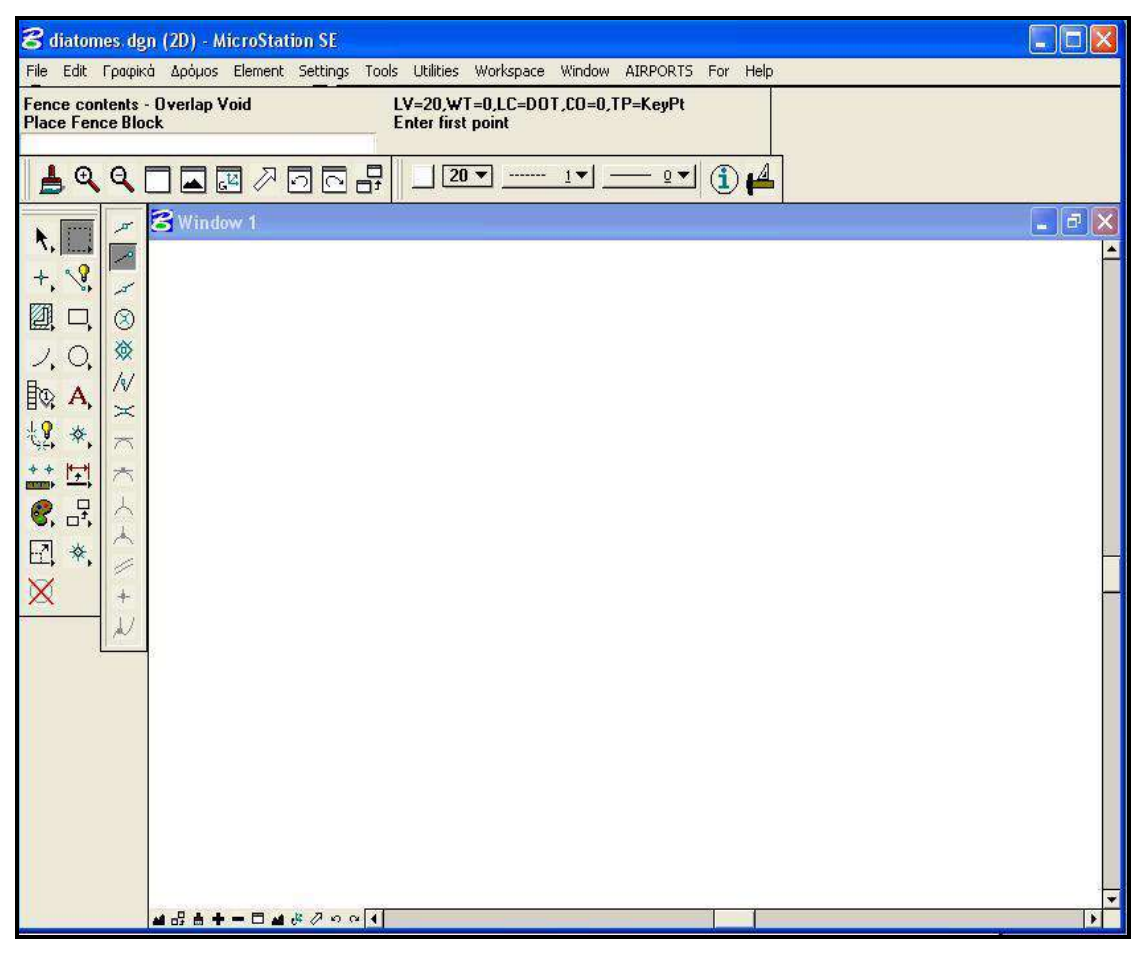

**Εικόνα 46. Περιβάλλον Microstation**

Πατώντας στην επιλογή Αεροδρόμια εμφανίζονται οι επιλογές που φαίνονται στην εικόνα 2. Οι επιλογές αυτές είναι τοποθετημένες σύμφωνα με την ροή του προγράμματος. Oι επιλογές που έχουμε δημιουργήσει στην γραμμή εντολών καθοδηγούν το χρήστη με τρόπο απλό στην εκτέλεση της εκάστοτε εφαρμογής. Προϋπόθεση λειτουργίας του προγράμματος είναι να υπάρχει στο φάκελο-περιοχή εργασίας(βλέπε παρακάτω) το αρχείο με path:*c:\nikos\fm.dat.* Σε αυτό αποθηκεύεται το path στο οποίο αποθηκεύονται όλα τα εξαγόμενα αρχεία καθώς εκτελούνται τα διάφορα προγράμματα.

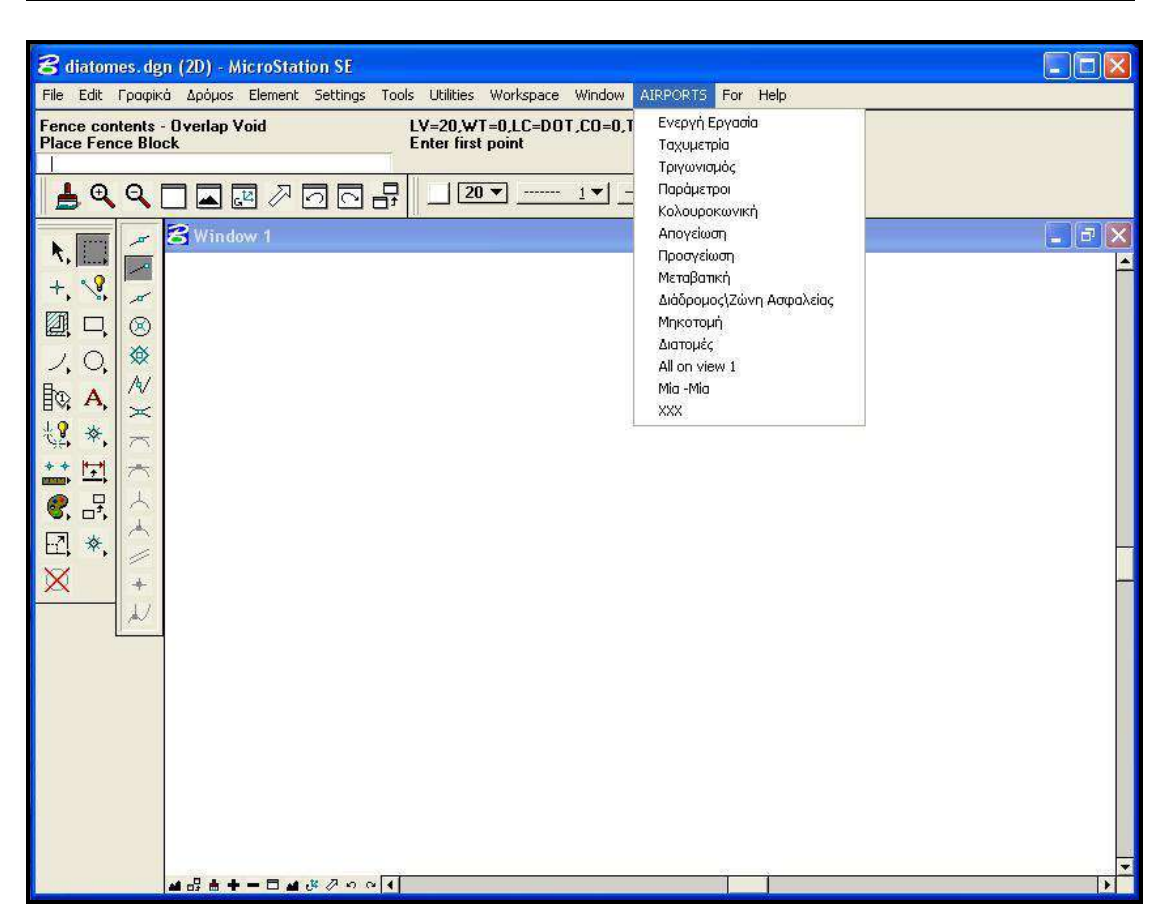

**Εικόνα 47.Επιλογές Airports**

Η πρώτη επιλογή που εμφανίζεται είναι η «Ενεργή Εργασία»..Μέσω της επιλογής αυτής ορίζεται η υποπεριοχή εργασίας στην οποία<br>αποθηκεύονται όλα τα αρχεία που προκύπτουν από τη ροή του αποθηκεύονται όλα τα αρχεία που προκύπτουν από τη ροή του προγράμματος. Επίσης αναφέρεται ο φάκελος εργασίας, στην προκειμένη περίπτωση, είναι ο ίδιος φάκελος (στο path *c:\nikos\)*. Τέλος ορίζουμε το αρχείο παραμέτρων με path *c:\nikos\...*,παραδείγματος χάρη το αρχείο niko.par. Εμφανίζονται δε και οι επιλογές «ΟΚ» και «ΕΞΟΔΟΣ». Πατώντας την πρώτη επιλογή ανοίγει ένα νέο παράθυρο το οποίο πληροφορεί το χρήστη για τις προηγούμενες επιλογές του(βλέπε εικόνες 3,4). Στη συνέχεια εμφανίζεται το παράθυρο με τις απαραίτητες για τη ροή του προγράμματος παραμέτρους. Εδώ σημειώνεται ότι το παράθυρο αυτό δύναται και συνίσταται να επιλέγεται μετά τις τρεις πρώτες επιλογές. Ανάλυση της επιλογήςπαράθυρο «ΠΑΡΑΜΕΤΡΟΙ» γίνεται στη συνέχεια.

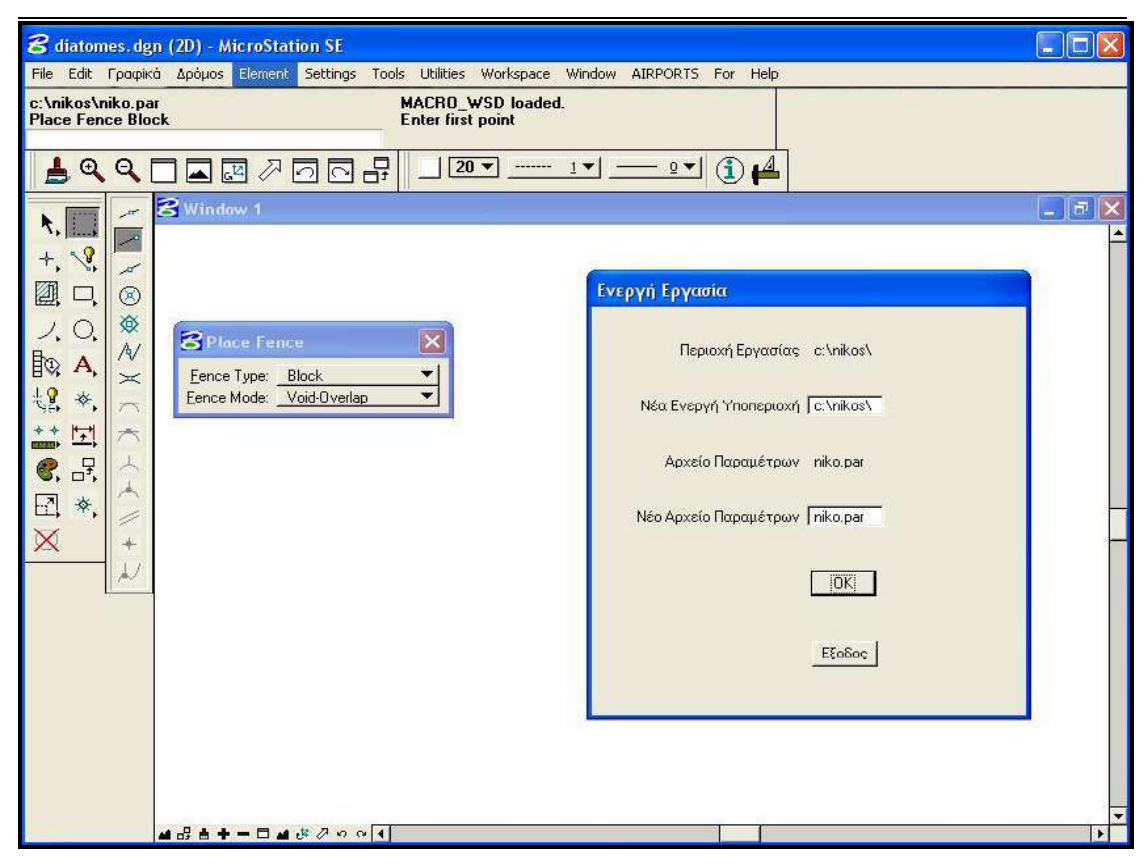

#### **Εικόνα 48. Παράθυρο διαλόγου επιλογής «Ενεργή Εργασία»**

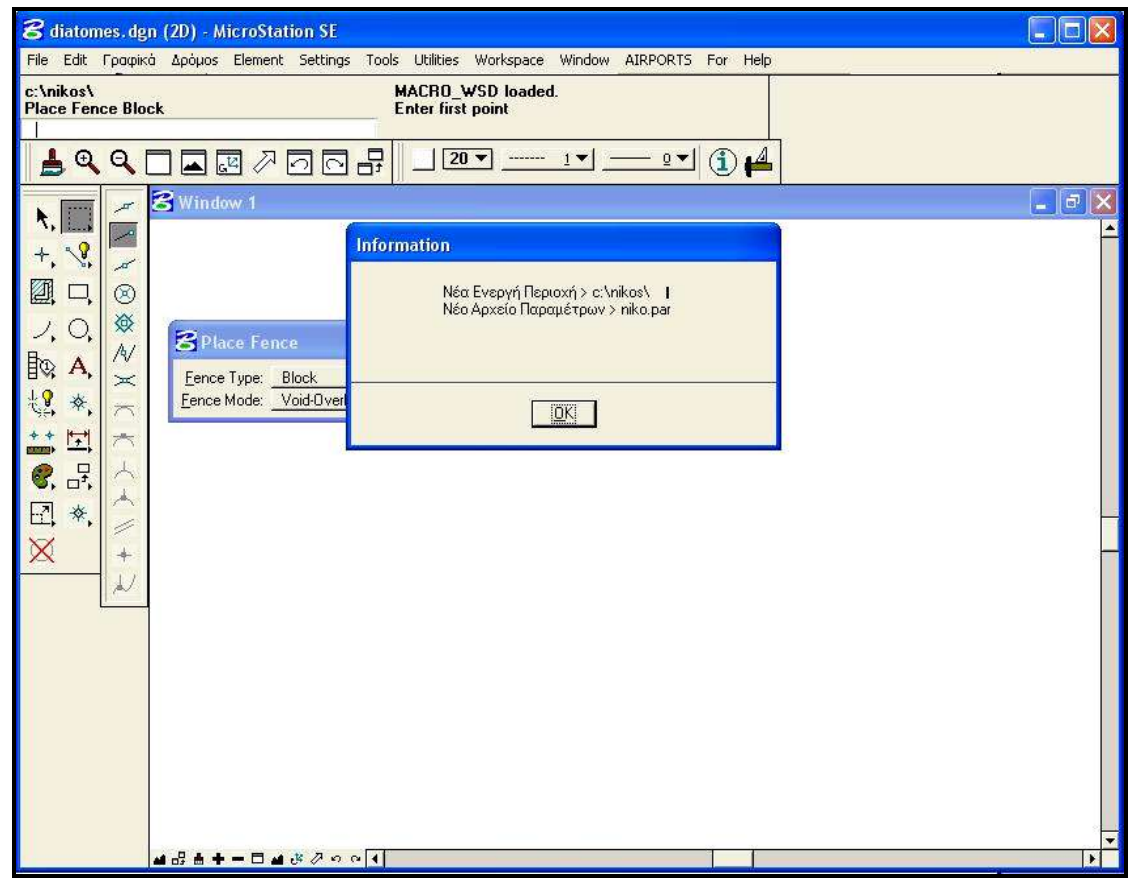

**Εικόνα 49.Παράθυρο διαλόγου επιλογής «Νέα ενεργή Περιοχή»** 

ΕΠΙΛΟΓΗ ΘΕΣΗΣ ΑΕΡΟΔΡΟΜΙΟΥ ΜΕ ΚΡΙΤΗΡΙΟ ΤΙΣ ΧΩΜΑΤΟΥΡΓΙΚΕΣ ΕΡΓΑΣΙΕΣ

Η δεύτερη κατά σειρά επιλογή είναι η **«Ταχυμετρία**». Μέσω της επιλογής αυτής διαβάζονται τα σημεία Στάσεων, Σκοπεύσεων και τα Ταχυμετρικά σημεία και αποτυπώνονται στο σχέδιο. Τα αρχεία που περιέχουν τα προαναφερθέντα(*fm.sta, fm,sko, fm.buk*) πρέπει να βρίσκονται στο φάκελο που έχει οριστεί από την πρώτη επιλογή. Καλώντας το πρόγραμμα αυτό ζητείται από το χρήστη η εισαγωγή των παραμέτρων που καθορίζουν τον κάνναβο της ταχυμετρίας, οι οποίες αποθηκεύονται στο αρχείο *fm.gen* Οι γενικές παράμετροι είναι με τη σειρά εμφάνισης οι εξής:

- Χ κάτω αριστερά άκρου πλαισίου
- Υ κάτω αριστερά άκρου πλαισίου
- Χ άνω δεξιά άκρου πλαισίου
- Υ άνω δεξιά άκρου πλαισίου
- Βήμα Γραμμών Καννάβου
- Κλίμακα

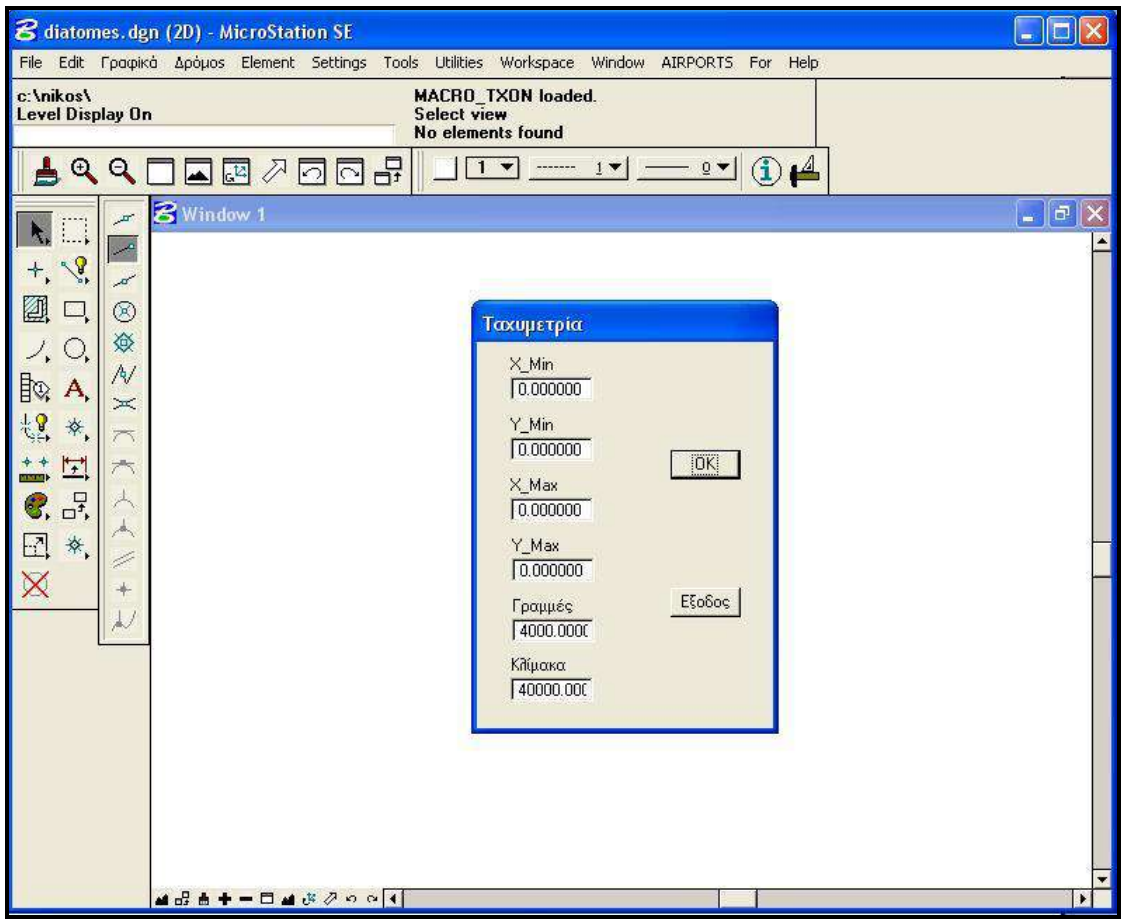

#### **Εικόνα 50.Παράθυρο διαλόγου επιλογής «Ταχυμετρίας»**

Επιλέγοντας «ΟΚ» εκτελείται το πρόγραμμα.Μέσω της ταχυμετρίας σχεδιάζονται το πλαίσιο κάνναβου, ο κάνναβος, η ονομασία, η σήμανση και το υψόμετρο κάθε στάσης-ταχυμετρικού σημείου. Το πρόγραμμα αυτό (*taxy.bas*) εξάγει και αποθηκεύει στο path Το εξαγόμενο από το πρόγραμματα αρχεία *fm1* και *fmpr* αποθηκεύονται στo path: *c:\nikos\...*.

Η τρίτη κατά σειρά επιλογή είναι ο **«Τριγωνισμός».** Η συμβολή της στη ροή του προγράμματος έγκειται στη δημιουργία του πρότυπου εδάφους(τρίγωνα-επίπεδα, ισοϋψείς), σύμφωνα με τα δεδομένα της Ταχυμετρίας. Όταν κληθεί το πρόγραμμα ζητείται από το χρήστη να καθορίσει-εισάγει τις Γενικές Παραμέτρους του Τριγωνισμού, οι οποίες αποθηκεύονται στο αρχείο *fm.gen* και είναι οι ακόλουθες:

- Ελάχιστο Υψόμετρο Ισοϋψούς
- Μέγιστο Υψόμετρο Ισοϋψούς
- Ισοδιάσταση Ισοϋψούς
- Κύρια Ισοϋψής Ανά..
- Κλίμακα του σχεδίου
- Μέγιστο Μήκος Πλευράς Τριγώνου

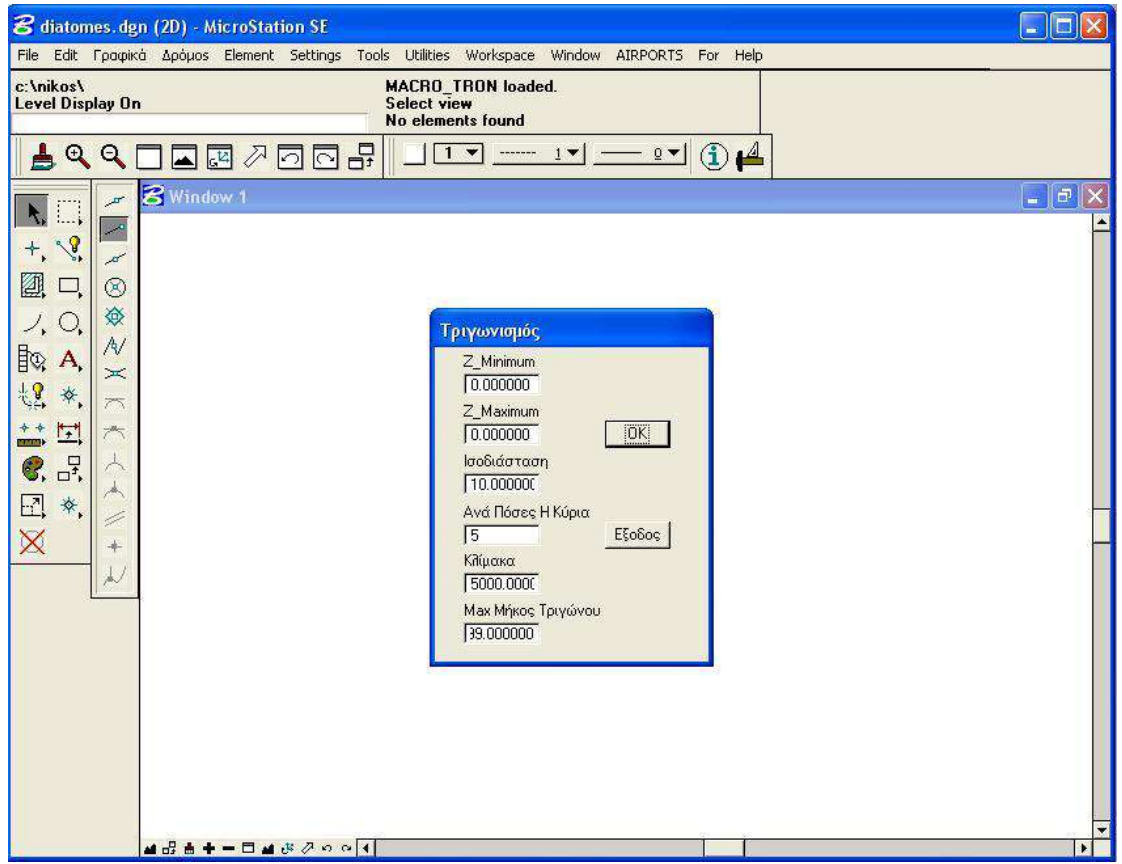

**Εικόνα 51. Παράθυρο Επιλογής «Τριγωνισμός»**

Επιλέγοντας «ΟΚ» εκτελείται το πρόγραμμα. Μέσω του τριγωνισμού σχεδιάζονται τα τρίγωνα, οι κύριες και οι δευτερεύουσες ισοϋψείς και το υψόμετρο των ισοϋψών. Το πρόγραμμα αυτό (*trin.bas*) εξάγει και αποθηκεύει στο path τα αρχεία *fm3,fm4* στo path: *c:\nikos\...*.

Η τέταρτη κατά σειρά επιλογή είναι οι **«Παράμετροι».** Σε αυτήν την επιλογή καθορίζονται όλες οι Παράμετροι, που απαιτούνται για τη συνέχεια του προγράμματος, δηλαδή τον σχεδιασμό των επιφανειών και των τομών τους. Σύμφωνα με αυτές θα ερευνηθούν οι πιθανές θέσεις του διαδρόμου στην περιοχή που έχει οριστεί από την «Ταχυμετρία» και τον «Τριγωνισμό». Καθορίζεται δε μια υποπεριοχή στην οποία κατά τον χρήστη εμπεριέχεται η καταλληλότερη θέση . Το εξαγόμενο από το πρόγραμμα(*menu.bas*)αυτό αρχείο της μορφής *niko.par* αποθηκεύεται στo path: *c:\nikos\...*.Στο παράθυρο διαλόγου καθορίζονται τα εξής:

- Η ονομασία της θέσης του διαδρόμου
- Χ κάτω αριστερά άκρου υποπλαισίου
- Υ κάτω αριστερά άκρου υποπλαισίου
- Χ άνω δεξιά άκρου υποπλαισίου
- Υ άνω δεξιά άκρου υποπλαισίου
- Βήμα Καννάβου δοκιμών
- Ολικό Μήκος Διαδρόμου
- Πλάτος Διαδρόμου
- Μήκος και Πλάτος Ζώνης Ασφαλείας
- Κωδικός Απογείωσης (1-5)
- Κωδικός Προσγείωσης (1-10)
- Παραμόρφωση υψών Ζ
- Ύψος Επιχώματος διαδρόμου και Ζώνης Ασφαλείας
- Κλίση Ορύγματος
- Κλίση Επιχώματος
- Αρχικό Αζιμούθιο
- Τελικό Αζιμούθιο
- Βήμα Αζιμουθίου
- Υψόμετρο Βορείου Άκρου
- Υψόμετρο Νοτίου Άκρου
- Κλίμακα Μηκών
- Κλίμακα Υψών
- Βήμα Ολοκλήρωσης Διαδρόμου και Ζώνης Ασφαλείας
- Βήμα Ολοκλήρωσης Υπόλοιπων Επιφανειών
- Γωνιακή Ολοκλήρωση
- Βήμα Διατομών
- Ολοκλήρωση Διατομών

Με το πρόγραμμα αυτό σχεδιάζεται ο πιθανός άξονας του διαδρόμου του αεροδρομίου στις πιθανές θέσεις, καθοριζόμενες από το υποπλαίσιο και το βήμα του καννάβου. Ανάλογα με την επιθυμητή ακρίβεια επιλέγεται και το αντίστοιχο βήμα. Μεγάλη ακρίβεια σημαίνει μικρό βήμα και αντίστροφα. Ο χρήστης οφείλει να προσέξει οι συντεταγμένες του υποπλαισίου να βρίσκονται εντός της περιοχής του χάρτη όπως ορίστηκε από την «Ταχυμετρία» και τον «Τριγωνισμό».

ΕΠΙΛΟΓΗ ΘΕΣΗΣ ΑΕΡΟΔΡΟΜΙΟΥ ΜΕ ΚΡΙΤΗΡΙΟ ΤΙΣ ΧΩΜΑΤΟΥΡΓΙΚΕΣ ΕΡΓΑΣΙΕΣ

Επιπλέον εισάγεται και σχεδιάζεται σύμφωνα με αυτή η ζητούμενη γωνιά, όπως αυτή καθορίζεται από το ανεμολόγιο, και εισάγεται με άνω και κάτω όριο («Αρχικό-Τελικό Αζιμούθιο»). Τα υπόλοιπα εισαγόμενα στοιχεία χρησιμοποιούνται στα επόμενα προγράμματα και αναφορά σε αυτά θα γίνει στη συνέχεια του προγράμματος.

Στο παράθυρο διαλόγου στη φάση της ανέυρεσης της καταλληλότερης θέσης δε συμπληρώνονται οι παράμετροι «Υψόμετρο Βορείου Άκρου» και «Υψόμετρο Νοτίου Άκρου». Αυτές δίνονται όταν έχει καθοριστεί η θέση του διαδρόμου. Στη τελική αυτή φάση το «Αρχικό Αζιμούθιο» ισούται με το «Τελικό» και οι συντεταγμένες του πλαισίου είναι ίδιες ώστε να σχεδιάζεται ένας άξονας.

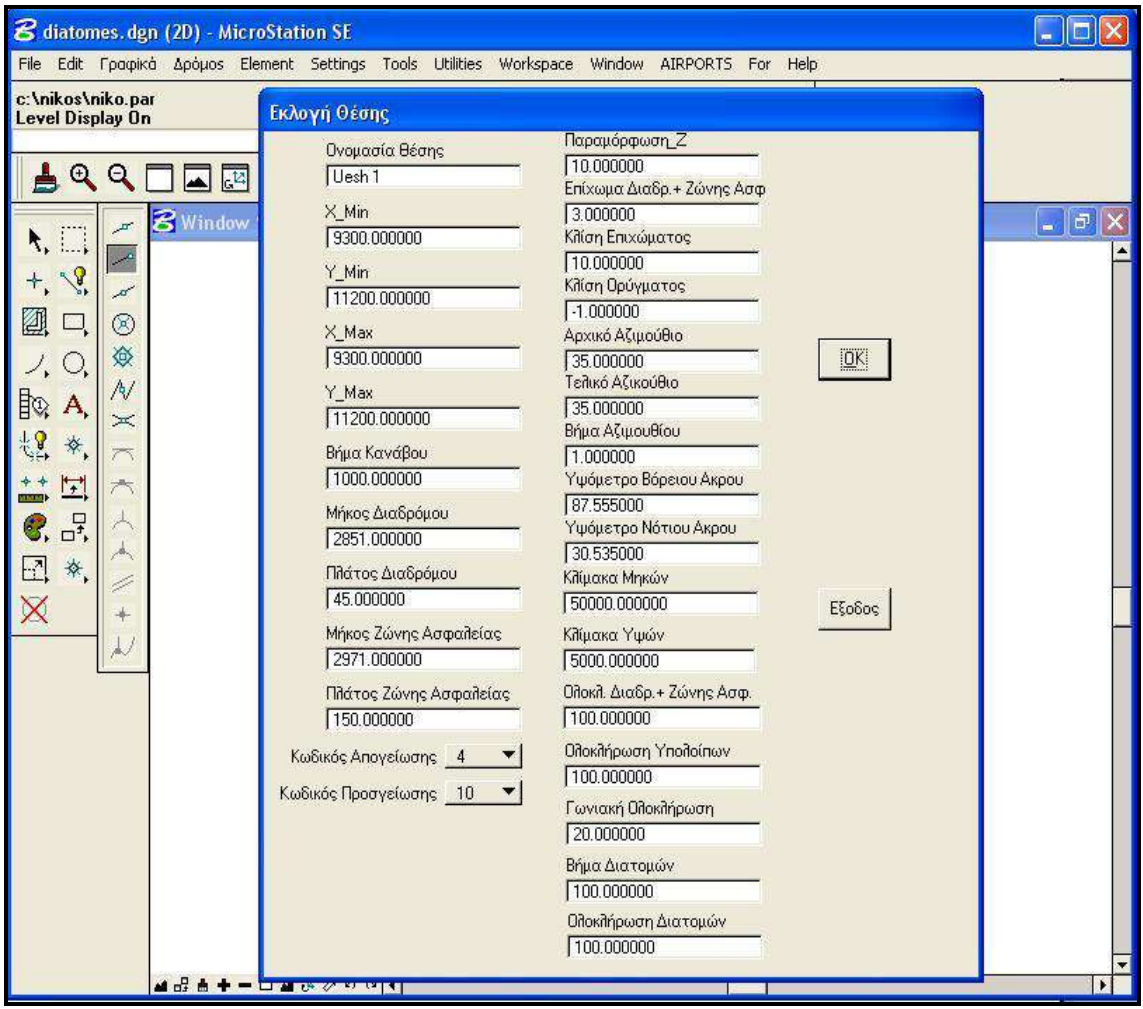

**Εικόνα 52. Παράθυρο Επιλογής «Παράμετροι»**

Επιλέγοντας «ΟΚ» αποθηκεύονται στο αρχείο με path:*c:\nikos\niko.par* οι παράμετροι και σχεδιάζονται οι άξονες των πιθανών θέσεων. Ανοίγει ένα νέο παράθυρο διαλόγου το οποίο μας πληροφορεί για τον αριθμό των δοκιμών. Επιλέγοντας «Έξοδος» δεν εκτελείται το πρόγραμμα και επιστρέφουμε στο περιβάλλον εργασίας του Microstation.

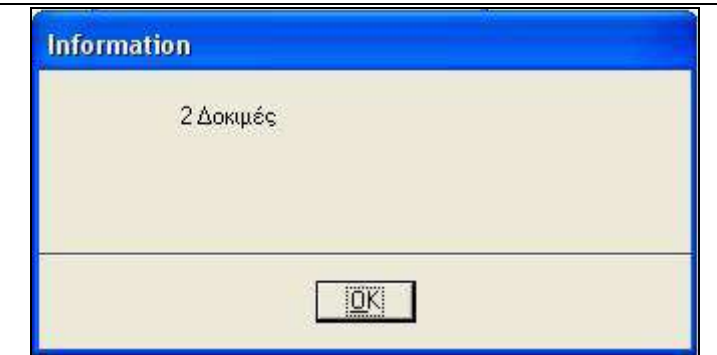

**Εικόνα 53.Παράθυρο διαλόγου πληροφοριών επιλογής «Παράμετροι»**

# **Α.** *ΚΑΤΟΨΗ ΕΠΙΦΑΝΕΙΩΝ*

Αφού εισάγουμε όλες τις αναγκαίες παραμέτρους και σχεδιαστούν οι πιθανές θέσεις υπό πιθανή γωνία-αζιμούθιο εκτελούμε την επόμενη επιλογή για να ξεχωρίσουμε έναν περιορισμένο αριθμό διαδρόμων, η λύση των οποίων μπορεί να είναι ικανοποιητική. Αυτή η επιλογή είναι η **«Κολουροκωνική»** , η οποία αποτελεί μεταξύ άλλων και το πρώτο πρόγραμμα κατά σειρά που παρουσιάζει μία επιφάνεια ως σχεδιαστικό αποτέλεσμα.

Το πρόγραμμα *(conical.bas)* τοποθετεί το μέσο του διαδρόμου και της ζώνης ασφαλείας στα σημεία τομής του καννάβου που έχει ορισθεί και σε κάθε μία από τις θέσεις αυτές και για κάθε αζιμούθιο, σχεδιάζει την κολουροκωνική επιφάνεια και υπολογίζει τον όγκο των χωματουργικών (ορύγματα)

Το παραγόμενο οπτικό αποτέλεσμα συνίσταται στην επιφάνεια χρώματος μωβ, στις θέσεις όπου υπάρχουν ορύγματα και σημειώνονται με κόκκινο κύκλο, καθώς και στο πίνακα των αποτελεσμάτων όπου αναγράφονται μεταξύ άλλων η θέση του κέντρου του διαδρόμου, το αζιμούθιο, ο όγκος των χωματουργικών και τα βασικά χαρακτηριστικά του διαδρόμου.

Το πρόγραμμα εκτός από το σχεδιαστικό αποτέλεσμα εξάγει και το αρχείο *conical.min* στο οποίο αναγράφονται ο αύξων αριθμός κάθε δοκιμής , οι συντεταγμένες της, το υψόμετρο του κέντρου, το αζιμούθιο και ο όγκος των χωματουργικών.

**Σημείωση 1: Μετά την εκτέλεση του προγράμματος αυτού ο χρήστης δύναται να εκτιμήσει σε πρώτο βαθμό, συγκρίνοντας τις απαιτούμενες χωματουργικές εργασίες, έναν μικρό αριθμό θέσεωνσυντεταγμένων κέντρου διαδρόμου από τις οποίες θα προκύψει η ζητούμενη**. **Σε αυτή την περίπτωση ο χρήστης επιστρέφει στην επιλογή «Παράμετροι» εισάγει τα νέα πλέον στοιχεία, ώστε να προκύψει μικρότερος αριθμός δοκιμών. Με τον τρόπο αυτό μειώνεται ο χρόνος εργασίας. Εδώ εισάγονται και οι παράμετροι που ορίζουν το υψόμετρο του νοτίου και βορείου άκρου κάθε θέσης σύμφωνα πάντα με την επιτρεπόμενη κλίση όπως ορίζεται από τον ΑΝΝΕΧ 14. Έτσι υπολογίζονται πλέον με ακόμα ακριβέστερο τρόπο οι χωματουργικές εργασίες για κάθε θέση.** 

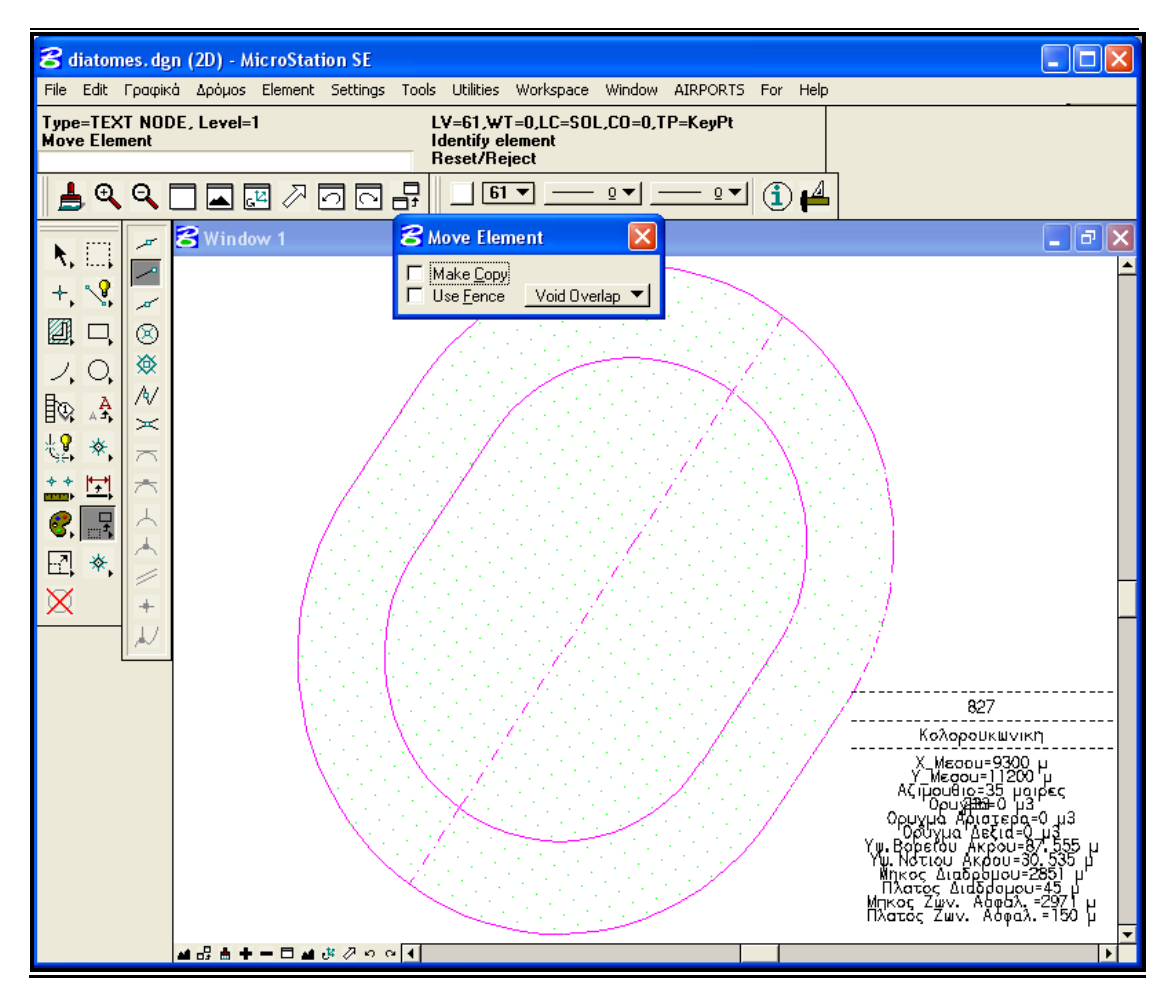

**Εικόνα 54. Αποτέλεσμα επιλογής «Κολουροκωνική»**

Στη συνέχεια εκτελείται το πρόγραμμα «**Απογείωση**». Εδώ αφού έχουν ορισθεί οι απαραίτητες παράμετροι( κωδικός απογείωσης, βήματα ολοκλήρωσης) το πρόγραμμα *(takeoff.bas)* τοποθετεί το μέσο του διαδρόμου και της ζώνης ασφαλείας στα σημεία τομής του καννάβου που έχει ορισθεί και σε κάθε μία από τις θέσεις αυτές και για κάθε αζιμούθιο, σχεδιάζει την επιφάνεια απογείωσης και υπολογίζει τον όγκο των χωματουργικών (ορύγματα).

Το παραγόμενο οπτικό αποτέλεσμα συνίσταται στην επιφάνεια χρώματος γαλάζιου, στις θέσεις όπου υπάρχουν ορύγματα σημειωμένα με κόκκινο κύκλο, καθώς και στο πίνακα των αποτελεσμάτων όπου αναγράφονται μεταξύ άλλων η θέση του κέντρου του διαδρόμου, το αζιμούθιο, ο όγκος των χωματουργικών και τα βασικά χαρακτηριστικά του διαδρόμου.

Το πρόγραμμα εκτός από το σχεδιαστικό αποτέλεσμα εξάγει και το αρχείο *takeoff.min* στο οποίο αναγράφονται ο αύξων αριθμός κάθε δοκιμής , οι συντεταγμένες της, το υψόμετρο του κέντρου, το αζιμούθιο και ο όγκος των χωματουργικών.

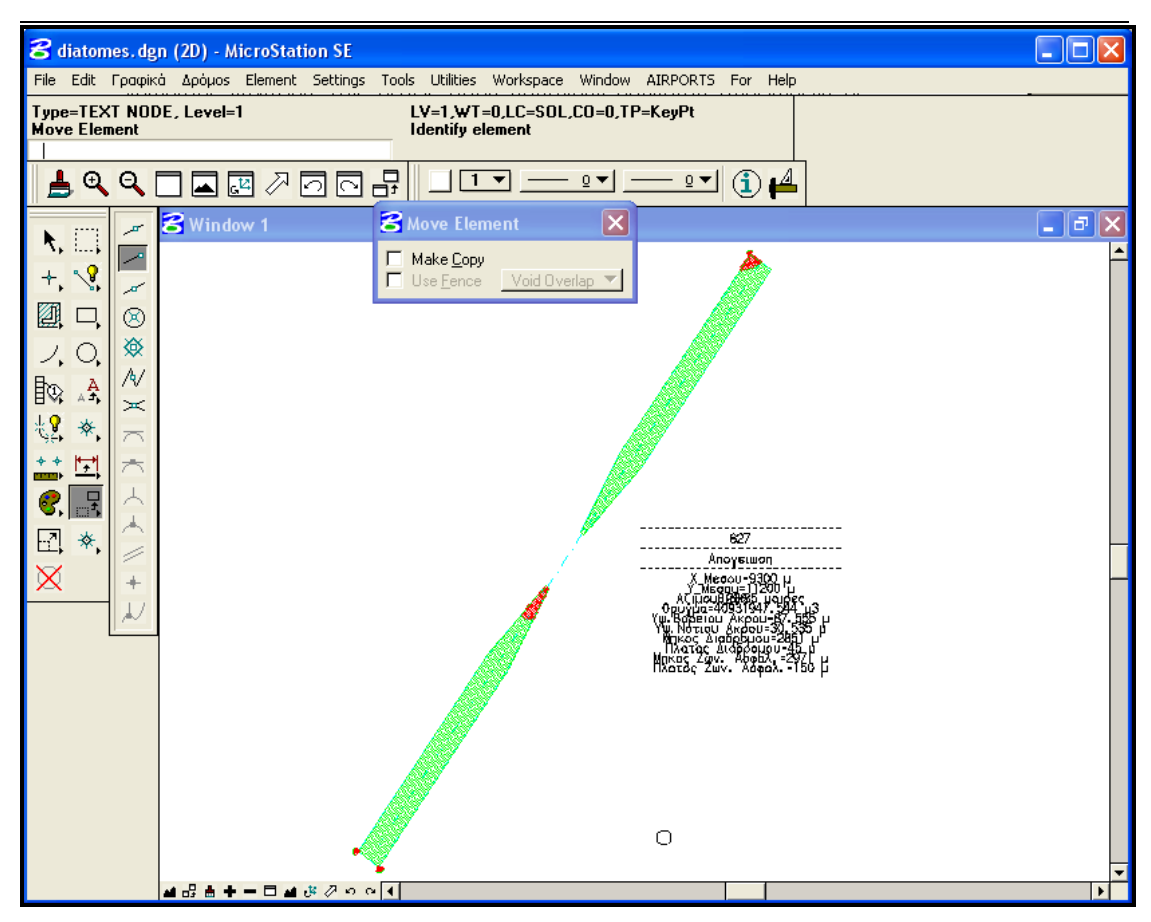

**Εικόνα 55. Αποτέλεσμα επιλογής «Απογείωση»**

Στη συνέχεια εκτελείται το πρόγραμμα «**Προσγείωση**». Εδώ αφού έχουν ορισθεί οι απαραίτητες παράμετροι( κωδικός προσγείωσης, βήματα ολοκλήρωσης) το πρόγραμμα (*approach.bas)* τοποθετεί το μέσο του διαδρόμου και της ζώνης ασφαλείας στα σημεία τομής του καννάβου που έχει ορισθεί και σε κάθε μία από τις θέσεις αυτές και για κάθε αζιμούθιο, σχεδιάζει την επιφάνεια προσγείωσης και υπολογίζει τον όγκο των χωματουργικών (ορύγματα).

Το παραγόμενο οπτικό αποτέλεσμα συνίσταται στην επιφάνεια χρώματος μπλε, στις θέσεις όπου υπάρχουν ορύγματα σημειωμένα με κόκκινο κύκλο, καθώς και στο πίνακα των αποτελεσμάτων όπου αναγράφονται μεταξύ άλλων η θέση του κέντρου του διαδρόμου, το αζιμούθιο, ο όγκος των χωματουργικών και τα βασικά χαρακτηριστικά του διαδρόμου.

Το πρόγραμμα εκτός από το σχεδιαστικό αποτέλεσμα εξάγει και το αρχείο *approach.min* στο οποίο αναγράφονται ο αύξων αριθμός κάθε δοκιμής, οι συντεταγμένες της, το υψόμετρο του κέντρου, το αζιμούθιο και ο όγκος των χωματουργικών.

Χρήζει αναφοράς το γεγονός ότι το πρόγραμμα αυτό λόγω της μεγάλης του έκτασης χωρίζεται σε δύο υποπρογράμματα τα *appr1.bas,appr2.bas* και εξάγει δύο πίνακες αποτελεσμάτων, για το πάνω και το κάτω τμήμα της επιφάνειας. Είναι δε το πιο χρονοβόρο από τα προγράμματα που σχεδιάζουν κάτοψη επιφανειών.

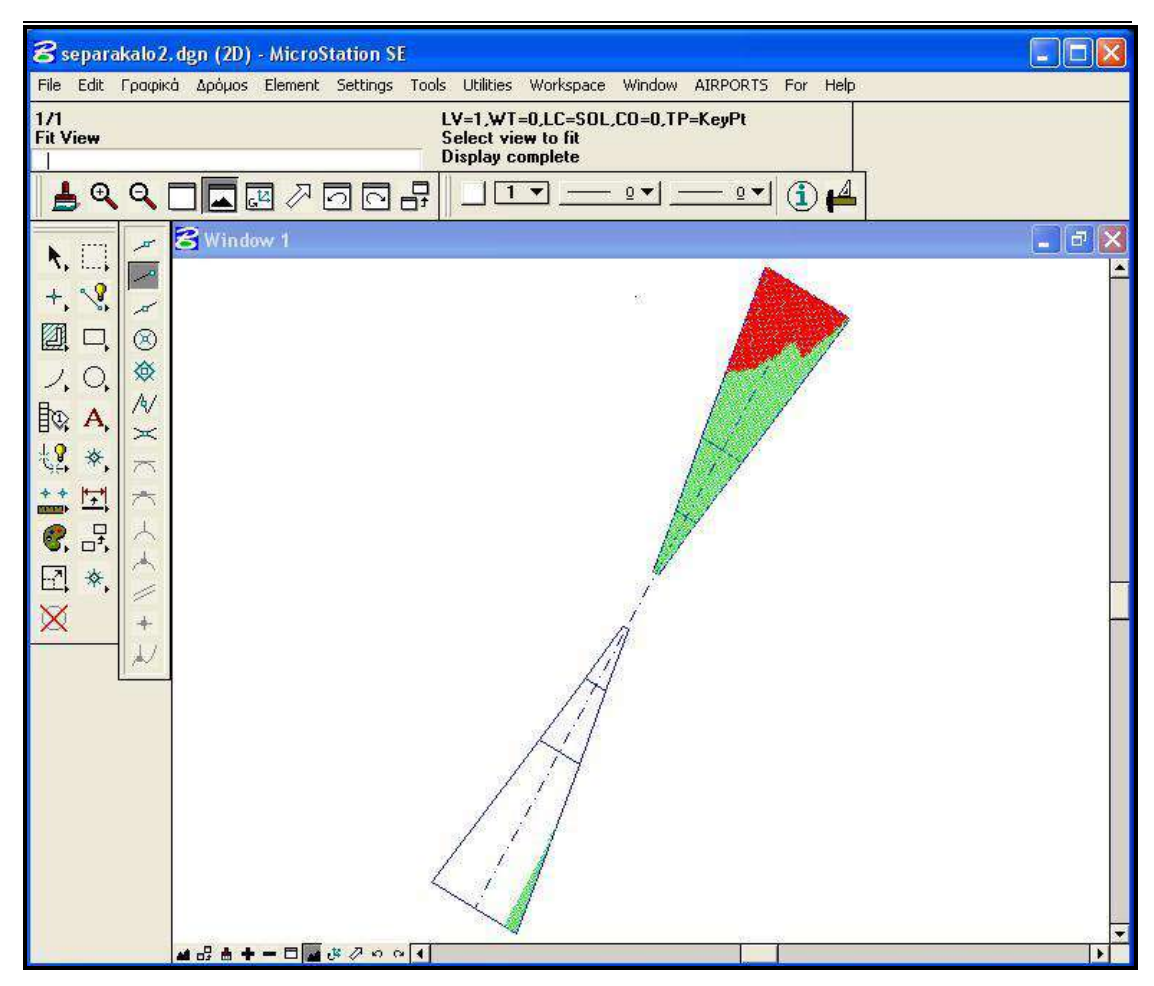

**Εικόνα 56.Αποτέλεσμα επιλογής «Απογείωση»**

.

Στη συνέχεια εκτελείται το πρόγραμμα «**Μεταβατική**». Εδώ αφού έχουν ορισθεί οι απαραίτητες παράμετροι( κωδικός προσγείωσης, βήματα ολοκλήρωσης) το πρόγραμμα (*transit..bas)* τοποθετεί το μέσο του διαδρόμου και της ζώνης ασφαλείας στα σημεία τομής του καννάβου που έχει ορισθεί και σε κάθε μία από τις θέσεις αυτές και για κάθε αζιμούθιο, σχεδιάζει την μεταβατική επιφάνεια και υπολογίζει τον όγκο των χωματουργικών (ορύγματα).

Το παραγόμενο οπτικό αποτέλεσμα συνίσταται στην επιφάνεια χρώματος μπλε, στις θέσεις όπου υπάρχουν ορύγματα σημειωμένα με κόκκινο κύκλο, καθώς και στο πίνακα των αποτελεσμάτων όπου αναγράφονται μεταξύ άλλων η θέση του κέντρου του διαδρόμου, το αζιμούθιο, ο όγκος των χωματουργικών και τα βασικά χαρακτηριστικά του διαδρόμου.

Το πρόγραμμα εκτός από το σχεδιαστικό αποτέλεσμα εξάγει και το αρχείο *transit.min* στο οποίο αναγράφονται ο αύξων αριθμός κάθε δοκιμής, οι συντεταγμένες της, το υψόμετρο του κέντρου, το αζιμούθιο και ο όγκος των χωματουργικών.

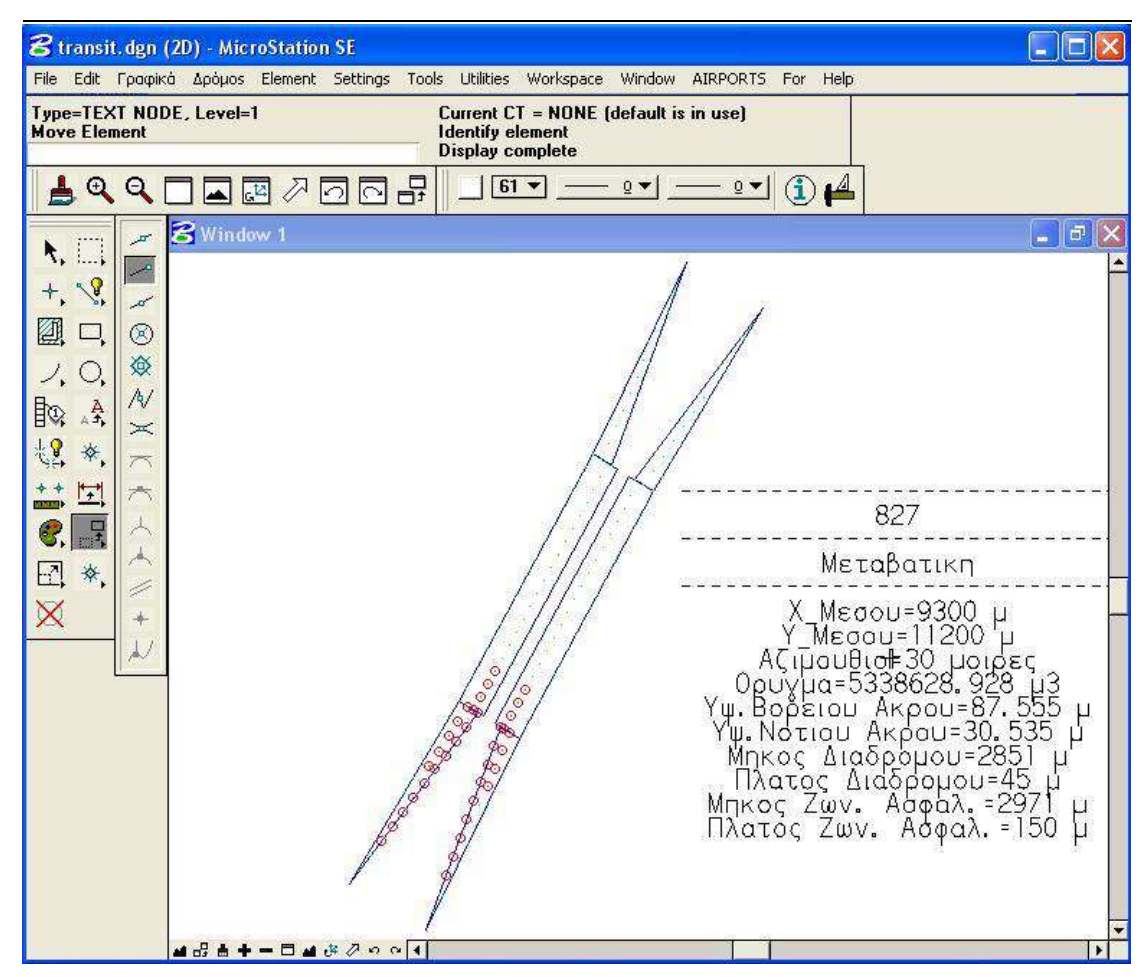

**Εικόνα 57.Αποτέλεσμα Επιλογής «Μεταβατική»**

Στη συνέχεια εκτελείται το πρόγραμμα «**Διάδρομος και Ζώνη Ασφαλείας**». Εδώ αφού έχουν ορισθεί οι απαραίτητες παράμετροι(μήκος, πλάτος διαδρόμου και ζώνης ασφαλείας, αζιμούθιο, ύψος επιχώματος, υψόμετρα βορείου και νοτίου άκρου, βήματα ολοκλήρωσης) το πρόγραμμα (runway*.bas)* τοποθετεί το μέσο του διαδρόμου και της ζώνης ασφαλείας στα σημεία τομής του καννάβου που έχει ορισθεί και σε κάθε μία από τις θέσεις αυτές και για κάθε αζιμούθιο, σχεδιάζει την επιφάνεια του διαδρόμου και της ζώνης ασφαλείας και υπολογίζει τον όγκο των χωματουργικών (ορύγματα).

Το παραγόμενο οπτικό αποτέλεσμα συνίσταται στην επιφάνεια χρώματος άσπρου, στις θέσεις όπου υπάρχουν ορύγματα σημειωμένα με κόκκινο κύκλο, καθώς και στο πίνακα των αποτελεσμάτων όπου αναγράφονται μεταξύ άλλων η θέση του κέντρου του διαδρόμου, το αζιμούθιο, ο όγκος των χωματουργικών και τα βασικά χαρακτηριστικά του διαδρόμου.

Το πρόγραμμα εκτός από το σχεδιαστικό αποτέλεσμα εξάγει και το αρχείο *runway.min* στο οποίο αναγράφονται ο αύξων αριθμός κάθε δοκιμής, οι συντεταγμένες της, το υψόμετρο του κέντρου, το αζιμούθιο και ο όγκος των χωματουργικών.

Το πρόγραμμα αυτό είναι το τελευταίο από τα προγράμματα που σχεδιάζουν την κάτοψη των επιφανειών.

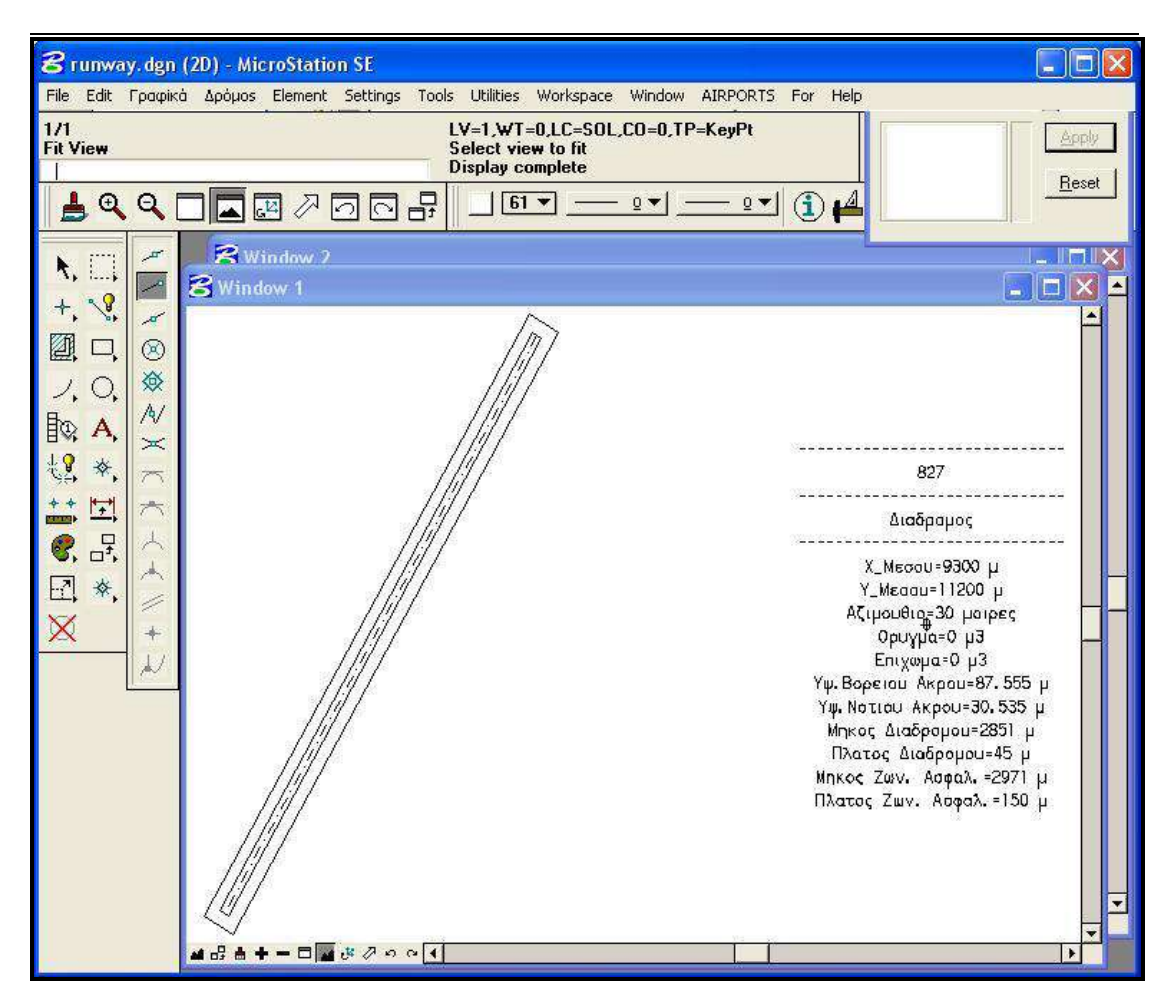

**Εικόνα 58. Αποτέλεσμα επιλογής «Διάδρομος και Ζώνη Ασφαλείας»**

**Σημείωση 2: Τα προαναφερθέντα προγράμματα πρέπει να ξαναεκτελεστούν προτού προχωρήσει ο χρήστης στις επόμενες επιλογές. Αυτό γιατί η επιλογή «Διατομές» και η επιλογή «Μηκοτομή» προϋποθέτουν ότι έχει καθοριστεί αν όχι η επακριβής θέση του διαδρόμου , τουλάχιστον ένας μικρός αριθμός θέσεων. Ειδικότερα, το σχέδιο που προκύπτει σε κάθε περίπτωση αφορά μία δοκιμή. Δηλαδή ο χρήστης οφείλει στη περίπτωση που επιθυμεί να συγκρίνει δύο θέσεις να ανατρέχει κάθε φορά στην επιλογή «Παράμετροι» και να εισάγει τις εκάστοτε συντεταγμένες του κέντρου του διαδρόμου.**

# **Β. ΤΟΜΕΣ ΕΠΙΦΑΝΕΙΩΝ**

Επόμενη επιλογή είναι η **«Μηκοτομή»**. Το πρόγραμμα αυτό σχεδιάζει την κατά μήκος τομή των επιφανειών με άξονα των άξονα του διαδρόμου. Εδώ αφού έχουν ορισθεί οι απαραίτητες παράμετροι(μήκος, πλάτος διαδρόμου και ζώνης ασφαλείας, αζιμούθιο, ύψος επιχώματος, υψόμετρα βορείου και νοτίου άκρου, βήματα ολοκλήρωσης, παραμόρφωση εδάφους, κλίμακα μηκών και υψών) το πρόγραμμα (mhkotomh*.bas)* τοποθετεί το μέσο του διαδρόμου και της ζώνης ασφαλείας σε μία συγκεκριμένη θέση και σχεδιάζει σύμφωνα με αυτό όλες τις επιφάνειες, οι οποίες θα εμφανιστούν λόγω της κατά μήκους τομής(κολουροκωνική, απογείωσης, προσγείωσης, ζώνη ασφαλείας)

Το παραγόμενο οπτικό αποτέλεσμα συνίσταται στις επιφάνειες που συμβολίζονται με τα χρώματα της αντίστοιχης κάτοψης, η μηκοτομή εδάφους, στις χιλιομετρικές θέσεις-αποστάσεις των σημείων στα οποία αλλάζουν τα χαρακτηριστικά κάθε επιφάνειας. Επίσης παρουσιάζεται πίνακας αποτελεσμάτων όπου αναγράφονται μεταξύ άλλων οι χιλιομετρικές θέσεις της τομής του άξονα του διαδρόμου με τα τρίγωνα-υψομετρικές επιφάνειες όπως αυτές έχουν προκύψει από τον τριγωνισμό, καθώς και τα αντίστοιχα υψόμετρα. Υπολογίζονται και παρουσιάζονται οι υψομετρικές διαφορές μεταξύ των επιφανειών και του εδάφους με χρώμα κόκκινο όταν η διαφορά είναι αρνητική(περίπτωση ορύγματος) , και χρώμα πράσινο όταν η διαφορά είναι θετική. Τέλος αναγράφονται και τα βασικά χαρακτηρηστικά των επιφανειών όπως αυτά ορίζονται από τον ΑΝΝΕΧ 14 και από τις επιλογές του χρήστη( κλίση διαδρόμου)

Το πρόγραμμα εκτός από το σχεδιαστικό αποτέλεσμα εξάγει δύο αρχίεα: τα mhko.air και mhko.airp στα οποία αναγράφονται οι τομές του άξονα τομής(άξονας διαδρόμου) με τα τρίγωνα – υψομετρικές επιφάνειες. Ειδικότερα στο αρχείο mhko.air αναγράφονται η απόσταση-χιλιομετρική θέση της κάθε τομής από το κέντρο και το υψόμετρο της. Το αρχείο mhko.airp αποτελεί τροποποίηση του προηγουμένου με τέτοιο τρόπο ώστε να αναγράφονται τα στοιχεία κατά αύξοντα χιλιομετρική θέση.

Χρήζει ιδιαίτερης αναφοράς το γεγονός ότι η μηκοτομή είναι προσανατολισμένη. Δηλαδή παρατηρώντας το σχεδιαζόμενο αποτέλεσμα το αριστερά και το δεξιά τμήμα αποτελούν το τμήμα νότια και βόρια του κέντρου του διαδρόμου αντίστοιχα.
|                                                         | 8 mhkotomh. dgn (2D) - MicroStation SE                                     |                                                        |                                                            |                                 |           | $\Box$<br>ш.                                 |
|---------------------------------------------------------|----------------------------------------------------------------------------|--------------------------------------------------------|------------------------------------------------------------|---------------------------------|-----------|----------------------------------------------|
|                                                         | File Edit Γραφίκά Δρόμοs Element Settings Tools Utilities Workspace Window |                                                        |                                                            | AIRPORTS For Help               |           |                                              |
| Locks=SN<br><b>Fit View</b><br>$\mathbf{Q}$<br>$\alpha$ | 不回回品<br>$\mathbb{Z}_2$                                                     | Select view to fit<br><b>Display complete</b><br>$1 -$ | LV=1,WT=0,LC=SOL,CO=0,TP=KeyPt<br>$-9$ $\bullet$ $\vert$ - | $\oplus$<br>$-9$ $\bullet$      |           |                                              |
|                                                         | 8 Window 1                                                                 |                                                        |                                                            |                                 |           |                                              |
| $\mathbf{r}$<br>$\Box$<br>۹.                            |                                                                            |                                                        |                                                            |                                 |           | $  \vec{\sigma} $<br>$ \mathsf{X} $          |
|                                                         |                                                                            |                                                        |                                                            |                                 |           | $\overline{\phantom{0}}$                     |
| $\sqrt{3}$<br>$\boldsymbol{+}$<br>st                    |                                                                            |                                                        |                                                            |                                 |           |                                              |
| 0<br>$^{\circledR}$<br>$\sim$                           |                                                                            |                                                        |                                                            |                                 |           |                                              |
| 潦<br>O.<br>ノ                                            |                                                                            |                                                        |                                                            |                                 |           |                                              |
| $\mathcal{N}$                                           |                                                                            |                                                        |                                                            |                                 |           |                                              |
| 取<br>A,<br>$\asymp$                                     |                                                                            |                                                        |                                                            |                                 |           |                                              |
| 想<br><i></i> *<br>$\overline{\wedge}$                   | θεση 1                                                                     |                                                        |                                                            |                                 |           |                                              |
| $+ +$<br>土<br>7 <sup>th</sup>                           |                                                                            |                                                        |                                                            |                                 |           |                                              |
| permit                                                  | Клужка Урау 1:5000                                                         | M                                                      |                                                            |                                 |           |                                              |
| $\overline{C^2}$<br>6,                                  | KAyassa Ngkuy 1-50000                                                      |                                                        |                                                            |                                 |           |                                              |
| 区区<br>*,                                                | $0$ pitar = 0<br>Хійнервтрікл беят                                         | II<br>Ш                                                | I                                                          | <b>nii</b>                      | M         | H                                            |
| $+$                                                     | $\equiv$                                                                   |                                                        | 18                                                         | 0.1<br>BII.                     |           |                                              |
|                                                         | Διαδρομος                                                                  |                                                        |                                                            |                                 |           |                                              |
|                                                         | Διαδρομος - Εδαφος                                                         |                                                        |                                                            | n n n                           |           |                                              |
|                                                         | Колорошкалият.                                                             |                                                        | <b>NB</b>                                                  | <b>FMT</b><br>n<br>$\mathbf{r}$ |           |                                              |
|                                                         | Κολορουκανικη - Εδαφος                                                     |                                                        | 191                                                        | <b>BNB</b>                      |           |                                              |
|                                                         | πομπηγική                                                                  |                                                        |                                                            |                                 | nne mi    | $\overline{1}$ $\overline{1}$ $\overline{1}$ |
|                                                         | Απογειωση - Εδαφος                                                         |                                                        | II.                                                        |                                 |           | <b>Lei</b>                                   |
|                                                         | $\equiv$                                                                   | 四<br>图 0 图                                             | 000<br>n <sub>n</sub>                                      | 图度                              | on a mo   | 008 00<br>$\mathbf{n}$<br>啊吧                 |
|                                                         | Προαγειαση - Εδαφος                                                        | <b>MI</b><br>m <sub>a</sub>                            | m.                                                         | il.                             | $m2$ $m1$ | M<br><b>ARAI</b><br>$\mathbf{r}$             |
|                                                         |                                                                            |                                                        |                                                            |                                 |           |                                              |
|                                                         |                                                                            |                                                        |                                                            |                                 |           |                                              |
|                                                         |                                                                            |                                                        |                                                            |                                 |           |                                              |
|                                                         |                                                                            |                                                        |                                                            |                                 |           |                                              |
|                                                         | $AB + - B = B$                                                             |                                                        |                                                            |                                 |           | $\blacktriangleright$                        |

**Εικόνα 59. Αποτέλεσμα επιλογής «Μηκοτομή»**

Επόμενο και τελευταίο από σχεδιαστικής πλευράς πρόγραμμα είναι το πιο χρονοβόρο και μεγαλύτερο σε έκταση, αυτό των **«Διατομών».** Το πρόγραμμα αυτό σχεδιάζει τις εγκάρσιες τομές στον άξονα του διαδρόμου και στην επέκτασή του. Αυτές γίνονται σύμφωνα με το βήμα διατομών όπως αυτό ορίζεται από την επιλογή *«Παράμετροι».* Εδώ αφού έχουν ορισθεί οι απαραίτητες παράμετροι(μήκος, πλάτος διαδρόμου και ζώνης ασφαλείας, αζιμούθιο, ύψος επιχώματος, υψόμετρα βορείου και νοτίου άκρου, βήματα ολοκλήρωσης, παραμόρφωση εδάφους, κλίμακα μηκών και υψών), το πρόγραμμα (diatomes*.bas)* τοποθετεί το μέσο του διαδρόμου και της ζώνης ασφαλείας σε μία συγκεκριμένη θέση και σχεδιάζει σύμφωνα με αυτό όλες τις επιφάνειες, οι οποίες θα εμφανιστούν λόγω της εκάστοτε εγκάρσιας τομής. Υπολογίζεται και ο όγκος των ορυγμάτων για κάθε επιφάνεια όπου αυτά υπάρχουν.

Λόγω της πολυπλοκότητας και του μέγεθους του προγράμματος αυτού έγινε διαχωρισμός του σε δύο μεγάλα υποπρογράμματα τα diatuptel.bas και diatdtel.bas μέσω των οποίων σχεδιάζονται οι διατομές του βορείου και νοτίου τμήματος. Προφανώς ότι ισχύει για το ένα υποπρόγραμμα ισχύει και για το άλλο προσαρμόζοντας κάθε φορά τα χαρακτηριστικά των επιφανειών στο αντίστοιχο αρχικό υψόμετρο. Δηλαδή αυτό του βορείου και του νοτίου άκρου του διαδρόμου. Βέβαια εκτελούνται σε κάθε ένα υποπρόγραμμα και άλλα βοηθητικά προγράμματα, ανάλυση των οποίων έγινε στο κεφάλαιο «Ανάλυση Προγράμματος»

Το παραγόμενο οπτικό αποτέλεσμα συνίσταται στη καθ' ύψος σχεδίαση των διατομών. Αυτό γίνεται για την ευπρεπέστερη παρουσία του σχεδίου.

Σχεδιάζονται οι επιφάνειες που συμβολίζονται με τα χρώματα της αντίστοιχης κάτοψης, η τομή του εγκάρσιου άξονα με το έδαφος(γραμμή εδάφους), οι διαμορφώσεις των επιχωμάτων του διαδρόμου και των ορυγμάτων των επιφανειών όπου αυτά υπάρχουν, οι αποστάσεις των άκρων κάθε επιφάνειας από τον άξονα του διαδρόμου και τη νοητή επέκτασή του, οι οποίες διαφοροποιούνται ανάλογα με τη χιλιομετρική θέση της διατομής. Επίσης παρουσιάζεται προφανώς η χιλιομετρική θέση της διατομής καθώς και ο αύξων αριθμός της. Η αρίθμηση ξεκινάει από το κέντρο του διαδρόμου προς δύο κατευθύνσεις: βόρεια και νότια. Αποτέλεσμα της σχεδίασης είναι και ένας πίνακας αποτελεσμάτων όπου αναγράφονται μεταξύ άλλων οι αποστάσεις της εγκάρσιας τομής στον άξονα του διαδρόμου με τα τρίγωνα-υψομετρικές επιφάνειες όπως αυτές έχουν προκύψει από τον τριγωνισμό, καθώς και τα αντίστοιχα υψόμετρα. Υπολογίζονται και παρουσιάζονται οι υψομετρικές διαφορές μεταξύ των επιφανειών και του εδάφους με χρώμα κόκκινο όταν η διαφορά είναι αρνητική(περίπτωση ορύγματος) , και χρώμα πράσινο όταν η διαφορά είναι θετική. Αναγράφονται ακόμα τα βασικά χαρακτηρηστικά των επιφανειών όπως αυτά ορίζονται από τον ΑΝΝΕΧ 14 και από τις επιλογές του χρήστη(κλίση διαδρόμου). Τέλος εκτυπώνεται ο όγκος των ορυγμάτων με χρώμα αντίστοιχο της κάθε επιφάνειας.

Το πρόγραμμα εκτός από το σχεδιαστικό αποτέλεσμα εξάγει τέσσερα αρχεία: τα diat1.air, diat1.airp και diat2.air, diat2.airp στα οποία αναγράφονται οι τομές του άξονα τομής(άξονας διαδρόμου) με τα τρίγωνα – υψομετρικές επιφάνειες. Τα δύο πρώτα αφορούν στο βόρειο τμήμα και τα άλλα δύο στο νότιο. Ειδικότερα στα αρχεία diat1.air, diat2.air αναγράφονται η απόστασηχιλιομετρική θέση της κάθε τομής από το κέντρο και το υψόμετρο της. Το αρχεία diat1.airp, diat2.airp αποτελούν τροποποίηση των προηγουμένων με τέτοιο τρόπο ώστε να αναγράφονται τα στοιχεία κατά αύξοντα χιλιομετρική θέση.

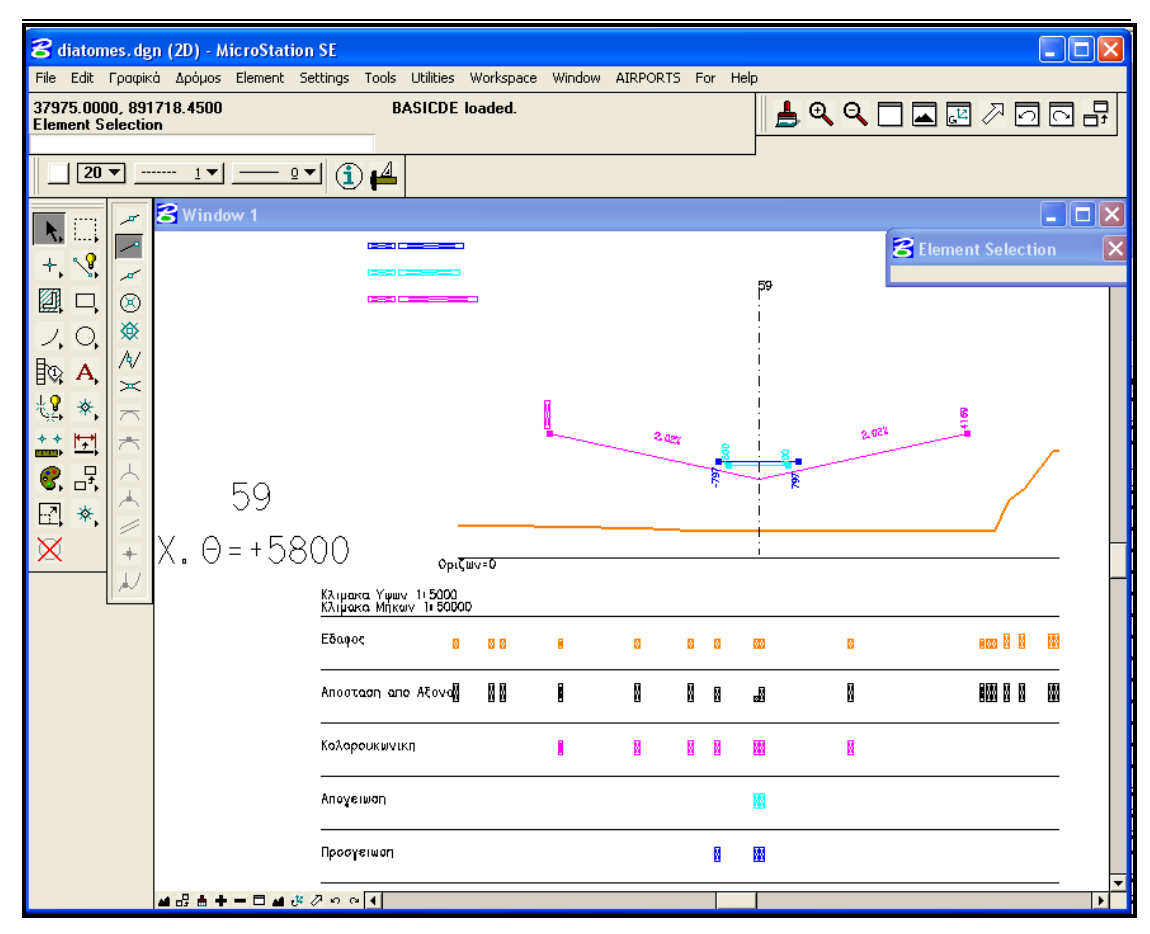

**Εικόνα 60. Αποτέλεσμα επιλογής «Διατομές»**

Αυτές είναι οι κύριες επιλογές του προγράμματος. Πλέον το πρόγραμμα αυτό αποτελεί ένα σχεδόν πλήρες εγχειρίδιο σχεδίασης επιφανειών αεροδρομίων με το οποίο δύναται ο μηχανικός να επιλέξει την καταλληλότερη θέση με κριτήριο τις χωματουργικές εργασίες σε περιοχές εμποδίων.

## 10.2. **ΑΛΛΕΣ ΕΠΙΛΟΓΕΣ ΓΙΑ ΤΗΝ ΚΑΛΥΤΕΡΗ ΧΡΗΣΗ ΤΟΥ ΠΡΟΓΡΑΜΜΑΤΟΣ**

Στο κεφάλαιο αυτό αναφέρουμε ορισμένες πρόσθετες λειτουργίες του προγράμματος οι οποίες συμβάλλουν στην καλύτερη και ευκολότερη χρήση του προγράμματος.

#### 10.1.1 **ΔΙΑΓΡΑΦΗ ΣΧΕΔΙΩΝ**

Υπάρχουν δύο τρόποι διαγραφής σχεδίων. Ο πρώτος είναι ο κλασσικός τρόπος σβησίματος γραμμών και σχεδίων μέσω εικονιδίωνεργαλείων του Microstation. Ο δεύτερος είναι ουσιαστικά ένα πρόγραμμα (erd.bas) το οποίο σβήνει ότι έχει σχεδιαστεί στην οθόνη εφόσον το επιθυμεί ο χρήστης.

Αυτό το πρόγραμμα εμφανίζεται ως ξεχωριστή επιλογή στο μενού εργαλείων «AIRPORTS» με την ονομασία «ΧΧΧ» αλλά και στα παρακάτω προγράμματα:

- Ταχυμετρία
- Τριγωνισμός
- Παράμετροι
- Μηκοτομή
- Διατομές

Επιλέχτηκαν μόνο τα παραπάνω γιατί έτσι ορίζουμε κατά κάποιο τρόπο τα στάδια του προγράμματος. Σε κάθε ένα από αυτά τα προγράμματα ζητείται από το χρήστη, προτού ξεκινήσει η κυρίως ροή του , η διαγραφή του υπάρχοντος σχεδίου εφόσον αυτός το επιθυμεί. Εμφανίζεται δηλαδή ένα παράθυρο διαλόγου στο οποίο αναγράφονται δύο επιλογές: «ΟΚ» και «ΕΞΟΔΟΣ». Επιλέγοντας «ΟΚ» διαγράφεται το υπάρχον σχέδιο και ξεκινάει η σχεδίαση καινούριου ανάλογα με το επιλεγμένο πρόγραμμα. Για παράδειγμα αν εκτελεστεί το πρόγραμμα «Μηκοτομή» σβήνονται όλα τα προηγούμενα και σχεδιάζεται η μηκοτομή των επιφανειών.

Αυτή η επιλογή βοηθάει στη καλύτερη ανάγνωση των σχεδίων καθώς έτσι δε συγκεντρώνεται όλη η σχεδιαστική πληροφορία σε ένα σχέδιο. Δηλαδή αν οποιοσδήποτε επιθυμεί ένα σχέδιο να περιέχει μόνο τις κατόψεις των επιφανειών αρκεί να πατήσει «ΟΚ» κατά την εκτέλεση του προγράμματος παράμετροι.

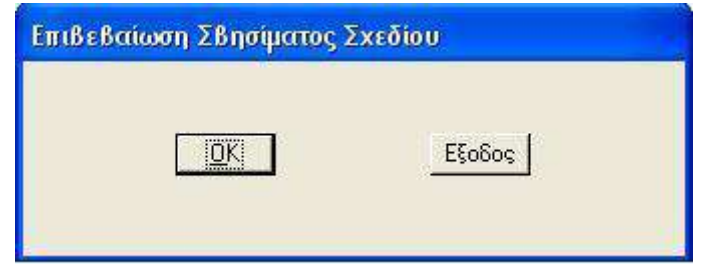

**Εικόνα 61.Παράθυρο Διαλόγου Επιλογής «ΧΧΧ»**

#### 10.2.1 **ΕΜΦΑΝΙΣΗ ΚΑΘΕ ΔΟΚΙΜΗΣ**

Ένα άλλο πρόγραμμα το οποίο βοηθάει το χρήστη είναι αυτό της εμφάνισης των επιφανειών κάθε δοκιμής ξεχωριστά σύμφωνα με το βήμα και το βήμα αζιμουθίου και την υποπεριοχή που έχει οριστεί στην επιλογή «Παράμετροι». Η χρήση συνίσταται στην περίπτωση που υπάρχουν πολλές δοκιμές και ο χρήστης επιθυμεί να εξετάσει κάθε περίπτωση ξεχωριστά, ώστε να επιλέξει την καταλληλότερη χρήση. Η χρήση του προγράμματος αυτού (one.bas) γίνεται εφόσον επιλεχθεί μετά τα προγράμματα :

- Κολουροκωνική
- Απογείωση
- Προσγείωση
- Μεταβατική
- Διάδρομος και Ζώνη Ασφαλείας

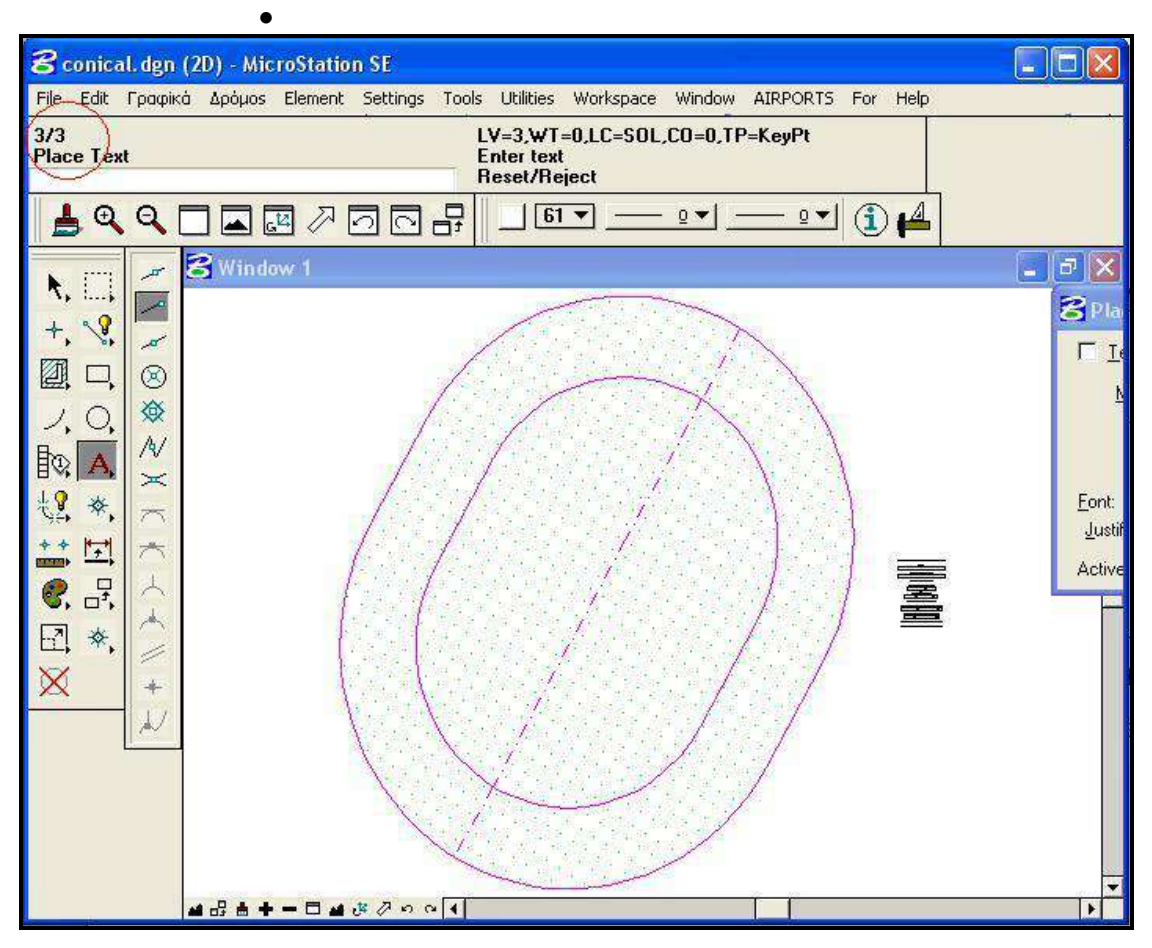

**Εικόνα 62.Αποτέλεσμα Επιλογής «Μία – Μία»**

Πάνω αριστερά στην οθόνη εμφανίζεται (με κόκκινο κύκλο στην εικόνα) ο αριθμός της δοκιμής ώστε να ξέρει ο χρήστης ποια δοκιμή επεξεργάζεται. Εμφανίζεται επίσης ένα παράθυρο διαλόγου το οποίο οδηγεί στην επόμενη δοκιμή εφόσον αυτό είναι επιθυμητό. Η ροή του προγράμματος συνεχίζεται

καθώς ο χρήστης επιλέγει «ΟΚ». Μετά και την τελευταία δοκιμή ο χρήστης πρέπει να πατήσει «Έξοδος» για να συνεχίσει την όποια εργασία του.

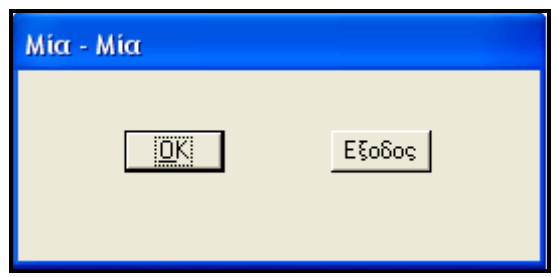

**Εικόνα 63. Παράθυρο διαλόγου Επιλογής «Μία-Μία»**

# *<sup>Κ</sup>ΕΦΑΛΑΙΟ 11*

## **ΕΚΤΕΛΕΣΗ ΠΑΡΑΔΕΙΓΜΑΤΟΣ**

## 11.1 **ΕΚΤΕΛΕΣΗ ΠΑΡΑΔΕΙΓΜΑΤΟΣ**

Στο κεφάλαιο αυτό παρατίθεται ένα παράδειγμα επίδειξης των δυνατοτήτων του προγράμματος. Θα επιλεχθεί μία περιοχή του ψηφιοποιημένου χάρτη στην οποία θα εκτελεστούν τα προγράμματα για την ανεύρεση της καταλληλότερης θέσης αεροδρομίου με κριτήριο τις χωματουργικές εργασίες.

Το παράδειγμα εκτελείται στην περιοχή Πλατύκαμπος στη Θεσσαλία. Αρχικά δημιουργούμε το αρχείο των στάσεων fm.sta το οποίο περιέχει τις συντεταγμένες του προς ψηφιοποίηση χάρτη. Τις εισάγουμε μέσω της επιλογής «Στάσεις» στην επιλογή «Δρόμος» του μενού εργαλείων. Το παράθυρο εισαγωγής είναι αυτό της εικόνας 1.

| 8 runway.dgn (2D) - MicroStation SE                                                                                                    |   |                |             |             |                |         |     |                    |  |  |  |  |
|----------------------------------------------------------------------------------------------------|---|----------------|-------------|-------------|----------------|---------|-----|--------------------|--|--|--|--|
| File Edit Γραφικά Δρόμοs Element Settings Tools Utilities Workspace Window AIRPORTS For<br>Help                                                           |   |                |             |             |                |         |     |                    |  |  |  |  |
| <b>8</b> Element Selection<br>$\vert\mathsf{x}\vert$<br><b>MACRO STA loaded.</b><br><b><i><u><b>\fmair\aereo\</b></u></i></b><br><b>Element Selection</b> |   |                |             |             |                |         |     |                    |  |  |  |  |
| $Q = \frac{1}{2}$<br>$^{\circ}$                                                                                                    |   |                |             |             |                |         |     |                    |  |  |  |  |
|                                                                                                    |   | Στάσεις        |             |             |                |         |     |                    |  |  |  |  |
|                                                                                                    |   | Ονομα          | $\times$    | Ÿ           | $\overline{z}$ | Κωδικός | A/A |                    |  |  |  |  |
|                                                                                                    |   | 1              | 250,000000  | 3900.000000 | 100.000000     | Γε      |     | Επόμενη            |  |  |  |  |
| $\sqrt{3}$<br>+.                                                                                                    |   | $\overline{2}$ | 350,000000  | 3650,000000 | 100.000000     | Γε      | 2   |                    |  |  |  |  |
| 0                                                                                                    | g | 3              | 1150,000000 | 3850,000000 | 100.000000     | 16      | 3   | Προηγούμενη        |  |  |  |  |
|                                                                                                    | € | $\overline{4}$ | 1550,000000 | 5050,000000 | 100.000000     | 16      | 4   |                    |  |  |  |  |
|                                                                                                    |   | 5              | 2050.000000 | 3850,000000 | 100.000000     | Γε      | 5   | 1n                 |  |  |  |  |
| 眗                                                                                                    |   | $\overline{6}$ | 3000.000000 | 4800.000000 | 100.000000     | Γε      | 6   | Τελευταία          |  |  |  |  |
| *.                                                                                                    | ≍ | 7              | 3550,000000 | 4100.000000 | 100.000000     | Γε      | 7   |                    |  |  |  |  |
|                                                                                                    |   | 8              | 3700.000000 | 3750.000000 | 100.000000     | Γε      | 8   | Παρεμβολή          |  |  |  |  |
| 里                                                                                                    |   | 顶              | 4350.000000 | 3700.000000 | 100.000000     | Γε      | 9   |                    |  |  |  |  |
| 몺                                                                                                    |   | $\sqrt{10}$    | 5050,000000 | 2950.000000 | 100.000000     | Γε      | 10  | Πριν Απο Την Στάση |  |  |  |  |
|                                                                                                    |   | 11             | 5550,000000 | 2900.000000 | 100.000000     | 下       | 11  |                    |  |  |  |  |
| R<br>†.                                                                                                    |   | 12             | 5850,000000 | 2250.000000 | 100.000000     | Γε      | 12  | Συγκεκριμένη       |  |  |  |  |
| Χ                                                                                                    |   | 13             | 6300,000000 | 1180,000000 | 100,000000     | Γε      | 13  |                    |  |  |  |  |
|                                                                                                    |   | 14             | 6800.000000 | 1500.000000 | 100.000000     | ГG      | 14  | Ονομασία Στάσης    |  |  |  |  |
|                                                                                                    |   | 15             | 7050,000000 | 1050,000000 | 100,000000     | Γε      | 15  |                    |  |  |  |  |
|                                                                                                    |   | 16             | 7350,000000 | 1200.000000 | 100,000000     | 16      | 16  |                    |  |  |  |  |
|                                                                                                    |   | 17             | 7700.000000 | 550,000000  | 100.000000     | Γε      | 17  | Πληροφορίες        |  |  |  |  |
|                                                                                                    |   | 18             | 8150,000000 | 650,000000  | 100.000000     | Γε      | 18  | <b>OK</b>          |  |  |  |  |
|                                                                                                    |   | 19             | 8550,000000 | 500.000000  | 100.000000     | 6       | 19  |                    |  |  |  |  |
|                                                                                                    |   | 20             | 8500.000000 | 0.000000    | 100.000000     | 下       | 20  | Εξοδος             |  |  |  |  |
|                                                                                                    |   |                |             |             |                |         |     |                    |  |  |  |  |
|                                                                                                    |   |                |             |             |                |         |     |                    |  |  |  |  |

**Εικόνα 64. Εισαγωγή συντεταγμένων Χάρτη**

Εφόσον έχει δημιουργηθεί το αρχείο των Στάσεων τότε μπορούμε να προχωρήσουμε στη λειτουργία του προγράμματος. Δημιουργούμε ένα σχέδιο στο οποίο θα εργαστούμε. Αυτό έχει την ονομασία «Paradeigma.dgn». Η αποθήκευση του γίνεται όπου επιθυμεί ο χρήστης. Στη συνέχεια ορίζουμε την «Νέα Ενεργή Υποπεριοχή Εργασίας» και το «Νέο Αρχείο Παραμέτρων». Επειδή έχουμε μόνο μία εργασία επιλέγουμε το όνομα nikos. (Εικόνα 2)

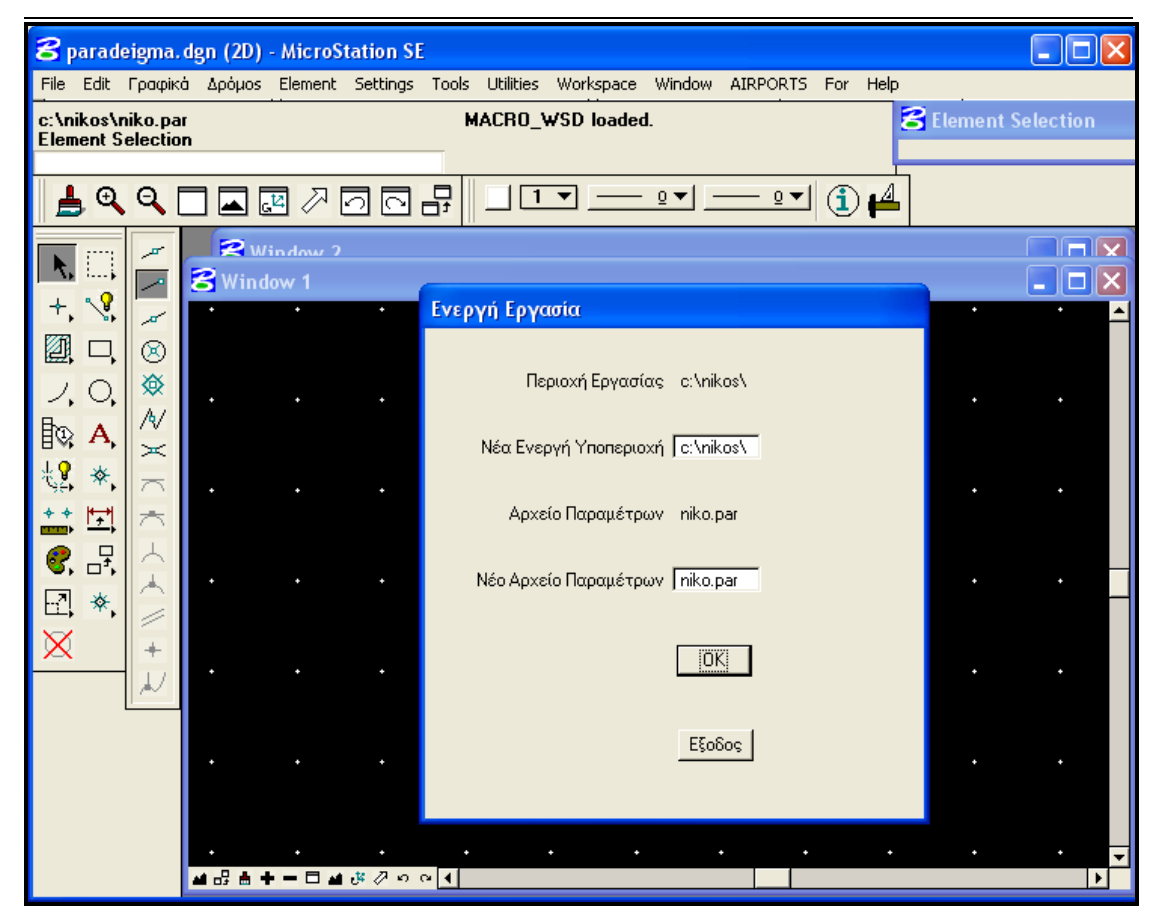

**Εικόνα 65. Επιλογή Υποπεριοχής Εργασίας και Αρχείου Παραμέτρων**

Στη συνέχεια εκτελούμε το πρόγραμμα της «Ταχυμετρίας». Στις γενικές παραμέτρους εισάγουμε τις συντεταγμένες του καννάβου έτσι ώστε να περιέχουν αυτές του αρχείου fm.sta.

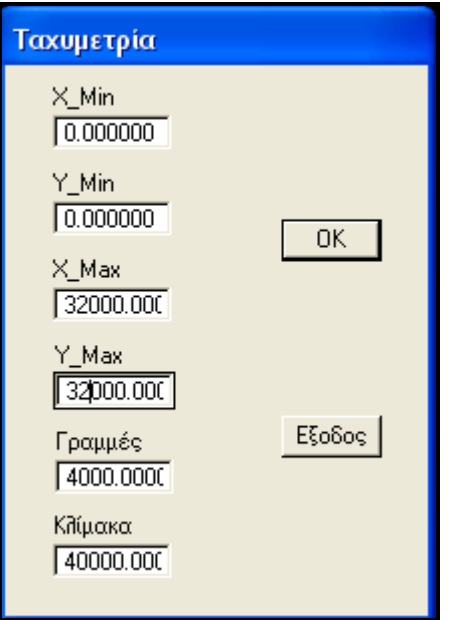

**Εικόνα 66. Εισαγωγή Γενικών Παραμέτρων ταχυμετρίας**

Επιλέγουμε «ΟΚ» και σχεδιάζεται ο Κάνναβος και τα σημεία αποτύπωσης(Εικόνα 4). Το πρόγραμμα εξάγει πληροφορίες για το μέγιστο και ελάχιστο υψόμετρο, μέγιστες και ελάχιστες τετμημένες και τεταγμένες.

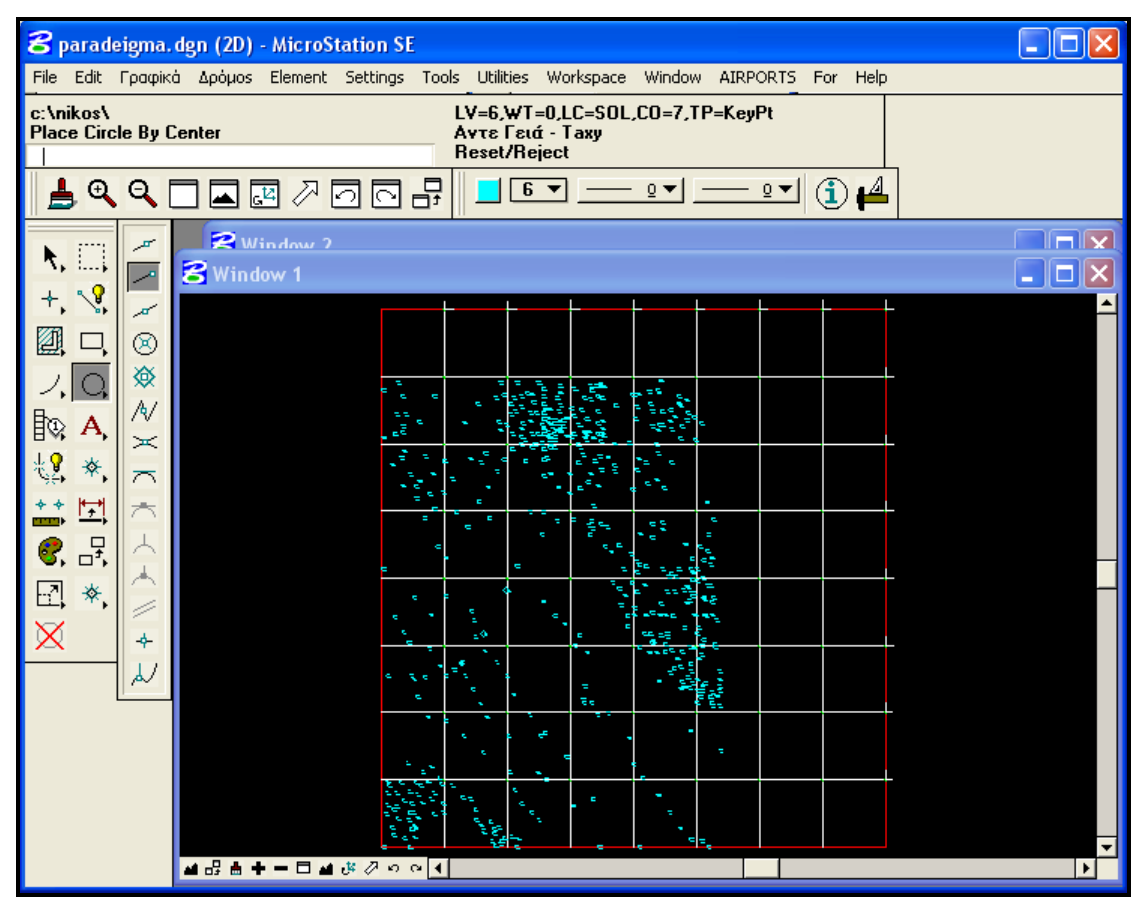

**Εικόνα 67. Σχεδίαση Καννάβου και Σημείων Αποτύπωσης**

Έπειτα εκτελούμε το πρόγραμμα «Τριγωνισμός» ώστε να προκύψει το ψηφιοποιημένο υπόβαθρο έδαφος. Κάθε φορά επιλέγουμε να σβήνεται το προηγούμενο σχέδιο επιλέγοντας «ΟΚ» όπου ζητείται. Αν ο χρήστης επιθυμεί το αντίθετο αρκεί σε κάθε παράθυρο διαλόγου διαγραφής σχεδίων να επιλέγει «ΈΞΟΔΟΣ». Σχετικά με τις γενικές παραμέτρους του τριγωνισμού δεν εισάγουμε ελάχιστο και μέγιστο υψόμετρο για να υπολογιστούν από το πρόγραμμα. Όσον αφορά στο μέγιστο μήκος τριγώνου εισάγουμε έναν πολύ μεγάλο αριθμό για να ικανοποιήσουμε όλους τους συνδυασμούς. Η κίνηση αυτή γίνεται διότι σε μερικά τμήματα του χάρτη παρατηρούμε ότι η πυκνότητα των σημείων δεν είναι μεγάλη. Εν μέρει εμπεριέχει λάθος, το οποίο είναι αμελητέο. Ουσιαστικά έτσι στα όρια του καννάβου σχεδιάζονται ισοϋψείς οι οποίες είναι λάθος, αλλά δεν επηρεάζουν το υπόλοιπο σχέδιο. Η κλίμακα ουσιαστικά στη συγκεκριμένη περίπτωση έχει να κάνει με το μέγεθος των γραμμάτων στην εκτύπωση. Το αποτέλεσμα του συγκεκριμένου προγράμματος φαίνεται στις εικόνες 4,5. Στις εικόνες αυτές παρουσιάζονται τα τρίγωνα Delaunay και το τελικό υπόβαθρο.

ΚΕΦ 11 - ΕΚΤΕΛΕΣΗ ΠΑΡΑΔΕΙΓΜΑΤΟΣ 335

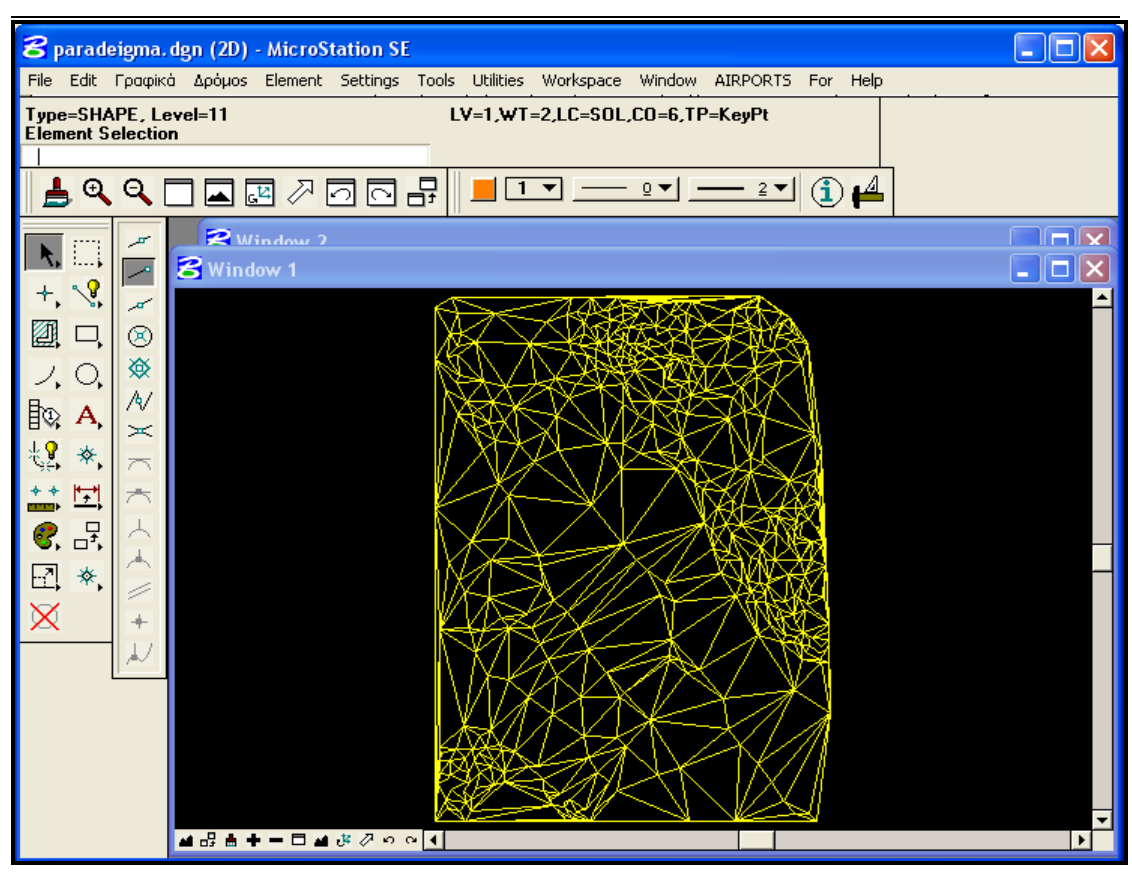

**Εικόνα 68. Σύμπλεγμα Τριγώνων Delaunay**

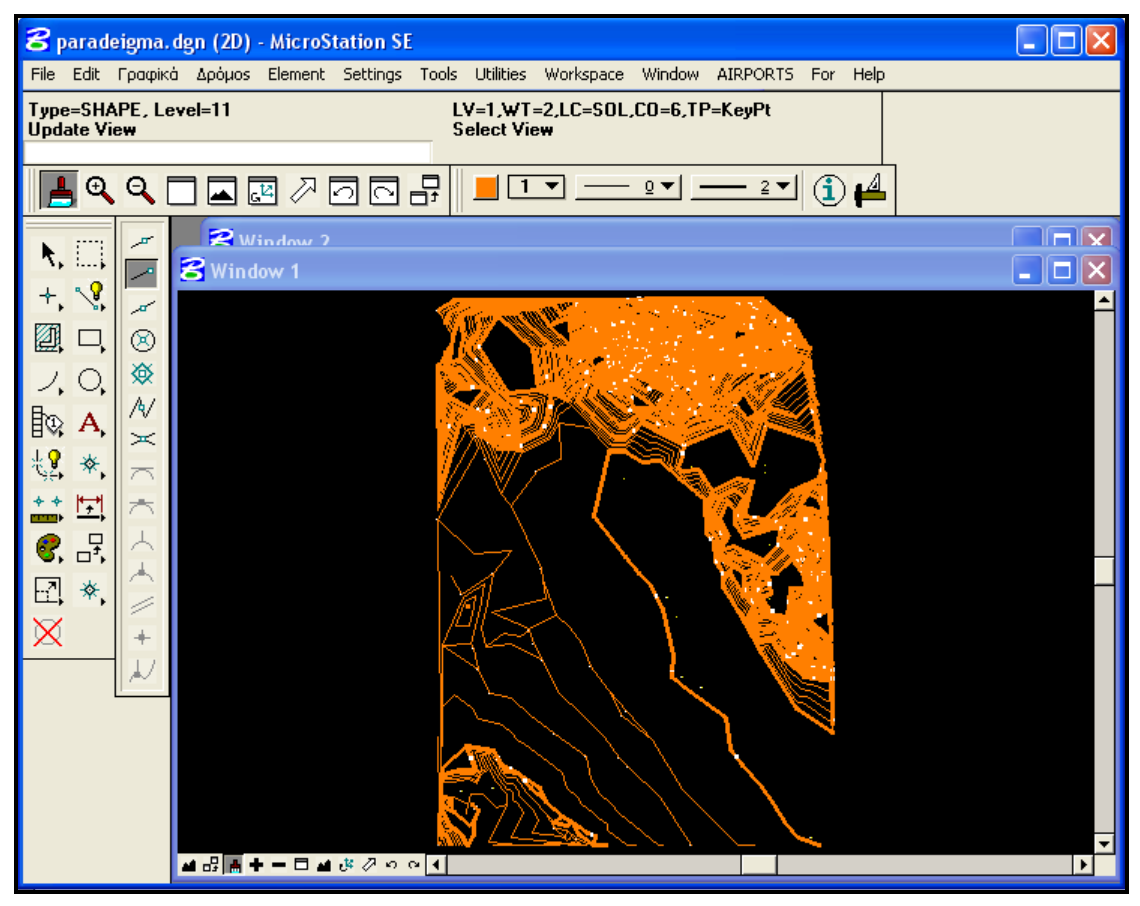

**Εικόνα 69. Ψηφιακό υπόβαθρο Εδάφους**

Το επόμενο μας βήμα είναι ο καθορισμός των παραμέτρων που καθορίζουν τις επιφάνειες περιορισμού εμποδίων και την υπό εξέταση περιοχής. Όπως φαίνεται από τον παραπάνω χάρτη πιθανή θέση του διαδρόμου θα ήταν κάπου στο κέντρο όπου η μορφολογία του εδάφους εμφανίζεται ηπιότερη. Έτσι επιλέγουμε ένα ορθογώνιο με κατάλληλες συντεταγμένες. Επιλέξαμε βήμα καννάβου 500 μέτρα ώστε να περιορίσουμε τις δοκιμές κατά το δυνατόν. Αυτό έγινε κυρίως για την πιο γρήγορη εκτέλεση του προγράμματος. Επίσης επιλέγουμε δύο όρια για το αζιμούθιο όπως αυτό το έχουμε υπολογίσει από το ανεμολόγιο. Το βήμα αζιμουθίου ορίζεται στη 2 μοίρα. Συνολικά έχουμε 24 δοκιμές. Θα μπορούσαμε να επιλέξουμε και τέτοιες παραμέτρους ώστε να έχουμε μεγαλύτερο αριθμό δοκιμών αλλά κάτι τέτοιο θα ήταν ιδιαίτερα χρονοβόρο. Ο κωδικός προσγείωσης επιλέγεται 10 και απογείωσης4. Έτσι θα έχουμε τις μεγαλύτερες από πλευράς διαστάσεων επιφάνειες. Εισάγονται το μήκος και το πλάτος του επιθυμητού διαδρόμου.

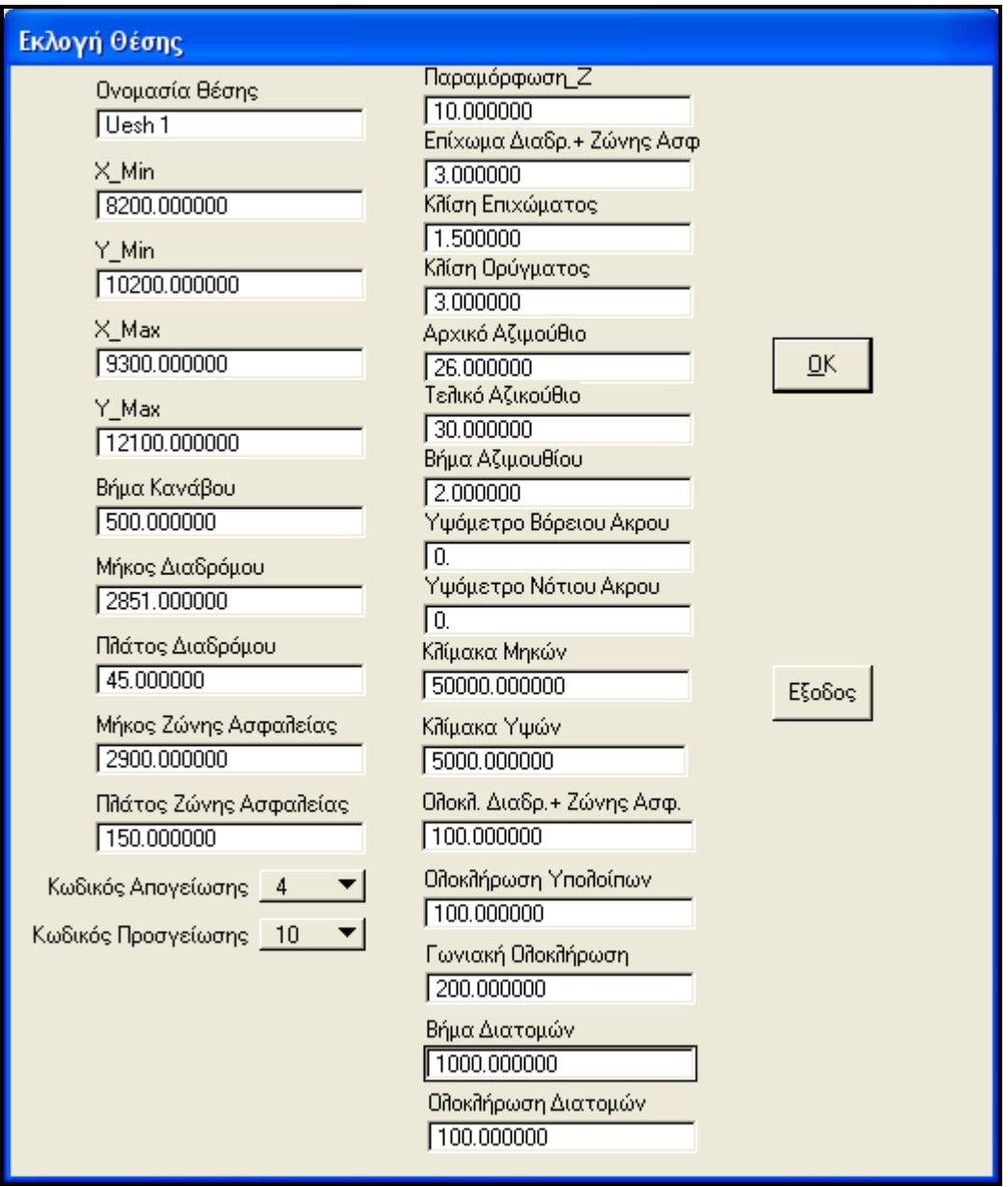

#### **Εικόνα 70. Εισαγωγή Παραμέτρων**

Τονίζουμε εδώ ότι δεν εισάγεται υψόμετρο βορείου και νοτίου άκρου ώστε να προσδιοριστεί από το πρόγραμμα το υψόμετρο του κέντρου του

διαδρόμου. Επίσης εισάγουμε βήμα διατομών 1000 μέτρα για την πιο γρήγορη εκτέλεση του προγράμματος. Τα βήμα ολοκλήρωσης επιτελούν και αυτά στη επίσπευση του προγράμματος. Οι τιμές που έχουν δοθεί θεωρούνται αποδεκτές από άποψη χρόνου εκτέλεσης αλλά και ακρίβειας υπολογισμών. Το παραγόμενο οπτικό αποτέλεσμα είναι αυτό τις εικόνας 8 όπου φαίνονται οι άξονες των δοκιμών.

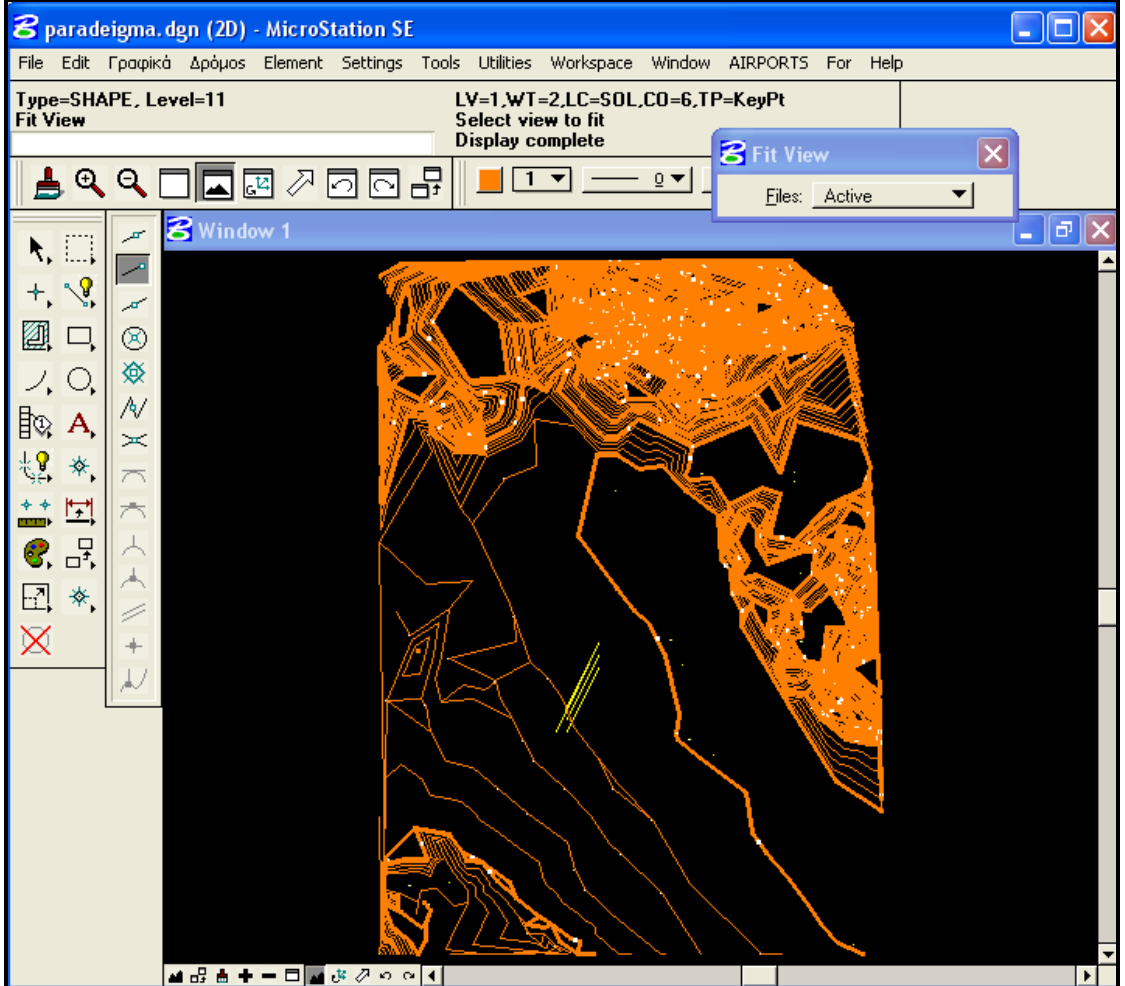

**Εικόνα 71. Δοκιμές**

Στη συνέχεια εκτελώντας το πρόγραμμα κολουροκωνική θα σχεδιαστούν 24 κολουροκωνικές επιφάνειες, για κάθε μία από τις οποίες θα υπολογιστεί ο όγκος των ορυγμάτων όπου αυτά υπάρχουν. Με την περάτωση του προγράμματος στην επιφάνεια εργασίας είναι εμφανής μόνο η τελευταία δοκιμή. Για να εξετάσει ο χρήστης κάθε δοκιμή αρκεί να επιλέξει μέσω της επιλογής «Μία-Μία». Το σχεδιαστικό αποτέλεσμα φαίνεται στην εικόνα 9. Πάνω δεξιά στην οθόνη φαίνεται ο αριθμός της δοκιμής.

Στο σημείο αυτό τονίζουμε ότι υπάρχουν δύο μέθοδοι επιλογής θέσης. Ο πρώτος που είναι και ο πιο χρονοβόρος προϋποθέτει τη σχεδίαση των επιφανειών περιορισμού εμποδίων για κάθε δοκιμή. Έπειτα μέσω της επιλογής «Μία- Μία» εξετάζεται κάθε δοκιμή και επιλέγεται η κατάλληλη. Σύμφωνα με τον άλλον τρόπο γίνεται μία προεπιλογή μικρού αριθμού δοκιμών από την εξέταση μόνο της κολουροκωνικής.

Απορρίπτονται όσες εντοπίζονται ορύγματα. Αν δεν εντοπίζονται ορύγματα τότε προχωράμε ση σχεδίαση της επόμενης επιφάνειας.

ΚΕΦ 11 - ΕΚΤΕΛΕΣΗ ΠΑΡΑΔΕΙΓΜΑΤΟΣ 338

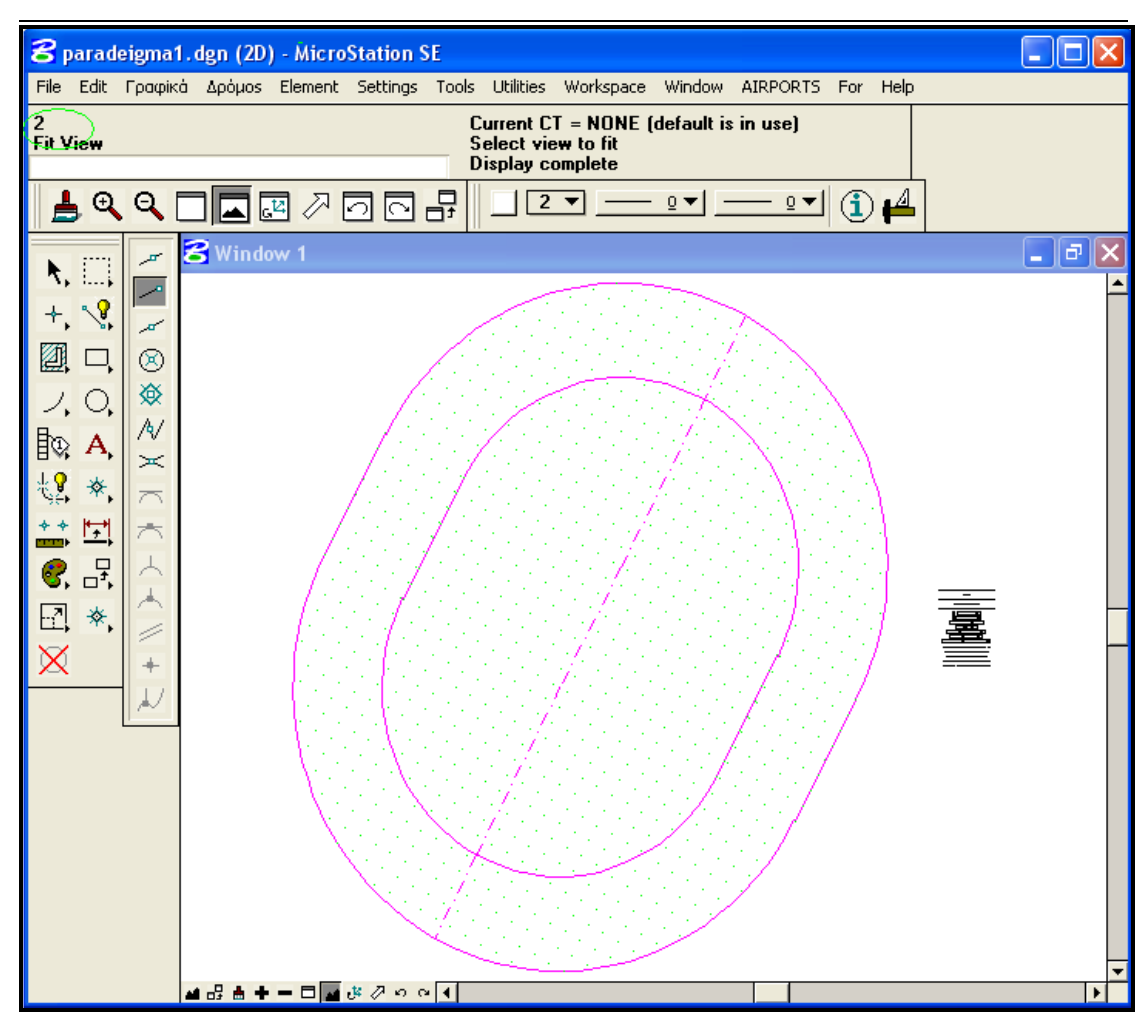

#### **Εικόνα 72.Κολουροκωνική Επιφάνεια**

Στην παραπάνω επιφάνεια ο πίνακας όπου εμφανίζονται τα στοιχεία είναι της παρακάτω μορφής.

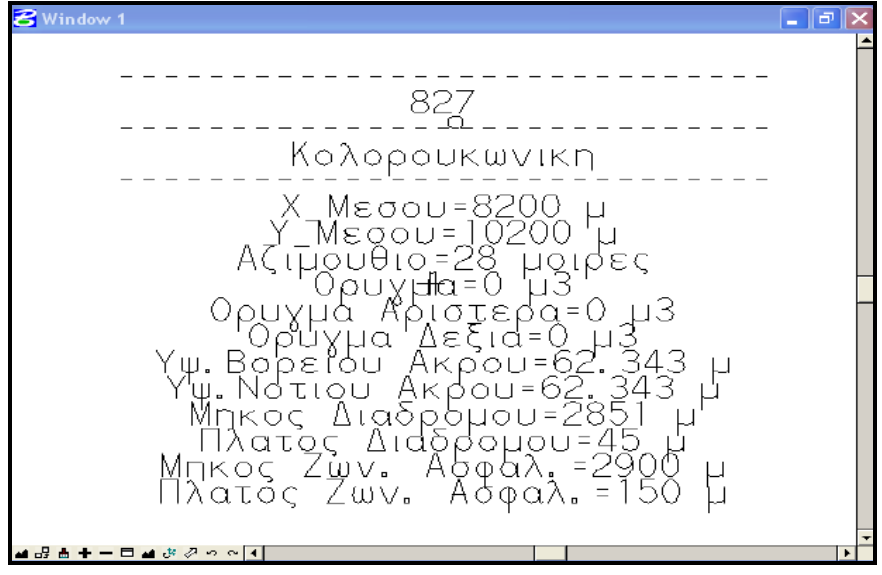

 **Εικόνα 73. Πίνακας πληροφοριών**

Συνεχίζοντας μέσω των επιλογών «Απογείωση», «Προσγείωση», «Μεταβατική» και «Διάδρομος – Ζώνη Ασφαλείας» σχεδιάζονται οι επιφάνειες για κάθε δοκιμή. Το οπτικό αποτέλεσμα είναι αυτό της εικόνας 11. Παρουσιάζουμε για λόγους ευκρίνειας όπως και προηγουμένως μία δοκιμή.

ΚΕΦ 11 - ΕΚΤΕΛΕΣΗ ΠΑΡΑΔΕΙΓΜΑΤΟΣ 339

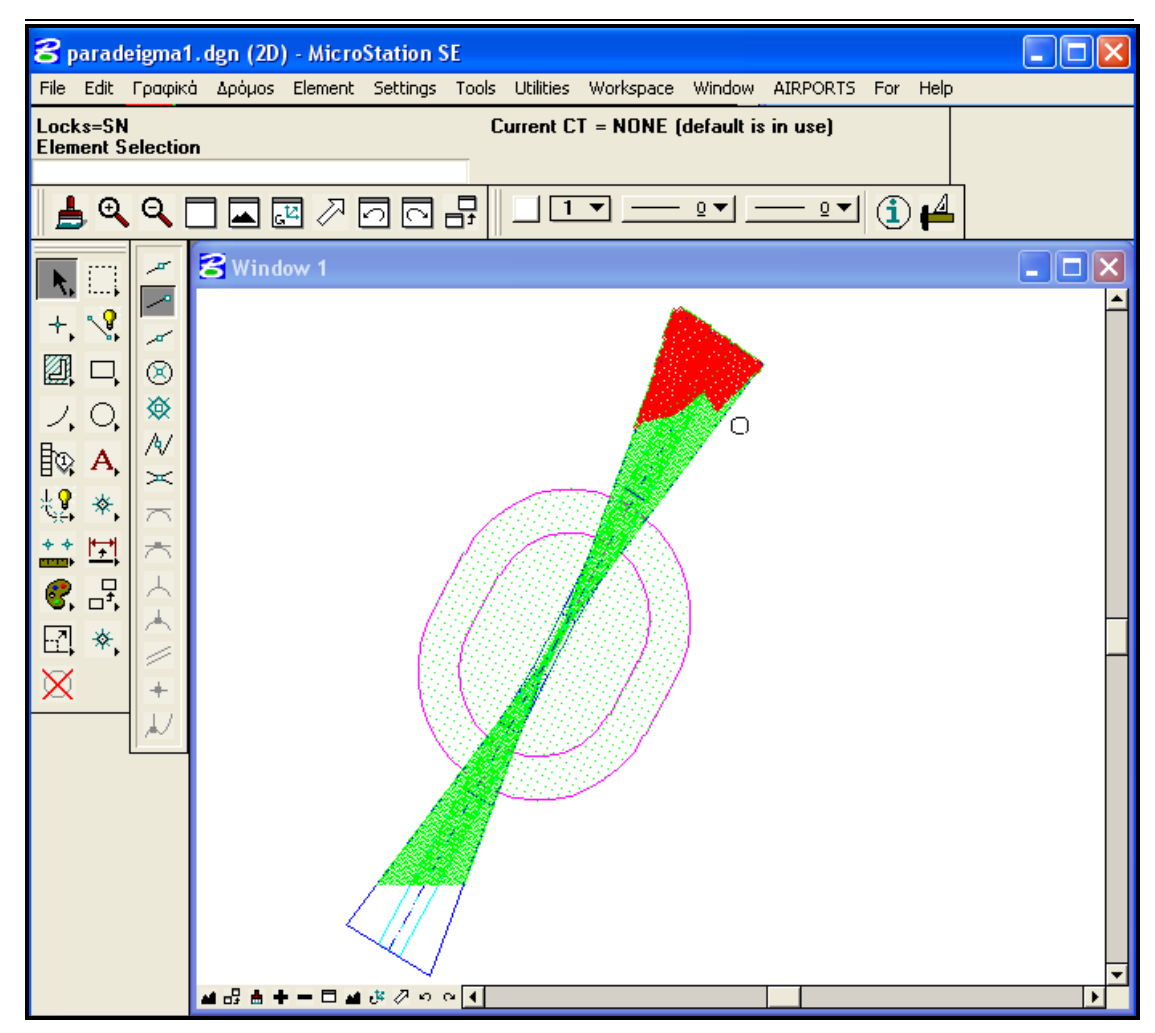

**Εικόνα 74. Επιφάνειες περιορισμού εμποδίων**

Αφού καταλήξουμε στη θέση που χρειαζόμαστε επόμενη διαδικασία είναι ο ακριβής προσδιορισμός των χωματουργικών εργασιών μέσω της κατά μήκους κλίσης του διαδρόμου. Συγκεκριμένα όταν δεν έχει εισαχθεί «Υψόμετρο Βορείου ή Νοτίου Άκρου» τότε το πρόγραμμα υπολογίζει το υψόμετρο του διαδρόμου. Έπειτα μέσω της επιλεγόμενης θέσης αλλά και επιτρεπόμενης κλίσης από το χρήστη υπολογίζονται και εισάγονται τα δύο υψόμετρα. Στη συνέχεια εισάγουμε τις συντεταγμένες του κέντρου του διαδρόμου στο πρόγραμμα «Παράμετροι» ώστε να προκύπτει μόνο μία δοκιμή και ξαναεκτελούνται όλα τα προγράμματα. Πλέον βέβαια είμαστε σε θέση να εκτελεστούν και τα προγράμματα της «Μηκοτομής» και των «Διατομών». Σημειώνεται εδώ ότι τα δύο τελευταία εκτελούνται για μία τη φορά δοκιμή και όχι για περισσότερες. Στην εικόνα 12 παρουσιάζεται η κατά μήκος τομή του άξονα και στο σχήμα 13 τυπικές διατομές.

## ΚΕΦ 11 - ΕΚΤΕΛΕΣΗ ΠΑΡΑΔΕΙΓΜΑΤΟΣ 340

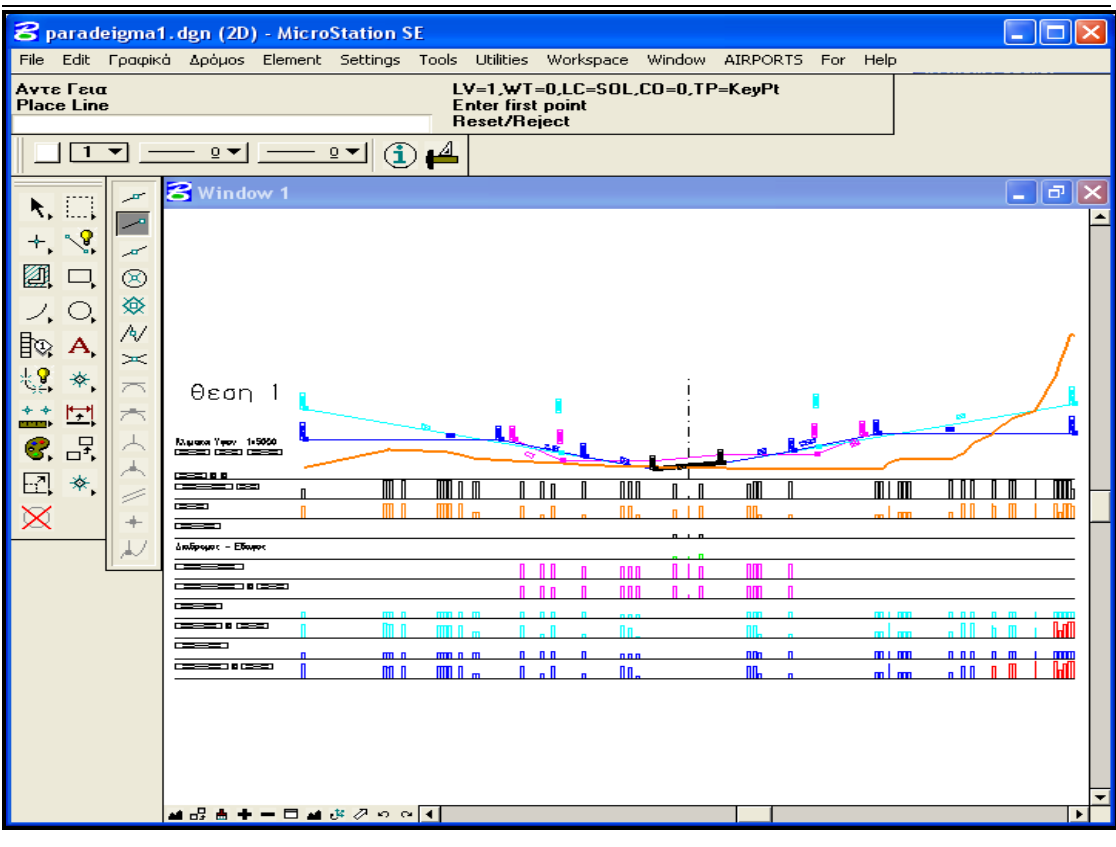

#### **Εικόνα 75.Κατά μήκος Τομή**

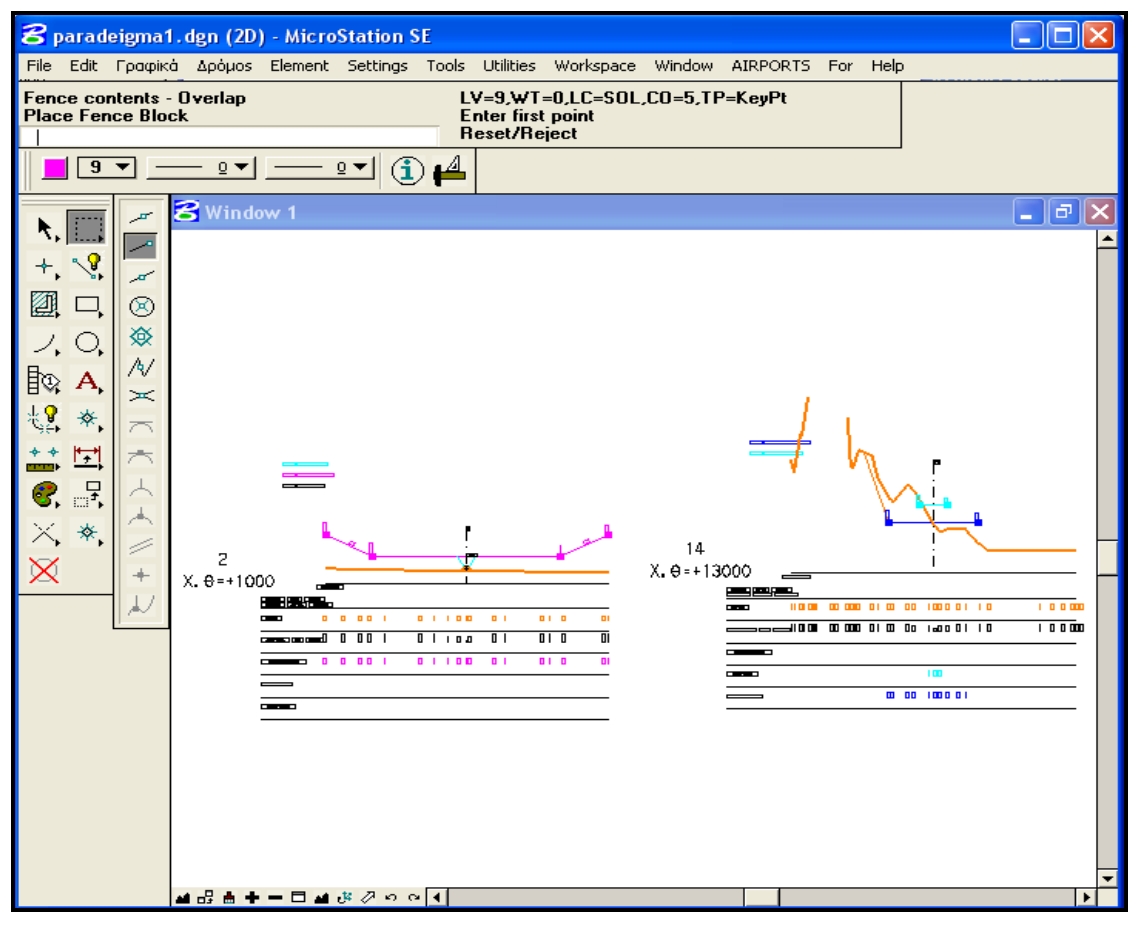

**Εικόνα 76. Τυπικές Διατομές**

Ακολουθούν τα αποτελέσματα για τις τέσσερις θέσεις ελέγχου ξεχωριστά για κάθε επιφάνεια:

--------------------------------------------------------------------------------------------------------

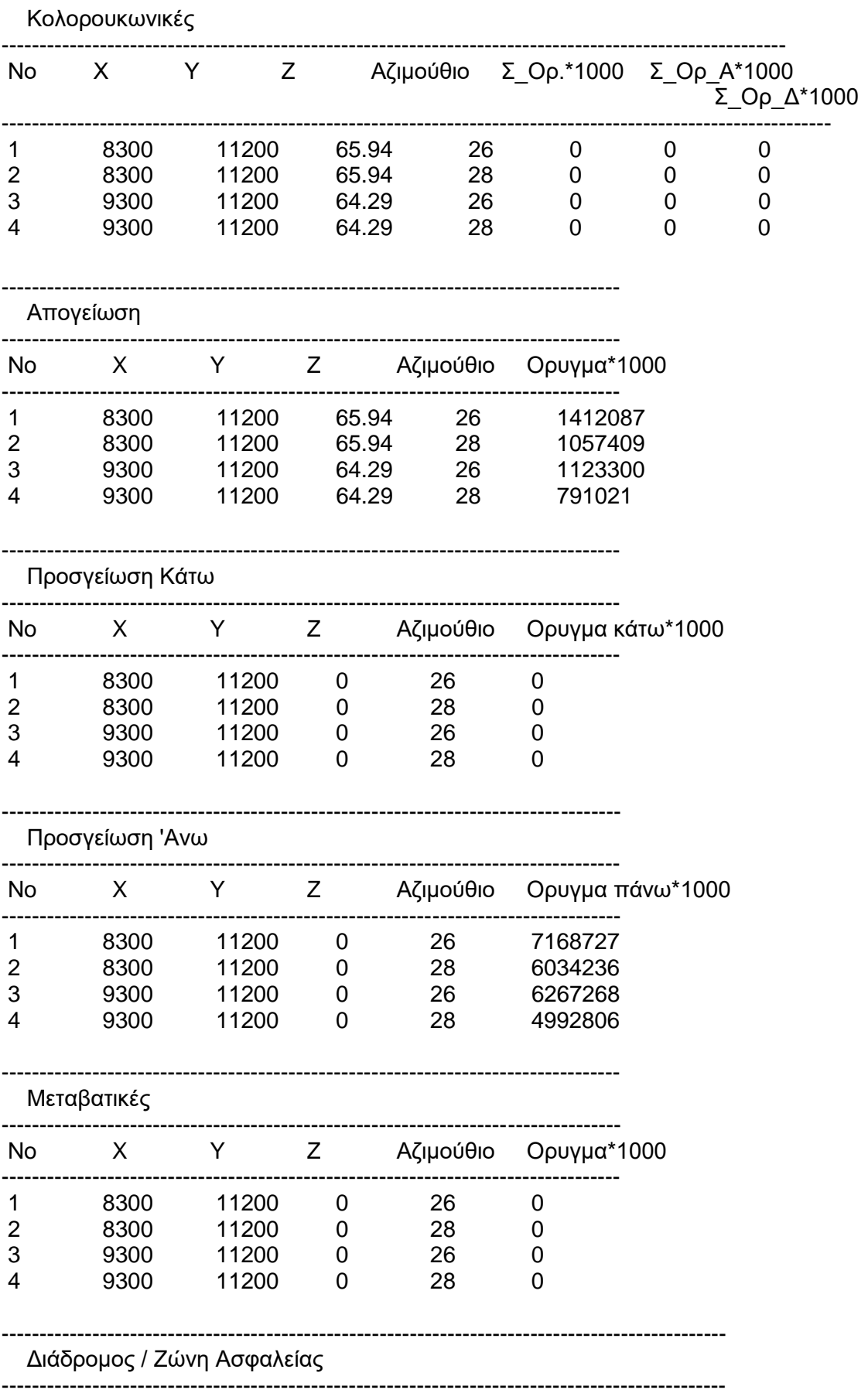

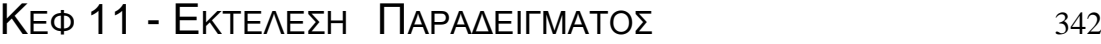

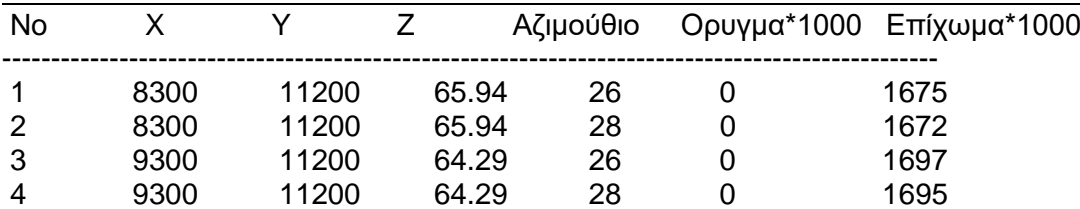

#### **MHKO.AIR**

1, -16485.5, 56.2936046511628 2,-12932.6460298476, 142.174036462306 3,-12932.6460298476, 141.360022006743 4,-12907.2987507588, 145.609722478457 5,-12656.6412885551, 138.751665057681 6,-12156.384978562, 138.438113538918 7,-10616.3527605197, 137.743251532469 8,-10567.2610743077, 136.909007673627 9,-10486.0635824956, 134.985986170689 10,-10189.6219487462, 127.03395117994 11,-9724.17764337095, 119.586842293936 12,-9134.05786002257, 100 13,-9004.8120431039, 100 14,-7063.59460492815, 85.8179730246408 15,-6253.48405926081, 80 16,-5767.89037979719, 77.357807595944 17,-4450.63205383214, 70 18,-2784.59576422489, 62.3076346006615 19,-2498.49614770701, 61.1592933667605 20,-2171.63384941102, 60 21,-551.481296550217, 57.3005532144255 22, 0, 56.2936046511628 23, 583.743427522142, 55.2277487294217 24, 2597.02040731023, 50.988491135557 25, 2853.55990732734, 50.4681622873955 26, 3080.44793738806, 50 27, 4384.20849088996, 50 28, 8054.721403998, 50 29, 8272.85348537283, 50 30, 8561.17316627122, 82.4633385540238 31, 9075.66835660776, 100 32, 9242.77664783524, 100 33, 9433.39673985695, 100 34, 11258.4526519168, 100 35, 11750.9818034188, 130.659504467753 36, 12159.9731366703, 178.335571944143 37, 12977.9978460416, 221.448350136495 38, 13057.4982429397, 238.750125504304 39, 13798.4296646959, 300.052344510135 40, 13799.3059192079, 300.057840066004 41, 14822.3194185481, 336.505159470053 42, 15727.2017187076, 523.678968775393 43, 15918.8471393683, 600 44, 16081.5778306829, 654.109868616061 45, 16308.3722731637, 720.407609756885 46, 16485.5, 710.756243584558

# *<sup>Κ</sup>ΕΦΑΛΑΙΟ 12*

## **ΣΥΜΠΕΡΑΣΜΑΤΑ - ΠΡΟΤΑΣΕΙΣ**

### 12.1 **ΣΥΜΠΕΡΑΣΜΑΤΑ**

Τα αποτελέσματα από τη λειτουργία του προγράμματος κρίνονται ικανοποιητικά, εφόσον υπολογίζονται συνολικά, ανά επιφάνεια, οι χωματουργικές εργασίες αλλά και ανά διατομή.

Όσες περισσότερες θέσεις χωροθέτησης αεροδρομίου εξετάζονται σε μια περιοχή τόσο περισσότερο αυξάνεται ο χρόνος εκτέλεσης του πρόγραμματος. Προτείνεται δε ο αριθμός των δοκιμών να μην υπερβαίνει τις 4-6 δοκιμές, διότι λόγω των πολλών υπολογισμών,η εκτέλεση του προγράμματος καθυστερεί αρκετά, αλλά και υπάρχει κίνδυνος εμπλοκής του αν η μνήμη του υπολογιστή (RAM) είναι μικρή. Επίσης σημειώνεται ότι η σχεδίαση των εγκάρσιων και της κατά μήκος τομής προϋποθέτει την επιλογή της θέσης. Σε αντίθετη περίπτωση ο χρόνος εκτέλεσης του προγράμματος θα αυξανόταν κατακόρυφα. Οι απαιτήσεις μνήμης Η/Υ και ταχύτητας επεξεργαστή που χρησιμοποιήθηκαν ή πρόκειται να χρησιμοποιηθούν, σχετικά με τα τωρινά δεδομένα Η/Υ δεν δύνανται να βελτιώσουν την απόδοση του προγράμματος. Επιπρόσθετα ο χρόνος λειτουργίας του δε μειώνεται αρκετά εφόσον βελτιωθούν οι δυνατοτήτες του Η/Υ, ώστε να εξετάζεται μεγάλο πλήθος υποψήφιων θέσεων.

Συνεπώς το πρόγραμμα, όπως άλλωστε και κάθε πρόγραμμα, δεν μπορεί να αντικαταστήσει την εμπειρία ενός μελετητή, αλλά αντιθέτως μπορεί να τον βοηθήσει να εντοπίσει την καλύτερη δυνατή θέση, αποκλείοντας θέσεις που μπορεί να προκαλέσουν μεγάλη καθυστέρηση. Το συγκεκριμένο προγράμμα παρουσιάζει μια εικόνα των επιφανειών περιορισμού εμποδίων του τύπου διαδρόμου που εξετάζεται να τοποθετηθεί, αλλά και μια γενικότερη εικόνα των πιθανών θέσεων αυτού.

## 12.2.**ΠΡΟΤΑΣΕΙΣ**

Όσον αφορά τη λειτουργία του προγράμματος, προτείνεται να λειτουργεί με όσο το δυνατόν λιγότερες εξεταζόμενες θέσεις, για να αποφευχθεί τυχόν υπερφόρτωση του εκάστοτε Η/Υ.

Επίσης, συνίσταται να εξετάζεται μια περιοχή, τα όρια της οποίας αποφασίζονται εμπειρικά από τον χρήστη,κατ' αρχήν μακροσκοπικά και έπειτα ειδικότερα, αφού έχουν εντοπιστεί τα όρια μιας περιοχής στην οποία πιθανόν περιέχεται η βέλτιστη θέση του αεροδρομίου. Τα κριτήρια επιλογής της προαναφερθείσας περιοχής ποικίλουν και διαφέρουν ανά περίπτωση. Το συνηθέστερο είναι η ύπαρξη κατοικημένης περιοχής ή εδάφος με έντονο ανάγλυφο.

Το πρόγραμμα αναπτύχθηκε σε μια απλή γλώσσα προγραμματισμού (Visual Basic For Applications) και συνεπώς επιδέχεται πολλές βελτιώσεις τόσο στο περιβάλλον λειτουργίας, ώστε να είναι πιο φιλικό προς τον χρήστη, όσο και στο χρόνο εκτέλεσης του, χρησιμοποιώντας πιο σύνθετο κώδικα.

**BIΒΛΙΟΓΡΑΦΙΑ**

### **ΒΙΒΛΙΟΓΡΑΦΙΑ**

- 1. Κ.Γ.ΑΜΠΑΚΟΥΜΚΙΝ «ΑΕΡΟΔΡΟΜΙΑ», ΕΚΔΟΣΕΙΣ ΣΥΜΜΕΤΡΙΑ 1990
- 2. INTERNATIONAL CIVIL AVIATION ORGANIZATION (ICAO), "ANNEX 14", JULY 2004
- 3. Ν. ΑΝΔΡΟΥΛΑΚΗΣ, «QBASIC ΜΕ ΑΠΛΑ ΛΟΓΙΑ», ΕΚΔΟΣΕΙΣ ΙΩΝ
- 4. Γ.ΚΑΝΕΛΛΑΪΔΗΣ, Φ.ΜΕΡΤΖΑΝΗΣ, Κ.ΚΕΠΑΤΣΟΓΛΟΥ ,ΣΗΜΕΙΩΣΕΙΣ ΕΙΔΙΚΩΝ ΘΕΜΑΤΩΝ ΣΧΕΔΙΑΣΜΟΥ ΟΔΩΝ
- 5. VISUAL BASIC FOR APPLICATIONS, MANUAL